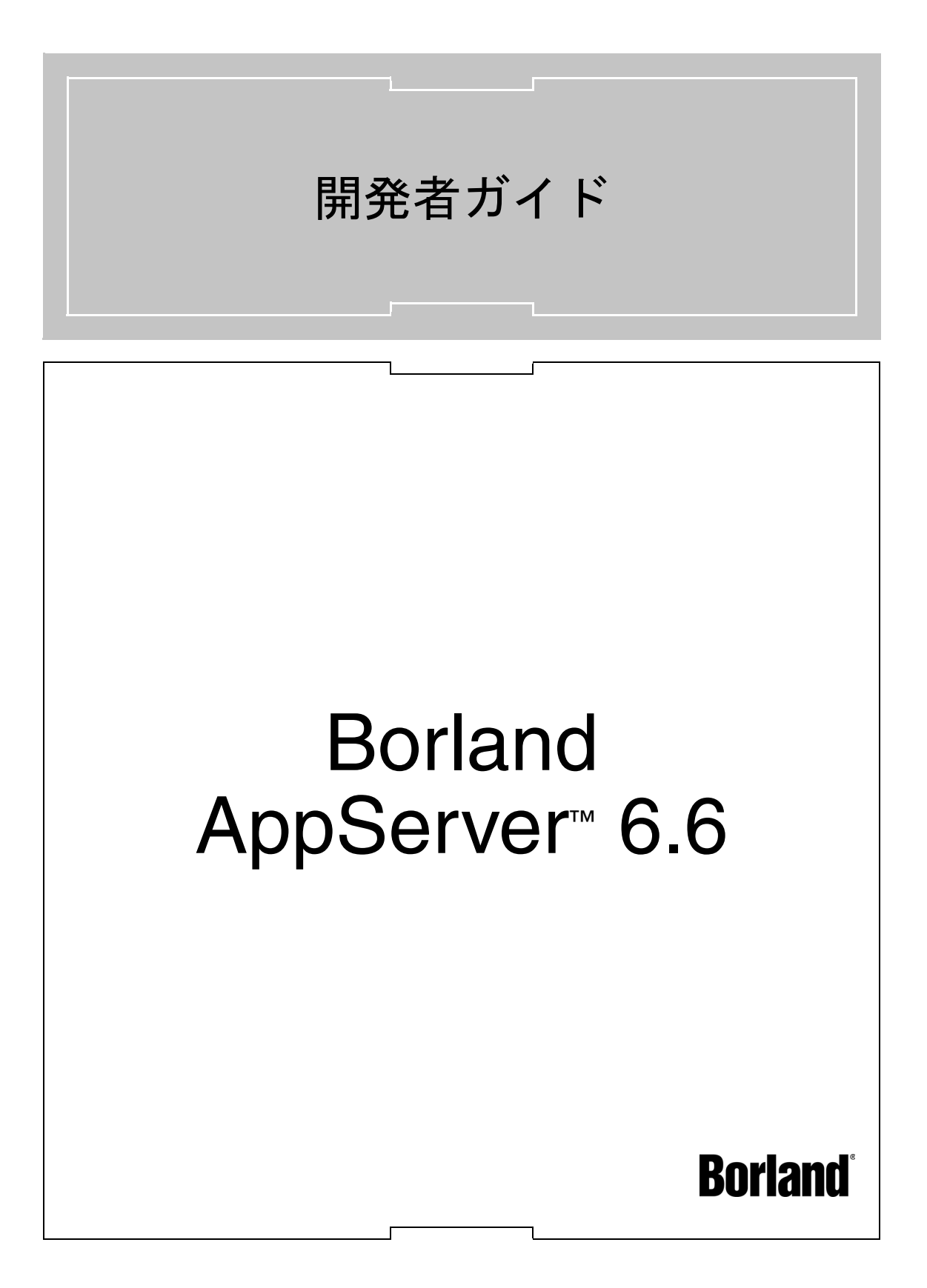

Borland Software Corporation

20450 Stevens Creek Blvd., Suite 800

Cupertino, CA 95014 USA

www.borland.com

ライセンス規定および限定付き保証にしたがって配布が可能なファイルについては,deploy.html ファイ ルを参照してください。

Borland Software Corporation は,本書に記載されているアプリケーションに対する特許を取得または 申請している場合があります。該当する特許のリストについては,製品 CD または [About ] ダイアログ ボックスをご覧ください。本書の提供は,これらの特許に関する権利を付与することを意味するものでは ありません。

Copyright 1992-2006 Borland Software Corporation. All rights reserved. すべての Borland のブラ ンド名および製品名は,米国およびその他の国における Borland Software Corporation の商標または登 録商標です。その他のブランドまたは製品名は,その版権所有者の商標または登録商標です。

Microsoft,.NET ロゴおよび Visual Studio は,Microsoft Corporation の米国およびその他の国におけ る商標または登録商標です。

サードパーティの条項と免責事項については,製品 CD に収録されているリリースノートを参照してくだ さい。

2006 年 6 月 8 日

著者:Borland Software Corporation

発行:ボーランド株式会社

PDF

# 目次

#### 第 [1](#page-10-0) 章

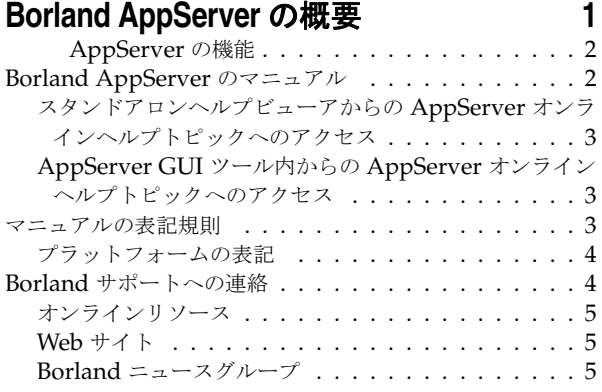

#### 第 [2](#page-16-0) 章

#### **Borland AppServer** の概要とアーキテク チャ **[7](#page-16-1)**

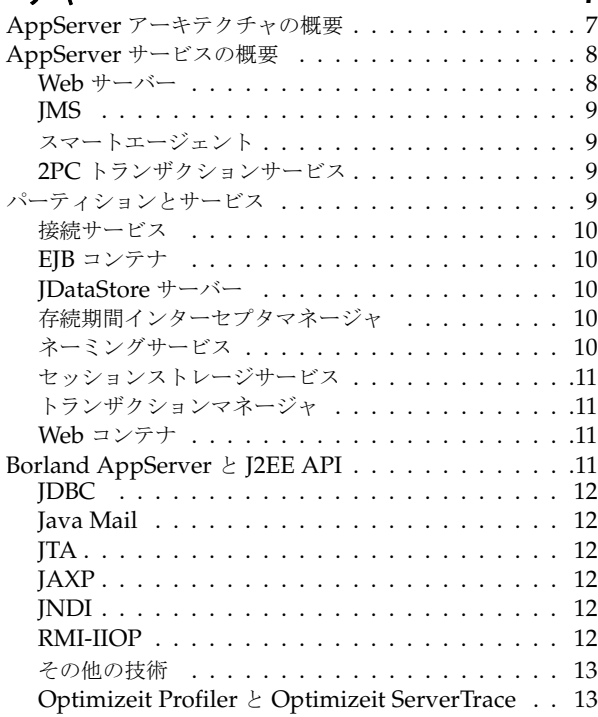

#### 第 [3](#page-24-0) 章

#### パーティション **[15](#page-24-1)**

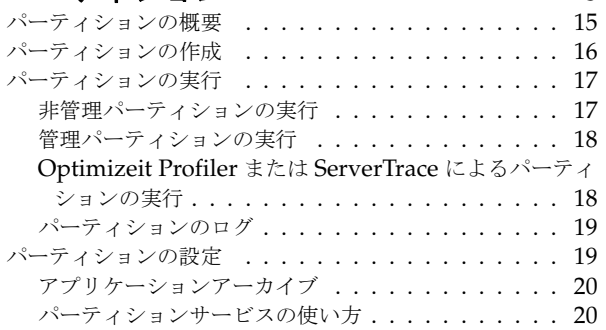

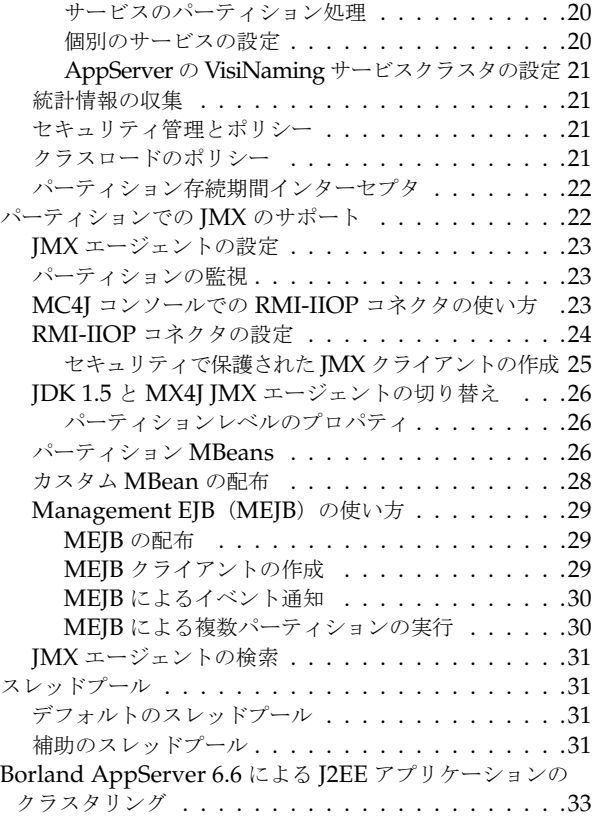

#### 第 [4](#page-44-0) 章

#### **Web** コンポーネント **[35](#page-44-1)** Apache Web [サーバーのインプリメンテーション](#page-44-2) . . . .35 Apache 設定 [. . . . . . . . . . . . . . . . . . . . . .35](#page-44-3) Apache 設定構文 [. . . . . . . . . . . . . . . . . . . .36](#page-45-0) 特権ポートでの [Apache Web](#page-45-1) サーバーの実行 . . . . .36 .htaccess ファイルの使い方 . . . . . . . . . . . . . . . 37 Apache ディレクトリ構造 ............37 Borland Web [コンテナのインプリメンテーション](#page-47-0) . . . .38 サーブレットと [JavaServer Pages . . . . . . . . . . .38](#page-47-1) 一般的な Web [アプリケーション開発プロセス](#page-48-0) . . . . .39 Web [アプリケーションアーカイブ\(](#page-48-1)WAR)ファイル .39 Borland 固有の DTD . . . . . . . . . . . . . . . . 39 Web [コンテナの環境変数の追加](#page-48-3) . . . . . . . . . . 39 Microsoft Internet Information Services (IIS) Web  $+$ バー [. . . . . . . . . . . . . . . . . . . . . . . . . . . .40](#page-49-0) IIS/IIOP [リダイレクタのディレクトリ構造](#page-49-1) . . . . . .40 [スマートエージェントのインプリメンテーション](#page-49-2) . . . . .40 Apache Web サーバーの Borland Web コンテナへの 接続 [. . . . . . . . . . . . . . . . . . . . . . . . . .41](#page-50-0) Borland Web コンテナの Java [セッションサービスへの](#page-50-1) 接続 [. . . . . . . . . . . . . . . . . . . . . . . . . .41](#page-50-1)

# 第 [5](#page-52-0) 章 **Web** サーバーと **Web** [コンテナの接続](#page-52-1) **43** Apache Web サーバーと [Borland Web](#page-52-2) コンテナの接続 43

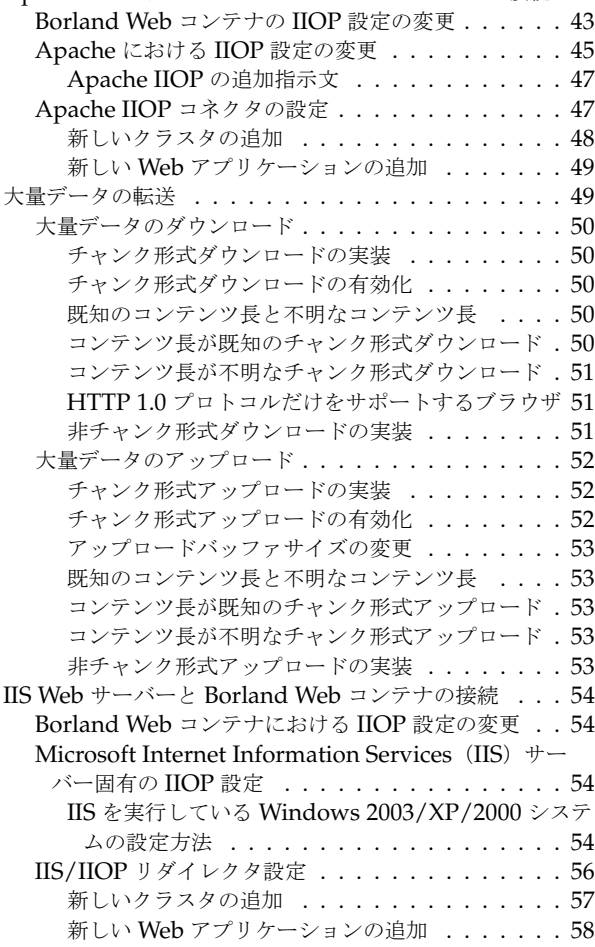

## 第 [6](#page-68-0) 章

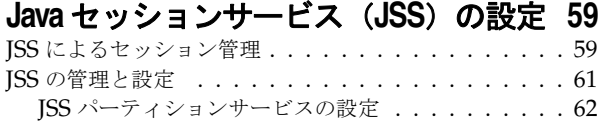

#### 第 [7](#page-72-0) 章

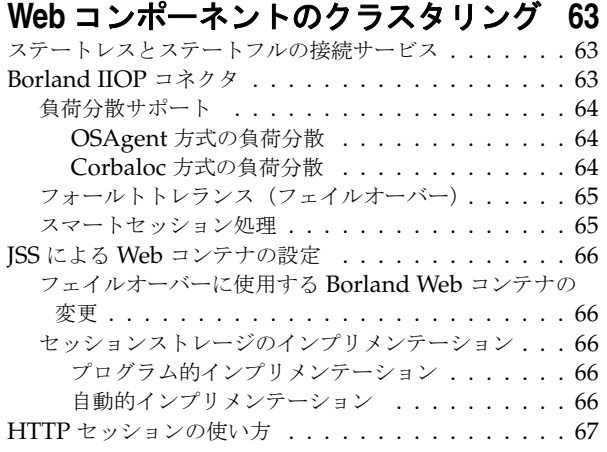

第 [8](#page-78-0) 章

# **Apache Web** サーバーから **CORBA**

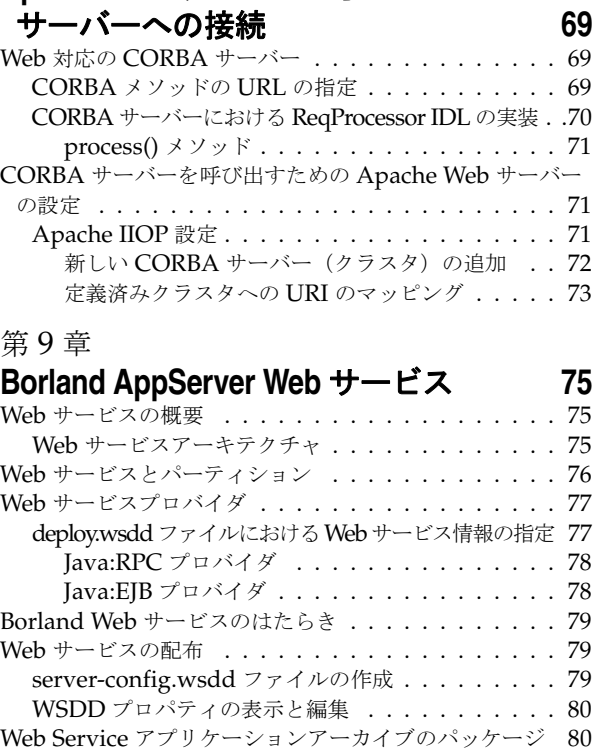

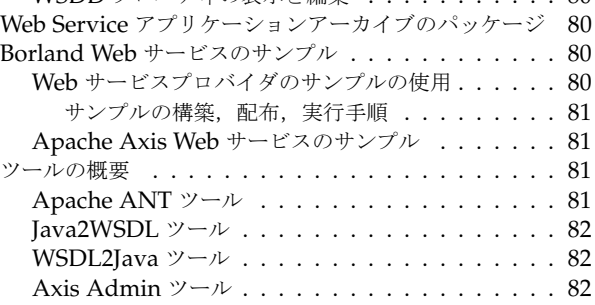

#### 第 [10](#page-92-0) 章

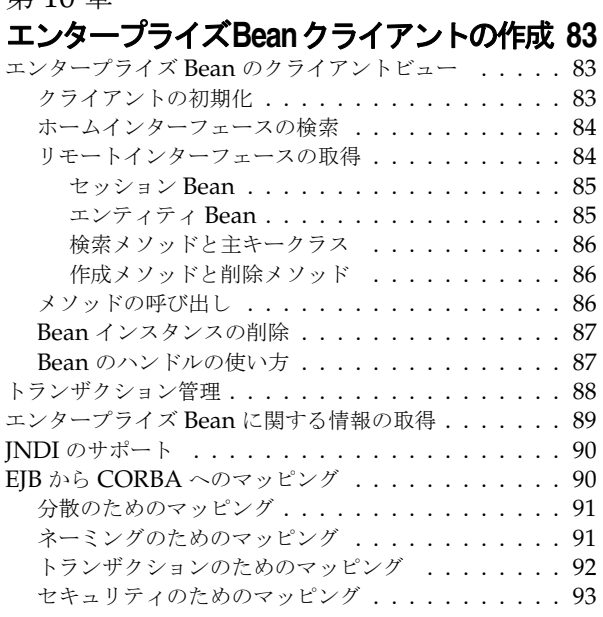

#### 第 [11](#page-104-0) 章

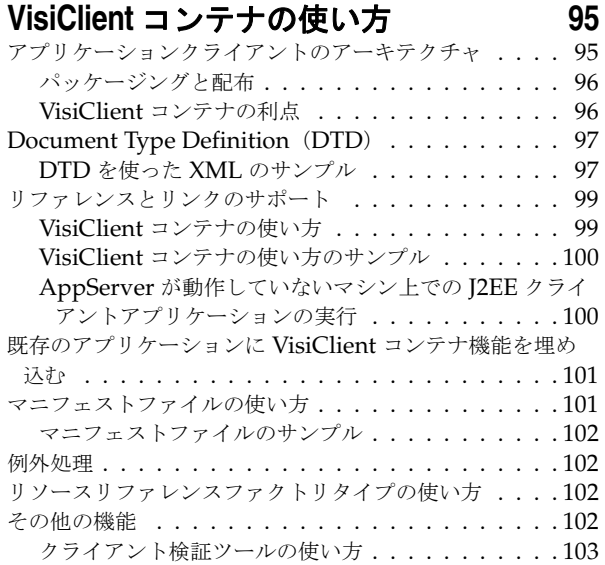

#### 第 [12](#page-114-0) 章

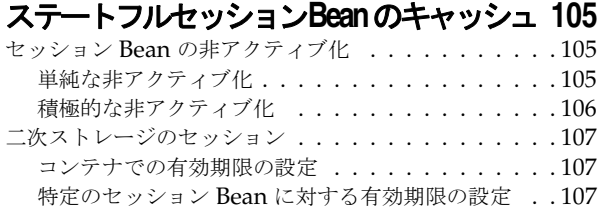

#### 第 [13](#page-118-0) 章

# **Borland AppServer** の

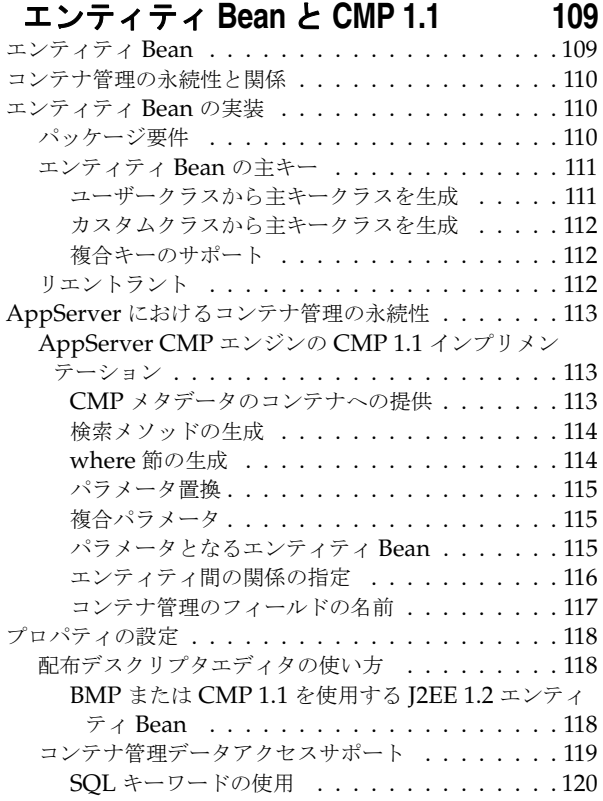

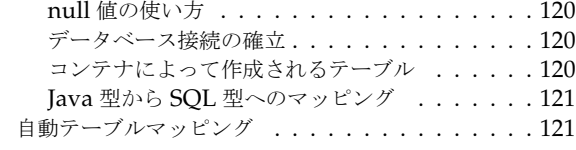

#### 第 [14](#page-132-0) 章

#### エンティティ **Bean** と **CMP 2.x** のテーブル **マッピング**

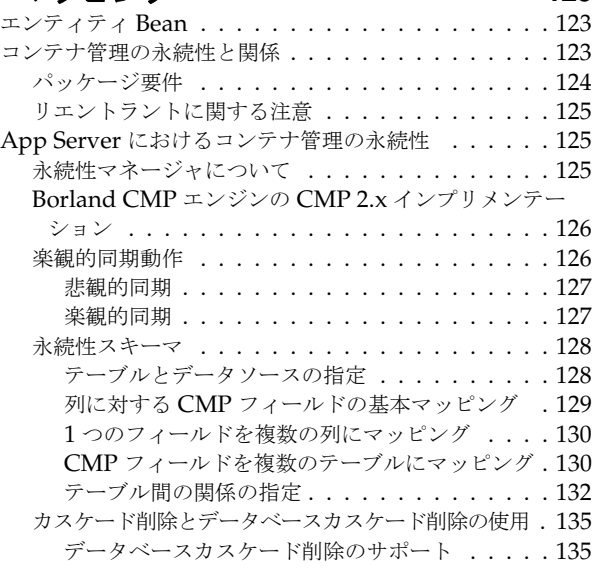

#### 第 [15](#page-146-0) 章

# **CMP 2.x** の **AppServer** [プロパティの使い方](#page-146-1) **137**

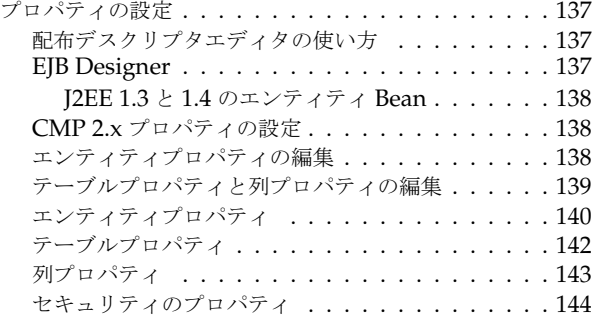

#### 第 [16](#page-154-0) 章

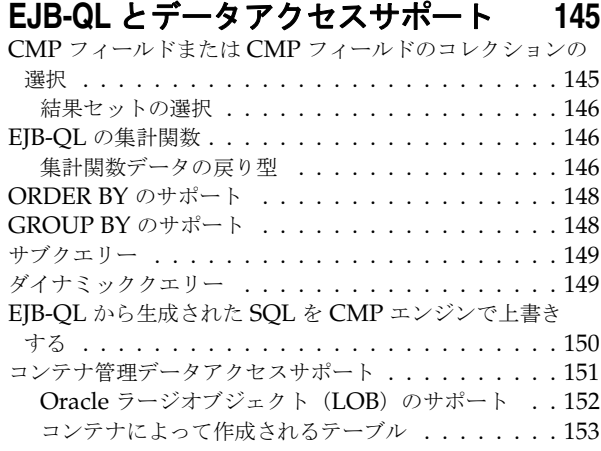

#### 第 [17](#page-164-0) 章

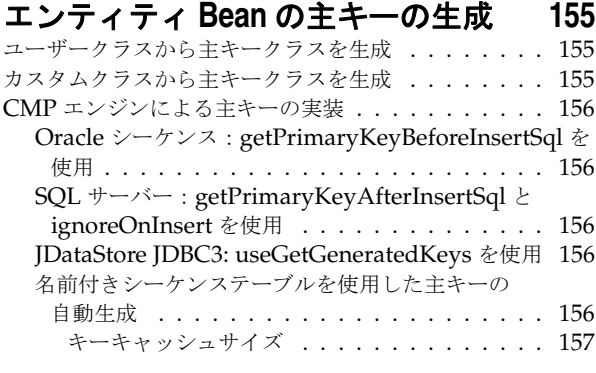

## 第 [18](#page-168-0) 章

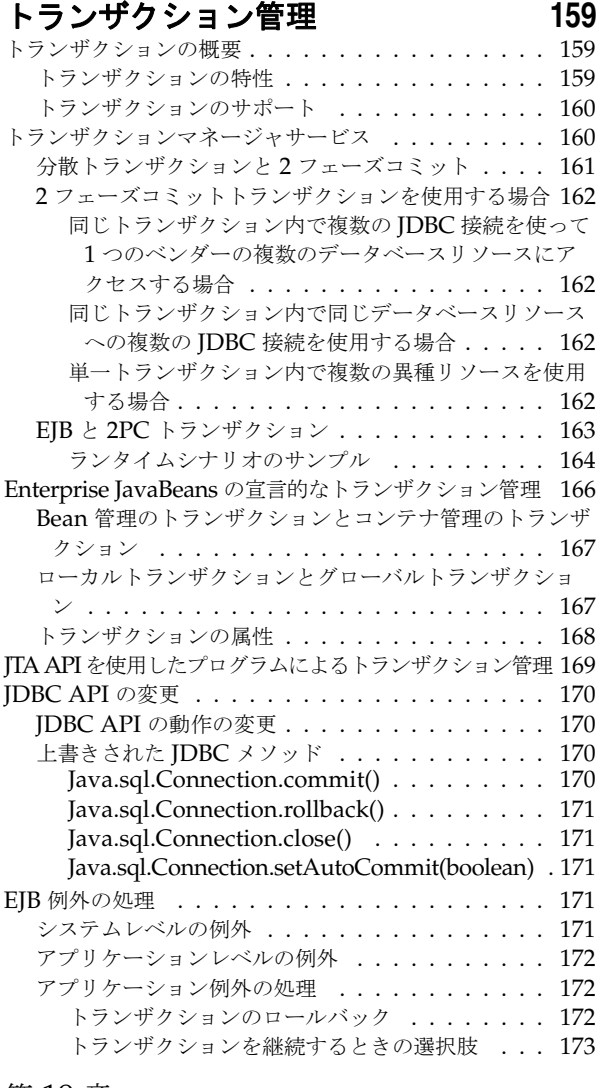

#### 第 [19](#page-184-0) 章

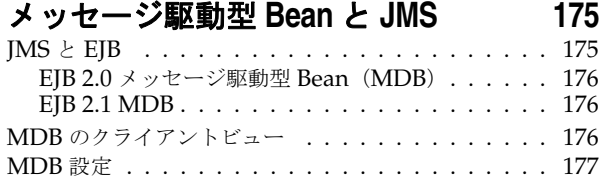

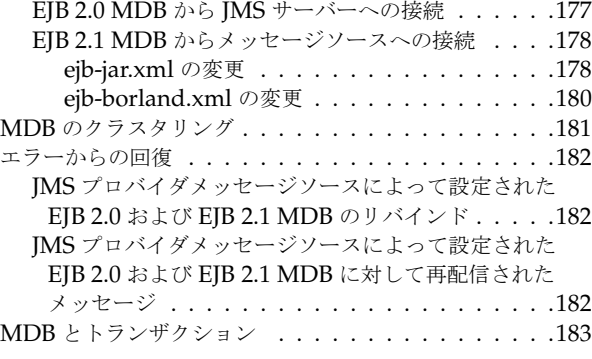

#### 第 [20](#page-194-0) 章

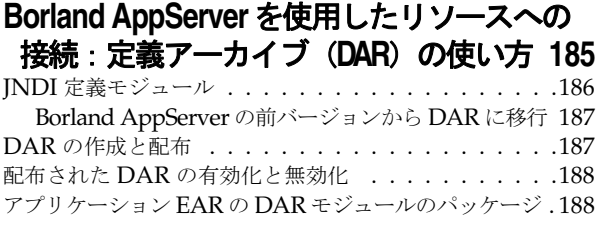

# 第 [21](#page-198-0) 章

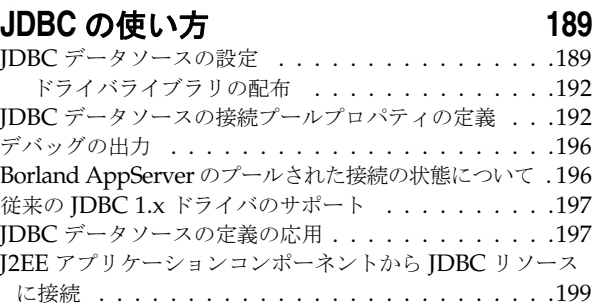

#### 第 [22](#page-210-0) 章

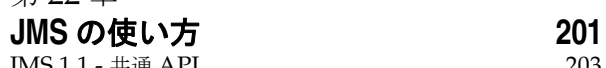

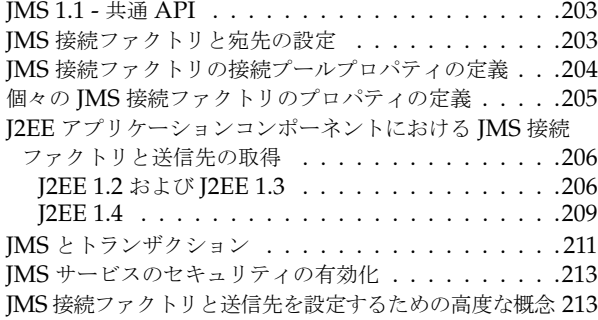

#### 第 [23](#page-224-0) 章

# **JMS** [プロバイダの接続性](#page-224-1) **215**

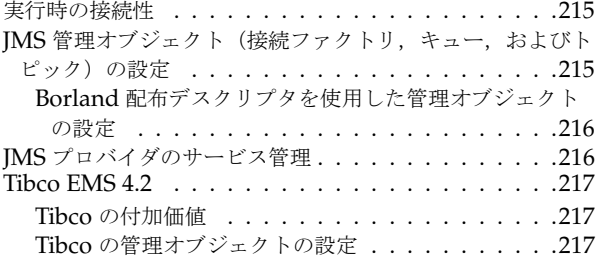

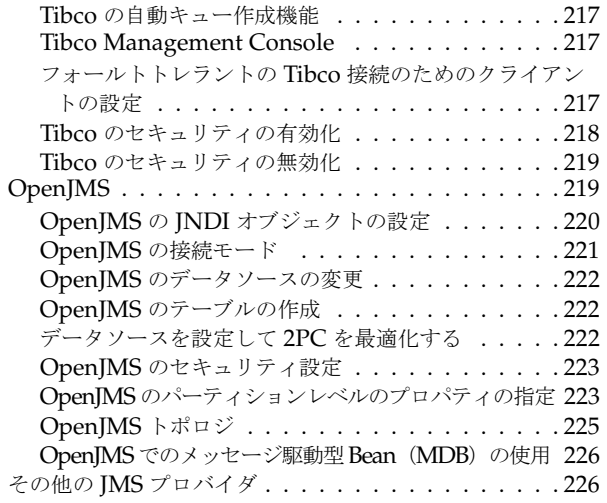

#### 第 [24](#page-238-0) 章

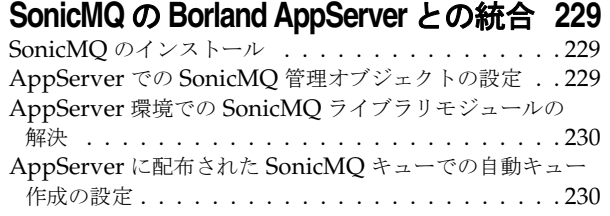

#### 第 [25](#page-242-0) 章

#### **WebSphereMQ** の

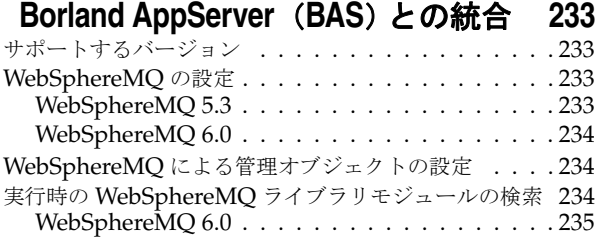

#### 第 [26](#page-246-0) 章

#### **JACC の使い方  [237](#page-246-1)**<br>IACC フントラクト  $IACC$  コントラクト

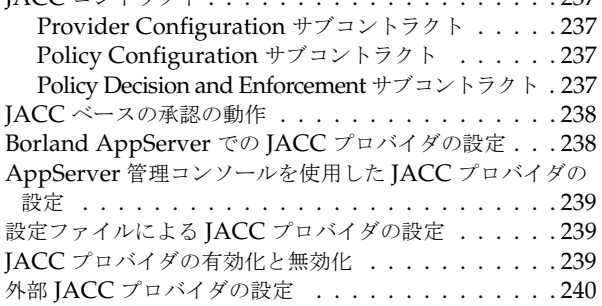

#### 第 [27](#page-250-0) 章

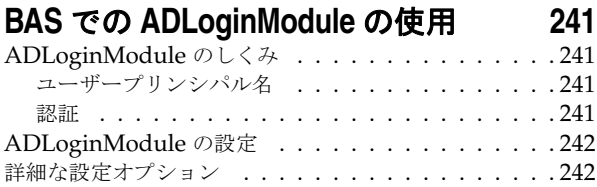

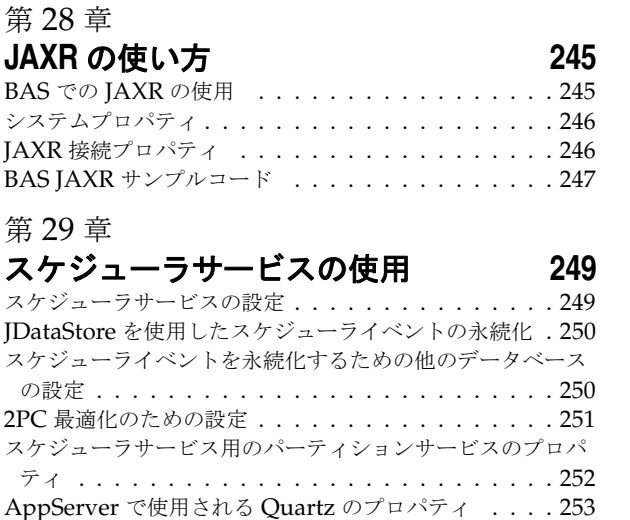

クラスタリングのサポート [. . . . . . . . . . . . . . . . 254](#page-263-0)

[パーティションインターセプタの実装](#page-264-1) **255** インターセプタの定義 [. . . . . . . . . . . . . . . . . . 255](#page-264-2) インターセプタクラスの作成 [. . . . . . . . . . . . . . . 256](#page-265-0) JAR ファイルの作成 [. . . . . . . . . . . . . . . . . . . 257](#page-266-0) インターセプタの配布 [. . . . . . . . . . . . . . . . . . 258](#page-267-0)

**VisiConnect** の概要 **[259](#page-268-1)** J2EE コネクタアーキテクチャ [. . . . . . . . . . . . . . 259](#page-268-2) コンポーネント [. . . . . . . . . . . . . . . . . . . . . . 260](#page-269-0) システム規約 [. . . . . . . . . . . . . . . . . . . . . . . 261](#page-270-0) 接続管理 [. . . . . . . . . . . . . . . . . . . . . . . . 262](#page-271-0) トランザクション管理..................263 1 フェーズコミットの最適化 [. . . . . . . . . . . 264](#page-273-0) セキュリティ管理 [. . . . . . . . . . . . . . . . . . . 264](#page-273-1) [コンポーネント管理のサインオン](#page-273-2) . . . . . . . . . 264 コンテナ管理のサインオン [. . . . . . . . . . . . 264](#page-273-3) EIS 管理のサインオン [. . . . . . . . . . . . . . . 264](#page-273-4) 認証メカニズム . . . . . . . . . . . . . . . . . 264 セキュリティマップ [. . . . . . . . . . . . . . . . 265](#page-274-0) セキュリティポリシー処理 [. . . . . . . . . . . . 266](#page-275-0)

コモンクライアントインターフェース(Common Client Interface,CCI) [. . . . . . . . . . . . . . . . . . . . 266](#page-275-1) パッケージと配布 [. . . . . . . . . . . . . . . . . . . . . 268](#page-277-0) VisiConnect の機能 [. . . . . . . . . . . . . . . . . . . 269](#page-278-0) VisiConnect [パーティションサービス](#page-278-1) . . . . . . . . 269 [クラスローディングの追加サポート](#page-278-2) . . . . . . . . 269 [セキュリティで保護されたパスワード認証情報スト](#page-278-3) レージ . . . . . . . . . . . . . . . . . . . . . . 269 接続リークの検出 [. . . . . . . . . . . . . . . . . 269](#page-278-4) ra.xml [仕様のセキュリティポリシー処理](#page-279-0) . . . . . 270 リソースアダプタ [. . . . . . . . . . . . . . . . . . . . . 270](#page-279-1)

#### 第 [32](#page-280-0) 章

第 [30](#page-264-0) 章

第 [31](#page-268-0) 章

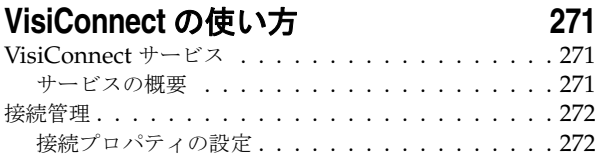

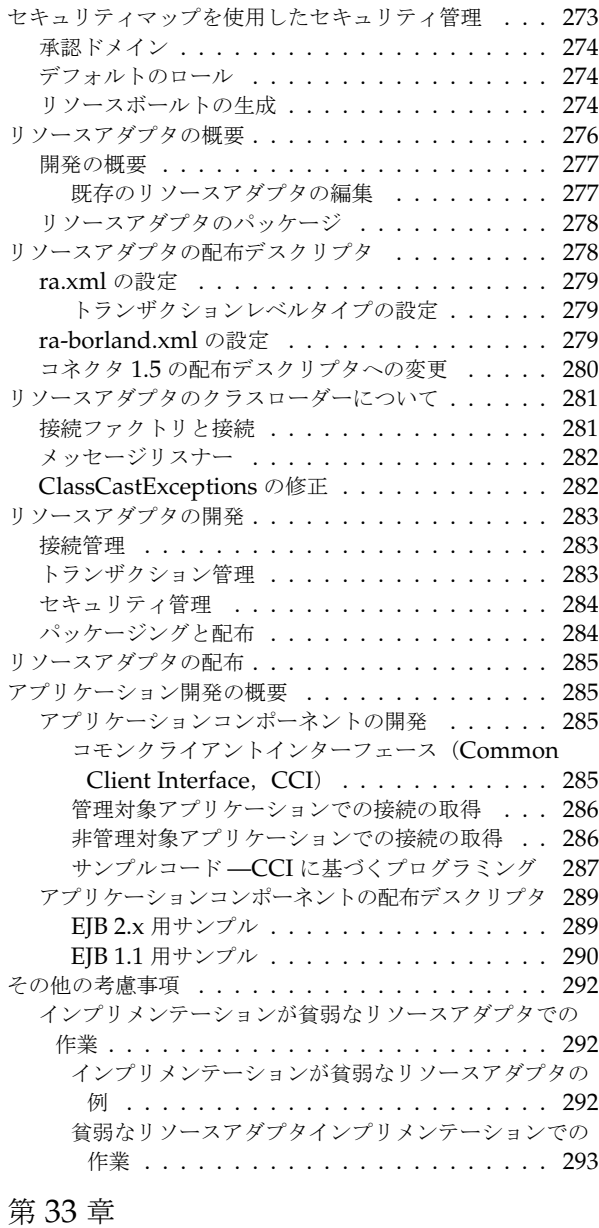

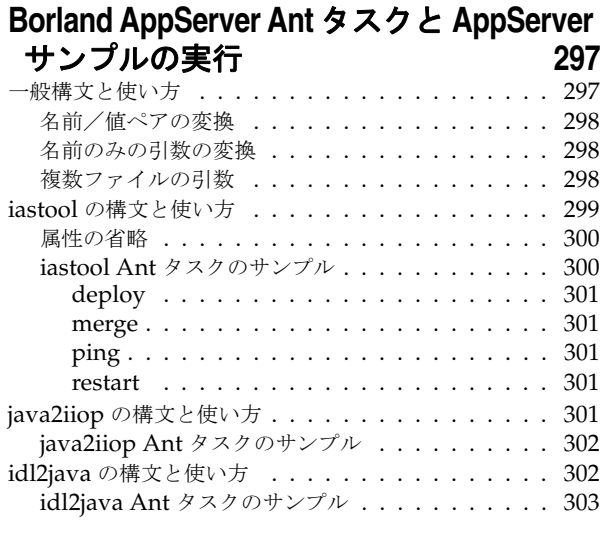

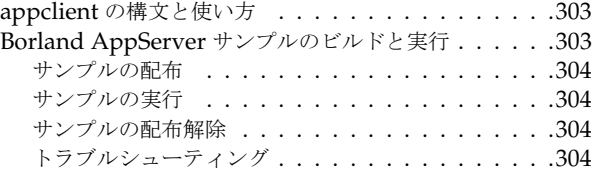

# 第 [34](#page-314-0) 章<br>**iastool コマンドラインユーティリティ iastool** コマンドラインユーティリティ **[305](#page-314-1)**

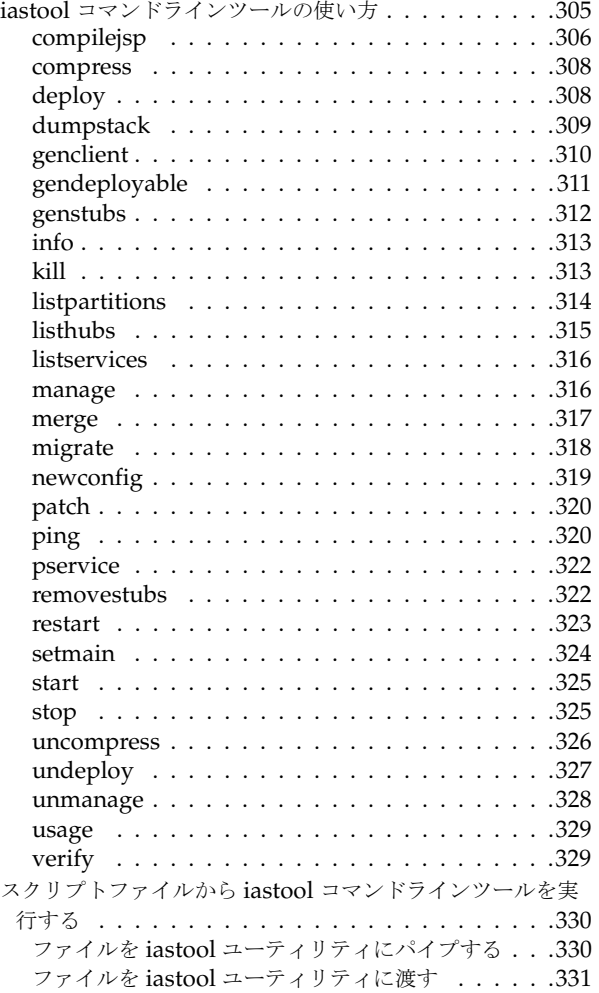

#### 第 [35](#page-342-0) 章

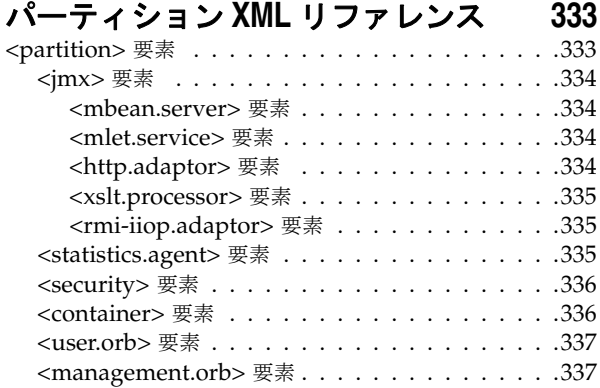

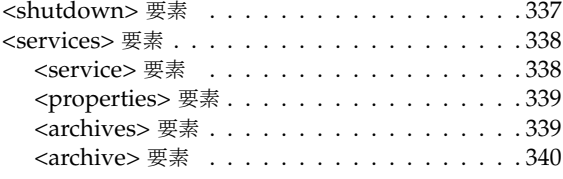

#### 第 [36](#page-350-0) 章

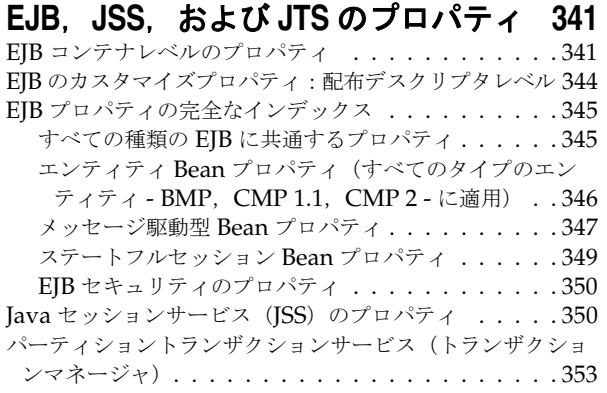

#### 第 [37](#page-364-0) 章

#### **AppServer 6.6** での **LifeRay Portal 3.6.0** の 使用 **[355](#page-364-1)** 他のデータベースの使用 [. . . . . . . . . . . . . . . . . 356](#page-365-0)

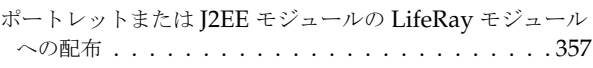

#### 第 [38](#page-368-0) 章

#### **Borland AppServer 6.6** の **JBuilder 2006** と の統合 **[359](#page-368-1)**

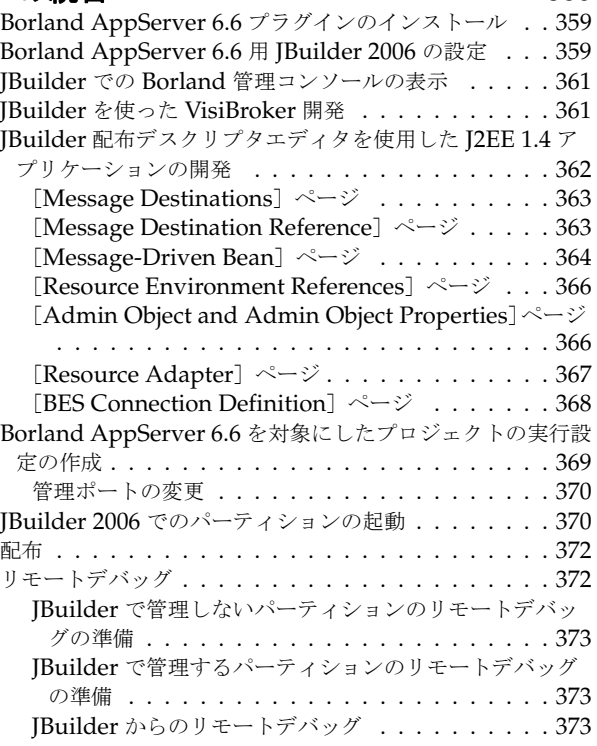

# **索引  [375](#page-384-0)**

# 第工章

# <span id="page-10-0"></span>**Borland AppServer の概要**

<span id="page-10-1"></span>Borland AppServer (AppServer) は、企業環境で分散エンタープライズアプリケーショ ンを構築,配布,および管理するためのサービスとツールのセットです。

AppServer は, J2EE 1.4 標準の最新のインプリメンテーションとして, EJB 2.1, JMS 1.1, Servlet 2.4, JSP 2.0, CORBA 2.6, XML, SOAP などの最新の業界標準をサポートしま す。Borland は2つのバージョンの AppServer を提供しています。これには、Java メッ セージサービス(JMS)管理用の最先端のエンタープライズメッセージングソリューショ ン (Tibco と OpenJMS) が含まれます。 AppServer で必要な機能とサービスのレベルを 選択できます。また,必要であれば,ライセンスのアップグレードも簡単に行うことがで きます。詳細は『インストールガイド』の「第 3 章 Borland AppServer の Windows へ のインストール」,または「第4章 Borland AppServer の Solaris または HP-UX への インストール」を参照してください。

AppServer を使用すると, J2EE 1.4 プラットフォーム標準を実装する分散 Java および CORBA アプリケーションを安全に配布し,そのすべての面を管理できます。

AppServer では,インストールごとのサーバーインスタンスの数は無制限です。そのた め,同時接続ユーザーの数は無制限です。

AppServer は次のコンポーネントを備えています。

- J2EE 1.4 のインプリメンテーション
- Apache Web サーバーバージョン 2.2
- Borland Security (AppServer のセキュリティを確保するフレームワーク)
- AppServer に付属する最新の集中管理型 JMS 管理ソリューション(Tibco と OpenJMS)
- 分散コンポーネント (AppServer の外部で開発されたアプリケーションを含む)の強 力な管理ツール

#### <span id="page-11-0"></span>**AppServer** の機能

AppServer には次の機能があります。

- BAS プラットフォームをサポートします。AppServer でサポートされるプラットフォームのリ ストについては, http://support.borland.com/kbcategory.jspa?categoryID=389 を参照してください。
- クラスタリングトポロジーを完全にサポートします。
- VisiBroker ORB インフラストラクチャとシームレスに統合されます。
- Borland JBuilder 統合開発環境と統合されます。
- 他の Borland 製品(Borland Together ControlCenter, Borland Optimizeit Profiler および ServerTrace など)と幅広く統合されます。
- AppServer を使用して、既存のアプリケーションを Web サービスとして公開したり, 新しいアプリケーションや追加の Web サービスと統合することができます。 Borland Web サービスサポートは、Apache Axis 1.2 テクノロジー (SOAP 1.2 をサポートす る次世代 Apache SOAP サーバー)に基づきます。

# <span id="page-11-1"></span>**Borland AppServer** のマニュアル

AppServer のマニュアルセットは次のマニュアルで構成されています。

- *Borland AppServer* インストールガイド AppServer をネットワークにインストー ルする方法について説明します。このマニュアルは,Windows または UNIX オペレー ティングシステムに精通しているシステム管理者を対象としています。
- *Borland AppServer* 開発者ガイド 各動作環境における分散オブジェクトベースアプ リケーションのパッケージング,配布,および管理の詳細が記載されています。
- *Borland* 管理コンソールユーザーズガイド Borland 管理コンソール GUI の使い方 が記載されています。
- *Borland* セキュリティガイド VisiSecure for VisiBroker for Java および VisiBroker for C++ など,AppServer のセキュリティを確保するための Borland のフレームワーク について説明しています。
- *Borland VisiBroker for Java* 開発者ガイド Java による VisiBroker アプリケーショ ンの開発方法について記載されています。 Visibroker ORB の設定と管理,およびプロ グラミングツールの使用方法について説明します。また,IDL コンパイラ,スマートエー ジェント,ロケーションサービス,ネーミングサービス,イベントサービス,オブジェ クトアクティベーションデーモン (OAD), Quality of Service (QoS), およびイン ターフェースリポジトリについても説明します。
- *Borland VisiBroker VisiTransact* ガイド Borland による OMG Object Transaction Service 仕様のインプリメンテーションおよび Borland Integrated Transaction Service コンポーネントについて説明します。

通常,マニュアルにアクセスするには,AppServer 製品とともにインストールされるヘル プビューアを使用します。ヘルプは,スタンドアロンのヘルプビューアからアクセスするこ とも, AppServer GUI ツールからアクセスすることもできます。どちらの場合も,ヘルプ ビューアを起動すると独立したウィンドウが表示されるため,このウィンドウからヘルプ ビューアのメインツールバーにアクセスしてナビゲーションや印刷を行ったり,ナビゲー ションペインにアクセスすることができます。ヘルプビューアのナビゲーションペインに は、すべての AppServer ブックとリファレンス文書の目次、完全なインデックス、およ び包括的な検索を実行できるページがあります。

PDF 形式の『Borland AppServer 開発者ガイド』と『Borland 管理コンソールユーザー ズガイド』は,http://info.borland.com/techpubs/appserver からオンラインで入手 できます。

# <span id="page-12-0"></span>スタンドアロンヘルプビューアからの **AppServer** オンラインヘ ルプトピックへのアクセス

製品がインストールされているコンピュータでスタンドアロンのヘルプビューアからオン ラインヘルプにアクセスするには,次のいずれかの手順を実行します。

- **Windows [スタート | すべてのプログラム | Borland AppServer | Help Topics] の順に選** 択します。
	- または,コマンドプロンプトを開き,製品のインストールディレクトリの \bin ディ レクトリに移動し、次のコマンドを入力します。

help

**UNIX** コマンドシェルを開き,製品のインストールディレクトリの /bin ディレクトリに移動 し、次のコマンドを入力します。

help

ヒント UNIX システムにインストールするときの指定で,PATH エントリのデフォルトに bin を含まないようにします。カスタムインストールオプションを選択して PATH エントリ のデフォルトを変更せず,PATH に現在のディレクトリのエントリがない場合は,./help を使用してヘルプビューアを起動できます。

#### <span id="page-12-1"></span>**AppServer GUI** ツール内からの **AppServer** オンラインヘルプト ピックへのアクセス

AppServer GUI ツール内からオンラインヘルプにアクセスするには、次のいずれかの方 法を使用します。

- Borland 管理コンソールで [Help | Help Topics] を選択します。
- Borland Deployment Descriptor Editor (DDEditor) で [Help | Help Topics] を選択します。

[Help]メニューには,オンラインヘルプ内のいくつかの文書へのショートカットもあり ます。ショートカットの1つを選択すると,ヘルプトピックビューアが起動し, [Help] メ ニューで選択した項目が表示されます。

# <span id="page-12-2"></span>マニュアルの表記規則

AppServer のマニュアルでは、文中の特定の部分を表すために、次の表に示す書体と記号 を使用します。

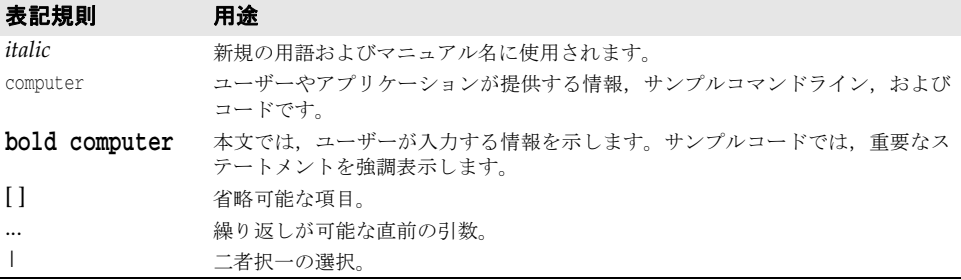

# <span id="page-13-0"></span>プラットフォームの表記

AppServer マニュアルでは、次の記号を使用してプラットフォーム固有の情報を示しま す。

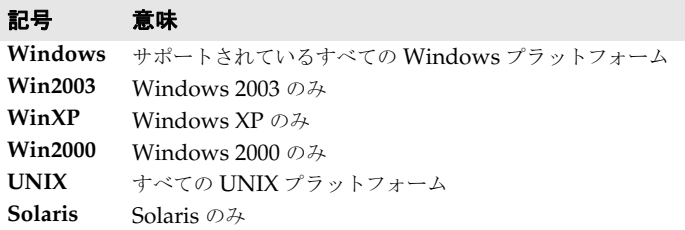

# <span id="page-13-1"></span>**Borland** サポートへの連絡

ボーランド社は各種のサポートオプションを用意しています。それらにはインターネット 上の無償サービスが含まれており、大規模な情報ベースを検索したり、他の Borland 製品 ユーザーからの情報を得ることができます。さらに Borland 製品のインストールに関する サポートから有償のコンサルタントレベルのサポートおよび高レベルなアシスタンスに至 るまでの複数のカテゴリから,電話サポートの種類を選択できます。

Borland のサポートサービスの詳細や Borland テクニカルサポートへの問い合わせにつ いては,Web サイト http://support.borland.com で地域を選択してください。

ボーランド社のサポートへの連絡にあたっては,次の情報を用意してください。

- 名前
- 会社名およびサイト ID
- 電話番号
- ユーザー ID 番号 (米国のみ)
- オペレーティングシステムおよびバージョン
- Borland 製品名およびバージョン
- 適用済みのパッチまたはサービスパック
- クライアントの言語とそのバージョン (使用している場合)
- データベースとそのバージョン(使用している場合)
- 発生した問題の詳細な内容と経緯
- 問題を示すログファイル
- 発生したエラーメッセージまたは例外の詳細な内容

#### <span id="page-14-0"></span>オンラインリソース

ネットワーク上の次のサイトから情報を得ることができます。

- ワールドワイドウェブ: http://www.borland.com/jp/
- オンラインサポート: http://support.borland.com(ユーザー ID が必要)

#### <span id="page-14-1"></span>**Web** サイト

定期的に http://www.borland.com/jp/products/appserver/index.html をチェックし てください。AppServer 製品チームによるホワイトペーパー,競合製品の分析,FAQの 回答,サンプルアプリケーション,最新ソフトウェア,最新のマニュアル,および新旧製 品に関する情報が掲載されます。

特に,次の URL をチェックすることをお勧めします。

- http://www.borland.com/downloads/download\_appserver.html(AppServer ソフ トウェアおよび他のファイル)
- http://support.borland.com (AppServer の FAQ)

## <span id="page-14-2"></span>**Borland** ニュースグループ

AppServer を対象とした数多くのニュースグループに参加できます。 Enterprise Server などの Borland 製品のユーザーによるニュースグループへの参加については、http:// www.borland.com/newsgroups を参照してください。

メモ これらのニュースグループはユーザーによって管理されているものであり、ボーランド社 の公式サイトではありません。

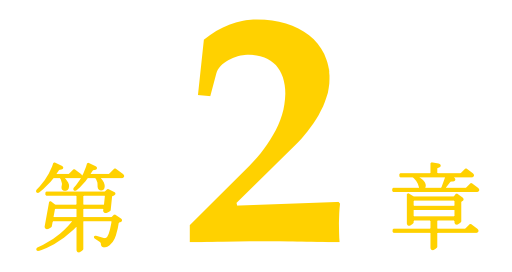

# <span id="page-16-1"></span><span id="page-16-0"></span>**Borland AppServer の概要と** アーキテクチャ

ここでは、Borland AppServer (AppServer)の製品について概説します。

# <span id="page-16-2"></span>**AppServer** アーキテクチャの概要

AppServer は CORBA ベースで,アーキテクチャを介して分散オブジェクトを利用する J2EE サーバーです。さらに,企業のメインフレームから,小規模なビジネスアプリケー ションやリモート型データベースを搭載した異種システムまで,あらゆるプラットフォー ムと接続することができます。エンタープライズアプリケーションのパッケージングや,配 布デスクリプタによるアプリケーションモジュールの記述内容に基づいて,AppServer の コンポーネントはエンタープライズアプリケーションを処理します。

次の図のアーキテクチャ構造で,AppServer の 1 番上がエンタープライズアプリケーショ ンです。アプリケーションサーバーインストールには,AppServer コアサービスとパー ティションがあります。

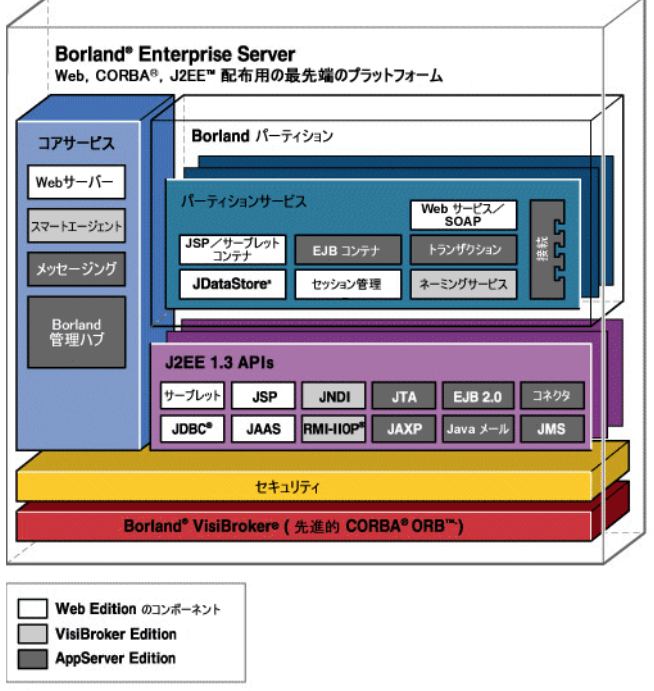

# <span id="page-17-0"></span>**AppServer** サービスの概要

AppServer サービスは,AppServer でサービスを受けるすべてのアプリケーションに共 通して利用できるサービスです。

- Web サーバー
- Java メッセージ (JMS)
- スマートエージェント
- 2PC トランザクションサービス

#### <span id="page-17-1"></span>**Web** サーバー

AppServer には、Apache Web Server バージョン 2.0 が組み込まれています。Apache Web Server は, 堅固な市販製品クオリティの HTTP プロトコルリファレンスインプリメ ンテーションです。サードパーティのモジュールを追加することで, Apache Web Server は高度に設定および拡張することができます。Apache は洗練された機能性でクライアン トをサポートするだけでなく,クライアントエンドまでのコンテンツネゴシエーションも サポートしています。Apache では、さらに URL エリアスも無制限で提供します。

Borland では Apache Web サーバーに IIOP プラグインを追加しました。IIOP プラグイ ンでは,インターネットインター ORB プロトコル(IIOP)を介して Apache と Borland Web コンテナが通信でき、従来にない方法で CORBA 機能を Web アプリケーションに 追加できます。また, IIOP は VisiBroker ORB のプロトコルで, Web アプリケーション で Borland の ORB が提供するサービスをフルに活用できます。

#### <span id="page-18-0"></span>**JMS**

AppServer は,標準 JMS 接続性をサポートし,現在は Tibco メッセージサービスがバン ドルされています。[JMS](#page-224-4) サービスに関するベンダー固有の情報については、第23章「IMS [プロバイダの接続性」](#page-224-4)を参照してください。

#### <span id="page-18-1"></span>スマートエージェント

スマートエージェントは, BES で使用している VisiBroker ORB が提供する分散ディレク トリサービスです。スマートエージェントは,クライアントプログラムとオブジェクトイ ンプリメンテーションの両方で使用する機能で,ローカルサーバーネットワークにあるホ ストの少なくとも 1 つで起動する必要があります。

メモ Web サーバーと Web コンテナを HTTP やその他の Web プロトコルで通信させる場合 は、Web Edition でスマートエージェントを使用する必要はありません。ただし、IIOP プラグイン(および広い意味では Web Edition の提供する ORB)を活用するには,スマー トエージェントをオンにする必要があります。

ネットワーク上で実行できるように,複数のスマートエージェントを設定できます。スマー トエージェントが複数のホストで起動されると,各スマートエージェントは,利用できる オブジェクトのサブセットを認識します。また,ほかのスマートエージェントと通信して, 発見できないオブジェクトを検索します。さらに、スマートエージェントのプロセスの1 つが予期しないで終了すると,そのスマートエージェントに登録されていたすべてのイン プリメンテーションがこのイベントを発見し,使用可能な別のスマートエージェントに自 動的に登録されます。必要とするサービス検索の付加が高い場合は,ネーミングサービス (VisiNaming)を使用することをお勧めします。VisiNaming には永続的ストレージ機能 とクラスタ負荷分散機能がありますが、スマートエージェントでは osagent 単位の単純な ラウンドロビンだけが提供されます。

#### <span id="page-18-2"></span>**2PC** トランザクションサービス

2 フェーズコミット (2PC) のトランザクションサービスは、分散トランザクションを扱う CORBA アプリケーションに対する完全に回復可能なソリューションです。2PC トランザ クションサービスは VisiBroker ORB 上に実装され,単一の統合アーキテクチャで基本的 なサービスを提供して,分散トランザクションを単純化します。提供されるサービスには, トランザクションサービス,回復,ログ,データベースとの統合,管理機能などがあります。

# <span id="page-18-3"></span>パーティションとサービス

パーティションは、アプリケーションの配布先です。パーティションは、すべての J2EE 1.3 アプリケーションをサポートするときに必要な J2EE サーバー側実行時環境を提供し ます。パーティションは,単一のネイティブプロセスとして実装されますが,その中心イ ンプリメンテーションは Java です。パーティションが起動すると、パーティションは内部 に埋め込み Java Virtual Machine (JVM) を作成し、パーティションインプリメンテー ションと J2EE アプリケーションコードを実行します。

パーティションは、AppServer の各エディションと製品に用意されていますが、Web Services,Team,および Visibroker Edition で使用できるアーカイブは限られています。 ここでは、すべての Borland Enterprise Server に備わっている全機能パーティションに ついて説明します。各パーティションのインスタンスには次の機能があります。

- 接続サービス
- EJB コンテナ
- JDataStore サーバー
- 存続期間インターセプタマネージャ
- ネーミングサービス
- セッションストレージサービス
- トランザクションマネージャ
- Web コンテナ

#### <span id="page-19-0"></span>接続サービス

VisiConnect とも呼ばれるコネクタサービスは Borland によるコネクタ 1.0 規格のイン プリメンテーションで,さまざまな EIS を AppServer に統合するための簡潔な環境です。 コネクタは,J2EE プラットフォームのアプリケーションサーバーと EIS を統合するための ソリューションを提供することにより,J2EE プラットフォームの利点である接続,トラン ザクション,およびセキュリティ基盤を活用できるようにして,EIS の統合という課題に 対応しています。詳細については,第 31 章「[VisiConnect](#page-268-3) の概要」を参照してください。

#### <span id="page-19-1"></span>**EJB** コンテナ

AppServer は,統合された EJB コンテナサービスを提供します。こういったサービスを 使用して,複数のパーティション上で統合された EJB コンテナや EJB コンテナを作成した り,管理することができます。このサービスを使用して,EJB を配布,実行,および監視 します。ツールには,配布デスクリプタエディタ(DDEditor)と,EJB とその関連デスク リプタファイルをパッケージングおよび配布するタスクウィザードが含まれています。ま た, EJB コンテナは J2EE コネクタアーキテクチャを使用することもできるため, J2EE ア プリケーションから企業の情報システム (Enterprise Information Systems, EIS) にア クセスできるようになります。

#### <span id="page-19-2"></span>**JDataStore** サーバー

Borland の JDataStore は、完全に Java で記述されたリレーショナルデータベースサービス です。JDataStore は、必要な数だけ作成して管理できます。JDataStore の詳細については, JDatastore のオンラインマニュアル(www.borland.com/techpubs/jdatastore/)を参照 してください。

#### <span id="page-19-3"></span>存続期間インターセプタマネージャ

存続期間インターセプタを使用して,インプリメンテーションをさらにカスタマイズでき ます。パーティション存続期間インターセプタを使用すると,パーティションの存続期間 内の特定のポイントでオペレーションを実行できます。詳細については,第 30 [章「パー](#page-264-3) [ティションインターセプタの実装」](#page-264-3)を参照してください。

## <span id="page-19-4"></span>ネーミングサービス

ネーミングサービスは、VisiBroker ORB によって提供されます。このサービスを使用し て,開発者,アセンブラ,デプロイヤが 1 つ以上の論理名をオブジェクトリファレンスに 関連付け,その名前を VisiBroker の名前空間に保存することができます。また,このサー ビスにより,クライアントアプリケーションは,オブジェクトに割り当てられた論理名を 使用してそのオブジェクトリファレンスを取得できます。オブジェクトインプリメンテー ションは名前空間にあるオブジェクトの 1 つに名前をバインドできます。クライアントア プリケーションはこの名前空間で,resolve() メソッドを使って名前を解決します。メソッ ドはネーミングコンテキストやオブジェクトに対してオブジェクトリファレンスを返しま す。

#### <span id="page-20-0"></span>セッションストレージサービス

Java セッションサービス(JSS)は特定のユーザーセッションに関係する情報を格納する サービスです。JSS を使用すると,セッション情報をデータベースに簡単に保存することが できます。たとえば、ショッピングカートの場合, ISS はログイン名, ショッピングカート 内の品目数などのセッション情報を取得して保存します。これにより, Borland Web コン テナの予定外のシャットダウンでセッションが中断されても、JSS を介して別の Tomcat インスタンスからにセッション情報を回復できます。JSS はローカルネットワークで実行し てください。クラスタ設定内の Web コンテナインスタンスは、JSS を検索して接続し, セッション管理を続行します。詳細については、59 ページの「Java [セッションサービス](#page-68-3) (JSS[\)の設定」の](#page-68-3)「設定」を参照してください。

# <span id="page-20-1"></span>トランザクションマネージャ

パーティショントランザクションマネージャは,AppServer の各パーティション内にあり ます。これは, CORBA トランザクションサービス仕様の Java によるインプリメンテー ションです。パーティショントランザクションマネージャは,トランザクションタイムア ウトと1フェーズコミットプロトコルをサポートします。特殊な環境では、2フェーズコ ミットプロトコルでも使用できます。詳細については、第18[章「トランザクション管理」](#page-168-4) を参照してください。

#### <span id="page-20-2"></span>**Web** コンテナ

Web コンテナは、Web アプリケーションやその他のアプリケーション(サーブレット, JSP ファイルなど)の Web コンポーネントの配布をサポートするように設計されていま す。AppServer は,Tomcat 4.1 に基づく Borland Web コンテナを提供します。Tomcat は、サーブレット, JavaServer Pages, HTTP をサポートする,先進的で高い柔軟性を備 えたオープンソースのツールです。また, Borland は, Web コンテナを含む IIOP プラグ インも提供しており, 厳密な HTTP ではなく, IIOP 上でアプリケーションコンポーネン トと Web サーバーの通信を可能にします。このほかにも、Web コンテナには次のような 機能が搭載されています。

- EJB リファレンシング
- データソースリファレンシング
- 環境リファレンシング
- 業界標準の Web サーバーへの統合

詳細については,35 ページの「Web [コンポーネント」を](#page-44-4)参照してください。

# <span id="page-20-3"></span>**Borland AppServer** と **J2EE API**

AppServer は,J2EE 1.4 に完全準拠しており,次のような J2EE 1.4 API を使用できます。

- INDI: Java ネーミングとディレクトリインターフェース
- RMI-IIOP : IIOP (Internet Inter-ORB Protocol) 経由で実行される RMI (Remote Method Invokation)。
- JDBC:データベースに接続したり,データベースからデータをモデル化
- EJB 2.1 : Enterprise JavaBeans 2.1 API
- Servlets 1.0:Sun Microsystems サーブレット API
- JSP:JavaServer Pages API
- JMS : Java メッセージサービス
- JTA:Java トランザクション API
- Iava Mail: Iava 電子メールサービス
- コネクタ1.5:J2EE コネクタアーキテクチャ
- JAAS:Java 認証と承認サービス
- JAXP:XML 解析用の Java API

#### <span id="page-21-0"></span>**JDBC**

Borland は, Sun Microsystems の Java DataBase Connection API を実装します。 JDBC は,データベースドライバを記述する API と,独自のドライバを開発するための完 全なサービスプロバイダサービス(SPI)を提供します。また,接続プールと分散トランザ クション機能もサポートしています。詳細については,「トランザクション管理と JDBC」 の「JDBC API の変更」を参照してください。

#### <span id="page-21-1"></span>**Java Mail**

Java Mail は, Sun の Java Mail API のインプリメンテーションです。これはメールシス テムをモデル化する抽象 API のセットで, Java 技術ベースの電子メールクライアントア プリケーションを構築するプラットフォームやプロトコルに依存しないフレームワークを 提供します。

#### <span id="page-21-2"></span>**JTA**

ITA (Java Transactional API) は、トランザクションの開始, 停止, ロールバック, お よび実行するためのアプリケーションコンポーネントで必要な UserTransaction イン ターフェースを定義します。ほかのコンポーネントが JNDI 検索を使用するのに対して, EJB は getUserTransaction メソッドを使ってトランザクション関与を確立します。また, JTA は,アプリケーションサーバーのトランザクションマネージャと通信するコネクタや リソースマネージャで必要なインターフェースも指定します。

#### <span id="page-21-3"></span>**JAXP**

JAXP (XML 解析用 Java API) は, DOM, SAX, および XSLT 解析のインプリメンテー ションを使った XML 文書の処理を可能にします。開発者は、API のリファレンスインプ リメンテーションとともに提供されるパーサを使用して,Java アプリケーションから簡単 に XML を使用するようにできます。

#### <span id="page-21-4"></span>**JNDI**

Java ネーミングとディレクトリインターフェースは,開発者がアプリケーションコンポー ネントをアセンブリと配布時にコンポーネントのソースコードに変更を加えずにカスタマ イズできるようにすることを目的として使用されます。コンテナはコンポーネントに対す る実行時環境を実装し,その環境を JNDI ネーミングコンテキストとしてコンポーネント に提供します。コンポーネントのメソッドは, JNDI インターフェースを介してその環境に アクセスします。アプリケーション環境情報は JNDI ネーミングコンテキスト自体に格納 され,実行時にすべてのアプリケーションコンポーネントで利用できるようにします。

#### <span id="page-21-5"></span>**RMI-IIOP**

VisiBroker ORB は,RMI-over-IIOP プロトコルをサポートします。Apache と Borland Web コンテナの IIOP コネクタモジュールとともに使用することで,CORBA をベースと

して分散 Web アプリケーションを構築できます。詳細については,『VisiBroker for Java 開発者ガイド』の「IIOP を介した RMI の使い方」を参照してください。

## <span id="page-22-0"></span>その他の技術

ほかの技術を取り込んでサービスとして提供し,AppServer で実行することもできます。

## <span id="page-22-1"></span>**Optimizeit Profiler** と **Optimizeit ServerTrace**

Borland の Optimizeit Profiler (別売り)では、Java アプリケーションを開発する際の メモリと CPU の利用率に関する問題を追跡できます。Optimizeit ServerTrace は、複雑 な分散 J2EE/SOA 対応システムにおいてパフォーマンスの問題を解決する包括的で高レ ベルなアプリケーションパフォーマンス分析と根本原因診断の機能を提供します。 AppServer は, Optimizeit Profiler と Optimizeit ServerTrace をパーティションレベ ルで実行します。

API の詳細については,『Sun Java Center』を参照してください。

<span id="page-24-0"></span>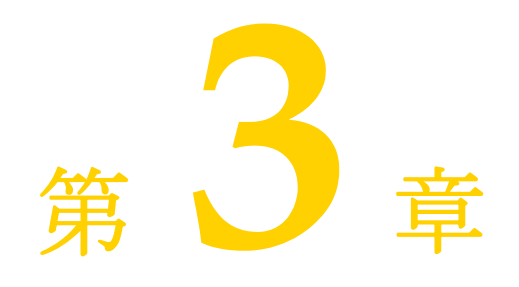

# パーティション

<span id="page-24-1"></span>ここでは,パーティションとその役割について説明します。パーティションのフットプリン ト,機能,設定,および実行方法を明らかにします。

# <span id="page-24-2"></span>パーティションの概要

パーティションは,J2EE アプリケーションおよび Web サービスアプリケーションのコン ポーネントの実行時ホスト環境です。パーティションは1つのプロセスで、ホストしてい るアプリケーションに合わせて調整できます。それぞれの必要条件に応じて配布アプリ ケーションを分離,スケールアップ,クラスタリングするために,必要なパーティション をいくつでも作成できます。パーティションは,豊富なツール機能により,必要性に合わせ て容易に作成,設定,および分散することができます。

パーティションは,アプリケーションが必要とする次のコンテナやサービスを提供します。

- Web コンテナ
- EJB コンテナ
- ネーミングサービス
- セッションサービス
- トランザクションサービス
- 接続サービス
- JDataStore データベースサーバー
- パーティション存続期間インターセプタサービス

次の追加のアプリケーシリケーションコンポーネントも、アプリケーションか ら使用できます。

- UDDI サーバー
- Apache Struts
- Apache Cocoon
- Petstore J2EE ブループリントアプリケーション
- SmarTicket J2EE ブループリントアプリケーション

パーティションのさまざまなコンテナやサービスを有効/無効にし、パーティションの環 境を設定することで,パーティションを特定のタスクに合わせて「適正なサイズ」にする ことができます。パーティションの一般的な使い方は次のとおりです。

- 1 つのアプリケーションに対して,関連するすべての J2EE コンテナやサービスが有効 になっている独立した J2EE サーバープラットフォームを提供する。
- Web 層などの分散アプリケーションのコンポーネントに対して,Web コンテナとセッ ションサービスだけが有効になっているプラットフォームを提供する。
- Borland AppServer (AppServer) UDDI サーバーに対して, Web コンテナだけが 有効になっているプラットフォームなどの集中サービスを提供する。
- アプリケーションに対して,Optimizeit 下での実行などの診断プラットフォームを提 供する。

1 つの J2EE サーバーパーティションで多くのアプリケーションをホストすることを避け ることにより,アプリケーションが必要とする Java 環境を微調整することもできます。 JDK のバージョンとタイプ,および利用可能なヒープ領域などの設定により,リソースを 過剰に割り当てない適切な実行環境を実現できます。スレッドや接続などのプールされた リソースも同様に制限することにより,全体的なパフォーマンスを最適化できます。パー ティションでは,認証メカニズム,承認テーブルなどの独自のセキュリティも設定できま す。配布パーティション内のすべてのリソースにアクセス権を持つユーザーに対して,本稼 動パーティションでの権限を制限することができます。

# <span id="page-25-0"></span>パーティションの作成

パーティションは, Borland 管理コンソールが提供するテンプレートから、「設定」内で管 理オブジェクトとして作成されます。一般にパーティションディスクのフットプリントは, 次の場所に作成されます。

<install-dir>/var/domains/<domain-name>/configurations/<configuration-name>/

パーティションを別の場所に指定したり,既存のパーティションを設定に追加することも できます。管理コンソールにより,パーティションの設定の幅が広がります。管理コンソー ルについては,『管理コンソールユーザーズガイド』の「パーティションの使い方」を参照 してください。パーティションとそのサービスの大部分の設定データは、第35[章「パー](#page-342-3) ティション XML [リファレンス」](#page-342-3)で説明する partition.xml ファイルに格納されています。

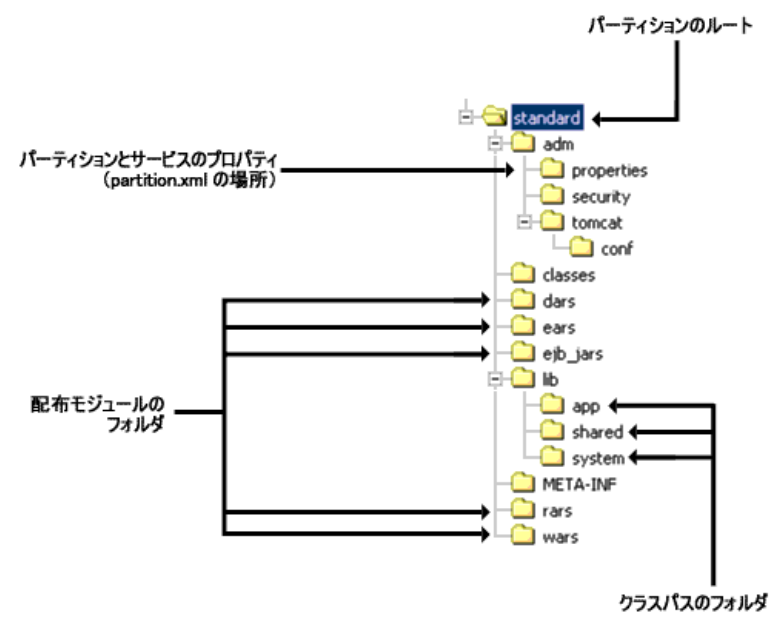

図 **3.1** パーティションのフットプリント

# <span id="page-26-0"></span>パーティションの実行

パーティションは一般に設定内の管理エージェントの制御下で実行しますが、非管理パー ティションとしてコマンドラインから直接実行することもできます。どちらの場合でも, パーティションはスマートエージェントポートの同じサブネット内でスマートエージェン ト(osagent)を実行している必要があります。

設定内のパーティションの管理については、『管理コンソールユーザーズガイド』の「パー ティションの使い方」を参照してください。

#### <span id="page-26-1"></span>非管理パーティションの実行

非管理パーティション(SCU で管理されない)を実行するには、次のコマンドを使用しま す。

partition [-path <my\_partition\_path>]

-path が指定されていない場合は、現在のディレクトリが使用されます。

パーティションのすべての引数リストを次の表で参照できます。これらの引数の多くは, ユーザーではなく管理エージェントが使用します。

partition [<-options>] [-path <partitionpath>] [-management\_agent <true|false> [management\_agent\_id <id>]] [-no\_user\_services] [-unique\_cookie <cookie>]

<-options> は,パーティションが認識する通常の Java オプションと VM システムプロパ ティです。

メモ パーティションの設定ファイルにカプセル化するのに適しているのは,通常は静的なオプ ション,および管理パーティションと非管理パーティションの両方に関係するオプション です。

表 **3.1** パーティションのコマンドオプション

| オプション                                                               | 説明                                                                                                    |
|---------------------------------------------------------------------|----------------------------------------------------------------------------------------------------|
| -Dlog4j.configuration                                               | パーティションの log4j 設定ファイルのパス。デフォルト<br>は、 <partitionpath>/adm/properties/<br/>logConfiguration.xml です。</partitionpath>                        |
| -Dlog4j.configuration.update.delay                                  | log4j 設定ファイルの更新をチェックする間隔をミリ秒単<br>位で指定します。 デフォルトは 60000 ミリ秒 (1分) です。                                                                      |
| -Dpartition.ignore shutdown on signal=<br><true false></true false> | このプロパティは、シャットダウン信号を無視して、パー<br>ティションの管理インターフェースからのシャットダウン<br>要求を待機するかどうかを決定します。                                                           |
|                                                                     | メモ:UNIXは、プロセスグループ内のすべてのプロセス<br>に Ctrl+C信号を送信します。                                                                                         |
|                                                                     | 独自の存続期間に制御されているパーティションでは、設定<br>されません。 プロセスを制御する SCU などの親からパー<br>ティションが呼び出される場合, true を設定すると, 親が<br>シャットダウン信号を発行してもパーティションはすぐに<br>終了しません。 |
| -Dpartition.default.smartagent.port                                 | ユーザー ORB スマートエージェントポートを上書きし.<br>パーティションのすべての設定を上書きします。このプロ<br>パティは,-Dvbroker.agent.port によってのみ上書きされま<br>す。                               |
|                                                                     | 通常は、SCU などのプロセスを制御する親が使用します。                                                                                                    |
| -Dpartition.default.smartagent.addr                                 | ユーザー ORB スマートエージェント addr プロパティを上<br>書きし、パーティションのすべての設定を上書きします。こ<br>のプロパティは,-Dvbroker.agent.addrによってのみ上書き<br>されます。                        |
|                                                                     | 通常は、SCU などのプロセスを制御する親が使用します。                                                                                                    |

| オプション                              | 説明                                                     |
|------------------------------------|--------------------------------------------------------|
| -Dybroker.agent.port               | ユーザー ORB スマートエージェントポートを完全に上書<br>きします。                  |
|                                    | これは一般にプロセスを制御する親は使用しませんが, コマ<br>ンドラインユーザーが使用する場合があります。 |
| -Dybroker.agent.addr               | ユーザー ORB スマートエージェント addr を完全に上書き<br>します。               |
|                                    | 一般にプロセスを制御する親は使用しませんが、コマンドラ<br>インユーザーが使用する場合があります。     |
| -Dpartition.management domain.port | 管理 ORB スマートエージェントポートを設定します。デ<br>フォルトは 42424 です。        |
|                                    | 通常は、SCU などのプロセスを制御する親が使用します。                           |
| -DTomcatLoaderDebug                | Web コンテナのデバッグレベルを設定します。 デフォルト<br>は0です。                 |

表 **3.1** パーティションのコマンドオプション(続き)

#### 表 **3.2** パーティションコマンドで使用できる引数

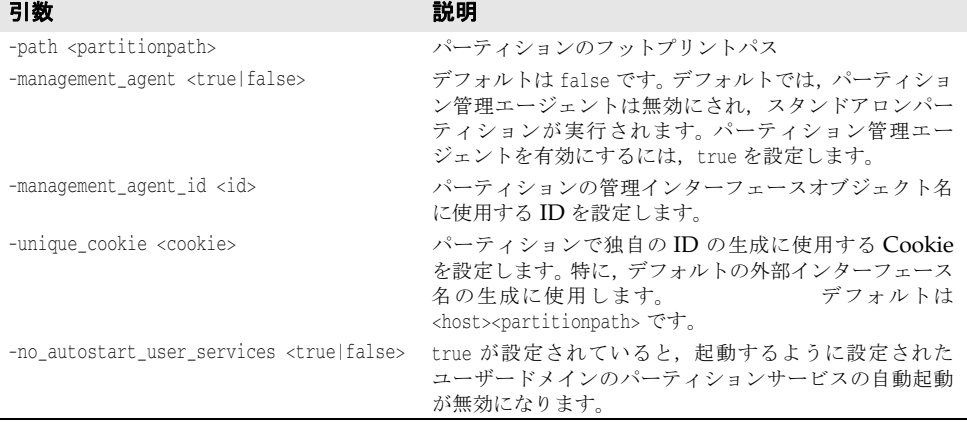

# <span id="page-27-0"></span>管理パーティションの実行

管理パーティションは,所属する設定の起動時に起動されます。一般にパーティションはデ フォルトのメカニズムにしたがって起動されますが,追加のコマンドラインオプションを 設定して、作成時に渡すことができます。また、configuration.xml を編集することもで きます。ファイルを開き,<partition-process> を検索して,<arguments> データブロッ クを見つけます。<argument> タグ内に新しいコマンドライン引数を挿入します。

#### <span id="page-27-1"></span>**Optimizeit Profiler** または **ServerTrace** によるパーティションの 実行

管理コンソールを使用して,Profiler と ServerTrace を設定できます。管理コンソールを 使用しない場合は,Optimizeit Profiler または ServerTrace を使ってパーティションを 実行するために,次の環境変数を設定する必要があります。

OPTIT\_HOME=<server\_trace\_root when running server trace|optimize\_root when running profiler>

- **Windows** PATH=<server\_trace\_root when running server trace|optimize\_root when running profiler>;%PATH%
	- **Solaris** LD\_LIBRARY\_PATH=<server\_trace\_root when running server trace|optimize\_root when running profiler>/lib

ServerTrace をスタンドアロンで使ってパーティションを実行するには、次のように設定 します。

#### JDK 1.5 を使用するようにパーティションを設定する場合

partition -classpath <Server Trace Home>\lib\optit.jar -path <path to partition> management agent true -management agent id <config name>/<hub\_name>/<partition\_name> no\_autostart\_user\_services false -optimizeithome <server\_trace\_home> - Xrunoii:filter=>server\_trace\_root</filters/BES.oif,port=1473 -Xbootclasspath/p:<Server Trace Home>\lib\oibcp\oibcp\_sun\_150\_06.jar

#### JDK 1.4 を使用するようにパーティションを設定する場合

partition -classpath <Server Trace Home>\lib\optit.jar -path <path to partition> management\_agent true -management\_agent\_id <config\_name>/<hub\_name>/<partition\_name> no\_autostart\_user\_services false -optimizeithome <server\_trace\_home> - Xrunoii:filter=>server\_trace\_root</filters/BES.oif,port=1473 -Xbootclasspath/p:<Server Trace Home>\lib\oibcp\oibcp\_sun\_142\_05.jar

#### Optimizeit Profiler をスタンドアロンで使ってパーティションを実行するには、次のよう に設定します。

partition -path <path\_to\_partition> -include\_cfg partition\_optimizeit.config optimizeithome <optimizeit\_root> -Xrunpri:filter=<optimizeit\_root>/filters/ BES.oif,port=1470

#### Solaris:

Optimizeit Profiler または ServerTrace をスタンドアロンで使ってパーティションを実 行するには,partition\_trace.config または partition\_optimize.config を編集する 必要があります。それぞれ次のように追加します。

vmparam -Xboundthreads

メモ ServerTrace が有効化されている BAS のパーティションを再起動すると,パーティション が正常に停止せず,ハングしたような状態になる場合があります。これは,ServerTrace サ ブシステム内の SNMP スレッドがシャットダウンしないために発生します。強制終了操 作を使ってパーティションを停止し,その後,開始操作を使ってパーティションを再起動 してください。

# <span id="page-28-0"></span>パーティションのログ

パーティションはログメカニズムとして log4j を使用します。ログは、<partitionpath>/ adm/properties/logConfiguration.xml ファイルの DOMConfigurator を使って設定 されます。デフォルトの設定では,<partitionpath>/adm/logs にあるログファイルを連 続的に使用して,テキスト形式で記録します。パーティション logConfiguration.xml ファイルは,デフォルトのチェック間隔(1 分)で更新が監視されます。設定ファイルの設 定とチェック間隔の監視については,上述のパーティションオプションの表を参照してく ださい。

System.out または System.err に送信されるすべての出力は,log4j イベントとしてログ にリダイレクトされます。System.out は INFO レベルで記録され, System.err は ERROR レベルで記録されます。

アプリケーションが log4j を使ってアプリケーションログを設定する場合,パーティショ ンの <partitionpath>/adm/properties/logConfiguration.xml ファイルを編集する必 要があります。

# <span id="page-28-1"></span>パーティションの設定

パーティションには,全面的に設定可能な各種のサービスがあります。ここでは,アーカイ ブ,セキュリティ,アプリケーションサービス,統計情報などのパーティションサービス の使い方について説明します。

## <span id="page-29-0"></span>アプリケーションアーカイブ

アプリケーションコンポーネントは,パーティション自体にホストされます。アプリケー ションアーカイブは,実行前や実行中にパーティションに動的に配布できます。アプリケー ションアーカイブは,すでにパーティションによってホストされている場合,アンロード されて新しいアーカイブがロードされます。モジュールをパーティションに配布するには, 管理コンソールのナビゲーションペインでモジュールのアイコンを右クリックし, [Deploy Modules]を選択します。配布されたモジュールは,16 [ページの「パーティショ](#page-25-0) [ンの作成」に](#page-25-0)ある「パーティションのフットプリント」の図で示されているように, パー ティションのフットプリントに表示されます。

パーティションのフットプリントの外部に存在するモジュールもホストできます。そのよ うなモジュールをホストするには,モジュールパスを設定するパーティションの partition.xml ファイルを開きます。<archives> ノードを検索します。このノード内に, すべてのアーカイブのアーカイブリポジトリをタイプ別に設定できます。また、パーティ ションリポジトリの外部でホストされる特定のアーカイブの場所を指定することもできま す。構文については,339 ページの「[<archives>](#page-348-2) 要素」を参照してください。

管理コンソールでは,パーティションのフットプリント内でホストされるアーカイブは「配 布されたモジュール」と呼ばれます。パーティションのフットプリントの外部でホストされ るアーカイブは「ホストされるモジュール」と呼ばれます。

#### <span id="page-29-1"></span>パーティションサービスの使い方

パーティションでは,パーティション内で実行するサービスやパーティションインスタン スのコンテキストで実行するサービスの動作を指定できます。パーティションの起動時に 一部または全部のサービスが自動的に開始するようにパーティションを設定できます。 パーティションサービスの開始とシャットダウンの順番を指定できます。さらに,どのパー ティションサービスを管理コンソールで設定できるようにするかを指定できます。 partition.xml ファイルは,この情報も <services> 要素の属性として取得します。

#### <span id="page-29-2"></span>サービスのパーティション処理

<services>要素には、次の4つの属性があります。

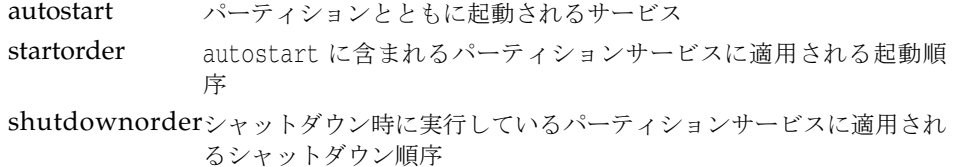

administer 管理コンソールに設定可能として表示されるパーティションサービス

これらの属性のいずれかを設定するには、管理コンソールを使用するか、パーティション の partition.xml ファイルで <services> ノードを検索します。各属性の有効な値は,ス ペース区切りのパーティションサービス名のリストで,左から右の順に指定します。たとえ ば, ejb container というパーティションサービスをシャットダウンし,次に transaction service というサービスをシャットダウンする場合は, shutdownorder の 値を次のように設定します。

ejb\_container transaction\_service

#### <span id="page-29-3"></span>個別のサービスの設定

各パーティションサービスは,そのパーティションの親のコンテキスト内で設定可能です。 partition.xml ファイルは,個々のサービスに関する情報を <services> の子ノードであ る <service> ノードから取得します。さらに、<service> 内の下位要素 <properties> を 使用し,パーティションの実行時ファイルの下には現れないサービス固有のプロパティを 設定します。

サービスを service ノードリストに入れるには,service データブロックでサービスを定 義し、name 属性でサービスに一意の名前を付ける必要があります。パーティションサービ スとして設定可能な属性の詳細は,第 35 [章「パーティション](#page-342-3) XML リファレンス」を参照 してください。

#### <span id="page-30-0"></span>**AppServer** の **VisiNaming** サービスクラスタの設定

AppServer に対して VisiNaming クラスタを設定するには,『VisiBroker for Java 開発 者ガイド』の「VisiNaming サービスクラスタの設定」と『VisiBroker for C++ 開発者 ガイド』の「VisiNaming サービスクラスタの設定」にある手順のほかに,partition.xml のプロパティ jns.name にファクトリ名を追加する必要があります。

#### <span id="page-30-1"></span>統計情報の収集

各パーティションには統計情報エージェントがあり,統計データの短期収集のために使用 できます。データはディスクに格納され,管理コンソールから表示できます。統計情報は, 指定された間隔で実行するスナップショットで収集され,一定時間ごとおよび収集期間後 にクリーンアップ(ディスクから削除)されます。この機能は、解放と呼ばれます。

統計情報の収集を有効化,無効化,および設定するには、管理コンソールを使用するか, partition.xml で <statistics.agent>属性を設定します。詳細は、第35[章「パーティ](#page-342-3) ション XML [リファレンス」を](#page-342-3)参照してください。

#### <span id="page-30-2"></span>セキュリティ管理とポリシー

各パーティションには,独自のセキュリティ設定があります。パーティションごとに使用す るセキュリティマネージャを指定するには,有効なセキュリティクラスを指定します。マ ネージャに適用するポリシーを(通常は .policy ファイルを使って)設定することもでき ます。セキュリティを設定するには、管理コンソールを使用するか,partition.xml の <security> ノードの属性を設定します。詳細は,第 35 [章「パーティション](#page-342-3) XML リファ [レンス」](#page-342-3)を参照してください。

- 重要 付属するデフォルトのセキュリティプロファイルは SSL が無効になっています。セキュリ ティで保護された転送が必要なパーティションでは、次の手順にしたがってパーティショ ンのセキュリティプロファイルを ssl\_enabled に設定します。
	- 1 管理コンソールを開き,左側のペインで [Configurations] ノードを展開します。
	- **2** パーティションを右クリックし,[Properties]を選択します。
	- **3** [Security]タブをクリックして前面に表示します。
	- 4 [Security profile] ドロップダウンメニューから, [ssl\_enabled] を選択します。

## <span id="page-30-3"></span>クラスロードのポリシー

ロードするプレフィクス,クラスローダーのポリシー,ロード時に JAR を検証するかどう かなど,パーティションのクラスロードポリシーを設定できます。クラスロードを設定する には、管理コンソールを使用するか, partition.xml の <container> ノードの属性を設 定します。

system.classload.prefixes 属性は,カンマ区切りのリソースプレフィクスのリストを値 として受け取ります。これらのプレフィクスは,システムクラスローダーが独自のロードを 試行する前に,カスタムクラスローダーからシステムクラスローダーに委任されます。 classloader.classpath 属性は,カンマ区切りで,アプリケーションクラスローダーの各 インスタンスがロードする JAR のリストが示されます。ロード時に JAR を検証するには, verify.on.load 属性を true に設定します(デフォルト)。

クラスローダーポリシーは,classloader.policy 要素で設定されます。次の 2 つの値を 受け入れることができます。

- per\_module各配布モジュールに対して個別のアプリケーションクラスローダーを作 成します。このポリシーは,動的配布(パーティションの実行中に配布) に必要です。
- container すべての配布モジュールを共有クラスローダーにロードします。このポ リシーは動的配布機能を禁止します。

#### <span id="page-31-0"></span>パーティション存続期間インターセプタ

パーティション存続期間インターセプタを使用して,インプリメンテーションをさらにカ スタマイズできます。パーティション存続期間インターセプタを使用すると,パーティショ ンの存続期間内の特定のポイントでオペレーションを実行できます。 Java クラスを配布し ます。Java クラスは、次を実装します。

com.borland.enterprise.server.Partition.service.PartitionInterceptor

また,次のインターセプトポイントのうちの少なくとも 1 か所で操作を実行するコードを 含みます。

- パーティションの初期化時で、パーティションサービス (Tomcat など) が作成されて 初期化される前
- パーティションの初期化時で,いくつかのサービスが開始されてモジュールがロードさ れる前
- パーティションの起動時で,すべてのパーティションサービスが個々のモジュールを ロードした後
- パーティションのシャットダウン時で, パーティションサービスが個々のモジュールを アンロードし,サービス自体がシャットダウンする前
- パーティションの終了時で、パーティションサービスがシャットダウンした後

パーティションインターセプタには,起動前にJARをプレロードする,モジュールのロー ド時にデバッグ操作を挿入する,特定イベントの完了時に簡潔なメッセージを表示するな ど,さまざまな使い方があります。

パーティション存続期間インターセプタの実装方法については,255 [ページの「パーティ](#page-264-3) [ションインターセプタの実装」](#page-264-3)を参照してください。

# <span id="page-31-1"></span>パーティションでの **JMX** のサポート

Java Management Extension (JMX) は、Java プログラミング言語でのアプリケーショ ン管理のアーキテクチャ,設計パターン, API, サービスを定義します。 JMX は, Java プ ログラムの設定とパフォーマンスに関する情報の取得と設定,および警告の送受信に使用 します。 JMX アーキテクチャは, 管理 Bean (MBeans), JMX エージェント, および JMX アダプタで構成されます。

AppServer の各パーティションは、完全に機能する IMX エージェントをホストします。 AppServer は MX4J HTTP アダプタを変更せずに使用しますが,MX4J RMI アダプタの インプリメンテーションは AppServer パーティションに対応するために次のように変更 されています。

- RMI-IIOP リモート処理に VisiBroker for Java ORBJ を使用します。
- RMI コネクタは,基底のトランスポートに RMI-IIOP を使用するように変更されてい ます。このコネクタは、JDK 1.4 と JDK 1.5 の両方の環境で動作します。
- RMIConnectorServer は,AppServer のスマートエージェントコンポーネントと JMX サービス URL の両方で使用可能になっています。

AppServer JMX を実装する目的は,AppServer パーティションの実行時の主要な側面を MBean として公開することです。 J2EE Enterprise Management (JSR-77) は AppServer パーティションでサポートされ,次の 2 つの基本的な機能を提供します。

**1** JSR-77 モデルに準拠する J2EE サーバー(パーティション)の装備

**2** JMX MBean への JSR-77 EJB インターフェース

Borland がパーティションに提供する Mbean の一覧については,26 [ページの「パーティ](#page-35-2) ション [MBeans](#page-35-2)」を参照してください。

MX4J の詳細は, http://mx4j.sourceforge.net を参照し, JMX JSR-3 の仕様について は, http://jcp.org/aboutJava/communityprocess/final/jsr003/index3.html を参 照してください。

#### <span id="page-32-0"></span>**JMX** エージェントの設定

JMX エージェントは, partition.xml ファイルの jmx セクションで設定します。 MBean サーバーはデフォルトで有効で,パーティションが起動する際に起動します。デフォルトで は、RMI-IIOP アダプタは有効で,HTML アダプタは無効です。HTML アダプタは JDK 1.4 でのみサポートされています。jmx 要素の詳細は, 334 [ページの「](#page-343-4)<jmx> 要素」を参照 してください。

JMX エージェントは,Borland 管理コンソールを使って設定することもできます。詳細 は,『管理コンソールユーザーズガイド』の「JMX エージェントのプロパティ」を参照し てください。

## <span id="page-32-1"></span>パーティションの監視

JMX エージェントは JMX クライアントでパーティションを監視するために HTTP アダ プタと RMI-IIOP アダプタとともに各パーティションに埋め込まれています。これによ り,AppServer をインストールすると提供される MC4J 管理コンソールなどの JMX が有 効なクライアントは値の変更に対して自動的にこれらの MBean を検出してグラフを作成 できます。 MC4I 管理コンソールの使い方については、『*管理コンソールユーザーズガイド*』 の「IMX コンソールの使い方」を参照してください。

メモ パーティション名を右クリックすると,パーティションのプロパティで JMX エージェント を有効にしている場合にのみ、「Launch IMX Console...」メニューオプションが有効にな ります。

partition.xml で http.adaptor 要素と xslt.processor 要素を有効にすると,HTTP ア ダプタを使って Web ブラウザでパーティションを監視できます。 HTTP アダプタのデ フォルトの場所は,http://localhost:8082 です。ただし,このアダプタは JDK 1.5 の JMX エージェントではサポートされていません。HTTP アダプタの設定については、[334](#page-343-4) [ページの「](#page-343-4)<jmx> 要素」を参照してください。

メモ このリリースでは、JMX を使ってパーティションをアクティブに管理することよりも,監 視することに重点を置いています。パーティションを管理(停止,起動)するには,引き続 き Borland 管理コンソールを使用することをお勧めします。詳細は、『*管理コンソール*ユー ザーズガイド』の「パーティションの使い方」を参照してください。

#### <span id="page-32-2"></span>**MC4J** コンソールでの **RMI-IIOP** コネクタの使い方

BAS のプラグイン可能 JMX コネクタは JSR-160 を実装し,RMI/IIOP プロトコルに基づ いています。このコネクタは JDK 1.4 と JDK 1.5 の両方の環境で動作します。 MC4J コン ソールを起動します。コンソールの実行方法については,『管理コンソールユーザーズガイ ド』の「JMX コンソールのスタンドアロンでの起動」を参照してください。 JMXConnector Mbean は、対応する属性, オペレーション, 通知とともに表示されます。

```
スタンドアロンのクライアントを使用して、BAS パーティションで実行中のポータブル
JMX コネクタに接続することもできます。次のコード例は,JMX コネクタクライアントの
サンプルからの抜粋です。
  HashMap props = new HashMap();
    props.put("jmx.remote.credentials",new String[] { "admin", "admin" });
     org.omg.CORBA.ORB orb = org.omg.CORBA.ORB.init(args, null);
     props.put( JMXConnectorFactory.PROTOCOL_PROVIDER_PACKAGES,
              "com.borland.jmx.remote.provider" );
     props.put( "jmx.remote.orb", orb );
     ClassLoader cl = Thread.currentThread().getContextClassLoader();
      JMXConnector m_connector = null;
     MBeanServerConnection m_connection = null;
      try
     {
```
Thread.currentThread().setContextClassLoader(JMXConnectorFactory.class.getClassLoader()) ;

```
 JMXServiceURL m_jmxurl;
      m_jmxurl = new JMXServiceURL("service:jmx:iiop://null/corbaloc::xyz:42222/
j2eeSample_WelcomePartition");
      m_connector = JMXConnectorFactory.connect(m_jmxurl,props);
      m_connection = m_connector.getMBeanServerConnection();
      Set set = null;
     set = m_connection.queryNames(new ObjectName("*:*"), null);
      System.out.println("Set.isEmpty : " + set.isEmpty()); // 接続の確立を検出
 }
  catch( IOException io )
  {
      io.printStackTrace();
  }
 catch (MalformedObjectNameException ex) {
   ex.printStackTrace();
 }
  finally
 {
      Thread.currentThread().setContextClassLoader(cl);
```
上のコードで, xyz はホスト名, 42222 はコネクタが起動されるポートを表します。

JMX コネクタクライアントを実行するには、次の手順にしたがいます。

- **1** クライアントコードを AppClient コンテナとして構築します。
- **2** RMI-IIOP コネクタを有効にした状態で,サンプルのパーティション(j2eeSample 設 定にある WelcomePartition など)を起動します。
- **3 AppClient** コンテナを実行します。<bas\_install>/AppServer/examples/security/ securecart ディレクトリにあるセキュリティで保護されたカートのサンプルを参照し てください。

#### <span id="page-33-0"></span>**RMI-IIOP** コネクタの設定

}

BAS 管理コンソールを使って RMI-IIOP コネクタを設定できます。それには、次の手順に したがいます。

- **1** 管理コンソールを開きます。
- **2** 左側のペインでパーティション名を右クリックして,表示されるメニューから [Properties]を選択します。
- **3** [JMX Agent]タブをクリックして前面に表示します。
- **4** チェックされていない場合は,[Enable JMX]チェックボックスをチェックします。

メモ JDK 1.5 以降のバージョンがある場合は,組み込みの JMX インプリメンテーションを 使用することもできます。この JMX の実装を使用するには、[Use JDK JMX] チェッ クボックスをチェックします。

プラグイン可能 RMI-IIOP アダプタのポート番号は,UI で指定するか,<bas-install>/ var/domains/configurations/<configuration-name>/mos/<partition-name>/adm/ properties フォルダにある partition.xml ファイルで設定できます。次のタグ形式を使 用して,RMI-IIOP アダプタのポート番号を指定できます。

```
<jmx>
   <mbean.server enable="true"/>
   <mlet.service enable="false"/>
   <http.adaptor port="8082" enable="true" host="localhost" processor.name="" 
socket.factory.name="" authentication.method="none">
   <xslt.processor File="" PathInJar="" enable="true" UseCache="true" LocaleString="en"/
>
   </http.adaptor>
```

```
 <rmi-iiop.adaptor enable="true" port="42222"/>
\langleimx\rangle
```
ポート番号に0または無効な文字列を指定したり、ポート番号を指定しない場合、プラグ イン可能 RMI-IIOP コネクタはランダムなポート番号で起動します。

mlet は,リモートの MBean サーバーから MBean をダウンロードして登録できる JMX サービスです。 mlet を有効にするには,[Enable mlet service]チェックボックスをチェッ クします。

メモ MEJB インターフェースを介して MBean を登録するには,MBean クラスがクライアント 側とサーバー側の両方に存在している必要があります。

#### <span id="page-34-0"></span>セキュリティで保護された **JMX** クライアントの作成

JMX は、パーティションの管理ドメインのセキュリティ設定からセキュリティを継承しま す。 JMX クライアントがセキュリティで保護されたパーティションの JMX サーバーと通 信するためには,クライアントも管理ドメインでセキュリティで保護されている必要があ ります。

MC4J コンソールを使用している場合は、セキュリティで保護されているサーバーと保護 されていないサーバーのどちらと通信するかに関わらず,MC4J コンソールをそのまま使 用できます。クライアントを起動すると,クライアントは,サーバーがセキュリティで保護 されたパーティションで実行している場合,セキュリティで保護されたクライアント側 ORBを自動的に作成します。MEJBクライアントを使用するには、クライアントをセキュ リティで保護する必要があります。セキュリティで保護された MEJB クライアントを作成 する方法については、<bas\_install>/AppServer/examples/security/securecart ディ レクトリにあるセキュリティで保護されたカートのサンプルを参照してください。

BAS のサーバー側 JMX コンポーネントのリモート処理メカニズムは、パーティションの 管理ドメイン VisiBroker ORB を使用します。したがって,管理ドメインの JMX サーバー のセキュリティは,デフォルトでオンです。 BAS パーティションでホストされる JMX サー バーと通信する必要があるリモート IMX クライアントは、セキュリティで保護された ORB を適切に作成している必要があります。

BAS では, JMX クライアントは, RMI-IIOP を使用する標準準拠の JMX コネクタを介し て JMX サーバーと通信します。 JMX クライアントが BAS パーティション内の JMX サー バーとの接続を確立する方法,および ORB を渡す方法については、23 [ページの「](#page-32-2)MC4J コンソールでの RMI-IIOP [コネクタの使い方」の](#page-32-2)サンプルコードを参照してください。

#### <span id="page-35-0"></span>**JDK 1.5** と **MX4J JMX** エージェントの切り替え

JDK 1.5 を使ってパーティションを実行する場合, パーティションはデフォルトで MX4J エージェントを使用します。JDK 1.5 の JMX エージェントを使用するには、[Partition Properties] ダイアログで「Use JDK JMX] チェックボックスをチェックするか, <basinstall>/var/domains/base/configurations/<configuration-name>/mos/ <partition-name>/adm/properties/partition-server.config ファイルの次の行がコ メントになっていることを確認します。

```
# MX4J をデフォルトの MBean サーバーにする
```
vmprop javax.management.builder.initial=mx4j.server.MX4JMBeanServerBuilder

管理コンソールで [Use JDK JMX] チェックボックスをチェックして、JDK 1.5 の使用を 指定すると,上に示した行は自動的にコメントアウトされます。 MX4J をすべてのパーティ ションに対するデフォルトの IMX エージェントにするには、上の行を <bas-install>/ bin/partition.config ファイルに追加します。

#### <span id="page-35-1"></span>パーティションレベルのプロパティ

partition.xml ファイルから抜粋した次のコードは、プラグイン可能 JMX RMI-IIOP コ ネクタのプロパティを示しています。

```
<partition version="6.6" name="WelcomePartition" description=" さまざまな配布済み BAS サ
ンプルアプリケーションをホストするパーティション。アーカイブリポジトリにも,サンプルが
あります ">
  <jmx>
  <mbean.server enable="true" /> 
  <mlet.service enable="false" /> 
   <http.adaptor port="8082" enable="true" host="localhost" processor.name="" 
socket.factory.name="" authentication.method="none">
   <xslt.processor File="" PathInJar="" enable="true" UseCache="true" LocaleString="en" /
\mathbb{R}^{\mathbb{Z}} </http.adaptor>
   <rmi-iiop.adaptor enable="true" port="42222"/> 
  \langle/\frac{1}{2}mx>
```
# <span id="page-35-2"></span>パーティション **MBeans**

ここでは、Borland がパーティションに提供する MBean について説明します。カスタム MBean を配布する場合は,28 [ページの「カスタム](#page-37-0) MBean の配布」を参照してください。

MBeans の命名規則は, JSR-77 と同様です。この命名規則の詳細は, JSR-77 セクション 3.1.1 を参照してください。

次の図に, AppServer パーティションの MBean インプリメンテーションの概要を示しま す。
### 図 **3.2** パーティション MBeans

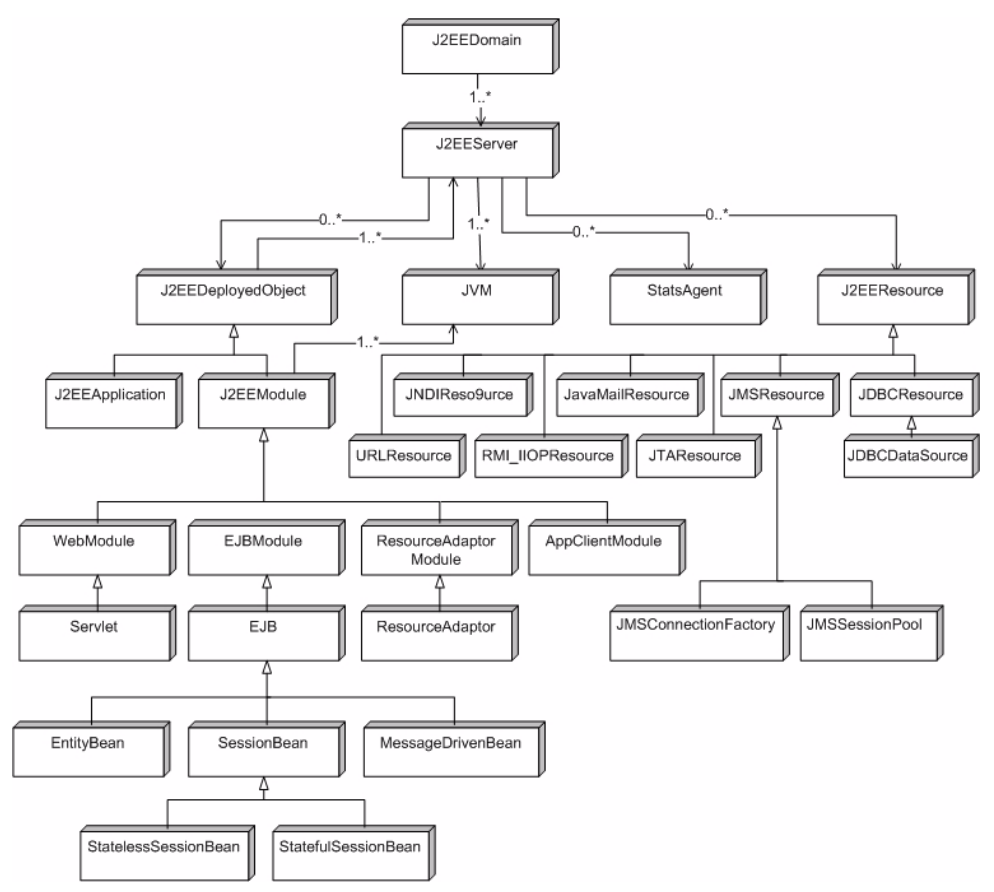

MBean は,JMX 機能を有効にしている場合にのみ利用できます。 MBean が提供する情報 のレベルは、Performance Tuning Wizard の統計情報レベルによって異なります。 JSR-77 の完全な統計情報は,統計情報レベルで[maximum]を選択した場合にのみ取得でき ます。[medium]または [minimum]を選択した場合に取得できるのは, JSR-77 統計 情報のサブセットだけです。

メモ 一部の MBean のオペレーションは、関連する他の MBean による呼び出し専用に公開さ れています。これらのオペレーションを JMX (MC4J) コンソールから呼び出さないでく ださい。 MC4J コンソールは,これらのオペレーションと,ユーザーに関連するオペレー ションとを区別しません。オペレーションが複雑な入力パラメータを必要とする場合,メ ソッド呼び出しウィザードを通じて実行すると, NullPointerException が発生する可能 性があります。単純な入力パラメータを使用する場合でも,ウィザードで引数を明示的に選 択する必要があります。選択しない場合、引数はデフォルトで null になりますが、MC4J はこれを処理できません。

# カスタム **MBean** の配布

カスタム MBean を配布するには、次の手順にしたがいます。

- **1** MBean を初期化する場所を決定します(サーブレットまたは Startup クラス)。
- **2** MBeanServer を検索する JNDI 検索コードを追加します。

現在のところ、アプリケーションサーバーインフラストラクチャでアプリケーションが JMX エージェント (サーバー) を検索する標準の方法はありません。そのために, J2EE が ORB,UserTransaction などを検索する方法に類似するモデルにしたがってくださ い。次に,コードを示します。

JMX エージェントはサーバー側の機能で,サーバーはサーバー VM で初期化されるだ けなので,クライアント VM 内の検索オペレーションではサーバーインスタンスへのポ インタを検索できません。クライアントは,RMI-IIOP 接続を使ってリモートの JMX エージェントに接続する必要があります。

**3** MBean を登録します。

MBean サーバーが検索されたら,通常の手順で登録します。この手順を実行する場合, MBeans がクラスパスに存在する必要があります。 JMX コードの場所によっては、モ ジュールをアンロードするときに MBean をクリーンアップ (登録解除)する必要があ る場合もあります。たとえば、MBean が Startup クラスに登録されている場合, Shutdown クラスで MBeans の登録を解除します。

次のコードに,カスタム MBean を配布する方法を示します。

javax.naming.Context context = new javax.naming.InitialContext(); server = (MBeanServer)context.lookup("java:comp/env/jmx/MBeanServer");

// MBean の ObjectName を作成します。 ObjectName name =

 new ObjectName("qa:mbeanName=helloworld,mbeanType=Standard"); com.borland.enterprise.qa.mbeans.helloworld.HelloWorld hello = new com.borland.enterprise.qa.mbeans.helloworld.HelloWorld();

server.registerMBean(hello,name);

// メソッドを呼び出します。

server.invoke(name, "reloadConfiguration", new Object[0], new String[0]);

// 属性値を取得します。

Integer times = (Integer)server.getAttribute(name, "HowManyTimes");

# **Management EJB**(**MEJB**)の使い方

Management EJB (MEJB) を使用すると, JSR-77 管理モデルによって定義された管理オ ブジェクトにアクセスできます。 MEJB は,JMX MBean とのインターフェースであり, NDI を使って検索できるステートレスセッション Bean です。 MEJB により,オブジェク トを問い合わせたり,オブジェクトのメタデータを取得したり,オブジェクトの属性を設 定/取得することができます。

### **MEJB** の配布

BAS のフットプリントでは, MEJB は, 構築済みの jar (mjeb\_beans.jar) として <bas\_install>/etc/prebuilt-ejbs/mejb ディレクトリに置かれています。クライアン トを実行する前に,この MEJB を目的のパーティションに配布してください。 MEJB を配 布するには,次の手順にしたがいます。

- **1** 管理コンソールを開きます。
- **2** パーティション名を右クリックして,メニューから[Deploy Modules]を選択します。 Borland AppServer 配布ウィザードが開きます。
- **3** [Add] ボタンをクリックし, mejb\_beans.jar ファイルに移動して [OK] をクリック します。
- **4** チェックされていない場合は,[Generate stubs]チェックボックスをチェックします。
- **5** [Next]ボタンをクリックします。
- **6** [Finish]をクリックします。

### **MEJB** クライアントの作成

MEJB クライアントを記述する方法については、<bas\_install>/AppServer/examples/ security/securecart ディレクトリで提供されているセキュリティで保護されたカート のサンプルを参照してください。

クライアントを使用する前に,クライアントのスタブを生成する必要があります。スタブを 作成するには、次の手順にしたがいます。

- **1** クライアントコードを使用して EAR ファイルを作成し,mejb\_beans.jar をその中に含 めます。
- **2** iastool から次のコマンドを実行します。

iastool -gendeployable -src <EAR\_filename>

EAR ファイルにスタブが作成されます。

MEJB クライアントを配布して実行するには、次の手順にしたがいます。

- **1** 次の配布デスクリプタを使ってアプリケーションクライアントコードを構築します。
	- application-client-borland.xml ファイルに以下を追加します。

```
<application-client>
   <ejb-ref>
       <ejb-ref-name>ejb/mgmt/MEJB</ejb-ref-name>
       <jndi-name>j2ee/management/MEJB</jndi-name>
   </ejb-ref>
</application-client>
```
● application-client.xml ファイルに以下を追加します。

```
<application-client>
  <display-name>mejb_client</display-name>
   <ejb-ref>
       <ejb-ref-name>ejb/mgmt/MEJB</ejb-ref-name>
       <ejb-ref-type>Session</ejb-ref-type>
     <home>com.borland.management.mejb.BesManagementHome</home>
     <remote> com.borland.management.mejb.BesManagement</remote>
```
 </ejb-ref> </application-client>

- **2** mejb\_beans.jar を配布したパーティションを起動します。
- **3** 次のコマンドを使ってアプリケーションクライアントコンテナを実行します。

appclient <EAR\_filename> -uri <client\_jarfile>

または、スタブを生成し、そのスタブをクライアントアプリケーションの CLASSPATH 内に含めることもできます。

### **MEJB** によるイベント通知

MEJB では、指定された管理オブジェクトの状態が変化するたびにクライアントが通知を 受信するようにできます。次の例は,MEJB に通知リスナーを追加する方法を示します。

```
Context context = new InitialContext();
//JNDI 名の検索
Object ref = context.lookup("j2ee/management/MEJB");
//JNDI 名を検索し, Home インターフェースにキャストします
besManagementHome = (ManagementHome) PortableRemoteObject.narrow(ref,
     BesManagementHome.class);
Management mejb = besManagementHome.create();
ObjectName objectname = new ObjectName("JMImplementation:type=MBeanServerDelegate");
ListenerRegistration lr = mejb.getListenerRegistry();
lr.addNotificationListener(objectname, new MyNotificationListener(),
     new MyNotificationFilter(), new HandBackObject(4040))
```
上の例では、MbeanServerDelegate(システム MBean)を使用して通知リスナーを追加 しています。イベントが発生したときにトリガーされる通知リスナーとして渡される MyNotificationListener は,基本的に NotificationListener インターフェースを実装 し,通知が受信されると必ず実行されるアクションを提供します。

MyNotificationFilter は、NotificationFilter インターフェースの実装であるカスタ ムフィルタです。通知フィルタを使用して,通知を送信する条件を指定します。クライアン トは,javax.management パッケージの AttributeChangeNotificationFilter や NotificationFilterSupport, javax.management.relation パッケージの MbeanServerNotificationFilter など,定義済みの通知フィルタを選択することもでき ます。HandBackObject は、通知がトリガーされたときに必ずクライアントに配信される単 純なオブジェクトです。

メモ カスタムフィルタを使用する場合は,サーバー側とクライアント側の両方でクラス定義を 使用できることを確認してください。

### **MEJB** による複数パーティションの実行

<bas-install>/etc/prebuilt-ejbs/mejb ディレクトリにある構築済みの MEJB jar サン プルは,一度に複数の実行パーティションに配布できます。ただし,各パーティションに一 意の JNDI 名を割り当てる必要があります。それには、DD Editor を使用します。これは, 対応する MEJB をクライアントが一意に識別するために必要です。また,クライアント側 では,アプリケーションコンテナ配布デスクリプタに目的の MEJB の JNDI 名が必要です。

# **JMX** エージェントの検索

JMX エージェントが実行されているかどうかが不明な場合は,次のいずれかの方法を使っ て確認します。

- **• osfind** を使用します。
	- 一意性を確保するために,パーティション内で実行されている JmxAgent の名前は次 のように指定します。

<configName>\_<hubName>\_<partitionName>\_JmxAgent

たとえば,各コンポーネントの仕様が次のようになっているパーティションがあるとし ます。

<configName=ojms>\_<hubName=XYZ2>\_<partitionName=openjms>\_JmxAgent

この場合, osagent では次の名前で登録されます。

ojms\_XYZ2\_openjms\_JmxAgent

osfind を実行すると、次の名前で出力されます。

prompt% set OSAGENT\_PORT=<management\_port> prompt% osfind osfind: Following are the list of Implementations started manually. HOST: 172.20.20.53 REPOSITORY ID: RMI:javax.management.remote.rmi.RMIServer:0000000000000000 OBJECT NAME: ojms\_XYZ2\_openjms\_JmxAgent

### • **Borland** 管理コンソールを使用します。

パーティションを右クリックして [Launch JMX Console] を選択すると,この機能は パーティションに対して JMX エージェントが適切に設定され、パーティションが実行 されている場合にのみ使用できます。

# スレッドプール

# デフォルトのスレッドプール

パーティションは,Visibroker スレッドと接続管理を使って複数のアプリケーション要求 を同時処理できます。スレッドは,サーバーエンジンというエンティティによって設定され るスレッドプールからアプリケーション要求を処理するために割り当てられます。 Visibroker では,複数のサーバーエンジンおよびスレッドプールの設定を使用できます。 デフォルトでは、パーティションはサーバーエンジン IIOP のスレッドプールを使用しま す。

このプールの設定に関連するパーティションのプロパティは,Borland 管理コンソールに 表示されるパーティションの[Partition Properties]ダイアログで参照および編集できま す。詳細は、『*管理コンソールユーザーズガイド*』の「Visibroker のプロパティ」を参照し てください。

デフォルトのスレッドプールは、vbroker.properties 設定ファイルで設定します。必要 なプロパティは,自動的に AppServer パーティションで設定されます。設定ファイルは, <install\_dir>/var/domains/<domain-name>/configurations/<config>/mos/ <partition>/adm/properties/vbroker.properties にあります。詳細は,『*VisiBroker for Java* 開発者ガイド』の「スレッドと接続の管理」を参照してください。

# 補助のスレッドプール

補助のスレッドプールは,デフォルトのスレッドプールをアプリケーション要求専用にし, 分散デッドロックなどの問題を防止するために,パーティションが内部的に使用します。補 助のスレッドプールは、aux se という VisiBroker サーバーエンジンで定義されます。

補助のスレッドプールは,vbroker.properties 設定ファイルで設定します。必要なプロ パティは,自動的に AppServer パーティションで設定されます。次の表に,プロパティを 示します。

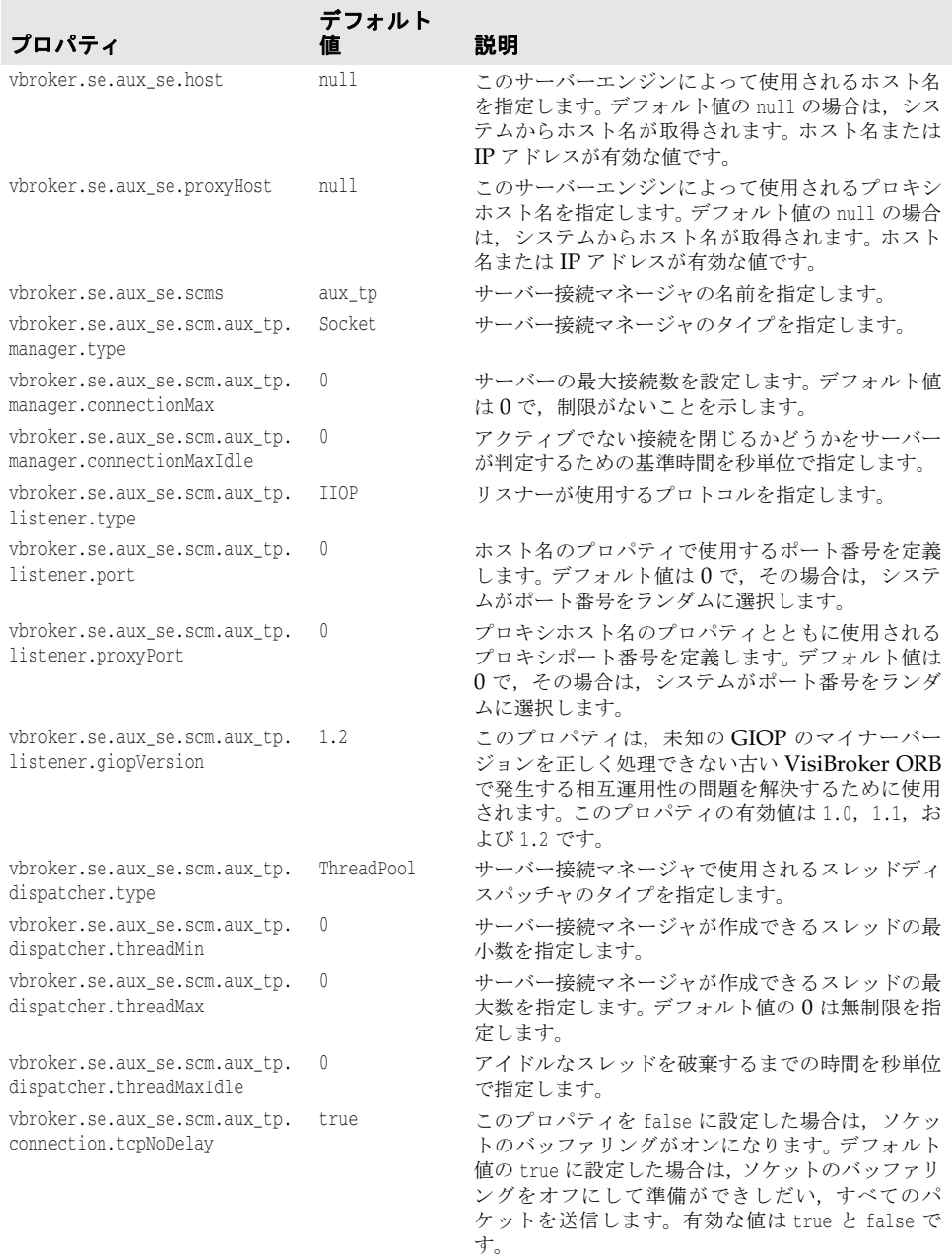

```
たとえば,パーティションには次のエントリが必要です。
  ##
  ## Configuration file located under <install_dir>/var/domains/<domain-name>/
  ## configurations/<config>/mos/<partition>/adm/properties/vbroker.properties
  ##
  ##
  \vdotsvbroker.se.aux_se.host=null
  vbroker.se.aux_se.proxyHost=null
  vbroker.se.aux_se.scms=aux_tp
  vbroker.se.aux_se.scm.aux_tp.manager.type=Socket
  vbroker.se.aux_se.scm.aux_tp.manager.connectionMax=0
  vbroker.se.aux_se.scm.aux_tp.manager.connectionMaxIdle=0
  vbroker.se.aux_se.scm.aux_tp.listener.type=IIOP
  vbroker.se.aux_se.scm.aux_tp.listener.port=0
  vbroker.se.aux_se.scm.aux_tp.listener.proxyPort=0
  vbroker.se.aux_se.scm.aux_tp.listener.giopVersion=1.2
  vbroker.se.aux_se.scm.aux_tp.dispatcher.type=ThreadPool
  vbroker.se.aux_se.scm.aux_tp.dispatcher.threadMin=0
  #
  # デフォルトでは,スレッドプールのサイズに制限はありません。実際のスレッドの使い方は,
  # デフォルトの VBJ スレッドプールで定義されますが,
  # アクティブなスレッドの最大数が
  # デフォルトのスレッドプールで現在アクティブなスレッド数を超えることはありません。
  #
  vbroker.se.aux_se.scm.aux_tp.dispatcher.threadMax=0
  vbroker.se.aux_se.scm.aux_tp.dispatcher.threadMaxIdle=0
  vbroker.se.aux_se.scm.aux_tp.connection.tcpNoDelay=false
  \vdotsデフォルトでは、パーティションは aux_se サーバーエンジンを使用します。ただし、必要
な場合は,次のパーティションシステムのプロパティの設定で無効にできます。
```
useAuxiliaryThreadPool=false

# **Borland AppServer 6.6** による **J2EE** アプリケーションのクラスタリング

Borland AppServer は,高い信頼性と可用性を実現するように設計されています。信頼性と 可用性の一部は,クラスタリング機能によって実現されています。 Borland AppServer によ るJ2EE アプリケーションのクラスタリングについては、http://support.borland.com/ entry.jspa?externalID=4304&categoryID=391 にあるホワイトペーパー「Clustering J2EE Applications with Borland AppServer 6.6」を参照してください。

# 第工章

# <sup>第</sup> 4 <sup>章</sup> **Web** コンポーネント

ここでは, Borland AppServer (AppServer) に含まれ, VisiBroker Edition の一部 (Web サービスパック (VisiExchange) コンポーネント)としてオプションでインストールできる Web コンポーネントに関する情報を提供します。詳細については、Borland AppServer の 『インストールガイド』の「Borlans AppServer の Windows へのインストール」または 「Borland AppServer または Linux へのインストール」のセクションを参照してください。

# **Apache Web** サーバーのインプリメンテーション

オープンソース Apache Web Server バージョン 2.0 (httpd サーバー)の AppServer のイン プリメンテーションは HTTP 1.1 準拠で、Apache モジュールを介して高度にカスタマイズ可 能です。

# <span id="page-44-0"></span>**Apache** 設定

Apache Web サーバーはあらかじめ設定済みで出荷されるので,起動してすぐに使用でき ます。Apache の起動時に,多くのモジュールが動的にロードされます。Apache は,後 で,1 つ以上の Web コンテナで IIOP コネクタ,クラスタ,フェイルオーバー,負荷分散 の設定をカスタマイズできます。管理コンソールを使って設定ファイルを変更できます。プ レーンテキストの設定ファイル httpd.conf で、指示文を使って変更することもできます。

デフォルトでは、Apache httpd.conf ファイルは次のディレクトリにあります。

<install\_dir>/var/domains/<domain\_name>/configurations/<configuration\_name>/mos/ <apache\_managedobject\_name>/conf

また, httpd.conf ファイルの場所については, 次の場所にある configuration.xml ファイ ルを参照してください。

<install\_dir>/var/domains/<domain\_name>/configurations/<configuration\_name>

そして,Apache 管理オブジェクトの apache-process httpd-conf サブ要素の属性を検索し ます。

httpd-conf=

IIOP コネクタ/リダイレクタの httpd.conf ファイルの設定については,「Web サーバー と Web コンテナの接続」の 45 ページの「Apache における IIOP [設定の変更」を](#page-54-0)参照し てください。

# **Apache** 設定構文

httpd.conf ファイルを編集する際は、次に示す構文のガイドラインにしたがってください。

- httpd.conf ファイルは、1行に1つの指示文からなります。
- 指示文が次の行に続くことを示すには, 行の最後の文字としてバックスラッシュ (日本 語環境では ¥ 記号)を使用します。
- 行の最後とバックスラッシュ「\」の間に,ほかの文字や空白は入れないでください。
- 指示文では大文字と小文字は区別しませんが,指示文の引数では大文字と小文字が区別 される場合があります。
- ハッシュ文字「#」で始まる行はコメントとみなされます。
- 設定指示文の後の行には、コメントは挿入できません。
- 指示文の前にある空行と空白は無視されるため、わかりやすくするために指示文をイン デントすることができます。

# 特権ポートでの **Apache Web** サーバーの実行

UNIX ホストの特権ポートにアクセスするプロセスは,適切なアクセス許可を持つ必要が あります。たとえば,ユーザー root のアクセス許可付きでプロセスを開始する必要があり ます。通常,root のアクセス許可付きで開始する必要があるプロセスは、設定内の一部の プロセスだけです。setuser スクリプトは、Apache Web サーバーがルートまたはルート 特権で起動できるように BES を設定します。setuser ツールの使い方とマルチユーザー モードについては,「setuser ツールによる所有権の管理」を参照してください。

設定を開始する前に, Apache をインストールするシステムについて, 以下の情報を収集 します。

- **1** AppServer インストールディレクトリ
- **2** ルート UID を放棄した後にエージェントが使用するアカウント,つまりインストール オーナーのユーザー名とグループ名。
- **3** システムルートアカウントのユーザー名とグループ名(通常は root/sys)

次の手順で、Apache Web サーバーがポート 80 で実行するように設定する方法を説明し ます。

- **1** 管理ハブと Apache Web サーバーを含む設定ファイルが実行されていないことを確認 します。
- **2** AppServer インストールでマルチユーザーモードを有効にします。
	- **a** プロパティを編集します。

```
agent.mum.enabled.root.mo=true
```
次の場所にあります。

<install\_dir>/var/domains/base/adm/properties/agent.config

- **b** root ユーザーになります。
- **c** setuser スクリプトを実行します。

setuser -u <user> -g <group> +m

- ここで, <user> と <group> はインストールオーナーのアカウント属性です (上記 の B を参照)。
- **3** 管理ハブを起動します。
- **4** 管理コンソールにある Apache Web サーバーを編集します。
	- **a** Apache Web サーバーの MO を右クリックし,[Properties]を選択します。
- **b** [Properties]ダイアログボックスで[Apache Process Settings]タブを選択します。
- **c** [More settings]をクリックし,[Advanced Process Settings]ダイアログボック スを開きます。
- **d** [Platform Specific Settings]タブを選択します。
- **e** [Unix Settings] グループで, [Start as user] と [Start as group] フィールドにシ ステムルートアカウントのユーザー名とグループ名を入力します(上記のCを参照)。
- **f** [OK]をクリックして[Advanced Process Settings]ダイアログボックスを閉じ ます。
- **g** [Properties]ダイアログボックスで,[Files]タブを選択し,httpd.conf ファイル を選択します。
- **h** ユーザーとグループの指示文を,AppServer インストールを所有するアカウントの ユーザー名とグループ名の値に変更します(上記の B を参照)。
- **i** Listen 指示文を「80」に変更します。
- **j** [OK]をクリックして[Apache Properties]ダイアログボックスを閉じます。
- **5** 設定ファイルを起動します。

# **.htaccess** ファイルの使い方

Apache Web サーバーでは, Web ツリーの中に置かれた.htaccess ファイルで,設定を 分散的に管理します。これらのファイルは, AccessFileName 指示文で指定します。

.htaccess ファイルに書かれた指示文は,このファイルが置かれたディレクトリとそのすべ てのサブディレクトリに適用されます。.htaccess ファイルの構文は,メインの設定ファイ ルと同じです。.htaccess ファイルは,すべての要求で読み取られるため,このファイルに 対する変更はすぐに反映されます。.htaccess ファイルに組み込むことのできる指示文につ いては,指示文のコンテキストを参照してください。.htaccess ファイルに組み込むことの できる指示文は,メインの設定ファイルに AllowOverride 指示文を設定して制御します。

### **Apache** ディレクトリ構造

Apache Web サーバーをインストールすると、デフォルトでは、次の場所に Apache 固 有のディレクトリ構造が作成されます。

<install\_dir>/var/domains/<domain\_name>/configurations/<configuration\_name>/mos/ <apache\_managedobject\_name>/

### 表 **4.1** Apache 固有のディレクトリ名

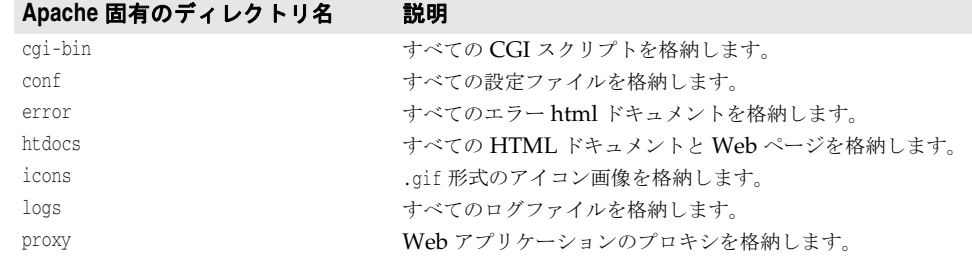

# <span id="page-47-0"></span>**Borland Web** コンテナのインプリメンテーション

Borland Web コンテナは、Web アプリケーションの開発と配布をサポートします。 Tomcat 5.5.12. をベースにした Borland Web コンテナは AppServer Edition に含ま れ,オプションで VisiBroker Edition の一部としてインストールできます(VisiExchange に含まれる)。詳細については, Borland AppServer の『インストールガイド』の 「AppServer の Windows へのインストール」または「AppServer の Solaris または Linux へのインストール」のセクションを参照してください。

Borland Web コンテナは洗練された柔軟性のあるツールであり, Servlets 2.4 仕様や JSP 2.0 仕様をサポートします。

「パーティションサービス」として、Borland Web コンテナ設定ファイルはすべて、次の 下のパーティションの各データディレクトリに置かれています。

adm/tomcat/conf/

デフォルトでは,パーティションのデータディレクトリは次の場所にあります。

<install\_dir>/var/domains/<domain\_name>/configurations/<configuration\_name>/mos/ <partition\_name>/

たとえば、「standard」という名前のパーティションの場合,デフォルトでは、Borland Web コンテナ設定ファイルは次の場所にあります。

<install\_dir>/var/domains/<domain\_name>/configurations/<configuration\_name>/mos/ standard/adm/tomcat/conf/

また, パーティションのデータディレクトリの場所については, 次の場所にある configuration.xml ファイルを参照してください。

<install\_dir>/var/domains/<domain\_name>/configurations/<configuration\_name>/

さらに,パーティション管理オブジェクトの partition-process サブ要素の次の directory 属性を探してください。

<partition-process directory=

# サーブレットと **JavaServer Pages**

「サーブレット」とは、Webサーバーの機能を拡張する haプログラムです。これらは、動的なコンテンツを生成 したり,要求/応答の形式でWebクライアントとの通信を行います。

「JavaServer Pages(JSP)」は,サーブレットモデルよりさらに抽象的なものです。JSP は,テンプレートデータ,カスタム要素,スクリプト記述言語,サーバー側 Java オブジェ クトを使用して,クライアントに動的コンテンツを返し拡張 Web 機能です。通常,テンプ レートデータは HTML 要素または XML 要素であり、そのクライアントは多くの場合 Web ブラウザです。

サーブレットと JSP は,通常 Web サーバー内で実行されるサーバーコンポーネントです。 サーブレットは,HTML ページなどとは別に, Web サーバーの拡張機能として開発しま すが, JSP では Java コードが直接 HTML に埋め込まれます。実行時に, JSP Java コード は自動的にサーブレットに変換されます。

サーブレットは Web 要求を処理し,これらをバックエンドのエンタープライズアプリケー ションシステムに渡し,処理結果を HTML や XML のクライアントインターフェースと して動的に表現します。また,サーブレットはクライアントセッション情報を管理するた め,ユーザーは同じ情報を何度も入力する必要がありません。

# 一般的な **Web** アプリケーション開発プロセス

Web アプリケーションの一般的な開発プロセスは、次のような手順にしたがいます。

- **1** Web デザイナが JSP コンポーネントを記述し,ソフトウェア開発者が表示ロジックを 処理するサーブレットを作成します。
- **2** さらに,サーバー側コンポーネント(EJB アプリケーション層,CORBA オブジェクト, JDBC オブジェクト)に送るクライアント要求を処理するために,その他のソフトウェ アエンジニアが,サーブレットの Java ソースコードを記述したり,.jsp ファイルや .html ファイルを作成します。
- **3** Java クラスファイル,.jsp ファイル,および .html ファイルは,配布デスクリプタと バンドルされて WAR(Web ARchive)ファイルになります。
- **4** WAR ファイル(または Web モジュール)は,Web アプリケーションとして Borland Web コンテナに配布されます。

AppServer 配布デスクリプタエディタ(DDE)を使って Web アーカイブ(WAR)ファ イルを作成する方法については、『ユーザーズガイド』の「配布デスクリプタエディタの使 い方」の「WAR 情報の追加」を参照してください。

# **Web** アプリケーションアーカイブ(**WAR**)ファイル

Borland Web コンテナで Web アプリケーションを配布するには、Web アプリケーショ ンを Web アーカイブ(WAR)ファイルにパッケージする必要があります。それには,一 般的な Java アーカイブツール jar コマンドを使用します。

WAR ファイルには, WEB-INF ディレクトリを組み込みます。このディレクトリには, Web アプリケーションに関連したファイルが保存されます。Web アプリケーションのドキュメ ントルートディレクトリとは異なり,WEB-INF ディレクトリのファイルでは,クライアント との直接的な対話機能がありません。WEB-INF ディレクトリには,次のものが入っています。

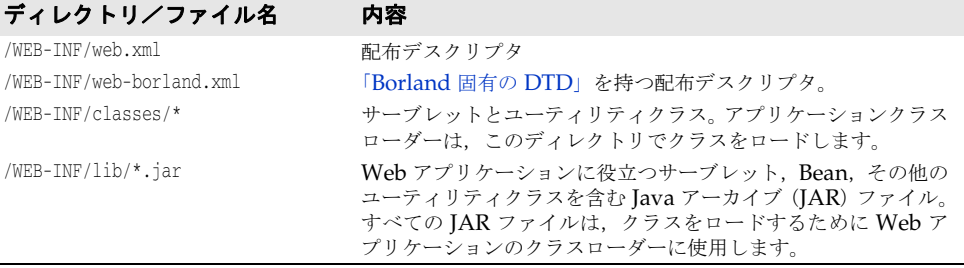

### <span id="page-48-0"></span>**Borland** 固有の **DTD**

web.xml ファイルには、Web アプリケーションのための標準的な配布デスクリプタ機能が 含まれます。ただし,web-borland.xml には、Borland 固有の拡張機能を格納します。以下 の表では,Borland 固有の要素とその使い方を説明します。一部の要素は標準構造体を強 化したものであり,一部は新規の構造体です。

### **Web** コンテナの環境変数の追加

パーティションの Web コンテナ環境変数は,パーティションサービスの環境変数を設定す るのと同じ方法で追加できます。<env-vars> 要素を使用し,partition-process サブ要素内 で xml コードを挿入します。

メモ Web コンテナ環境変数を追加する際は,値のペアをスペースで区切って入力してください。

すべての configuration.xml は,デフォルトでは次のディレクトリに置かれています。

<install\_dir>/var/domains/<domain\_name>/configurations/<configuration\_name>/

パーティションの管理オブジェクトの Web コンテナ環境変数を追加するには、env-vars 要素と env-var サブ要素を次の構文で使用します。

```
<managed-object name="standard"> ...>
    <partition-process ...>
        <env-vars ...>
          <env-var name="name" value="value"/>
        </env-vars>
 ...
```
</managed-object>

ここで,<name> は環境変数名,<value> は指定された環境変数に設定する値です。

```
次に例を示します。
```

```
<managed-object name="standard"> ...>
     <partition-process ...>
         <env-vars ...>
          <env-var name="ABC" value="val_abc"/>
         </env-vars>
 ...
</managed-object>
```
# **Microsoft Internet Information Services**(**IIS**)**Web** サーバー

Microsoft Internet Information Services (IIS) Web サーバーは, AppServer 製品に は含まれていません。ただし, AppServer には, Borland の Tomcat ベースの Web コ ンテナから IIS Web サーバーへの接続と,IIS Web サーバーから CORBA サーバーへの 接続を提供する IIOP リダイレクタが含まれています。IIOP リダイレクタは,次の IIS バー ジョンでサポートされています。

- Microsoft Windows 2000/IIS バージョン 5.0
- Microsoft Windows XP/IIS バージョン 5.1
- Microsoft Windows 2003/IIS バージョン 6.0

詳細については,54 ページの「IIS Web サーバーと Borland Web [コンテナの接続」を](#page-63-0)参 照してください。

# **IIS/IIOP** リダイレクタのディレクトリ構造

AppServer 製品をインストールすると,デフォルトでは,次のような IIS/IIOP リダイレ クタ固有のディレクトリ構造が作成されます。

<install\_dir>/etc/iisredir2/

### 表 **4.2** IIS/IIOP リダイレクタのディレクトリ

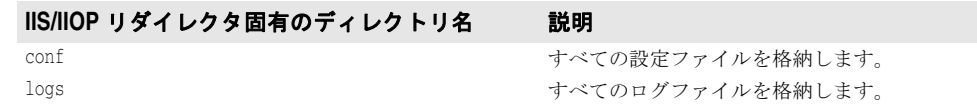

# スマートエージェントのインプリメンテーション

スマートエージェントは,クライアントプログラムとオブジェクトインプリメンテーショ ンの特定やマッピングに役立つサービスです。スマートエージェントは,デフォルトのプ ロパティで自動的に起動します。スマートエージェントの設定については,『VisiBroker for Java 開発者ガイド』の「スマートエージェントの使い方」を参照してください。

スマートエージェントは,動的な分散ディレクトリサービスであり,クライアントプログ ラムとオブジェクトインプリメンテーションの両方にサービスを提供します。スマート

エージェントは,バインドするクライアントプログラムで使用するオブジェクト名やサー ビス名をオブジェクトインプリメンテーションに関連付けることで,クライアントプログ ラムを適切なオブジェクトインプリメンテーションにマッピングします。オブジェクトイ ンプリメンテーションとは,Borland Web コンテナなど,サーバーが提供するオブジェク トリファレンスのことです。

ローカルネットワーク内の少なくとも 1 つのホストでスマートエージェントを起動する必 要があります。クライアントプログラムが(bind メソッドで)オブジェクトを呼び出すと, スマートエージェントが自動的に問い合わせを受けます。スマートエージェントは、クラ イアントおよび指定されたオブジェクトインプリメンテーションの間に接続を確立するた めに,オブジェクトインプリメンテーションを検索します。スマートエージェントとの通 信は,クライアントプログラムに対して完全に透過的です。

次に,AppServer Web コンポーネントによるスマートエージェントの使用例を示します。

- Apache Web サーバーの Borland Web コンテナへの接続
- Borland Web コンテナの Java セッションサービス (JSS) への接続

# **Apache Web** サーバーの **Borland Web** コンテナへの接続

スマートエージェントは,分散ディレクトリサービスとして,オブジェクトリファレンス のアクティブな ID を登録し,クライアントプログラムで使用します。次の図では,スマー トエージェントでバインドしたクライアントプログラムとオブジェクトとの間の対話を示 します。この例では、Apache Web サーバーはクライアントとして機能し、Borland Web コンテナはサーバーとして機能し,オブジェクトリファレンスを提供します。

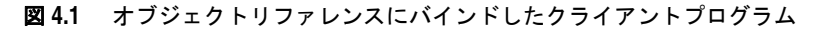

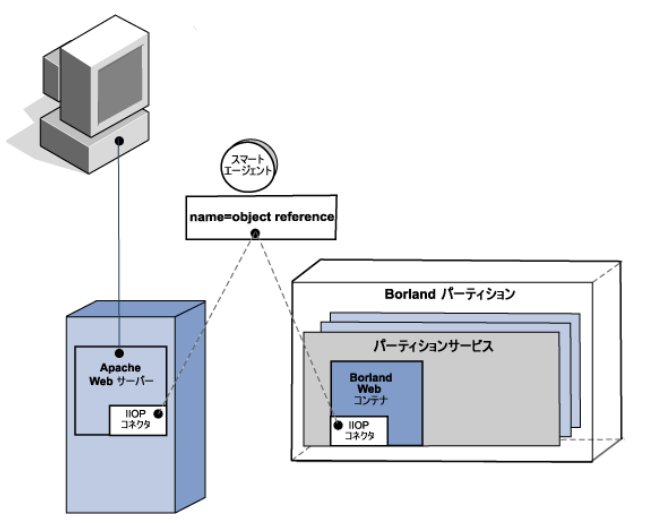

# **Borland Web** コンテナの **Java** セッションサービスへの接続

この構成では、起動時に複数の Web コンテナを Java セッションサービスに接続する必要 があります。クライアントとサーバーは,スマートエージェントで接続します。次の図で は,Borland Web コンテナの複数のインスタンスを示します。それぞれの Web コンテナ はクライアントとして機能します。起動時に,スマートエージェントはディレクトリサー ビスとして問い合わせを受け、ISS オブジェクトリファレンスを検索および接続します。 Java セッションサービス (JSS) については, 第6章「Java セッションサービス (JSS) の [設定」を](#page-68-0)参照してください。

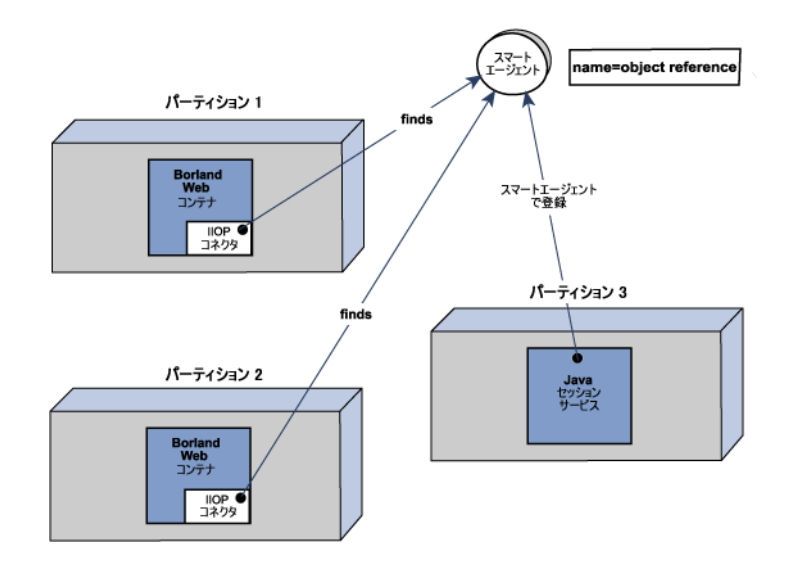

図 **4.2** 複数の Web コンテナを 1 つの JSS に接続する

# 第一章

# <sup>第</sup> 5 <sup>章</sup> **Web** サーバーと **Web** コンテナの 接続

ここでは,Borland AppServer (AppServer)で提供され,VisiBroker Edition の一部 (Web サービスパック(VisiExchange)コンポーネント)としてオプションでインストー ルできる Web サーバーと Web コンテナ IIOP の接続性について説明します。詳細につい ては, Borland AppServer 『インストールガイド』の「Windows へのインストール」ま たは「Solaris または Linux へのインストール」のセクションを参照してください。

Apache と CORBA の接続については、第8章「[Apache Web](#page-78-0) サーバーから CORBA [サーバーへの接続」を](#page-78-0)参照してください。

# **Apache Web** サーバーと **Borland Web** コンテナの接続

ここでは、以下の Web コンポーネントの機能について説明します。

- オープンソース Apache Web Server バージョン 2.0 のインプリメンテーション
- Tomcat ベースの Borland Web コンテナ
- Apache Web サーバーから Tomcat ベースの Borland Web コンテナへの接続を提供 する IIOP コネクタ

これらの Web コンポーネントは, BorlandAppServer AppServer Edition に含まれ, オ プションで VisiBroker Edition の一部としてインストールできます。詳細については,『イ ンストールガイド』の「AppServer の Windows へのインストール」または「AppServer の Solaris または Linux へのインストール」のセクションを参照してください。

# <span id="page-52-0"></span>**Borland Web** コンテナの **IIOP** 設定の変更

server.xml は, Borland Web コンテナのメインの設定ファイルで、パーティションのデー タディレクトリに格納されています。

adm/tomcat/conf/

詳細については,「Web コンポーネント」の 38 ページの「[Borland Web](#page-47-0) コンテナのイン [プリメンテーション」](#page-47-0)を参照してください。

server.xml ファイルには、IIOP コネクタ設定に関する次のコード行があります。

<Connector className="com.borland.catalina.connector.iiop.IiopConnector" name="tc\_inst1 debug="0" minProcessors="5" maxProcessors="75" enableChunking="false" port="0" canBufferHttp10Data="true" downloadBufferSize="4096" shortSessionId="false" />

このコード行と次の属性を使って Borland Web コンテナの IIOP コネクタを設定します。

| 属性                 | デフォルト値       | 説明                                                                                                    |
|--------------------|--------------|----------------------------------------------------------------------------------------------------|
|                    |              |                                                                                                    |
| name               | tc instl     | Apache および IIS Web サーバーがこのコネクタに到達<br>するために使用する名前。                                                                                                    |
| debug              | $\mathbf{0}$ | デバッグ情報のレベルを設定する整数。デフォルトの0に<br>設定すると、デバッグはオフになります。デバッグをオン<br>にするには、1に設定します。詳細なデバッグメッセージ<br>を得るには、99に設定します。                                                                                                    |
| minProcessors      | 5            | 要求を処理するためにこのコネクタにあらかじめ作成す<br>る最小スレッド数。                                                                                                    |
| maxProcessors      | 75           | 要求を処理するためにこのコネクタに作成できる最大ス<br>レッド数。                                                                                                    |
| enableChunking     | false        | コネクタでチャンク化動作を有効にします。チャンク化を<br>有効にするには、この属性を true に設定します。<br><b>重要:</b> チャンク化を有効にする場合は、サーブレットの応<br>答ヘッダー Transfer-Encoding の値も chunked に設定する<br>必要があります。詳細については、50ページの「大量デー<br>タのダウンロード」を参照してください。                                                                                                    |
| downloadBufferSize | 4096         | enableChunking を true に設定した場合に使用される,<br>「チャンク化」バッファサイズを定義します。この指示文<br>は、0より大きい数値を受け付けます。基本的に、この指<br>示文に指定するバイト数を大きくすると, データを<br>Apache または IIS に送信するために必要な CORBA<br>RPC の数が減少します。ただし、この指示文の設定値を<br>大きくすると、トランザクションを処理する際に消費され<br>るメモリが増えます。このパラメータを調整してパフォー<br>マンス特性を微調整できます。これにより、管理者は、メ<br>モリリソースの使用量より RPC コストを重視してシステ<br>ム上のアップロードを最適化できます。<br>メモ:無効な値(数値以外の値や負数)が存在すると、デ<br>フォルト値の 4096 が使用されます。詳細については、50<br>ページの「大量データのダウンロード」を参照してくださ<br>V |
| port               | 0            | IIOP コネクタポート。デフォルトの 0 (0) に設定すると,<br>ランダムポートが選択されます。メモ: Apache または<br>IIS からこのコネクタを探すのに corbaloc メカニズムを<br>使用する必要がある場合は,port を0以外の値に設定する<br>必要があります。                                                                                                    |

表 **5.1** IIOP コネクタの属性

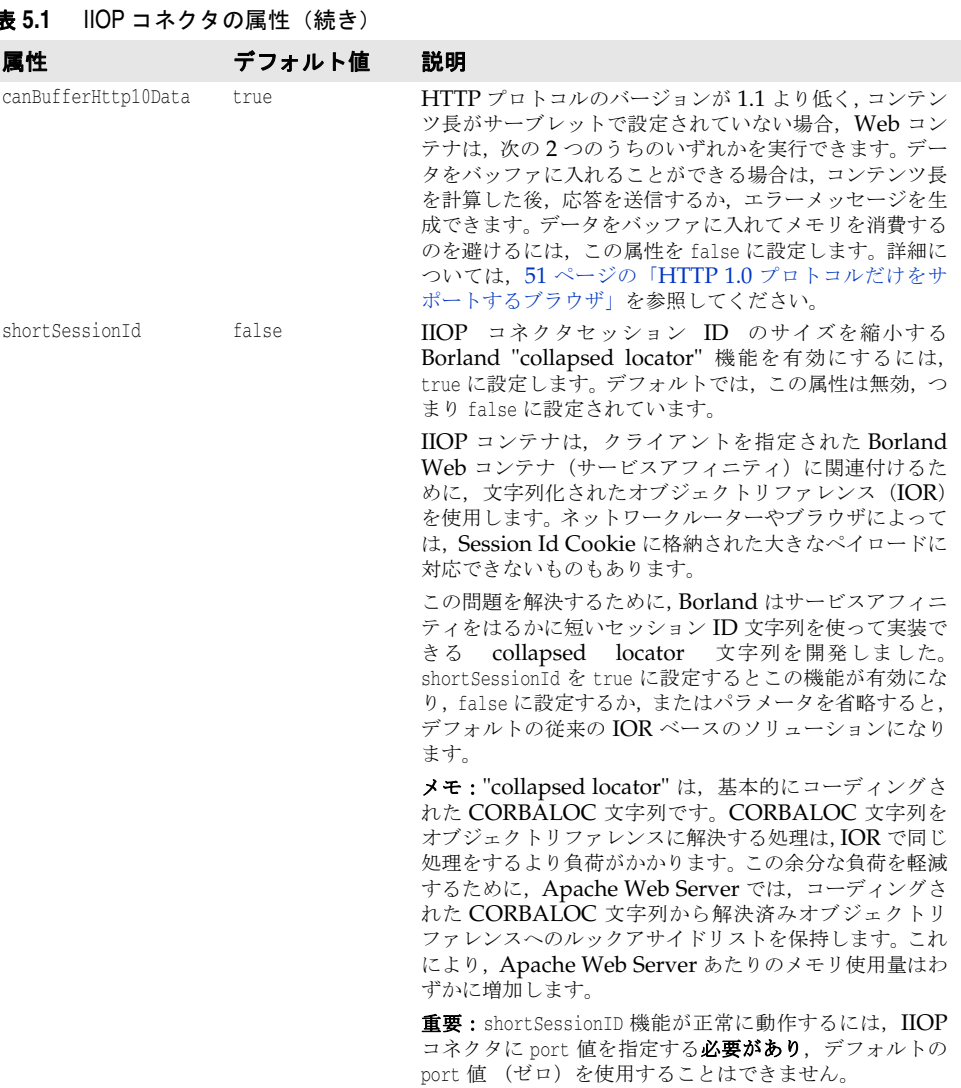

# <span id="page-54-0"></span>**Apache** における **IIOP** 設定の変更

httpd.conf ファイルは, Apache Web サーバーのグローバル設定ファイルです。 httpd.conf ファイルには、IIOP コネクタに関する次の行があります。

**Windows** LoadModule iiop2\_module <install\_dir>/lib/<apache\_managedobject\_name>/mod\_iiop2.dll IIopLogFile <install\_dir>/var/domains/<domain\_name>/

configurations/<configuration\_name>/mos/<apache\_managedobject\_name>/ logs/mod\_iiop.log

IIopLogLevel error

IIopClusterConfig <install\_dir>/var/domains/<domain\_name>/

configurations/<configuration\_name>/mos/<apache\_managedobject\_name>/ conf/WebClusters.properties

IIopMapFile <install\_dir>/var/domains/<domain\_name>/

configurations/<configuration\_name>/mos/<apache\_managedobject\_name>/ conf/UriMapFile.properties

| 指示文               | デフォルト                                                                                                    | 説明                                                                                                    |
|-------------------|----------------------------------------------------------------------------------------------------|----------------------------------------------------------------------------------------------------|
| LoadModule        | <install_dir>/lib/<br/><apache_managedobject_name><br/>/ mod_iiop2.dll</apache_managedobject_name></install_dir>                                                                                                    | Apache 2.2 が IIOP コネクタをロードでき<br>るようにします。この指示文は、Apache<br>mod iiop2 モジュールを指定された場所から<br>ロードするように Apache Web サーバーに<br>指示します。モジュールをロードすると、次<br>の4つの指示文によって IIOP コネクタを有<br>効にして、通信相手の Web コンテナまたは<br>CORBA サーバーを検索し、その他の機能を<br>実行します。 |
| IIopLogFile       | <install_dir>/var/domains/<br/><domain_name>/<br/>configurations/<br/><configuration_name>/mos/<br/><apache_managedobject_name><br/>/ logs/mod_iiop.log</apache_managedobject_name></configuration_name></domain_name></install_dir>               | IIOP コネクタがログ出力を書き込む場所を<br>指定します。                                                                                                    |
| IIopLogLevel      | error                                                                                                    | 書き込むログ情報のレベルを指定します。指<br>示文の値は, debug, warn, info, error のい<br>ずれかになります。                                                                                                    |
| IIopClusterConfig | <install_dir>/var/domains/<br/><domain_name>/<br/>configurations/<br/><configuration_name>/mos/<br/><apache_managedobject_name><br/>/conf/<br/>WebClusters.properties</apache_managedobject_name></configuration_name></domain_name></install_dir> | 「クラスタ」インスタンスファイルの場所を設<br>定します。CORBA サーバーの場合, IIOP コ<br>ネクタが認識するための「クラスタ」名を登<br>録したファイル名を指定します。                                                                                                    |
| IIopMapFile       | <install_dir>/var/domains/<br/><domain_name>/<br/>configurations/<br/><configuration_name>/mos/<br/><apache_managedobject_name><br/>/conf/<br/>UriMapFile.properties</apache_managedobject_name></configuration_name></domain_name></install_dir>  | URI 対インスタンスマッピングファイルの<br>場所を設定します。CORBA サーバーの場<br>合, IIOP コネクタが認識できる特定の「クラ<br>スタ」までの HTTP URI をマッピングしま<br>す。                                                                                                    |

このコード行を使って Apache Web サーバーの IIOP コネクタを設定します。

表 **5.2** Apache の IIOP 指示文

 $^1$ 「クラスタ」は,システムが  $1$  つの名前や URI で認識する  $\operatorname{CORBA}$  サーバーインスタン スを表します。IIOP コネクタでは、複数のインスタンス間で負荷分散できるので、用語 「クラスタ」を使用します。

Apache 2.2 の IIOP コネクタ向けのこの 5 行の代表的な設定例を次に示します。

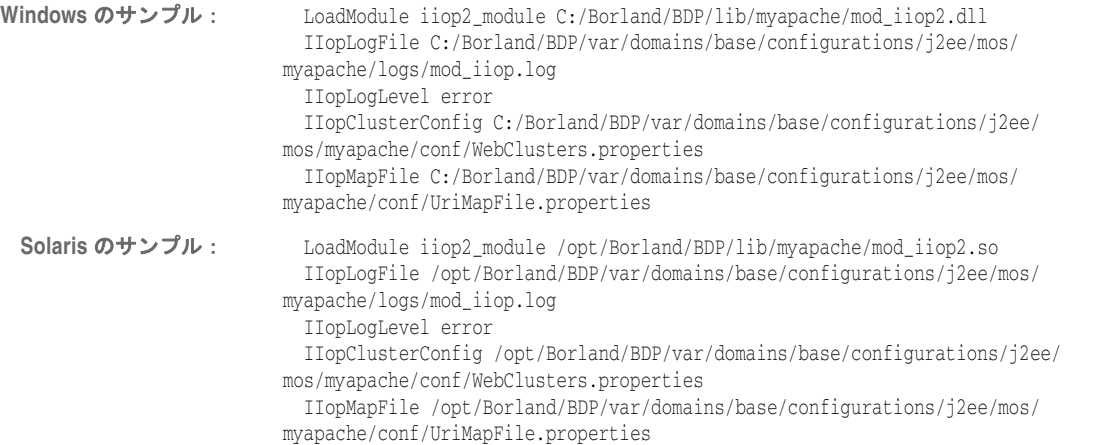

# **Apache IIOP** の追加指示文

Apache IIOP 設定をさらにカスタマイズするために、次に示すオプションの追加指示文を 使用できます。

### 表 **5.3** Apache IIOP の追加指示文

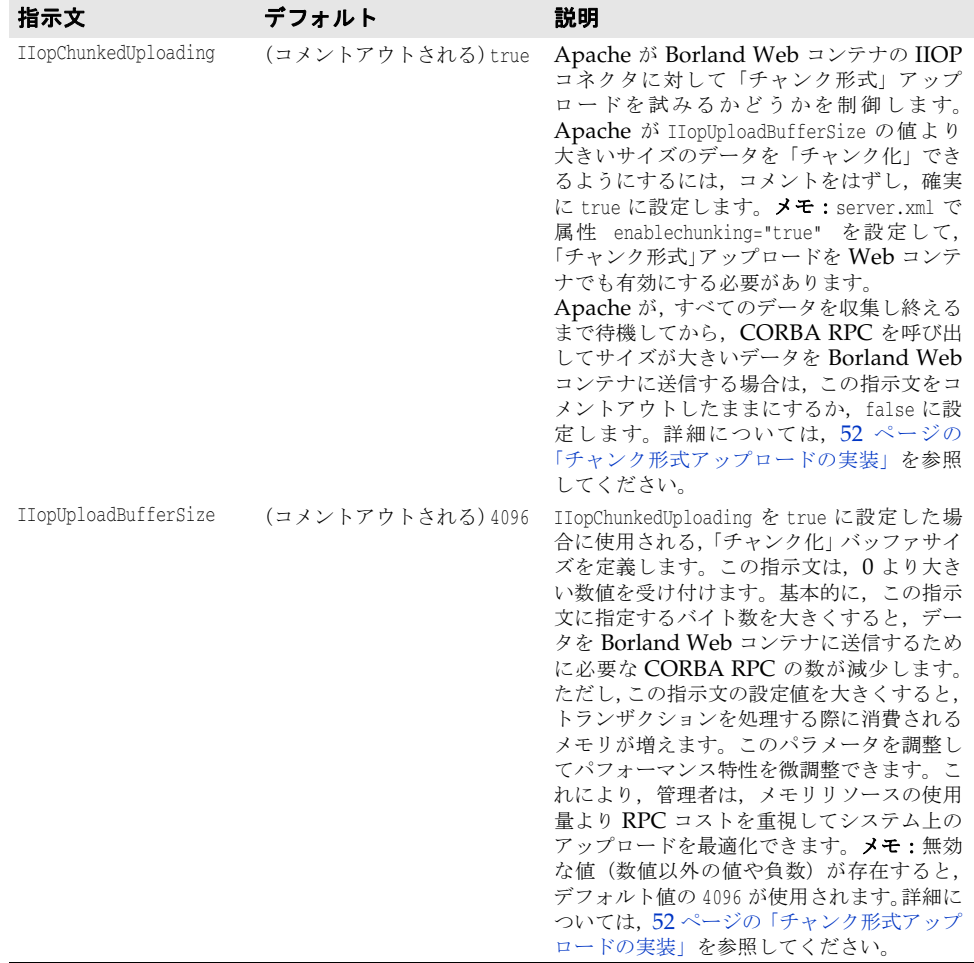

# **Apache IIOP** コネクタの設定

Apache IIOP コネクタには、Web サーバーのクラスタ情報で更新する必要がある設定 ファイルのセットがあります。これらの IIOP コネクタ設定ファイルは,デフォルトでは 次のディレクトリに置かれています。

<install\_dir>/var/domains/<domain\_name>/configurations/ <configuration\_name>/mos/<apache\_managedobject\_name>/conf

次の 2 つの設定ファイルがあります。

### 表 **5.4** Apache IIOP 接続の設定ファイル

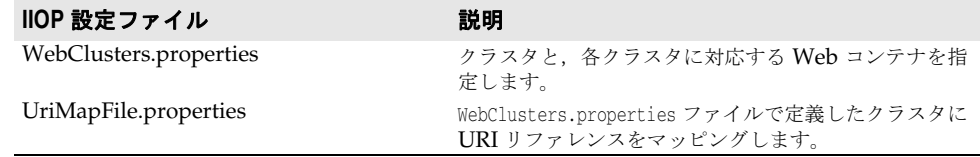

メモ この2つの設定ファイルを変更する場合は、Apache Web サーバーまたは CORBA サー バーを起動やシャットダウンは不要です。これは,IIOP コネクタによってファイルが自動 的にロードされるためです。

### <span id="page-57-0"></span>新しいクラスタの追加

WebClusters.properties ファイルは、IIOP コネクタに次の情報を伝えます。

- 利用できる各クラスタの名前:(ClusterList)
- Web コンテナの ID
- 特定クラスタに自動負荷分散(enable\_loadbalancing)を提供するかどうか

WebClusters.properties ファイルに新しいクラスタを追加するには、次の手順にしたがい ます。

**1** ClusterList に設定したクラスタの名前を追加します。次に例を示します。

ClusterList=cluster1,cluster2,cluster3

2 次の形式でクラスタ名, 必須の webcontainer\_id 属性, および追加属性(「クラスタ定義 属性」の表を参照)を指定する行を追加して,各クラスタを定義します。次に例を示します。

<clustername>.webcontainer\_id = <id> <attribute>

メモ フェイルオーバーとスマートセッションは常に有効になっています。詳細については、[63](#page-72-0) ページの「Web [コンポーネントのクラスタリング」](#page-72-0)を参照してください。

### 表 **5.5** クラスタ定義属性

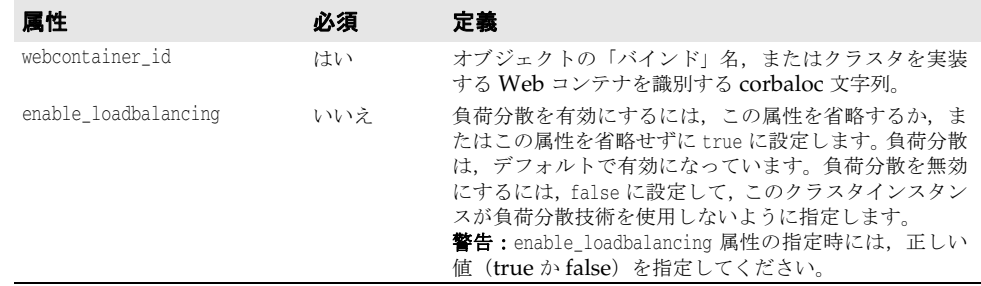

### 次に例を示します。

ClusterList=cluster1,cluster2,cluster3

cluster1.webcontainer\_id = tc\_inst1

 cluster2.webcontainer\_id = corbaloc::127.20.20.2:20202,:127.20.20.3:20202/tc\_inst2 cluster2.enable\_loadbalancing = true

 cluster3.webcontainer\_id = tc\_inst3 cluster3.enable\_loadbalancing = false

上の例では、次の3つのクラスタが定義されています。

- 1 最初のクラスタは, osagent 命名方式を使用し, 負荷分散が有効にされています。
- 2 2番めのクラスタは, corbaloc 命名方式を使用し,負荷分散が有効にされています。
- 3 3番めのクラスタは, osagent 命名方式を使用しますが、負荷分散が無効にされていま す。
- メモ 特定のクラスタの使用を無効にするには,目的のクラスタ名を ClusterList リストから削 除します。ただし,Web サーバー(アタッチユーザー)にアタッチされたアクティブ HTTP セッションは削除しないでください。これらの「ライブ」セッションを要求しても失敗す るだけです。
- メモ WebClusters.properties ファイルの変更結果は、次回の要求で自動的に有効になります。 サーバーを再起動する必要はありません。

### 新しい **Web** アプリケーションの追加

重要 デフォルトでは,Apache からは Web アプリケーションを使用できません。Web アプリ ケーションを Apache から使用できるようにするには,Web アプリケーションデスクリ プタにいくつかの情報を追加する必要があります。追加方法の具体的な手順については, 『*管理コンソールユーザーズガイド*』の「配布デスクリプタエディタの使い方」の「Web 配布パス」を参照してください。

Borland Web コンテナに配布した新しいアプリケーションの場合,次の手順で Apache Web サーバーで利用できるように設定します。UriMapFile.properties ファイルを使って HTTP URI 文字列を WebClusters.properties ファイルで設定されている Web クラスタ名に マッピングします(48 [ページの「新しいクラスタの追加」を](#page-57-0)参照)。

● UriMapFile.properties ファイルで次のように入力します。

<uri-mapping> = <clustername>

ここで, <uri-mapping> は, 標準 URI 文字列またはワイルドカード文字列です。 <clustername> は、WebClusters.properties ファイルの ClusterList エントリに出現す るクラスタ名です。

次に例を示します。

 /examples = cluster1 /examples/\* = cluster1

 /petstore/index.jsp = cluster2 /petstore/servlet/\* = cluster2

この例では、次のようになります。

- /examples で開始する URI は, Web コンテナや「cluster1」Web クラスタで実行する CORBA オブジェクトに転送されます。
- /petstore/index.jsp と同じ URI,または /petstore/servlet で始まる URI は, 「cluster2」に転送されます。
- メモ URI マッピングの場合, ワイルドカード "\*"は, URI の最後のワードにだけ有効であり, 次のような場合が考えられます。
	- ワード全体 (および下位のすべてのリファレンス)。例:/examples/\*。
	- ファイル指定文字列のファイル名の部分。例:/examples/\*.jsp。
- メモ UriMapFile.properties ファイルの変更結果は、次回の要求で自動的に有効になります。 サーバーを再起動する必要はありません。

WebCluster.properties または UriMapFile.properties が変更された場合,それらのファイ ルは IIOP コネクタによって自動的にロードされます。つまり,Web アプリケーションを 追加や削除,クラスタ設定の変更は,Apache Web サーバーや Borland Web コンテナの 起動やシャットダウンなしで実行できるわけです。

# 大量データの転送

ここでは,クライアントと Borland Web コンテナ間で Apache 2.2 を通して大量のデー タを転送するために使用できる AppServer のオプションについて説明します。転送され るデータは、次のいずれかになります。

- ファイルから取得された静的コンテンツ
- 動的に生成されるコンテンツ

通常,静的コンテンツでは、コンテンツ長があらかじめわかっていますが、動的コンテン ツでは不明です。

# <span id="page-59-0"></span>大量データのダウンロード

Borland Web コンテナからブラウザへ大量のデータをダウンロードする際は,次のモード を利用できます。

- チャンク形式ダウンロード
- 非チャンク形式ダウンロード

### チャンク形式ダウンロードの実装

「チャンク形式」ダウンロードモードでは、Borland Web コンテナは、送信するデータを すべて取得し終わるまで待機しません。Web コンテナは、サーブレットがデータを生成す るとただちに,Apache を通して固定サイズバッファでのブラウザへのデータ送信を開始 します。

データは利用可能になるとすぐに消去されるため,チャンク形式ダウンロード転送モード では,Apache と Borland Web コンテナの両方で必要なメモリ量が少なくて済みます。ブ ラウザのユーザーは,転送がすべて完了してから大きなデータをまとめて表示するのでは なく,データを受け取りながら表示できます。

### チャンク形式ダウンロードの有効化

チャンク形式ダウンロードモードを有効にするには,次に示すパーティションのデータディ レクトリに格納されている Borland Web コンテナの server.xml ファイルを更新します。

adm/tomcat/conf/

詳細については,「Web コンポーネント」の 38 ページの「[Borland Web](#page-47-0) コンテナのイン [プリメンテーション」](#page-47-0)を参照してください。

チャンク形式ダウンロードを有効にするには、次の手順にしたがいます。

- **1** Borland Web コンテナの server.xml ファイルで,コードの <Service name="IIOP"> セ クションを見つけます。
- **2** チャンク形式ダウンロードを有効にする IIOP サービスに対して enableChunking="true" を指定します。
- **3** デフォルトでは,ダウンロードバッファサイズは 4096 に設定されています。IIOP サー ビスのこの値を変更するには,downloadBufferSize 属性を次のように使用します。 downloadBufferSize=<value>

ここで,<value> は,0 より大きい数値です。

メモ 無効な値(数値以外の値や負数)が存在すると,デフォルト値の 4096 が使用されます。 チャンク形式ダウンロード転送モードでは,要求ごとの余分なスレッドによるオーバー ヘッドが発生します。

### 既知のコンテンツ長と不明なコンテンツ長

コンテンツ長が事前にわかっているかどうかによって,チャンク形式ダウンロードモード では、次の2つのいずれかが実行されます。

- コンテンツ長が既知のチャンク形式ダウンロード
- コンテンツ長が不明なチャンク形式ダウンロード

### コンテンツ長が既知のチャンク形式ダウンロード

この場合、サーブレットまたは ISP は、転送前に、データのコンテンツ長を知っています。 サーブレットは,データを書き出す前に Content-Length HTTP ヘッダーを設定します。 Borland Web コンテナは,1 つの応答ヘッダーに続けて複数のデータチャンクを書き出し ます。Apache は、Web コンテナからこのデータを受け取ると、同じ方法でそれをブラウ ザに送信します。

応答ヘッダーには次のヘッダーが含まれます。

Content-Length=<actual data size>

### コンテンツ長が不明なチャンク形式ダウンロード

HTTP プロトコルバージョン 1.1 では,事前にデータ長がわからない場合のデータ転送処 理のために,新しい機能が追加されました。この機能を「HTTP チャンク化」といいます。 この場合,サーブレットは,転送前に,データのコンテンツ長を知りません。サーブレッ トは、Content-Length HTTP ヘッダーを設定しません。

Borland Web コンテナは,コンテンツ長が事前にわかっているチャンク形式ダウンロード とまったく同じ方法で,データを Apache Web サーバーに送信します。つまり,1 つの応 答ヘッダーに続けて複数のデータチャンクを送信します。応答ヘッダーには次のヘッダー が含まれます。

Transfer-Encoding="chunked"

ブラウザのプロトコルが HTTP 1.1 で,Content-Length ヘッダーがサーブレットによって 設定されていない場合, Borland Web コンテナが自動的に Transfer-Encoding="chunked" ヘッダーを追加します。

Apache Web サーバーは,この Transfer-Encoding ヘッダーを認識すると,データを 「HTTP チャンク」として送信開始します。つまり,応答ヘッダーに続けて,「チャンク化」 ヘッダー,「チャンク化」データ,「チャンク化」トレーラの組合せを複数送信します。

メモ HTTP 1.1 仕様により,サーブレットが Content-Length と Transfer-Encoding ヘッダーの 両方を設定した場合,Content-Length ヘッダーは,Borland Web コンテナによってドロッ プされます。

### <span id="page-60-0"></span>**HTTP 1.0** プロトコルだけをサポートするブラウザ

ブラウザが HTTP プロトコルのバージョン 1.0 以下しかサポートしておらず,サーブレッ トが Content-Length ヘッダーを設定しない場合, Borland Web コンテナは Transfer-Encoding ヘッダーを自動的に追加できません。HTTP 1.0 プロトコルに対して、Transfer-Encoding ヘッダーを使用しても意味がないためです。この場合,Borland Web コンテナ は,次のように動作します。

- **1** データがなくなるまで,すべてのデータをバッファに入れます。
- **2** コンテンツ長を計算します。
- **3** 自身で Content-Length ヘッダーを設定します。

Borland Web コンテナがこのバッファリング動作を実行しないようにするには、IIOP コ ネクタ属性 canBufferHttp10Data="false" を設定します。デフォルトでは,この属性は true に設定されています。

メモ canBufferHttp10Data 属性が false に設定されている場合,次のエラーメッセージがブラウ ザに送信されます。

Servlet did not set the Content-Length

### 非チャンク形式ダウンロードの実装

これは,IIOP コネクタのデフォルトのデータ転送モードです。「非チャンク形式」ダウンロー ドモードでは、Borland Web コンテナは、送信するデータをすべて取得し終わるまで待機し ます。次に,コンテンツ長を計算し,Content-Length ヘッダーに実際のコンテンツ長を設定 します。そして,その応答ヘッダーに続けて 1 つの大きなデータブロックを送信します。

この転送モードでは,データがすべて利用可能になるまでデータをキャッシュするため, Apache Web サーバーと Borland Web コンテナの両方で必要メモリ量が増大します。ま た,データがすべて転送し終わらないと,ブラウザのユーザーはデータを表示できません。

非チャンク形式ダウンロード転送モードでは,要求ごとの余分なスレッドによるオーバー ヘッドは発生しません。このダウンロードモードでは Transfer-Encoding ヘッダーがまっ たく設定されないため,このモードは,HTTP プロトコルのバージョン 1.0 および 1.1 で うまく機能します。

# 大量データのアップロード

クライアントによって開始された大量データのアップロードでは,次のモードを利用でき ます(この場合,クライアントとは、ブラウザ,または HTTP を使用するブラウザ以外の クライアント,たとえば Java などです)。

- チャンク形式アップロード
- 非チャンク形式アップロード

ブラウザは、常に、データを「チャンク化された」状態で Apache Web サーバーに送信し ます。この場合の「チャンク形式」アップロードおよび「非チャンク形式」アップロードは, Apache Web サーバーと Borland Web コンテナ間のデータ転送モードを指します。

# <span id="page-61-0"></span>チャンク形式アップロードの実装

デフォルトでは、Apache は、大量のデータを「チャンク」形式でアップロードしようと します。このモードでは、Apache は、ブラウザからすべてのデータを取得するまで待た ずに,Borland Web コンテナへのデータの送信を開始します。Apache は,データをブラ ウザから取得できるようになると,固定サイズバッファでデータを送信します。

データは可能になるとすぐに消去されるため,チャンク形式アップロード転送モードでは, Apache と Borland Web コンテナの両方で必要なメモリ量が少なくて済みます。

チャンク形式転送モードでは,Borland Web コンテナで要求ごとの余分なスレッドによる オーバーヘッドが発生します。

## チャンク形式アップロードの有効化

チャンク形式アップロードモードを有効にするには、次のファイルを両方とも更新する必 要があります。

● Borland Web コンテナの server.xml ファイル。このファイルは、次に示すパーティ ションのデータディレクトリに格納されています。

adm/tomcat/conf

詳細については、38 ページの「Borland Web [コンテナのインプリメンテーション」](#page-47-0)を 参照してください。

● Apache の httpd.conf ファイル。このファイルは、デフォルトでは、次のディレクトリ にあります。

<install\_dir>/var/domains/<domain\_name>/configurations/ <configuration\_name>/mos/<apache\_managedobject\_name>/conf

詳細については、35[ページの「](#page-44-0)Apache 設定」を参照してください。

チャンク形式アップロードを有効にするには,次の手順にしたがいます。

- **1** Borland Web コンテナの server.xml ファイルで,コードの <Service name="IIOP"> セ クションを見つけます。
- 2 デフォルトでは、enableChunking 属性は false に設定されています。 この値を enableChunking="true" に変更します。
- **3 Apache** httpd.conf ファイルで,次の IIOP 指示文を探し,コメントをはずします。

#IIopChunkedUploading true

メモ チャンク形式アップロード転送モードでは,Borland Web コンテナで要求ごとの余分なス レッドによるオーバーヘッドが発生します。

### アップロードバッファサイズの変更

デフォルトでは、IIopUploadBufferSize は、4096 バイトに設定されています。この値を変 更するには,次の手順にしたがいます。

- **1** Apache httpd.conf で,コメントアウトされている次の指示文を見つけます。 #IIopUploadBufferSize 4096
- 2 この指示文のコメントをはずし、次のように設定します。

IIopUploadBufferSize <value>

ここで, <value>は, 0より大きい数値です。

メモ 無効な値(数値以外の値や負数)を指定すると,デフォルト値の 4096 が使用されます。

### 既知のコンテンツ長と不明なコンテンツ長

コンテンツ長が事前にわかっているかどうかによって,チャンク形式アップロードモード では、次の2つのいずれかが実行されます。

- コンテンツ長が既知のチャンク形式アップロード
- コンテンツ長が不明なチャンク形式アップロード

### コンテンツ長が既知のチャンク形式アップロード

この場合,クライアントは、転送前に、データのコンテンツ長を知っています。クライア ントは,データを書き出す前に Content-Length HTTP ヘッダーを設定します。クライアン トは, 1つの応答ヘッダーに続けて複数のデータチャンクを書き出します。Apache は, ブ ラウザからこのデータを受け取ると、同じ方法でそれを Borland Web コンテナに送信し ます。

応答ヘッダーには次のヘッダーが含まれます。

Content-Length=<actual data size>

### コンテンツ長が不明なチャンク形式アップロード

HTTP プロトコルバージョン 1.1 では,事前にデータ長がわからない場合のデータ転送処 理のために,新しい機能が追加されました。この機能を「HTTP チャンク化」といいます。

この場合,クライアントは、転送前に、データのコンテンツ長を知りません。クライアン トは、Content-Length HTTP リクエストヘッダーを設定しません。クライアントは、次に 示すように、Transfer-Encoding HTTP リクエストヘッダーに chunked の値を設定します。

Transfer-Encoding="chunked"

クライアントは,データを Apache Web サーバーに「HTTP チャンク」として送信しま す。つまり,1 つのリクエストヘッダーに続けて,「チャンク化ヘッダー」,「チャンク化デー タ」,「チャンク化トレーラ」の組合せを複数送信します。

Apache Web サーバーは,この Transfer-Encoding ヘッダーを認識すると,チャンク化 ヘッダーとチャンク化トレーラを削除し,データを通常のデータチャンクとして Borland Web コンテナに送信します。

現時点で,主要ブラウザで,コンテンツ長が不明なままでのデータのアップロードをサポー トするものはありません。つまり,ブラウザが Transfer-Encoding="chunked" ヘッダーを HTTP 要求に追加することはありません。ただし,ブラウザ以外のクライアントは,この ヘッダーを HTTP 要求に追加できます。

### 非チャンク形式アップロードの実装

これは,IIOP コネクタのデフォルトのデータ転送モードです。「非チャンク形式」アップ ロードモードでは,Apache Web サーバーは,送信するデータをすべて取得し終わるまで 待機します。次に,コンテンツ長を計算し,Content-Length ヘッダーに実際のコンテンツ 長を設定します。次に、Apache は、そのリクエストヘッダーに続けて1つの大きなデー タブロックを送信します。

この転送モードでは,データがすべて利用可能になるまでデータをキャッシュするため, Apache Web サーバーと Borland Web コンテナの両方で必要メモリ量が増大します。

非チャンク形式アップロード転送モードでは、(Borland Web コンテナで)要求ごとの余 分なスレッドによるオーバーヘッドが発生しません。このダウンロードモードでは Transfer-Encoding ヘッダーがまったく設定されないため,このモードは,HTTP プロトコ ルのバージョン 1.0 および 1.1 でうまく機能します。

# <span id="page-63-0"></span>**IIS Web** サーバーと **Borland Web** コンテナの接続

ここでは、Tomcat ベースの Borland Web コンテナ, その IIOP コネクタ, および IIS/IIOP リダイレクタについて説明します。IIS/IIOP リダイレクタは、Microsoft IIS (Internet Information Services) Web サーバー(BES 製品には含まれない)と Borland Web コンテ ナを接続します。以上の機能は AppServer とともに提供され、VisiBroker Edition の一部 として任意でインストールできます(Web サービスパック(VisiExchange)コンポーネン ト)。詳細については,『インストールガイド』の「AppServer の Windows へのインストー ル」または「AppServer の Solaris または Linux へのインストール」のセクションを参照 してください。

# **Borland Web** コンテナにおける **IIOP** 設定の変更

server.xml は, Borland Web コンテナのメインの設定ファイルで, パーティションのデー タディレクトリに格納されています。

adm/tomcat/conf/

server.xml ファイルには,IIOP コネクタ設定に関するセクションがあります。設定につい ては,「*Apache* と *Borland Web* コンテナの接続」の 43 ページの「[Borland Web](#page-52-0) コンテ ナの IIOP [設定の変更」](#page-52-0)を参照してください。

# **Microsoft Internet Information Services**(**IIS**)サーバー固有の **IIOP** 設定

IIS/IIOP リダイレクタをシステムで使用する前に,以下の処理を完了する必要があります。

- IIS を実行している Windows 2003/XP/2000 システムの設定
- IIS/IIOP リダイレクタ設定

### **IIS** を実行している **Windows 2003/XP/2000** システムの設定方法

**1** SYSTEM 環境に必要な環境変数 OSAGENT\_PORT を追加します。

IISredirectory は VisiBroker に依存して IIS と Borland Web コンテナの間に IIOP 通信層を提供します。VisiBbroker が機能するには,以下のように環境変数を定義する 必要があります。

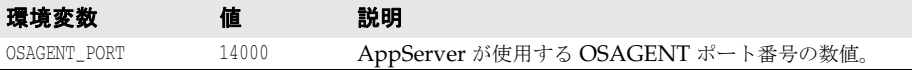

- 重要 OSAGENT\_PORT 環境変数を設定した後に IIS に認識させるために,Windows システムを 再起動する必要があります。
	- **2** IIS/IIOP リダイレクタを ISAPI フィルタとして追加します。
		- **a** [マイコンピュータ]を右クリックして[管理]を選択します。 [コンピュータの管理]ダイアログボックスが表示されます。
		- **b** ツリーを展開し, [サービスとアプリケーション] ノードを展開します。
- **c** [インターネット インフォメーション サービス]ノードを展開します。
- **d** [既定の Web サイト]ノードを右クリックし,[プロパティ]を選択します。 [既定の Web サイトのプロパティ] ダイアログボックスが表示されます。
- **e** 「ISAPI フィルタ]タブに移動します。
- **f** [追加]をクリックします。
- g [フィルタのプロパティ]ダイアログボックスで,フィルタ名と実行可能プログラム のパスを,対応するエントリボックスに入力します。

次の例のように[フィルタ名]は,対象のタスクを反映することになっています。 iisredir2

また, [実行ファイル]は, <install\_dir>¥bin 内の iisredir2.dll を指定します。次 に例を示します。

C:¥borland¥BDP¥bin¥iisredir2.dll

h [OK] をクリックします。

新しい ISAPI フィルタがリストに表示されます。フィルタプロパティを変更する必 要はありません。

- **i** [OK]をクリックします。
- **3** IIS Web サイトに「Borland」仮想ディレクトリを追加します。
	- **a** [コンピュータの管理]ダイアログボックスで,[既定の Web サイト]を右クリック して,[新規作成|仮想ディレクトリ]を選択します。

仮想ディレクトリ作成ウィザードが表示されます。

- **b** [次へ]をクリックします。
- **c** [エイリアス]に「Borland」と入力します。

IIS Web サーバーが URI, http://localhost/borland/iisredir2.dll に応答すると き, IIS/IIOP リダイレクタ拡張子を検索するには、borland 仮想ディレクトリが必 要です。

- d [ディレクトリ] で, <install dir>¥bin を参照します。
- **e** [次へ]をクリックして続行します。
- **f** [アクセス許可]で,デフォルトで選択される「読み取り」と「ASP などのスクリプ トを実行する」のほかに「ISAPI アプリケーションや CGI などを実行する」を選択 します。
- **g** [次へ]をクリックします。
- **h** [完了]をクリックします。
- **4 Windows 2003** のみ: Windows 2003 に対して ISAPI 拡張機能のアクセス許可を設 定します。

IIS のバージョンによって,IIS にロードできるアプリケーションの拡張機能が制限され ます。すべての拡張機能を有効にするか,または各自の IIS インストールで実行できる ISAPI 拡張機能だけを選択できます。以下の手順は,iisredir2 拡張機能だけを有効に します。

- **a** [コンピュータの管理]ダイアログボックスで[サービスとアプリケーション]を開 きます。
- **b** [インターネット インフォメーション サービス]を開きます。
- **c** [Web サービス拡張]を開き,[Add a new Service Extension]をクリックします。
- **d** "iisredir2.dll" 拡張機能に名前を付けます。
- **e** [追加]ボタンを使って <install>¥bin¥iisredir2.dll を探します。
- **f** このファイルを選択します。
- **g** [Extension allowed]チェックボックスをチェックします。
- **h** [OK]をクリックします。
- **5** IIS Service をいったん終了してから再開して,IIS を再起動します。
	- **a** [コンピュータの管理]ダイアログボックスで,[インターネット インフォメーショ ン サービス]ノードを右クリックし, [すべてのタスク | IIS を再起動します]を選 択します。
	- **b** [終了/起動/再起動]ダイアログボックスで,ドロップダウンから「<name of your IIS web server> のインターネットサービスを終了」を選択します。
	- **c** [OK]をクリックします。

Web サービスは、IIS 管理者がロードした dlls をアンロードします。

- **d** サーバーのシャットダウンが完了したら,[インターネット インフォメーション サー ビス]ノードを右クリックして[すべてのタスク| IIS を再起動します]を選択します。
- **e** [停止/開始/再起動]ダイアログで,[<IIS Web サーバの名前 > のインターネット サービスを開始します]を選択します。
- **f** [OK]をクリックします。

Web サービスは、IIS 管理者がロードした dlls をアンロードします。

- **6** iisredir2 フィルタが有効であるか確認します。
	- **a** [コンピュータの管理]ダイアログボックスで,[既定の Web サイト]ノードを右ク リックして,[プロパティ]を選択します。
	- **b** 「既定の Web サイトのプロパティ]ダイアログボックスで, 「ISAPI フィルタ]タブ に移動します。
	- **c** iisredir2 フィルタに,有効であることを示す緑の上向き矢印が表示されます。

表示されない場合, iisredir2.log ファイルで、正しくロードされない理由を調べま す。このファイルは次のサイトから入手できます。

<install\_dir>¥etc¥iisredir2¥logs.

- **d** [OK]をクリックして終了します。
- **7** IIS Web サーバーから ¥examples コンテキストにアクセスします。

先の手順を実行しておくと,IIS Server の再起動後に ¥examples コンテキストにアクセ スできます。

メモ このサンプルコードでは、Web サーバーのポート番号は、サイト用に設定した値に合 わせます。たとえば、IIS 管理者がポート 6060 を監視するよう IIS を設定した場合, 有 効な URL は次のとおりです。

http://localhost:6060/examples

もちろん, IIS が Microsoft のデフォルトにしたがって設定されている場合, ポート 80 が監視対象となり,その場合はポート番号を省略できます。次に例を示します。

http://localhost/examples

# **IIS/IIOP** リダイレクタ設定

IIS/IIOP リダイレクタには,Web サーバーのクラスタ情報で更新する必要がある設定 ファイルのセットがあります。これらの IIOP リダイレクタ設定ファイルは,デフォルト では次のディレクトリに置かれています。

<install\_dir>/etc/iisredir2/conf

次の設定ファイルがあります。

表 **5.6** IIS/IIOP リダイレクタ設定ファイル

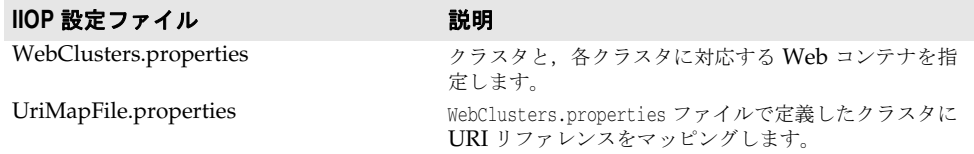

メモ この 2 つの設定ファイルを変更する場合は,IIS Web サーバーまたは Borland Web コン テナを起動やシャットダウンは不要です。これは,IIOP リダイレクタによってファイルが 自動的にロードされるためです。

### <span id="page-66-0"></span>新しいクラスタの追加

WebClusters.properties ファイルは、IIOP リダイレクタに次の情報を伝えます。

- 利用できる各クラスタの名前:(ClusterList)
- Web コンテナの ID
- 特定クラスタに自動負荷分散(enable\_loadbalancing)を提供するかどうか

WebClusters.properties ファイルに新しいクラスタを追加するには、次の手順にしたがいます。

**1** ClusterList に設定したクラスタの名前を追加します。次に例を示します。

ClusterList=cluster1,cluster2,cluster3

2 次の形式でクラスタ名, 必須の webcontainer\_id 属性, および追加属性(「クラスタ定義 属性」の表を参照)を指定する行を追加して,各クラスタを定義します。次に例を示します。

<clustername>.webcontainer\_id = <id> <attribute>

メモ フェイルオーバーとスマートセッションは常に有効になっています。詳細については、[63](#page-72-0) ページの「Web [コンポーネントのクラスタリング」](#page-72-0)を参照してください。

### 表 **5.7** クラスタ定義属性

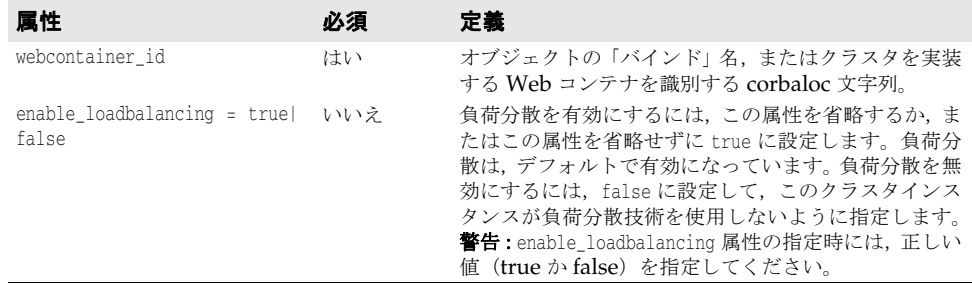

次に例を示します。

ClusterList=cluster1,cluster2,cluster3

cluster1.webcontainer\_id = tc\_inst1

 cluster2.webcontainer\_id = corbaloc::127.20.20.2:20202,:127.20.20.3:20202/tc\_inst2 cluster2.enable\_loadbalancing = true

 cluster3.webcontainer\_id = tc\_inst3 cluster3.enable\_loadbalancing = false

上の例では、次の3つのクラスタが定義されています。

- **1** 最初のクラスタは,osagent 命名方式を使用し,負荷分散が有効にされています。
- 2 2番めのクラスタは、corbaloc 命名方式を使用し、負荷分散が有効にされています。
- **3 3番めのクラスタは,osagent 命名方式を使用しますが,負荷分散が無効にされていま** す。
- メモ 特定のクラスタの使用を無効にするには,目的のクラスタ名を ClusterList リストから削 除します。ただし,Web サーバー(アタッチユーザー)にアタッチされたアクティブ HTTP セッションは削除しないでください。これらの「ライブ」セッションを要求しても失敗す るだけです。
- メモ WebClusters.properties ファイルの変更結果は、次回の要求で自動的に有効になります。 サーバーを再起動する必要はありません。

### 新しい **Web** アプリケーションの追加

重要 デフォルトでは,Web アプリケーションは,IIS を通して利用できません。Web アプリ ケーションを IIS から使用できるようにするには,Web アプリケーションデスクリプタに いくつかの情報を追加する必要があります。追加方法の具体的な手順については,『管理コ ンソールユーザーズガイド』の「配布デスクリプタエディタの使い方」の「Web 配布パス」 を参照してください。

¥examples コンテキストは,IIS/IIOP インストール設定を確認するのに便利ですが, Borland Web コンテナに配布した新しいアプリケーションの場合,次の手順で IIS Web サーバーで利用できるように設定します。UriMapFile.properties ファイルを使って HTTP URI 文字列を WebClusters.properties ファイルで設定されている Web クラスタ名にマッ ピングします(57 [ページの「新しいクラスタの追加」を](#page-66-0)参照)。

• UriMapFile.properties ファイルで次のように入力します。

<uri-mapping> = <clustername>

ここで, <uri-mapping> は, 標準 URI 文字列またはワイルドカード文字列です。 <clustername> は, WebClusters.properties ファイルの ClusterList エントリに出現す るクラスタ名です。

次に例を示します。

 /examples = cluster1 /examples/\* = cluster1

 /petstore/index.jsp = cluster2 /petstore/servlet/\* = cluster2

この例では、次のようになります。

- /examples で開始する URI は, Web コンテナや「cluster1」Web クラスタで実行する CORBA オブジェクトに転送されます。
- /petstore/index.jsp と同じ URI,または /petstore/servlet で始まる URI は, 「cluster2」に転送されます。
- メモ URI マッピングの場合, ワイルドカード "\*" は, URI の最後のワードにだけ有効であり, 次のような場合が考えられます。
	- ワード全体(および下位のすべてのリファレンス)。例:/examples/\*。
	- ファイル指定文字列のファイル名の部分。例:/examples/\*.jsp。
- メモ UriMapFile.properties ファイルの変更結果は、次回の要求で自動的に有効になります。 サーバーを再起動する必要はありません。

WebCluster.properties または UriMapFile.properties が変更された場合,それらのファイ ルは IIOP リダイレクタによって自動的にロードされます。つまり, Web アプリケーショ ンを追加や削除,クラスタ設定の変更は,IIS Web サーバーや Borland Web コンテナの 起動やシャットダウンなしで実行できるわけです。

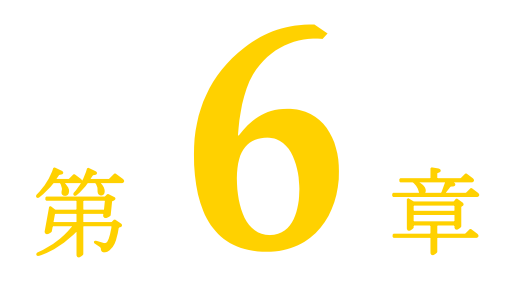

# <span id="page-68-0"></span><sup>第</sup> 6 <sup>章</sup> **Java** セッションサービス(**JSS**) の設定

Java セッションサービス (JSS) は特定のユーザーセッションに関係する情報を格納する サービスです。コンテナで障害が発生した場合の回復用のセッション情報を JSS に保存し ます。

Borland は, JSS を使用するためのインターフェース定義言語 (IDL) インターフェース を提供しています。2 つのインプリメンテーション(DataExpress を使用する場合と JDBC 機能を持つ任意のデータベースを使用する場合)がバンドルされています。

JSS を使用すると,セッション情報をデータベースに簡単に保存することができます。たと えば、ショッピングカートの場合、ISS はショッピングカート内の品目数などのセッション 情報を取得して保存します。これにより, Borland Web コンテナの予定外のシャットダウ ンでセッションが中断されても,JSS を介して別の Borland Web コンテナのインスタンス からセッション情報を回復できます。JSS はローカルネットワークで実行してください。ク ラスタ構成内の Web コンテナは, JSS を見つけ出して接続し, セッション管理を続行しま す。

[Borland Web](#page-47-0) コンテナの詳細については、38 ページの「Borland Web コンテナのイン [プリメンテーション」](#page-47-0)を参照してください。

# **JSS** によるセッション管理

次の図は、Web コンポーネントの一般的な構造と、JSS でセッション情報を管理する方法 を示します。JSS セッション管理はクライアントに対して完全に透過です。

一元化された JSS と 2 つの Web コンテナによる JSS 管理の図には、次の4つの仮想マシ ンがあります。

- 最初のマシンは、Apache Web サーバーをホストしています。
- ほかの2つのマシンには、Borland Web コンテナがあります。
- 4番めのマシンは,JSS とリレーショナルデータベース (JDataStore またはJDBC デー タソース)をホストしています。

Apache Web サーバー (マシン 1)から最初の Web コンテナのインスタンス (マシン 2) にクライアント要求を渡したときに障害が発生すると,第 2 の Web コンテナのインスタ

ンス (マシン 3) は, JSS (マシン 4) からセッション情報を取得することで, クライアン ト要求の処理を続行できます。ショッピングカートの品目情報が保持され,クライアント 要求の処理は続行されます。

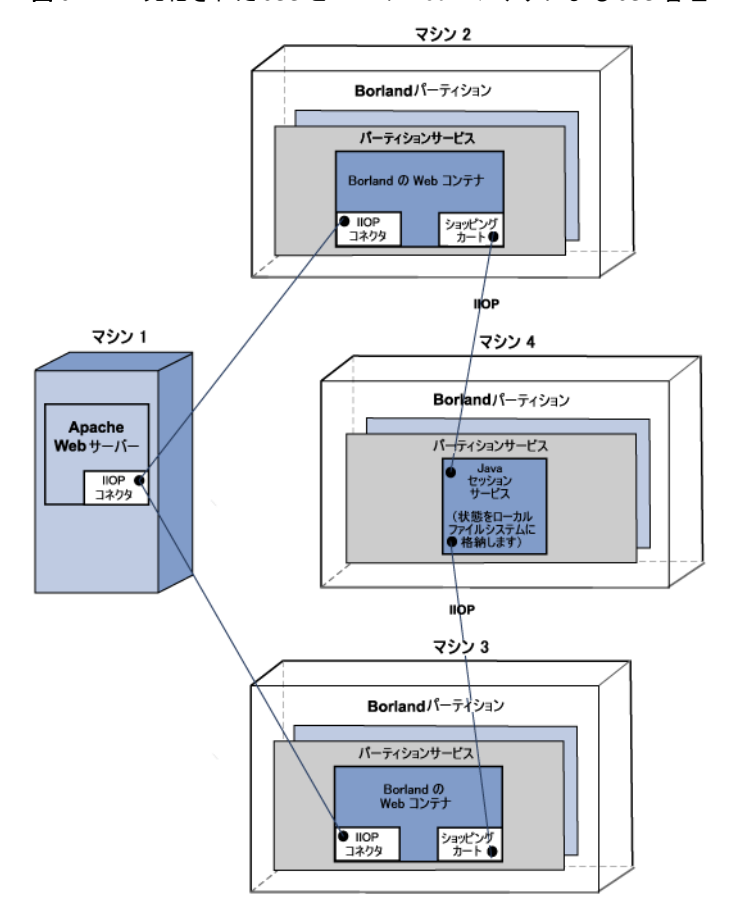

図 **6.1** 一元化された JSS と 2 つの Web コンテナによる JSS 管理

2つの Web コンテナと一元化されたバックエンドデータストアによる JSS 管理には,次の 4 つの仮想マシンがあります。

- 最初のマシンは、Apache Web サーバーをホストしています。
- ほかの2つのマシンには、JSS をホストするマシンのほかに Borland Web コンテナの インスタンスも含まれています。
- 4番めのマシンは、リレーショナルデータベース(JDataStore またはJDBCデータソー ス)をホストしています。

Apache Web サーバー (マシン 1) から最初の Web コンテナのインスタンス (マシン 2) にクライアント要求を渡したときに障害が発生すると,第2の Web コンテナのインスタ ンス (マシン 3) は, JSS (マシン 4) からセッション情報を取得することで, クライアン ト要求の処理を続行できます。ショッピングカートの品目情報が保持され,クライアント 要求の処理は続行されます。

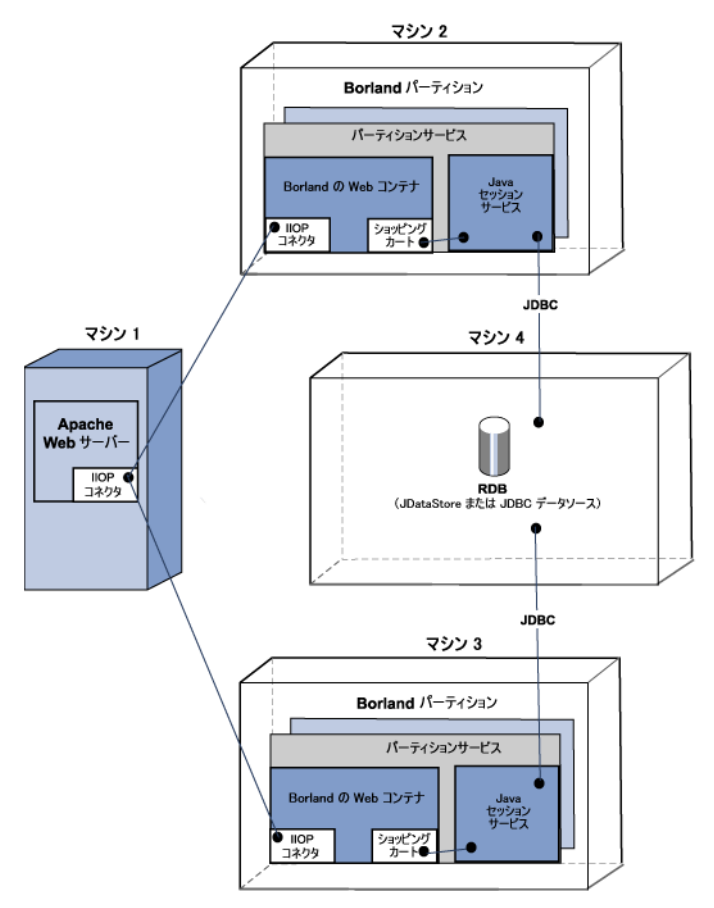

図 **6.2** 2 つの Web コンテナと一元化されたバックエンドデータストアによる JSS 管理

# **JSS** の管理と設定

JSS 設定は自身のプロパティで定義されます。BES は 2 つのタイプの設定をサポートしま す。デフォルトでは JDatastore を使用しますが,任意の JDBC データソースをサポート しています。

- JSS は, JDataStore ファイルを使用する設定となり, データベーステーブルは JSS に よって自動的に生成されます。
- ISS が, IDBC データソースを使用する設定の場合,システム管理者が次の SQL 文で 3 つのデータベーステーブルをバックエンドデータベースであらかじめ作成しておく必要 があります。

```
CREATE TABLE "JSS_KEYS" ("STORAGE_NAME" java_string primary key, "KEY_BASE" java_float);
CREATE TABLE "JSS_WEB" ("KEY" java_string primary key, "VALUE" java_serializable, 
"EXPIRATION" java_float);
CREATE TABLE "JSS_EJB" ("KEY" java_string primary key, "VALUE" java_serializable, 
"EXPIRATION" java_float);
```
メモ 前述の SQL ステートメントを使用するときは,使用するデータベースで使用される同等の データ型に置き換えてください。

JSS は,パーティションの一部としてほかのパーティションサービスと並行して実行できま す。

# **JSS** パーティションサービスの設定

JSS 設定情報は,「パーティションサービス」として,各パーティションのデータディレク トリの partition.xml ファイルにあります。デフォルトでは,このファイルは次のディレ クトリにあります。

<install\_dir>/var/domains/base/configurations/<configuration\_name>/mos/ <partition\_name>/adm/properties.

たとえば、「MyPartition」というパーティションの場合,JSS 設定情報はデフォルトで次 の場所にあります。

<install\_dir>/var/domains/base/configurations/<configuration\_name>/mos/ mypartition/adm/properties/partition.xml

詳細については、338 ページの「[<services>](#page-347-0) 要素」を参照してください。

また、パーティションのデータディレクトリの場所については、次の場所にある configuration.xml ファイルを参照してください。

<install\_dir>/var/domains/base/configurations/<configuration\_name>/

そして,パーティション管理オブジェクトのディレクトリ属性を検索します。

<partition-process directory=

セッションサービス(JSS)レベルのプロパティのリストと説明については,「*EJB*,*JSS*, および *JTS* のプロパティ」の 350 ページの「Java [セッションサービス\(](#page-359-0)JSS)のプロパ [ティ」を](#page-359-0)参照してください。
# 第 / 章

# <span id="page-72-0"></span><sup>第</sup> 7 <sup>章</sup> **Web** コンポーネントのクラスタリング

ここでは,Apache Web サーバーや Tomcat ベースの Borland Web コンテナを含む複数 の Web コンポーネントのクラスタリングについて説明します。一般的な配布事例では、複 数の Borland パーティションでスケーラブルな **n** 層ソリューションを提供します。

Borland パーティションごとに、同じサービスを設定したり、異なるサービスを設定する ことができます。クラスタリング方式に応じて,これらのサービスのオンとオフを切り替 えてください。いずれにしても,このようなリソースをまとめて活用したり,クラスタリ ングすることで,Web アプリケーションの配布効率を高めることができます。Web コン ポーネントのクラスタリングには,セッション管理,負荷分散,およびフォールトトレラ ンス(フェイルオーバー)などが関係します。

# ステートレスとステートフルの接続サービス

クライアントとサーバー間の対話には,ステートレスとステートフルという 2 種類のサー ビスがあります。ステートレスサービスではクライアントとサーバー間の状態が保持され ません。クライアント要求の処理中は,サーバーとクライアント間に「対話」はありませ ん。ステートフルサービスでは,クライアントとサーバーによって情報ダイアログが管理 されます。

Borland Web コンテナの設定ファイルの場所については,38 ページの「[Borland Web](#page-47-0) コ [ンテナのインプリメンテーション」](#page-47-0)を参照してください。

# **Borland IIOP** コネクタ

IIOP コネクタは, http Web サーバーで Borland Web コンテナに要求をリダイレクトす るためのソフトウェアです。Borland AppServer (AppServer)には、Apache 2.0 と Microsoft Internet Information Server (IIS) バージョン 5.0, 5.1, および 6.0 の Web サーバーの IIOP コネクタが含まれています。http 要求のリダイレクションを処理する ジョブは、次の2つのコンポーネント間にまたがっています。

- Web サーバーで実行するネイティブライブラリ
- Web コンテナで実行する jar ファイル

AppServer は Web コンポーネントのクラスタリングをサポートします。Borland IIOP コネクタでは,IIOP プロトコルを使用します。次のような独自機能を備えています。

- 負荷分散サポート
- フォールトトレランス(フェイルオーバー)
- スマートセッション処理

# 負荷分散サポート

負荷分散は,http 要求を Web コンテナセット間で宛先を指定して転送する能力です。こ の能力は,システム管理者が http 通信の負荷を複数の Web コンテナ間に分散させるとき に使用します。負荷分散技術により,システムのスケーラビリティを大幅に改善できます。 Borland IIOP コネクタでは、次の2とおりの方法で負荷分散を設定できます。

- OSAgent 方式の負荷分散
- Corbaloc 方式の負荷分散

#### **OSAgent** 方式の負荷分散

この方法は処理が簡単で、設定作業も最小限で済みます。この設定では、多くの Borland Web コンテナのインスタンスを起動し,それらの Borland Web コンテナの IIOP コネク タに同じ名前を付けます。

name 属性の設定の詳細については、43 ページの「[Borland Web](#page-52-0) コンテナの IIOP 設定の [変更」を](#page-52-0)参照してください。

Apache では,要求ごとに Borland Web コンテナインスタンス間で負荷を分散します。基 本的に, Apache は要求ごとに新しいバインドを実行します。新しく起動した Borland Web コンテナは動的に発見できます。

重要 すべての Borland Web コンテナと Apache は同じ ORB ドメインで実行しておきます。 したがって、OSAgent 方式の負荷分散は、ORB ドメインごとにパーティションが異なる 状況では使用できません。

#### **Corbaloc** 方式の負荷分散

この方式では、クラスタを構成する静的な Web コンテナを使用します。ただし、ORB ド メイン間にまたがることができます。この場合,CORBA corbaloc セマンティクスで, Web コンテナが実行する場所を指定します。次に例を示します。

corbaloc::172.20.20.28:30303,:172.20.20.29:30304/tc\_inst1

上の corbaloc サンプル文字列で,

- 「tc\_inst1」という名前の Web コンテナに 2 つの TCP/IP エンドポイントを設定します。
- 「tc\_inst1」というオブジェクト名の Web コンテナを,ホスト 172.20.20.28 で,ポー ト 30303 に IIOP コネクタを割り当てて実行します。
- ホスト 172.20.20.29 には, ポート 30304 を監視する IIOP コネクタで, 同じオブジェク ト名で実行している Web コンテナがあります。

port 属性の設定の詳細については、43 ページの「[Borland Web](#page-52-0) コンテナの IIOP 設定の [変更」を](#page-52-0)参照してください。

Web サーバー側 IIOP コネクタは, orb.string\_to\_object で, この corbaloc 文字列を CORBA オブジェクトに変換し, VisiBroker の基底の機能により, corbaloc 文字列で指 定したこれらの「エンドポイント」間に負荷を分散します。エンドポイントの数に制限は ありません。

メモ リストされた Web コンテナのすべてが負荷分散のために実行する必要はありません。 ORB は、有効な接続が得られるまで、次のエンドポイントに移行します。

ただし, corbaloc 方式の負荷分散では, corbaloc 式のオブジェクトネーミングで対応でき るように,既知のポートで Web コンテナの IIOP コネクタを起動しておく必要がありま す。次に示すのは,必要な Web コンテナ IIOP コネクタ設定の一部です。

<Connector className="org.apache.catalina.connector.iiop.IiopConnector" name="tc\_inst1" port="30303"/>

このコードでは,IIOP コネクタをポート 30303 で起動し,Borland Web コンテナオブジェ クト「tc\_inst1」を指定します。port 属性は省略できます。ただしポートを省略すると, ORB によってランダムポートが選択されるため、corbaloc 方式でオブジェクトを検索で きなくなります。

組織によっては、使用する Web コンテナや IIOP ポート,あるいはポートの範囲の命名方 法に規則を設けている場合があります。

# フォールトトレランス(フェイルオーバー)

osagent バインド命名方式と corbaloc 命名方式を使用するフェイルオーバーは,どの場合 も自動的に処理されます。corbaloc 命名方式では、corbaloc 名前文字列で次に設定したエ ンドポイントが処理対象となり,サイクル方式で次々処理され,最後は corbaloc 文字列の すべてのエンドポイントが処理されます。

osagent バインド命名方式では、osagent によってクライアントが代替(ただし等価)オ ブジェクトインスタンスに自動的にリダイレクトされます。

メモ osagent に利用できるオブジェクトがない場合,あるいは corbaloc 名前文字列で指定した エンドポイントが実行していない場合, http 要求は失敗します。

#### スマートセッション処理

セッションを指定しなければ,IIOP コネクタはラウンドロビン方式で無差別に処理しま す。ただし,セッションを指定するときは,セッションを開始した Web コンテナまで, Apache でセッション要求をルート指定することが大事です。

ほかの http 対サーブレットリダイレクタの場合(または IIOP コネクタの初期バージョン の場合), これは, Web サーバーのキャッシュの sessions-ids-to-web-container-id's の リストを管理することで達成しています。ただしその場合,リストの状態管理に伴ってさ まざまな問題が発生します。まず,リストのサイズが非常に大きくなるため,システムリ ソースが浪費されがちです。また,時代遅れの方式であり,セッションがタイムアウトに なるなど、一般に, Web サーバーと Web コンテナ間のリダイレクションの枠組みの非効 率的で問題の多い側面だと言えます。

IIOP コネクタでは,「スマートセッション ID」という技術でこの問題を解決しています。 この場合, Web コンテナの IOR は, Web コンテナがセッションクッキー (URL 再書き 込みの場合は URL)の一部として返すセッション ID 内に埋めこまれます。

セッション ID を生成するとき,Web コンテナは要求が IIOP コネクタを起点とする要求 であるかどうかを判定します。IIOP コネクタが起点の場合,要求の取得元である IIOP コ ネクタの文字列化された IOR を取得します。Web コンテナは標準セッション ID を生成 します。通常の ID のほかに,文字列化された IOR が前に追加されます。次に例を示します。

Stringified IOR: IOR:xyz Normal session ID: abc The new session ID: xyz\_abc

元の Web コンテナが停止すると,フェイルオーバーが起動し,等価な Web コンテナの別 のインスタンスを検索します。

corbaloc 識別 Web コンテナの場合,自動 osagent フェイルオーバーは不確実なので, IIOP コネクタは手動「リバインド」を実行して、実行中の等価 Web コンテナまでの有効 なリファレンスを取得します。

ほかに実行している Web コンテナが明らかにない場合, http 要求は失敗します。

新しい Web コンテナは、セッションデータベースから古い状態を取得し、引き続き要求に サービスを提供します。応答を返すとき,新しい Web コンテナでは,その IOR を反映し てセッション ID を変更します。ブラウザクライアントへの戻りで Apache はセッション ID を確認しないので、以上の処理は Apache には透過で処理されます。

# **JSS** による **Web** コンテナの設定

セッションを呼び出すとき,正しくフェイルオーバーを適用するには,同じ JSS バックエ ンドで Web コンテナを設定します。

#### フェイルオーバーに使用する **Borland Web** コンテナの変更

Web アプリケーションごとに、次のサンプルコードと同様のエントリを、Borland Web コンテナの設定ファイル server.xml に追加します。server.xml ファイルの詳細について は,43 ページの「[Borland Web](#page-52-0) コンテナの IIOP 設定の変更」を参照してください。

<Manager className="org.apache.catalina.session.PersistentManager"> <Store className="org.apache.catalina.session.BorlandStore" storeName="jss\_factory"/> </Manager>

前のコードでは,ストレージクラス BorlandStore を持つ PersistentManager の使用を指定 しています。jss\_factory という名前の BorlandStore ファクトリとの接続も指定していま す。そのファクトリ名で、ローカルネットワークで実行する JSS が必要です。

jss.factoryName については、350 ページの「Java セッションサービス (JSS) のプロパ [ティ」を](#page-359-0)参照してください。

## セッションストレージのインプリメンテーション

クラスタリングした Web コンポーネント用にセッションストレージを実装する方法は,次 の 2 とおりがあります。

- プログラム的インプリメンテーション
- 自動的インプリメンテーション

#### プログラム的インプリメンテーション

プログラム的インプリメンテーションでは、セッション属性を変更するたびに session.SetAttribute() を呼び出して,セッション属性の変更を Borland Web コンテナ に通知します。

これは,サーブレットの開発では共通のオペレーションで,このオペレーションを実行す る場合,server.xml ファイルを変更する必要はありません。セッションデータを変更する たびに,データは JSS を介してすぐにデータベースに書き込まれます。Web コンテナのイ ンスタンスに予定外のシャットダウンが発生しても,セッションを収集するように割り当 てられた次の Web コンテナのインスタンスがセッションデータにアクセスします。原則と して,プログラム的インプリメンテーションでは,変更箇所がすみやかに保存されます。

#### 自動的インプリメンテーション

自動的インプリメンテーションの場合,データが変更されたかどうかに関係なく,セッショ ンデータは定期的に JSS に保存されます。自動的インプリメンテーションでは、セッショ ン属性が変更されたことを Web コンポーネントに通知する必要はありません。

たとえば,次のサンプルコードのように,setAttribute () を呼び出さなくても状態を変更 できます。

Object myState = session.getAttribute("myState");

// Modify mystate here and do not call setAttribute ()

設定ファイル server.xml のコードは, 次のようになります。

<Manager className= "org.apache.catalina.session.PersistentManager" maxIdleBackup="xxx"> <Store className= "org.apache.catalina.session.BorlandStore" storeName="jss\_factory"> </Manager>

ここで、xxx はセッションデータが保存される間隔を秒単位で示します。

server.xml ファイルの詳細については、43 ページの「[Borland Web](#page-52-0) コンテナの IIOP 設 [定の変更」を](#page-52-0)参照してください。

- メモ 自動的インプリメンテーションを使用する場合は,次の制限事項を考慮する必要がありま す。
	- **1** Web コンテナが保存イベントと保存イベントの間に停止してしまうと,次の Web コン テナのインスタンスには最新の変更内容が伝えられません。ハートビートの時間間隔を 定義するときは,この点に注意してください。
	- **2** データが変更されたかどうかに関係なく,指定した間隔でデータは保存されます。セッ ションの変更頻度が低い場合に間隔値が短いと無駄になります。

# **HTTP** セッションの使い方

HTTP(HyperText Transfer Protocol)はステートレスプロトコルです。クライアント /サーバー方式では、Apache Web サーバーが受け取るすべてのクライアント要求は、独 立したトランザクションとして処理されます。クライアント要求の間には特に関係はあり ません。これは,クライアントおよびサーバーにある典型的なステートレス接続です。

ただし、クライアントが完全なトランザクション処理を行うためには、セッションの概念 が必要な場合があります。セッションという概念は,通常クライアントとサーバー間にス テートフルな対話を行うことを意味します。セッション概念のサンプルは,対話型のショッ ピングカートを使用したオンラインショッピングです。ショッピングカートに新しいアイ テムを追加するたびに、前に追加したアイテムリストに新しいアイテムが追加され、表示 されることが期待されます。HTTP は,通常ステートフルな方法でクライアント要求を処 理しませんが,できないわけではありません。

AppServer は,インプリメンテーションの次の 2 つの方法を使って HTTP セッションを サポートします。

- Cookie:Web サーバーは Cookie を送信して,セッションを識別します。Web ブラ ウザは、その後の要求でも、同じ Cookie の送信を継続します。この Cookie は、サー バー側のコンポーネントが指定セッションのトランザクションを処理する方法を判定す るときに便利です。
- URL の変更:ユーザーがクリックする URL は、セッション情報を保持するように動的 に書き換えられます。

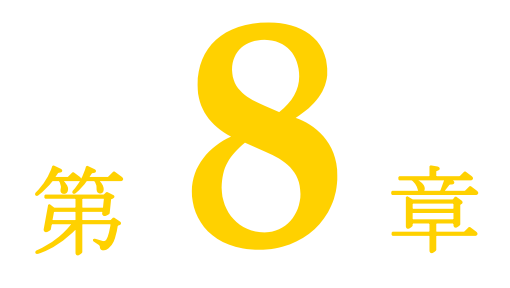

# **Apache Web サーバーから CORBA** サーバーへの接続

Apache IIOP コネクタを設定することで,Web サーバーは ReqProcessor インターフェー ス定義言語(IDL)を実装するすべてのスタンドアロンの CORBA サーバーと通信できる ようになります。これは、ほとんどすべての CORBA サーバーで Web ベースのフロント エンドを簡単に導入できることを意味します。

詳細については, Borland AppServer の『インストールガイド』の「Borland AppServer の Windows へのインストール」または「Borland AppServer の Solaris または Linux へのインストール」のセクションを参照してください。

# **Web** 対応の **CORBA** サーバー

インターネットを介して CORBA サーバーにアクセスできるようにするには,次の手順に したがいます。

- CORBA メソッドの URL の指定
- CORBA サーバーにおける ReqProcessor IDL の実装

#### **CORBA** メソッドの **URL** の指定

インターネットを介して CORBA サーバーにアクセスできるようにするには、次の手順に したがいます。

- **1** 公開するビジネスオペレーションを決定します。
- **2** ビジネスオペレーションの URL を指定します(CORBA メソッド)。

たとえば、銀行の CORBA サーバーは、メソッド debit(), credit(), balance() を実装 し,これらのビジネスメソッドをインターネット経由でユーザーに公開します。CORBA サーバーの各オペレーションをユーザーがブラウザで入力する内容にマッピングします。

銀行の Web サイトは, http://www.bank.com です。

インターネットユーザーに公開する各ビジネスオペレーションに URL を指定するには,次 のように操作します。

**1** 会社のルート URL に Web アプリケーション名を追加します。

次に例を示します。

http://www.bank.com/accounts

ここで, accounts は Web アプリケーション名です。

- 重要 デフォルトでは,Web サーバーからは Web アプリケーションを使用できません。Web アプリケーションを Apache から使用できるようにするには,Web アプリケーション デスクリプタにいくつかの情報を追加する必要があります。追加方法の具体的な手順に ついては,『管理コンソールユーザーズガイド』の「配布デスクリプタエディタの使い 方」の「Web 配布パス」を参照してください。
	- **2** 公開する Web アプリケーションのメソッドに,ユーザーにわかりやすい名前を追加します。

次に例を示します。

http://www.bank.com/accounts/balance

ここで, balance は, balance() メソッドを表す名前です。

### **CORBA** サーバーにおける **ReqProcessor IDL** の実装

ReqProcessor IDL によって, IIOP を使用した Web サーバーと CORBA サーバー間の通 信が可能です。ReqProcessor IDL を CORBA サーバーに実装すると,Web サーバーから CORBA サーバーに http 要求を転送できます。

この IDL を実装するにあたり,要求 URL を HttpRequest の一部とみなし,その URL に 呼応して適切な CORBA メソッドを呼び出す必要があります。

#### **ReqProcessor** インターフェースの **IDL** 仕様

```
*/
module apache {
       struct NameValue {
             string name;
             string value;
    };
       typedef sequence<NameValue> NVList;
    typedef sequence<octet> OctetSequence_t;
    struct HttpRequest {
            string authType; // 認証タイプ (BASIC, FORM など)
             string userid; // 要求に関連付けられているユーザー名
            string appName; // アプリケーション名 (コンテキストパス)
            string httpMethod; // PUT, GET など
            string httpProtocol; // プロトコル HTTP/1.0, HTTP/1.1 など
             string uri; // 要求に関連付けられている URI
             string args; // この要求に関連付けられているクエリー文字列
            string postData; // 要求に関連付けられている POST (form) データ
             boolean isSecure; // クライアントで https または http が指定されているか
             string serverHostname; // URI で指定されているサーバーのホスト名
            string serverAddr; // (オプション)URI で指定されているサーバーの IP アドレス
             long serverPort; // URI で指定されているサーバーのポート番号
             NVList headers; // この要求形式に関連付けられているヘッダー(ヘッダー名:値)
       };
       struct HttpResponse {
            long status; // HTTP ステータス (OK など)
             boolean isCommit; // サーバーがこの要求をコミットするかどうか
             NVList headers; // ヘッダー配列
      OctetSequence_t data; // データバッファ
```
interface ReqProcessor {

```
 HttpResponse process(in HttpRequest req);
 };
```
#### **process()** メソッド

};

ReqProcessor IDL には、process() メソッドが含まれています。これは、インターネット 要求があると,Apache Web サーバーが呼び出すメソッドです。Web サーバーはユーザー の要求を引数で process() メソッドに渡します。基本的に, process() メソッドへの入力 は,ブラウザからの要求 HttpRequest です。process() メソッドからの出力は,HttpResponse に格納された html ページです。

# **CORBA** サーバーを呼び出すための **Apache Web** サーバーの設定

Apache Web サーバーが CORBA サーバーを呼び出すには,その前に httpd.conf ファイ ル内の IIOP コネクタに関するコード行を変更する必要があります。詳細については,[43](#page-52-0) ページの「[Borland Web](#page-52-0) コンテナの IIOP 設定の変更」を参照してください。

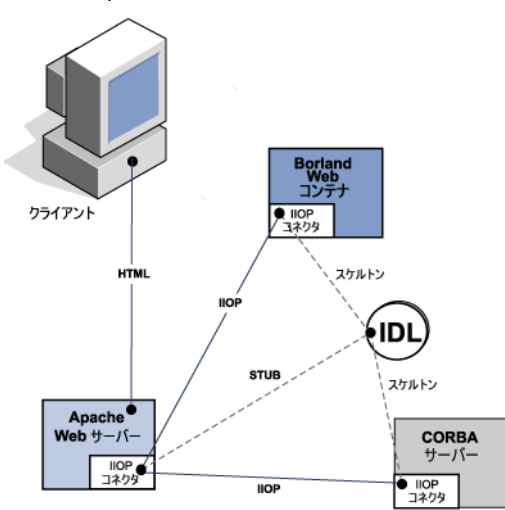

図 **8.1** Apache から CORBA サーバーへの接続

# **Apache IIOP** 設定

Apache IIOP コネクタには,Web サーバーのクラスタ情報で更新する必要がある設定 ファイルのセットがあります。これらの IIOP コネクタ設定ファイルは,デフォルトでは 次のディレクトリに置かれています。

<install\_dir>/var/domains/<domain\_name>/configurations/ <configuration\_name>/mos/<apache\_managedobject\_name>/conf

メモ 「クラスタ」は,システムが 1 つの名前や URI で認識する CORBA オブジェクトインスタ ンスを表します。IIOP コネクタでは、複数のインスタンス間で負荷分散できるので、用語 「クラスタ」を使用します。

次の 2 つの設定ファイルがあります。

#### 表 **8.1** Apache IIOP 接続の設定ファイル

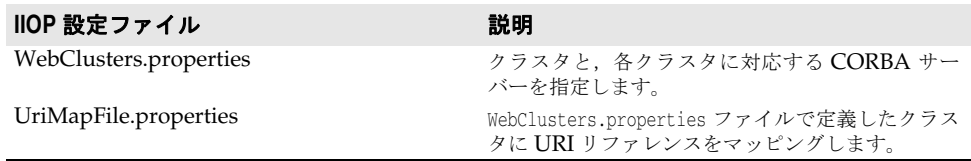

この2つの設定ファイルを変更する場合は、Apache Web サーバーまたは CORBA サー バーを起動やシャットダウンは不要です。これは,IIOP コネクタによってファイルが自動 的にロードされるためです。

#### **新しい CORBA サーバー(クラスタ)の追加**

CORBA サーバーは,IIOP コネクタにとって「クラスタ」です。CORBA サーバーを IIOP コネクタとともに使用するように設定するには、クラスタを定義して WebClusters.properties ファイルに追加します。

WebClusters.properties ファイルは、IIOP コネクタに次の情報を伝えます。

- 利用できる各クラスタの名前:(ClusterList)
- Web コンテナの ID
- 特定クラスタに自動負荷分散(enable\_loadbalancing)を提供するかどうか

新しいクラスタを追加するには、次の手順にしたがいます。

- WebClusters.properties ファイルで:
	- **a** ClusterList に設定したクラスタの名前を追加します。次に例を示します。

ClusterList=cluster1,cluster2,cluster3

**b** 次の形式でクラスタ名,必須の webcontainer\_id 属性,および追加属性(「クラスタ 定義属性」の表を参照)を指定する行を追加して,各クラスタを定義します。次に例 を示します。

<clustername>.webcontainer\_id = <id> <attribute>

メモ フェイルオーバーとスマートセッションは常に有効になっています。詳細については、[63](#page-72-0) ページの「Web [コンポーネントのクラスタリング」](#page-72-0)を参照してください。

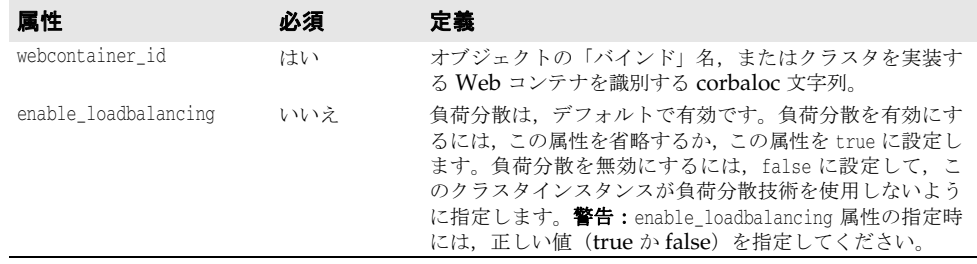

#### 表 **8.2** クラスタ定義属性

次に例を示します。

ClusterList=cluster1,cluster2,cluster3

cluster1.webcontainer\_id = tc\_inst1

 cluster2.webcontainer\_id = corbaloc::127.20.20.2:20202,:127.20.20.3:20202/tc\_inst2 cluster2.enable\_loadbalancing = true

 cluster3.webcontainer\_id = tc\_inst3 cluster3.enable\_loadbalancing = false

上の例では、次の3つのクラスタが定義されています。

- 1 最初のクラスタは, osagent 命名方式を使用し, 負荷分散が有効にされています。
- 2 2番めのクラスタは, corbaloc 命名方式を使用し, 負荷分散が有効にされています。
- 3 3番めのクラスタは, osagent 命名方式を使用しますが、負荷分散が無効にされていま す。
- メモ 特定のクラスタの使用を無効にするには,目的のクラスタ名を ClusterList リストから削 除します。ただし, CORBA サーバー (アタッチユーザー)にアタッチされたアクティブ HTTP セッションは削除しないでください。これらの「ライブ」セッションの要求が失敗 します。
- メモ WebClusters.properties ファイルの変更結果は、次回の要求で自動的に有効になります。 サーバーを再起動する必要はありません。

#### 定義済みクラスタへの **URI** のマッピング

クラスタエントリを定義すると,後は,Web サーバーが受け取る HTTP 要求のどれを CORBA サーバーに転送するか指定するだけです。UriMapFile.properties ファイルを使用 して、WebClusters.properties ファイルで設定されている Web クラスタ名 (CORBA イ ンスタンス)に http URI 文字列をマッピングします。

● UriMapFile.properties ファイルで次のように入力します。

<uri-mapping> = <clustername>

ここで, <uri-mapping> は, 標準 URI 文字列またはワイルドカード文字列です。 <clustername> は, WebClusters.properties ファイルの ClusterList エントリに出現す るクラスタ名です。

次に例を示します。

 /examples = cluster1 /examples/\* = cluster1

 /petstore/index.jsp = cluster2 /petstore/servlet/\* = cluster2

- この例では、次のようになります。
- /examples で開始する URI は, CORBA サーバーや「cluster1」Web クラスタで実行 する CORBA オブジェクトに転送されます。
- /petstore/index.jsp と同じ URI,または /petstore/servlet で始まる URI は, 「cluster2」に転送されます。
- メモ URI マッピングの場合, ワイルドカード "\*" は, URI の最後のワードにだけ有効であり, 次のような場合が考えられます。
	- ワード全体 (および下位のすべてのリファレンス)。例:/examples/\*。
	- ファイル指定文字列のファイル名の部分。例:/examples/\*.jsp。
- メモ UriMapFile.properties ファイルの変更結果は、次回の要求で自動的に有効になります。 サーバーを再起動する必要はありません。

WebCluster.properties または UriMapFile.properties が変更された場合,それらのファイ ルは IIOP コネクタによって自動的にロードされます。したがって,これらのファイルを 変更しても、Web サーバーまたは CORBA サーバーを起動したりシャットダウンする必 要はありません。

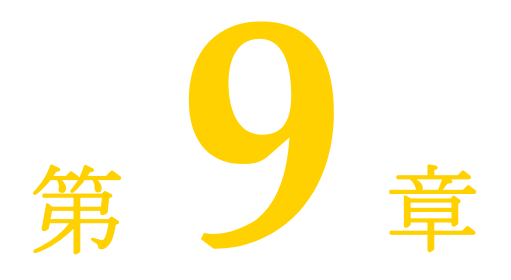

# <sup>第</sup> 9 <sup>章</sup> **Borland AppServer Web** サービス

Borland AppServer (AppServer) は、すべての Borland パーティションでそのまま利 用できる Web サービス機能を提供します。

# **Web** サービスの概要

「Web サービス」は、標準 XML メッセージ通信でネットワーク上の記述,公開,検索,呼 び出しができるアプリケーションコンポーネントです。Simple Object Access Protocol (SOAP), Web Services Description Language (WSDL), Universal Discovery, Description and Integration (UDDI) などの新しいテクノロジで定義した Web サービ スは, World Wide Web でアクセスして再利用できるソフトウェアモジュールから e ビ ジネスアプリケーションを作成するための新しいモデルです。

## **Web** サービスアーキテクチャ

標準 Web サービスアーキテクチャは, Web サービスの公開,検索, バインドを行う3つ のロールからなります。

- •「*Service Provider*」は,利用できるすべての Web サービスを Service Broker に登録し ます。
- 「*Service Broker*」は, Service Requestor のアクセス用に Web サービスを公開します。 公開される情報の内容は,Web サービスとその場所です。
- 「Service Requestor」は, Service Broker との対話から Web サービスを検索します。そ の結果を受けて、Service Requestor は、Web サービスをバインドまたは呼び出しま す。

Service Provider は Web サービスを処理し, Web 経由でクライアントに提供します。 Service Provider は, Web サービス定義とバインド情報を, Universal Description, Discovery, Integration (UDDI) レジストリに公開します。Web Service Description Language(WSDL)ドキュメントには,受信メッセージと返信用の応答メッセージなど, Web サービスに関する情報が収められます。

Service Requestor は,Web サービスを利用するクライアントプログラムです。Service Requestor は,UDDI や電子メールなどの方法で Web サービスを検索します。その後, Web サービスをバインドして呼び出します。

Service Broker は, Service Provider と Service Requestor 間の対話を管理します。 Service Broker では,すべてのサービス定義とバインド情報を提供します。現在は,SOAP (分散環境の情報通信向けの XML ベースのメッセージ通信,エンコードプロトコル形式) が Service Requestor と Service Broker 間の通信標準となっています。

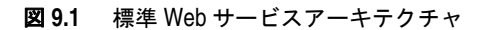

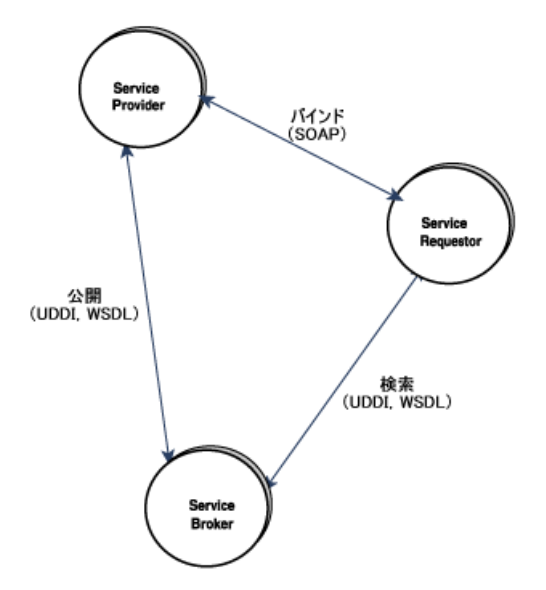

# **Web** サービスとパーティション

AppServer のパーティションは,いずれも Web サービスをサポートするように設定され ています。必要な操作は、パーティションを起動し、Web サービスを収めた WAR (また は WAR を収めた EAR)を配布するだけです。

また,以前に配布されたステートレスセッション Bean を Web サービスとして公開できま す。詳細については,『管理コンソールユーザーズガイド』の「EJB を Web サービスとし てエキスポートウィザード」を参照してください。

Borland Web サービスは, Apache Axis テクノロジを基本に, 受信 SOAP Web サービ ス要求を次の「Web サービスプロバイダ」に配信します。

- EJB プロバイダ
- RPC/Java プロバイダ
- RPC/Java プロバイダ

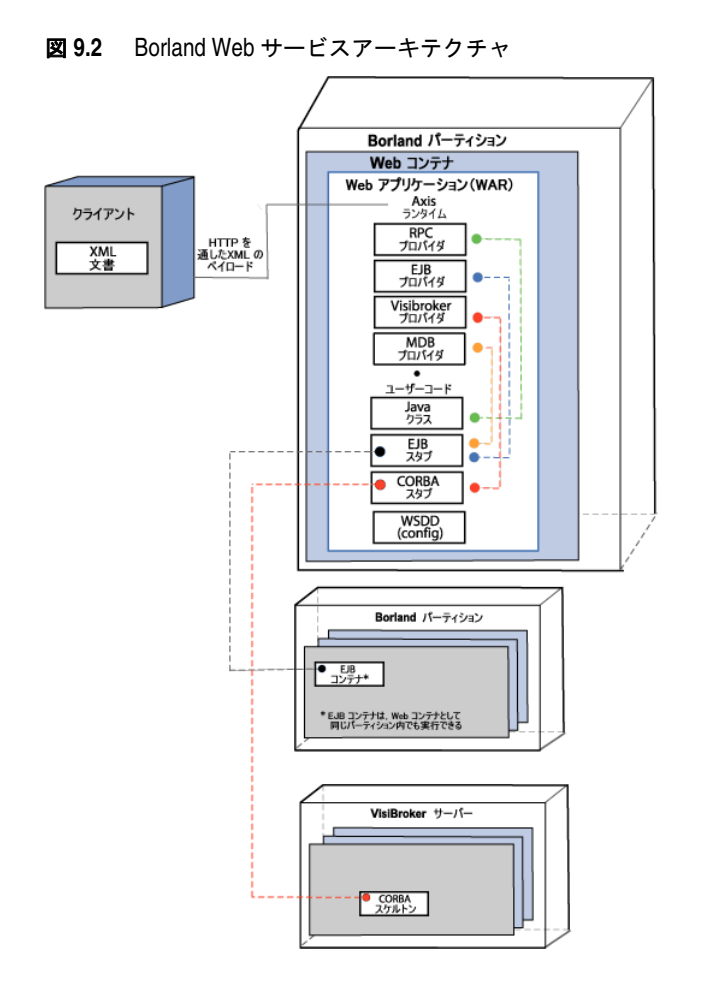

# **Web** サービスプロバイダ

Borland Web サービスエンジンには、多くのプロバイダが組み込まれています。「プロバ イダ」は,クライアント Web サービス要求を,サーバー側のユーザークラスに接続するリ ンクです。

プロバイダにはいずれも以下のような機能があります。

- メソッドを呼び出せるオブジェクトのインスタンスを作成します。このオブジェクトの 作成方法は,厳密にはプロバイダによって異なります。
- このオブジェクトでメソッドを呼び出し,XML クライアントが送信したすべてのパラ メータを渡します。
- Axis Runtime エンジンに戻り値を渡します。XML に変換されてクライアントに返り ます。

# **deploy.wsdd** ファイルにおける **Web** サービス情報の指定

新しい Web サービスをインストールするときは、Web サービスの名前を指定し、サービ スで利用するプロバイダを指定します。プロバイダによってパラメータが異なります。次 の項では、各サービスプロバイダと、それぞれに必要なパラメータについて説明します。

#### <span id="page-87-0"></span>**Java:RPC** プロバイダ

このプロバイダでは,Web サービスを処理するクラスがアプリケーションアーカイブ (WAR)にあるものとします。Web サービス要求を受信すると,RPC プロバイダは次の 処理を行います。

- **1** サービスに関連付けられた Java クラスをロードします。
- **2** オブジェクトの新しいインスタンスを作成します。
- **3** reflection によって指定メソッドを呼び出します。

パラメータは次のとおりです。

- className:このサービスで要求を受信したときにロードされるクラスの名前。
- allowedMethods:このクラスで呼び出せるメソッド。このクラスが利用できるメソッド は,ここに示すメソッドだけにとどまりません。ここに紹介したメソッドはリモート呼 び出しに適用できるものです。

#### 例を次に示します。

```
<service name="Animal" provider="java:RPC">
 <parameter name="className" value="com.borland.examples.web services.java.Animal"/>
 <parameter name="allowedMethods" value="talk sleep"/>
</service>
```
#### <span id="page-87-1"></span>**Java:EJB** プロバイダ

このプロバイダで Web サービスを処理するクラスは EJB です。

メモ 以前に配布されたステートレスセッション Bean を Web サービスとして公開できます。詳 細については,『*管理コンソールユーザーズガイド*』の「EJB を Web サービスとしてエキ スポートウィザード」を参照してください。

Web サービス要求を受信すると次の処理が行われます。

- 1 EIB プロバイダは, INDI 初期コンテキストで Bean 名を検索します。
- **2** ホームクラスを検索して Bean を作成します。
- **3** EJB スタブで reflection によって指定メソッドを呼び出します。

クライアントをアクセスするには,実 EJB 自体をパーティションのいずれかに配布します。

主なパラメータは次のとおりです。

- beanJndiName: JNDI の Bean の名前。
- homeInterfaceName:絶対パスで指定したホームインターフェースのクラス。このクラス の場所は WAR とします。
- className: EJB リモートインターフェースの名前。
- allowedMethods:この EJB で呼び出せるメソッド。スペースで区切ります。EJB が利用 できるメソッドは,ここに示すメソッドだけにとどまりません。ここに紹介したメソッ ドはリモート呼び出しに適用できるものです。

例を次に示します。

```
 <service name="Animal" provider="java:EJB">
    <parameter name="beanJndiName" value="Animal"/>
     <parameter name="homeInterfaceName" 
value="com.borland.examples.webservices.ejb.AnimalHome"/>
    <parameter name="className" value="com.borland.examples.webservices.ejb.Animal"/>
     <parameter name="allowedMethods" value="talk sleep"/>
   </service>
```
# **Borland Web** サービスのはたらき

- **1** Web サービスサーバーは,クライアントから XML SOAP メッセージを受信します。
- 2 その後,次の処理を行います。
	- **a** SOAP メッセージを解釈します。
	- **b** SOAP サービス名を展開します。
	- **c** サービスに応答できるプロバイダを決定します。
- **3** SOAP サービスとプロバイダのタイプ間のマッピングは,WAR 配布の一部として Web サービス配布デスクリプタ (WSDD) から取得します。
- **4** メッセージは目的のプロバイダに転送されます。各プロバイダによるメッセージのさま ざまな操作方法の詳細については,次の箇所を参照してください。78 [ページの](#page-87-0) 「Java:RPC [プロバイダ」と](#page-87-0) 78 ページの「Java:EJB [プロバイダ」](#page-87-1)

# **Web** サービスの配布

Web サービスは、WAR の一部として配布されます。1つの WAR で複数の Web サービ スを格納できます。また,複数の Web サービスを格納した WAR を複数配布することも できます。

通常の WAR と, Web サービスを格納した WAR との違いは, WEB-INF ディレクトリに server-config.wsdd という名前のデスクリプタがある点です。server-config.wsdd ファイ ルには設定情報(Web サービス名,プロバイダ,対応する Java クラス)があります。

WAR 1 つにつき WSDD は 1 つあり,WAR で利用できるすべての Web サービスに関す る情報が保存されています。

Web サービスを持つ WAR の代表的なコンポーネント構造には次の要素があります。

- WEB-INF/web.xml
- WEB-INF/server-config.wsdd
- WEB-INF/classes/< 各自の Web サービスに対応するクラスがここに配置されます。>
- WEB-INF/lib/< 各自の Web サービスに対応するクラスが圧縮された JAR 形式でここに 配置されます。>

WEB-INF/lib には、Axis Runtime エンジンに必要な標準 JAR も組み込まれています。

Web サービスとして Java クラスを公開するには、パーティションに配布する項目を WSDD 形式で定義してください。たとえば「BankService」というサービスに対応するエ ントリは、次のようになります。

```
 <service name="BankService" provider="java:RPC">
   <parameter name="allowedMethods" value="create_account query_account"/>
    <parameter name="className" value="com.fidelity.Bank"/>
 </service>
```
この場合, com.fidelity.Bank **Java** クラスは Web サービス BankService にリンクします。 クラス com.fidelity.Bank には、多くの public メソッドを設定できますが, Web サービ スで利用できるのは,メソッド create\_account とメソッド query\_account だけです。

#### **server-config.wsdd** ファイルの作成

server-config.wsdd を作成するには

- JBuilder を利用して WAR の一部として配布デスクリプタを生成します。
- または
- **1** テキストエディタで deploy.wsdd ファイルを作成します。 <install dir>/examples/webservices/java/server にある deploy.wsdd ファイルを参照 してください。
- **2** deploy.wsdd ファイルとともに 81 [ページの「ツールの概要」](#page-90-0)を実行します。

prompt>java org.apache.axis.utils.Admin server deploy.wsdd

server-config.wsdd ファイルは、Web の一部としてパッケージされています。

# **WSDD** プロパティの表示と編集

WAR ファイルにパッケージされている Web サービス配布デスクリプタ (WSDD)のプロ パティ (server-config.wsdd ファイル)を表示および編集するには、Borland 管理コンソー ル または DDEditor を使用します。詳細については、『管理コンソールユーザーズガイド』 の「J2EE コンポーネントの設定の表示」の「Web サービス配布デスクリプタプロパティの 表示」,または「配布デスクリプタエディタの使い方」の「Web サービス」を参照してください。

# **Web Service** アプリケーションアーカイブのパッケージ

Web サービスアーカイブに配布できる WAR ファイルを作成するには,次のように操作し ます。

- **1** Web サービスクラスが WEB-INF/classes または WEB-INF/lib にあることを確認します。
- **2** WEB-INF/lib に Axis ツールキットをコピーします。Axis ライブラリは,次のサイトか ら入手できます。<install\_dir>/lib/axis
- **3** Axis ツールキットに必要な web.xml を WEB-INF ディレクトリにコピーします。 web.xml は、次の場所にあります。<install\_dir>/etc/axis
- **4** Web サービスに関する配布情報がある deploy.wsdd を作成します。
- **5** この deploy.wsdd で Axis 管理ツールを実行し,次のように server-config.wsdd を生成 します。

java org.apache.axis.utils.Admin server deploy.wsdd

- **6** この server-config.wsdd を WEB-INF にコピーします。
- **7** Web アプリケーションを WAR ファイルに JAR します。

# **Borland Web** サービスのサンプル

Web サービスの開発と配布入門用に、Borland Web サービスエンジンのサンプルを用意 しました。サンプルは、AppServer インストールの次の場所に収められています。

<install\_dir>/examples/webservices/

さまざまな Web サービスプロバイダのサンプルが, Java, EJB, MDB, VisiBroker の各フォ ルダの Web サービスサンプルディレクトリにあります。

AppServer インストールの次の場所には、Apache Axis サンプルもあります。

<install\_dir>/examples/webservices/axis/samples/

# **Web** サービスプロバイダのサンプルの使用

AppServer のサンプルを実行するには、構築してから配布します。サンプルの構築では、必 要な WSDL ファイルを生成し,アプリケーションのコードとデスクリプタを配布単位に パッケージします。この場合の配布単位は,WAR です。これで,WAR を Borland パー ティションに配布できます。アプリケーションを実行するには,コマンドラインからクライ

アントを呼び出します。サンプルの構築と実行は、Apache ANT ユーティリティーで自動 的に処理できます。ただし、配布には、AppServer に添付されているツールを使用します。

#### サンプルの構築,配布,実行手順

**1** 構築。 サンプルの構築は,すべてまとめて同時に,または個別に行うことができます。 サンプルをすべてまとめて同時に構築するには,次のディレクトリに移動して Ant コマ ンドを実行します。

/examples/webservices/

次に例を示します。

C:/BDP/examples/webservices>Ant

以上のコマンドを実行すると,すべてのサンプルが構築されます。

個別に構築するには,目的のディレクトリに移動し,Ant コマンドを実行します。

次に例を示します。

C:/BDP/examples/webservices/java>Ant

以上のコマンドを実行すると, Java Provider サンプルだけが構築されます。

- 2 配布。サンプルを配布して, AppServer の実行インスタンスにします。WAR と JAR を配布するには,ant deploy ターゲット,または次のいずれかを使用します。
	- iastool コマンドラインユーティリティ。詳細については, 305 [ページの「](#page-314-0)iastool コ [マンドラインユーティリティ」](#page-314-0)を参照してください。
	- 配布ウィザード。詳細については,『*管理コンソールユーザーズガイド*』の「配布ウィ ザード」を参照してください。
- **3** 実行。サンプルを実行するには,そのディレクトリに移動し,ant run-client コマンド を実行します。

たとえば、Java Provider クライアントを実行するには、次のコマンドを実行します。

C:/BDP/examples/webservices/java>Ant run-client

#### **Apache Axis Web** サービスのサンプル

Apache Axis Web サービスのサンプルは,Borland パーティションにある axissamples.war ファイルに配布済みです。以上のサンプルは、配布済みであり、『Apache Axis User's Guide』に記載された Apache Axis 配布コマンドを実行する必要はありません。

『Apache Axis User's Guide』は、AppServer インストールの次の場所にあります。

<install\_dir>/doc/axis/user-guide.html

または,サードパーティドキュメントの「Axis Documentation」にあります。

以上のサンプルでは,Axis の機能を紹介しています。元の Apache Axis インプリメンテー ションからそのまま流用しているので,実行するかどうかは保証の限りではありません。

#### <span id="page-90-0"></span>ツールの概要

ここでは,サンプルの各種ツールについて説明します。

## **Apache ANT** ツール

Apache ANT ユーティリティは,プラットフォームに依存しない java ベースのビルド ツールであり,サンプルの構築に使用します。

XML ビルドスクリプト build.xml でツールを実行します。build.xml ファイルは,プロ ジェクトに使用できるさまざまなターゲットと,それらのターゲットに呼応して実行され るコマンドを記述します。AppServer は, Apache Ant ツールを実行するためのJAR と スクリプトを提供します。

#### **Java2WSDL** ツール

Java2WSDL は,Java クラスに対応した WSDL を生成する Apache Axis ユーティリ ティクラスです。このクラスでは,さまざまなコマンドライン引数を受け取ります。この ユーティリティを引数なしで、次のように実行すると,対応するすべてのヘルプ情報が得 られます。

java org.apache.axis.wsdl.Java2WSDL

メモ 次のコマンドを実行する前に,jar ファイルがすべて <install-dir>¥lib¥axis ディレクトリ に組み込まれるよう CLASSPATH を設定してください。

#### **WSDL2Java** ツール

CLASSPATH は,WSDL ファイルから Java クラスを生成する Apache Axis ユーティ リティクラスです。このツールでは、(クライアント側で使用する) Java スタブ,または (サーバー側で使用する) Java スケルトンを生成できます。生成されるファイルにより,所 定の WSDL 用のクライアントやサーバーを簡単に開発できます。

このクラスでは,さまざまなコマンドライン引数を受け取ります。このユーティリティを 引数なしで,次のように実行すると,対応するすべてのヘルプ情報が得られます。

java org.apache.axis.wsdl.WSDL2Java

メモ 次のコマンドを実行する前に,jar ファイルがすべて <install-dir>¥lib¥axis ディレクトリ に組み込まれるよう CLASSPATH を設定してください。

#### **Axis Admin** ツール

Apache Admin ツールは,一部の Web サービス固有の配布情報から WAR レベルグロー バル設定ファイルを生成するユーティリティクラスです。

このユーティリティの入力は,1 つ以上の Web サービスに関する配布情報を収めた XML ファイル (通常は deploy.wsdd)です。Apache Admin ユーティリティは、必要なグロー バル定義を追加し,出力ファイルを書き込みます。このツールは,次のように使用します。

java org.apache.axis.utils.Admin server|client deployment-file

メモ 次のコマンドを実行する前に,<install-dir>¥lib¥axis ディレクトリの jar ファイルがすべ て組み込まれるよう CLASSPATH を設定してください。

このツールは,選択したオプションに基づいて server-config.wsdd または clientconfig.wsdd を生成します。

# 第工业章

# <sup>第</sup> 10 <sup>章</sup>エンタープライズ **Bean** クライアントの作成

# エンタープライズ **Bean** のクライアントビュー

エンタープライズ Bean のクライアントは,アプリケーションか別のエンタープライズ Bean です。アプリケーションの場合,スタンドアロンアプリケーション,アプリケーショ ンクライアントコンテナ,サーブレット,またはアプレットがあります。どのような場合 でも,エンタープライズ Bean のクライアントがエンタープライズ Bean を使用するには, 次の処理を行う必要があります。

- Bean のホームインターフェースを検索します。EJB 仕様でクライアントからホームイ ンターフェースをアクセスする場合, JNDI (Java Naming and Directory Interface) API を使用します。
- エンタープライズ Bean オブジェクトのリモートインターフェースへのリファレンスを 取得します。この作業の一環として、Bean のホームインターフェースで定義されてい るメソッドを使用します。セッション Bean を作成します。または,エンティティ Bean を作成するか,検索します。
- エンタープライズ Bean で定義された 1 つ以上のメソッドを呼び出します。エンタープ ライズ Bean で定義されたメソッドをクライアントから直接呼び出すことはありませ ん。かわりにクライアントは,エンタープライズ Bean オブジェクトのリモートインター フェースのメソッドを呼び出します。リモートインターフェースには,エンタープライ ズ Bean がクライアントに公開するメソッドが定義されています。

# <span id="page-92-0"></span>クライアントの初期化

SortClient アプリケーションは、必要な INDI クラスと, SortBean のホームインター フェースとリモートインターフェースをインポートします。クライアントは JNDI API で エンタープライズ Bean のホームインターフェースを検索します。

クライアントアプリケーションからは,データベース接続,リモートエンタープライズ Bean,環境変数などのリソースに,(各種J2EE仕様で推奨されているように)論理名でア クセスすることもできます。コンテナは、J2EE 仕様にしたがい、ローカルの JNDI 名前空 間(java:comp/env)の管理対象のオブジェクトとしてこれらのリソースをエクスポーズし ます。

#### ホームインターフェースの検索

次のサンプルコードに示すように,クライアントは JNDI で Bean のホームインター フェースを検索します。クライアントは最初に JNDI 初期ネーミングコンテキストを取得 します。このコードでは,新しい javax.naming.Context オブジェクトをインスタンス化し ます。このサンプルでは、initialContext を呼び出すオブジェクトです。次にクライアン トは,コンテキストの lookup() メソッドにより,名前からホームインターフェースを識別 します。初期ネーミングコンテキストファクトリの初期化方法は,EJB コンテナおよびサー バーによって異なるので注意してください。

クライアントアプリケーションからは,論理名でホームインターフェースなどのリソース にアクセスすることもできます。詳細については,83 [ページの「クライアントの初期化」](#page-92-0) を参照してください。

コンテキストの lookup() メソッドは、java.lang.Object タイプのオブジェクトを返しま す。作成するコードでは,返されたオブジェクトを要求される型にキャストします。次の サンプルコードは, sort サンプルのクライアントコードの一部を示します。main() ルーチ ンでは,まず,JNDI ネーミングサービスとそのコンテキストの lookup メソッドを使用 して、ホームインターフェースを検索します。リモートインターフェースの名前を(この 例では sort)を context.lookup() メソッドに渡します。このサンプルプログラムは,最終 的には context.lookup() メソッドの結果をホームインターフェース型 SortHome にキャ ストします。

```
// SortClient.java
import javax.naming.InitialContext;
import SortHome; // Bean のホームインターフェースを検索
import Sort; // Bean のリモートインターフェースを検索
public class SortClient {
 ...
   public static void main(String[] args) throws Exception {
      javax.naming.Context context;
      // JNDI コンテキストルックアップの優先
      // ローカル JNDI コンテキスト内の論理的な JNDI 名(ejb-ref など)を使用した JNDI コンテキストの取得
      javax.naming.Context context = new javax.naming.InitialContext(); 
      Object ref = context.lookup("java:comp/env/ejb/Sort"); 
      SortHome home = (SortHome) javax.rmi.PortableRemoteObject.narrow
              (ref, SortHome.class); 
     Sort sort = home.create();
      ... // ソートとマージ作業の実行
      sort.remove();
\qquad \qquad}
```
このクライアントプログラムの main() ルーチンは,一般的な例外を生成します。今回のよ うなコーディングでは、発生する可能性のある例外を SortClient プログラムでキャッチす る必要はありませんが,例外が発生した場合はプログラムが終了します。

## リモートインターフェースの取得

エンタープライズ Bean のホームインターフェースを取得したら、そのエンタープライズ Bean のリモートインターフェースまでのリファレンスを取得できます。そこで,ホームイ ンターフェースの作成メソッドまたは検索メソッドを使用します。どのメソッドを呼び出 すかは,エンタープライズ Bean の種類と,エンタープライズ Bean プロバイダがホーム インターフェースに定義したメソッドによって決まります。

たとえば,最初のサンプルコードには,Sort リモートインターフェースまでのリファレン スを SortClient で取得する方法が示されています。SortClient は、ホームインターフェー スへのリファレンスを取得し,それを正しい型(SortHome)にキャストし,Bean のイン スタンスを作成して,そのメソッドを呼び出します。SortClient は,ホームインターフェー スの create() メソッドを呼び出します。呼び出されたメソッドは,**Bean** のリモートイン

ターフェース Sort までのリファレンスを受け取ります。SortBean はステートレスセッ ション Bean なので,そのホームインターフェースに create() メソッドは 1 つしかなく, 当然のことながらこのメソッドはパラメータを受け取りません。次に SortClient は,リ モートインターフェースで定義されている sort() メソッドと merge() メソッドを呼び出 して,ソートを実行します。ソートが終了すると,リモートインターフェースの remove() メソッドを呼び出して,このエンタープライズ Bean インスタンスを削除します。

#### セッション **Bean**

セッション Bean クライアントがセッション Bean のリモートインターフェースへのリ ファレンスを取得するには,ホームインターフェースのいずれかの作成メソッドを呼び出 します。

すべてのセッション Bean には,少なくとも 1 つの create() メソッドがあります。ステー トレスセッション Bean には create() メソッドを1つだけ定義する必要があり,このメ ソッドは引数を受け取りません。ステートフルセッション Bean には、create() メソッド を 1 つ定義できます。またさまざまなパラメータを持つ補助的 create() メソッドを定義で きます。create() メソッドにパラメータがある場合は,それらのパラメータの値で,セッ ション Bean の初期化が行われます。

デフォルトの create() メソッドにパラメータはありません。sort サンプルでは,ステート レスセッション Bean が使用されています。当然ながら,ステートレスセッション Bean に は,パラメータを受け取らない create() メソッドが 1 つだけあります。

Sort sort = home.create();

これに対して,cart サンプルでは,ステートフルセッション Bean を使用し,ホームイン ターフェース CartHome が複数の create() メソッドを実装しています。1 つの create() メソッドは 3 つのパラメータを受け取り,それらのパラメータからカート内容の購入者を 識別して、Cart リモートインターフェースへのリファレンスを返します。CartClient は, 3 つのパラメータ (cardHolderName, creditCardNumber, expirationDate) の値を設定し, create() メソッドを呼び出します。これを次のサンプルコードで示します。

```
Cart cart;
   {
       String cardHolderName = "Jack B. Quick";
       String creditCardNumber = "1234-5678-9012-3456";
      Date expirationDate = new GregorianCalendar(2001, Calendar.JULY, 1).getTime();
       cart = home.create(cardHolderName, creditCardNumber, expirationDate);
\qquad \qquad \}
```
セッション Bean に検索メソッドはありません。

#### エンティティ **Bean**

クライアントは,検索または作成オペレーションにより,エンティティオブジェクトへの リファレンスを取得します。ここで,エンティティオブジェクトはデータベースに保存さ れた基底のデータを表すということを思い出してください。エンティティ Bean は永続的 データを表すため,エンティティ Bean は長い期間存続します。エンティティ Bean を呼 び出すクライアントアプリケーションの存続期間より大幅に長いのは間違いありません。 したがって,クライアントでは,新しいエンティティオブジェクトを作成してデータを新 規作成して基底のデータベースに格納するより、まずは目的の永続的データを表す既存の エンティティ Bean がないか探すのが普通です。

クライアントは,検索オペレーションにより,リレーショナルデータベーステーブル内の 特定の1行などの既存のエンティティオブジェクトを検索します。つまり、検索オペレー ションでは, データストレージの既存データエンティティを検索します。データには, エ ンティティ Bean によってデータストアに追加されるデータと,データベース管理システ ム(DBMS)などの EJB コンテキスト範囲外から直接追加されるデータがあります。レガ シーシステムの場合,EJB コンテナをインストールする前からデータが存在する場合もあ ります。

クライアントは,エンティティ Bean オブジェクトの create() メソッドを使用して,基底 のデータベースに格納される新しいデータエンティティを作成します。エンティティ Bean の create() メソッドを呼び出すと,エンティティの状態がデータベースに挿入され, create() メソッドのパラメータの値にしたがってエンティティの変数が初期化されます。 エンティティ Bean の create() メソッドはリモートインターフェースを返しますが,対応 する ejbCreate() メソッドはエンティティインスタンスの主キーを返します。

すべてのエンティティ Bean インスタンスに,自分を一意に識別する主キーが割り当てら れます。さらに,特定のエンティティオブジェクトの検索に使用できる二次キーを持つ場 合もあります。

#### 検索メソッドと主キークラス

エンティティ Bean を検索するためのデフォルトの検索メソッドは findByPrimaryKey() で す。このメソッドは,主キーの値を使ってエンティティオブジェクトを検索します。シグ ニチャは次のとおりです。

<remote interface> findByPrimaryKey( <key type> primaryKey )

エンティティ Bean は、findByPrimaryKey() メソッドを実装します。primaryKey パラメー タは,配布デスクリプタの中で定義される別の主キークラスです。このキーの型は主キー の型であり,かつ RMI-IIOP の有効な値型である必要があります。Java クラスでも作成し たクラスでも、任意のクラスを主キーのクラスとして使用できます。

たとえば,主キークラス AccountPK が定義されているエンティティ Bean の Account が あるとします。AccountPK は String 型で, Account Bean の識別子を保持します。この とき, 特定の Account エンティティ Bean インスタンスまでのリファレンスを取得するに<br>は、次のサンプルコードのように、AccountPK をアカウント識別子に設定し、 は、次のサンプルコードのように, AccountPK findByPrimaryKey() メソッドを呼び出します。

```
AccountPK accountPK = new AccountPK("1234-56-789");
Account source = accountHome.findByPrimaryKey( accountPK );
```
Bean プロバイダは,クライアントが使用する追加の検索メソッドを定義できます。

#### 作成メソッドと削除メソッド

クライアントでは,ホームインターフェースで定義されている作成メソッドを使用して,エ ンティティ Bean を作成することもできます。クライアントがエンティティ Bean に create() メソッドを呼び出すと、エンティティオブジェクトの新しいインスタンスがデー タストアに保存されます。新しいエンティティオブジェクトには,識別子として主キーが 割り当てられます。create() メソッドにパラメータを渡して,その値で新しいエンティティ オブジェクトの状態を初期化することもできます。

エンティティ Bean は,そのデータがデータベース内にある限り存続します。エンティティ Bean の存続期間は,クライアントのセッションに結び付けられてはいません。エンティ ティ Bean は,remove() メソッドのいずれかを呼び出して削除します。これらのメソッド は、Bean を削除するとともに、エンティティデータの基底の表現をデータベースから削除 します。また,DBMS や既存のアプリケーションなどでデータベースレコードを削除すれ ば,エンティティオブジェクトを直接削除することもできます。

## メソッドの呼び出し

Bean のリモートインターフェースへのリファレンスを取得したら,クライアントはリモー トインターフェースで定義されているメソッドを呼び出すことができます 。クライアント にとって最も重要なメソッドは,Bean のビジネスロジックに関係したメソッドです。この ほかにも,Bean とそのインターフェースに関する情報を取得するメソッド,Bean オブ ジェクトのハンドルを取得するメソッド,2 つの Bean が完全に同一かどうかを判定するメ ソッド,Bean インスタンスを削除するメソッドなどがあります。

次のサンプルコードは、クライアントがエンタープライズ Bean のメソッド(この例では cart セッション Bean)を呼び出す内容を示したものです。ここに紹介したのは,クレジッ トカードの所有者のために新しいセッション Bean インスタンスを作成し、Cart リモート

インターフェースへのリファレンスを取得する箇所から始まるクライアントコードです。 以上で,クライアントから Bean のメソッドを呼び出す準備が完了します。

クライアントでは、まず新しい book オブジェクトを作成し、title および price パラメー タを設定します。次に,エンタープライズ Bean のビジネスメソッド addItem() を呼び出 して,book オブジェクトをショッピングカートに追加します。addItem() メソッドは, CartBean セッション Bean で定義され, Cart リモートインターフェースによって公開さ れます。ここには示されていないほかの品目も追加し,クライアント自身の summarize() メ ソッドを呼び出して,品目をショッピングカートに記録します。さらに,remove() メソッ ドで, Bean インスタンスを削除します。なお、クライアントがエンタープライズ Bean の メソッドを呼び出す方法は,クライアント自身の summarize() などの任意のメソッドを呼 び出すときと同じです。

```
...
Cart cart;
{
 ...
   // Bean のリモートインターフェースへのリファレンスを取得
   cart = home.create(cardHolderName, creditCardNumber, expirationDate);
}
// 新しい book オブジェクトを作成
Book knuthBook = new Book("The Art of Computer Programming", 49.95f);
// カートに新しい book 品目を追加
cart.addItem(knuthBook);
// 現在カート内にある品目を一覧
summarize(cart);
cart.removeItem(knuthBook);
```
...

## **Bean** インスタンスの削除

The セッション Bean に対する remove() メソッドのはたらきは,エンティティ Bean の場合 とは異なります。セッションオブジェクトは1つのクライアントごとに生成され,永続的で はないので、セッション Bean のクライアントは、セッションオブジェクトの処理が終了し たら remove() メソッドを呼び出す必要があります。クライアントは,2 つの remove() メソッ ドを使用できます。セッションオブジェクトを削除するには javax.ejb.EJBObject.remove() メソッドを使用し,セッションハンドルを削除するには javax.ejb.EJBHome.remove(Handle handle) メソッドを使用します。ハンドルの詳細については、87[ページの「](#page-96-0)Bean のハンド [ルの使い方」](#page-96-0)を参照してください。

必ずしもクライアントでセッションオブジェクトを削除する必要はありませんが、プログ ラミングの練習としてお勧めします。クライアントがステートフルセッション Bean オブ ジェクトを削除しないと,タイムアウト値で指定した一定時間が経過した後で,コンテナ がそのオブジェクトを削除します。タイムアウト値は配布のプロパティです。ただし、ク ライアントは,セッションのハンドルを将来参照するために保持し続けることもできます。

エンティティ Bean のクライアントがこの問題に対処する必要はありません。エンティ ティ Bean はトランザクションの持続期間に限ってクライアントに関連付けられ,エン ティティ Bean のアクティブ化と非アクティブ化などの存続期間の管理は,コンテナが担 当します。エンティティ Bean のクライアントが Bean の remove() メソッドを呼び出すの は,基底のデータベースからそのエンティティオブジェクトを削除する場合に限られます。

#### <span id="page-96-0"></span>**Bean** のハンドルの使い方

エンタープライズ Bean はハンドルでも参照できます。ハンドルは、Bean までのリファレ ンスとしてシリアライズできます。ハンドルは Bean のリモートインターフェースから取 得できます。取得したハンドルは,ファイルなどの永続的ストレージに保存でき,再びス

トレージから取り出して,エンタープライズ Bean へのリファレンスの再確立に使用でき ます。

ただし,リモートインターフェースのハンドルはその Bean へのリファレンスだけ再生で き,Bean 自体を再生できません。別のプロセスで Bean が削除された場合や,システムが クラッシュまたはシャットダウンしたために Bean インスタンスが削除された場合は,ク ライアントアプリケーションからハンドルで Bean までのリファレンスを再確立しても, 例外が生成されます。

Bean インスタンスが残っているかどうかわからない場合は,リモートインターフェースの ハンドルを使用しないでください。Bean のホームハンドルを保存しておけば、後で Bean の作成メソッドや検索メソッドを呼び出して Bean オブジェクトを再生できます。

Bean インスタンスを作成したクライアントは, getHandle() メソッドでこのインスタンス までのハンドルを取得できます。取得したハンドルはシリアライズしたファイルに書き込 むことができ,再びそのファイルを読み取ってオブジェクトを Handle 型にキャストでき ます。次に,ハンドルに getEJBObject() メソッドを呼び出して Bean までのリファレンス を取得し、getEJBObject()の結果をその Bean に応じた型にキャストします。

その例を次の CartClient プログラムで示します。ここでは,CartBean セッション Bean のハンドルを使って次の処理を行います。

```
import java.io;
  import javax.ejb.Handle;
  ...
  Cart cart;
  ...
  cart = home.create(cardHolderName, creditCardNumber, expirationDate);
  // cart オブジェクトで getHandle を呼び出して,そのハンドルを取得
  cartHandle = cart.getHandle();
  // シリアライズしたファイルにハンドルを書き込む
  FileOutputStream f = new FileOutputStream ("carthandle.ser");
  ObjectOutputStream o = new ObjectOutputStream(f);
  o.writeObject(myHandle);
  o.flush();
  o.close();
  ...
  // 後でファイルからハンドルを読み込む
  FileInputStream fi = new FileInputStream ("carthandle.ser");
  ObjectInputStream oi = new ObjectInputStream(fi);
  // ファイルからオブジェクトを読み込み、ハンドルにキャスト
  cartHandle = (Handle)oi.readObject();
  oi.close();
  ...
  // そのハンドルを使用して,Bean インスタンスへのリファレンスを取得
  try {
     Object ref = context.lookup("cart");
    Cart cart1 = (Cart) javax.rmi.PortableRemoteObject.narrow(ref, Cart.class);
      ...
  } catch (RemoteException e) {
     ...
  }
  ...
セッション Bean のハンドルの役目が終了したら,クライアントは,
```
javax.ejb.EJBHome.remove(Handle handle) メソッドで Bean を削除します。

# トランザクション管理

クライアントプログラムのトランザクションは,エンタープライズ Bean(またはコンテ ナ)で管理させなくても,クライアントプログラム自体が管理できます。このようなクラ イアントは,トランザクションを自分で管理するセッション Bean と同じようにトランザ クションを管理します。

トランザクションを管理するクライアントには,トランザクション境界を定める責任があ ります。つまり,このようなクライアントは,トランザクションの開始と終了(コミット またはロールバック)を指示する必要があります。

クライアントでトランザクションを管理するには,javax.transaction.UserTransaction イン ターフェースを使用します。まず, JNDI で, UserTransaction インターフェースまでのリファ レンスを取得します。UserTransaction コンテキストを取得したら, UserTransaction.begin() メソッドでトランザクションを開始します。その後,UserTransaction.commit() メソッドでト ランザクションをコミットして終了します(または,UserTransaction.rollback() でロール バックしてトランザクションを終了します)。開始から終了までの間に,照会と更新を行います。

このサンプルコードでは,クライアント自身でトランザクションを管理するコードの例で す。クライアントによるトランザクション管理に関係する部分が太字で強調されています。

```
...
import javax.naming.InitialContext;
import javax.transaction.UserTransaction;
...
public class clientTransaction {
   public static void main (String[] argv) {
      UserTransaction ut = null;
      InitialContext initContext = new InitialContext();
 ...
      ut = (UserTransaction)initContext.lookup("java:comp/UserTransaction");
      // トランザクションを開始します。
      ut.begin();
      // トランザクション作業を実行します。
 ...
      // トランザクションをコミットまたはロールバックします。
      ut.commit(); // または ut.rollback();
 ...
   ]
]
```
# エンタープライズ **Bean** に関する情報の取得

エンタープライズ Bean に関する情報は,メタデータと呼ばれます。クライアントでは,エ ンタープライズ Bean のホームインターフェースの getMetaData() メソッドで Bean のメ タデータを取得できます。

開発環境やツールビルダでは,getMetaData() メソッドを頻繁に使用します。これは、イン ストール済み Bean どうしのリンクなどを行う場合にエンタープライズに関する情報が必 要なためです。スクリプト操作を行うクライアントも, Bean に関するメタデータを必要と する場合があります。

ホームインターフェースへのリファレンスを取得したクライアントは、ホームインター フェースの getEJBMetaData() メソッドを呼び出すことができます。その後,EJBMetaData インターフェースのメソッドを呼び出して,次の情報を取得します。

- EJBMetaData.getEJBHome() で Bean の EJBHome ホームインターフェースを取得。
- EJBMetaData.getHomeInterfaceClass() で Bean のホームインターフェースクラスオブ ジェクト(インターフェース,クラス,フィールド,メソッドなど)を取得。
- EJBMetaData.getRemoteInterfaceClass() で Bean のリモートインターフェースのクラ スオブジェクト(すべてのクラス情報)を取得。
- EJBMetaData.getPrimaryKevClass() で Bean の主キークラスオブジェクトを取得。
- Bean がセッション Bean かエンティティ Bean かを EJBMetaData.isSession() で判断。 セッション Bean ならば true が返されます。
- セッション Bean がステートレスかステートフルを EJBMetaData.isStatelessSession() で判断。ステートレスセッション Bean ならば true が返されます。

# **JNDI** のサポート

EJB 仕様では,ホームインターフェースを取得するための JNDI API を定義します。JNDI は、ほかのサービス (CORBA のネーミングサービス, LDAP/X.500, フラットファイ ル,専用のディレクトリサービスなど)の上に実装されます。次の図は,インプリメンテー ションのさまざまな選択肢です。通常, EJB サーバーのプロバイダは, JNDI の特定のイン プリメンテーションを選択します。

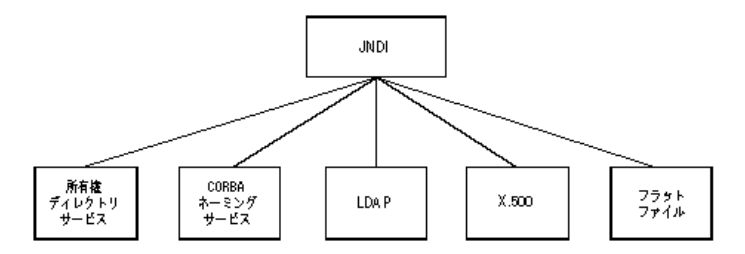

クライアントにとって、JNDI の下に実装されているテクノロジは、重要ではありません。 クライアントは JNDI API だけ使用する必要があります。

# **EJB** から **CORBA** へのマッピング

CORBA と Enterprise JavaBeans の関係にはさまざまな側面があります。その主な 3 つ の側面として, ORB による EJB コンテナ/サーバーのインプリメンテーション, EJB 中 間層への既存システムの統合,および非 Java コンポーネント(クライアント)からエン タープライズ Bean へのアクセスが挙げられます。ただし,現在の EJB 仕様は 3 番めの側 面だけを定めています。

EJB の基本構造を実装するには、CORBA が最も適切で自然なプラットフォームです。EJB 仕 様のすべての項目は、次の CORBA コア仕様または CORBA サービスを使って処理できます。

- 分散のサポート。 CORBA コアおよび CORBA ネーミングサービス。
- トランザクションのサポート。 CORBA オブジェクトトランザクションサービス
- セキュリティのサポート。IIOP-over-SSL などの CORBA セキュリティ仕様。

CORBA を使用すると,非 Java コンポーネントでもアプリケーションに統合できます。既 存のシステム,既存のアプリケーション,および各種のクライアントがこのようなコンポー ネントに相当します。また、OTS と、IDL マッピングをサポートする任意のプログラミン グ言語を使用して、バックエンドシステムを容易に統合できます。この場合は、EJB コン テナが OTS と IIOP API を提供する必要があります。

EJB 仕様では、非 Java クライアントからエンタープライズ Bean へのアクセス可能性と, EJB から CORBA へのマッピングが規定されています。EJB/CORBA マッピングの目的 は次のとおりです。

- CORBA をサポートするプログラミング言語で記述されたクライアントと, CORBA ベースの EJB サーバーで実行されるエンタープライズ Bean との相互運用性をサポー トする。
- クライアントプログラムから CORBA オブジェクトへの呼び出しとエンタープライズ Bean への呼び出しが同一トランザクション内に混在できるようにする。
- さまざまなベンダーから提供された複数の CORBA ベース EJB サーバーで実行される 複数のエンタープライズ Bean が関与する分散トランザクションをサポートする。

このマッピングのベースは, Java から IDL へのマッピングです。EJB 仕様では, 分散, ネー ミング,トランザクション,およびセキュリティにかかわるマッピングが定められています。 以下では、これらのマッピングについて説明します。これらのマッピングでは、OMG の Object-by-Value 仕様で導入された新しい IDL 機能が使用されるため,ほかのプログラミン グ言語との相互運用性を維持するには,CORBA 2.3 準拠の ORB が必要です。

#### 分散のためのマッピング

エンタープライズ Bean には,リモートにアクセスできるリモートインターフェースと ホームインターフェースという 2 つのインターフェースがあります。これらのインター フェースに Java / IDL マッピングを適用すると、対応する IDL 仕様ができます。EJB 仕 様で定義されているベースクラスは,同じ方法で IDL にマッピングできます。

たとえば,口座間で預金の転送するメソッドを備え,残高不足例外を生成する ATM エン タープライズセッション Bean の IDL インターフェースについて考えてみます。ホームイ ンターフェースとリモートインターフェースに Java / IDL マッピングを適用すると,次 の IDL インターフェースが得られます。

```
module transaction {
   module ejb {
    valuetype InsufficientFundsException : ::java::lang::Exception {};
    exception InsufficientFundsEx {
      ::transaction::ejb::InsufficientFundsException value;
    };
    interface Atm : ::javax::ejb::EJBObject{
    void transfer (in string arg0, in string arg1, in float arg2)
      raises (::transaction::ejb::InsufficientFundsEx);
    };
    interface AtmHome : ::javax::ejb::EJBHome {
       ::transaction::ejb::Atm create ()
      raises (::javax::ejb::CreateEx);
    };
};};};};
```
# ネーミングのためのマッピング

任意の CORBA クライアントからエンタープライズ Bean にアクセスできる CORBA ベースの EJB 実行時環境を構築するには、CORBA ネーミングサービスで、エンタープラ イズ Bean のホームインターフェースの公開と解決を行う必要があります。ランタイムは 直接 CORBA ネーミングサービスを使用するか, JNDI と, CORBA ネーミングサービス への標準マッピングを使用して,間接的に CORBA ネーミングサービスを使用します。

JNDI 名の文字列表現は,「directory1/directory2/.../directoryN/objectName」という形 式です。CORBA ネーミングサービスでは、複数の名前要素のシーケンスで名前を定義し ています。

```
typedef string Istring;
    struct NameComponent {
      Istring id;
       Istring kind;
   };
typedef sequence<NameComponent> Name;
```
JNDI 文字列名の中の / で区切られた各名前は,それぞれ 1 つの名前要素にマッピングさ れます。左端の要素が CORBA ネーミングサービス名の最初のエントリに対応します。

JNDI 文字列名は,JNDI ルートコンテキストと呼ばれるネーミングコンテキストを基準と する相対名です。JNDI ルートコンテキストは,CORBA ネーミングサービスの初期コン テキストに対応します。CORBA ネーミングサービス名は、CORBA の初期コンテキスト を基準とする相対名です。

CORBA プログラムは, ORB (擬似) オブジェクトの resolve initial references ("NameService") で,初期 CORBA ネーミングサービスのネーミングコンテキストを取得 します。CORBA ネーミングサービスはルートがなくてもネーミングコンテキストを構成 できるため,ルートコンテキストの表記は不要です。ORB の初期化によって, resolve initial references() が返すコンテキストが決まります。

```
たとえば,JNDI 文字列名「transaction/corbaEjb/atm」で登録されている ATM セッ
ション Bean のホームインターフェースを C++ クライアントから検索することを考えま
す。まず初期ネーミングコンテキストを取得します。
```

```
Object_ptr obj = orb->resolve_initial_refernces("NameService");
NamingContext initialNamingContext= NamingContext.narrow( obj );
if( initialNamingContext == NULL ) {
    cerr << "Couldn't initial naming context" << endl;
    exit( 1 );
}
```
次に, CORBA ネーミングサービス名を作成し、前に説明したマッピングにしたがって初 期化します。

```
Name name = new Name (1);
name[0].id = "atm";name[0].kind = "";
```
初期ネーミングコンテキストで名前を解決します。ここでは,初期化が正常に実行され,エ ンタープライズ Bean のネーミングドメインのコンテキストもあることを想定していま す。得られた CORBA オブジェクトを予想される型にナローイングし,ナローイングが成 功したかどうかを確認します。

```
Object ptr obj = initialNamingContext->resolve( name );
ATMSessionHome_ptr atmSessionHome = ATMSessionHome.narrow( obj );
if( atmSessionHome == NULL ) {
   cerr << "Couldn't narrow to ATMSessionHome" << endl;
    exit( 1 );
}
```
# トランザクションのためのマッピング

CORBA ベースのエンタープライズ Bean 実行時環境で,エンタープライズ Bean と CORBA クライアントを同じトランザクションに関与させるには,CORBA オブジェクト トランザクションサービスでトランザクションを制御します。

配布するエンタープライズ Bean は,それぞれ異なるトランザクションポリシーでインス トールできます。ポリシーは,エンタープライズ Bean の配布デスクリプタの中で定義し ます。

トランザクション対応のエンタープライズ Bean について、次の規則が定義されています。 CORBA クライアントは,エンタープライズ Bean のリモートおよびホームインター フェースに対応する IDL インターフェースが生成したスタブを介して,エンタープライズ Bean を呼び出します。クライアントがトランザクションに関与する場合は、CORBA オ ブジェクトトランザクションサービスが提供するインターフェースを使用します。たとえ ば, C++ クライアントは, 先のサンプルの ATM セッション Bean を次のように呼び出す ことができます。

```
try {
 ...
    // トランザクション current を取得
   Object_ptr obj = orb->resolve_initial_refernces("Current");
  Current current = Current.narrow( obj );
   if( current == NULL ) {
      cerr << "Couldn't resolve current" << endl;
      exit( 1 );
   }
// トランザクションを実行
   try {
      current->begin();
      atmSession->transfer("checking", "saving", 100.00 );
      current->commit( 0 );
   } catch( ... ) {
      current->rollback();
   }
```

```
}
catch( ... ) {
   ...
}
```
# セキュリティのためのマッピング

セキュリティについては,EJB 仕様は主にエンタープライズ Bean へのアクセス制限を規 定します。CORBA では、次のような事例も含め、アイデンティティのさまざまな定義方 法が定められています。

- 通常の **IIOP**。 CORBA の principal インターフェースは,1998 年初頭に使用されなく なりました。このインターフェースの目的は,クライアントのアイデンティティを判定 することでした。しかし,これとは別に GIOP という CORBA セキュリティサービス が実装されました。
- GIOP 仕様には,サービスコンテキストと呼ばれるコンポーネントがあります。これは 値のペアからなる配列です。識別子は CORBA long で、値はオクテットのシーケンス です。サービスコンテキスト内のエントリで,呼び出し元を識別できます。
- セキュア **IIOP**。 CORBA セキュリティ仕様では,アイデンティティ用の不透過データ 型が定義されています。これらのアイデンティティの実際のデータ型は、選択されたセ キュリティメカニズム (GSS Kerberos, SPKM, CSI-ECMA など)によって決まり ます。
- IIOP-over-SSL<sub>o</sub> SSL では, X.509 認証でサーバーを識別します。オプションでクライ アントも識別します。サーバーは,クライアントに証明書を要求し,それをクライアン トのアイデンティティとして使用できます。

# 第工工章

# <sup>第</sup> 11 <sup>章</sup> **VisiClient** コンテナの使い方

VisiClient は,アプリケーションクライアントのサービスに J2EE 環境を提供するコンテ ナです。

コンテナは J2EE アプリケーションにとって不可欠な要素で,ほとんどのアプリケーショ ンはその種類に合ったコンテナを提供しています。アプリケーションクライアントは,シ ステムサービスの提供をコンテナに依存します。これはすべての J2EE コンポーネントで 共通です。

# アプリケーションクライアントのアーキテクチャ

図 **11.1** VisiClient のアーキテクチャ

J2EE アプリケーションクライアントは,独自の Java 仮想マシン内で実行される第 1 階層ク ライアントプログラムです。アプリケーションクライアントは,Java 技術ベースのアプリ ケーションモデルにしたがって動作します。つまり, main メソッドによって起動され,仮 想マシンが終了するまで動作します。ほかの J2EE アプリケーションコンポーネントと同様 に,アプリケーションクライアントは,システムサービスの提供をコンテナに依存します。 ただし,アプリケーションクライアントの場合,これらのサービスには制限があります。

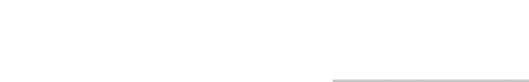

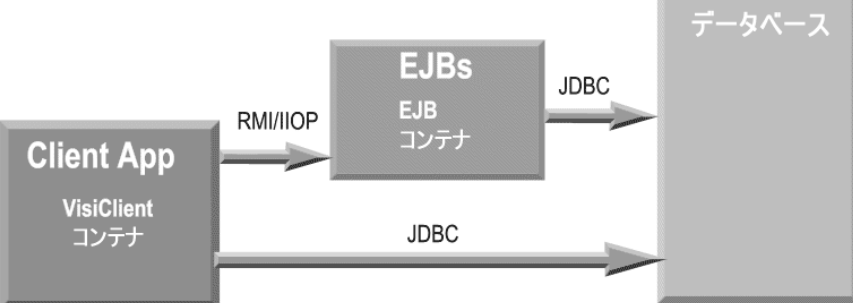

# パッケージングと配布

アプリケーションクライアントのコンポーネントを VisiClient コンテナに配布するには, XML を使った配布デスクリプタによる指定が必要です。アプリケーションクライアント と,それを J2EE 1.3 準拠のコンテナに配布する方法の詳細については,『J2EE Specification v1.3』を参照してください。

アプリケーションクライアントは、JAR ファイルにパッケージされ、配布デスクリプタを 1 つ格納します。これは,ほかの J2EE アプリケーションコンポーネントと同様です。配布 デスクリプタは,アプリケーションから参照されるエンタープライズ Bean と外部リソー スを定義します。アプリケーションクライアントコンポーネントのパッケージと編集には, Borland EAppServer(AppServer)の配布デスクリプタエディタを使用できます。配布 デスクリプタの使い方の詳細については,「配布デスクリプタエディタの使い方」を参照し てください。

EJB やそのリソースに名前を割り当てるなど、配布時にさまざまな機能を設定するために 配布デスクリプタが必要になります。アプリケーションクライアントを VisiClient コンテ ナに配布するには,次の条件が必要です。

- クライアント側のすべてのクラスが 1 つの JAR にパッケージされていること。必要な クライアント JAR およびファイルについては、以下の項を参照してください。正しく 作成された JAR には次の内容が含まれます。
	- アプリケーション固有のクラス。アプリケーションのエントリポイントを持つクラス (メインクラス)を含みます。
	- 上の IAR ファイル内に、次のファイルが格納されている META-INF サブディレク トリがあること。
		- マニフェストファイル
		- J2EE 1.3 仕様で要求されている標準 XML ファイル (application-client.xml)
		- ベンダー固有の XML ファイル (application-client-borland.xml)
- RMI-IIOP スタブを個別にパッケージすることもできます。その場合は,このファイル のマニフェストファイルのクラスパス属性を適切な値に設定する必要があります。この ように作成された JAR は,スタンドアロンコンテナまたは EAR ファイルに配布できま す。この章では,この手順について後述します。

#### **VisiClient** コンテナの利点

VisiClient は, J2EE アプリケーションを使用することで得られるさまざまな利点をユー ザーにもたらします。次のような機能があります。

- クライアントコードの可搬性:アプリケーションは, J2EE 仕様で推奨されているよう に,論理名を使ってデータベース接続,リモート EJB,環境変数などのリソースにアク セスできます。コンテナは、J2EE 仕様にしたがい、これらのリソースを管理対象のオ ブジェクトとしてローカルの JNDI 名前空間 (java:comp/env) にエクスポーズしま す。
- **JDBC** 接続プール:Borland AppServer 内のクライアントアプリケーションは,JDBC 2ベースのデータソース(ファクトリ)を使用できます。VisiClient コンテナは, JDBC 2 ベースのデータソースを使用する AppServer 内のクライアントアプリケーションに 接続プールを提供します。たとえば, VisiClient コンテナにより、アプリケーションは java.net.URL, JMS, およびメールのファクトリを使用できます。

データソースと URL ファクトリは、起動時にクライアントコンテナの仮想マシンに存在 するインプロセスのローカル JNDI サブコンテキストに配布されます。その他の res-reftype (JMS やメールなど)は, 各製品のベンダーから提供される関連ツールを使って設定 および配布されます。設定と配布の詳細については,『Borland AppServer *開発者ガイド*』 の配布,データソース,トランザクションに関する章を参照してください。

# **Document Type Definition**(**DTD**)

J2EE 準拠の各アプリケーションクライアントモジュールには,それぞれ 2 種類の配布デス クリプタがあります。1 つは J2EE 標準の配布デスクリプタで,もう 1 つは J2EE 仕様にし たがったベンダー固有のファイルです。

J2EE アプリケーションクライアント配布デスクリプタに対する XML 文法は,J2EE アプ リケーションクライアント DTD で定義します。アプリケーションクライアント配布デス クリプタのルート要素は,「application-client」です。

メモ 通常,XML 要素の内容は,大文字と小文字の区別があります。有効なアプリケーションク ライアント配布デスクリプタ内には、次の DOCTYPE 宣言が必要です。

<!DOCTYPE application-client PUBLIC '-//Sun Microsystems, Inc.//DTD J2EE Application Client 1.3//EN';';http://java.sun.com/j2ee/dtds/application-client\_1\_3.dtd'>

#### アプリケーションクライアントのベンダー固有配布デスクリプタ内には、次のDOCTYPE 宣言が必要です。

<!DOCTYPE application-client PUBLIC "-//Borland Corporation//DTD J2EE Application Client 1.3//EN""http://www.borland.com/devsupport/appserver/dtds/application-client\_1\_3 borland.dtd">

#### Borland 固有のアプリケーションクライアント DTD の内容は次のとおりです。

 <!ELEMENT application-client (ejb-ref\*, resource-ref\*, property\*)> <!ELEMENT ejb-ref (ejb-ref-name, jndi-name)> <!ELEMENT resource-ref (res-ref-name, jndi-name)> <!ELEMENT property (prop-name, prop-type, prop-value)> <!ELEMENT prop-name (#PCDATA)> <!ELEMENT prop-type (#PCDATA)> <!ELEMENT prop-value (#PCDATA)> <!ELEMENT ejb-ref-name (#PCDATA)> <!ELEMENT jndi-name (#PCDATA)> <!ELEMENT res-ref-name (#PCDATA)> ここで, ejb-ref-name と res-ref-name は, J2EE XML ファイル内の対応する要素の名前

です。また,オブジェクトが JNDI 内に配布されるときに使用される絶対 JNDI 名です。

# **DTD** を使った **XML** のサンプル

上記のように,各アプリケーションクライアントには,標準ファイルとベンダー固有ファ イルの 2 つの XML ファイルが必要です。

#### 標準ファイルのサンプル:

<?xml version="1.0" encoding="ISO8859\_1"?>

<!DOCTYPE application-client PUBLIC '-//Sun Microsystems, Inc.//DTD J2EE Application Client 1.3//EN' 'http://java.sun.com/j2ee/dtds/application-client\_1\_3.dtd'> <application-client> <display-name>SimpleSort</display-name> <description>J2EE AppContainer 仕様準拠の Sort クライアント </description> <env-entry> <description> 環境エントリのテスト </description> <env-entry-name>myStringEnv</env-entry-name> <env-entry-type>java.lang.String</env-entry-type> <env-entry-value>MyStringEnvEntryValue</env-entry-value> </env-entry> <ejb-ref> <ejb-ref-name>ejb/Sort</ejb-ref-name> <ejb-ref-type>Session</ejb-ref-type>

```
 <home>SortHome</home>
 <remote>Sort</remote>
  <ejb-link>sort</ejb-link>
 </ejb-ref>
 <resource-ref>
  <description>
     DD セクションで指定される JDBC データソースへのリファレンス
  </description>
  <res-ref-name>jdbc/CheckingDataSource</res-ref-name>
 <res-type>javax.sql.DataSource</res-type>
 <res-auth>Container</res-auth>
 </resource-ref></application-client>
```
#### ベンダー固有ファイルのサンプル:

<?xml version="1.0"?>

```
<!DOCTYPE application-client PUBLIC "-//Borland Corporation//DTD J2EE Application Client 
1.3//EN"
 "http://www.borland.com/devsupport/appserver/dtds/application-client_1_3-borland.dtd">
<application-client>
           <ejb-ref>
            <ejb-ref-name>ejb/Sort</ejb-ref-name>
             <jndi-name>sort</jndi-name>
           </ejb-ref>
           <resource-ref>
            <res-ref-name>jdbc/CheckingDataSource</res-ref-name>
<jndi-name>datasources/OracleDataSource</jndi-name>
           </resource-ref>
</application-client>
```
環境エントリ, ejb-ref, および resource-ref の詳細については, Sun Microsystem の EJB 2.0 仕様 www.java.sun.com/j2ee の関連セクションを参照してください。

#### サンプルコード

このサンプルは、論理ローカル JNDI ネーミングコンテキストの使い方を示します。ここ では,前のセクションで指定された配布デスクリプタをクライアントがどのように使用す るかを示しています。

```
// ネーミングサービスを使って JNDI コンテキストを取得し,リモートオブジェクトを作成し
ます。
    javax.naming.Context context = new javax.naming.InitialContext();
    Object ref = context.lookup("java:comp/env/ejb/Sort");
    SortHome home = (SortHome) javax.rmi.PortableRemoteObject.narrow(ref, 
SortHome.class);
   Sort sort = home.create();
    // JNDI を使って環境エントリの値を取得します。
    Object envValue = context.lookup("java:comp/env/myStringEnv");
    System.out.println("Value of env entry = "+ (java.lang.String) envValue );
    // UserTransaction オブジェクトを探します。
    javax.transaction.UserTransaction userTransaction =
      (javax.transaction.UserTransaction) context.lookup("java:comp/UserTransaction");
userTransaction.begin();
    // resource-ref 名を使ってデータソースを探します。
    Object resRef = context.lookup("java:comp/env/jdbc/CheckingDataSource");
    java.sql.Connection conn = ((javax.sql.DataSource)resRef).getConnection();
    // データベース作業を実行します。
    userTransaction.commit();
...............
```
# リファレンスとリンクのサポート

アプリケーションのアセンブリと配布の間に,すべての EJB とリソースリファレンスが正 しくリンクされていることを確認する必要があります。EJB とリソースリファレンスの詳 細については, Sun Microsystem の EJB 2.0 仕様と J2EE 1.3 仕様を参照してください。

Borland AppServer のクライアントコンテナでは ejb-link を使用できます。スタンドア ロンJAR ファイルの場合は,JAR が配布される前に ejb-link を解決する必要があります。 クライアント配布デスクリプタのベンダー固有のセクション内で、対象 Bean のJNDI 名 が指定されていることが必要です。

クライアント JAR がエンタープライズアプリケーションアーカイブ (EAR) の一部である 場合は,対象 EJB の JNDI 名が別の EJB JAR に存在することがあります。クライアント 検証ツールは,ejb-link タグで指定された名前の対象 EJB が存在することを確認します。

実行時にコンテナは、ejb-link 名に対応する対象 EJB を EAR 内で解決 (検索) し, その エンタープライズ Bean の JNDI 名を使用します。アプリケーションクライアントが独自 の Java 仮想マシンで実行されることに注意してください。アプリケーションクライアント の場合,ejb-link は最適化されません。これは,同じコンテナ内にある別の EJB を参照す る EJB の場合とは異なります。

アプリケーションクライアントコンテナの配布デスクリプタで EJB リファレンスと ejblink を使用する場合は、次の規則にしたがってください。

- **1** ejb-link ではない ejb-ref は,参照される(対象)EJB の JNDI 名を保持する Borland 固有ファイル内にエントリがある必要があります。
- **2** ejb-link の要素を持つ ejb-ref は,次の規則にしたがう必要があります。
	- その ejb-ref がスタンドアロン JAR のクライアント JAR 内にある場合は、最初の規 則が適用されます。つまり,その ejb-ref の JNDI 名が同じ JAR の配布デスクリプ タ内で解決されている必要があります。
	- その eib-ref が、アプリケーションアーカイブ (EAR) に埋め込まれているクライア ント JAR 内にある場合は,対象 EJB の JNDI 名が application-client-inprise.xml ファイル内に存在する必要はありません。この場合, ejb-link 要素の名前は、参照さ れたエンタープライズ Bean を含む ejb-jar の絶対パスを指定するパス名で構成され ます。このパス名には対象となる bean の ejb-name が追加されており,「#」記号で パス名と分けられています。このパス名は,エンタープライズ Bean を参照するアプ リケーションクライアントを含む JAR ファイルに関連付けられているため、複数の エンタープライズ Bean が同じ ejb-name を持っていても、それぞれを区別すること ができます。

パスが指定されていない場合、コンテナは EAR にある EJB JAR リストで最初に一致した EJB 名を選択し、eib-link 要素に同じ名前の Bean が見つからない場合は例外を生成します。

#### **VisiClient** コンテナの使い方

次のコマンドラインは、VisiClient コンテナの使い方を示します。

Prompt% appclient <client-archive> [-uri <uri>] [client-arg1 client-arg2 ..]

次の表は、VisiClient コンテナのコマンドライン要素と定義をまとめたものです。

表 **11.1** VisiClient コンテナコマンドの要素

| 要素                                | 定義                                      |
|-----------------------------------|-----------------------------------------|
| <client-archive></client-archive> | スタンドアロンクライアント JAR,またはクライアント JAR を含む EAR |
| -uri                              | EAR ファイル内のクライアント JAR の相対位置。EAR 内にある JAR |
|                                   | ファイルの場合、この要素は必須です。                      |
| <client-args></client-args>       | クライアントのメインクラスに渡すスペース区切りの引数リスト。          |

# **VisiClient** コンテナの使い方のサンプル

次のコマンドラインは,アプリケーションクライアントの使い方を具体的に示したもので す。これらのサンプルでは、appclient 起動プログラムは、VisiClient に必要なクラスパ スを設定します。

このサンプルは、install\_dir/examples/j2ee/hello ディレクトリ内の Hello サンプルの中 にもあります。サーバー(EJB コンテナ)が動作している場合,EAR ファイルに埋め込ま れているクライアントを実行するには,次のコマンドを使用します。

appclient me install\_dir¥examples¥j2ee¥build¥hello¥hello.ear -uri helloclient.jar

スタンドアロン JAR ファイル内のクライアントを実行するには、次のコマンドを使用します。

appclient me install\_dir¥examples¥j2ee¥build¥hello¥client¥helloclient.jar

# **AppServer** が動作していないマシン上での **J2EE** クライアント アプリケーションの実行

Borland Enterprise Server がインストールされていないクライアントマシン上で J2EE アプリケーションクライアントを実行するには,次に示す VisiClient ファイルをクライア ントマシンにコピーし,次に示す処理を実行します。

- **1** 次の JAR ファイルを <install\_dir>/lib からクライアントマシンにコピーします。
	- lm.jar
	- xmlrt.jar
	- asrt.jar
	- vbjorb.jar
	- vbsec.jar
	- jsse.jar
	- jaas.jar
	- jcert.jar
	- jnet.jar
	- vbejb.jar
- **2** 次の JAR ファイルを <install\_dir>/jms/tibco/clients/java からクライアントマシン にコピーします。
	- tibjms.jar
- **3** <install\_dir>/bin/appclient.config をクライアントマシンにコピーします。
- **4** <install\_dir>/BES/bin/appclient.exe をクライアントマシンにコピーします。

appclient を使って [2EE クライアントを実行するには、次の手順にしたがいます。

- **1** appclient.exe および JDK への PATH を設定します。
- **2** appclient.config を編集して JAVA\_HOME と lib PATH を変更します。
- 3 <client application folder>/client から J2EE クライアントを実行します。

# 既存のアプリケーションに **VisiClient** コンテナ機能を埋め込む

VisiClient コンテナでクライアントアプリケーションの配布や実行を行うかわりに,既存 のアプリケーションにクライアントコンテナの機能を埋め込むというプログラム的なアプ ローチも可能です。この場合,クライアントアプリケーションは main() メソッドを実装す るクラスを実行することで,一般的な Java と同じ方法で起動できます。

VisiClient コンテナ機能をアプリケーションに埋め込むには、次のメソッドを呼び出す必 要があります。

public static void com.borland.appclient.Container.init (java.io.InputStream deploymentDescriptorSun, java.io.InputStream deploymentDescriptorBorland) throws IllegalArgumentException;

このメソッドは Sun と Borland の配布デスクリプタが提供する情報に基づいて, 「java:comp/env」ネーミングコンテキストを作成および追加します。 deploymentDescriptorSun および deploymentDescriptorBorland パラメータは,配布デスク リプタに対応するテキストの XML データである必要があります。提供されたデータが有効 な配布デスクリプタと認識されない場合は,例外 IllegalArgumntException が返されます。

#### サンプルコード

次のサンプルでは,このメソッドの使い方を示します。

public static void main (String[] args) { . . .

- // 配布デスクリプタファイルを読み込みます。
- java.io.FileInputStream ddSun = new

java.io.FileInputStream("META-INF/application-client.xml");

- java.io.FileInputStream ddBorland = new
- java.io.FileInputStream("META-INF/application-client-borland.xml");

// クライアントコンテナを初期化します。

com.borland.appclient.Container.init(ddSun, ddBorland);

- // ejb-ref を使って JNDI で ejb を検索します。
- javax.naming.Context context = new javax.naming.InitialContext();
	- Object ref = context.lookup ("java:comp/env/ejb/hello");
- }

. . .

メモ このメソッドでロードできるのは,アプリケーションクライアントデスクリプタだけです。 したがって、すべての ejb-ref が解決されるか、Borland デスクリプタの jndi-name を指 定して見つかる必要があります。Sun デスクリプタの ejb-link では実行できません。ejblink を使用する場合,アプリケーションや EJB JAR 配布デスクリプタを含めて,アプリ ケーション全体の完全な知識が必要とされるからです。

# マニフェストファイルの使い方

VisiClient コンテナは,アプリケーションの起動に関する情報の取得をマニフェストファ イルに依存します。マニフェストファイルは,クライアントアーカイブの META-INF サ ブディレクトリに保存する必要があります。VisiClient コンテナに関連する属性は次のと おりです。

- 起動時にコンテナによって呼び出されるメインクラス。つまり、マニフェストファイル にはアプリケーションのエントリポイントがあります。
- メインクラスが依存するクラスのクラスパス。クライアント IAR が外部に依存しない 場合,またはアプリケーションの起動時にシステム CLASSPATH を使って依存関係が指定 される場合,この属性は省略できます。

# マニフェストファイルのサンプル

次に,マニフェストファイルのサンプルを示します。

Manifest-Version: 1.0 Main-Class: SortClient Class-Path:

このサンプルは,マニフェストファイルの Main-Class 属性で指定されたクラスの main メ ソッドをロードすることによって実行を開始します。このサンプルでは,SortClient クラ スが指定されています。コンテナは,このクラスに次のシグニチャを持つメソッドがある ものとみなします。

public static void main(String[ ] args) throws Exception {...}

この main メソッドが見つからない場合、コンテナはエラーを報告して終了します。 VisiClient 付属のクライアント検証ユーティリティは、メインクラスの検索を試み,見つ からない場合はエラーを報告します。

# 例外処理

アプリケーションクライアントコードは,プログラムの実行時に生成される例外を処理す る責任があります。処理されなかった例外はコンテナによってキャッチされます。コンテ ナは例外をログに記録し,JVM のプロセスを終了します。

# リソースリファレンスファクトリタイプの使い方

クライアントコンテナに配布されたクライアントアプリケーションは,VisiTransact JDBC 接続プールと Prepared Statement の再利用の機能を使用できます。設定と配布の 詳細については,『Borland AppServer 開発者ガイド』の配布,データソース,トランザ クションに関する章を参照してください。AppServer 内のクライアントアプリケーション は、JDBC 2 ベースのデータソースを使用できます。

javax.sql.DataSource(有効な res-ref-type の 1 つ)と同様に, VisiClient ではアプリケー ションが resource-ref-type の種類として URL, JMS, および Mail ファクトリを使用で きます。

java.net.url および java\_mail.session ファクトリは、起動時にクライアントコンテナの 仮想マシンに存在するインプロセスのローカル JNDI サブコンテキストに配布されます。 JMS や Mail などのほかの res-ref-type では,それらの製品のベンダーから提供される関 連ツールを使用して,設定および配布を行う必要があります。

# その他の機能

AppServer には、J2EE 仕様の要件を満たす機能のほかにもさまざまな機能が VisiClient に組み込まれています。次のような機能があります。

- User Transaction インターフェース:これは, java:comp/env 名前空間で利用でき, JNDI を使って検索できます。このインターフェースは,トランザクションの確立と伝 達をサポートします。
- クライアント検証ツール:このツールは, スタンドアロンクライアント JAR, または EAR ファイルに埋め込まれたクライアント JAR 上で実行します。検証ツールは次の規 則を適用します。
	- クライアント JAR 内のマニフェストファイルでメインクラスが指定されていること。
	- JAR/EAR が有効であること。つまり,必要な正しいマニフェストエントリを持っ ていること。
- ejb-ref が有効であること。つまり,対象 EJB の JNDI 名が Borland 固有ファイル 内で指定されていること。
- ejb-ref が ejb-link である場合は、そのアーカイブが EAR ファイルであること。ま た,ejb-link 値と同じ名前を持つ EJB が EAR ファイル内に存在すること。
- リソースリファレンスが有効であること。

# クライアント検証ツールの使い方

次のコマンドラインは,クライアント検証ツールの使い方を示します。

iastool -verify -src *<srcjar>* -role <DEVELOPER| ASSEMBLER| DEPLOYER>

#### クライアント検証ツールの使い方のサンプル:

iastool -verify -src sort.jar -role DEVELOPER iastool -verify -src sort.ear clients/sort\_client.jar -role DEVELOPER

使用可能なオプションについては、iastool の 329 [ページの「](#page-338-0)verify」を参照してください。

# 第 上 章

# <sup>第</sup> 12 <sup>章</sup>ステートフルセッション **Bean** の キャッシュ

EJB コンテナは、Java Session Service (JSS) ベースのハイパフォーマンスキャッシュ アーキテクチャにより,ステートフルセッションエンタープライズ Bean をサポートしま す。オブジェクトプールには,準備完了プールと非アクティブプールという 2 つプールが あります。エンタープライズ Bean は設定可能なタイムアウト値が経過すると,準備完了 プールから非アクティブプールに移動します。エンタープライズ Bean が非アクティブ プールに移動すると,その Bean の状態がデータベースに保存されます。ステートフルセッ ションの非アクティブ状態には、次の2つの意味があります。

- **1** メモリリソースを有効活用する。
- **2** フェイルオーバーを実現する。

Borland の JSS のインプリメンテーションの設定については,第 6 章「Java [セッション](#page-68-0) [サービス\(](#page-68-0)JSS)の設定」を参照してください。このマニュアルでは,個々のセッションオ ブジェクトの非アクティブ状態と永続性を制御するプロパティの使い方について説明して います。

# セッション **Bean** の非アクティブ化

配布時には、特定のパーティションの EJB コンテナのタイムアウトを, Borland AppServer(AppServer)ツールで設定します。コンテナはアクティブセッション Bean を定期的にポーリングし,前回のアクセス時間を確認します。セッション Bean に対して, タイムアウトで指定した時間を超えてアクセスがなければ,その状態が永続的ストレージ に転送され,Bean インスタンスはメモリから削除されます。

# 単純な非アクティブ化

非アクティブ化タイムアウトは,コンテナレベルで設定します。セッション Bean の状態 が固定されてインスタンスがメモリから削除されるまで,アクセスがない状態を継続でき る時間は、プロパティ ejb.sfsd.passivation timeout で設定します。値は秒単位で設定し ます。デフォルト値は 5 秒です。このプロパティは,設定対象のパーティションの partition.xml プロパティファイルで設定します。この設定ファイルは、次の場所にありま す。

<install\_dir>/var/domains/base/configurations/<configuration\_name> / mos/<partition\_name>/adm/properties

このファイルを編集して ejb.sfsb.passivation\_timeout プロパティを設定します。

このプロパティにゼロ以外の値を設定すると,配布デスクリプタに配布済みのセッション Bean ごとに整数プロパティ ejb.sfsb.instance\_max も設定できます。このプロパティで は,EJB コンテナのメモリに同時に存在できる特定のステートフルセッション Bean の最 大数を定義します。値が最大値に達した後にステートフルセッションの新しいインスタン スを割り振らなければならない状況になると,EJB コンテナからリソース不足を知らせる 例外が生成されます。0 は特別な値です。これは最大値が設定されていないことを表します。

eib.sfsb.instance\_max\_property で定義したステートフルセッションの最大値に達すると, EJB コンテナは,新しい Bean の割り振りに対して,整数プロパティejb.sfsb.instance\_max\_timeout で定義した時間は,要求をブロックします。その間コンテナは,リソース不足を知らせる例外を 生成する前の値まで値が下がるのを待ちます。このプロパティは、ms (1/1000 秒)単位で設定 します。0 は特別な値です。0 に設定すると待機時間が 0 となり,ただちにリソース不足を知らせ る例外が生成されます。

# 積極的な非アクティブ化

JSS の主な利点は,フェイルオーバー能力にあります。JSS を実装するコンテナをいくつか 集めて、同じ永続的ストアを使用するように設定すると、互いにフェイルオーバーする役 割を設定できます。フェイルオーバーに対する JSS の設定方法については,第 6 章「[Java](#page-68-0) [セッションサービス\(](#page-68-0)JSS)の設定」を参照してください。JSS のフェイルオーバー機能を 活かすため,Borland では積極的非アクティブ化をオプションとして用意しました。

積極的な非アクティブ化は,タイムアウトに関係なくセッション状態をストレージに保存 する機能です。積極的な非アクティブ化を使用するように設定した Bean は、ポーリング のたびにそのセッション状態を固定します。ただし,そのインスタンスはタイムアウトに ならないとメモリから削除されません。これにより,あるクラスタでコンテナインスタン スに障害が発生しても、同じバックエンドと通信する同じ ISS インスタンスを利用するほ かのコンテナは、前回保存された Bean のバージョンを利用できます。ただし、単純な非 アクティブ化と同様に,Bean のタイムアウトに到達した場合はメモリから削除されます。

なお,積極的非アクティブ化は、論理プロパティ ejb.sfsb.aggressive\_passivation でパー ティション規模で設定します。プロパティを true(デフォルト)に設定すると,前回の非 アクティブ化の要求前にアクセスがあったかどうかにかかわらず,セッションの状態が保 存されます。プロパティを false に設定すると,コンテナでは単純な非アクティブ化だけが 適用されます。なお、このプロパティは、次の場所にあるコンテナのプロパティファイル partition.xml に設定されます。

<install\_dir>/var/domains/base/configurations/<configuration\_name> / mos/<partition\_name>/adm/properties

積極的な非アクティブ化を使用すると,フェイルオーバー面で有利ですが,コンテナから データベースをアクセスする頻度が高くなり、パフォーマンスは低下します。ネイティブ でないデータベースを使用するよう JSS を設定すると(つまり JDataStore を使用しない 設定),パフォーマンスの低下はさらに顕著になります。積極的な非アクティブ化の使用は, 可用性とパフォーマンスのバランスを考慮して決めてください。

タイムアウトになると,ほとんどのセッションは,永続的ストレージに永続的に保存され ます。Borland では、データベースに保存したセッションで、有効期限で設定した時間を 過ぎたものはデータベースから削除するメカニズムを用意しました。有効期限は、非アク ティブ化になったセッションをステートフルストレージに保存する最短時間を秒数で指定 したものです。未使用のセッションのためにデータベースを定期的にポーリングするのは パフォーマンス面で無駄なので,データベースに保存される実際の設定時間は状況に応じ て設定します。セッションが持続する時間は,最低を有効期限の値とし,最高を有効期限 の倍とします。

先に紹介したほかの非アクティブ化プロパティとは違って,有効期限の値の適用範囲には, パーティション規模とセッション Bean 単位のどちらでも設定できます。特定の Bean に 有効期限を設定すると,コンテナ規模の値に優先します。有効期限を設定しない Bean が あると,その Bean にはパーティション規模の値が適用されます。

#### コンテナでの有効期限の設定

Borland ISS インプリメンテーションでは、プロパティ eib.sfsb.keep\_alive\_timeout で, 非アクティブ化セッションをステートフルストレージに保存する時間を指定します。デ フォルト値は 86,400 秒,または 24 時間です。先に紹介したほかのプロパティと同様に, 有効期限はコンテナプロパティファイルに設定します。

<install\_dir>/var/domains/base/configurations/<configuration\_name> / mos/<partition\_name>/adm/properties

ここで指定する値は、いずれも特定のセッション Bean に対する有効期限の設定値で上書 きできます。

# 特定のセッション **Bean** に対する有効期限の設定

コンテナで管理する特定のセッション Bean に対する非アクティブ状態の保存時間を、ほ かの Bean より長く,あるいは短く設定することができます。特定の Bean の有効期限は, ejb-borland.xml ファイルの <timeout> で指定できます。セッション Bean の DTD 要素に この要素があります。

<!ELEMENT session (ejb-name, bean-home-name?, bean-local-home-name?, **timeout?**, ejb-ref\*, elb-local-ref\*, resource-ref\*, resource-env-ref\*, property\*)>

たとえば,ここに personInfo という名前のシンプルなステートフルセッション Bean があ り,シンプルなメッセージフォーラムの個人情報が収集されているとします。積極的な非 アクティブ化を適用せずにこのセッションの可用性を高めることにしました。非アクティ ブ状態にしたとしても,数分を超えてデータベースに保存する必要性はほとんどありませ ん。ほかのセッション Bean は、非アクティブ状態にしたら、これらの Bean よりは長く ストレージに保存しなければなりません。そこで,Borland 固有の配布デスクリプタを Bean の JAR に使用してより短い時間,たとえば 300 秒(5分)に設定します。ejbborland.xml 配布デスクリプタに、次のように設定しました。

```
<ejb-jar>
  <enterprise-beans>
   <session>
    <ejb-name>personInfo</ejb-name>
    <timeout>300</timeout>
   </session>
  </enterprise-beans>
</ejb-jar>
```
この値は, ejbcontainer.properties ファイルで指定した値より優先しますが、ほかのサー ビス対象のセッションはそのファイルで指定したデフォルト値を使用します。

# 第上し章

# **Borland AppServer の** エンティティ **Bean** と **CMP 1.1**

ここでは, Borland AppServer (AppServer) にエンティティ Bean を配布する方法と 永続性を管理する方法について説明します。ただし,これはエンティティ Bean そのもの の入門書ではないのでそのようにお読みください。というより、ここでは Borland パー ティション内におけるエンティティ Bean の使用時の背景説明が主になります。また,デ スクリプタ,永続性オプション,その他コンテナの最適化について解説します。コンテナ 管理永続性(CMP)の Borland 固有の配布デスクリプタとインプリメンテーションにつ いては,一般に Sun Microsystems の J2EE 仕様から入手できる EJB 情報を優先して解説 します。

# エンティティ **Bean**

エンティティ Bean はデータベースに保存されるデータのビューを表します。エンティ ティ Bean は,エンティティ Bean とテーブル行が 1 対 1 の対応で,1 つのテーブルにマッ ピングされた細粒度エンティティの場合もあります。あるいは,複数のテーブルにまたが り,基底のデータベーススキーマとは無関係に存在するデータを表す場合もあります。エ ンティティ Bean どうしは相互に関係を持ち、クライアントから照会でき、さまざまなク ライアント間で共有することができます。

AppServer パーティションのいずれかにエンティティ Bean を配布するには,JAR の一部 としてパッケージにしておく必要があります。JAR には,ejb-jar.xml ファイルと独自の ejb-borland.xml ファイルの 2 つのデスクリプタを組み込みます。ejb-jar.xml デスクリプ タについては,Sun Java Center を参照してください。このマニュアルでは ejbborland.xml の DTD を転載しており、合わせてその使用方法についても紹介します。 Borland 専用デスクリプタには、多くのプロパティが組み込まれており、その設定いかん で,コンテナパフォーマンスを最適化したり,エンティティ Bean の永続性を管理するこ とができます。

# コンテナ管理の永続性と関係

Borland の EJB コンテナには、エンティティ Bean を配布するときに、つまりエンティ ティ Bean をパーティションにインストールするときにデータベースアクセス呼び出しを 生成するツールが組み込まれています。これらのツールは配布デスクリプタを使用します。 これは,データベースアクセス呼び出しをどのインスタンスフィールドに生成すればよい かを判断するためです。この場合、データベースアクセスを Bean に直接コーディングす ることはありません。コンテナツールでアクセス呼び出しを生成する対象となるインスタ ンスフィールドをコンテナ管理のエンティティ Bean の Bean プロバイダは配布デスクリ プタで指定します。EJB コンテナには,エンティティ Bean のフィールドをデータソース にマッピングする先進的な配布ツールが備わっています。

コンテナ管理の永続性には,Bean 管理の永続性に比べて多くの長所があります。コンテナ 管理の永続性を使用すると,Bean プロバイダがデータベースアクセス呼び出しをコーディ ングする必要がないため,コーディングが簡単です。永続性の処理方法を変更する場合も, エンティティ Bean のコードを変更して再コンパイルする必要がありません。デプロイヤ やアプリケーションアセンブラでエンティティ Bean の配布時に配布デスクリプタを変更 することで,永続性の処理方法を変更できます。このようにデータベースアクセスと永続 性の管理を EJB コンテナに任せると、Bean のコードを単純化でき、発生するエラーの範 囲を狭めることができます。また,Bean プロバイダは基底のシステム関連の問題にとらわ れずに Bean のビジネスロジックに集中できます。

EJB 2.0 仕様では、コンテナ管理の永続性を使用するエンティティ Bean どうしが、コンテ ナ管理の関係を持つことができます。コンテナは自動的に Bean 関係を管理し、これらの Bean 関係の参照の整合性を維持します。これは,Bean のリモートインターフェースに よって Bean のインスタンス状態をエクスポーズすることしかできなかった EJB 1.1 仕様 とは異なります。

EIB 2.0 仕様を使用すると、コンテナ管理の永続性フィールドを定義したように、コンテナ 管理の関係フィールドも Bean の配布デスクリプタを定義できます。コンテナは,1 対 1 の 関係と1対多,多対多など、さまざまなカーディナリティをサポートします。

# エンティティ **Bean** の実装

エンティティ Bean の実装は, EJB 1.1 仕様と EJB 2.0 仕様の規則にしたがっています。 ホームインターフェース,リモートインターフェースまたはローカルインターフェース (2.0 コンテナ管理の永続性を使用する場合),およびエンティティ Bean インプリメンテー ションクラスを実装する必要があります。エンティティ Bean クラスでは、リモートイン ターフェースまたはローカルインターフェースと,ホームインターフェースで宣言したメ ソッドに対応するメソッドを実装します。

# パッケージ要件

セッション Bean のように,エンティティ Bean はリモートインターフェースやローカルイ ンターフェースでのメソッドをエクスポーズします。エンティティ Bean は JAR の配布デス クリプタにも対応するエントリを持っています。標準配布デスクリプタ ejb-jar.xml には, 原則として 3 種類の配布情報が収められます。次にそれらの配布情報について説明します。

- **1** 一般 **Bean** 情報:これは,デスクリプタファイルにある <enterprise-beans> 要素に対応 しており,3 種類すべての Bean に使用します。この情報には,Bean のインターフェー スとクラス,セキュリティ情報,環境情報,さらには照会宣言まで含まれています。
- **2** 関係:これは,デスクリプタファイルにある <relationships> 要素に対応しており,CMP だけを使用するエンティティ Bean に適用されます。ここに,コンテナ管理の関係を記 述します。
- **3** アセンブリ情報:これは,デスクリプタファイルにある <assembly-descriptor> 要素に 対応しており,Bean とアプリケーション間の関係を全体的に説明します。アセンブリ 情報は 4 つのカテゴリに分類できます。
	- セキュリティロール:アプリケーションが使用するセキュリティロールの単純な定 義。ユーザーが Bean に定義するセキュリティロールリファレンスも定義する必要が あります。
	- メソッド許可:各 Bean のメソッドには,それぞれに実行に関する一定の規則が適用 されます。規則はここで設定します。
	- コンテナトランザクション:トランザクションに関連するメソッドごとに, EJB 2.0 仕様にしたがってトランザクション属性を指定します。
	- 除外リスト:呼び出される相手がいないメソッド。

以上は,いずれも配布デスクリプタエディタからアクセスできます。DTD 情報とデスクリ プタファイルの正しい使用方法については,EJB 2.0 仕様を参照してください。

#### エンティティ **Bean** の主キー

各エンティティ Bean には,Bean インスタンスを識別する一意の主キーを割り当てます。 主キーは、RMI-IIOP で有効な値の型を備えた Java クラスで表すことができます。した がって,主キーは java.io.Serializable インターフェースを拡張します。また,主キーは, Object.equals(Object other) および Object.hashCode() メソッドのインプリメンテーショ ンも提供する必要があります。

通常は、エンティティ Bean の主キーフィールドは、ejbCreate() メソッド内で設定しま す。これらのフィールドは,データベースに新しいレコードを挿入するときに使用します。 ただし操作が難しく、メソッドも肥大化します。したがって、データベースの多くは、今 では内蔵メカニズムによって適切な主キーの値を提供するようになっています。主キーの 生成方法としてより洗練された方法には,主キーを生成するクラスをユーザーに別途実装 する方法があります。このクラスでは,主キーを生成するためのデータベース固有のプロ グラミングロジックも生成できます。

#### ユーザークラスから主キークラスを生成

エンタープライズ Bean により,一意のデータを持つ Java クラスで主キーが表されます。 この主キークラスは、RMI-IIOP の有効な値型であればクラスは問いません。したがって, 主キークラスは java.io.Serializable インターフェースを拡張します。また,主キーは Object.equals(Object other) メソッドと Object.hashCode() メソッドのインプリメンテー ションも提供します。この 2 つのメソッドは,当然ながらすべての Java クラスが継承しま す。

主キークラスは,特定のエンティティ Bean クラスでのみ使用される場合があります。言 い換えると、各エンティティ Bean は、専用の主キークラスを定義する場合があります。こ れに対して,複数のエンティティ Bean が同じ主キークラスを共有する場合もあります。

bank アプリケーションでは,普通預金と当座預金の口座を表現するために,2 種類のエン ティティ Bean を使用します。どちらの口座も、同じフィールドで口座レコードを一意に 識別します。この場合, どちらの口座も同じ主キークラス AccountPK で, 両方の口座の 一意の識別子を表します。次のコードは,口座主キークラスの定義です。

```
public class AccountPK implements java.io.Serializable {
   public String name;
   public AccountPK() {}
   public AccountPK(String name) {
      this.name = name;
    }
}
```
#### カスタムクラスから主キークラスを生成

カスタムクラスから主キーを生成するには, com.borland.ejb.pm.PrimaryKeyGenerationListener インターフェースを実装するクラスを 作成します。

#### 複合キーのサポート

主キーは 1 列とは限りません。複数の列で構成されることもあります。たとえば,講座は 単なる講座名だけでは識別できません。講座が設けられている学科と講座番号自体が各講 座レコードの主キーになります。学科コードと講座番号は,Course テーブル内の別々の列 です。特定の講座,またはある学生が登録されているすべての講座を取り出す select 文で は,主キー全体を使用する必要があります。つまり,両方の列の主キーを考慮する必要が あります。

Borland CMP エンジンは複合主キーをサポートします。select 文の where 節では,複数 の列からなるキーを使用できます。select 文の select 節では、複合キーのすべてのフィー ルドを選択できます。

where 節では,単一フィールドの名前を指定する場合と同じ方法で,複数フィールドの名 前を指定します。各フィールドは「and」で区切ります。次の形式を使用します。

<column> = :<parameter>[ejb/<entity bean>]

統合(=)は、有効な記号の1つです。このほか、より大きい(>),より小さい(<),以 上(>=),および以下(<=)を使用できます。コロン(:)はパラメータ置換を表します。 パラメータフィールドを指定する場合は、最初に Bean 名,次にドット(.),最後に Bean 属性を続けます。

たとえば、Art 205, Renaissance Art クラスに登録しているすべての学生を検索するとし ます。この講座は,学科名(Art)と講座番号(205)で識別します。この場合,検索メソッ ド findByCourse() に対して次の select 文を定義します。

SELECT sname FROM Enrollment WHERE course\_department = :c.department[ejb/Course] AND course\_number = :c.number[ejb/Course]

select 文で、複合キーの複数のフィールドを返すこともできます。その場合は、select 文 の select 節で,複数のフィールドをカンマで区切って指定します。パラメータと同様にドッ ト表記を使用する必要があります。つまり,最初にエンティティ Bean 名,次にドット(.), 最後に属性を指定します。たとえば,検索メソッド findByStudent() に次の select 文を指 定します。

SELECT c.department, c.number FROM Entrollment WHERE student name = : s

# リエントラント

デフォルトでは,エンティティ Bean はリエントラントではありません。同じトランザク ションコンテキスト内でエンティティ Bean に呼び出しが到着すると, 例外 java.rmi.RemoteException が生成されます。

配布デスクリプタの中で,エンティティ Bean をリエントラントとして宣言できます。た だし,その場合は注意が必要です。通常,コンテナは,同一トランザクション内でのルー プバック呼び出しと,同一トランザクションコンテキスト内での同一エンティティ Bean に対する同時呼び出しを区別できません。

エンティティ Bean をリエントラントとしてマークした場合, その Bean インスタンスに 対して同一トランザクションコンテキスト内で同時呼び出しを行うことはできません。プ ログラマはこの規則を厳守してください。

# **AppServer** におけるコンテナ管理の永続性

AppServer の EJB コンテナは, J2EE 1.3 完全準拠です。Bean プロバイダは、エンティ ティ Bean に永続性スキーマを設計し,コンテナ管理のフィールドと関係をアクセスする メソッドを決定し、これらのメソッドを Bean の配布デスクリプタに定義します。デプロ イヤは,この永続性スキーマをデータベースにマッピングし,Bean のメンテナンスに必要 なほかのクラスを作成します。

J2EE 1.3 エンティティ Bean と CMP 2.0 については,第 15 章「CMP 2.x の [AppServer](#page-146-0) [プロパティの使い方」](#page-146-0)を参照してください。

# **AppServer CMP** エンジンの **CMP 1.1** インプリメンテーション

Borland CMP エンジンのすべての面に精通していなければ,これを有効に使用できない というわけではありませんが,一定の領域である程度の知識があると役立ちます。ここで は、CMP エンジンを利用する上で理解しておくとよい分野について説明します。特に,配 布デスクリプタファイルと,そのファイル内の XML 文を重点的に扱います。

ただし,1.1 コンテナ管理の永続性を持つエンティティ Bean のインプリメンテーションで は,次の点に注意する必要があります。

- このエンティティ Bean は検索メソッドを実装していません。コンテナ管理の永続性を 持つエンティティ Bean の検索メソッドのインプリメンテーションは, EJB コンテナが 提供します。したがって、エンティティ Bean クラスで検索メソッドを実装するかわり に,検索メソッドの実装方法を配布デスクリプタに記述して,コンテナに通知します。
- エンティティ Bean では,コンテナに管理させるすべてのフィールドを public として宣 言します。CheckingAccount Bean では、name と balance が public フィールドとし て宣言されています。
- エンティティ Bean クラスは、EntityBean インターフェースで宣言される 7 つのメソッド (ejbActivate(),ebjPassivate(),ejbLoad(),ejbStore(),ejbRemove(), setEntityContext(), unsetEntityContext()) を実装します。エンティティ Bean では, 少 なくともこれらのメソッドのインプリメンテーションスケルトンを提供する必要があり、さ らに必要に応じてアプリケーション固有のコードを任意の場所に追加します。 CheckingAccount Bean は,setEntityContext() が返したコンテキストを保存し, unsetEntityContext () でそのリファレンスを解放します。この点を除き、CheckingAccount Bean では, EntityBean インターフェースのメソッドにコードは追加されていません。
- このエンティティ Bean には、Bean の呼び出し元が新しい当座預金口座を作成できる ように,ejbCreate() メソッドが実装されています。このインプリメンテーションは,引 数にしたがって,インスタンスの口座名と預金残高を表す 2 つの変数を初期化します。 コンテナ管理の永続性を使用する場合,クライアントに返すリファレンスはコンテナが 作成するので, ejbCreate() メソッドは null 値を返します。
- ejbPostCreate() メソッドは、必要であればより高度な初期化作業を行うこともできま すが,このエンティティ Bean は, ejbPostCreate() メソッドの最小限のインプリメン テーションの内容だけを提供します。これは,コンテナ管理の永続性を持つ Bean の場 合は,ejbPostCreate() がコールバック通知の役割を果たすためであり,ejbPostCreate() メソッドは最小限のインプリメンテーションで十分です。EntityBean インターフェース から継承されるメソッドについても同じことが言えます。

#### **CMP** メタデータのコンテナへの提供

EJB 仕様によって、デプロイヤは CMP のメタデータを EJB コンテナに提供する必要があ ります。Borland コンテナは、CMP 関連のメタデータを XML 配布デスクリプタから取 得します。具体的には,配布デスクリプタ内のベンダー固有の部分を利用して,メタデー タを見つけます。

ここでは,特にコマンドラインレベルでコンテナ管理の検索メソッドを生成する場合に,そ のメソッドのために提供する必要がある情報のいくつかを具体的に説明します。構文の詳 細については,配布デスクリプタの DTD を調べることも役立ちます。検索メソッドと OR (Object-Relation)マッピングメタデータの構文を参照してください。

#### 検索メソッドの生成

検索メソッドを生成する場合,実際には,where 節を持つ SQL select 文を生成すること になります。select 文には,どのレコードまたはデータを検索して返すかを指定する節が あります。たとえば,銀行の預金口座を検索して返すとします。select 文の where 節は, 選択操作に対して制限事項を設定します。たとえば,指定した額より大きい残高のある口 座や,月間に一定額以上の出し入れがあった口座だけを検索します。コンテナがコンテナ 管理の永続性を使用する場合,配布デスクリプタで where 節の条件を指定する必要があり ます。

たとえば, findAccountsLargerThan(int balance) という名前の検索メソッドがあり, コン テナ管理の永続性を使用しているとします。この検索メソッドは,指定された値より大き い残高のあるすべての口座を検索します。コンテナがこの検索メソッドを実行した場合,実 際には、このメソッドにパラメータとして渡された int 値と、口座残高を比較する where 節を持つ select 文を実行します。コンテナ管理の永続性を使用しているため,配布デスク リプタで where 節の条件を指定する必要があります。指定しなければ,完全な select 文 を生成する方法がコンテナには伝わりません。

findAccountsLargerThan(int balance) メソッドの where 節の値は, 「balance > :balance」 です。これは、「balance 列の値は、balance というパラメータの値より大きい」という意 味です(この検索メソッドの引数は, int 値だけです)。

コンテナ管理の永続性のデフォルトのインプリメンテーションは、次のような完全な SQL select 文を生成することにより,この検索メソッドをサポートします。

select \* from Accounts where ? > balance

次に,CMP エンジンは「?」に int パラメータを代入します。最後に,エンジンは結果セッ トを主キーの Enumeration または Collection に変換します。これは,EJB 仕様で要求され ているとおりです。

CMP インプリメンテーションが生成するさまざまな SQL 文を確認することができます。 それには,コンテナの EJBDebug フラグを有効にします。そのフラグを有効にすると,コン テナによって生成されたとおりの SQL 文を出力します。

ほかの EJB コンテナ製品が CMP をサポートするためにコードを生成するのに対して, Borland コンテナ製品はコードの生成を使用しません。コードの生成には大きな限界があ るからです。たとえば,コードを生成する方法では,「調整した更新」機能をサポートする ことが困難になります。なぜなら、コンテナ管理のフィールドに対して異なる update 文 が大量に必要になるからです。

#### **where** 節の生成

where 節は、取得するレコードの範囲を限定する場合に必要な select 文の一部です。where 節の構文はかなり複雑になることがあり,EJB コンテナがこの節を正しく生成できるよう に,XML 配布デスクリプタファイルでは,一定の規則にしたがう必要があります。

まず、必ずしも <where-clause> で "where" リテラルを使用する必要はありません。この リテラルのない where 節を生成し,where 節記入はコンテナに任せることができます。た だし,コンテナは,<where-clause> 内が空文字列でない場合にだけ,これを行います。空 文字列は空のままになります。たとえば、次のどちらの方法でも同じ where 節を定義でき ます。

<where-clause> where a = b </where-clause>

または

<where-clause> a = b </where-clause>

コンテナは,a = b を同じ where 節の where a = b に変換します。ただし,<where-clause> ""</where-clause>と定義されている空文字列は、変更されません。

メモ 空文字列を使用すると,簡単に findAll() メソッドを指定できます。空文字列だけを指定 した場合,コンテナは,次のように文を生成します。

select [values] from [table];

このような select 文は,特定のテーブルのすべての値を返します。

#### パラメータ置換

パラメータ置換は,where 節の重要な部分です。Borland EJB コンテナは、標準の SQL 置 換プレフィクスであるコロン(:)を見つけると,パラメータ置換を行います。置換される 各パラメータは,XML 配布デスクリプタにある検索メソッド仕様の中のパラメータの名前 に対応します。

たとえば,XML 配布デスクリプタで,パラメータ balance を受け取る次の検索メソッドを 定義します。balance の前にコロンがあることに注意してください。

<finder>

```
 <method-signature>findAccountsLargerThan(float balance)</method-signature>
    <where-clause>balance > :balance</where-clause>
</finder>
```
コンテナは、次の where 節を持つ SQL select 文を生成します。

balance > ?

配布デスクリプタ内の:balance パラメータは、対応する SQL 文では疑問符(?)になるこ とがわかります。呼び出し時に,コンテナはパラメータ :balance の値を where 節の ? に代 入します。

#### 複合パラメータ

コンテナは、複合パラメータもサポートします。複合パラメータは、テーブル名の後に,そ のテーブル内の列が付きます。複合パラメータには、標準のドット(.)構文を使用します。 この構文では、テーブル名と列名をドットで区切ります。複合パラメータでも、前にコロ ンを付けます。

たとえば、次の検索メソッドには複合パラメータ:address.city と:address.state があり ます。

<finder>

<method-signature>findByCity(Address address)</method-signature>

 <where-clause>city = :address.city AND state = :address.state</where-clause> </finder>

where 節は、address 複合オブジェクトの city フィールドと state フィールドを使用して, 特定のレコードを選択します。基底の Address フィールドオブジェクトには、属性 city フィールドと state フィールドに対応する JavaBeans 形式のゲッターメソッドがありま す。または,ゲッターメソッドのかわりに,それぞれの属性に対応する public フィールド を指定できます。

#### パラメータとなるエンティティ **Bean**

エンティティ Bean は、検索メソッドのパラメータとしても使用できます。エンティティ Bean は複合型として使用できます。その場合, SQL クエリーに渡すエンティティ Bean リファレンスのどのフィールドを使用するのかを CMP エンジンに指示する必要がありま す。複合型としてエンティティ Bean を使用しなければ、コンテナは, where 節にその Bean の主キーを代入します。

たとえば,Order エンティティオブジェクトに関連付けられている一連の OrderItems エン ティティ Bean があるとします。次の検索メソッドを指定できます。

java.util.Collection OrderItemHome.findByOrder(Order order);

このメソッドは,特定の Order に関連付けられたすべての OrderItems を返します。その where 節に対応する配布デスクリプタのエントリは次のようになります。

<finder>

 <method-signature>findByOrder(Order order)</method-signature> <where-clause>order\_id = :order[ejb/orders]</where-clause> </finder>

この where 節を生成するために,コンテナは文字列 :order[ejb/orders] に Order オブジェ クトの主キーを代入します。ブラケット内の文字列(この例では, eib/orders)は, パラ メータの型のホームに対応する <ejb-ref> です。この例では,ejb/orders は,OrderHome を 宛先とする <ejb-ref> に対応します。

EJBObject を複合型として使用する(ドットを使用)場合,実際には,<finder> 定義内の フィールドに対応する基底のゲッターメソッドにアクセスします。たとえば,<finder> 定 義の次のコマンドは,

order\_id = :order.orderId

EJBObject の getOrderId() メソッドを呼び出し,その結果を選択条件の中で使用します。

#### エンティティ間の関係の指定

RDBMS(リレーショナルデータベース)では、あるテーブルのレコードを別のテーブル のレコードに関連付けることができます。そのために、RDBMS では、外部キーを使用し ます。つまり,一方のテーブルのレコードにある1つのフィールド(列)に,別のテーブ ルにある関連するレコードの外部キー,または主キーのリファレンスを保持します。エン ティティ Bean 間にも同様のリファレンスをマッピングできます。

CMP エンジンでエンティティ Bean 間のリファレンスをマッピングするには,配布デスク リプタの <ejb-link> エントリを使用します。<ejb-link> は,対応するエンティティに フィールド名をマッピングします。CMP エンジンは、配布デスクリプタのこの情報で、特 定のフィールドに関連するエンティティを検索します。<ejb-link> エントリの具体例につ いては,pigs サンプルを参照してください。

コンテナ管理の永続性フィールドは,対応するテーブル内の外部キーフィールドに対応付 けられます。エンティティ Bean のコードを見ると,これらの外部キー CMP フィールド は,オブジェクトリファレンスとして表示されます。

たとえば,address と country の 2 つのデータベーステーブルがあるとします。address テー ブルには country テーブルへのリファレンスがあります。これらのテーブルの SQL create 文は,次のようになります。

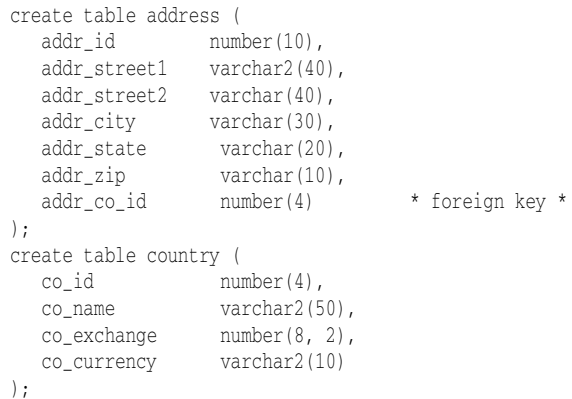

address テーブルには addr\_co\_id フィールドがあり,これは country テーブルの主キー フィールド co\_id を参照する外部キーです。

これらのテーブルに対応するエンティティを表すクラスには,Address クラスと Country ク ラスの 2 つがあります。Address テーブルには,Country テーブルへの直接ポインタ country があります。この直接的なポインタリファレンスは EJBObject リファレンスであり,イン プリメンテーション Bean を指す直接的な Java リファレンスではありません。

```
では、以上2つのクラスについて、次のコードで確認してみます。
```

```
//Address クラス
public class Address extends EntityBean {
   public int id;
   public String street1;
   public String street1;
   public String city;
   public String state;
   public String zip;
  public Country country; // これは、Country への直接的なポインタです
}
//Country クラス
public class Country extends EntityBean {
   public int id;
   public String name;
   public int exchange;
   public String currency;
}
```
Address クラスから Country クラスのリファレンスをコンテナで解決するには,配布デスク リプタで Country クラスに関する情報を指定する必要があります。配布デスクリプタの <ejb-link> エントリを使用して,フィールド Address.country までのリファレンスをホー ムオブジェクト CountryHome の JNDI 名にリンクするようにコンテナに指示します。詳細 については,pigs サンプルを参照してください。コンテナは,このエンティティ間リファ レンスを最適化します。この最適化のため,エンティティ間リファレンスを使用しても,外 部キーの値を格納する場合と速度は変わりません。

ただし,エンティティ間リファレンスを使用する場合と,外部キー値を格納する場合では, 重要な違いが 2 つあります。

- 別のエンティティまでのクロスリファレンスポインタを使用するとき,エンティティの ホームオブジェクト findByPrimaryKey() メソッドを呼び出さなくても,そのオブジェク トエンティティを取得できます。上の例でわかるように、Country オブジェクトを宛先 とする Address.country ポインタで Country オブジェクトを直接取得しています。 Country id に対応する Country オブジェクトを取得するには,必ずしも CountryHome.findByPrimaryKey(address.country) を呼び出す必要はありません。
- クロスリファレンスポインタの使用時には、参照される側のエンティティの状態は、実 際に使用するときに初めてロードされます。ポインタを収めたエンティティをロードし ても,参照される側のエンティティの状態が自動的にロードされるわけではありません。 つまり,Address オブジェクトをロードするだけでは,実際には Country オブジェクトは ロードされません。Address.country フィールドは,「怠惰な」リファレンスとみなすこ とができます。つまり,基底のオブジェクトが実際に使用された場合にだけ,「怠惰な」 リファレンスは対応する状態をロードします。この「怠惰な」動作は EJB モデルの一部 であることに注意してください。EJB モデルのこのような特徴から,Address.country と, Address Bean インスタンス自体の存続期間は,それぞれ独立しています。このモデルで は, Address.country は通常のエンティティ EJBObject リファレンスです。したがって, Address.country の状態は、それが使用されたときにだけロードされます。コンテナは, EJB モデルにしたがって,ほかの EJBObject と同様に AddressBean.country の状態を制 御します。

#### コンテナ管理のフィールドの名前

Borland コンテナでは、コンテナ管理の永続性のフィールド名が、Java 向きに変更されて います。SQL の列名は、各列の名前の前にテーブル名の短縮形とアンダースコアが付くの が普通です。たとえば、address テーブルには、addr\_city という名前の都市の列がありま す。この列の完全なリファレンスは address.addr\_city になります。Borland コンテナの 場合,この列は,冗長で不便な Address.city ではなく,Java フィールド Address.addr\_city にマッピングされます。

この Java 向きの列名とフィールド名のマッピングを行うには,配布デスクリプタを使用し ます。ここでは配布デスクリプタを手動で編集する方法について説明しますが,この作業

には配布デスクリプタエディタの GUI を使用するのが最もよい方法です。GUI 画面を使 用する手順については,「配布デスクリプタエディタの使い方」を参照してください。

配布デスクリプタを手動で編集する場合は,<env-entry> タグ内の <env-entry-name>,<enventry-type>, および <env-entry-value> サブタグを使用します。<env-entry-name> タグ内 に Java 向きのフィールド名を入力します。それが JDBC 列を参照していることを確認し てください。<env-entry-type> タグにフィールドの型を入力します。最後に,<env-entryvalue> タグに、実際の SQL 列名を入力します。次に、配布デスクリプタコードの具体例 を示します。

#### <env-entry>

```
 <env-entry-name>ejb.cmp.jdbc.column:city</env-entry-name>
   <env-entry-type>String</env-entry-type>
   <env-entry-value>addr_city</env-entry-value>
</env-entry>
```
# プロパティの設定

Enterprise JavaBeans のほとんどのプロパティは、配布デスクリプタで設定できます。 Borland 配布デスクリプタエディタ (DDEditor)では、プロパティの設定やデスクリプ タファイルの編集ができます。配布デスクリプタエディタの使用方法については、Borland AppServer の『ユーザーズガイド』を参照してください。配布デスクリプタのプロパティ では,エンティティ Bean のインターフェース,トランザクション属性などのほか,エン ティティ Bean 固有の情報に関する情報を指定します。エンティティ Bean の一般的なデ スクリプタ情報以外に,CMP インプリメンテーションをカスタマイズするために設定する 3 セットのプロパティがあります。それが,エンティティプロパティ,テーブルプロパティ, 列プロパティです。エンティティプロパティは, [EJB Designer] で設定するか, XML で 直接設定します。

# 配布デスクリプタエディタの使い方

Borland AppServer Edition に付属の配布デスクリプタエディタでは,コンテナ管理の永 続性に関するすべての情報を設定できます。配布デスクリプタと関連ツールの使用方法の 詳細については,『管理コンソールユーザーズガイド』を参照してください。

#### **BMP** または **CMP 1.1** を使用する **J2EE 1.2** エンティティ **Bean**

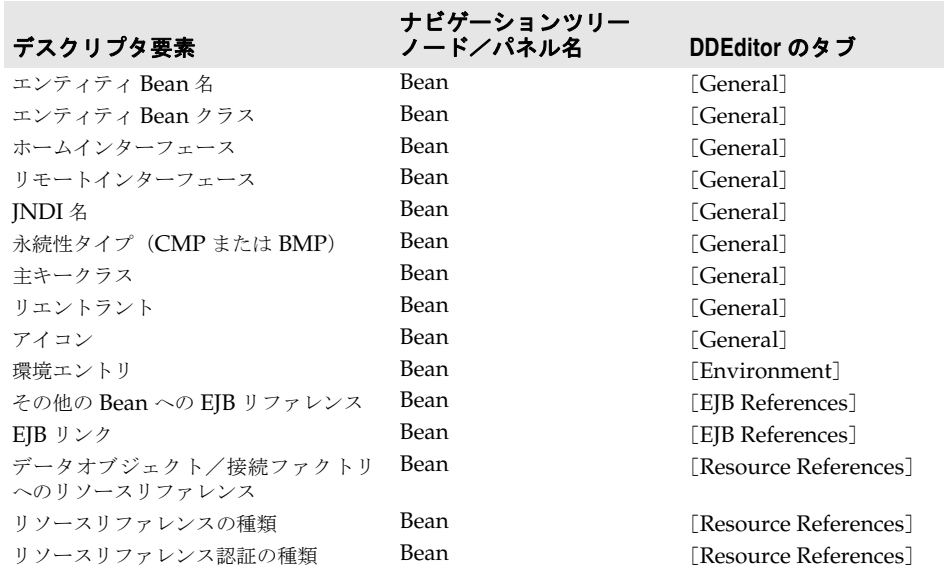

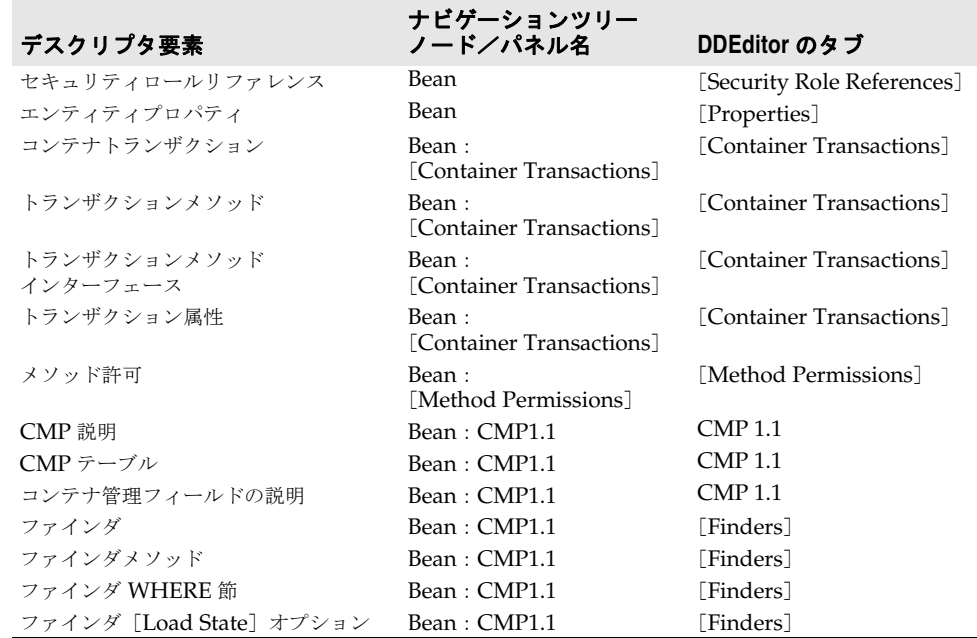

# コンテナ管理データアクセスサポート

コンテナ管理の永続性には、Borland EJB コンテナがサポートするデータ型は、JDBC 仕 様によってサポートされているデータ型のほか, JDBC でサポートされていないデータ型 がいくつかあります。

次の表に、Borland EJB コンテナがサポートする基本型と複合型をまとめます。

- 基本型
	- boolean Boolean short Short
	- double Double **•** byte[]
	- long Long  $\bullet$  char Character
	- BigDecimaljava.util.Date int Integer
	- byte Byte String java.sql.Date
	- float Float **•** java.sql.Time java.sql.TimeStamp
- 複合型
	- java.io.Serializable を実装する任意のクラス (Vector や Hashtable など)
	- その他のエンティティ Bean リファレンス

Borland コンテナは,java.io.Serializable インターフェースを実装するクラス (Hashtable や Vector など)をサポートすることに注意してください。コンテナでは, Java コレクションやサードパーティコレクションなどもサポートしています。これらも java.io.Serializable を実装するからです。Serializable インターフェースを実装するク ラスとデータ型に対して,Borland コンテナは,単にそれらの状態をシリアライゼーショ ンし,その結果を BLOB に格納するだけです。Borland コンテナでは,これらのクラスや型 に対して何らかのマッピングを行うことはなく,単にバイナリ形式でそれらの状態を格納 します。Borland コンテナの CMP エンジンには、明示的にサポートされていないすべて の型を BLOB としてシリアライズするという規則が適用されます。

そのことから,BLOB は,LONGVARBINARY がマッピングする型であるという JDBC 仕様にし たがいます。Oracle の場合,これは,LONG RAW です。

#### **SQL** キーワードの使用

Borland コンテナの CMP エンジンは, SQL92 標準に準拠するすべての SQL キーワード を処理できます。ただし,ベンダーによって独自のキーワードが追加されることはめずら しくないので注意してください。たとえば,Oracle はキーワード VARCHAR2 を使用します。 SOL 標準とは異なるベンダーのキーワードを CMP エンジンで確実に処理するには、配布 デスクリプタで,CMP フィールド名を列名にマッピングするための環境プロパティを設定 します。この種の環境プロパティを使用すれば,コードを変更する必要はありません。

たとえば,「select」という名前の CMP フィールドがあるとします。次に示すように,環 境プロパティを使って「select」を「SLCT」という名前の列にマッピングできます。

<cmp-info>

```
 <database-map>
             <table>Data</table>
             <column-map>
                <field-name>select</field-name>
                <column-name>SLCT</column-name>
                </column-map>
             </database-map>
</cmp-info>
```
**null** 値の使い方

データベースの値が SQL null 値の場合があります。その場合は、Java データ型で Java null 値を保持できるようなフィールドに,それらの値をマッピングする必要があります。 それには,通常,プリミティブ型ではなく Java 型を使用します。たとえば,プリミティブ int 型ではなく Java Integer 型をプリミティブ float 型ではなく Java Float 型を使用しま す。

#### データベース接続の確立

CMP エンジンでデータベース接続を開くには,DataSource を指定する必要があります。 DataSource は,ユーザー名やパスワードなど,データベース接続の確立に必要な情報を 定義します。DataSource を定義したら、Bean の XML 配布デスクリプタの resource-ref で DataSource を参照します。これで CMP エンジンは,その DataSource を使用し, JDBC を介してデータベースにアクセスできます。

ベンダー固有の XML ファイルでは, resource-ref に jndi バインディングを指定する場所 に,次の要素を追加します。

<cmp-resource>True</cmp-resource>

エンティティ Bean が resource-ref を1つだけ宣言している場合は、上の XML 要素を指 定する必要はありません。エンティティ Bean に resource-ref が 1 つしかない場合, Borland コンテナは,その 1 つのリソースを cmp-resource として自動的に選択します。

#### コンテナによって作成されるテーブル

エンティティのコンテナ管理のフィールドに基づき,自動的にコンテナ管理のエンティ ティに対応するテーブルを作成するように Borland EJB コンテナに指示できます。テーブ ルの作成とデータ型のマッピングはベンダーによって異なるため,配布デスクリプタでコ ンテナに JDBC データベースダイアレクトを指定する必要があります。JDataStore 以外の データベースでは,ダイアレクトを指定すると,コンテナがコンテナ管理のエンティティ に対するテーブルを自動的に作成します。ダイアレクトを指定しない限り,コンテナはこ れらのテーブルを作成しません。

ただし、JDataStore データベースの場合,コンテナは URL からダイアレクトを検出でき ます。したがって、JDataStore については、ダイアレクトを明示的に指定したかどうかに 関係なく,コンテナはテーブルを作成します。

次の表に,さまざまなダイアレクトの名前と値を示します。値の大文字と小文字は区別しません。

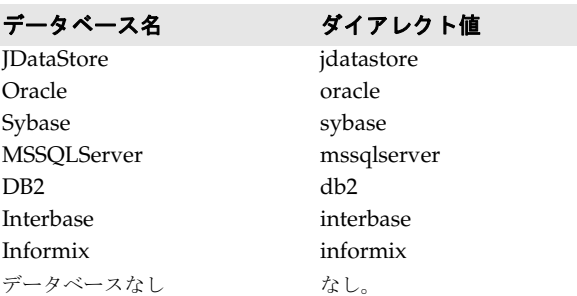

#### **Java** 型から **SQL** 型へのマッピング

既存のデータベースに対応するエンタープライズ Bean を開発する場合は、データベース スキーマで指定されている SQL データ型を Java プログラミング言語のデータ型にマッピ ングする必要があります。

Borland EJB コンテナは, Java プログラミング言語の型を SQL 型にマッピングする JDBC 規則をサポートします。JDBC は、よく使用される SQL 型を表す共通の SQL 型識 別子を定義しています。既存のデータベーステーブルをモデル化するエンタープライズ Bean を開発するときは,これらのデフォルトの JDBC マッピング規則を使用してくださ い。これらのタイプは,クラス java.sql.Types で定義します。

以下の表では、JDBC 仕様で定義する SQL 型から Java 型へのデフォルトマッピングを示 します。

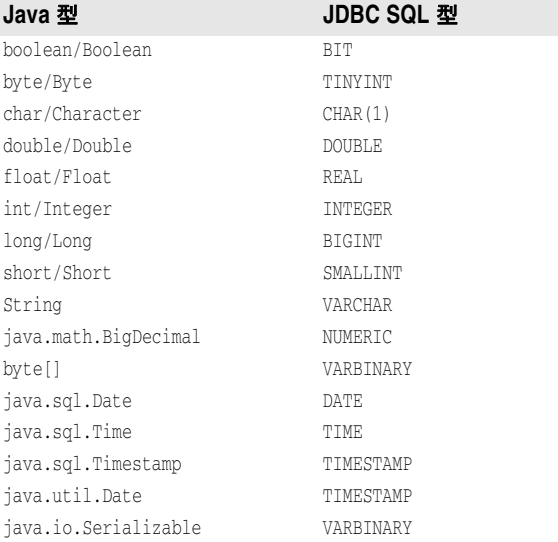

# 自動テーブルマッピング

Borland EJB コンテナには,エンタープライズ Bean のコード内で定義されている Java 型 をデータベーステーブルの型に自動的にマッピングする機能があります。ただし、そのよ うに自動的にテーブルが作成されても,必ずしも最も適切なマッピングが使用されるとは 限りません。実際,マッピングとテーブルをこのように自動生成することは,開発者にとっ てより便利なものです。

Borland によって生成されるテーブルは、パフォーマンスについては最適化されません。 データベースリソースを過度に使用することはよくあります。たとえば,コンテナは,Java の String フィールドを対応する SQL の VARCHAR 型にマッピングします。ただし,このマッ ピングでは Java フィールドの実際の長さが考慮されないため,すべての文字列フィールド

が最大長の VARCHAR にマッピングされます。したがって,2 文字の Java の String が VARCHAR(2000) 列にマッピングされます。

本稼動の状態では,データベース管理者がテーブルを作成し,型マッピングを行うことを お勧めします。データベース管理者は、デフォルトのマッピングより優先して、パフォー マンスとデータベースリソースの使用に関して最適化されたテーブルを生成できます。

すべてのリレーショナルデータベースが SQL 型を実装していますが、その実装方法は、各 データベースによってさまざまです。同じセマンティクスを持つ SQL 型が,データベース によって異なる名前で識別されることもあります。たとえば、Java の boolean が, Oracle では NUMBER(1,0), Sybase では BIT, DB2 では SMALLINT として実装されています。

Borland EJB コンテナがエンタープライズ Bean に対応するデータベーステーブルを作成 する場合は,エンティティ Bean フィールドとデータベーステーブル列が自動的にマッピ ングされます。サポートする各データベースにテーブルを正しく作成するには、EJB コン テナが SQL 型の表現方法を知る必要があります。EJB コンテナは、使用されるデータベー スに応じて,一部の Java 型を異なる方法でマッピングします。次の表は,Oracle,Sybase/ MSSQL,および DB2 の場合のマッピングです。

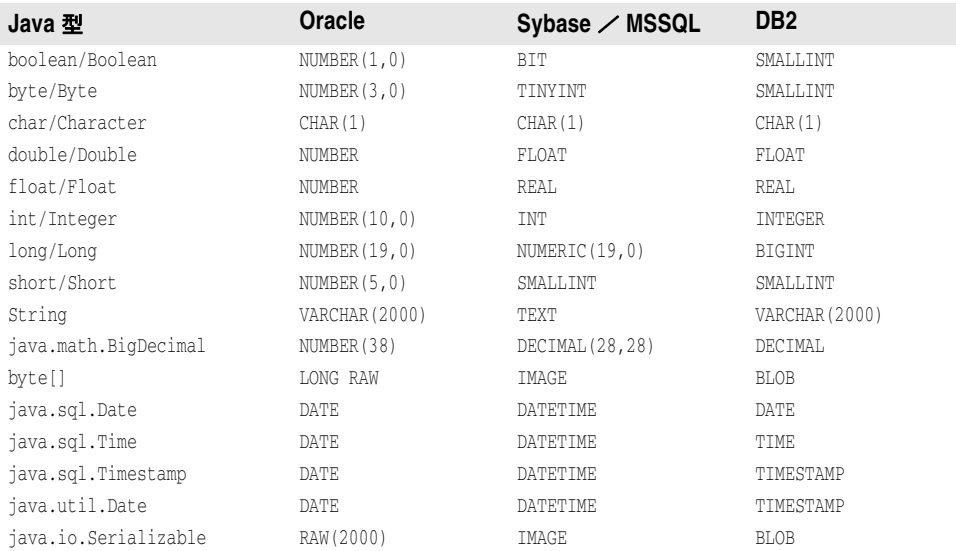

次の表は, JDatastore, Informix, および Interbase を使用する場合の Java 型から SQL 型へのマッピングです。

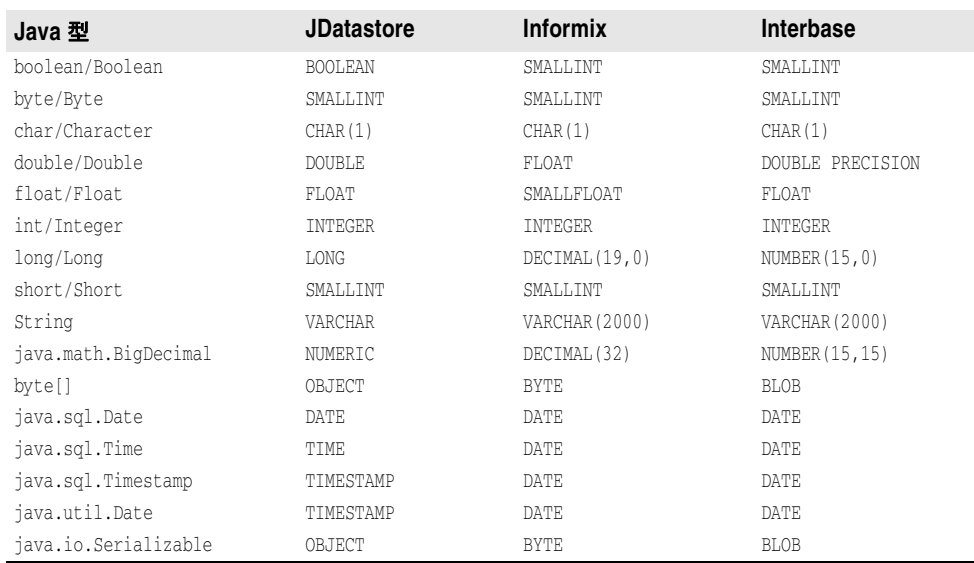

# 第工工章

# <sup>第</sup> 14 <sup>章</sup>エンティティ **Bean** と **CMP 2.x** の テーブルマッピング

ここでは, Borland Enterprise Server にエンティティ Bean を配布する方法と永続性を 管理する方法について説明します。ただし,これはエンティティ Bean そのものの入門書 ではないのでそのようにお読みください。というより,ここでは Borland パーティション 内におけるエンティティ Bean の使用時の背景説明が主になります。また,デスクリプタ, 永続性オプション,その他コンテナの最適化について解説します。コンテナ管理永続性 (CMP)の Borland 固有の配布デスクリプタとインプリメンテーションについては、一般 に Sun Microsystems の J2EE 仕様から入手できる EJB 情報を優先して解説します。

# エンティティ **Bean**

エンティティ Bean はデータベースに保存されるデータのビューを表します。エンティ ティ Bean は,エンティティ Bean とテーブル行が 1 対 1 の対応で,1 つのテーブルにマッ ピングされた細粒度エンティティの場合もあります。あるいは,複数のテーブルにまたが り,基底のデータベーススキーマとは無関係に存在するデータを表す場合もあります。エ ンティティ Bean どうしは相互に関係を持ち、クライアントから照会でき、さまざまなク ライアント間で共有することができます。

Borland AppServer パーティションのいずれかにエンティティ Bean を配布するには, JAR の一部としてパッケージにしておく必要があります。JAR には,ejb-jar.xml ファイ ルと独自の ejb-borland.xml ファイルの 2 つのデスクリプタを組み込みます。ejb-jar.xml デスクリプタについては,Sun Java Center を参照してください。このマニュアルでは ejbborland.xml の DTD を転載しており,合わせてその使用方法についても紹介します。 Borland プロプリエタリデスクリプタには、多くのプロパティの設定が可能であり、その 設定いかんで、コンテナパフォーマンスを最適化したり、エンティティ Bean の永続性を 管理することができます。

# コンテナ管理の永続性と関係

Borland の EJB コンテナには、エンティティ Bean を配布するときに、つまりエンティ ティ Bean をパーティションにインストールするときに永続性呼び出しを生成するツール が組み込まれています。これらのツールでは配布デスクリプタで,永続性を設定するイン

スタンスフィールドがどれであるかを決定します。この場合,データベースアクセスを Bean に直接コーディングすることはありません。コンテナツールでアクセス呼び出しを生 成する対象となるインスタンスフィールドをコンテナ管理のエンティティ Bean の Bean プロバイダは配布デスクリプタで指定します。EJB コンテナには,エンティティ Bean の フィールドをデータソースにマッピングする先進的な配布ツールが備わっています。

コンテナ管理の永続性には,Bean 管理の永続性に比べて多くの長所があります。コンテナ 管理の永続性を使用すると,Bean プロバイダがデータベースアクセス呼び出しをコーディ ングする必要がないため,コーディングが簡単です。永続性の処理方法を変更する場合も, エンティティ Bean のコードを変更して再コンパイルする必要がありません。デプロイヤ やアプリケーションアセンブラでエンティティ Bean の配布時に配布デスクリプタを変更 することで,永続性の処理方法を変更できます。このようにデータベースアクセスと永続 性の管理を EJB コンテナに任せると、Bean のコードを単純化でき、発生するエラーの範 囲を狭めることができます。また,Bean プロバイダは基底のシステム関連の問題にとらわ れずに Bean のビジネスロジックに集中できます。

Borland の永続性マネージャ (PM)では, CMP フィールドの永続性を維持するだけでな く,CMP 関係の永続性も維持します。コンテナは Bean 関係を管理し,これらの関係の参 照の整合性を維持します。EIB 2.0 仕様を使用すると,コンテナ管理の永続性フィールドを 定義したように,コンテナ管理の関係フィールドも Bean の配布デスクリプタを定義でき ます。コンテナは、1対1の関係と1対多,多対多など、さまざまなカーディナリティを サポートします。

### パッケージ要件

セッション Bean と同様に,エンティティ Bean でもリモートインターフェースやローカ ルインターフェースで,メソッドをエクスポーズできます。リモートインターフェースは, ネットワークを介してほかのリモートコンポーネントに Bean のメソッドをエクスポーズ します。ローカルインターフェースは、ローカルクライアント,つまり同じ EJB コンテナ にあるクライアントにだけ Bean のメソッドをエクスポーズします。

EIB 2.0 コンテナ管理の永続性を使用するエンティティ Bean は、ローカルモデルを使用す る必要があります。つまり,エンティティ Bean のローカルインターフェースは, EJBLocalObject インターフェースを拡張します。Bean のローカルホームインターフェース は、EJBLocalHome インターフェースを拡張します。これらのインターフェースも, Bean の クラスのインプリメンテーション同様配布する必要があります。

エンティティ Bean は JAR の配布デスクリプタにも対応するエントリを持っています。標 準配布デスクリプタ eib-jar.xml には、原則として3種類の配布情報が収められます。次 にそれらの配布情報について説明します。

- **1** 一般 **Bean** 情報:これは,デスクリプタファイルにある <enterprise-beans> 要素に対応 しており,3 種類すべての Bean に使用します。この情報には,Bean のインターフェー スとクラス,セキュリティ情報,環境情報,さらには照会宣言まで含まれています。
- **2** 関係:これは,デスクリプタファイルにある <relationships> 要素に対応しており,CMP だけを使用するエンティティ Bean に適用されます。ここに,コンテナ管理の関係を記 述します。
- **3** アセンブリ情報:これは,デスクリプタファイルにある <assembly-descriptor> 要素に 対応しており,Bean とアプリケーション間の関係を全体的に説明します。アセンブリ 情報は 4 つのカテゴリに分類できます。
	- セキュリティロール:アプリケーションが使用するセキュリティロールの単純な定 義。ユーザーが Bean に定義するセキュリティロールリファレンスも定義する必要が あります。
	- メソッド許可: 各 Bean のメソッドには、それぞれに実行に関する一定の規則が適用 されます。規則はここで設定します。
	- コンテナトランザクション:トランザクションに関連するメソッドごとに, EJB 2.0 仕様にしたがってトランザクション属性を指定します。

• 除外リスト:呼び出される相手がいないメソッド。

また、各エンティティ Bean では、Borland 固有のデスクリプタファイル ejb-borland.xml に永続性情報を保存します。このデスクリプタファイルでは,バッキングストアでエンティ ティの永続性を維持するために Borland CMP エンジンと PM が使用する情報を指定し ます。次の情報を指定します。

- **一般 Bean 情報: Enterprise JavaBeans に関する情報。インターフェースの場所など。**
- テーブルプロパティと列プロパティ:JAR のエンティティ Bean が使用するデータベー ステーブルと列に関する情報。
- セキュリティロール:配布済み Enterprise JavaBeans の承認情報 。

以上は,いずれも配布デスクリプタエディタからアクセスできます。DTD 情報とデスクリ プタファイルの正しい使用方法については、EJB 2.0 仕様を参照してください。

# リエントラントに関する注意

デフォルトでは,エンティティ Bean はリエントラントではありません。同じトランザク ションコンテキスト内でエンティティ Bean に呼び出しが到着すると, 例外 java.rmi.RemoteException が生成されます。

配布デスクリプタの中で,エンティティ Bean をリエントラントとして宣言できます。た だし,その場合は注意が必要です。通常,コンテナは,同一トランザクション内でのルー プバック呼び出しと,同一トランザクションコンテキスト内での同一エンティティ Bean に対する同時呼び出しを区別できません。

エンティティ Bean をリエントラントとしてマークした場合, その Bean インスタンスに 対して同一トランザクションコンテキスト内で同時呼び出しを行うことはできません。プ ログラマはこの規則を厳守してください。

# **App Server** におけるコンテナ管理の永続性

Borland AppServer の EJB コンテナは、J2EE 1.3 完全準拠です。EJB 1.1 仕様と EJB 2.0 仕様の両方またはどちらかを実装する Enterprise JavaBeans のコンテナ管理の永続性 (CMP)を実装します。Bean プロバイダは,エンティティ Bean に永続性スキーマを設計 し,コンテナ管理のフィールドと関係をアクセスするメソッドを決定し,これらのメソッ ドを Bean の配布デスクリプタに定義します。デプロイヤは,この永続性スキーマをデー タベースにマッピングし,Bean のメンテナンスに必要なほかのクラスを作成します。

Sun Microsystems の EJB 2.0 仕様は, 第 10 章と第 11 章で述べた Bean とコンテナの協 定の仕様の明細です。永続性スキーマの作成方法の説明については,このマニュアルでは 触れません。Sun の仕様や Borland JBuilder のマニュアルを参照してください。また, 『*Enterprise JavaBeans Developer's Guide*』と『*Distributed Application Developer's Guide*』 には関連情報も記載されています。

# 永続性マネージャについて

永続性マネージャ(PM)は、エンティティ Bean の読み書き用のデータアクセス層を提供 します。エンティティと EJB-QL の拡張機能間の関係のナビゲーションやメンテナンスサ ポートも提供します。現在, PM は JDBC により、リレーショナルデータベースのデータ アクセスだけをサポートしています。PM では,楽観的同期方式でデータをアクセスしま す。リソース状態の競合は,トランザクションコミット前,またはロールバック前に,検 査済み SQL 更新文と削除文で解決します。

PM はトランザクションを管理しませんが (コンテナで処理),トランザクション状態と終 了は認識しており,したがってエンティティ状態は管理できます。PM は,トランザクショ ンライフサイクルで, TxContext クラスを利用して管理エンティティのルートを表します。

コンテナによるトランザクション管理では,コンテナから PM に対して関連 TxContext イ ンスタンスが要求されます。新しいトランザクションの開始時など関連インスタンスがな い場合,PM が作成します。トランザクションが終了すると,コンテナはメソッド TxContext.beforeCompletion() を呼び出して,PM にエンティティ状態を検査するように 警告します。

エンティティデータストレージの管理と,エンティティどうしの関係の状態の維持管理か ら PM は解放されます。関係の編集も PM によって管理されます。これにより,コンテナ との対話が簡素化でき,PM は読み書き操作を最適化できます。この方法では,要求され たエンティティに対して返される主キーの追跡により、find 要求が重複するのを避けるこ とができます。重複した find 操作があると,そのデータはエンティティのデータの最初の 読み込み時に返ることがあります。

# **Borland CMP** エンジンの **CMP 2.x** インプリメンテーション

CMP 2.x では,ファインダと select メソッドの構築に関する詳細が EJB 2.0 仕様に移され ました。データベース SOL のインプリメンテーション時の詳細については、仕様をよく確 認する必要があります。Borland EJB コンテナは EJB 2.0 仕様に完全に準拠しており, そ の全機能をサポートしています。

2.0 コンテナ管理の永続性を使用したエンティティ Bean インプリメンテーションクラス は,2.0 コンテナ管理の永続性を使用したインプリメンテーションクラスとは異なります。 主な相違点は次のとおりです。

- クラスが抽象クラスとして宣言されます。
- コンテナ管理フィールドであるフィールドには公開宣言はありません。かわりに,コン テナ管理フィールドには抽象的な get メソッドと set メソッドがあります。get メソッ ドと set メソッドが抽象である理由は,コンテナがこれらメソッドのインプリメンテー ションを提供するためです。たとえば,フィールド balance と name を宣言するかわり に,CheckingAccount クラスに次のような get メソッドと set メソッドを組み込むこと ができます。

public abstract float getBalance(); public abstract void setBalance(float bal); public abstract String getName(); public abstract void setName(String n);

● コンテナ管理の関係フィールドも同様に、インスタンス変数として宣言されません。ク ラスはかわりに抽象 get メソッドおよび set メソッドをコンテナ管理の関係フィールド に提供して,コンテナがこれらメソッドのインプリメンテーションを提供します。

CMP 2.x のテーブルマッピングは,ベンダー固有の ejb-borland.xml 配布デスクリプタで 行います。デスクリプタは, EJB 2.0 仕様で定めた ejb-jar.xml デスクリプタに添付されて います。Borland では,必要に応じて XML タグ <cmp2-info> をテーブルマッピングデー タのエンクロージャに使用します。<table-properties> 要素と,その関連 <columnproperties> 要素で,エンティティ Bean のインプリメンテーションに関する特定の情報を 指定します。DTD は、XML 文法の構文に使用します。

#### 楽観的同期動作

コンテナは,楽観的または悲観的同期を使用して,同じデータにアクセスする複数のトラ ンザクションの動作を制御します。AppServer には,テーブルプロパティとして指定され ている 4 つの楽観的同期動作があります。次のような動作があります。

- SelectForUpdate
- SelectForUpdateNoWAIT
- UpdateAllFields
- UpdateModifiedFields
- VerifyModifiedFields
- VerifyAllFields

コンテナの動作は,optimisticConcurrencyBehavior テーブルプロパティの値に対応しま す。

#### 悲観的同期

このモードでは,コンテナは,エンティティ Bean が保持するデータに一度に 1 つのトラ ンザクションだけがアクセスできるようにします。同じデータを探しているほかのトラン ザクションは,最初のトランザクションがコミットまたはロールバックするまでブロック します。それには、SelectForUpdate テーブルプロパティを設定し、FOR UPDATE 文を含む調 整した SQL 文を発行します。この SQL は,CMP エンジンによって生成される SQL の上 書きによって発行できます。その行に対するほかの select 文は,それまでブロックされま す。生成される調整 SQL は、次のようになります。

SELECT ID, NAME FROM EMP\_TABLE WHERE ID=?FOR UPDATE

また、SelectForUpdateNoWAIT テーブルプロパティを指定することもできます。これを指定 すると,データベースは,現在のトランザクションがコミットまたはロールバックされる まで、行をロックします。ただし、行内でほかを選択しようとすると、選択はブロックさ れるのではなく,失敗します。次の SQL 文は,このような SELECT 文の例を示しています。

SELECT ID, NAME FROM EMP\_TABLE WHERE ID=?FOR UPDATE NOWAIT

これらのオプションは,注意して使用してください。データの整合性は保証されますが,ア プリケーションのパフォーマンスがかなり低下する可能性があります。また,このモード ではエンティティ Bean がメモリ内に留まり,ejbLoad() 呼び出しがトランザクション間で 行われないため,オプション A キャッシュを使用すると,このオプションは機能しません。

#### 楽観的同期

このモードでは,コンテナは,複数のトランザクションが同時に同じデータを操作するの を許可します。このモードは,パフォーマンスの点では優れていますが,データの整合性 が損なわれる可能性があります。

AppServer には,テーブルプロパティとして指定されている 4 つの楽観的同期動作があり ます。次のような動作があります。

- SelectForUpdate
- SelectForUpdateNoWAIT
- UpdateAllFields
- UpdateModifiedFields
- VerifyModifiedFields
- VerifyAllFields

**SelectForUpdate** このオプションは,悲観的同期で使用します。このオプションを指定すると,現在のトラ ンザクションがコミットまたはロールバックされるまで,データベースがその行をロック します。その行に対するほかの select 文は,それまでブロックされます。

SelectForUpdateNoWAIT このオプションは, 悲観的同期で使用します。このオプションを指定すると, 現在のトラ ンザクションがコミットまたはロールバックされるまで,データベースがその行をロック します。その行に対するほかの select 文は,失敗します。

**UpdateAllFields** このオプションを指定した場合,コンテナは,フィールドが変更されたかどうかに関係な く,すべてのフィールドを更新します。たとえば,CMP エンティティ Bean に KEY, VALUE1, VALUE2 という 3 つのフィールドがあるとします。Bean が変更されたかど うかに関係なく,トランザクションが終了するたびに次の更新が発行されます。

UPDATE MyTable SET (VALUE1 = *value1*, VALUE2 = *value2*) WHERE KEY = *key*

**UpdateModifiedFields** このオプションは,デフォルトの楽観的同期動作です。コンテナは,トランザクションで 変更されたフィールドだけを更新します。Bean が変更されていない場合は,更新をすべて 抑止します。前述の例と同じ Bean について,トランザクションで VALUE1 だけが変更 された場合を考えてみます。UpdateModifiedFields を使用すると,コンテナは,次のよう な更新を発行します。

UPDATE MyTable SET (VALUE1 = *value1*) WHERE KEY = *key*

このオプションを使用すると,アプリケーションのパフォーマンスが著しく向上する可能 性があります。データアクセスは、多くの場合読み取り専用で行われます。その場合、ト ランザクションのたびにデータベースに更新情報を送信するのを避けたほうが、処理時間 を大幅に節約できます。また,このような更新を抑止すると,データベースインプリメン テーションが更新を記録しないようにでき、パフォーマンスが向上します。JDBC ドライ バの負担も,特に大規模な EJB アプリケーションで,大幅に減少します。よく調整された ドライバでも,ドライバ上での作業量が小さい方がパフォーマンスは上がります。

**VerifyModifiedFields** このオプションを有効にすると,CMP エンジンは,調整された更新を発行しますが,その 際、更新されるフィールドが以前の値と一致するかどうかを検証します。トランザクショ ンが初めに値を読み込んでから更新の準備ができるまでの間に値が変化した場合,トラン ザクションはロールバックします。このロールバックを適切に処理する必要があります。値 が変化していない場合,トランザクションはコミットします。前述の例と同じテーブルを 使用する場合を考えます。VALUE1 だけが更新された場合,VerifyModifiedFields を使用 すると、CMP エンジンは次の SOL を生成します。

UPDATE MyTable SET (VALUE1 = *value1*) WHERE KEY = *key* AND VALUE1 = *old-VALUE1*

#### **VerifyAllFields**

このオプションは、すべてのフィールドが検証される点を除いて、VerifyModifiedFields によく似ています。前述の例と同じテーブルを使用する場合で考えると,このオプション を使用すると、CMP エンジンは次の SQL を生成します。

UPDATE MyTable SET (VALUE1 = *value1*) WHERE KEY = *key* AND VALUE1 = *old-VALUE1* AND VALUE2 = *old-VALUE2*

メモ 2 つの検証設定を使用すると,コンテナに SERIALIZABLE 分離レベルを複製できます。アプ リケーションがシリアライズ可能な分離セマンティクスを必要とする場合があります。し かし、データベースに分離セマンティクスの実装を要求すると、パフォーマンスに大きな 影響を及ぼす可能性があります。検証設定を使用すると,CMP エンジンは,フィールドレ ベルのロックを使って楽観的同期を実装できます。ロックの粒度が小さくなると,同期の パフォーマンスは向上します。

# 永続性スキーマ

Borland CMP 2.x エンジンでは,エンティティ Bean の構造や,エンティティ Bean の配 布デスクリプタで提供される情報に基づいて,基底のデータベーススキーマを作成できま す。このような場合, CMP マッピング情報を提供する必要はありません。次の「テーブル とデータソースの指定」の手順にしたがってください。あるいは、CMP エンジンにより, 既存の基底のデータベーススキーマへの適合が行われます。ただしその場合は,データベー ススキーマに関する情報を CMP エンジンに提供する必要があります。また,「テーブルと データソースの指定」のケース 2 の場合は, 129 [ページの「列に対する](#page-138-0) CMP フィールド [の基本マッピング」も](#page-138-0)参照してください。

#### テーブルとデータソースの指定

in ejb-borland.xml に必要な最小限の情報,エンティティ Bean 名と関連データソースで す。データソースは,データベースへの接続を取得するために使用します。データソース の設定については、第20章「Borland AppServer [を使用したリソースへの接続:定義](#page-194-0) [アーカイブ\(](#page-194-0)DAR)の使い方」を参照してください。この情報の提供手段は,2 つあります。

#### ケース **1**:**JDataStore** データベースか **Cloudscape** データベースのどちらかを使用 する,既存のデータベーステーブルがない開発環境。

この場合, Borland CMP エンジンは、エンティティ Bean 名が目的のテーブル名と同じ であるとみなし,テーブルを自動的に作成します。指定する必要があるのは Bean の名前 と,プロパティとしてのその関連データソースだけです。

<entity> <ejb-name>CustomerEJB</ejb-name> <property> <prop-name>ejb.datasource</property> <prop-value>serial://ds/myDatasource</prop-value> </property> </entity>

Borland CMP エンジンは, Bean 名とフィールドから, このデータソースにテーブルを自 動的に作成します。

#### ケース **2**:サポートされているデータベースを使用する,既存のデータベーステー ブルがない配布環境。

この場合,エンティティがマッピングするテーブルに関する情報を提供する必要がありま す。テーブル名は,デスクリプタの <entity> 部と,<table-properties> 部の何か所かで指 定します。

```
<entity>
 <ejb-name>CustomerEJB</ejb-name>
  <cmp2-info>
  <table-name>CUSTOMER</table-name>
 </cmp2-info>
</entity>
.
.
<table-properties>
 <table-name>CUSTOMER</table-name>
  <property>
   <prop-name>datasource</prop-name>
   <prop-value>serial://ds/myDatasource</prop-value>
   </property>
</table-properties>
```
データソースプロパティは,<table-properties> 要素で指定する場合は datasource, <entity> 要素で指定する場合は ejb.datasource と呼ばれます。JDataStore や Cloudscape 以外のデータベースを使用し、Borland CMP エンジンでこのテーブルを自 動的に作成する場合,次の <table-properties> 要素に XML を追加します。

```
.
<table-properties>
  <table-name>CUSTOMER</table-name>
   <property>
    <prop-name>create-tables</prop-name>
    <prop-value>True</prop-value>
   </property>
</table-properties>
```
.

# <span id="page-138-0"></span>列に対する **CMP** フィールドの基本マッピング

基本フィールドマッピングは, ejb-borland.xml 配布デスクリプタの <cmp-field> 要素で 行います。この要素の子ノードでは,フィールド名とマップ先の対応列を指定します。次 に示す XML にある LineItem というエンティティ Bean を例に考えてみます。この Bean は, orderNumber と line という2つのフィールドを ORDER\_NUMBER と LINE: という2つの列 にマッピングします。

<entity> <ejb-name>LineItem</ejb-name>

```
 <cmp2-info>
   <cmp-field>
    <field-name>orderNumber</field-name>
    <column-name>ORDER_NUMBER</column-name>
   </cmp-field>
   <cmp-field>
    <field-name>line</field-name>
    <column-name>LINE</column-name>
   </cmp-field>
 </cmp2-info>
</entity>
```
#### **1** つのフィールドを複数の列にマッピング

一般には粗粒度のエンティティ Bean で Java クラスを実装して細粒度のデータを表して います。たとえば,フィールドとして Address クラスを使用するエンティティ Bean があ り,クラス要素(AddressLine1,AddressCity など)は基底のデータベースにマッピングす る必要があるとします。それには,<cmp-field-map> 要素を使用します。これは細粒度クラ スと,基底のそのデータベース表現のフィールドマップを定義する要素です。このような クラスでは、java.io.Serializable を実装するものとし、そのすべてのデータメンバーは パブリックであるものとします。

Customer というエンティティ Bean について考えてみます。これは,クラス Address で顧 客住所を表現します。Address クラスには, AddressLine, AddressCity, AddressState, AddressZip のフィールドがあります。次の XML では、対応する列とともに、データベー スの表現にクラスをマッピングします。

```
<entity>
 <ejb-name>Customer</ejb-name>
 .
 .
 <cmp2-info>
  <cmp-field>
   <field-name>Address</field-name>
   <cmp-field-map>
    <field-name>Address.AddressLine</field-name>
    <column-name>STREET</column-name>
    </cmp-field-map>
    <cmp-field-map>
    <field-name>Address.AddressCity</field-name>
    <column-name>CITY</column-name>
    </cmp-field-map>
    <cmp-field-map>
    <field-name>Address.AddressState</field-name>
    <column-name>STATE</column-name>
    </cmp-field-map>
   <cmp-field-map>
    <field-name>Address.AddressZip</field-name>
    <column-name>ZIP</column-name>
   </cmp-field-map>
  </cmp-field>
 </cmp2-info>
 .
 .
</entity>
```
これで,データベース列 1 本につき,<cmp-field-map> 要素を 1 つ使用できます。

#### **CMP** フィールドを複数のテーブルにマッピング

複数のテーブルで永続性を備える情報を収めたエンティティを設定できます。このテーブ ルは,リンクテーブル内で外部キーを表す少なくとも 1 本の列でリンクする必要がありま す。たとえば,QUANTITY というテーブルに収められた外部キーである主キー LINE でテーブ ル LINE\_ITEM にマッピングされた LineItem エンティティ Bean があるとします。LineItem エンティティには,QUANTITY テーブルのフィールドもいくつか収められており,これらは LINE ITEM の LINE エントリに対応します。次に, LINE ITEM テーブルのようすを示します。

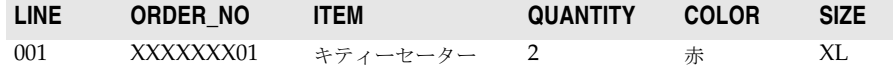

QUANTITY, COLOR, SIZE は、次に示すようにすべて QUANTITY テーブルにも収 められている値です。フィールドのいくつかには同じ値があります。これは,LINE\_ITEM テーブルそのものに QUANTITY テーブルの情報が保存されており、LineItem エンティ ティで複合情報を提供しているからです。

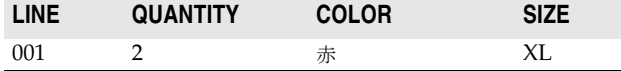

なお, <cmp-field> 要素と <table-ref> 要素の組み合わせで、以上の関係を記述できます。 <cmp-field> 要素は、LineItem にあるフィールドを定義します。QUANTITY の情報が必要な フィールドがあるため,通常は TABLE\_NAME.COLUMN\_NAME 構文で指定します。たとえば, LINE\_ITEM の COLOR 列を QUANTITY.COLOR と定義します。最後に,リンク列 LINE を指定しま す。これは,主キーと外部キーの関係を作成する列です。そのために,<table-ref> 要素を 使用します。

では、XML で見てみましょう。まず、LineItem エンティティ Bean の CMP フィールド を定義します。

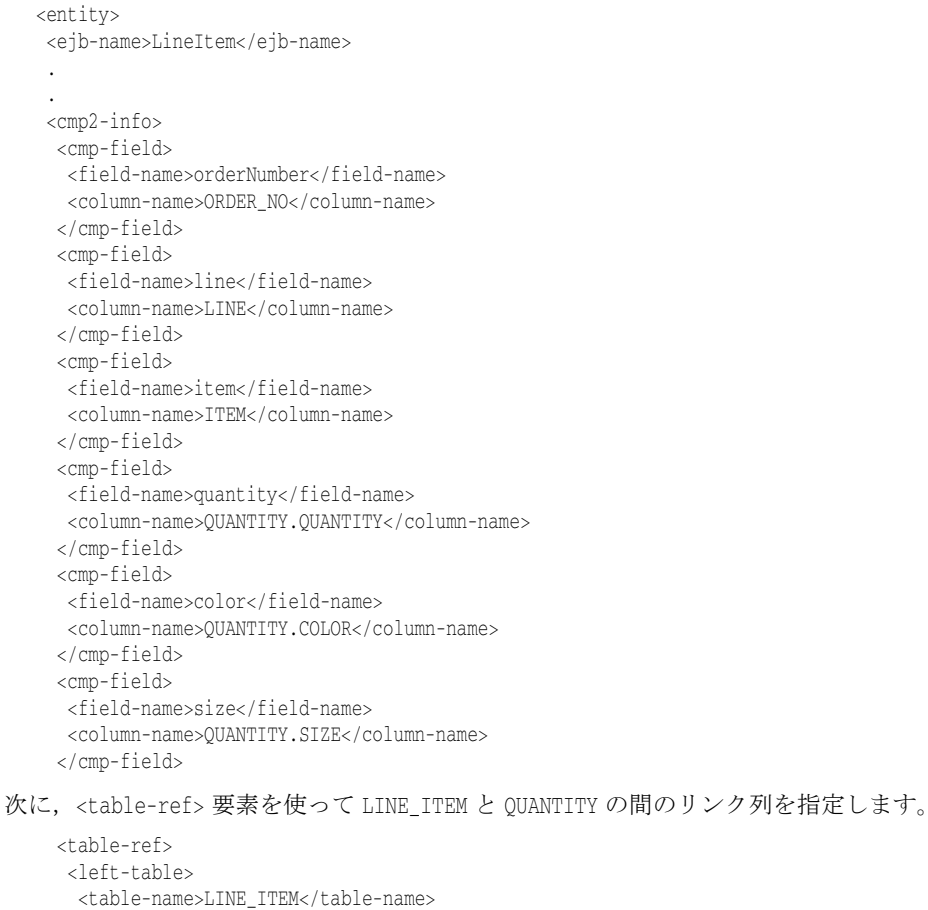

- <column-list>
	- <column-name>LINE</column-name>
- </column-list>
- </left-table>

```
 <right-table>
     <table-name>QUANTITY</table-name>
     <column-list>
     <column-name>LINE</column-name>
     </column-list>
   </right-table>
   </table-ref>
 </cmp2-info>
</entity>
```
#### テーブル間の関係の指定

テーブル間の関係を指定するには,ejb-borland.xml. で <relationships> 要素を使用しま す。<relationships> 要素内で、ロールのソース(エンティティ Bean)を保持する <ejbrelationship-role> と,関係を保持する <cmr-field> 要素を定義します。デスクリプタは, <table-ref> 要素で2テーブル (<left-table> と <right-table>) 間の関係を指定します。 次のカーディナリティができます。

- 方向ごとに 1 つの <ejb-relationship-role> ができます。双方向関係の場合, 相互に関 係のある Bean ごとに <ejb-relationship-role> を定義してください。
- 関係1つにつき、使用できる <table-ref> 要素は1つだけです。

<left-table> 要素と <right-table> 要素で、リンクする列名どうしを収めた列リストを指 定します。列リストは,デスクリプタの <column-list> 要素に対応します。XML は次のと おりです。

<!ELEMENT column-list (column-name+)>

次に、この XML を実際にはどのように使用するか,いくつかの関係を見てみましょう。

#### ケース **1**:単方向の **1** 対 **1** 関係。

ここでは、主キー CUSTOMER\_NO を持つ Customer エンティティ Bean を使用します。主キー CUSTOMER\_NO は,エンティティ SpecialInfo の主キーとしても使用されており,このエン ティティは別のテーブルに保存されている顧客の特別な情報を収めるエンティティです。 この 2 つのエンティティの関係を指定する必要があります。Customer エンティティは, フィールド specialInformation で, SpecialInfo Bean にマッピングします。Bean ごとに 1つ、合わせて2つの関係ロールを指定し、左右のテーブルに分けて割り当てます。次に, 各テーブルで対応する列に名前を指定します。

```
 <relationships>
 <ejb-relation>
 <ejb-relationship-role>
   <relationship-role-source>
   <ejb-name>Customer</ejb-name>
  </relationship-role-source>
   <cmr-field>
   <cmr-field-name>specialInformation</cmr-field-name>
   <table-ref>
    <left-table>
      <table-name>CUSTOMER</table-name>
     <column-list>CUSTOMER_NO</column-list>
     </left-table>
     <right-table>
     <table-name>SPECIAL_INFO</table-name>
     <column-list>CUSTOMER_NO</column-list>
    </right-table>
    </table-ref>
   </cmr-field>
  </ejb-relationship-role>
```
次に、残り半分である SpecialInfo Bean を指定して、<ejb-relation> エントリを完成しま す。単方向関係なので,テーブル要素を指定する必要はありません。残りを追加して,関 係のほかの半分とソースを定義します。

 <ejb-relationship-role> <relationship-role-source> <ejb-name>SpecialInfo</ejb-name> </relationship-role-source> </ejb-relationship-role> </ejb-relation> </relationships>

#### ケース **2:** 双方向の **1** 対多関係。

ここでは、主キー CUSTOMER\_NO を持つ Customer エンティティ Bean を使用します。主キー CUSTOMER\_NO は、Order エンティティ Bean の外部キーとしても使用されています。この関 係を Borland EJB コンテナで管理します。Customer Bean は「orders」というフィールド を使用します。このフィールドは,顧客とその注文をリンクします。Order Bean は,フィー ルド「customers」を使用します。このフィールドは逆方向のリンクを行います。まず,最 初の方向の関係とそのソースを定義し,Customer の注文のマッピングを設定します。

```
<relationships>
  <ejb-relation>
   <ejb-relationship-role>
   <relationship-role-source>
    <ejb-name>Customer</ejb-name>
    </relationship-role-source>
    <cmr-field>
     <cmr-field-name>orders</cmr-field-name>
```
次に,テーブル間の関係を指定するテーブルリファレンスを指定します。この関係は, CUSTOMER\_NO 列から抽出します。これは,Customer の主キーであり,Orders の外部キーです。

```
 <table-ref>
   <left-table>
    <table-name>CUSTOMER</table-name>
    <column-list>
    <column-name>CUSTOMER_NO</column-name>
   </column-list>
   </left-table>
   <right-table>
   <table-name>ORDER</table-name>
    <column-list>
    <column-name>CUSTOMER_NO</column-name>
   </column-list>
   </right-table>
  </table-ref>
 </cmr-field>
 </ejb-relationship-role>
```
ただし,これで関係が完成したわけではありません。残った方向の関係を指定しないと完 成ではありません。

```
 <ejb-relationship-role>
 <relationship-role-source>
  <ejb-name>Customer</ejb-name>
 </relationship-role-source>
conv-fialdx <cmr-field-name>customers</cmr-field-name>
   <table-ref>
   <left-table>
     <table-name>ORDER</table-name>
    <column-list>
     <column-name>CUSTOMER_NO</column-name>
    </column-list>
   </left-table>
   <right-table>
    <table-name>CUSTOMER</table-name>
     <column-list>
     <column-name>CUSTOMER_NO</column-name>
     </column-list>
```

```
 </right-table>
     </table-ref>
    </cmr-field>
  </ejb-relationship-role>
  </ejb-relation>
 .
 .
</relationships>
```
#### ケース **3**:多数対多関係。

多対多関係を定義する場合,CMP エンジンでクロステーブルを作成する必要があります。 このテーブルは左右テーブルの関係をモデル化するテーブルです。これには,<crosstable> 要素を使用します。次に,その XML を示します。

<!ELEMENT cross-table (table-name, column-list, column-list)>

クロステーブルには,<table-name> 要素で好きな名前を付けることができます。2 つの <column-list> 要素は、関係モデルを作成する左右テーブルの列に対応します。たとえば, 多対多の関係がある 2 つのテーブル EMPLOYEE と PROJECT があるとします。PROJECT テーブ ルには、プロジェクト ID 番号 (PROJ\_ID),プロジェクト名 (PROJ\_NAME)と,担当の従業 員の番号(EMP\_NO)の列があります。EMPLOYEE テーブルには 3 つの要素があります。それ は,従業員番号 (EMP\_NO),姓 (LAST\_NAME),プロジェクト ID 番号 (PROJ\_ID) です。PROJECT テーブルには、プロジェクト ID 番号 (PROJ\_ID),プロジェクト名 (PROJ\_NAME) と,担当 の従業員の番号 (EMP\_NO) の列があります。

以上2つのテーブルの関係モデルを作成するには、クロステーブルを作成する必要があり ます。たとえば,従業員名とその作業プロジェクトの名前を示すクロステーブルを作成す るには、次のような <table-ref> 要素を作成します。

```
<table-ref> 
       <left-table> 
          <table-name>EMPLOYEE</table-name>
             <column-list> 
                  <column-name>EMP_NO</column-name>
            <column-name>LAST_NAME</column-name>
                <column-name>PROJ_ID</column-name>
             </column-list> 
       </left-table> 
       <cross-table> 
           <table-name>EMPLOYEE_PROJECTS</table-name>
              <column-list> 
                   <column-name>EMP_NAME</column-name>
             <column-name>PROJ_ID</column-name>
              </column-list> 
              <column-list>
               <column-name>PROJ_ID</column-name>
                  <column-name>PROJ_NAME</column-name>
              </column-list> 
       </cross-table> 
       <right-table> 
           <table-name>PROJECT</table-name>
              <column-list> 
                  <column-name>PROJ_ID</column-name>
               <column-name>PROJ_NAME</column-name>
               <column-name>EMP_NO</column-name>
              </column-list> 
      \langleright-table>
  </table-ref>
「二次テーブル」があり、そのために主キーがないので、PROJ_ID 列は両方の列リストに表
```
示されます。これは、データのモデル化の方法によっては、共通列 EMP\_NO になる場合もあ ります。
#### カスケード削除とデータベースカスケード削除の使用

<cascade-delete> は、エンティティ Bean オブジェクトを削除する場合に使用します。オ ブジェクトに対してカスケード削除を指定すると,コンテナは,そのオブジェクトの従属 オブジェクトをすべて自動的に削除します。たとえば、Address Bean に対して1対多の 単一方向の関係を持つ Customer Bean を作成する場合があります。Address インスタン スは,顧客に関連付ける必要があるため,顧客を削除すると,コンテナは,顧客に関連付 けられているすべての住所を自動的に削除します。

カスケード削除を指定するには,次に示すように ejb-jar.xml ファイルで <cascadedelete> 要素を使用します。

<ejb-relation>

<ejb-relation-name>Customer-Account</ejb-relation-name>

<ejb-relationship-role>

<ejb-relationship-role-name>Account-Has-Customer

</ejb-relationship-role-name>

<multiplicity>one</multiplicity>

**<cascade-delete/>**

</ejb-relationship-role>

</ejb-relation>

#### データベースカスケード削除のサポート

AppServer は,データベースカスケード削除機能をサポートします。この機能により,ア プリケーションは,データベースに組み込まれているカスケード削除機能を利用できます。 これにより、コンテナがデータベースに送信する SOL 操作の数が減少し、その結果パ フォーマンスが向上します。

データベースカスケード削除を使用するには,それぞれのデータベースに,適切なテーブ ル制約を持つ,エンティティ Bean に対応するテーブルを作成する必要があります。たと えば,Order および LineItem エンティティ Bean の EJB 2.0 エンティティ Bean でカスケー ド削除を使用する場合は,テーブルを次のように作成する必要があります。

create table ORDER\_TABLE (ORDER\_NUMBER integer, LAST\_NAME varchar(20), FIRST\_NAME varchar(20), ADDRESS varchar(48)); create table LINE\_ITEM\_TABLE (LINE integer, ITEM varchar(100), QUANTITY numeric, ORDER\_NUMBER integer CONSTRAINT fk\_order\_number REFERENCES ORDER\_TABLE(ORDER\_NUMBER) ON DELETE CASCADE);

ejb-borland.xml ファイルの <cascade-delete-db> 要素は,カスケード削除操作がデータ ベースのカスケード削除機能を使用することを指定します。デフォルトでは,この機能は オフになっています。

メモ ejb-borland.xml ファイルで <cascade-delete-db> 要素を指定する場合,ejb-jar.xml で <cascade-delete> を指定する必要があります。

次の <relationships> 要素は, ejb-borland.xml の <cascade-delete-db> の XML の例を示 します。

```
<relationships>
        \geq \pm \geq ONE-TO-MANY: Order LineItem
         -->
         <ejb-relation>
             <ejb-relationship-role>
                 <relationship-role-source>
                      <ejb-name>OrderEJB</ejb-name>
                  </relationship-role-source>
                  <cmr-field>
                      <cmr-field-name>lineItems</cmr-field-name>
                      <table-ref>
                           <left-table>
                              <table-name>ORDER_TABLE</table-name>
                               <column-list>
                                   <column-name>ORDER_NUMBER</column-name>
```

```
 </column-list>
                      </left-table>
                      <right-table>
                          <table-name>LINE_ITEM_TABLE</table-name>
                          <column-list>
                              <column-name>ORDER_NUMBER</column-name>
                          </column-list>
                     \langleright-table>
                  </table-ref>
              </cmr-field>
          </ejb-relationship-role>
          <ejb-relationship-role>
              <relationship-role-source>
                  <ejb-name>LineItemEJB</ejb-name>
              </relationship-role-source>
              <cmr-field>
                  <cmr-field-name>order</cmr-field-name>
                  <table-ref>
                      <left-table>
                          <table-name>LINE_ITEM_TABLE</table-name>
                          <column-list>
                              <column-name>ORDER_NUMBER</column-name>
                          </column-list>
                      </left-table>
                      <right-table>
                           <table-name>ORDER_TABLE</table-name>
                          <column-list>
                              <column-name>ORDER_NUMBER</column-name>
                          </column-list>
                      <right-table>
                  </table-ref>
              </cmr-field>
          </ejb-relationship-role>
 <cascade-delete-db />
      </ejb-relation>
</relationships>
```
# 第上し章

# <sup>第</sup> 15 <sup>章</sup> **CMP 2.x** の **AppServer** プロパティの 使い方

# プロパティの設定

Enterprise JavaBeans のほとんどのプロパティは、配布デスクリプタで設定できます。 Borland 配布デスクリプタエディタ(DDEditor)では,プロパティの設定やデスクリプ タファイルの編集ができます。配布デスクリプタエディタの使用方法については,Borland 管理コンソールの『ユーザーズガイド』を参照してください。配布デスクリプタの使い方 の詳細については,137 [ページの「配布デスクリプタエディタの使い方」の](#page-146-0)セクションを 参照してください。配布デスクリプタのプロパティでは,エンティティ Bean のインター フェース,トランザクション属性などのほか,エンティティ Bean 固有の情報に関する情 報を指定します。エンティティ Bean の一般的なデスクリプタ情報以外に,CMP インプリ メンテーションをカスタマイズするために設定する 3 セットのプロパティがあります。そ れが,エンティティプロパティ,テーブルプロパティ,列プロパティです。エンティティ プロパティは、配布デスクリプタエディタの [EJB Designer] タブで設定するか, XML で直接設定します。

### <span id="page-146-0"></span>配布デスクリプタエディタの使い方

Borland AppServer (AppServer)に付属の配布デスクリプタエディタでは、コンテナ管 理の永続性に関するすべての情報を設定できます。次の表は,デスクリプタに関する説明 と,その情報を入力できる配布デスクリプタエディタの場所を示しています。

配布デスクリプタエディタおよびその他の関連ツールの使用の詳細については,『*Borland* 管理コンソールユーザーズガイド』の「配布デスクリプタエディタの使い方」のセクショ ンを参照してください。

#### **EJB Designer**

CMP 2.x プロパティは,EJB Designer を使って設定します。EJB Designer の詳細につ いては,『*Borland* 管理コンソールユーザーズガイド』の「配布デスクリプタエディタの使 い方」の「EJB Designer」のセクションを参照してください。

#### **J2EE 1.3** と **1.4** のエンティティ **Bean**

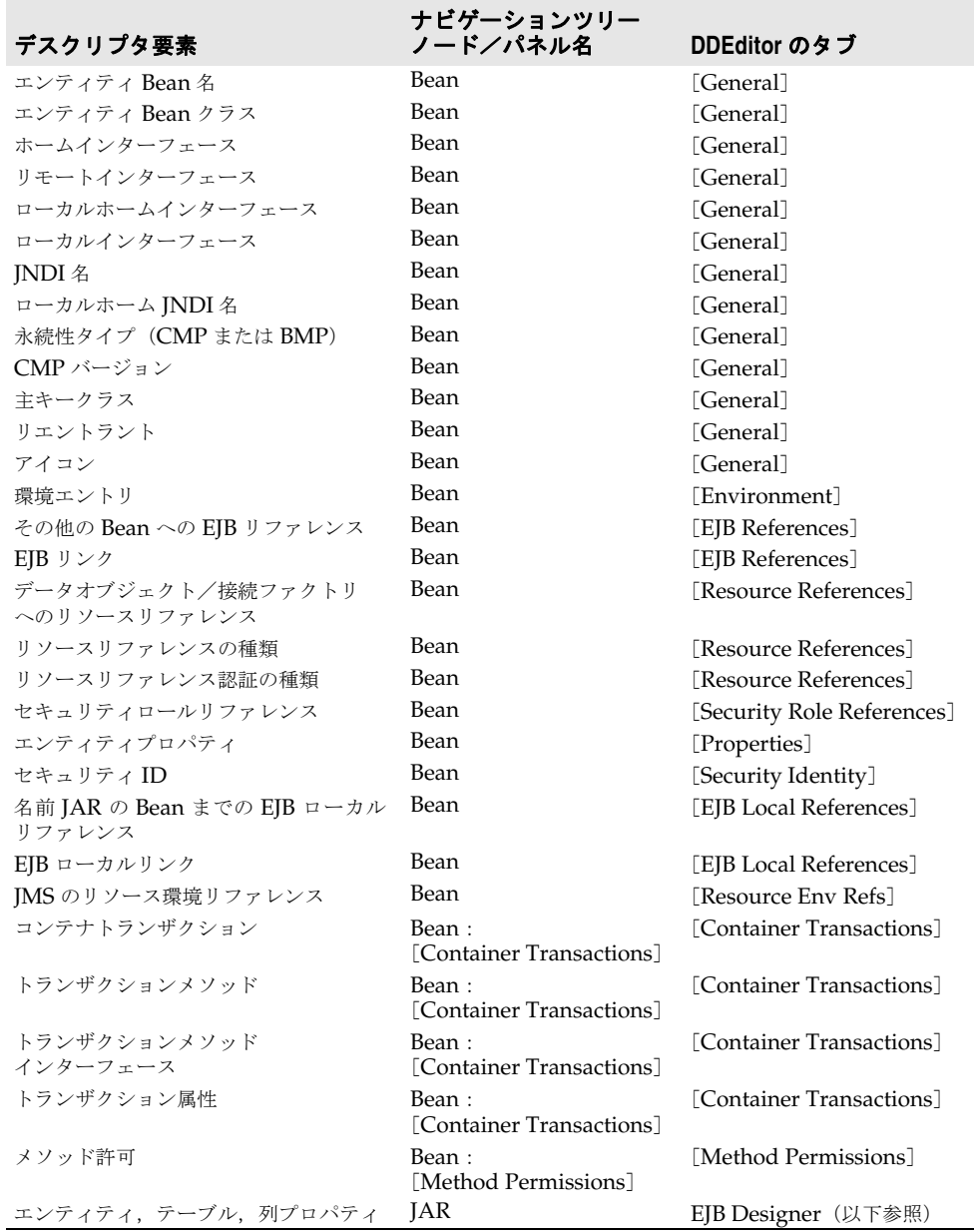

### **CMP 2.x** プロパティの設定

AppServer では, EJB Designer (Deployment Descriptor Editor のコンポーネント) で,CMP 2.x プロパティを設定します。EJB Designer については,『*Borland* 管理コン ソールユーザーズガイド』の「配布デスクリプタエディタの使い方」の「EJB Designer」 のセクションに詳しい説明があります。

## エンティティプロパティの編集

EJB Designer でエンティティプロパティを編集するには、次の手順にしたがいます。

- **1** DDEditor を起動し,エンティティ Bean がある JAR の配布デスクリプタを開きます。
- **2** DDEditor のナビゲーションペインで,最上位のオブジェクトを選択します。プロパ ティペインに, [General] タブ, [XML] タブ, [EJB Designer] タブの3つが表示さ れます。
- **3** [EJB Designer]タブを選択し,表示される Bean 表現のいずれかを左クリックします。 [Properties]ボタンをクリックします。[Entity Beans Properties]ウィンドウが開 きます。
- **4** 目的のプロパティを編集し,[OK]をクリックします。プロパティそのものについては, 次に説明します。

#### 図 **15.1** エンティティプロパティの編集

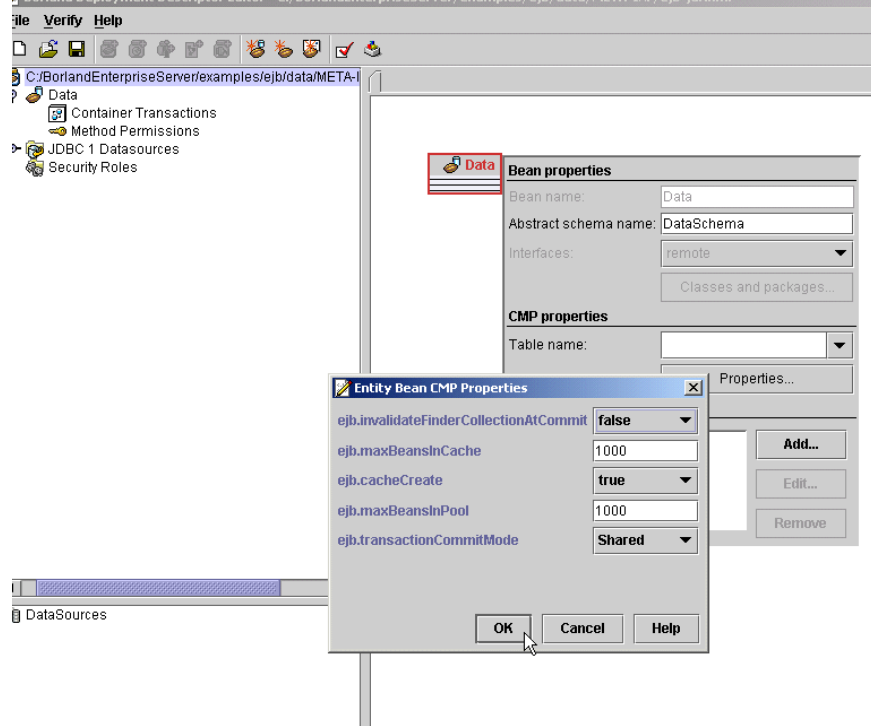

# テーブルプロパティと列プロパティの編集

テーブルプロパティと列プロパティを設定するには、DDEditor の [XML] タブ内の [Vendor] タブから ejb-borland.xml デスクリプタファイルを編集するか, EJB Designer を使用します。テーブルプロパティと列プロパティを編集、または追加するには、次の手 順にしたがいます。

- **1** DDEditor を起動し,エンティティ Bean がある JAR の配布デスクリプタを開きます。
- **2** DDEditor のナビゲーションペインで,最上位のオブジェクトを選択します。プロパ ティペインに, [General] タブ, [XML] タブ, [EJB Designer] タブの 3 つが表示さ れます。
- **3** [XML]タブを選択します。プロパティペインには,[Standard]タブと[Vendor]タ ブという 2 つのタブが追加されました。[Vendor]を選択します。

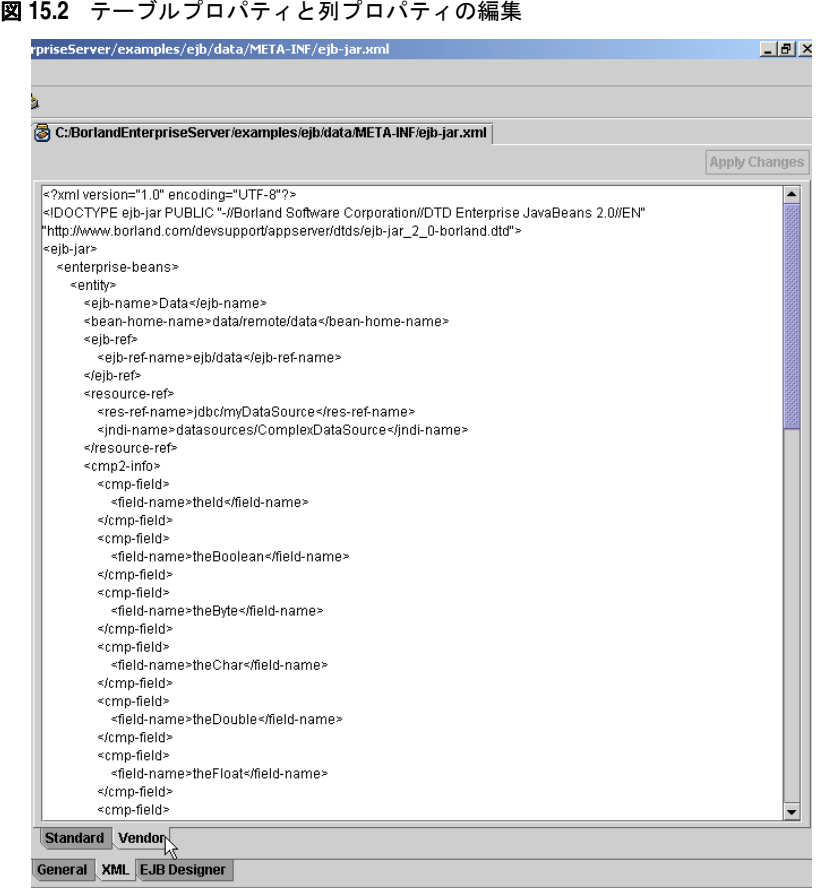

**4** <column-properties> 要素または <table-properties> 要素を探し, Borland 固有 DTD にしたがってプロパティを追加します(「ejb-borland.xml」を参照)。関係エントリは 太字です。続けてエンティティ,テーブル,列プロパティの記述を指定します。データ 型,デフォルト値,プロパティ記述も指定します。

# エンティティプロパティ

次は、CMP 1.1 以上のインプリメンテーションのプロパティです。

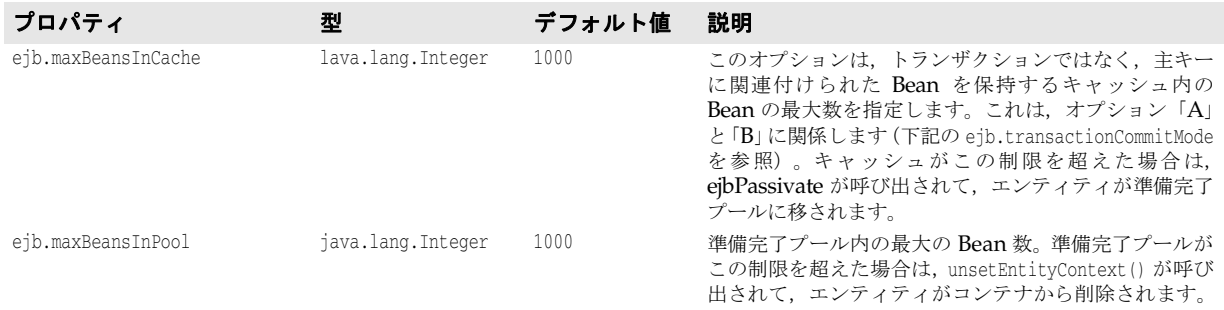

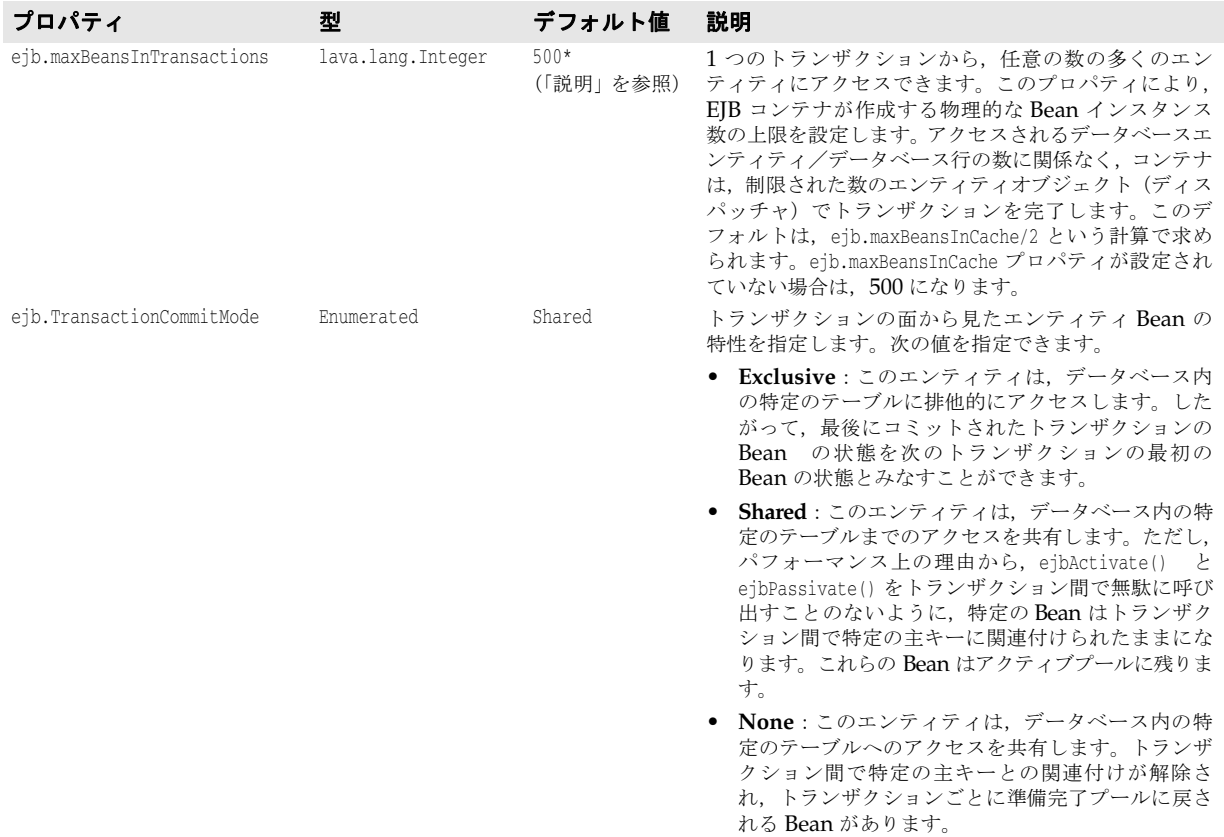

次は, CMP 2.x インプリメンテーションのみのプロパティです。

#### 表 **15.1** CMP 2.x のエンティティプロパティ

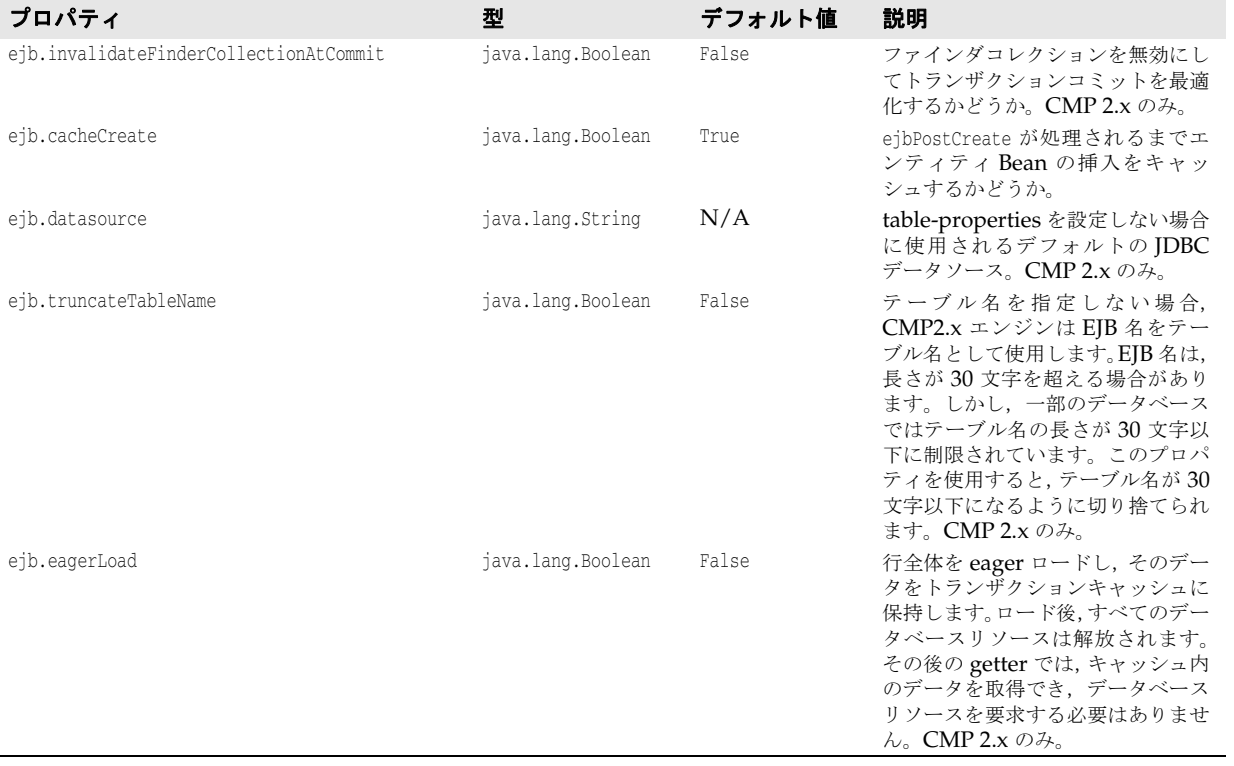

# テーブルプロパティ

次のプロパティは, CMP 2.x だけに適用されます。CMP 1.1 から CMP 2.x に移行する場合 は,CMP プロパティを更新する必要があります。CMP 1.1 プロパティの正式なフォーマッ トは、ejb.<property-name> で、配布デスクリプタの <entity> 部分で指定されていました。 CMP 2.x では、AppServer に永続性を管理するテーブルプロパティと列プロパティが追加 されています。次のプロパティでは,移行に関する問題が発生する可能性があります。

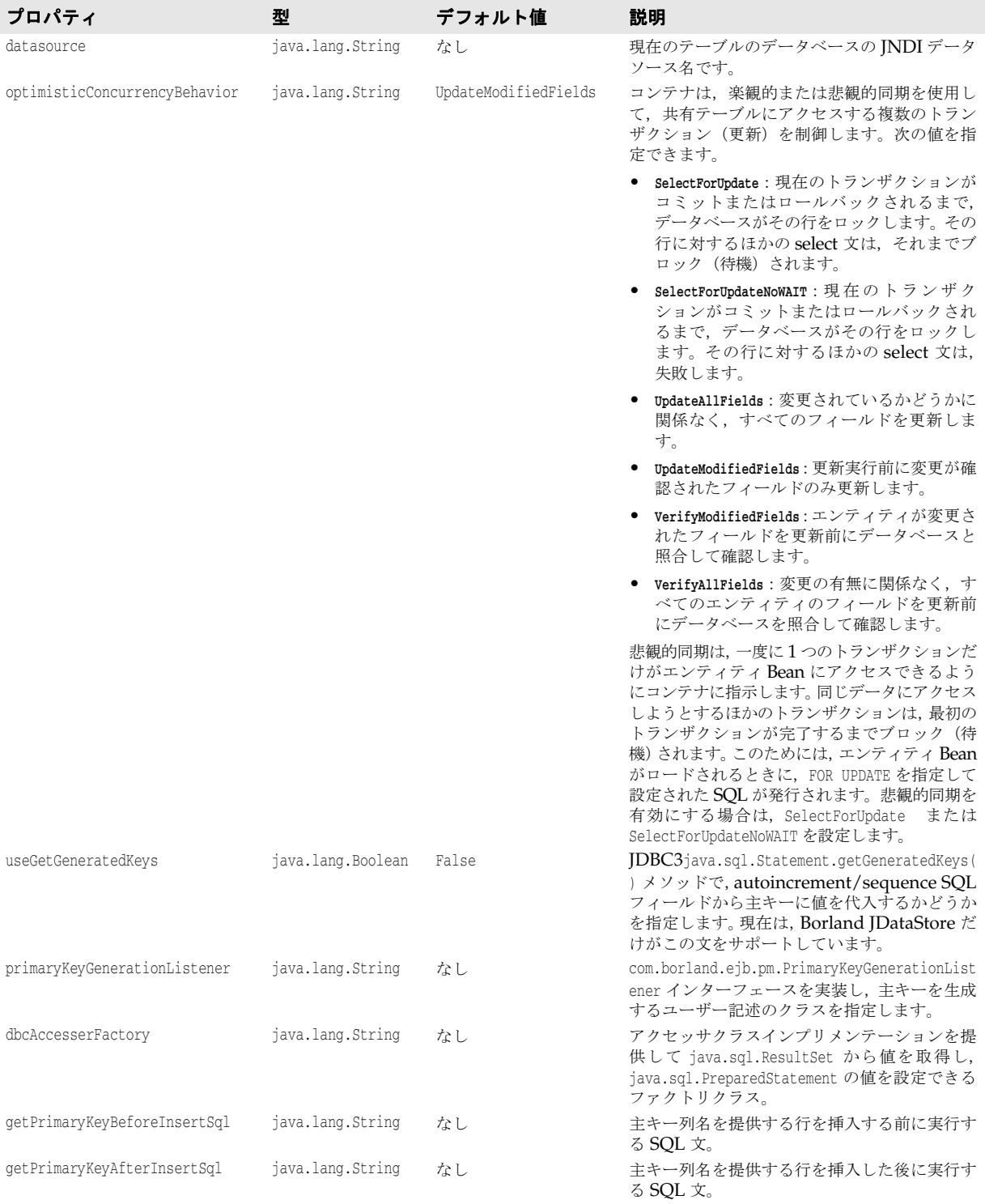

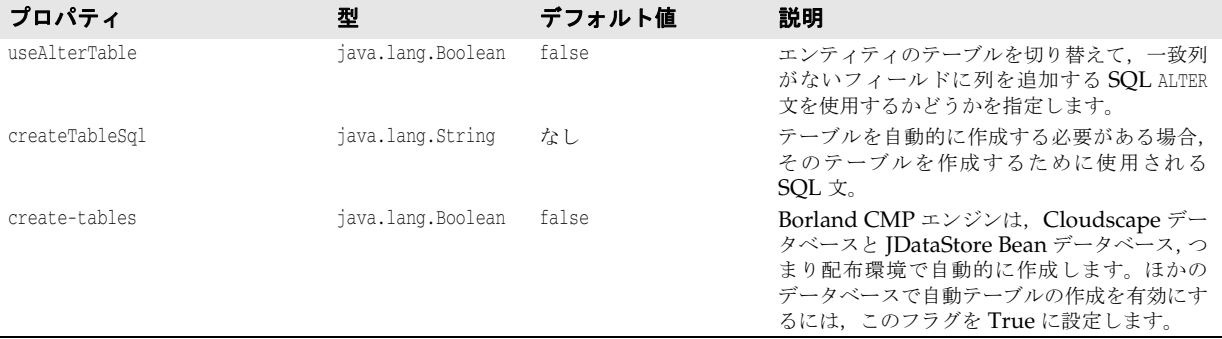

# 列プロパティ

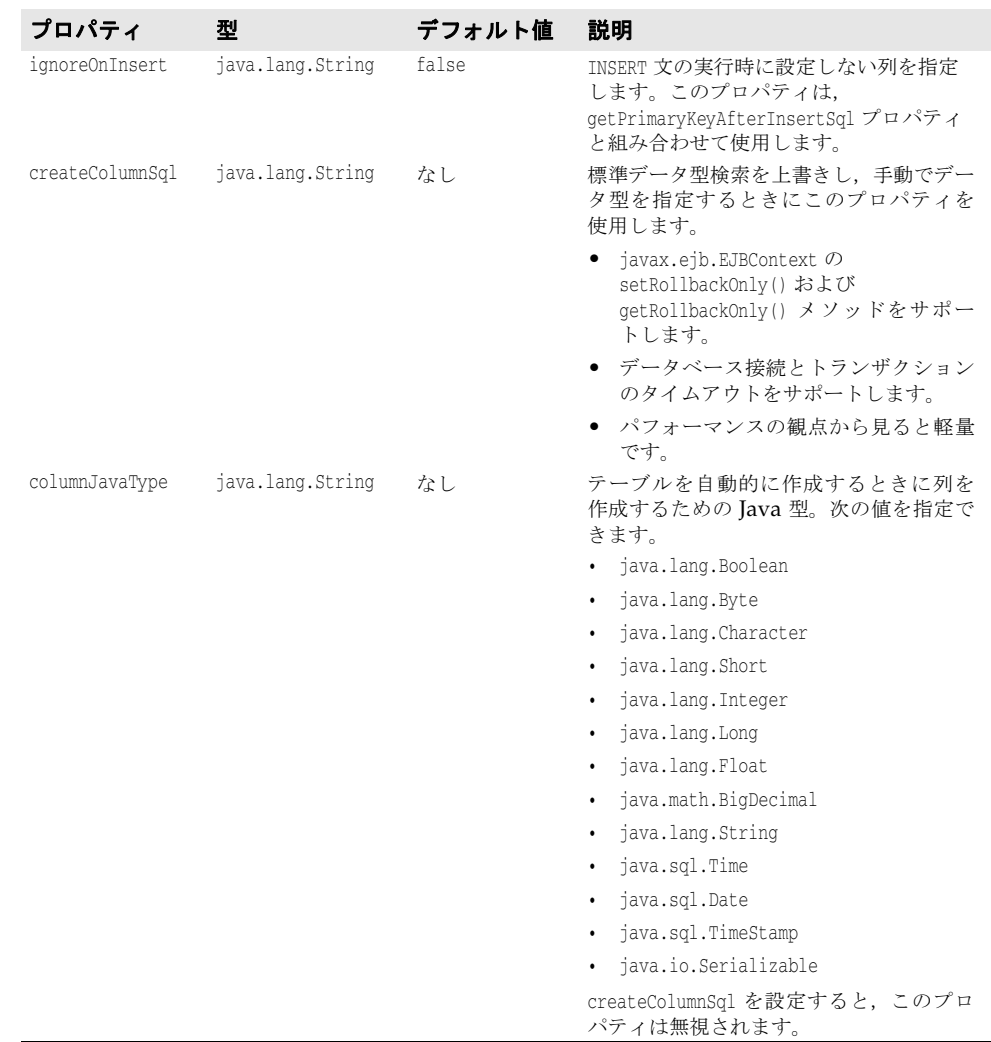

# セキュリティのプロパティ

次のセキュリティプロパティは,配布デスクリプタの <entity> 部分で指定します。

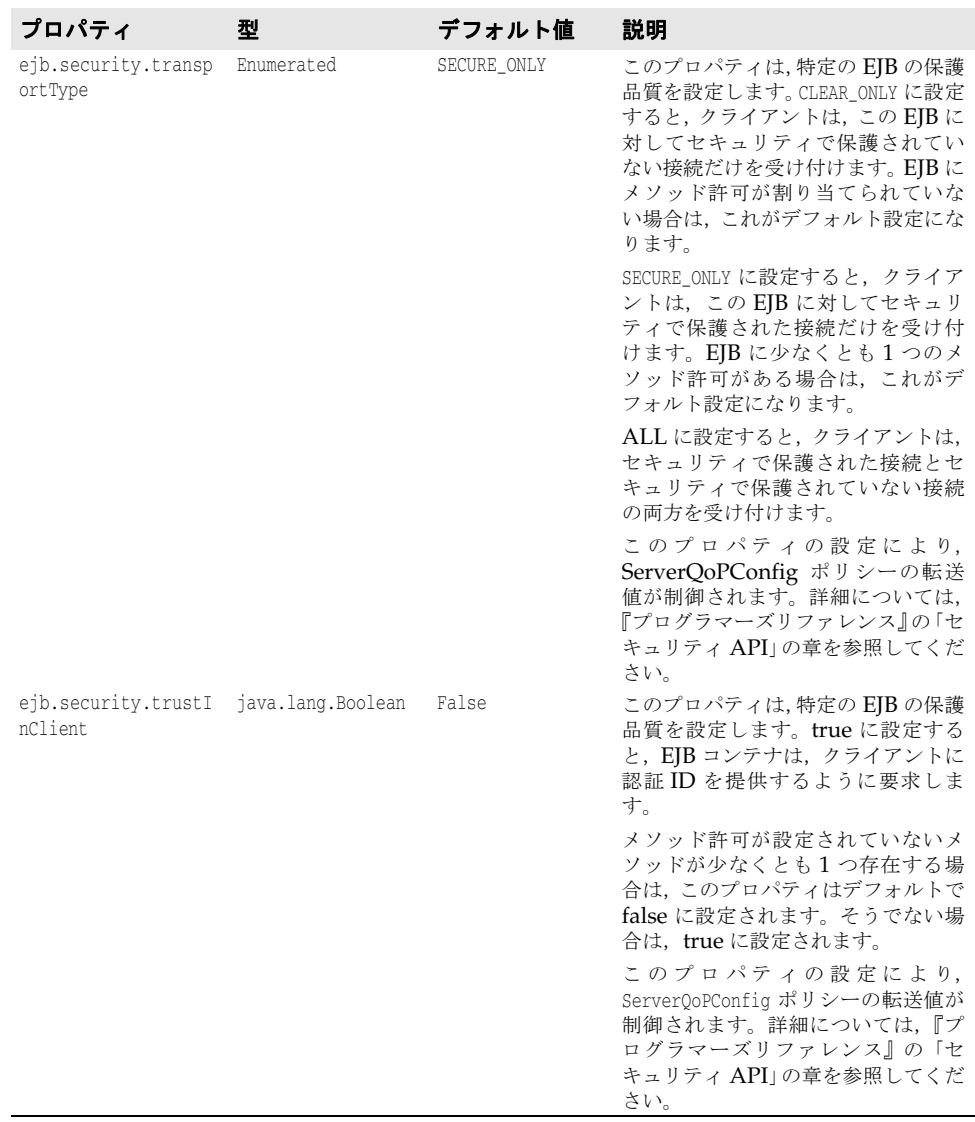

# 第工业章

# <sup>第</sup> 16 <sup>章</sup> **EJB-QL** とデータアクセスサポート

EJB-QL では,オブジェクト指向クエリー言語の EJB-QL でクエリーを指定できます。 Borland CMP エンジンはこれらのクエリーを SQL クエリーに変換します。Borland AppServer (AppServer)は、Sun Microsystems EJB 2.x 仕様に記載されている EJB-QL 機能のいくつかの拡張機能を提供します。

# **CMP** フィールドまたは **CMP** フィールドのコレクションの選択

大きな EIB の 1 つの CMP フィールドだけが必要な場合は、EIB-OL を使用して、その CMP フィールドのコレクションの 1 つのインスタンスを選択できます。このように EJB-QL を使用することで,EJB 全体をロードする必要がなくなり,アプリケーションのパ フォーマンスが向上します。たとえば,次のクエリーメソッドは,口座テーブルから残高 フィールドだけを選択します。

<query> <query-method> <method-name>ejbSelectBalanceOfAccountLineItem</method-name> <method-params> <method-param>java.lang.Long</method-param> </method-params> </query-method> <result-type-mapping>Local</result-type-mapping> <ejb-ql>**SELECT l.balance FROM Account a, IN (a.accountLineItem) l WHERE**  1.lineItemId=?1</ejb-ql> </query>

EJB-QL クエリーメソッドの戻り型は、次のようになります。

- CMP フィールドの Java 型がオブジェクト型の場合,クエリーメソッドは単一オブジェク トのクエリーメソッドであり,戻り型はそのオブジェクト型のインスタンスになります。
- CMP フィールドの Java 型がオブジェクト型であり,クエリーメソッドが複数のオブ ジェクトを返す場合,オブジェクト型のインスタンスのコレクションが返されます。
- CMP フィールドの Java 型がプリミティブ Java 型であり,SELECT メソッドが単一オ ブジェクトのメソッドである場合,戻り型はそのプリミティブ型になります。
- CMP フィールドの Java 型がプリミティブ Java 型であり,SELECT メソッドが複数のオ ブジェクトのメソッドである場合,ラップされた Java 型のコレクションが返されます。

#### 結果セットの選択

1 つのクエリーメソッドで複数の CMP フィールドが返される場合,その戻り型は ResultSet 型にする必要があります。これにより,同じクエリーメソッド内の同じ EJB ま たは複数の EJB から、複数の CMP フィールドを選択できます。続いて、その結果セット から目的のデータを抽出するコードを記述します。この機能は,Borland による CMP 2.x 仕様の拡張です。

### **EJB-QL** の集計関数

集計関数には, MIN, MAX, SUM, AVG, および COUNT があります。MIN, MAX, SUM, および AVG 集計関数の場合, 引数になるパス式は最後が CMP フィールドである 必要があります。また, MAX, MIN, SUN, および AVG のデータベースクエリーは, その集計関数の引数に対応する行が存在しない場合は null 値を返します。戻り型がオブ ジェクト型の場合は、null が返されます。戻り型がプリミティブ型の場合、クエリー結果 に値がないと、コンテナは ObjectNotFoundException (FinderException のサブクラス)を 生成します。

COUNT 関数のパス式の最後は,CMP フィールドまたは CMR フィールドのいずれか, または,ID 変数にすることができます。

たとえば、次の EJB-QL 集計関数は、CMP フィールドで終了しています。

<query>

```
 <query-method>
     <method-name>ejbSelectMaxLineItemId</method-name>
       <method-params>
       <method-param>java.lang.String</method-param>
       </method-params>
    </query-method>
    <result-type-mapping>Local</result-type-mapping>
    <ejb-ql>SELECT MAX(l.lineItemId) FROM Account AS a, IN (a.accountLineItem) l WHERE 
1.accountId=?1</ejb-ql>
```
</query>

集計関数には、次の制限があります。

- SUM および AVG 関数の引数には、数値 (Integer, Byte, Long, Short, Double, Float, および BigDecimal 型) を指定する必要があります。
- MAX および MIN 関数の引数は、ソート可能な CMP フィールド型(数値, 文字列, 文字,および日付)に対応する必要があります。
- COUNT 関数の引数を形成するパス式は,CMP フィールドまたは CMR フィールドの いずれかで終了する必要があります。COUNT 関数を使って CMR フィールドのコレ クションのサイズを決定すると,アプリケーションのパフォーマンスが大幅に向上しま す。

#### 集計関数データの戻り型

次の表に、単一オブジェクトを選択する EIB-OL でさまざまな集計関数の引数として使用 できるデータ型と返されるデータ型を示します。

複数のオブジェクトを選択する集計関数は,返される Java データ型のラップされたコレク ションを返します。

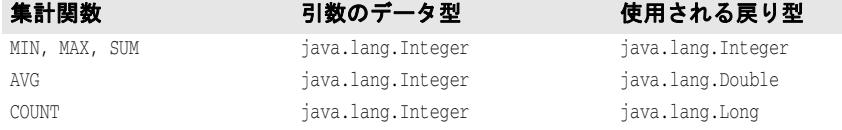

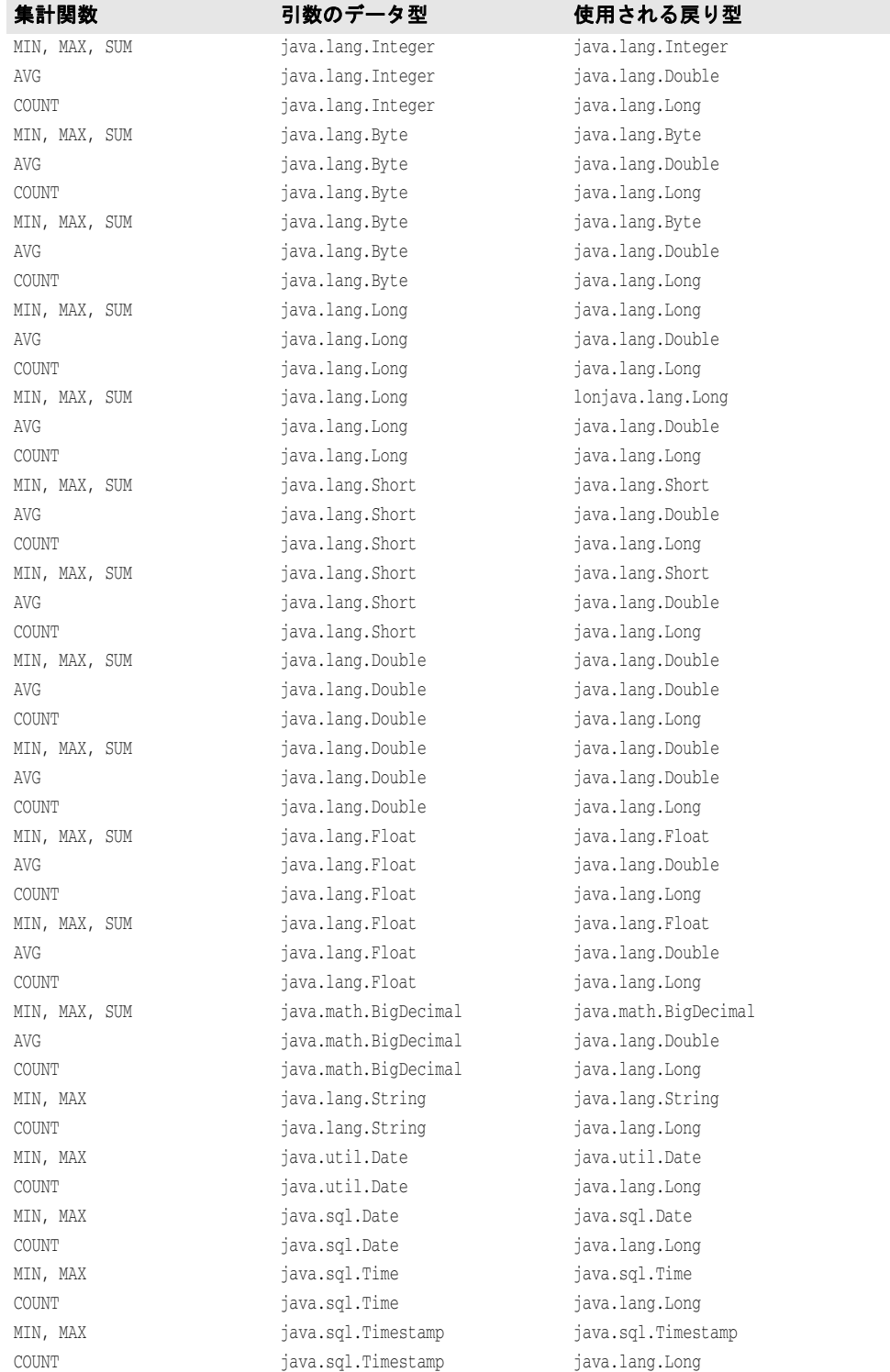

# **ORDER BY** のサポート

EJB 2.0 仕様は,EJB-QL で SELECT,FROM,および WHERE の 3 つの SQL 節をサポートします。

また, Borland CMP エンジンは,同じ EJB-QL 文の中で WHERE 節の後に置かれている SQL 節 ORDER BY をサポートします。これは,<ejb-ql> エンティティの標準の ejb-jar.xml 配布デスクリプタでサポートされます。たとえば、次の EJB-QL 文は、Customer Bean からオブジェクトを個別に選択し,LNAME フィールドで並べ替えます。

```
<query>
  <description></description>
  <query-method>
  <method-name>findCustomerByNumber</method-name>
  <method-params />
<ejb-ql>SELECT Distinct Object(c) from CustomerBean c WHERE c.no > 1000 ORDER BY 
c.LNAME</eql-ql>
 </query-method>
<query>
```
EJB-QL では、ASC (昇順)または DESC (降順)も指定できます。どちらも指定しない 場合は,デフォルトの昇順で並べられます。

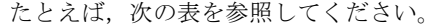

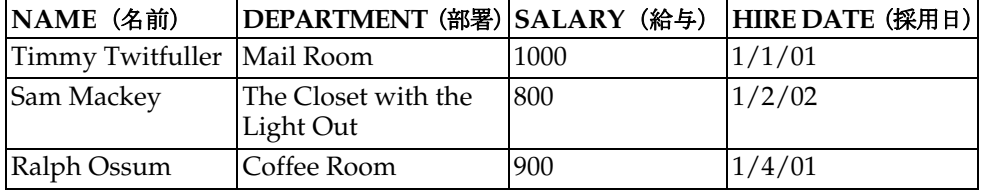

クエリー:

SELECT OBJECT(e) FROM EMPLOYEE e ORDER BY e.HIRE\_DATE

```
上記のクエリーは,次の結果を生成します。
```
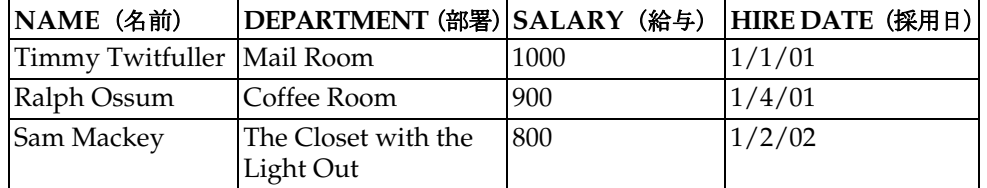

# **GROUP BY** のサポート

GROUP BY 節は, SELECT オペレーションが実行される前に, 結果テーブルの行をグ ループ化します。次の表を参照してください。

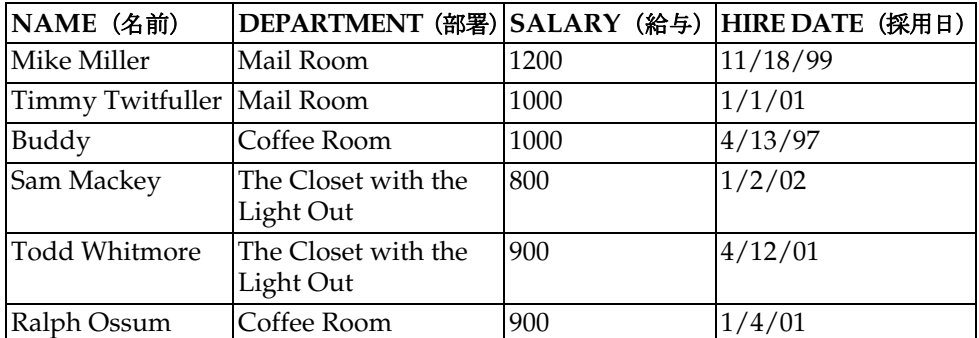

次のように,単一クエリーメソッドを使用して,各部署の平均給与を取得できます。

SELECT e.DEPARTMENT, AVG(e.SALARY) FROM EMPLOYEE e GROUP BY e.DEPARTMENT

結果は次のようになります。

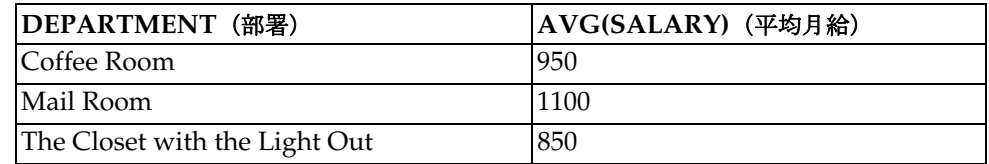

## サブクエリー

サブクエリーは,クエリー対象のデータベースのインプリメンテーションで許可されてい る深さまで実行できます。たとえば、次の ejb-jar.xml で指定されるサブクエリー(太字) を使用できます。このサブクエリーには ORDER BY も含まれており,結果は降順(DESC) で返されます。

<query>

- <query-method>
	- <method-name>findApStatisticsWithGreaterThanAverageValue</method-name>
	- <method-params />
- </query-method>

<ejb-ql>SELECT Object(s1) FROM ApStatistics s1 WHERE s1.averageValue > **SELECT** 

**AVG(s2.averageValue) FROM ApStatistics s2 ORDER BY s1.averageValue DESC**</ejb-ql> </query>

サブクエリーの正しい使い方については,データベースインプリメンテーションのマニュ アルを参照してください。

# ダイナミッククエリー

場合によっては,さまざまな基準に基づいてデータを動的に検索する必要があります。し かし,EJB-QL クエリーはそのような状況をサポートしていません。EJB-QL クエリーは 配布デスクリプタで指定されるため,クエリーを変更する場合は Bean を再配布する必要 があります。AppServer には,Bean コードで EJB-QL クエリーをプログラムによって動 的に作成および実行できるダイナミッククエリー機能が備わっています。

ダイナミッククエリーを使用することには、次の利点があります。

- EJB を更新して配布しなくても、新しいクエリーを作成して実行できます。
- EJB の配布デスクリプタファイルのサイズが小さくなります。これは,検索クエリーが 配布デスクリプタで静的に定義されるのではなく,動的に作成されるからです。

ダイナミッククエリーは,配布デスクリプタに追加する必要はありません。これらは,動 的な ejbSelects の Bean クラスで宣言するか,動的検索用のローカルまたはリモートホー ムインターフェースで宣言します。

ダイナミッククエリーの検索メソッドは、次のとおりです。

 public java.util.Collection findDynamic(java.lang.String ejbql, Class[] types, Object[] args)

throws javax.ejb.FinderException

 public java.util.Collection findDynamic(java.lang.String ejbql, Class[] types, Object[] args, java.lang.String sql) throws javax.ejb.FinderException

```
ダイナミッククエリーの ejbSelect は, 次のとおりです。
     public java.util.Collection selectDynamicLocal(java.lang.String ejbql, Class[] types, 
  Object[] params)
         throws javax.ejb.FinderException
  public java.util.Collection selectDynamicLocal(java.lang.String ejbql, Class[] types, 
  Object[] params, java.lang.String sql)
         throws javax.ejb.FinderException
     public java.util.Collection selectDynamicRemote(java.lang.String ejbql, Class[] types, 
  Object[] params)
         throws javax.ejb.FinderException
  public java.util.Collection selectDynamicRemote(java.lang.String ejbql, Class[] types, 
  Object[] params, java.lang.String sql)
         throws javax.ejb.FinderException
     public java.sql.ResultSet selectDynamicResultSet(java.lang.String ejbql, Class[] 
  types, Object[] params)
         throws javax.ejb.FinderException
  public java.sql.ResultSet selectDynamicResultSet(java.lang.String ejbql, Class[] types, 
  Object[] params, java.lang.String sql)
         throws javax.ejb.FinderException
```
次のように指定します。

- java.lang.String ejbql : これは, 実際の EJB-QL 構文を表します。
- **Class[] types**:この配列は,選択メソッドまたは検索メソッドにパラメータのクラス型 を提供します(パラメータがない場合は,空の配列を指定できます)。
- Object[] params:この配列は、パラメータの実際の値を提供します。これは,通常の選 択メソッドまたは検索メソッドのパラメータ引数と同じです。

動的な選択または検索メソッドの戻り型は,selectDynamicResultSet 以外は常に java.util.Collection です。クエリーから返されたオブジェクトのインスタンスまたは 値の型が 1 つである場合は,それがコレクションの最初のメンバーになります。ダイナ ミッククエリーは,通常のクエリーと同じ規則にしたがいます。

- **java.lang.String sql**:ユーザー指定の SQL。指定すると,EJB-QL によって生成された SQL を上書きします。
- メモ 配布デスクリプタでは、ダイナミッククエリーに関連する8つのメソッドを使用した跡を 残さないようにします。

### **EJB-QL** から生成された **SQL** を **CMP** エンジンで上書きする

重要 この機能は、詳しい知識を持つユーザー向けです。

Borland CMP エンジンは、配布デスクリプタに入力された EJB-QL に基づいて、データ ベースに対する SQL 呼び出しを生成します。データベースインプリメンテーションによっ ては、生成される SQL が最適でない場合があります。生成された SOL は、補助ストアイ ンプリメンテーションで提供されるツールまたは別の開発ツールを使って取得できます。 生成された SQL が最適でない場合は,独自の SQL に置き換えることができます。ただし, ユーザー SQL に対する検証は行われません。

メモ SQL に問題があると,例外が生成され,それによってシステムがクラッシュすることがあ ります。

Borland 専用の配布デスクリプタ ejb-borland.xml で、独自の最適化された SOL を指定でき ます。XML の文法は ejb-jar.xml の文法と同じですが, <ejb-ql> 要素が <user-sql> 要素に 置き換えられています。この専用の要素には, CMP エンジンが生成した SQL ではなく, デー タベースにアクセスするために使用される SQL-92 文 (EJB-QL 文**ではない**) が含まれます。

量要 この文の SELECT 節は、Borland CMP エンジンによって生成された SELECT 節と同じであ る必要があります。

その後の節は,ユーザーが最適化できます。SELECT 節のフィールドの順序は,CMP エン ジン固有の順序であり,この順序を維持する必要があります。

```
次に例を示します。
```

```
<entity>
 <ejb-name>EmployeeBean</ejb-name>
 ...
  <query>
  <query-method>
   <method-name>findWealthyEmployees</method-name>
   <method-params />
  </query-method>
   <user-sql>SELECT E.DEPT_NO, E.EMP_NO, E.FIRST_NAME, E.FULL_NAME,
           E.HIRE_DATE, E.JOB_CODE, E.JOB_COUNTRY,
           E.JOB_GRADE, E.LAST_NAME, E.PHONE_EXT, E.SALARY
        FROM EMPLOYEE E WHERE E.SALARY > 200000
   </user-sql>
 </query>
 ...
</entity>
```
メモ さまざまな SELECT 文により, CMP エンジンが生成する SQL の型が示されています。

CMP エンジンは, ejb-jar.xml 配布デスクリプタ内で EJB-QL 文を検出すると, ejbborland.xml をチェックして、同じ Bean のデスクリプタ内にユーザー SQL があるかどう かを確認します。

ユーザー SQL がない場合, CMP エンジンは独自の SQL を生成して実行します。

ejb-borland.xml デスクリプタは、クエリー要素がある場合,<user-sql> タグ内の SQL を かわりに使用します。

重要 ejb-borland.xml 内の <query> 要素は,標準の ejb-jar.xml 配布デスクリプタ内の <query> 要素を置き換えません。CMP エンジンの SQL を上書きする場合は、両方のデスクリプタ に要素を指定する必要があります。

# コンテナ管理データアクセスサポート

CMP に対して, Borland EJB コンテナは, JDBC 仕様によってサポートされているすべ てのデータ型をサポートします。また,JDBC によってサポートされていないデータ型も いくつかあります。

次の表に、Borland EJB コンテナがサポートする基本型と複合型をまとめます。

- 基本型
	- boolean Boolean short Short
	- double Double **•** byte[]
	-
	- BigDecimaljava.util.Date int Integer
	-
	-
- 複合型
	- java.io.Serializable を実装する任意のクラス (Vector や Hashtable など)
	- その他のエンティティ Bean リファレンス
- 
- 
- long Long **•** char Character
	-
- byte Byte String java.sql.Date
- float Float **•** java.sql.Time java.sql.TimeStamp

メモ 現在, Borland CMP エンジンは, 日付に対して Long 値の型, java.util.Date に対して java.sql.Date をサポートしています。

Borland コンテナは, java.io.Serializable インターフェースを実装するクラス (Hashtable や Vector など)をサポートすることに注意してください。コンテナでは, Java コレクションやサードパーティコレクションなどもサポートしています。これらも java.io.Serializable を実装するからです。Serializable インターフェースを実装するク ラスとデータ型に対して,Borland コンテナは,単にそれらの状態をシリアライゼーショ ンし,その結果を BLOB に格納するだけです。Borland コンテナでは,これらのクラスや型 に対して何らかのマッピングを行うことはなく,単にバイナリ形式でそれらの状態を格納 します。Borland コンテナの CMP エンジンには、明示的にサポートされていないすべて の型を BLOB としてシリアライズするという規則が適用されます。

データベースのインプリメンテーションによって、次のデータ型は列インデックスに基づ いて取得する必要があります。

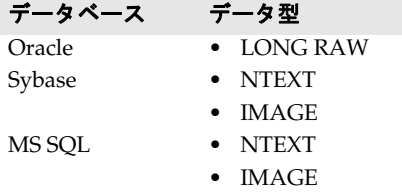

メモ BINARY (MS SQL) または RAW (Oracle)の2つのデータ型のいずれかを主キーとして使 用する場合は,サイズを明示的に指定する必要があります。

#### **Oracle** ラージオブジェクト(**LOB**)のサポート

ラージオブジェクト(LOB)には,バイナリラージオブジェクト(BLOB)とキャラクタ ラージオブジェクト (CLOB)の2種類があります。

BLOB は、次のデータ型で CMP フィールドにマッピングされます。

- byte[]
- java.io.Serializable
- java.io.InputStream

CLOB は,「キャラクタ」ラージオブジェクトなので, java.lang.String データ型を使って CMP フィールドにマッピングする必要があります。

デフォルトでは、Borland CMP エンジンは自動的に CMP フィールドを LOB にマッピ ングしません。LOB データ型を使用する場合は,ejb-borland.xml 配布デスクリプタで明 示的に CMP エンジンに通知する必要があります。通知するには,列プロパティ createColumnSql を設定します。次に例を示します。

```
<column-properties>
 <column-name>CLOB-column</column-name>
 <property>
  <prop-name>createColumnSql</prop-name>
  <prop-type>String></prop-type>
  <prop-value>CLOB</prop-value>
 </property>
</column-properties>
<column-properties>
 <column-name>BLOB-column</column-name>
 <property>
```
 **<prop-name>createColumnSql</prop-name>**

```
 <prop-type>String></prop-type>
 <prop-value>BLOB</prop-value>
```
 **</property>** </column-properties>

#### コンテナによって作成されるテーブル

create-tables を有効にすることで,エンティティのコンテナ管理のフィールドに基づき, 自動的にコンテナ管理のエンティティに対応するテーブルを作成するように Borland EJB コンテナに指示できます。テーブルの作成とデータ型のマッピングはベンダーによって異 なるため、配布デスクリプタでコンテナに JDBC データベースダイアレクトを指定する必 要があります。JDataStore 以外のデータベースでは、create-tables プロパティが true に 設定されている場合,ダイアレクトを指定すると,コンテナがコンテナ管理のエンティティ に対するテーブルを自動的に作成します。ダイアレクトを指定しない限り,コンテナはこ れらのテーブルを作成しません。

次の表に,さまざまなダイアレクトの名前と値を示します。値の大文字と小文字は区別し ません。

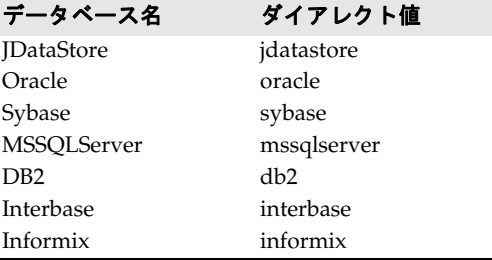

# 第 上/ 章

# <sup>第</sup> 17 <sup>章</sup>エンティティ **Bean** の主キーの生成

各エンティティ Bean には、Bean インスタンスを識別する一意の主キーを割り当てます。 主キーは、RMI-IIOP で有効な値の型を備えた Java クラスで表すことができます。した がって,主キーは java.io.Serializable インターフェースを拡張します。また,主キーは, Object.equals(Object other) および Object.hashCode() メソッドのインプリメンテーショ ンも提供する必要があります。

通常は、エンティティ Bean の主キーフィールドは、ejbCreate() メソッド内で設定しま す。これらのフィールドは,データベースに新しいレコードを挿入するときに使用します。 ただし操作が難しく、メソッドも肥大化します。したがって、データベースの多くは、今 では内蔵メカニズムによって適切な主キーの値を提供するようになっています。主キーの 生成方法としてより洗練された方法には,主キーを生成するクラスをユーザーに別途実装 する方法があります。このクラスでは,主キーを生成するためのデータベース固有のプロ グラミングロジックも生成できます。

主キーの生成方法としては,手動による方法,カスタムクラスを使用する方法,そして コンテナを利用しデータベースツールで生成する方法があります。カスタムクラスを使 用する場合は,次に説明する com.borland.ejb.pm.PrimaryKeyGenerationListener イン ターフェースを実装してください。データベースツールを使用する場合は,データベー スベンダーに応じて CMP エンジンのプロパティを設定し主キーを生成します。

## ユーザークラスから主キークラスを生成

エンタープライズ Bean により,一意のデータを持つ Java クラスで主キーが表されます。 この主キークラスは、RMI-IIOP の有効な値型であればクラスは問いません。したがって, 主キークラスは java.io.Serializable インターフェースを拡張します。また,主キーは Object.equals(Object other) メソッドと Object.hashCode() メソッドのインプリメンテー ションも提供します。この 2 つのメソッドは,当然ながらすべての Java クラスが継承しま す。

# カスタムクラスから主キークラスを生成

カスタムクラスから主キーを生成するには, com.borland.ejb.pm.PrimaryKeyGenerationListener インターフェースを実装するクラスを 作成します。

メモ これは,主キー生成用の新しいインターフェースです。Borland AppServer の前バージョ ンでは,このクラスは com.inprise.ejb.cmp.PrimaryKeyGenerator でした。このインター フェースはまだサポートされていますが,できれば新しいインターフェースを使用してく ださい。

次に、カスタムクラスを使用する意図をコンテナに伝え、エンティティ Bean の主キーを 生成します。それには,プロパティ primaryKeyGenerationListener を主キージェネレータ のクラス名に設定します。

## **CMP** エンジンによる主キーの実装

主キーの生成は,CMP エンジンでも実装できます。Borland では 4 つのプロパティで, データベース固有の機能を利用した主キー生成をサポートしています。次にそれらの配布 情報について説明します。

- getPrimaryKeyBeforeInsertSql
- getPrimaryKeyAfterInsertSql
- ignoreOnInsert
- useGetGeneratedKeys

列プロパティである ignoreOnInsert 以外はどのプロパティもテーブルプロパティです。

#### **Oracle** シーケンス:**getPrimaryKeyBeforeInsertSql** を使用

プロパティ getPrimaryKeyBeforeInsertSql は、一般には Oracle シーケンスと併用します。 このプロパティの値は、シーケンスから生成される主キーを選択するための SQL 文です。 たとえば,プロパティを次のように設定します。

SELECT MySequence.NEXTVAL FROM DUAL

CMP エンジンは,この SQL を実行し,ResultSet から適切な値を抽出します。この値は, 後続の INSERT を実行するときの主キーとして使用します。ResultSet からの抽出は、主 キーの型によって異なります。

#### **SQL** サーバー:**getPrimaryKeyAfterInsertSql** と **ignoreOnInsert** を使用

SQL サーバーを使用する場合は、プロパティを 2 つ指定します。INSERT の実行後に SQL を実行するように,getPrimaryKeyAfterInsertSql プロパティで指定しました。上記のよう に,CMP エンジンは,主キーの型に基づいて ResultSet から主キーを抽出します。プロ パティ ignoreOnInsert も,アイデンティティ列の名前に設定します。INSERT にその列が設 定されていないことが CMP エンジンに伝えられます。

#### **JDataStore JDBC3: useGetGeneratedKeys** を使用

**Borland の JDataStore は, 新しい JDBC3 メソッド java.sql.Statement.getGeneratedKeys()** をサポートしています。このメソッドでは,新しく挿入された行から主キー値を取得します。 これ以外のコーディングは必要ありませんが,このメソッドはほかのデータベースではサポー トされていないので,使用するのは Borland JDataStore に限定してください。このメソッド を使用するには,論理プロパティ useGetGeneratedKeys を True に設定します。

#### 名前付きシーケンステーブルを使用した主キーの自動生成

基底のデータベース(Oracle SEQUENCE など)と JDBC ドライバ(JDBC 3.0 での AUTOINCREMENT)がキーの生成をサポートしていない場合は,名前付きシーケンステーブル を使って主キーの自動生成をサポートします。名前付きシーケンステーブルでは,主キー

の生成に使用するキーを保持するテーブルを指定できます。コンテナは,このテーブルを 使ってキーを生成します。

テーブルは,列と行がそれぞれ 1 つである必要があります。

名前付きシーケンステーブルを使用するには、テーブルの行と列がそれぞれ1つで、値は (シーケンス値として)整数である必要があります。任意の整数値からなる「SEQUENCE」と いう 1 つの列を持つテーブルを作成する必要があります。次に例を示します。

 CREATE TABLE TAB\_A\_SEQ (SEQUENCE int); INSERT into TAB\_A\_SEQ values (10);

この例では,キーの生成は値 10 から始まります。

この機能を有効にするには,ejb-borland.xml の <column-properties> に次のように設定し ます。

```
<table-properties>
         <table-name>TABLE_A</table-name>
         <column-properties>
        <column-name>ID</column-name>
             <property>
                 <prop-name>autoPkGenerator</prop-name>
                 <prop-type>java.lang.String</prop-type>
                 <prop-value>NAMEDSEQUENCETABLE</prop-value>
             </property>
        <property>
                 <prop-name>namedSequenceTableName</prop-name>
                 <prop-type>java.lang.String</prop-type>
                 <prop-value>TAB_A_SEQ</prop-value>
             </property>
             <property>
                 <prop-name>keyCacheSize</prop-name>
                 <prop-type>java.lang.Integer</prop-type>
                 <prop-value>2</prop-value>
             </property>
             </column-properties>
```
</table-properties>

......

「ID」は主キーの列です。これは,NAMEDSEQUENCETABLE を使って auto Pk Generation の マークが付けられています。使用するテーブルは TAB\_A\_SEQ です。

メモ getPrimaryKeyAfterInsert または useGetGeneratedKeys の使用時には, ejb.CacheCreate プ ロパティを false に設定します。コンテナは,Bean インスタンスの呼び出しをディスパッ チするために主キーを知る必要があります。したがって,Create メソッドが戻ると同時に 主キーを知る必要があります。

#### キーキャッシュサイズ

主キーの生成時に,コンテナはキーをデータベース内のテーブルから取得します。キー キャッシュサイズを指定すると、データベースへのアクセスが減るため、パフォーマンス を改善することができます。この機能を使用するには,データベースが取得する主キー値 の数を指定するために,ejb-borland.xml ファイルで <key-cache-size> 要素を設定します。 キャッシュサイズの値が 1 より大きい場合,コンテナは,このキーの数を使って主キーを 生成します。

キーキャッシュのサイズが指定されていない場合のデフォルト値は 1 です。キーキャッ シュのサイズはオプションですが,1 より大きい値を指定してパフォーマンスの最適化に利 用することをお勧めします。

メモ コンテナが再起動された場合,またはクラスタモードで使用される場合,生成されるキー にギャップが生じる場合があります。

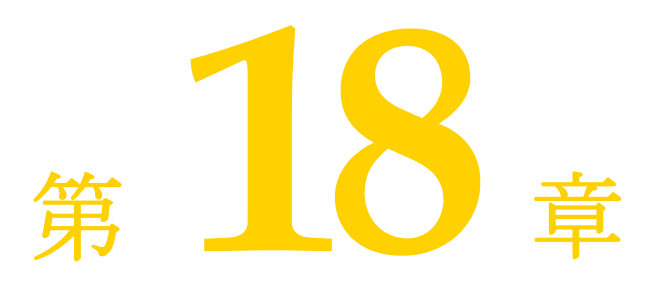

# <sup>第</sup> 18 <sup>章</sup>トランザクション管理

この章では,トランザクションを処理する方法について説明します。

### トランザクションの概要

トランザクションをサポートする Java 2 Enterprise Edition (J2EE) などのプラット フォームを使用すると,アプリケーションを効率よく開発できます。トランザクション対 応のシステムでは,障害回復やマルチユーザープログラミングなどの複雑な問題からプロ グラマが解放され,アプリケーション開発が簡単になります。トランザクションは,1 つの データベースや 1 つのサイトに限定されません。分散トランザクションでは,複数のサイ トにわたって複数のデータベースを同時に更新することができます。

通常,プログラマは,アプリケーションで行う作業を複数の単位に分割します。このそれ ぞれの作業単位がトランザクションのことです。アプリケーションの実行中,基底のシス テムでは、各作業単位(各トランザクション)は、ほかの処理に邪魔されずに完了します。 一部のトランザクションが完了しなかった場合,基盤システムはトランザクションをロー ルバックして,そのトランザクションで実行されたすべての作業を元に戻します。

#### トランザクションの特性

一般に,トランザクションとは,データベースなどの共有リソースにアクセスする操作を 意味します。すべてのデータベースアクセスは,トランザクションのコンテキスト内で実 行されます。どのトランザクションにも,次の特性が共通してあります。

- 原子性(Atomicity)
- 一貫性 (Consistency)
- 分離性 (Isolation)
- 耐久性(Durability)

これらの特性をまとめて、ACIDという略称で呼びます。

多くの場合,トランザクションは複数の操作で構成されます。原子性とは,そのトランザ クション内のすべての操作が実行されたか,または何も実行されないことで,トランザク ションが完了したとみなされることです。トランザクションの一部の操作を実行できな かった場合は,すべての操作が実行されません。

一貫性とは,リソースの一貫性を意味します。データベースはトランザクション中に,あ る一貫した状態から別の一貫した状態に移行する必要があります。トランザクションでは, データベースのセマンティクスの整合性と物理的な整合性を維持する必要があります。

分離性とは,各トランザクションが現在データベースを操作している唯一のトランザク ションであるように見えることです。ほかのトランザクションが同時に実行されている可 能性もあります。ただし,各トランザクションは,ほかのトランザクションが正常に完了 して結果をコミットするまで,ほかのトランザクションが操作中のデータを見ることはあ りません。ほかのトランザクションによる更新の一部だけが見えると,更新内容が相互に 依存する場合,データベースが一貫していないように見える可能性があります。分離性に より,各トランザクションはこのようなデータの矛盾から保護されます。

トランザクションの分離性は,データベースで許可される並行処理のレベルによって変わ ります。分離レベルが高くなるほど,並行性が制限されます。すべてのトランザクション をシリアライゼーションできる場合,分離レベルは最大になります。この場合,データベー スの内容は、各トランザクションがそれぞれ単独に実行され、ほかのトランザクションと 重なることがないように見えます。しかし,アプリケーションによっては,分離レベルを 下げて並行性を高めることができます。このようなアプリケーションでは多くのトランザ クションが同時に実行されるため,各トランザクションは,部分的に更新された一貫しな いデータを読み取る可能性があります。

耐久性とは,障害などが発生した場合でも,コミットされたトランザクションによる更新 内容がデータベース中で存続する必要があるということです。耐久性により,コミットさ れた更新がコミット操作後の障害に関係なく存続することと,システムまたはメディアの 障害からデータベースを回復できることが保証されます。

#### トランザクションのサポート

BorlandAppServer (AppServer)は、フラットなトランザクションをサポートします が,ネストされたトランザクションはサポートしません。トランザクションは,暗黙的に 伝達されます。つまり,ユーザーがトランザクションコンテキストをパラメータとして明 示的に渡す必要はありません。J2EE コンテナがクライアントのためにこの作業を透過的に 処理するからです。

トランザクション管理は,プログラムから標準の JTS または JTA API を呼び出すことで 実行できます。また, Enterprise JavaBeans (EJB) などの J2EE コンポーネントを記述 する際に推奨される別の方法としては, J2EE コンテナが透過的にトランザクションを開始 および停止する宣言的なトランザクションを使用します。

# トランザクションマネージャサービス

AppServer では、次の2つのトランザクションマネージャ (またはエンジン)を使用でき ます。

- トランザクションマネージャ (旧名:パーティショントランザクションサービス)
- OTS (旧名: 2PC トランザクションサービス)

トランザクションマネージャは、各 AppServer パーティション内に存在します。これは, CORBA トランザクションサービス仕様の Java によるインプリメンテーションです。ト ランザクションマネージャは,トランザクションタイムアウトと 1 フェーズコミットプロ トコルをサポートします。特殊な環境では,2 フェーズコミットプロトコルでも使用できま す。

トランザクションマネージャは,次のような場合に使用してください。

- 1 フェーズコミットプロトコルを使用する場合。
- パフォーマンスを改善する場合。現在,インプロセスに設定できるのは,トランザクショ ンマネージャだけです。トランザクション管理 API とその他のトランザクションコン

ポーネントは,インプロセスの JVM 呼び出しを行うため,トランザクションマネージャ は OTS エンジンよりかなり高速になります。

• 2 フェーズコミットプロトコルを使用し,トランザクションの回復を考慮しない場合。 Enterprise JavaBeans の配布時にビジネスロジックをチェックする場合などは,ト ランザクションの回復は必要ありません。2 フェーズコミットでトランザクションマ ネージャを使用する場合は、AppServer 管理コンソールのパーティション内に表示 される[Transaction Manager]の[Properties]で,[Allow unrecoverable completion] プロパティを true に設定する必要があります。または、パーティショ ンの EJBAllowUnrecoverableCompletion システムプロパティを設定することもできま す。

OTS エンジンは,独立したアドレス空間に存在します。分散トランザクション CORBA ア プリケーションに完全なソリューションを提供します。OTS エンジンは VisiBroker ORB 上に実装され,単一の統合アーキテクチャで基本的なサービスを提供して,分散トランザ クションを単純化します。提供されるサービスには,トランザクションサービス,回復,ロ グ,データベースとの統合,管理機能などがあります。

#### 分散トランザクションと **2** フェーズコミット

Borland EJB コンテナでは、分散トランザクションを扱うことができます。分散トランザ クションとは、複数のシステム,プラットフォーム,および Java 仮想マシン (JVM)に またがるトランザクションです。

複数のリソースにわたってデータを操作するトランザクションでは,2 フェーズコミットプ ロセスを使用します。このプロセスでは,トランザクションに関連するすべてのリソース がトランザクションによって正しく更新されます。一部のリソースを更新できない場合は, どのリソースも更新されません。

メモ AppServer では,2 フェーズコミットトランザクションがサポートされていますが,リ モートプロシージャコール (RPC)の数が多く、負荷が大きくなることが避けられないた め,必要なときにだけ使用してください。次の節の 162 ページの「2 [フェーズコミットト](#page-171-0) [ランザクションを使用する場合」を](#page-171-0)参照してください。

2 フェーズコミットには 2 つの手順があります。最初の手順は,準備フェーズです。この フェーズでは,トランザクションサービスは,トランザクションに関連する各リソースが 更新の準備を行うように要求し,その更新をコミットできるかどうかをトランザクション サービスに通知します。2 番めのステップは,コミットフェーズです。トランザクション サービスは,すべてのリソースが更新プロセスを実行できると通知した場合にだけ,実際 に更新を開始します。いずれかのリソースで更新を実行できないことが通知された場合,ト ランザクションサービスはほかのすべてのリソースに,そのトランザクションに関連する すべての更新をロールバックするように指示します。

トランザクションマネージャと OTS エンジンは、異種分散 (2 フェーズコミット) トラン ザクション,および異種リソース用の 2 フェーズコミットの両方をサポートします。

デフォルトでは,トランザクションマネージャは,1 つのグローバルトランザクションに複 数のリソースが関与することは許可しませんが,リカバリ不可トランザクションの実行を サポートすることにより,複数のリソースが関与できるように設定できます。これは,管 理コンソールから [Allow unrecoverable completion] オプションを設定するか(トラ ンザクションマネージャを右クリックし, [Properties] を選択), パーティションのシス テムプロパティ EJBAllowUnrecoverableCompletion を設定して,トランザクションマネー ジャで有効にできます。[Allow unrecoverable completion]を有効にすると,トランザ クションコミットプロセス時に,コンテナは,関与するすべてのリソースに対して 1 フェー ズコミット呼び出しを実行します。[Allow unrecoverable completion]を有効にする と,トランザクションが完了する前にエラーが発生しても回復することができず,関与す るリソースに不整合が発生する可能性があるため,慎重に使用してください。

異種2フェーズコミットトランザクションをサポートするには、基底のリソースの XA サ ポートに OTS エンジンを統合する必要があります。DBMS ベンダーによる XA 対応の JDBC ドライバ,およびメッセージサービスプロバイダが提供する JMS サポートにより,

EJB コンテナと OTS エンジンは,単一トランザクションに複数のリソースを関与させるこ とができます。

同種データベースに対して 2 フェーズコミットを行う場合は,DBMS サーバーを設定する 必要があります。この場合,最初のデータベースへのコミットを制御するのはコンテナで すが、それ以降のデータベースへのコミットは、DBMS に組み込まれているトランザク ションコーディネータを使用して、DBMS サーバーが制御します。詳細については、各ベ ンダーによって提供される DBMS サーバーのマニュアルを参照してください。

#### <span id="page-171-0"></span>**2** フェーズコミットトランザクションを使用する場合

パフォーマンスが高い分散アプリケーションを構築するための基本的な 1 つの方法は,リ モートプロシージャコール (RPC) の数を制限することです。ここでは, 2 フェーズコミッ トトランザクションを使用する場合としない場合の一般的な状況について説明します。必 要がない場合は2フェーズコミットトランザクションの使用を回避すると、XAResource オブジェクトおよび OTS エンジンに関連する不要な RPC が使用されなくなるため,アプ リケーションのパフォーマンスが大幅に向上します。

#### 同じトランザクション内で複数の **JDBC** 接続を使って **1** つのベンダーの 複数のデータベースリソースにアクセスする場合

1つのベンダーによる複数のデータベースにアクセスするシナリオでは、多くの場合、2 フェーズコミットの使用を回避できます。1 つのデータベースにアクセスし,最初のデータ ベースへの接続を介してトンネリングアクセスすることで,2 つ目のデータベースにアクセ スできます。Oracle などの DBMS にはこの機能が備わっています。この場合, AppServer パーティションは,「前面」のデータベースへの 1 つの JDBC 接続だけで設定できます。 「背後」のデータベースへのアクセスは、最初の JDBC 接続をトンネリングします。

#### 同じトランザクション内で同じデータベースリソースへの複数の **JDBC**  接続を使用する場合

単一トランザクション内で,1 つのデータベースに対して複数のリソースによって複数の JDBC 接続が取得および使用される場合は,2 フェーズコミットの使用を回避できます。 IDBC 接続は、XA データソースから取得する必要があります。ただし、関係するリソー スが 1 つだけなので,2 フェーズコミットではなく,1 フェーズコミットを使ってトランザ クションを実行できます。これは,OTS エンジンではなく,トランザクションマネージャ を使用することで実現できます。もう 1 つの方法としては,トランザクションに関連する すべての EJB を分散したパーティションに配置するのではなく,まとめて配置します。こ の場合は、使用されるのは XA 以外のデータソースであり, 2 フェーズコミットは必要あ りません。

#### 単一トランザクション内で複数の異種リソースを使用する場合

この場合は,2 フェーズコミットトランザクションを使用する必要があります。このような 状況は、1つのトランザクションで Oracle と Sybase の両方を処理している場合や, Oracle データベースと MOSeries などの JMS プロバイダへのアクセスを含むトランザク ションの場合などです。後者の場合,トランザクションは JTA XAResource オブジェク トを使って調整され, Oracle の場合は JDBC を介して, MOSeries の場合は JMS を介し て取得されて,両方のリソースが 2 フェーズコミットトランザクションの実行に使用され ます。OTS エンジンが提供する2フェーズコミット機能は、単一トランザクションで複数 の互換性のないリソースにアクセスする場合にだけ必要です。

メモ デフォルトのトランザクションサービスとして OTS エンジンを使用するには,最初にトラ ンザクションマネージャを停止する必要があります。

#### **EJB** と **2PC** トランザクション

J2EE プラットフォームへのメッセージングの導入によって,単一トランザクション内で EJB から複数のリソースにアクセスする多くの一般的なシナリオが用意されました。前に 説明したように,トランザクションに複数のリソースが含まれる場合,2 フェーズコミット プロトコルを使ってトランザクションを確実に実行するには OTS エンジンが必要です。次 のようなサンプルシナリオがあります。

- 1つのトランザクション内で, それぞれ異なるデータベースに永続化されている2種類 のエンティティ Bean にセッション Bean がアクセスする。
- セッション Bean がエンティティ Bean にアクセスし,同じトランザクション内で,メッ セージを JMS キューに送信するなどのメッセージング作業をいくつか実行する。
- メッセージ駆動型 Bean の onMessage メソッドで, メッセージ配信時にエンティティ Bean にアクセスする。

上記の各サンプルでは、単一トランザクションの一部として、セッション Bean 内またはメッ セージ駆動型 Bean 内から 2 種類のリソースにアクセスする必要があります。これらの EJB は,REQUIRED トランザクション属性が定義されてから,OTS エンジンにアクセスする必要が あります。ただし,OTS エンジンが実行されている場合は,そのパーティションに配布され たすべてのモジュールは OTS エンジンを認識でき,利用を試みることができます。OTS エ ンジンは,トランザクションに登録されているリソースが 1 つの場合にだけ 1 フェーズコ ミットを実行しますが,これは外部プロセスなので,追加の RMI 負荷が発生します。可能 であれば,2 フェーズコミットトランザクションに関連しない EJB に対しては,インプロセ スのトランザクションマネージャを使用します。AppServer でトランザクションサービスを より有効に活用するには、2PCトランザクションの実行が必要な EJB に対して、Bean レベ ルプロパティ ejb.transactionManagerInstanceName を指定します。このプロパティにより, 関連する Bean の任意のメソッドでトランザクションを確立する EJB コンテナが使用する OTS エンジンの名前が決まります。すべての EJB でトランザクションマネージャと OTS エ ンジンの両方を使用できますが、eib.transactionManagerInstanceName が指定されていない EJB だけがトランザクションマネージャを検索します。

このプロパティは、セッション Bean またはメッセージ駆動型 Bean に対して一般に使用 できます。これは,トランザクションが通常,セッション Bean の前面またはメッセージ 駆動型 Bean の onMessage メソッドで確立されるためです。

ejb.transactionManagerInstanceName プロパティを設定するには,管理コンソールを使用 します。配布された EJB モジュールに移動し,右クリックして, [DDEditor] を選択しま す。DDEditor のナビゲーションペインで, 必要な Bean を選択します。[Properties] タ ブを選択し,ejb.transactionManagerInstanceName プロパティを追加します。このプロパ ティを String として定義し,「MyTwoPhaseEngine」など,一意の名前を指定します。

次に,OTS エンジンのファクトリ名を ejb.transactionManagerInstanceName の値に変更し ます。管理コンソールで,「corbaSample」設定から「OTS エンジン」管理オブジェクト タイプとして識別された OTS エンジンを選択します。右クリックし,ドロップダウンメ ニューから [Properties] を選択します。[Properties] ダイアログボックスで, [Settings] タブを選択し, [Factory Name] の値を変更します。[OK] をクリックし, サービスを再 起動します。OTS エンジンは、AppServer サーバーと関係なくコマンドラインから起動 することもできます。ファクトリ名は,次のように vbroker.ots.name プロパティを使って 指定することもできます。

prompt> ots -Dvbroker.ots.name=<MyTwoPhaseEngine>

これで、EJB は「MyTwoPhaseEngine」という名前の OTS エンジンを使用するように なります。前に説明したように、パーティションが複数の [2EE モジュールをホストして いる場合がありますが,ejb.transactionManagerInstanceName が設定されている Bean だけ が OTS エンジン(デフォルト以外の)に割り当てられます。トランザクション内でメソッ ド呼び出しが必要であっても、2PC が必要でないパーティション内のその他の Bean は, ローカルサービスアフィニティにより,常にトランザクションマネージャを検索します。

次に、配布設定の使用方法のサンプルを示します。下に表示されているコードは、配布さ れた EJB モジュールにパッケージされている配布デスクリプタ ejb-borland.xml からの抜 粋です。これらは, DDEditor で表示できます。ejb.transactionManagerInstanceName プ ロパティは, セッション Bean「OrderSesEJB」に対して設定します。 **OrderSesEJB** は, 顧客 から注文を受け,データベース内に注文を作成し,部品を製造するように製造元にメッセー ジを送信します。

```
<ejb-jar>
     <enterprise-beans>
         <session>
             <ejb-name>OrderSesEJB</ejb-name>
             <bean-home-name>OrderSes</bean-home-name>
             <bean-local-home-name />
             <ejb-local-ref>
                 <ejb-ref-name>ejb/OrderEntLocal</ejb-ref-name>
                 <jndi-name>OrderEntLocal</jndi-name>
             </ejb-local-ref>
             <ejb-local-ref>
                 <ejb-ref-name>ejb/ItemEntLocal</ejb-ref-name>
             </ejb-local-ref>
             <resource-ref>
                 <res-ref-name>jms/QueueConnectionFactory</res-ref-name>
                 <jndi-name>QueueConnectionFactory</jndi-name>
             </resource-ref>
             <resource-env-ref>
                <resource-env-ref-name>jms/OrderQueue</resource-env-ref-name>
                 <jndi-name>OrderQueue</jndi-name>
             </resource-env-ref>
             <property>
                 <prop-name>ejb.transactionManagerInstanceName</prop-name>
                 <prop-type>String</prop-type>
                 <prop-value>TwoPhaseEngine</prop-value>
             </property>
         </session>
```
<ejb-jar>

#### ランタイムシナリオのサンプル

下の図は,標準のトランザクションマネージャと OTS エンジンが共存している設定を表して います。この配布設定では,2PC トランザクションに関与する Bean は,「TwoPhaseEngine」 という名前の OTS エンジンによってトランザクションが管理され,2PC トランザクション の必要がない Bean は,デフォルトのインプロセスのトランザクションマネージャを使用し ます。

使用するサンプルアーカイブは, AppServer パーティション内の complex.ear です。次の 3 つの Bean があります。

- **OrderSesEJB**:顧客から注文を受け,データベース内に注文を作成し,部品を製造するよ うに製造元にメッセージを送信します。
- **UserSesEJB**:企業データベース内に新規ユーザーを作成します。アクセスするデータベー スは1つだけなので、1PC エンジン(トランザクションマネージャ)にだけアクセスす る必要があります。
- **OrderCompletionMDB**:部品の発送に関して製造元から通知を受け取ります。また,エンティ ティ Bean を使ってデータベースを更新します。

次の手順で,この配布シナリオのサンプルを設定します。

- **1** DDEditor を使用して,OrderSesEJB Bean と OrderCompletionMDB Bean に ejb.transactionManagerInstance プロパティを追加します。このサンプル用の上記の XML 抽出部分を参照してください。
- **2** 次に,管理コンソールを使用して,OTS エンジンのファクトリ名を「TwoPhaseEngine」 に設定して起動します。

**3** ローカルのトランザクションマネージャは有効にしておきます。

次の図は、クライアントと AppServer パーティション間の関係と、上記の設定に基づい て AppServer パーティションが正しいトランザクションサービスを検索する方法を示し ます。すべての Bean は、トランザクションがコンテナ管理されることを前提としていま す。

#### **1PC** の使い方のサンプル

- **1** クライアントは,**UserSesEJB** のメソッドを呼び出します。これは,データベース内にユー ザーを作成するメソッドのインプリメンテーションです。
- 2 その呼び出しが実際に呼び出される前に, パーティションは, 次に示すように, インプ ロセスのトランザクションマネージャを使ってトランザクションを開始します。
- 3 セッション Bean は、いくつかのデータベース作業を実行します。
- 4 呼び出しが終了すると、パーティションは commit を発行します。
- 5 トランザクションマネージャは,データベースリソースに対して commit\_one\_phase() を 呼び出します。
- 図 **18.1** 1PC の使い方のサンプル

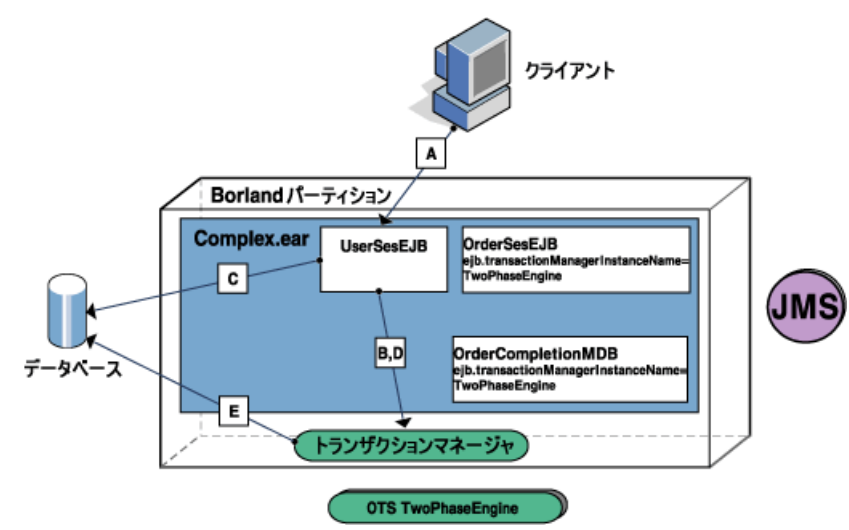

#### **2PC** の使い方のサンプル

- 1 クライアントは, OrderSesEJB.create() メソッドを呼び出して、新しい注文を作成しま す。
- **2** この Bean は,**TwoPhaseEngine** という名前の OTS エンジンを使用するように設定 されているため,コンテナは,「TwoPhaseEngine」という名前の正しいトランザク ションサービスを検索し,それを使ってトランザクションを開始します。
- 3 セッション Bean は, いくつかのデータベース作業を実行し, JMS キューにメッセージ を送信します。
- 4 呼び出しが終了すると、パーティションは commit を発行します。
- **5** OTS エンジンは,データベースと JMS リソースを使用して,トランザクションの実行 を調整します。

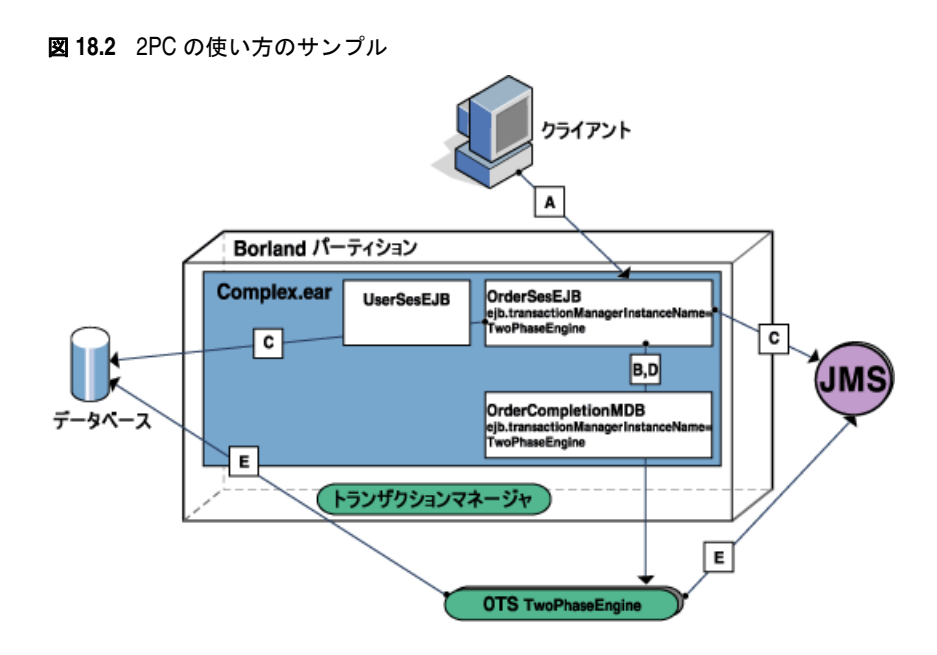

#### **MDB** を使用した **2PC** の使い方のサンプル

ある時点で,REQUIRED トランザクション属性を持つ onMessage() メソッドを呼び出すこと により,非同期メッセージが OrderCompletionMDB に配信されます。コンテナは,ITS を使っ てトランザクションを開始し,次に onMessage() メソッドを呼び出します。メソッドの本 体で, Bean がデータベースを更新して注文配送を通知します。2つのリソースが関連して いることに注意してください。最初のリソースは JMS リソースです。これは,メッセージ を取得した MDB インスタンスに関連付けられています。2 つ目のリソースは、MDB イ ンスタンスが更新したデータベースです。このシナリオは,ほぼ上のサンプル図と同じで す。

メモ MDB では、ejb.transactionManagerInstanceName もサポートされています。詳細について は,183 ページの「MDB [とトランザクション」を](#page-192-0)参照してください。

## **Enterprise JavaBeans** の宣言的なトランザクション管理

Enterprise JavaBeans (EJB) のトランザクション管理は、EJB コンテナと EJB によって 処理されます。Enterprise JavaBeans を使用すると,アプリケーションは,単一のトラン ザクション内で複数のデータベースのデータを更新できます。

EJB では、従来のトランザクション管理の形式とは違う宣言形式でトランザクションを管 理します。宣言的な管理では、EJB が配布時にトランザクション属性を宣言します。この トランザクション属性には,EJB コンテナとエンタープライズ Bean 自身のどちらかでト ランザクションを管理するかどうか,およびその場合はどの範囲までトランザクションを 管理するかを指示します。

従来はアプリケーションがトランザクションのすべての面を管理していました。そのため, 次のようなオペレーションを必要としました。

- トランザクションオブジェクトを作成する
- トランザクションを明示的に開始する
- トランザクションに関連するリソースを登録する
- トランザクションコンテキストを監視する
- すべての更新が完了したら, トランザクションをコミットする

トランザクションを最初から最後まで管理するアプリケーションを作成するには,開発者 が広範囲なトランザクション処理に関する専門知識を持つ必要があります。そのようなア プリケーションのコードは複雑で難しく,エラーがよく発生します。

プログラマのかわりに,EJB コンテナが宣言によるトランザクション管理を使用して,ト ランザクションのほとんどの面を管理します。EJB コンテナは,トランザクションの開始 と終了を処理するとともに,トランザクションオブジェクトの存続期間の最初から最後ま で,トランザクションコンテキストを保持します。特に分散環境におけるトランザクショ ンでは,これによってアプリケーション開発者の責任と作業量が大きく軽減されます。

#### **Bean** 管理のトランザクションとコンテナ管理のトランザクション

EIB がビジネスメソッドのコードで独自のトランザクションを確立した場合、その Bean は Bean 管理のトランザクションを使用することになります。一方,エンタープライズ Bean がすべてのトランザクションの確立を EJB コンテナに依頼し,コンテナがアプリ ケーションアセンブラの配布指示に基づいてトランザクションを確立した場合、そのエン タープライズ Bean はコンテナ管理のトランザクションを使用することになります。

ステートフルまたはステートレスの EJB セッション Bean では、Bean 管理のトランザク ションとコンテナ管理のトランザクションを使用できます。ただし,1 つの Bean で両方を 同時に使用できません。EJB エンティティ Bean では,コンテナ管理のトランザクション しか使用できません。EJB が使用するトランザクションの種類は,Bean プロバイダが決定 します。

トランザクションを Bean のあるオペレーションで開始し、別のオペレーションで終了す る場合は,EJB が独自のトランザクションを管理できます。ただし,そのように設計する と、最初のオペレーションでトランザクション開始メソッドを呼び出した後で、確実にト ランザクション終了メソッドが呼び出されることを保証しにくくなります。

エンタープライズ Bean では、Bean 管理のトランザクションではなく、できるだけコンテ ナ管理のトランザクションを使用してください。コンテナ管理のトランザクションを使用 すれば,プログラミングが簡単になり,プログラムエラーも少なくなります。また,コン テナ管理のトランザクション Bean の方がカスタマイズしやすく、ほかの Bean と容易に 組み合わせることができます。

#### ローカルトランザクションとグローバルトランザクション

トランザクションには,1 つ以上のリソースマネージャが維持するデータに実行された作業 の原子単位が含まれます。リソースマネージャの例としては,データベース管理システム と JMS メッセージプロバイダがあります。ローカルトランザクションには,外部トランザ クションマネージャから独立した 1 つのリソースマネージャに実行された作業が含まれま す。たとえば、データベースから取得する JDBC 接続は、接続の autoCommit モードが オフの場合,データベースを更新するために SQL オペレーションを実行してから,ローカ ルトランザクション内で commit() オペレーションを使って作業をコミットできます。 autoCommit モードがオフでない場合,各オペレーションはローカルトランザクション内 で実行されます。グローバルトランザクションは,パーティショントランザクションマネー ジャ, OTS エンジンなどのトランザクションマネージャによって調整され、1 つ以上の分 散リソースマネージャに実行された作業を含めることもできます。コンテナ管理および Bean 管理の EJB トランザクション管理は,グローバルトランザクションの使用を意味し ます。1 つのリソースマネージャがグローバルトランザクションに参加する場合,すべての 作業はグローバルトランザクションのかわりにローカルトランザクション内で実行されま す。詳細については,EJB 仕様バージョン 2.0 のセクション 17.6.4 の「Local transaction optimization」を参照してください。

Bean 管理のトランザクションによって定義された EJB のメソッドは、ITA インター フェース javax.transaction.UserTransaction のインプリメンテーションハンドルを取得 して,明示的にグローバルトランザクションに参加するためにオペレーションを呼び出す 必要があります。

コンテナ管理のトランザクションでは、EJB コンテナは各 EJB のメソッド呼び出しに介入 し,一定の規則にしたがって作業をグローバルトランザクションの一部として処理する必 要があるかどうかを決定します。コンテナの決定は,コンポーネント配布デスクリプタの 中でアプリケーションアセンブラによって設定されたメソッドのトランザクション属性値 に依存し、またグローバルトランザクションコンテキストがメソッドの呼び出し時に存在 するかどうかに依存します。EJB 仕様バージョン 2.0 のセクション 17.6.2.7 の 「Transaction attribute summary」の表 14 を参照してください。グローバルトランザク ションコンテキストなしにメソッドが処理される場合,メソッド内から外部リソースマ ネージャに対して実行される作業はローカルトランザクションを使って行われます。次に, コンテナ管理のトランザクション境界を持つ EJB の EJB メソッドに対してローカルトラ ンザクションを使用する場合のサンプルを示します。

- トランザクション属性が NotSupported に設定され,リソースへのアクセスが検出された 場合
- トランザクション属性が Supports に設定されており, a) メソッドがグローバルトラン ザクションから呼び出されていない, および b) リソースがアクセスされた場合
- トランザクション属性が Never に設定され,リソースへのアクセスが検出された場合

#### トランザクションの属性

Bean 管理のトランザクションを使用する EJB では,各メソッドにトランザクション属性 が関連付けられます。これらの属性の値は,Bean が関与するトランザクションの管理方法 をコンテナに指示します。Bean のメソッドには,6 種類のトランザクション属性を関連付 けることができます。この関連付けは,アプリケーションアセンブラまたはデプロイヤが 配布時に行います。

次のような属性があります。

- Required この属性を使用する場合,グローバルトランザクションコンテキスト内で, 関連付けられたメソッドによって作業が実行されます。呼び出し元がすでにトランザク ションコンテキストを持っている場合,コンテナはそのコンテキストを使用します。呼 び出し元がトランザクションコンテキストを持っていない場合,コンテナは新しいトラ ンザクションを自動的に開始します。この属性を使用すると,同じグローバルトランザ クションを使って複数の Bean を簡単にまとめることができ、各 Bean の作業を調整で きます。
- RequiresNew この属性は,メソッドに既存のトランザクションを関連付けない場合に使 用します。この属性を使用すると,コンテナは常に新しいトランザクションを開始しま す。
- Supports この属性の場合,メソッドはグローバルトランザクションを使用しません。 この属性は,Bean メソッドが 1 つのトランザクションリソースにアクセスする場合, またはトランザクションリソースにアクセスしない場合で,かつ別のエンタープライズ Bean を呼び出さない場合に使用してください。この属性の目的は,グローバルトラン ザクションのコストを省いて最適化することです。この属性が設定され,グローバルト ランザクションがすでに存在する場合, EJB コンテナは, 呼び出すメソッドを既存のグ ローバルトランザクションに含めます。この属性が設定され,既存のグローバルトラン ザクションが存在しない場合,コンテナは,呼び出すメソッドのためにローカルトラン ザクションを開始します。このローカルトランザクションは,メソッドの終了とともに 完了します。
- NotSupported この属性の場合, Bean はグローバルトランザクションを使用しません。 この属性を設定する場合,メソッドはグローバルトランザクションに関与させないでく ださい。EJB コンテナは、既存のすべてのグローバルトランザクションを中断し、その メソッドのためのローカルトランザクションを開始します。このローカルトランザク ションは,メソッドの終了とともに完了します。
- Mandatory この属性は使用しないことをお勧めします。この属性は Requires に似ていま すが,呼び出し元があらかじめ関連付けられたトランザクションを持っている必要があり

ます。持っていない場合, コンテナは javax.transaction.TransactionRequiredException を発生させます。この属性を使用すると,呼び出し元のトランザクションに関して仮定が 行われるため、Bean の組み合わせの柔軟性が損なわれます。

● Never - この属性は使用しないことをお勧めします。この属性を使用すると, EJB コンテ ナは,メソッドのローカルトランザクションを開始します。このローカルトランザクショ ンは,そのメソッドの終了とともに完了します。

通常は、Required と RequiresNew の 2 つの属性だけを使用してください。Supports 属性と NotSupported 属性は最適化のために使用します。Never と Mandatory は、Bean の組み合わ せの柔軟性を損なうため,お勧めできません。また,トランザクションの同期化を考慮し た Bean で javax.ejb.SessionSynchronization インターフェースを実装している場合,ア センブラまたはデプロイヤで指定できる属性は,Required,RequiresNew,または Mandatory のものだけです。これらの属性を使用すると,コンテナは必ずグローバルトランザクショ ン内で Bean を呼び出します。トランザクションの同期は,グローバルトランザクション 内でしか行うことができません。

メモ クライアントが呼び出した EJB が他の EJB を呼び出し、両方の EJB が同じデータベース にアクセスする場合,呼びされるメソッドのトランザクション属性が必須に設定されてい ないと,1 つの JDBC 接続だけが使用されます。これは,各 Bean で行われる処理が 1 つ のトランザクションの一部になるためです。

# **JTA API** を使用したプログラムによるトランザクション管理

すべてのトランザクションは, Java Transaction API (JTA) を使用します。コンテナ管 理のトランザクションでは,プラットフォームがトランザクション境界を指定し,コンテ ナは JTA API を使用します。開発者がこの API を Bean のコードで使用する必要はあり ません。

ただし,自身のトランザクション(Bean 管理のトランザクション)を管理する Bean は, JTA の javax.transaction.UserTransaction インターフェースを使用する必要があります。 このインターフェースにより,クライアントまたはコンポーネントがトランザクション境 界を指定できます。Bean 管理のトランザクションを利用する Enterprise JavaBeans は, EJBContext.getUserTransaction() メソッドを使用します。

また、すべてのトランザクション対応クライアントは、JNDI を使って UserTransaction イ ンターフェースを検索します。この場合には、次のコード行に示すように,JNDI ネーミン グサービスによる JNDI の InitialContext を作成します。

javax.naming.Context context = new javax.naming.InitialContext();

次のコードでは、Bean が InitialContext オブジェクトを取得したら, JNDI lookup() 操 作を使って UserTransaction インターフェースを取得します。

javax.transaction.UserTransaction utx = (javax.transaction.UserTransaction) context.lookup("java:comp/UserTransaction");

EJB は,EJBContext オブジェクトから UserTransaction インターフェースへのリファレンス を取得できます。エンタープライズ Bean は,デフォルトで EJBContext オブジェクトへのリ ファレンスを継承するからです。したがって、Bean は、InitialContext オブジェクトを取 得してから INDI lookup() メソッドを使用するかわりに, EJBContext.getUserTransaction() メソッドを使用します。エンタープライズ Bean 以外のトランザクション対応クライアント では、JNDIによる検索を行う必要があります。

UserTransaction インターフェースへのリファレンスを持つ Bean またはクライアントは, 自身のトランザクションを開始して管理します。つまり,UserTransaction インターフェー スのメソッドを使用すると,トランザクションの開始,コミット,またはロールバックが できます。begin() メソッドを使ってトランザクションを開始し,次に commit() メソッド を使ってデータベースの変更をコミットします。または,rollback() メソッドを使用して, トランザクションのすべての変更を破棄し,データベースをトランザクション開始前の状 態に戻します。begin() メソッドから commit() メソッドまでの間には,トランザクション の作業を実行するコードを記述します。

### **JDBC API** の変更

AppServer では,標準の Java Database Connectivity(JDBC)API を使用して,ベン ダーが提供するドライバによって JDBC をサポートするデータベースにアクセスします。 データベースへのアクセス要求は、AppServer JDBC 接続プールを介して一元管理されま す。ここでは,トランザクションの JDBC 動作に対して AppServer JDBC プールが行う 変更について説明します。

JDBC プールは,トランザクション型アプリケーションがデータベースへの JDBC 接続を 取得できる擬似 JDBC ドライバです。JDBC プールは、JDBC 接続をトランザクションマ ネージャのトランザクションに関連付け, JDBC 接続を作成する JDBC ドライバに接続要 求をデリゲートします。JDBC プールを使って接続が取得されると,トランザクションサー ビスによってトランザクションが自動的に調整されます。

JDBC プールとそれに関連付けられているリソースは,DBMS への完全なトランザクショ ンアクセスを提供します。JDBC プールは,リソースをトランザクションコーディネータ に透過的に登録します。IDBC API のバージョン 1.x の制約により, IDBC プールでは 1 フェーズコミットだけを使用できます。JDBC API のバージョン 2.0 は,完全な 2 フェー ズコミットをサポートします。

#### **JDBC API** の動作の変更

Java で記述されているトランザクション型アプリケーションに対して JDBC アクセスを 有効にするには、JDBC API を使用します。JDBC API については、次の Web サイトを 参照してください。

http://www.javasoft.com/products/jdk/1.2/docs/guide/jdbc/spec/jdbcspec.frame.html

ただし、一部の JDBC メソッドの動作は、パーティションによって管理されるトランザク ションのコンテキスト内で呼び出された場合,パーティションのトランザクションサービ スによって上書きされます。次のメソッドが影響を受けます。

- Java.sql.Connection.commit()
- Java.sql.Connection.rollback()
- Java.sql.Connection.close()
- Java.sql.setAutoCommit(boolean)

ここでは,この後,パーティション管理のトランザクション用に合わせたこれらのメソッ ドのセマンティクスの変更について説明します。

メモ スレッドがトランザクションに関連付けられていない場合は,これらのすべてのメソッド が標準の JDBC トランザクションセマンティクスを使用します。

#### 上書きされた **JDBC** メソッド

#### **Java.sql.Connection.commit()**

JDBC API で定義されているように,このメソッドは,前の commit() または rollback() 以降に JDBC 接続で実行されたすべての作業をコミットし、すべてのデータベースのロッ クを解放します。

グローバルトランザクションが現在の実行スレッドに関連付けられている場合は,このメ ソッドを使用しないでください。グローバルトランザクションがコンテナ管理のトランザ クションでなく(アプリケーションが独自のトランザクションを管理する),コミットが必 要な場合は、JDBC 接続で直接 commit () を呼び出すのではなく、JTA API を使ってコミッ トを実行してください。
### **Java.sql.Connection.rollback()**

JDBC API で定義されているように,このメソッドは,前の commit() または rollback() 以降に JDBC 接続で実行されたすべての作業をロールバックし、すべてのデータベースの ロックを解放します。

グローバルトランザクションが現在の実行スレッドに関連付けられている場合は,このメ ソッドを使用しないでください。グローバルトランザクションがコンテナ管理のトランザ クションでなく(アプリケーションが独自のトランザクションを管理する),ロールバック が必要な場合は, IDBC 接続で直接 rollback() を呼び出すのではなく, ITA API を使って ロールバックを実行してください。

#### **Java.sql.Connection.close()**

JDBC API で定義されているように,このメソッドは,データベース接続とその接続に関 連付けられているすべての JDBC リソースを閉じます。

スレッドがトランザクションに関連付けられている場合,この呼び出しでは,接続に関す る処理が完了したことが JDBC プールに通知されるだけです。JDBC プールは,トランザ クションが完了すると,その接続を接続プールに戻します。JDBC プールによって開かれ た JDBC 接続は,アプリケーションが明示的に閉じることはできません。

#### **Java.sql.Connection.setAutoCommit(boolean)**

JDBC API で定義されているように,このメソッドは,トランザクションの自動コミット モードを設定するために使用します。setAutoCommit() メソッドを使用して,Java アプリ ケーションで次のいずれかを実行できます。

- すべての SOL 文を個別のトランザクションとして実行しコミットする (true に設定し た場合)。これはデフォルトのモードです。
- 接続で commit() または rollback() を明示的に呼び出す(false に設定した場合)。

スレッドがトランザクションに関連付けられている場合, IDBC プールは, パーティショ ンのトランザクションサービストランザクションのスコープ内で作成されたすべての接続 に対して,自動コミットモードをオフにします。これは,トランザクションサービスがト ランザクションの完了までを制御する必要があるためです。アプリケーションがトランザ クションに関連付けられている場合,自動コミットモードを true に設定しようとすると, java.sql.SQLException() が生成されます。

## **EJB** 例外の処理

Enterprise JavaBeans は,トランザクションの処理中にエラーが発生すると,アプリケー ションレベルまたはシステムレベルの例外を発生させます。アプリケーションレベルの例 外は,ビジネスロジックのエラーに関係し,呼び出し元のアプリケーションによって処理 されることが想定されています。一方,実行時エラーなどのシステムレベルの例外は,ア プリケーションの範囲を超えており,アプリケーション,Bean,または Bean コンテナが 処理します。

EJB では, Home インターフェースと Remote インターフェースの throws 節で, アプリケー ションレベルの例外とシステムレベルの例外を宣言します。Bean のメソッドの呼び出し時 に,プログラムの try/catch ブロックにチェック例外があるかどうかを確認する必要があ ります。

## システムレベルの例外

EJB は, java.ejb.EJBException (java.rmi.RemoteException の場合もあり) というシステ ムレベルの例外を発生させて,システムレベルの予期しない障害を知らせます。たとえば, データベース接続を開くことができないと,この例外が発生します。java.ejb.EJBException は実行時例外なので,エンタープライズ Bean のビジネスメソッドの throws 節の中に記述 する必要はありません。

システムレベルの例外が発生したら,通常,トランザクションをロールバックする必要が あります。多くの場合は,Bean を管理するコンテナがロールバックを実行します。特に Bean 管理のトランザクションの場合は,クライアントがトランザクションをロールバック する必要があります。

# アプリケーションレベルの例外

EJB はアプリケーションレベルの例外を発生させて、システム関連の問題ではなくビジネ スロジックのエラーであるアプリケーション固有のエラー状況を知らせます。アプリケー ションレベルの例外とは,java.ejb.EJBException 以外の例外のことです。アプリケーショ ンレベルの例外はチェック例外なので,チェック例外の発生の可能性があるメソッドを呼 び出すときは,チェック例外があるかどうかを確認する必要があります。

EIB のビジネスメソッドは、アプリケーション例外を使用して、無効な入力値や受け入れ 限度の超過などアプリケーションの異常状態を知らせます。たとえば,口座引き落とし処 理を行う Bean のメソッドは、アプリケーション例外を発生させて、残高不足のため引き 落とし操作ができないことを知らせます。多くの場合,クライアントは,トランザクショ ン全体をロールバックしなくても,アプリケーションレベルのエラーから回復できます。

アプリケーションまたは呼び出し元のプログラムは,生成された例外をそのまま受け取る ため,問題を正確に知ることができます。アプリケーションレベルの例外が発生しても, EIB のインスタンスは、クライアントのトランザクションを自動的にはロールバックしま せん。したがって,クライアントには,エラーメッセージを評価し,必要に応じて状況を 修正して、トランザクションを回復する機会があります。クライアントは、そのトランザ クションを破棄することもできます。

## アプリケーション例外の処理

アプリケーションレベルの例外はビジネスロジックのエラーを知らせるため,こうした例 外はクライアントで処理するようにします。トランザクションをロールバックする必要が ある場合,ロールバックの対象にするトランザクションに自動的にマークが付けられるわ けではありません。トランザクションを破棄してからロールバックしなければならないこ ともありますが,トランザクションの再試行で対応できる場合がほとんどです。

Bean プロバイダは、クライアントがトランザクションを継続した場合でも、Bean のデー タの整合性が失われないように保証する責任があります。プロバイダが整合性を保証でき ない場合, Bean は、トランザクションにロールバックのマークを付加します。

### トランザクションのロールバック

クライアントプログラムでアプリケーション例外を受け取ったら,現在のトランザクショ ンに「ロールバック」のマークが付いていないかどうかを最初に確認する必要があります。 たとえば,クライアントが javax.transaction.TransactionRolledbackException を受け 取ったような場合です。この例外は、ヘルパーエンタープライズ Bean が失敗したため、ト ランザクションが破棄されたか,「ロールバックのみ」とマークされていることを知らせま す。通常,クライアントは,呼び出されたエンタープライズ Bean が実行されるトランザ クションコンテキストを知りません。呼び出された Bean は、呼び出し元プログラムのト ランザクションコンテキストとは異なる独自のトランザクションコンテキスト内で実行さ れることも,呼び出し元プログラムのコンテキスト内で実行されることもあります。

EJB が呼び出し元プログラムと同じトランザクションコンテキスト内で実行された場合 は、その Bean (またはコンテナ) が、トランザクションにロールバックのマークを付けた 可能性があります。EJB コンテナがトランザクションにロールバックのマークを付けた場 合,クライアントは,そのトランザクションに含まれるすべての作業を停止する必要があ り ま す。通 常,宣 言 的 な ト ラ ン ザ ク シ ョ ン を 使 用 す る ク ラ イ ア ン ト は, javax.transaction.TransactionRolledbackException などの適切な例外を受け取ります。宣 言的なトランザクションとは,トランザクションの細部がコンテナから管理されているト ランザクションのことです。

自身が EJB であるクライアントは, javax.ejb.EJBContext.getRollbackOnly メソッドを呼 び出して,自分のトランザクションにロールバックのマークが付いているかどうかを調べ ます。

Bean 管理のトランザクション,つまりクライアントが明示的に管理するトランザクション では,クライアントが java.transaction.UserTransaction インターフェースの rollback メ ソッドを呼び出して,トランザクションをロールバックする必要があります。

### トランザクションを継続するときの選択肢

トランザクションにロールバックのマークが付いていない場合,クライアントには次の 3 つの選択肢があります。

- トランザクションをロールバックする。
- チェック例外を発生させるか元の例外を再発生させて、責任を回避する。
- トランザクションを再試行して継続する。トランザクションの一部だけを再試行する場 合もあります。

クライアントで,ロールバックのマークが付いていないトランザクションについてチェッ ク例外を受け取った場合,最も安全な対応方法は,トランザクションをロールバックする ことです。クライアントは,トランザクションをロールバックする方法をトランザクショ ンに「ロールバックのみ」のマークを付けることによって実行します。すでにクライアン トがトランザクションを開始している場合は,rollback メソッドを呼び出し,トランザク ションを実際にロールバックします。

クライアントでは,独自のチェック例外を発生させたり,元の例外を再発生させることも できます。例外を発生させることにより,トランザクションチェイン中の別のプログラム にトランザクションを破棄するかどうかの判断をさせます。ただし,多くの場合,トラン ザクションを継続するかどうかを最も適切に判断できるのは,問題の発生箇所に最も近い コードです。

クライアントでは,トランザクションを継続できます。例外のメッセージを調べると,メ ソッドを別のパラメータで再度呼び出せばうまく処理できるかどうかがわかります。ただ し,トランザクションを再試行すると危険な場合があります。エンタープライズ Bean が その状態の終了処理を正しくできるかどうかはわからず,その保証もありません。

ただし,ステートレスセッション Bean を呼び出すクライアントは,発生した例外から問 題を判断できる場合,処理が成功すると見込んでトランザクションを再試行することがで きます。この場合はステートレスな Bean を呼び出すので,Bean がトランザクションを放 置している状態がクライアントで認識されないという問題は発生しません。

# 第 上ノ章

# <sup>第</sup> 19 <sup>章</sup>メッセージ駆動型 **Bean** と **JMS**

# **JMS** と **EJB**

仕様では、JMS メッセージプロデューサや同期コンシューマとして機能する Bean に制限 を設けていません。標準 JMS API により,キューに対するメッセージ送信や,トピックの 公 開 が 可 能 で す。メ ッ セ ー ジ の 同 期 ス タ イ ル 消 費 を 実 行 す る 限 り (javax.jms.MessageListener に基づかない),コンシューマ側に問題は発生しません。状況 を複雑にする要素は,アプリケーションの他の作業によって共有されるトランザクション コンテキストに JMS メッセージの送信要求または受信要求が加わる必要があるという点 です。しかし,この問題については,非 EJB アプリケーションで JMS や JTA を使って解 決できる見通しです。EJB に特別な措置は必要ありません。

EJB メソッド呼び出しは同期的であり、呼び出しの一部は Bean による処理が終了するま で待機する必要があります。このことは、他の Bean,データベースなどの呼び出しにも適 用される場合があります。RMI のこの振る舞いは,一般には望ましいものではありません。 たとえば、メソッドを呼び出したとき、重い処理を実行する前にそれを返して、処理の間 は,呼び出し元を別のタスクに振り向けたい場合があります。これに対しては,クライア ント側でスレッド化するのが普通ですが,問題が 2 つあります。

- つまり,クライアントのプログラミングモデルが真の非同期方式になっていないことと,
- クライアントが EJB の場合, スレッド化はメソッドインプリメンテーションで禁止され ていることです。

最も望ましいのは, AppClient, サーブレット, EJB, その他コンポーネントに, JMS API を使用してメッセージを起動する機能を与え,そのメッセージで EJB を非同期に駆動する 方法です。こうすれば,EJB はメッセージを別の EJB に送信することができるほか,直接 データアクセスやその他のビジネスロジックの処理が可能です。メッセージがキューに入 るまで,呼び出し元は待機します。一方,EJB は最適な方法でメッセージを処理できます。 この EJB の処理には,通常は,次の3つの操作からなる1つの作業単位が含まれます。

- **1** メッセージのデキュー
- **2** インスタンスの起動と,ビジネスロジックの要求する作業の実行
- **3** オプションで,応答メッセージのキューバック

この作業単位を機能させるには,Enterprise システム側で,トランザクション保証とコン テナ管理保証に対応できることが必要です。

## **EJB 2.0** メッセージ駆動型 **Bean**(**MDB**)

EJB 2.0 仕様では, JMS と,エンタープライズ Bean の非同期呼び出し間の統合を EJB コ ンテナで対応させて形式化しています。これにより,開発者の負担が軽減され,JMS リス ナーであり,また EJB でもあるクラスを提供するだけで済むようになりました。それには, javax.jms.MessageListener と javax.ejb.MessageDrivenBean をこのクラスで実装する必要 があります。アプリケーションプログラマの仕事は,このクラスと,すべての配布設定を 収めた XML デスクリプタを提供するだけです。

クライアントから見ると,この EJB は存在しません。クライアントはキューやトピックに メッセージを公開するだけです。EJB コンテナは、公開したキューやトピックに MDB を 関連付け,ライフサイクル,プーリング,同時性,リエントラント,セキュリティ,トラ ンザクション,メッセージ,ハンドリング,例外処理などを操作します。

## **EJB 2.1 MDB**

EJB 2.1 に J2EE Connector Architecture 1.5 (JCA 1.5) を統合することによち, MDB は JMS ベースのプロバイダに加えて非 JMS メッセージングサーバーからのメッセージも処 理できるようになりました。JCA 1.5 準拠のリソースアダプタ実装は、すべてのタイプの メッセージングサーバーに配布でき,また,アプリケーションサーバーにも配布できます。 メッセージングサーバーからの着信メッセージをアプリケーションサーバーに渡すように 設定すると, 2.1 MDB をドライブするメッセージのソースとしてリソースアダプタを選択 できます。

JCA 1.5 は,EJB コンテナと非同期コネクタ間のメッセージングコントラクトである Message Inflow コントラクトを定義することにより、EIS または他のタイプのメッセー ジングプロバイダからの着信メッセージを自動的に処理できるようにします。EJB 2.1 MDB は標準の javax.ejb.MessageDrivenBean インターフェース, およびコネクタが定 義する特定のメッセージングインターフェースを実装する必要があります。コネクタが JMS ベースのプロバイダの場合,MDB は javax.jms.MessageListener を実装する必要が ありますが,非 JMS プロバイダの場合,プロバイダに固有の他のタイプのインターフェー スを実装する必要があります。

Borland Application Server 6.6 は,EJB 2.1 MDB が JMS プロバイダからのメッセージ を処理する方法として、JCA リソースアダプタを経由する間接的な場合と、事前配布され ている JCA リソースアダプタを必要としない直接的な場合の両方に対応しています。

# **MDB** のクライアントビュー

セッション Bean やエンティティ Bean の場合とは異なり,クライアントは MDB にバイ ンドしません。クライアントに必要なことは、MDBが監視対象として設定された送信先 にメッセージを送信することだけです。通常,クライアントは配布デスクリプタの JMS 送 信先仕様に <resource-ref> と <resource-env-ref> (EJB 2.0 の場合), または <messagedestination-ref> (EJB 2.1 の場合)も使用し, MDB 配布デスクリプタでの設定と同じ JNDI 名をポイントします。クライアント配布デスクリプタを JMS プロバイダと通信する ように設定する方法については,「*JMS* の使い方」の章の 206 ページの「J2EE [アプリケー](#page-215-0) ションコンポーネントにおける JMS [接続ファクトリと送信先の取得」](#page-215-0)のセクションを参照 してください。

たとえば,クライアントが認識する必要がある EJB メタデータやハンドルはありません。 これは,メッセージ駆動型 Bean の RMI クライアントビューがないためです。

## **MDB** 設定

MDB は EJB インターフェースを公開しないので, EJBHome オブジェクトが持つような意 味での JNDI 名はありません。配布された MDB は、着信メッセージを処理する準備の過 程で,メッセージプロバイダと通信します。

EJB 2.0 MDB は, MDB の配布前に JNDI にあらかじめ存在する必要がある 2 つの JMS リソースオブジェクトと関連付けられます。具体的には、次の2つです。

- JMS プロバイダの接続に使用する JMS 接続ファクトリ
- 入力メッセージを監視するためのプロバイダ上の JMS キューやトピック

これらのオブジェクトを MDB の ejb-borland.xml 配布デスクリプタで指定する元の JNDI 名。<connection-factory-name> は,JMS サービスプロバイダとの接続に使用するリ ソース接続ファクトリを取得します。<message-driven-destination-name> 要素は,MDB の監視場所である実トピックとキューを取得します。以上の要素を指定すると, MDB に とって JMS サービスプロバイダとの接続,メッセージの受信,応答の送信に必要な情報が すべて揃います。

EJB 2.1 MDB は,次の 2 つの方法のいずれかによって設定できます。EJB 2.1 MDB が javax.jms.MessageListener を実装して JMS ベースの MDB であることを示すと, JCA 1.5 コネクタを使用しないで JMS プロバイダと直接通信するように設定できます。この場合 は, MDB の ejb-borland.xml 配布デスクリプタで, <jms-provider-ref> 要素の下に JMS リソースオブジェクトの JNDI 名を指定できます。または, Borland 固有の配布デスクリ プタファイル ejb-borland.xml の <resource-adapter-ref> 要素を使用して, JCA 1.5 コネ クタからメッセージを受信するように EJB 2.1 MDB を設定できます。

## **EJB 2.0 MDB** から **JMS** サーバーへの接続

EJB 2.0 MDB は、着信メッセージのソースである JMS サーバーに接続するための特別な 方法です。標準配布デスクリプタファイル ejb-jar.xml で, MDB の宣言内の <messagedriven-destination> 要素を使用して、受信する着信メッセージの送信元である JMS 送信 先のタイプを定義します。たとえば,次のようになります。

<message-driven> <ejb-name>MyMDBTopic</ejb-name>

...

 <message-driven-destination> <destination-type>javax.jms.Topic</destination-type> <subscription-durability>Durable</subscription-durability> </message-driven-destination>

...

</message-driven>

この要素の使い方については,J2EE 1.3 仕様を参照してください。Borland 固有の XML ファイル ejb-borland.xml では,同等の要素 <message-driven-destination> を使用して, JMS 送信先の論理名と JNDI 名をバインドします。JMS サーバーとの接続に必要な JMS 接続ファクトリの JNDI 名も,<connection-factory-name> を使用して定義する必要があり ます。たとえば,次のようにします。

<message-driven>

<ejb-name>MyMDBTopic</ejb-name>

...

<message-driven-destination>jms/resources/Topic</message-driven-destination>

<connection-factory-name>jms/resources/tcf</connection-factory-name>

...

</message-driven>

JNDI の下でバインドされるこれらの JMS リソースオブジェクト設定の詳細は,「*JMS* <sup>の</sup> 使い方」の章の 203 ページの「JMS [接続ファクトリと宛先の設定」の](#page-212-0)セクションを参照し てください。

メモ MDBを REOUIRED トランザクション属性と一緒に配布するときは、XA 接続ファクトリが 必要です。この配布の全体的な考え方は、MDBを駆動するメッセージの消費において, MDB.onMessage() メソッドで実行される他の作業と同じトランザクションを共有すること です。そのために,このコンテナでは,JMS サービスプロバイダやトランザクションでリ ストされた他のリソースと XA 調整を行います。

## **EJB 2.1 MDB** からメッセージソースへの接続

EIB 2.1 および ICA 1.5 に更新された結果,標準配布デスクリプタ eib-jar.xml, および J2EE 1.4 用の Borland 独自の配布デスクリプタ ejb-borland.xml の両方が変更されてい ます。

#### **ejb-jar.xml** の変更

各 EJB 2.1 MDB は、配布デスクリプタの情報に基づいて、そのメッセージソースに接続さ れます。EJB 2.1 の標準配布デスクリプタ ejb-jar.xml は,コネクタベースの MDB に対応 するように変更されました。

EJB 2.1 では、新しい要素 <messaging-type>, <message-destination-type>, および <activation-config> が ejb-jar.xml ファイルに追加されます。

<messaging-type> 要素は、MDB が実装する完全修飾インターフェース名を提示すること により、使用されるメッセージを示します。インターフェース名が提示されない場合、コ ンテナはデフォルトの JMS メッセージタイプ javax.jms.MessageListener になります。

オプションの <message-destination-type> 要素は、Bean のメッセージ取得先のタイプを 表す完全修飾インターフェース名を示します。IMS メッセージタイプ javax.jms.MessageListener を表す MDBS に対して指定できる値は, javax.jms.Topic また は javax.jms.Queue です。

コネクタベースの MDB が JMS に排他的に依存しなくなったため,EJB 2.0 の <messagedriven-destination><message-selector> および <acknowledge-mode> 要素は,EJB 2.1 では 削除されました。EJB 2.1 MDB のアクティブ化に必要な設定プロパティは,<activationconfig> の下で,名前と値のペアの汎用的な組み合わせとして定義できます。メッセージ サービスを記述するプロパティ名と値は,使用するサービスのタイプによって異なります。 これらの <activation-config> プロパティは、メッセージ駆動型 Bean が配布されたときに 検査されます。EJB 2.0 から削除された JMS 関連の各要素は,<messaging-type> 要素で JMS メッセージングタイプ(javax.jms.MessageListener)を指定している場合, <activation-config-property> 要素によって表すことができます。

JMS ベースの MDB を EJB 2.1 ejb-jar.xml ファイルで定義する例を以下に示します。

```
<enterprise-beans>
 <message-driven>
   <ejb-name>EJB_SEC_MDB_TOPIC_CMT</ejb-name>
   <ejb-class>com.sun.ts.tests.ejb.ee.sec.mdb.MsgBean</ejb-class>
   <messaging-type>javax.jms.MessageListener</messaging-type>
   <transaction-type>Container<transaction-type>
   <message-destination-type>javax.jms.Topic</message-destination-type>
   <message-destination-link>StockTopic</message-destination-link>
   <activation-config>
    <activation-config-property>
     <activation-config-property-name>acknowledgeMode</activation-config-property-name>
     <activation-config-property-value>Auto-acknowledge<activation-config-property-
```

```
value>
     </activation-config-property>
    <activation-config-property>
     <activation-config-property-name>destinationType</activation-config-property-name>
     <activation-config-property-value>javax.jms.Topic<activation-config-property-value>
     </activation-config-property>
     <activation-config-property>
     <activation-config-property-name>subscriptionDurability</activation-config-
property-name>
     <activation-config-property-value>DURABLE<activation-config-property-value>
    </activation-config-property>
   <activation-config>
 </message-driven>
 ...
</enterprise-beans>
```
メッセージングサービスを記述するために <activation-config> で使用されるプロパティ の名前と値は,使用するメッセージサービスのタイプによって異なりますが,EJB 2.1 では JMS ベースの MDB について,常に次の 4 つのプロパティを使用するように定義していま す。

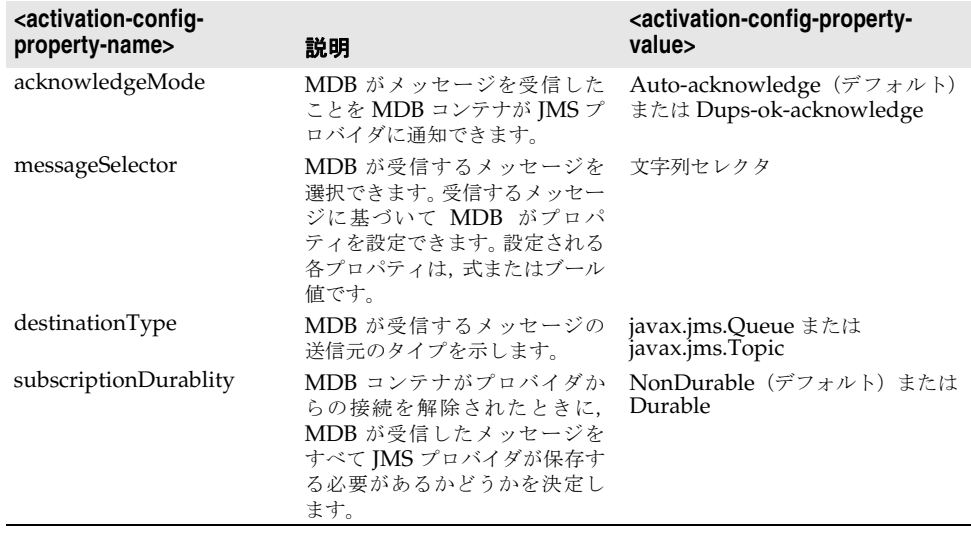

JCA 1.5 仕様の Message Inflow コントラクトは,メッセージングサービスプロバイダと アプリケーションサーバーの間のコントラクトで,MDB へのメッセージ配信に関するも のです。このコントラクトの一部として,メッセージングプロバイダは ActivationSpec という JavaBean を実装します。ActivationSpec は、メッセージングプロバイダがメッ セージを配布するために必要なプロパティを定義します。管理者はこれらのプロパティの デフォルト値を定義できますが、MDBを含むアプリケーションを配布すると、MDBの配 布デスクリプタに定義された <activation-config-property> 要素によって上書きされま す。JMS プロバイダは Sun 仕様に準拠しているため,上に示したプロパティをその ActivationSpec に定義しています。プロパティを MDB の配布デスクリプタに含めず,か わりに管理者が定義することができます。反対に,プロバイダ固有のプロパティの場合は, これまで管理者が定義する必要があったプロパティを MDB の配布デスクリプタに含める ことも考えられます。

標準デスクリプタ要素 <message-destination-link> は,メッセージ送信先の論理名の定義に 使用されます。この要素は <message-destination> 要素と併せて使用され,アプリケーショ ン内のメッセージフローを示します。JMS プロバイダメッセージソースを指定する MDB の 場合, JMS 送信先オブジェクトは, <message-destination-link> の目的の <messagedestination> が MDB の配布デスクリプタにあれば、それを使用して解決されます。

EJB 2.1 MDB では、MDB のアプリケーションロジック内で使用される IMS 送信先の定 義に, <resource-env-ref> のかわりに標準配布デスクリプタ要素 <message-destinationref> を使用できます。

#### **ejb-borland.xml** の変更

Borland 独自の配布デスクリプタは変更され,新しい接続ベースの MDB を含めることが できます。これには,新しい要素 <message-source> が含まれます。この要素によってアプ リケーションアセンブラは, JCA 1.5 リソースアダプタを使用して,またはJMS メッセー ジングタイプ MDB の場合は直接 JMS プロバイダに対して,MDB のアクティブ化を指定 できます。JMS プロバイダを使用している場合は,<jms-provider-ref> 要素を次のように 使用する必要があります。

```
<enterprise-beans>
    <message-driven>
       <ejb-name>EJB_SEC_MDB_TOPIC_CMT</ejb-name>
       <message-source>
          <jms-provider-ref>
             <message-driven-destination-name>
               Jms/MyTopic
             </message-driven-destination-name>
             <connection-factory-name>jms/myTCF</connection-factory-name>
             <pool>
                <max-size>120</max-size>
                <init-size>100</init-size>
                <wait-timeout>600</wait-timeout>
             </pool>
          </jms-provider-ref> 
       </message-source> 
           ....
    </message-driven>
```
</enterprise-beans>

コネクタベースの非 JMS メッセージングプロバイダを使用している場合は、次の <message-source> を使用します。

```
<enterprise-beans>
    <message-driven>
       <ejb-name>EJB_SEC_MDB_TOPIC_CMT</ejb-name>
       <message-source>
          <resource-adapter-ref>
             <instance-name>
               MyResourceApadter
             </instance-name>
          </resource-adapter-ref> 
       </message-source> 
    </message-driven>
</enterprise-beans>
```
リソースアダプタには,さまざまな管理オブジェクトを表す JavaBean クラスのオプショ ンのセットである Java クラス名とインターフェース型があります。管理オブジェクトは, メッセージングスタイルまたはメッセージプロバイダに固有で,MDB のアプリケーショ ンロジックから <resource-env-ref> を使用して参照できます。たとえば,一部のメッセー ジングスタイルでは,アプリケーションが特定の管理オブジェクトを使用し,メッセージ ングスタイル固有の API を使用して,接続オブジェクト経由でメッセージを送信および同 期受信することが必要です。Borland 配布デスクリプタ要素 <resource-env-ref> は拡張さ れ,管理オブジェクトのプロパティ値を上書きします。たとえば,次のようになります。

```
...
  <message-driven>
     <message-source>
        <resource-adapter-ref>
           <instance-name>ResourceAdapter1</instance-name>
        </resource-adapter-ref>
     </message-source>
 ...
     <resource-env-ref>
        <resource-env-ref-name>mdbRequiredConnFactory</resource-env-ref-name>
        <admin-object>
           <property>
```

```
 <prop-name>serverUrl</prop-name>
              <prop-type>String<prop-type>
              <prop-value>localhost:7222</prop-value>
          </property>
       </admin-object>
    </resource-env-ref>
    ...
 </message-driven>
```
# **MDB** のクラスタリング

...

MDB のクラスタリングは、他のエンタープライズ Bean のクラスタリングとは異なりま す。MDB の場合,プロデューサが宛先にメッセージを転送します。メッセージはコン シューマがメッセージを宛先から取り出すまで(メッセージに永続性がない場合は,ホス トサーバーがクラッシュするまで)宛先に残ります。これは, pull モデルです。コンシュー マが要求するまでメッセージが宛先に残るからです。コンテナは、宛先で次に利用可能な メッセージを求めて競合します。MDBは、理想的な負荷分散パラダイムを備えており、他 のエンタープライズ Bean インプリメンテーションの場合よりスムーズに負荷を分散でき ます。最も負荷が小さなサーバーがメッセージを要求し,取得できます。この最適負荷分 散の欠点は,プロデューサとコンシューマ間の宛先の位置により,メッセージングでコン テナに余分な負担がかかることです。

ただし,VisiBroker にあるようなメッセージングサービスに関するフェイルオーバーと同 じ概念はありません。コンシューマがいなくなれば,キューにはメッセージが代入されま す。コンシューマがオンラインに戻ると,メッセージの消費は再開されます。もちろん, JMS サーバー自体はフォールトトレラントでなければなりません。このようなメッセージ が期待される状況では,応答遅延を除き,クライアント側に「障害」が認識されるのは避 けなくてはなりません。この種のフォールトトレラントで必要なことは,障害コンシュー マの検出方法と,障害後に起動する方法だけです。

つまり,メッセージングサーバーで 1 つ以上のパーティションに MDB を配置しておけば, メッセージの転送先 1 か所でも,いざ障害が発生すると別のパーティションに切り替える ことができるということです。ほとんどの JMS 製品では,負荷分散モードまたはフォール トトレラントモードでキューを操作できます。つまり, MDB 複製を同じキューに登録し ておくと、メッセージが負荷分散アルゴリズムにしたがって配布されます。あるいは、障 害が発生するまですべてのメッセージの宛先を1つのコンシューマとし、障害が発生した ら別のコンシューマに切り替える方法もあります。MDB から JMS サービスプロバイダに 確立される接続では,負荷分散ノードとフォールトトレラントノードの両方またはどちら かを提供できます。JMS サービスプロバイダには,フォールトトレランス機能があります。 クラスタリングとフォールトトレランス機能の詳細は、第23章「JMS [プロバイダの接続](#page-224-0) [性」](#page-224-0)を参照してください。

ちなみに,どのメッセージもそれを消費するのは,トピックをサブスクライブしているコ ンテナにある MDB インスタンスだけです。つまり,MDB の並列インスタンスでメッセー ジを同時処理するとき,メッセージを受け取るのはインスタンスのいずれか 1 つだけだと いうことです。これにより,他のインスタンスは,トピックに転送された他のメッセージ を処理できます。なお,特定のトピックにバイドされたコンテナは,そのトピックに転送 されたメッセージを消費します。JMS サブシステムは各メッセージ駆動型 Bean を、メッ セージに対する独立したサブスクライバとして別々のコンテナで処理します。つまり、ク ラスタ内の複数のコンテナに同じ MDB を配布しておくと,各 Bean の配布は、サブスク ライブするトピックからメッセージを消費します。このような振る舞いが必要でなく,メッ セージの消費は 1 か所だけでよい場合,トピックではなくキューの配布を考えてください。

# エラーからの回復

次のセクションでは、JMS サーバーの接続エラーと、接続のリバインド試行に関するプロ パティの設定について説明します。また, MDB がメッセージの受信に失敗した場合のメッ セージの再配信についても説明します。

## **JMS** プロバイダメッセージソースによって設定された **EJB 2.0**  および **EJB 2.1 MDB** のリバインド

接続エラーは通常 Bean の配布後に発生し,リバインドの試行が必要になります。Bean を 配布しようとして JMS サーバーの接続が確立されていなかった場合にもエラーが発生し ます。配布後にエラーが発生する場合でも、配布時に接続されていなかった場合でも、リ バインドの試行に関するプロパティを設定しておくと,コンテナは透過的に JMS サービス プロバイダの接続をリバインドしようとします。これにより,MDB インスタンスのフォー ルトトレランスを強化できます。

実行されるリバインド試行回数と試行間の時間間隔を制御する Bean レベルプロパティは 次の 2 つです。

● ejb.mdb.rebindAttemptCount:現在の MDB において, 失敗した JMS 接続を EJB コン テナが再試行する回数。デフォルト値は 5 です。

コンテナによる試行回数に上限を設定しない場合は,ejb.mdb.rebindAttemptCount=0 を 明示的に指定する必要があります。

● eib.mdb.rebindAttemptInterval:連続する2つの再試行の間の時間間隔を秒数で表した もの。デフォルト値は, 60 です。

## **JMS** プロバイダメッセージソースによって設定された **EJB 2.0**  および **EJB 2.1 MDB** に対して再配信されたメッセージ

MDB がなんらかの理由でメッセージの受信に失敗した場合,メッセージは JMS サービス によって再配信されます。メッセージは 5 回まで再配信されます。5 回の試行の後,メッ セージはデッドキューに配信されます(設定されている場合)。再配信の試行回数を制御す る Bean レベルのプロパティは次の 1 つです。

- eib.mdb.maxRedeliverAttemptCount:MDB がメッセージを受信できない場合に IMS サービスプロバイダによって再配信されるメッセージの最大数。デフォルト値は,5 で す。
- メッセージをデッドキューに配信するための Bean レベルのプロパティは,次の 2 つです。
- ejb.mdb.unDeliverableQueueConnectionFactory: JMS サービスの接続を作成するために 接続ファクトリの JNDI 名を検索します。
- ejb.mdb.unDeliverableQueue:キューの JNDI 名を検索します。

unDeliverableQueueConnectionFactory と unDeliverableQueue の XML サンプルは次の とおりです。

```
 <ejb-jar>
     <enterprise-beans>
         <message-driven>
             <ejb-name>MyMDB</ejb-name>
            <message-driven-destination-name>serial://jms/q</message-driven-
destination-name>
             <connection-factory-name>serial://jms/xaqcf</connection-factory-name>
            <pool> <max-size>20</max-size>
                 <init-size>0</init-size>
             </pool>
```

```
 <resource-ref>
                 <res-ref-name>jms/QueueConnectionFactory</res-ref-name>
                 <jndi-name>jms/xaqcf</jndi-name>
             </resource-ref>
             <property>
                 <prop-name>ejb.mdb.maxRedeliverAttemptCount</prop-name>
                 <prop-type>String</prop-type>
                 <prop-value>3</prop-value>
             </property>
             <property>
                 <prop-name>ejb.mdb.unDeliverableQueueConnectionFactory</prop-name>
                 <prop-type>String</prop-type>
                 <prop-value>serial://jms/qcf</prop-value>
             </property>
             <property>
                 <prop-name>ejb.mdb.unDeliverableQueue</prop-name>
                 <prop-type>String</prop-type>
                 <prop-value>serial://jms/q2</prop-value>
             </property>
             <property>
                 <prop-name>ejb-designer-id</prop-name>
                 <prop-type>String</prop-type>
                 <prop-value>MyMDB</prop-value>
             </property>
         </message-driven>
    </enterprise-beans>
    <assembly-descriptor />
</ejb-jar>
```
DDEditor には,次のようなプロパティを設定できます。コンソールから,左側のツリー に移動し,自分の MDB があるモジュールを探します。モジュールを右クリックし, [DDEditor]を選択します。DDEditor が表示されたら,ナビゲーションペインで Bean ノードを選択し,Bean に対応するエディタのパネルを開きます。内容ペインの [Properties]タブを選択し,プロパティを追加します。

# **MDB** とトランザクション

トランザクションにおける IMS の使い方の詳細は, 211 ページの「IMS [とトランザクショ](#page-220-0) [ン」](#page-220-0)を参照してください。このセクションでは,トランザクションにおける MDB につい てのみ説明します。

MDB を使用する一般的な状況としては,2 フェーズコミット(2PC)を必要とするトラン ザクションがあります。そのような MDB には,REQUIRED トランザクション属性が割り当 てられます。MDB アプリケーションメソッドは,外部リソースにアクセスして更新する ために記述される場合があります。MDB メソッドに対応するコンテナ管理トランザク ションを完了するには,メソッドをトリガーしたメッセージを受け取り,外部リソースに 対するすべての作業をメソッドから実行する必要があります。そのために,OTS エンジン などの 2PC トランザクションサービスでトランザクションを調整する必要があります。 MDB で OTS エンジンを最適に使用する方法の詳細ついては,「トランザクション管理」 「163 ページの「EJB と 2PC [トランザクション」を](#page-172-0)参照してください。

# 第一一章

# <sup>第</sup> 20 <sup>章</sup> **Borland AppServer** を使用したリソースへの 接続:定義アーカイブ(**DAR**)の使い方

J2EE は,Java 標準インターフェースを使用するリソースとの接続を確立するための統一 メカニズムを指定します。リソースマネージャの場所の詳細と接続属性を含むリソース関 連オブジェクトは, INDI サービスプロバイダの下でバインドされており、アプリケーショ ン JNDI 検索のリソース接続ファクトリとして取得できます。サンプルのリソース接続 ファクトリとしては, JDBC データソースと JMS 接続ファクトリがあります。JNDI から リソース接続ファクトリを取得すると,目的のリソースマネージャへの接続を確立できま す。リレーショナルデータベースへの接続は JDBC データソースを介して取得し,メッセー ジブローカーへの接続は JMS 接続ファクトリを介して取得し,一般企業情報システム (EIS)接続は JCA リソースアダプタを介して取得します。

リソース接続ファクトリおよび JMS の送信先などのその他のリソース関連 JNDI オブ ジェクトを作成,編集,および配布するには、Borland 管理コンソール と Borland 配布 デスクリプタエディタ(DDEditor)を使用します。一般に JNDI 定義モジュールと呼ば れる XML デスクリプタファイル (jndi-definitions.xml) は、リソース関連オブジェクト を表すプロパティを取得します。このファイルは Data ARchive (DAR) モジュールに パッケージされています。

Borland AppServer (AppServer)でパーティションがホストするネーミングサービス は,CosNaming サービスプロバイダのインプリメンテーションであるデフォルトの JNDI サービスプロバイダを表します。リソース関連オブジェクトは,標準 AppServer 配 布手順を使用する DAR モジュールまたは RAR モジュールの配布を介して、AppServer パーティションのネーミングサービスでバインドされます。その場合,リソース接続ファ クトリのインスタンスまたは JMS 送信先を作成するために必要なプロパティだけが JNDI にバインドされたオブジェクトに保存されます。リソース関連オブジェクトの JNDI 検索 中に、目的のリソースオブジェクトのインスタンスは、取得されたオブジェクトから保存 されたプロパティ値を使って作成されます。新しく作成されたインスタンスは、JNDI lookup() メソッドの呼び出し元に返されます。このようにして,DAR はベンダー固有の リソースオブジェクトのクラスをロードせずに AppServer パーティションに正しく配布 できます。リソースベンダーのクラスライブラリだけは,リソース関連オブジェクトの JNDI 検索を実際に実行するアプリケーションプロセスに必要です。

メモ AppServer の古いバージョンでは,シリアルプロバイダと呼ばれるファイルシステムサー ビスプロバイダが DAR モジュールと JNDI 定義モジュールを配布するデフォルトの JNDI サービスプロバイダでした。このプロバイダにバインドされたリソース関連オブジェ

クトは配布時のリソースオブジェクトの作成に関与しているので,事前にベンダークラス ライブラリを配布する必要がありました。さらに,リソース関連オブジェクトの JNDI 名 には "serial://" というシリアル URL プレフィクスが必要でした。ネーミングサービスを デフォルトサービスプロバイダにすれば,JNDI の名前仕様にこのプレフィクスは必要なく なります。このプレフィクスが付いている INDI 名を持つ既存の DAR/INDI 定義モ ジュールの配布は,自動的にネーミングサービスにバインドされます。

J2EE のリソース関連オブジェクトは,リソースリファレンスを介して取得されます。コン ポーネントの配布デスクリプタ内のリソースリファレンス要素を使用して、EJB,サーブ レットおよびその他の J2EE アプリケーションコンポーネントからリソース接続ファクト リまたはJMS送信先を参照できます。JDBCデータソースのリソースリファレンスの定義 の詳細については第21章「JDBC[の使い方」](#page-198-0)のセクションを参照し,JMS 接続ファクト リと送信先のリソースリファレンス定義のサンプルについては第 22 章「JMS [の使い方」](#page-210-0)の セクションを参照してください。

各 AppServer パーティションには default-resources.dar という名前の配布済みの DAR モジュールがあり,それには JDBC データソース, JMS 接続ファクトリ,およびJMS 送 信先の定義サンプルがあります。このモジュールは、次の手順を使って検査、更新、およ び再配布できます。

- 1 Borland Management コンソールの左側ペインで, パーティションの配布モジュール ノードの **default-resources.dar** に移動します。
- **2 default-resources.dar** を右クリックし,コンテキストメニューから[**Edit deployment** descriptor]を選択します。Borland 配布デスクリプタエディタ (DDEditor) ウィンドウ が表示されます。利用可能なデータソースと接続ファクトリが左側ペインに表示されます。
- **3** Borland 配布デスクリプタエディタのナビゲーションペインのルートノードを右クリッ クし,適切なオプションを選択して追加するオブジェクトを新規作成します。

J2EE コンポーネントがリソースリファレンスの JNDI 検索を実行する場合,実行時環境で リソースオブジェクトに関連付けられたベンダークラスが使用可能になっている必要があ ります。J2EE コンポーネントを AppServer パーティションに配布する場合,ベンダーク ラスライブラリをライブラリアーカイブとして AppServer パーティションに配布する必 要があります。この規則の例外としては、依存するクラスライブラリが AppServer にバ ンドルされているリソースオブジェクトの JNDI 検索があります。この例としては, JDataStore データソースまたは AppServer とともにインストールされる JMS メッセー ジサーバーの任意の JMS リソースオブジェクトがあります。

# **JNDI** 定義モジュール

リソース関連オブジェクトは,JNDI 定義モジュールを含む DAR ファイルの配布を介して ネーミングサービスにバインドされます。DAR ファイルには特別な .dar ファイル拡張子 が付けられます。DAR ファイルは,個別またはほかの J2EE モジュールとともに EAR ファ イルにパッケージして AppServer パーティションに配布する必要があります。

メモ DAR は, J2EE 仕様の一部ではありません。これは、Borland 固有のインプリメンテー ションであり,リソース接続ファクトリと JMS 送信先を簡単に配布したり管理することを 目的としています。接続ファクトリクラスまたは JMS 送信先ベンダークラスは、このアー カイブタイプにパッケージしません。これらのクラスは,ライブラリとして個別のパーティ ションに配布してください。

必要になる DAR の唯一のコンテンツは、jndi-definitions.xml という XML デスクリプ タファイルです。このファイルにはリソース関連オブジェクトの定義が含まれます。各オ ブジェクトには、JNDI 内の場所を特定する JNDI 名が指定されています。ほかのデスク リプタと同様に,DAR の META-INF ディレクトリに配置されます。したがって DAR の内 容は次のとおりです。

META-INF/jndi-definitions.xml

デスクリプタファイルを含む DAR は、コンソールまたはコマンドラインユーティリティ を使用したり,あるいは EAR の一部としてほかの J2EE モジュールを配布するように配布

します。名前付き DAR は、同じパーティションまたは AppServer クラスタにいくつで も配布できます。2 つ以上の配布された DAR に同じ JNDI 名のリソースオブジェクトの 定義がある場合は,後で配布したモジュールが同じノードにバインドされている既存オブ ジェクトを上書きします。

DAR で定義され,配布されたリソースオブジェクトは,「JNDI ブラウザ」を使ってネー ミングサービスの名前空間で検査できます。

## **Borland AppServer** の前バージョンから **DAR** に移行

IAS 4.1 や BAS 4.5 など前バージョンの製品には、indi-definitions.xml デスクリプタを 収める DAR モジュールがありません。カスタマイズした jndi-definitions.xml ファイル を AppServer に変換する場合は、次の手順にしたがいます。

- **1** デフォルトリソースの内容をすべて上書きする場合,META-INF という名前で一時ディレ クトリを作成し,既存の jndi-definitions.xml ファイルとともに保存します。
- 2 コマンドウィンドウを開き,次の jar コマンドを実行します。

prompt>jar uvMf default-resources.dar META-INF/jndi-definitions.xml

**3** 通常の手順で,このモジュールを配布します。

古い jndi-definitions.xml ファイルをほとんど変更していない場合, 古いファイルから配 布済み DAR にあるファイルに、該当する XML 行を移動するのは簡単です。

# **DAR** の作成と配布

JNDI 定義モジュールを新規作成するには,DDEditor の指示にしたがって操作します。 DDEditor を開き,[File | New...]を選択します。[Object Gallery]ウィンドウが開き ます。

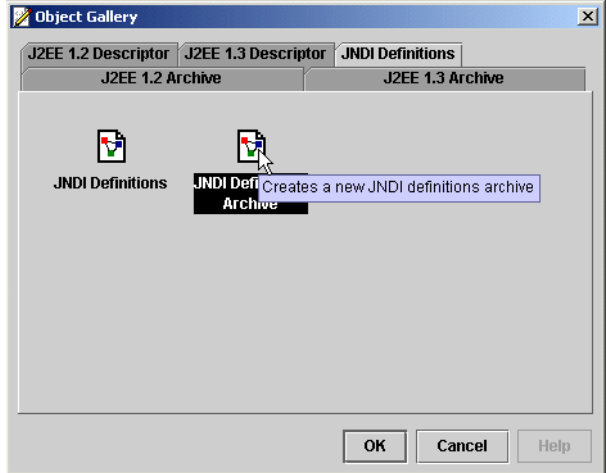

[JNDI Definitions]タブを選択し,[JNDI Definitions Archive]を選択して新しい DAR を作成します。[OK] をクリックします。これで, JDBC データソースまたは JMS リソー スの追加が終了しました。あるいは,後から実行することもできます。操作が終了したら, [File | Save As]を選択してモジュールを保存します。

アーカイブを保存したら,J2EE 配布ウィザードでモジュールを配布します。ウィザードは DAR からリソース定義を読み取ってターゲットパーティションのネーミングサービスにバ インドします。ウィザードを開始するには,コンソールを開いて[Wizards | Deployment Wizard]を選択します。画面に表示される指示にしたがいます。

# 配布された **DAR** の有効化と無効化

DAR モジュールがパーティションに配布されると有効になります。つまり,ネーニング サービスがアクティブになっている間,リソースオブジェクトの定義がパーティションの ネーミングサービスにバインドされます。DAR モジュールを有効にすると,リソースオブ ジェクトの定義がネーミングサービスにリバインドされ,プロセスでは,指定されている JNDI 名の既存の内容が上書きされます。DAR モジュールを無効にしても、アクティブな ネーミングサービスの内容に直接的な影響はありません。その後にパーティションを再起 動すると,無効になった DAR はパーティションに配布されないので,リソースオブジェ クトの定義はネーミングサービスにバインドされません。デフォルトでは,ネーミングサー ビスはオブジェクトバインディングをメモリに保存します。ホストパーティションが再起 動されるたびに,それまで配布されていた DAR のリソースオブジェクトのバインディン グは破棄されます。ネーミングサービスが JDBC バッキングストアで設定されている場合, 配布された後に無効になったバインディングも含めて,すべての DAR のリソースオブ ジェクトのバインディングが維持されます。このようなバインディングは, INDI ブラウザ を使って検索して完全に削除します。

配布された DAR モジュールを操作するには,コンソールを使ってパーティションに配布 されたモジュールのセットから選択し,右クリックして適切なアクションを選択します。

# アプリケーション **EAR** の **DAR** モジュールのパッケージ

完全なアプリケーションを構成するアーカイブをすべて 1 つの配布ユニットにパッケージ すると便利な場合があります。たとえば, EJB アーカイブに EJB があり, Web アーカイブ にサーブレットと JSP があり,DAR で定義したデータソースまたは JMS 管理オブジェク トに依存しているとします。コンソールのアーカイブツールを使用すれば,アーカイブを 1 つの EAR モジュールに簡単にパッケージできます。

メモ DAR は J2EE 仕様を構成しないので,DAR とともに少なくとも有効な J2EE モジュール をもう 1 つ EAR にインクルードする必要があります。DAR ファイルを格納する EAR は,有効な J2EE アーカイブの一部ではありません。

# 第 一上章

# <span id="page-198-0"></span><sup>第</sup> 21 <sup>章</sup> **JDBC** の使い方

JDBC データソースなどのリソース関連オブジェクトは,移植可能な J2EE の規定の方法で JNDI を介して取得できます。JDBC データソースは,アプリケーションコンポーネントの 配布デスクリプタで定義された J2EE リソースリファレンスの JNDI 検索を実行すること によって解決されます。リソースリファレンス定義には、標準 [2EE 配布デスクリプタと Borland 独自の配布デスクリプタの両方を使用します。標準配布デスクリプタでは,リソー スリファレンスはアプリケーションの JNDI 環境ネーミングコンテキストである java:comp/env/に基づいて論理名を指定します。Borland の配布デスクリプタは、リソー スリファレンスの論理名を JDBC リソース定義の実際の JNDI ロケーションに関連付ける ことによって標準デスクリプタを補足します。たとえば EJB JAR コンポーネントでは,標 準 J2EE 配布デスクリプタ ejb-jar.xml は JDBC データソースの <resource-ref> 要素を 使って EJB のリソースリファレンスを指定します。Borland AppServer (AppServer)に おけるリソースリファレンスの JNDI 検索では, JDBC データソース定義を取得し, その 定義から目的のデータソースオブジェクトを作成して検索の呼び出し元に返します。JDBC データソース定義にあるプロパティ値が作成されるデータソースオブジェクトのタイプと 特性を決定します。

リソースリファレンスの検索を実行する前に,まず必要なデータソース定義を物理的な JNDI ロケーションにバインドする必要があります。AppServer では JDBC データソース 定義は、定義アーカイブ (DAR) モジュールの配布中に JNDI サービスプロバイダにバイ ンドされます。デフォルトでは,このオブジェクトは BES の JNDI CosNaming サービス プロバイダであるパーティションネーミングサービスにバインドされます。この章では, DAR モジュールの JDBC データソースを定義する方法,および各自の J2EE アプリケー ションから JDBC データソースのリファレンスを取得する方法について説明します。

# **JDBC** データソースの設定

コンソールを利用して,データソースを設定するパーティションの[Deployed Modules] リストに移動します。デフォルトでは,すべてのパーティションに,default-resources.dar という配布済みの JNDI 定義モジュール (DAR) があります。そのモジュールを右クリッ クし,コンテキストメニューから [Edit deployment descriptor] を選択します。配布デ スクリプタエディタ(DDEditor)が表示されます。

DDEditor のナビゲーションペインには,製品で設定済みのデータソースがリストされま す。これらは,必要に応じてユーザーの要件に合わせて個別に編集できます。

新しい JDBC データソースを作成するには、ナビゲーションペインのツリー最上部のノー ドを右クリックし,コンテキストメニューの[New Jdbc Datasource]を選択します。

新しく作成したデータソースの JNDI 名を要求するダイアログボックスが表示されます。 JNDI 名を指定すると,このデータソースの表示がナビゲーションペインのツリーに表示さ れます。表示をクリックして設定パネルを開きます。

DDEditor には、使用頻度が高い JDBC ドライバに関する情報が組み込まれており、該当 する JDBC データソースのクラス名や基本プロパティには値が自動的に入力されます。目 的の JDBC データソースが [Datasource Type] リストに表示されたら、選択します。表 示されない場合は,[Other(JDBC2)]を選択します。

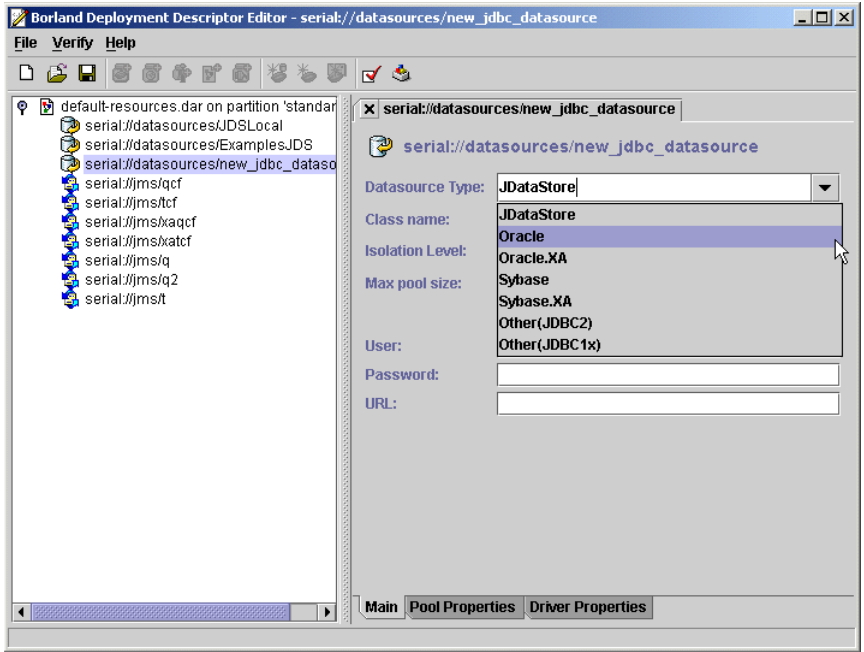

データソースの選択に必要な基本プロパティが内容ペインの[Main]タブに表示されます。 データソースが DDEditor に登録済みであれば、以上のプロパティには自動的に値が入力 されます。

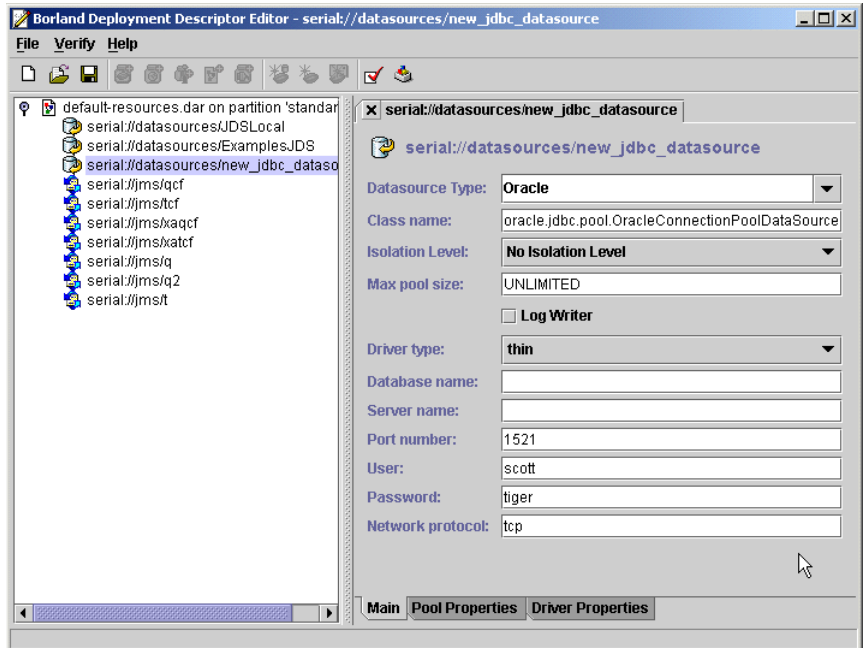

[Driver Properties] タブや [Pool Properties] タブに, [Main] タブの情報の一部が表 示されますが, [Main] タブに表示されない共通性の少ないプロパティもここで設定でき ます。

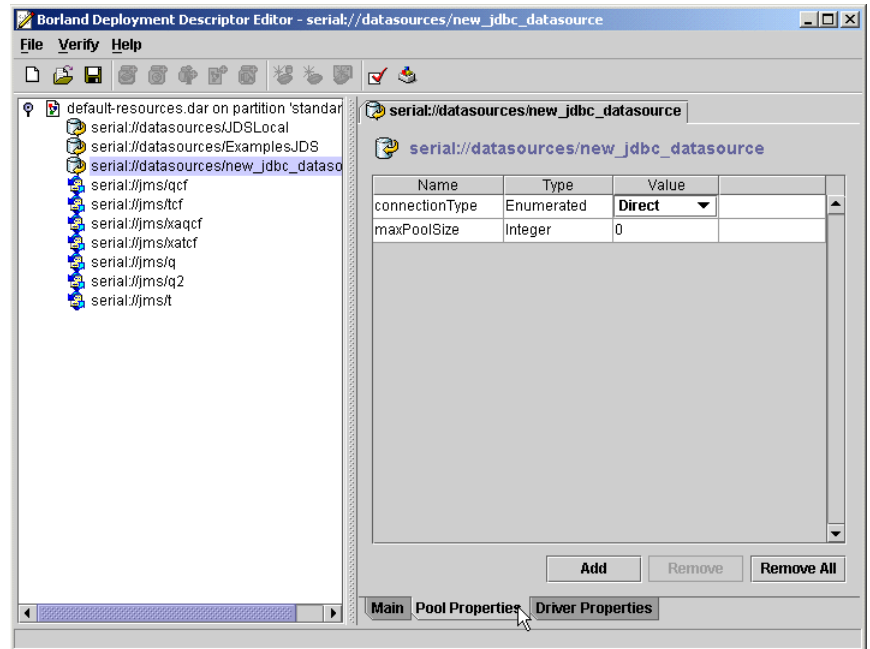

プールのプロパティを追加するには,[Add]ボタンをクリックし,[Name]の下のドロッ プダウンリストから追加するプロパティを選択します。プールのプロパティについては, 192 ページの「JDBC [データソースの接続プールプロパティの定義」](#page-201-0)参照してください。ド ライバのプロパティを追加する手順も同じです。

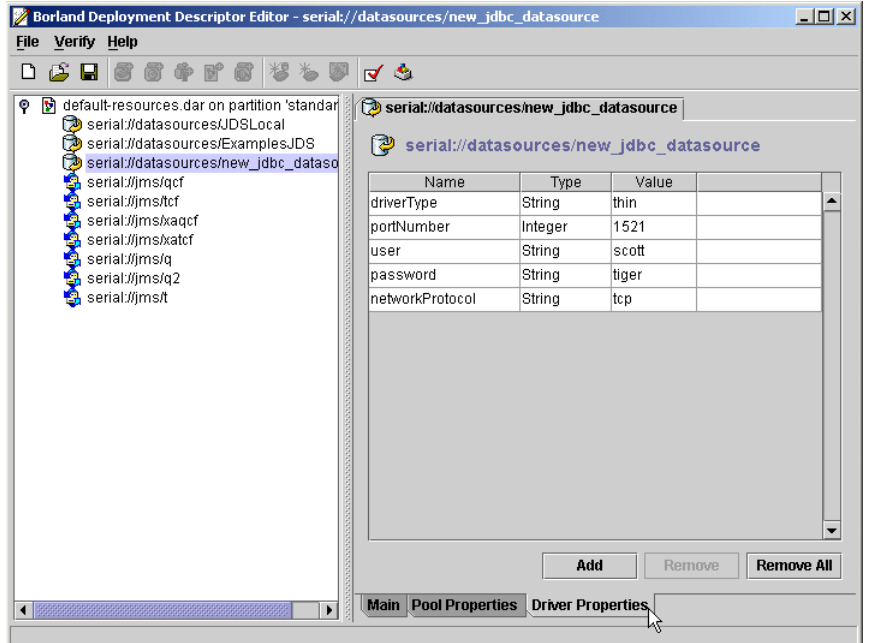

具体的に定義するプロパティについては,データベースのマニュアルを参照してください。 操作が終了したら、モジュールを保存し、最後のモーダルウィンドウを閉じます。JNDI 定 義モジュールはパーティションに自動的に再配布されます。

## ドライバライブラリの配布

配布されたアプリケーションコンポーネントにサードパーティ製の JDBC データソースの JNDI 検索が含まれている場合はベンダーライブラリが必要で,検索を実行する前にライブ ラリアーカイブとして目的のパーティションに配布する必要があります。ネイティブの完 全 Java データベースである JDataStore を使用している場合,この手順は必要ありません。 Oracle や Sybase など, 別のデータベースに接続するには、個々の JDBC ドライバを,ま ずターゲットパーティションに配布します。ライブラリを複数のパーティションに配布す るには,次の作業を実行します。

- **1** コンソールの[Wizard]メニューで[Deployment Wizard]を選択します。配布ウィ ザードが開きます。
- **2** [Add]ボタンをクリックして表示されるウィンドウでライブラリファイルに移動し, [OK]をクリックします。ライブラリ名が配布ウィザードの選択ボックスに表示されます。
- **3** [Next]ボタンをクリックします。パーティションの名前が配布ウィザードウィンドウ に表示されます。
- **4** ライブラリを配布するパーティションを選択して[Finish]ボタンをクリックします。 配布ステータスが別のウィンドウに表示されます。
- **5** [Close]ボタンをクリックしてこのウィンドウを閉じます。管理 コンソールのナビゲー ションペインのパーティションの[Deployed Modules]ノードをチェックすれば,ラ イブラリが正常に配布されたことを検証できます。ライブラリの名前が[Deployed Modules]ノードに表示されます。
- **6** 配布を有効にするために,パーティションを停止してから再起動します。

次の手順で 1 つのパーティションにライブラリを配布します。

- **1** BES コンソールのナビゲーションペインでパーティションの名前を右クリックし,コンテ キストメニューから [Deployed Modules] を選択します。配布ウィザードが開きます。
- **2** [Add]ボタンをクリックして表示されるウィンドウでライブラリファイルに移動し, [OK]をクリックします。ライブラリ名が配布ウィザードの選択ボックスに表示されます。
- **3** [Next]ボタンをクリックします。パーティション名が配布ウィザードウィンドウに表 示されます。
- **4** ライブラリを配布するパーティションを選択して[Finish]ボタンをクリックします。 配布ステータスが別のウィンドウに表示されます。
- **5** [Close]ボタンをクリックしてこのウィンドウを閉じます。管理 コンソールのナビゲー ションペインのパーティションの[Deployed Modules]ノードをチェックすれば,ラ イブラリが正常に配布されたことを検証できます。ライブラリの名前が [Deployed Modules]ノードに表示されます。
- **6** 配布を有効にするために,パーティションを停止してから再起動します。

# <span id="page-201-0"></span>**JDBC** データソースの接続プールプロパティの定義

実行時には、各JDBC データソースは接続プールのインスタンスに関連付けられます。接 続プールは接続の再利用をサポートし,データベース接続を最適化します。データソース によっては,接続プールとしてほかのデータソースとは異なる措置が必要なものがありま す。そのような接続プールには数多くの設定オプションが用意されています。プールサイ ズの制御,文の実行時の振る舞い,トランザクションパラメータは,DAR デスクリプタ ファイルの <visitransact-datasource> 要素でプロパティとして指定します。プロパティ は,<property> 要素で指定します。そのような要素には <prop-name> 要素,<prop-type> 要

素,<prop-value> 要素があります。次の表に,すべてのプロパティ,指定できる値,デフォ ルト、説明を一覧表示します。

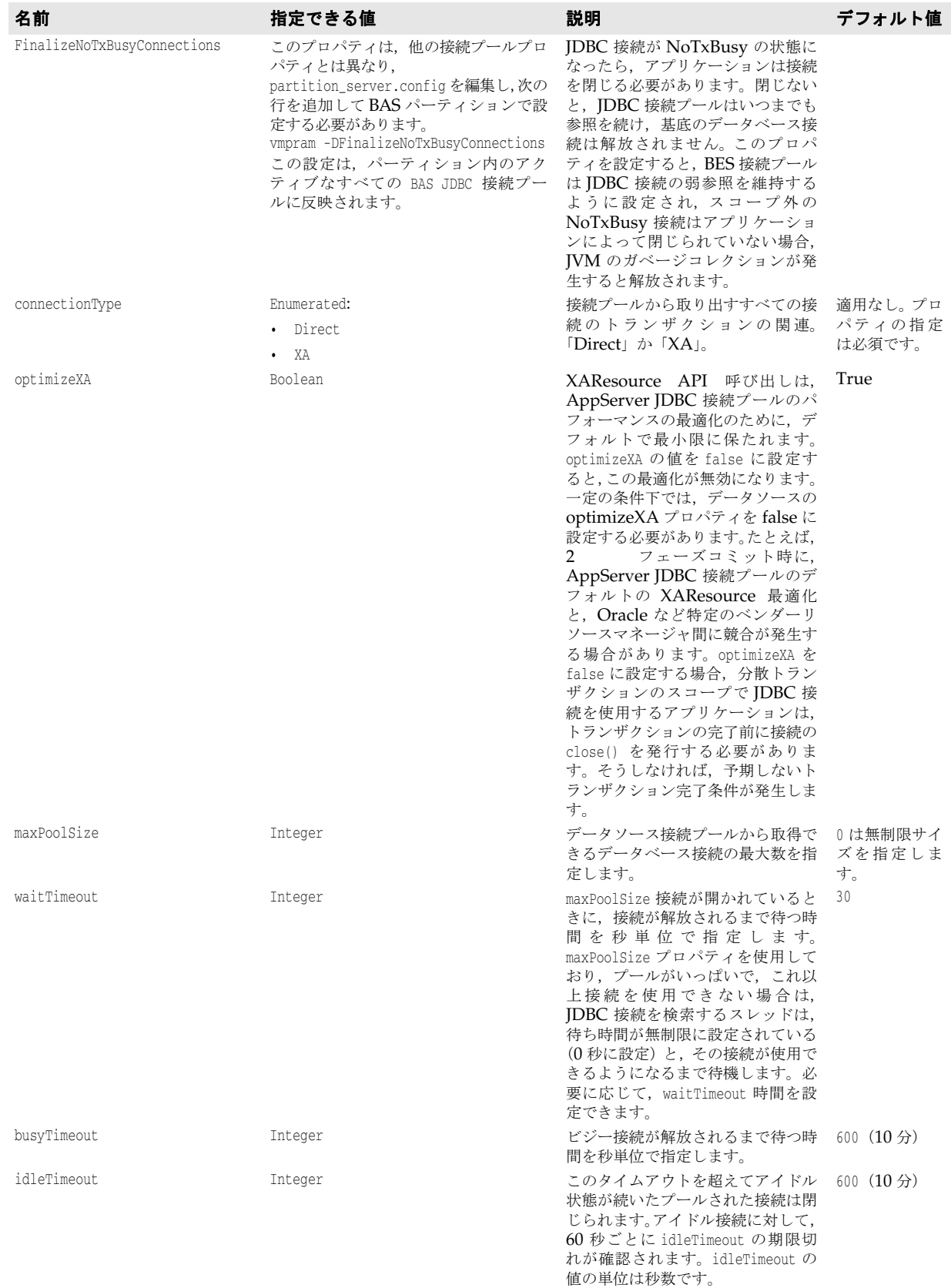

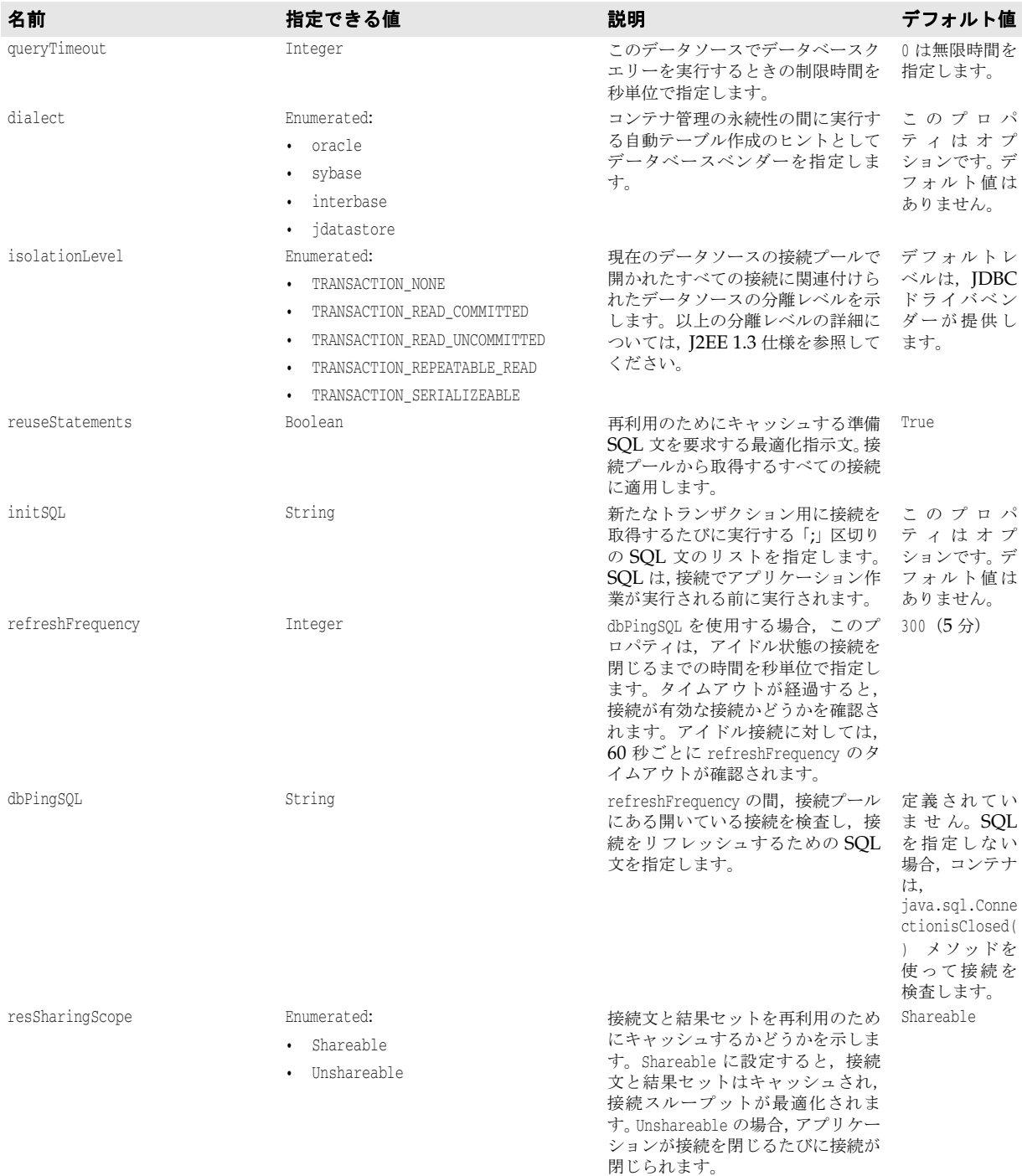

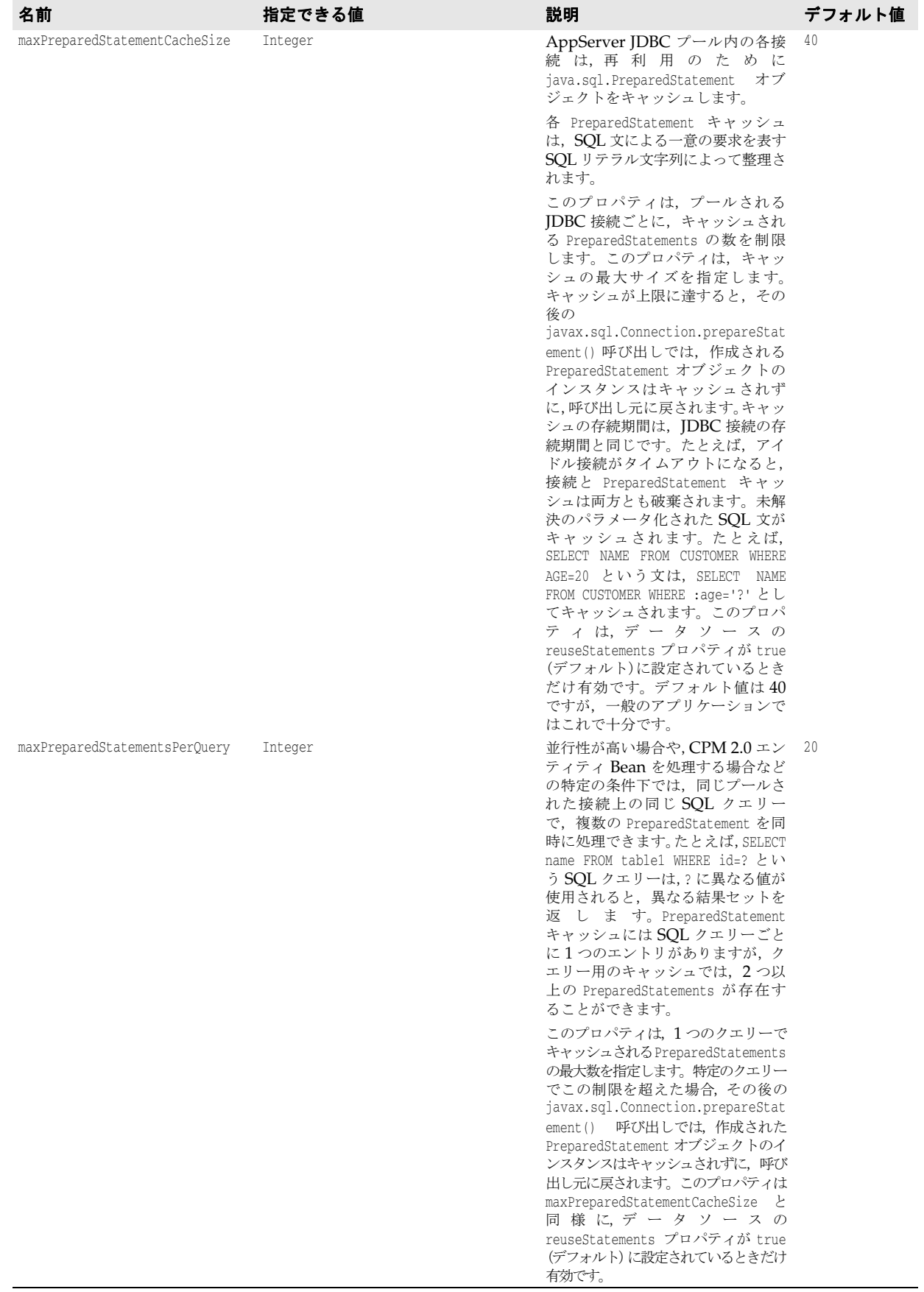

# デバッグの出力

データソースでは,アプリケーションの処理時に,数多くのシステムプロパティをログア クティビティ,接続プール,接続レベル,文レベルに設定できます。以上のプロパティは 通常のアプリケーションの実行時に設定することはありませんが、制御のJDBC フローの 詳細が必要な場合,これらのオプションが役立ちます。JDBC データソースや接続で問題 が発生した場合,Borland テクニカルサポートに以上のプロパティセットで生成される実 行時出力を提供すると原因の究明に有効な場合があります。以上のプロパティをパーティ ションに設定すると、JDBC アクティビティの間にログメッセージが生成されます。メッ セージを実際にパーティションログに書き込むには,log4j に設定を追加する必要がありま す。logConfiguration.xml という名前のパーティションの log4j 設定ファイルを探して次 の <logger> 要素を追加します。

```
...
<log4j:configuration>
 ...
     <logger name="com.inprise.visitransact.jdbc2" additivity="true">
        <level value="DEBUG" />
     </logger>
     ...
</log4j:configuration>
```
メモ BAS ログは,Log4j インフラストラクチャに基づきます。Log4j を使用する一部のユーザーアプ リケーションにより,パーティションが停止することがあります。ユーザーアプリケーションで は、アーカイブで設定ファイルを配布するのではなく、パーティション単位で log4j 設定ファ イルを使用する必要があります。デフォルトでは,このファイルは,パーティションの管理オブ ジェクトのフットプリントである <install\_dir>/var/domains/<domain\_name>/configurations/ <configuration\_name>/mos/<partition\_name>/adm/properties/logConfiguration.xml です。また は,<install\_dir>/bin/partition.config ファイルの次の行のコメントを解除します。

vmprop borland.enterprise.server.partition.disableSystemRedirect=true

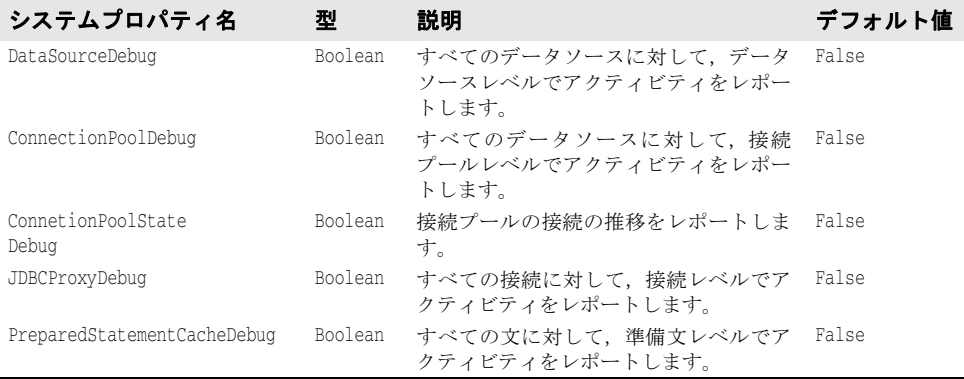

# **Borland AppServer** のプールされた接続の状態について

EJB コンテナの静的収集オプションを有効にすると、パーティションイベントログには JDBC 接続プールに関する重要な統計値が収集されます。このログには、プール JDBC2 接 続の各種ライフサイクル状態の接続数がリストで記録されます。次に各状態の説明を示し ます。

- **Free**:アプリケーションで利用できるキャッシュ/プールされた接続
- **TxBusy**:トランザクションで使用中のキャッシュ済み接続
- **NoTxBusy**:トランザクションコンテキストがないアプリケーションで使用中のキャッ シュ済み接続
- **Committed**:トランザクションサービスからの commit() 呼び出しを受け取ったトラン ザクションに関連付けられた接続
- **RolledBack**:トランザクションサービスからの rollback() 呼び出しを受け取ったトラ ンザクションに関連付けられた接続
- **Prepared**:トランザクションサービスからの prepare() 呼び出しを受け取ったトラン ザクションに関連付けられた接続
- **Forgot**:トランザクションサービスからの forget() 呼び出しを受け取ったトランザク ションに関連付けられた接続
- **TxBusyXaStart**:トランザクションブランチに関連付けられたプールされた接続
- **TxBusyXaEnd**:トランザクションブランチとの関連付けが解消されたプールされた接続
- **BusyTimedOut**:busyTimeout プールプロパティの指定時間を過ぎてトランザクション に滞留したためプールから削除されたキャッシュ済み接続
- **IdleTimedOut**:プールの idleTimeout プロパティを過ぎてアイドルであったためプー ルから削除された接続
- **JdbcHalfCompleted**:接続がプール管理(更新など)に関係のあるバックエンドハウ スキーピングアクティビティにかかわっているため,アクティビティが終了するまで利 用できない遷移状態。
- **Closed**:基底の JDBC 接続が閉じられた
- **Discarded**:(タイムアウトエラーなどのため)削除されたキャッシュ済み接続
- **JdbcFinalized**:リファレンス先のない接続をゴミ箱に収集した

# 従来の **JDBC 1.x** ドライバのサポート

JDBC 1x ドライバはデータソースオブジェクトを提供しません。ただし,J2EE 仕様では, データベース接続は,常に javax.sql.DataSource インターフェースで取得されます。ユー ザーが引き続き JDBC 1x ドライバを使用できるように, AppServer では、移植可能な J2EE コードを利用できる JDBC 1x データソースのインプリメンテーションを提供しま す。このインプリメンテーションは, JDBC 1x 仕様の DriverManager 接続メカニズムの 前面で提供しています。

DDEditor で,このようなドライバの最上部にデータソースを定義する場合,[Datasource Type] フィールドで [Other(JDBC1x)] を選択します。[Main] パネルで, ドライバマ ネージャクラス名と,特定のデータベースとドライバの接続 URL を指定します。

クラス名 com.inprise.visitransact.jdbc1w2.InpriseConnectionPoolDataSource は, JDBC ドライバの DriverManager クラスではありません。これは,ラッパークラスです。ベンダー のクラスは、エディタパネルの [Driver class name] テキストボックスで指定します。

# **JDBC** データソースの定義の応用

サーバーのグラフィカルツールを使用するしないにかかわらず,データソースの定義では, XML 形式でコンテナに何らかの情報を提供します。JDBC データソースの定義と,その定 義を JNDI にバインドするときに何が行われるか調べてみましょう。まず, jndidefinitions.xml ファイルの DTD から調べることにします。太字で印刷されている要素は JDBC データソースのメイン要素です。

<!ELEMENT jndi-definitions (**visitransact-datasource\*, driver-datasource\***, jndi-object\*)> **<!ELEMENT visitransact-datasource (jndi-name, driver-datasource-jndiname, property\*)> <!ELEMENT driver-datasource (jndi-name, datasource-class-name, log-writer?, property\* )>** <!ELEMENT jndi-object (jndi-name, class-name, property\* )>

```
<!ELEMENT property (prop-name, prop-type, prop-value)>
  <!ELEMENT prop-name (#PCDATA)>
  <!ELEMENT prop-type (#PCDATA)>
  <!ELEMENT prop-value (#PCDATA)>
  <!ELEMENT jndi-name (#PCDATA)>
  <!ELEMENT driver-datasource-jndiname (#PCDATA)>
   <!ELEMENT datasource-class-name (#PCDATA)>
  <!ELEMENT log-writer (#PCDATA)>
  <!ELEMENT class-name (#PCDATA)>
```
JDBC データソースの定義には,2 つの XML 要素が関係します。最初の要素が <visitransact-datasource> 要素です。ここには,アプリケーションコードが検索するデー タソースを定義します。次のような情報を組み込みます。

- **jndi-name**:JNDI がデータソースの名前として参照します。エンタープライズ Bean のリソースリファレンスにもある名前です。
- **driver-datasource-jndiname**:ライブラリとしてパーティションに配布するデータ ベースや JMS ベンダーが提供するドライバクラスの JNDI 名です。次に紹介する <driver-datasource> 要素が参照する名前でもあります。
- **properties**:これらは接続プールのデータソースのロールのプロパティです。以上のプ ロパティについては,192 ページの「JDBC [データソースの接続プールプロパティの定](#page-201-0) [義」](#page-201-0)でさらに詳しく説明します。
- ここでは、XML によるデータソース定義のこの部分のサンプルで検討しましょう。次のサ ンプルでは,Oracle を使用する例を紹介します。

```
<jndi-definitions>
        <visitransact-datasource>
            <jndi-name>datasources/Oracle</jndi-name>
            <driver-datasource-jndiname>datasources/OracleDriver
              </driver-datasource-jndiname>
            <property>
               <prop-name>connectionType</prop-name>
               <prop-type>Enumerated</prop-type>
               <prop-value>Direct</prop-value>
            </property>
 ...
            <!-- other properties as needed -->
 ...
        </visitransact-datasource>
 ...
```

```
 </jndi-definitions>
```
まだ完成ではありません。ドライバの情報をさらに指定する必要があります。それでデー タソース定義の残り半分が完成です。それには,<driver-datasource> 要素に次の情報を指 定します。

- **jndi-name**:ドライバクラスの JNDI 名と,その値は,<visitransact-datasource> 要 素の <driver-datasource-jndiname> 値と同じであるものとします。
- **datasource-class-name**:これは,リソースベンダーが提供する接続ファクトリクラス の名前です。パーティションにライブラリとして配布するクラスと同じです。
- **log-writer**:一部のベンダー接続ファクトリクラス向けの詳細モードを起動するための 論理要素です。このプロパティの使用方法については,リソースのマニュアルを参照し てください。
- properties: ユーザー名, パスワードなど, JDBC リソース固有のプロパティがありま す。これらのプロパティは,ドライバクラスに渡されて処理されます。プロパティにつ いては、JDBC リソースのマニュアルを参照してください。XML でプロパティを指定 する方法については,次に説明します。

以上の説明を基に,先の Oracle データソースの定義を完成させましょう。完全を期するた め、まず前述の XML を再び掲載します。

```
 <jndi-definitions>
     <visitransact-datasource>
           <jndi-name>datasources/Oracle</jndi-name>
           <driver-datasource-jndiname>datasources/OracleDriver
               </driver-datasource-jndiname>
         <log-writer>False</log-writer>
         <property>
               <prop-name>connectionType</prop-name>
               <prop-type>Enumerated</prop-type>
              <prop-value>Direct</prop-value>
         </property>
     </visitransact-datasource>
 ...
```

```
ドライバデータソース JNDI 名が太字であることに注意してください。さらに次の要素を
追加します。
```

```
 <driver-datasource>
 <jndi-name>datasources/OracleDriver</jndi-name>
  <datasource-class-name>oracle.jdbc.pool.OracleConnectionPoolDataSource</datasource-
class-name>
 <property>
   <prop-name>user</prop-name>
   <prop-type>String</prop-type>
   <prop-value>MisterKittles</prop-value>
 </property>
 <property>
   <prop-name>password</prop-name>
   <prop-type>String</prop-type>
   <prop-value>Mittens</prop-value>
 </property>
   ...
  // 必要に応じてほかのプロパティを追加
   ...
     </driver-datasource>
</jndi-definitions>
```
以上で JDBC データソースの定義が完成しました。DAR としてパッケージした XML ファイルは,パーティションに配布できます。これにより,データソースがネーミングサー ビスに登録され,検索の対象になります。

# **J2EE** アプリケーションコンポーネントから **JDBC** リソースに接続

EJB コンポーネントの ejb-borland.xml などの Borland 独自の配布デスクリプタでは, データソースの論理名を JDBC データソース定義の実際の JNDI ロケーションにマッピン グするために <resource-ref> 要素を使用します。論理名のロケーションへのマッピングは, アプリケーションコンポーネントで目的のデータソースに対する JNDI 検索が実行される ときに行われます。要素は,各ユーザーのコンポーネント定義内で使用します。たとえば, エンティティ Bean の <resource-ref> は、<entity> タグ内に存在する必要があります。 Borland 配布デスクリプタの <resource-ref> 要素の DTD 表現を調べてみます。

<!ELEMENT resource-ref (res-ref-name, jndi-name, cmp-resource?)>

この要素では、次のように指定します。

- **res-ref-name**:これは,リソースの論理名であり,標準 ejb-jar.xml デスクリプタファ イルの <resource-ref> 要素で使用するものと同じ論理名です。これは,アプリケーショ ンコードがデータソースの検索に使用する名前です。
- **jndi-name**:論理名にバインドされるデータソースの JNDI 名です。DAR で配布する .<br><visitransact-datasource> 要素の対応する <jndi-name> 要素の値と同じ値とします。

• **cmp-resource**:エンティティ Bean だけに関連するオプションの論理要素です。True に設定すると,コンテナの CMP エンジンがこのデータソースを監視します。

先に定義した Oracle データソースを使用するエンティティ Bean のサンプルで調べてみ ましょう。

```
<entity>
 <ejb-name>entity_bean</ejb-name>
  ...
    <resource-ref>
  <res-ref-name>jdbc/MyDataSource</res-ref-name>
  <jndi-name>datasources/Oracle</jndi-name>
  <cmp-resource>True</cmp-resource>
    </resource-ref>
  ...
</entity>
```
ご覧のように,データソース定義の <visitransact-datasource> 要素と同じ JNDI 名を使用 しました。次に,データソースオブジェクトリファレンスの取得方法について調べてみま しょう。このために,アプリケーションは配布済みコンポーネントの <res-ref-name> 値を 検索します。オブジェクトリファレンスは,リモートの CosNaming プロバイダから取り 出します。次に例を示します。

```
 javax.sql.DataSource ds1;
```

```
 try {
     javax.naming.Context ctx = (javax.naming.Context) new 
javax.naming.InitialContext();
     ds1 = (DataSource)ctx.lookup("java:comp/env/jdbc/MyDataSource");
    }
    catch (javax.naming.NamingException exp) {
     exp.printStackTrace();
     }
```
以上で、データベース java.sql.Connection は、ds1 から取得できます。

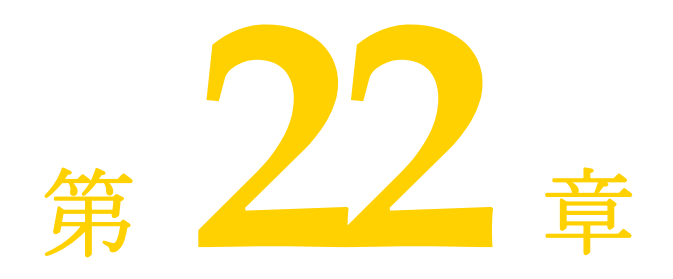

# <span id="page-210-0"></span><sup>第</sup> 22 <sup>章</sup> **JMS** の使い方

IMS 接続ファクトリ, IMS キュー/トピックの送信先などのリソース関連オブジェクト は,移植可能な J2EE の規定の方法で JNDI を介して取得できます。JMS リソースオブジェ クトは,アプリケーションコンポーネントの配布デスクリプタで定義された J2EE リソー スリファレンスの JNDI 検索を実行することによって解決されます。リソースリファレン ス定義には,標準 J2EE 配布デスクリプタと Borland 独自の配布デスクリプタの両方を使 用します。標準配布デスクリプタでは,リソースリファレンスはアプリケーションの JNDI 環境ネーミングコンテキストである java:comp/env/ に基づいて論理名を指定します。 Borland の配布デスクリプタは,リソースリファレンスの論理名を JMS リソース定義の実 際の INDI ロケーションに関連付けることによって標準デスクリプタを補足します。たと えば EJB JAR コンポーネントでは、標準 J2EE 配布デスクリプタ ejb-jar.xml は JMS 接 続ファクトリの <resource-ref> 要素と JMS トピック/キューの <resource-env-ref> 要素 を使って EJB のリソースリファレンスを指定します。Borland AppServer (AppServer) におけるリソースリファレンスの JNDI 検索では、JMS リソース定義を取得し、その定義 から目的の JMS オブジェクトを作成して検索の呼び出し元に返します。JMS リソース定 義にあるプロパティ値が作成されるリソースオブジェクトのタイプと特性を決定します。

リソースリファレンスの検索を実行する前に、まず必要なリソース定義を物理的な INDI ロケーションにバインドする必要があります。AppServer では、JMS リソース定義は定 義アーカイブ(DAR)モジュールの配布時に JNDI サービスプロバイダにバインドされま す。デフォルトでは,このオブジェクトは AppServer の JNDI CosNaming サービスプ ロバイダであるパーティションのネーミングサービスにバインドされます。この章では, DAR モジュールで JMS リソースオブジェクトを定義する方法について説明し, J2EE ア プリケーションから JMS リソースオブジェクトのハンドルを取得する方法の詳細につい て説明します。JMS のアクティビティ,およびそれがトランザクションを関連付ける方法 についても説明します。

DAR の中には、JNDI プロバイダ (ネーミングサービス)にバインドする各リソース関連 オブジェクトのプロパティを含む JNDI 定義モジュール(jndi-definitions.xml ファイル) があります。アプリケーション EAR が配布されると、DAR ファイルの内容がパーティ ションのネーミングサービスに配布されます。jndi-definitions.xml ファイルに定義され たリソース関連オブジェクトのプロパティは,パーティションがホストするネーミング サービスで JNDI にバインドされたオブジェクトに格納されます。

アプリケーションクライアントまたは EJB コンポーネントは,リソース関連オブジェクト の JNDI 検索を行うとき, JNDI プロバイダと通信する lookup() メソッドを次のようにし て呼び出します。

**1** アプリケーションクライアントは,標準配布デスクリプタ(EJB の場合は ejb-jar.xml) 内の <resource-ref> 要素を参照して,リソースの論理名を取得します(この検索はコン ポーネントのローカル名前空間 java:comp/env 内で行われ,オブジェクトの論理名を取 得します)。この論理名は, <resource-ref-name> サブ要素で指定されています。たとえ ば,ejb-jar.xml の場合は,次のようになります。

```
 ... 
 <description> この例では, 2 フェーズコミットトランザクションでの JMS XA と JDBC XA
を示します。</description> 
 <enterprise-beans>
  <session>
   ... 
     <resource-ref>
        <description /> 
        <res-ref-name>jms/insurance/ConnectionFactory</res-ref-name> 
        <res-type>javax.jms.ConnectionFactory</res-type> 
       <res-auth>Container</res-auth>
     </resource-ref>
     ... 
  </session>
```
**2** コンテナはこの論理名を使用して,Borland 独自の配布デスクリプタ ejb-borland.xml から, JMS リソース定義 (JNDI にバインドされたオブジェクト)の実際のJNDI ロ ケーションを次のようにして取得します。

```
...
 <enterprise-beans>
  <session>
   ...
      <resource-ref>
         <res-ref-name>jms/insurance/ConnectionFactory</res-ref-name> 
         <jndi-name>jms/xacf</jndi-name> 
      </resource-ref>
   </session>
```
**3** 次にコンテナは,バインドされたオブジェクトに格納されているプロパティ値を使用し て,リソースオブジェクトのインスタンスを作成します。関連する DAR が配布されたと

```
き,ConnectionFactory オブジェクトには以下のプロパティが jndi-definitions.xml
ファイルに基づいて格納されています。
```

```
<jndi-definitions>
   <jndi-object>
      <jndi-name>jms/xacf</jndi-name> 
      <classname>com.tibco.tibjms.TibjmsXAConnectionFactory</class-name> 
      <property>
         <prop-name>serverUrl</prop-name> 
         <prop-type>String</prop-type> 
         <prop-value>localhost:7222</prop-value> 
      </property>
   </jndi-object>
```
**4** このインスタンスは,コンテナによって Borland 独自の API(JMS プロキシレイヤ内) にラップされ,lookup() の呼び出し元(アプリケーションクライアントまたは他の J2EE コンポーネント)に戻されます。

# **JMS 1.1 -** 共通 **API**

JMS 1.1 では,ドメインに依存しない統一的な API を JMS クライアントアプリケーショ ンで使用することができます。クライアントは、汎用 JMS ConnectionFactory のハンド ルを取得し,そこから取得した汎用セッションオブジェクトをキューやトピックで使用し て,メッセージを処理できます。共通 API と,そのドメイン固有 API を次の表に示します。

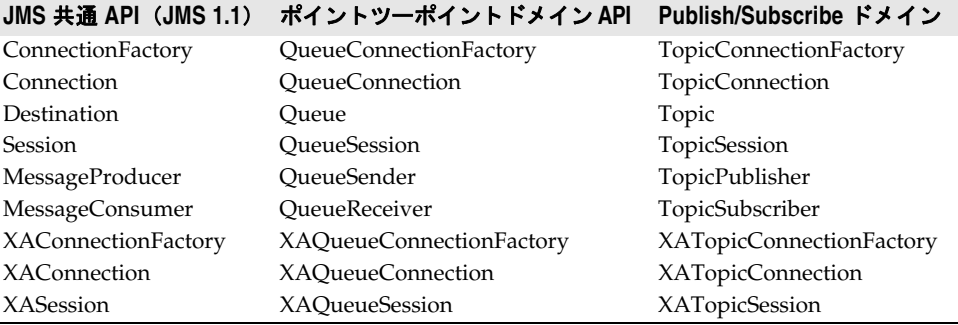

共通インターフェースの使用方法における主な変更は,1 つ以上のキューやトピックの宛先 に対して,同じセッションの同じトランザクションからすべて同時にアクセスできるよう になったことです。この変更により,1 つのトランザクション内のすべてのメッセージ (キューおよびトピックとやり取りするメッセージ)が送信されてトランザクションが成功 したとみなされるか,トランザクション全体が失敗して,どのメッセージも配布されない かのいずれかになります。

Borland AppServer は、ドメインに依存しない JMS 1.1 API をサポートし、また、すべ ての JMS 1.1 API を使用する際の J2EE 1.4 による制約にしたがいます。

# <span id="page-212-0"></span>**JMS** 接続ファクトリと宛先の設定

管理コンソールを使用して, JMS リソースオブジェクトを設定するパーティションの [Deployed Modules]リストに移動します。デフォルトでは,すべてのパーティションに, default-resources.dar という配布済みの JNDI 定義モジュール(DAR)があります。その モジュールを右クリックし、コンテキストメニューから [Edit deployment descriptor] を 選択します。配布デスクリプタエディタ(DDEditor)が表示されます。

DDEditor のナビゲーションペインには,製品で設定済みの JMS 接続ファクトリとキュー /トピックのリストが表示されます。接続ファクトリ名をクリックします。右側のペイン にプロパティが表示されます。接続ファクトリごとに, [Tibco], [Sonic], [WMO], ま たは別の JMS プロバイダ([Other])を選択できます。DDEditor には,Tibco に関する 情報が組み込まれており,各クラスのクラス名が自動的に代入されます。また,[JMS Object type]ドロップダウンリストからオブジェクトリソースタイプを選択することもで きます。OpenJMS では openjms.xml ファイルを編集して,接続ファクトリと送信先を設 定する必要があります。このファイルへのアクセス方法の詳細は,220 ページの「[OpenJMS](#page-229-0) の INDI [オブジェクトの設定」](#page-229-0)を参照してください。

[JMS provider] リストで [Other] を選択した場合は, JMS ベンダーのマニュアルで, 接続ファクトリ,トピック,キューの実装クラスの正しい名前を確認してください。また, [Main]パネルには、代入するプロパティが提示されないので、[Properties]タブを使っ て適切なプロパティを設定する必要があります。

新しい JMS オブジェクトを作成するには、ナビゲーションペインでルートノードを右ク リックし,コンテキストメニューから[New JMS Object]を選択します。

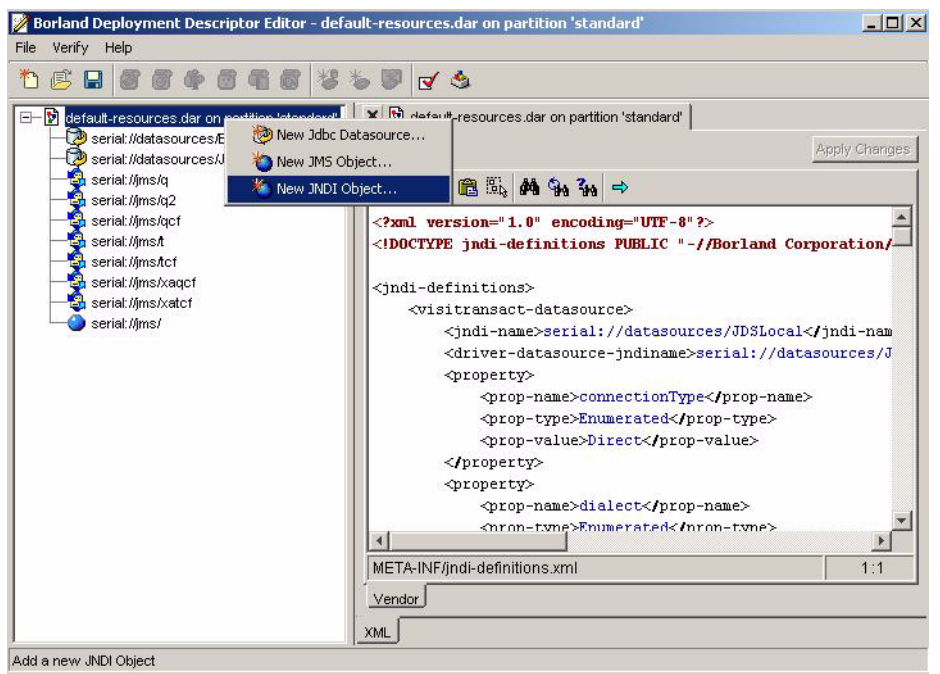

作成する JMS オブジェクトの JNDI 名を指定するダイアログボックスが表示されます。デ フォルトでは、指定する名前はネーミングサービス内の場所に対応します。JNDI 名に "serial//"プレフィクスを付けて指定する場合は、プレフィクスの後の残りの名前がネー ミングサービス内の場所に対応します。JNDI 名を指定すると、このJMS オブジェクトの 表示がナビゲーションペインのツリーに表示されます。表示をクリックして設定パネルを 開きます。

DDEditor には、Tibco, Sonic, WMO に関する情報が組み込まれており、クラス名が自 動的に代入されます。

メモ [Main]パネルには、Tibco, Sonic, および WMO 以外の IMS オブジェクトは示されま せん。適切なプロパティを設定するには,[Properties]タブを使用する必要があります。

操作が終了したら,[File | Save As]を選択します。モジュールは元のパーティションに 保存され,再配布されます。

# **JMS** 接続ファクトリの接続プールプロパティの定義

AppServer に定義された各 JMS 接続ファクトリには,接続プールが関連付けられていま す。DAR モジュールの jndi-definitions.xml ファイルで定義する各 JMS 接続ファクトリ には,接続プールプロパティを指定できます。AppServer パーティションシステムのプロ パティは、パーティションの Java 仮想マシンで確立されるすべての JMS 接続プールのデ フォルト動作を指定できます。ただし、jndi-definitions.xml ファイルの個々のJMS 接続 ファクトリに対して定義されるプロパティは,システムプロパティ値を上書きします。

次の表に,JMS 接続プールのデフォルト設定として使用する AppServer パーティション システムのプロパティをリストします。

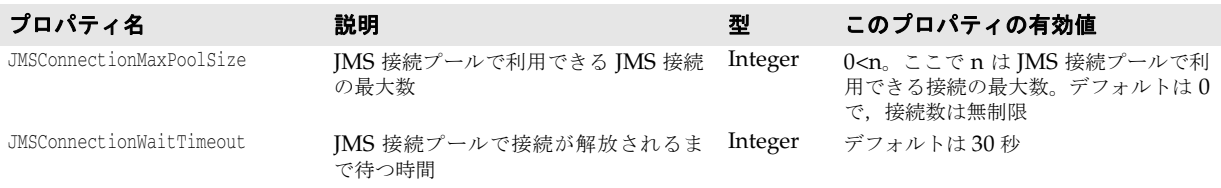

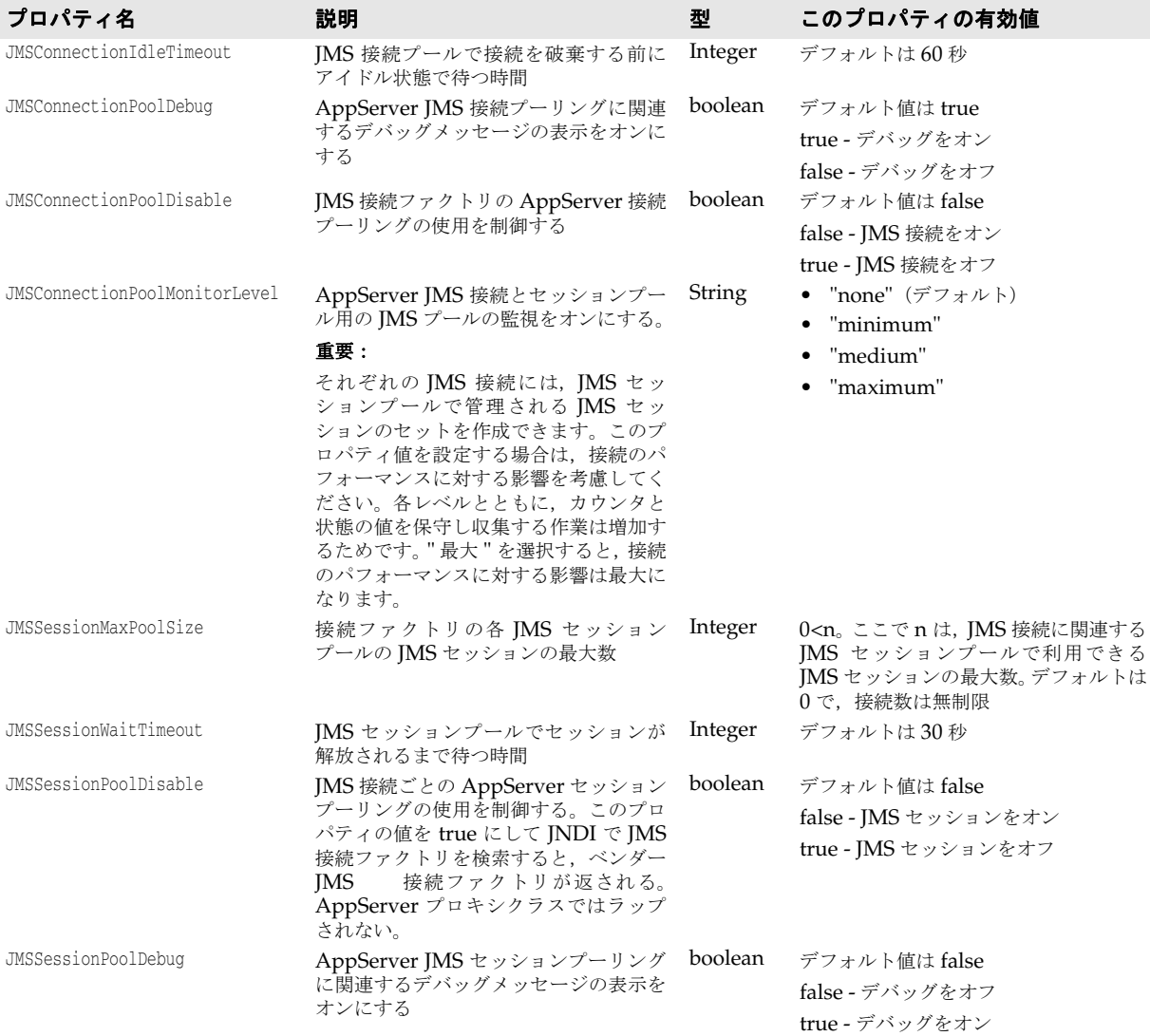

# 個々の **JMS** 接続ファクトリのプロパティの定義

JMS プールプロパティは、jndi-definitions.xml ファイルの個々の接続ファクトリに対し て定義できます。このプロパティはパーティションのシステムプロパティを上書きします。 <property> 要素を使用して、プールプロパティを追加します。たとえば、次のようになり ます。

```
<jndi-definitions> 
    <!-- **************************** --> 
    <!-- * JMS Connection Factories * --> 
    <!-- **************************** --> 
        <jndi-object> 
            <jndi-name>jms/cf</jndi-name>
            <class-name>com.tibco.tibjms.TibjmsConnectionFactory</class-name> 
            <property> 
                <prop-name>serverUrl</prop-name> 
                <prop-type>String</prop-type> 
                <prop-value>localhost:7222</prop-value> 
            </property> 
            <property> 
                <prop-name>besConnectionPoolMaxPoolSize</prop-name>
                <prop-type>Integer</prop-type>
```

```
 <prop-value>11</prop-value> 
            </property> 
            <property> 
                <prop-name>besConnectionPoolDebug</prop-name> 
                <prop-type>Boolean</prop-type> 
                <prop-value>true</prop-value> 
            </property> 
            <property> 
                <prop-name>besSessionPoolDisable</prop-name> 
                <prop-type>Boolean</prop-type> 
                <prop-value>true</prop-value> 
            </property> 
        </jndi-object> 
 ... 
   </jndi-definitions>
```

```
次に, JMS 接続ファクトリプールのプロパティおよび上書きされる対応するシステムプロ
パティの完全なリストを示します。
```
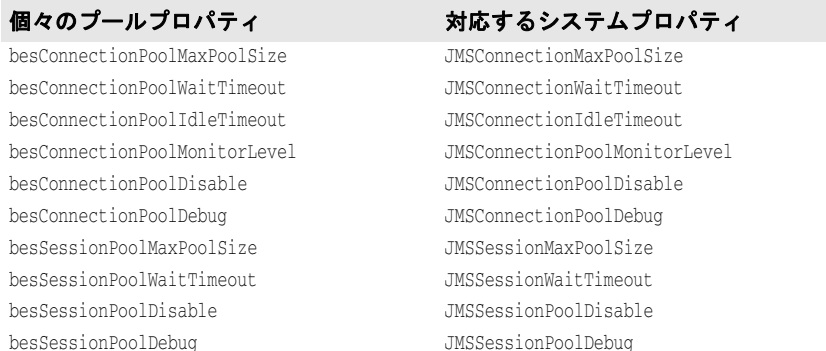

# <span id="page-215-0"></span>**J2EE** アプリケーションコンポーネントにおける **JMS** 接続ファクトリ と送信先の取得

JMS 接続ファクトリオブジェクトは、JDBC データソースオブジェクトと同じ方法で取得 できます。ファクトリオブジェクトは,標準 J2EE と Borland 固有の配布デスクリプタの 両方の <resource-ref> 要素の中で宣言されます。ただし,アプリケーションが JMS プロ バイダの送信先と対話する必要がある場合は特別な設定が必要です。<resource-env-ref> 要素は、両方のデスクリプタで指定し, JMS 送信先を少なくとも 1 つ定義する必要があり ます。JMS 送信先は、メッセージを生成/使用するためのキューまたはトピックです。標 準 J2EE 配布デスクリプタは JMS 接続ファクトリと送信先の論理名とタイプを提供します が,Borland 固有の配布デスクリプタは論理名を JNDI 検索を介して解決される実際の ターゲットオブジェクトのリファレンスにマップします。

## **J2EE 1.2** および **J2EE 1.3**

標準 J2EE 配布デスクリプタの <resource-ref> 要素と <resource-env-ref> 要素の詳細は, J2EE 1.3 仕様で説明されています。この 2 つの要素は,EJB,サーブレット,アプリケー ションクライアントなどの JMS API を使用するすべてのアプリケーションコンポーネン トに適用されます。同様に,対応する <resource-ref> 要素と <resource-env-ref> 要素は, 対応する Borland 固有の配布デスクリプタに存在します。JMS を使用する EJB セッショ ン Bean の配布デスクリプタを調べてみます。最初に,標準 EJB デスクリプタ ejb-jar.xml を次に示します。

 ... <session> <ejb-name>session\_bean</ejb-name>
<resource-ref> <res-ref-name>**jms/MyJMSQueueConnectionFactory**</res-ref-name> <res-type>javax.jms.QueueConnectionFactory</res-type> <res-auth>Container</res-auth> <res-sharing-scope>Shareable</res-sharing-scope> </resource-ref> <resource-env-ref> <res-env-ref-name>**jms/MyJMSQueue**</res-env-ref-name> <res-env-ref-type>javax.jms.Queue</res-env-ref-type> </resource-env-ref>

</session>

...

...

上に示した移植可能なデスクリプタは,それぞれ <resource-ref> と <resource-env-ref> を 介して、JMS 接続ファクトリと JMS キューの論理名を定義します。EJB コンポーネント の ejb-borland.xml などの Borland 固有の配布デスクリプタでは,アプリケーションコン ポーネントで目的の接続ファクトリに JNDI 検索を実行するときに,論理名を JMS 接続 ファクトリ定義の実際の JNDI ロケーションに解決するために <resource-ref> 要素を使 用します。この要素は,個々のコンポーネントのデスクリプタ定義の内部で使用されます。 たとえば、エンティティ Bean の <resource-ref> は、<entity> タグ内に存在する必要があ ります。J2EE 1.2 および 1.3 Borland 配布デスクリプタの <resource-ref> 要素の DTD 表 現を調べてみます。

<!ELEMENT resource-ref (res-ref-name, jndi-name, cmp-resource?)>

この要素では、次のように指定します。

- **res-ref-name**:これは,リソースオブジェクトの論理名であり,標準 ejb-jar.xml デスク リプタファイルの <resource-ref> 要素で使用するものと同じ論理名です。これは,アプ リケーションコンポーネントが JMS 接続ファクトリの検索に使用する名前です。
- **jndi-name**:論理名にバインドされる接続ファクトリの JNDI 名です。接続ファクトリが 定義されている配布 DAR の対応する <jndi-object> 要素の <jndi-name> 要素の値に一 致する必要があります。

<resource-ref> 要素が JMS 接続ファクトリの論理名を目的の接続ファクトリ定義の実際 の JNDI ロケーションにマップするために使用されるように,<resource-env-ref> 要素は キュー,トピックなどの JMS 送信先の論理名を送信先の定義の実際の JNDI ロケーション にマップします。Borland 配布デスクリプタにおけるこの要素の DTD 表現は次のとおり です。

<!ELEMENT resource-env-ref (resource-env-ref-name, jndi-name)>

次の2つの要素を指定します。

- **resource-env-ref-name**:トピックまたはキューの論理名であり,その値は J2EE 標準 デスクリプタの <res-env-ref-name> の値と同じものです。
- **jndi-name**:論理名を解決するトピックまたはキューの JNDI 名です。

上で定義されている ejb-jar.xml に対応する Borland デスクリプタ ejb-borland.xml の最 終的な内容は次のとおりです。

```
 <session>
 <ejb-name>session_bean</ejb-name>
 ...
 <resource-ref>
 <res-ref-name>jms/MyJMSQueueConnectionFactory</res-ref-name>
  <jndi-name>resources/qcf</jndi-name>
 </resource-ref>
 <resource-env-ref>
  <resource-env-ref-name>jms/MyJMSQueue</resource-env-ref-name>
  <jndi-name>resources/q</jndi-name>
```
</resource-env-ref>

 ... </session>

<resource-ref> 要素と <resource-env-ref> 要素は,JMS 関連リソースオブジェクトを必要 とするすべての J2EE コンポーネントに使用できます。たとえば,JMS API を使用するア プリケーションクライアントは、クライアント配布デスクリプタの<resource-ref>要素と <resource-env-ref> 要素のアプリケーションコードと仕様において、JNDI 検索またはリ ソースリファレンスを介して,EJB と同じ方法で接続ファクトリと送信先を取得する必要 があります。たとえば,J2EE 標準デスクリプタの application-client.xml は次のとおり です。

<application-client>

```
 ...
 <resource-ref>
 <res-ref-name>jms/MyJMSTopicConnectionFactory</res-ref-name>
 <res-type>javax.jms.TopicConnectionFactory</res-type>
  <res-auth>Application</res-auth>
 </resource-ref>
 <resource-env-ref>
 <res-env-ref-name>jms/MyJMSTopic</res-env-ref-name>
 <res-env-ref-type>javax.jms.Topic</res-env-ref-type>
 </resource-env-ref>
 ...
  </application-client>
```
対応する Borland デスクリプタ application-client-borland.xml は次のとおりです。

```
 <application-client>
 ...
 <resource-ref>
 <res-ref-name>jms/MyJMSTopicConnectionFactory</res-ref-name>
 <jndi-name>resources/tcf</jndi-name>
 </resource-ref>
 <resource-env-ref>
 <resource-env-ref-name>jms/MyJMSTopic</resource-env-ref-name>
 <jndi-name>resources/t</jndi-name>
 </resource-env-ref>
 ...
  </application-client>
```
次に,アプリケーションロジックで IMS 接続ファクトリと送信先へのオブジェクトリファ レンスを取得する方法を示します。接続ファクトリの取得では,アプリケーションは J2EE 配布デスクリプタの <resource-ref> 要素から <res-ref-name> 値の JNDI 検索を実行しま す。送信先オブジェクトを取得するには,J2EE 配布デスクリプタの <resource-env-ref> 要 素の <res-env-ref-name> 値に対して JNDI 検索を実行します。<jndi-name> に指定された 名前は,配布 DAR モジュールの JMS リソース定義の <jndi-object> 要素の JNDI 名と同 じです。検索が成功するとJMS リソースオブジェクトが取得されます。つまり、論理名 jms/MyJMSTopicConnectionFactory によって識別される JMS 接続ファクトリに対して, resources/tcf のネーミングサービスから配布された JMS 定義オブジェクトが取得され, それによって接続ファクトリオブジェクトが作成されてアプリケーションに返されます。

たとえば,前述のクライアントデスクリプタに対応するアプリケーションクライアント コードは、次のようにして JMS リソースオブジェクトを解決します。

```
 javax.jms.TopicConnectionFactory myTCF;
  javax.jms.Topic myTopic; 
 try {
  javax.naming.Context ctx = (javax.naming.Context) new javax.naming.InitialContext();
  myTCF = (TopicConnectionFactory) ctx.lookup("java:comp/env/jms/
MyJMSTopicConnectionFactory");
  // これで myTCF から接続を取得できる
  myTopic = (Topic) ctx.lookup("java:comp/env/jms/MyJMSTopic");
   ...
 }
  catch (javax.naming.NamingException exp) {
```

```
 exp.printStackTrace();
 }
```
#### **J2EE 1.4**

...

J2EE の以前のバージョンでは,各アプリケーションコンポーネントが標準配布デスクリプ タ内で <resource-env-ref> を宣言して、自身のローカル名前空間から JMS 宛先を検索す る必要がありました。別のアプリケーションコンポーネントが同じ宛先を参照している場 合,それらの <resource-env-ref> を同じ宛先にバインドする必要があることを開発時に認 識する手段はありませんでした。

次に、<resource-env-ref>を使用して2つの異なるアプリケーションコンポーネント(こ の場合はセッション Bean)で同じ JMS 宛先を定義する例を示します。

```
<ejb-jar ... >
   <enterprise-beans>
          <session>
             <ejb-name>SenderEJB</ejb-name>
 ...
             <resource-ref>
                <res-ref-name>jms/ConnectionFactory</res-ref-name> 
               <res-type>javax.jms.ConnectionFactory</res-type>
               <res-auth>Container</res-auth>
             </resource-ref>
             <resource-env-ref>
                <resource-env-ref-name>jms/LogicalNameA</resource-env-ref-name>
                <resource-env-ref-type>javax.jms.Queue</resource-env-ref-type>
             </resource-env-ref> 
          </session>
         \sime\simession\sim <ejb-name>ReceiverEJB</ejb-name>
             <resource-ref>
               <res-ref-name>jms/ConnectionFactory</res-ref-name>
                <res-type>javax.jms.ConnectionFactory</res-type> 
                <res-auth>Container</res-auth> 
             </resource-ref>
             <resource-env-ref>
                <resource-env-ref-name>jms/LogicalNameB</resource-env-ref-name>
               <resource-env-ref-type>javax.jms.Queue</resource-env-ref-type>
             </resource-env-ref>
```
</session>

J2EE 1.4 では,<resource-env-ref> も引き続き使用できますが,JMS 宛先を指定するため に新しい要素<message-destination-ref> が導入されています。<resource-env-ref> 要素の かわりに <message-destination-ref> 要素を使用して,上記と同じ例を標準配布デスクリプ タ ejb-jar.xml 内で作成し直した例を次に示します。

```
 <ejb-jar ... >
   <enterprise-beans>
      <session>
         <ejb-name>SenderEJB</ejb-name>
          <resource-ref>
             <res-ref-name>jms/ConnectionFactory</res-ref-name> 
             <res-type>javax.jms.ConnectionFactory</res-type> 
            <res-auth>Container</res-auth>
          </resource-ref>
          <message-destination-ref>
             <message-destination-ref-name>jms/LogicalNameA
               </message-destination-ref-name> 
            <message-destination-type>javax.jms.Queue</message-destination-type> 
           <message-destination-usage>Produces</message-destination-usage>
```

```
 <message-destination-link>MsgQueue1</message-destination-link> 
          </message-destination-ref>
       </session>
       <session>
          <ejb-name>ReceiverEJB</ejb-name>
          ...
          <resource-ref>
             <res-ref-name>jms/ConnectionFactory</res-ref-name> 
             <res-type>javax.jms.ConnectionFactory</res-type> 
            <res-auth>Container</res-auth>
          </resource-ref>
          <message-destination-ref>
             <message-destination-ref-name>jms/LogicalNameB
               </message-destination-ref-name> 
            <message-destination-type>javax.jms.Queue</message-destination-type> 
             <message-destination-usage>Consumes</message-destination-usage> 
            <message-destination-link>MsgQueue1</message-destination-link> 
          </message-destination-ref>
       </session>
   </enterprise-beans>
    <assembly-descriptor>
    <message-destination>
          <message-destination-name>MsgQueue1</message-destination-name>
       </message-destination>
    </assembly-descriptor>
 </ejb-jar>
```
この例では, 2つの<message-destination-ref> 要素が Queue MsgQueue1 という同じ宛 先を参照しています。これらの <message-destination-ref> には、どちらも値 MsgQueue1 を持つ <message-destination-link> 要素があります。このリンク要素により,<messagedestination-ref> が <assembly-descriptor> 内の <message-destination> 要素にマップさ れ,2 つの <message-destination-ref> が同じキューに解決されます。ejb-borland には, <assembly-descriptor> 要素内に,対応する <message-destination> 要素があります。実行 時には, ejb-jar.xml 内の <message-destination> 要素は, ejb-borland.xml デスクリプタ で指定された <message-destination> 要素の <jndi-name> に,次のように解決されます。

```
...
   <ejb-jar ... >
      <enterprise-beans>
 ...
      </enterprise-beans>
      <assembly-descriptor>
      <message-destination>
            <message-destination-name>MsgQueue1</message-destination-name>
            <jndi-name>jms/TibcoQueue1</jndi-name>
         </message-destination>
      </assembly-descriptor>
   </ejb-jar>
```
複数の<message-destination-ref> が同じ基底宛先に解決されるアプリケーションで JMS メッセージフローを示すには,それぞれが <assembly-descriptor> 内の <messagedestination> 要素に対応する値で <message-destination-link> を宣言する必要がありま す。<message-destination-link> 内の値は, <message-destination> 要素の <messagedestination-name> の値と一致する必要があります。各 <message-destination-ref>は、実 行時に同じ宛先に解決されます。

同じアプリケーション内の別の J2EE モジュールに定義されている <message-destination> に もリンクできます。たとえば,<message-destination-link> ../other/other.jar#destination </message-destination-link> は,相対パス ../other/other.jar にある JAR ファイル内の destination という名前の <message-destination> にリンクします。

また,使用するすべての宛先に関して,ejb-jar.xml に <message-destination> 要素を指定 する必要があります。

重要 Borland 配布デスクリプタにある <message-destination> の JNDI 名は,<messagedestination> 要素にリンクされている <message-destination-ref> の指定された JNDI 名 よりも優先されます。

# **JMS** とトランザクション

トランザクションを含む EJB Bean コードで JMS API を使用するための規則については, EIB 2.0 仕様, セクション 17.3.5 で説明されています。

以下にその摘要を示します。

17.3.5 トランザクションにおける JMS API の使用

Bean プロバイダは,単一のトランザクション内で,JMS 要求/応答パラダイム(JMS メッセージ の送信に続けて,そのメッセージに対する同期応答を受信すること)を使用してはならない。

JMS メッセージはトランザクションがコミットされるまで最終送信先に配信されないので、同じ トランザクションで応答を受信することはありません。コンテナが Bean のかわりに JMS セッ ションのトランザクションエンリストを管理するので,

createSession(boolean transacted,int acknowledgeMode),createQueueSession(boolean transacted,int acknowledgeMode) メソッドと createTopicSession(boolean transacted, int acknowledgeMode) メソッドのパラメータは無視されます。セッションが処理されたことは Bean プロバイダが指定しますが,肯定応答モードの値としては 0 を返すことをお勧めします。

Bean プロバイダは,トランザクション内または未指定のトランザクションコンテキスト内のい ずれでも JMS acknowledge() メソッドを使用しないようにします。未指定トランザクションコン テキスト内のメッセージ肯定応答は,コンテナで処理される。セクション 17.6.5 には,未指定 トランザクションコンテキストによるメソッド呼び出しのインプリメンテーションにコンテナを 使用できる技法に関する説明があります。

JMS 要求/応答パラダイムと JMS acknowledge() メソッドを使用しないことは,EJB Bean コードと同様にアプリケーションクライアントなどのその他の J2EE コンポーネントでも 同じです。上に示した規則に加えて,アプリケーションコードでは JMS XA API は使用し ないようにします。プログラムは,非トランザクション JMS プログラムのコードとまった く同様に記述する必要があります。グローバルトランザクションがアクティブの場合,必 要な XA ハンドシェークはコンテナが処理します。唯一必要な設定は、JMS 接続ファクト リの JNDI オブジェクトを参照する配布デスクリプタ要素 <resource-ref> が XA バリア ントを使用するように設定することです。宛先が XA でない場合は、プログラムは実行さ れますが,原子性は保証されません。つまり,ローカルトランザクションになります。ま た,AppServer でトランザクションハンドシェークを自動的に処理するには,アプリケー ションの実行場所をコンテナ, EJB, Web, または AppClient にする必要があります。た とえば, JMS XA API 呼び出しを持たない Java クライアントは, JMS アクティビティを グローバルトランザクションに参加させないので,J2EE アプリケーションクライアントと して記述する必要があります。また,すべての接続ファクトリは配布デスクリプタ要素 <resource-ref> を介して検索する必要があります。これにより,コンテナで IMS API 呼 び出しをトラップし,適切なフックを挿入することができます。

EJB 2.1 仕様から抜粋された次のような文を詳しく調べてみます。

コンテナが Bean のかわりに JMS セッションのトランザクションエンリストを管理するので, createSession(boolean transacted,int acknowledgeMode),createQueueSession(boolean transacted,int acknowledgeMode) メソッドと createTopicSession(boolean transacted, int acknowledgeMode) メソッドのパラメータは無視されます。セッションが処理されたことは Bean プロバイダが指定しますが,肯定応答モードの値としては 0 を返すことをお勧めします。

ここでは、グローバルトランザクションがアクティブの場合,JMS セッションが生成/ 使用するメッセージは,グローバルトランザクションが管理する作業単位に含めることを 前提にします。トランザクションエンリストを生成するために, createSession(), createQueueSession() または createTopicSession() を呼び出す接続の親接続ファクトリ は,それぞれ javax.jms.XAConnectionFactory,javax.jms.XAQueueConnectionFactory また は javax.jms.XATopicConnectionFactory として定義する必要があります。つまり, J2EE コンポーネントのために使用する JMS 接続ファクトリの定義を含む J2EE 配布デスクリ プタ要素 <resource-ref> の <res-type> の値は, javax.jms.XAConnectionFactory, javax.jms.XAQueueConnectionFactory,または javax.jms.XATopicConnectionFactory である

必要があります。接続ファクトリに非 XA 接続ファクトリ <res-type> がある場合にもプ ログラムは動作しますが, IMS セッションで実行される作業はグローバルトランザク ションに含まれません。その場合,transacted パラメータと acknowledgeMode パラメータ はメッセージの生成/使用の動作に影響します。次にこの例を示します。

import javax.jms.\*;

```
 QueueConnectionFactory nonXAQCF; 
 Queue myQueue;
```
try {

 javax.naming.Context ctx = (javax.naming.Context) new javax.naming.InitialContext(); nonXAQCF = (QueueConnectionFactory) ctx.lookup("java:comp/env/**jms/**

```
MyJMSQueueConnectionFactory");
```

```
 myQueue = (Queue) ctx.lookup("java:comp/env/jms/MyJMSQueue");
 }
 catch (javax.naming.NamingException exp) {
```
exp.printStackTrace();

}

 // メモ:現在,グローバルトランザクションコンテキストは,セッションの作成時にアクティ ブになります。

 QueueSession qSession = conn.createQueueSession(false, Session.AUTO\_ACKNOWLEDGE); QueueSender = qSession.createSender(myQueue); TextMessage msg = qSession.createTextMessage("A Message "); sender.send(msg);

ここで, TextMessage msg は、アクティブなグローバルトランザクションの結果にかかわ らず,キューに入れられます。これは J2EE Compatibility Test Suite のテスト事例と同 様です。この機能は,グローバルトランザクションで便利です。これにより,含めるグロー バルトランザクションの完了結果にかかわらず,ログメッセージを送信する必要がありま す。

AppServer では,1 つのグローバルトランザクション内の複数のリソースアクセスがサ ポートされます。これにより、他の種類のリソースマネージャアクセスとともにJMSメッ セージを送受信する作業単位を実行できます。つまり,たとえば EJB では,データベース などの非 JMS リソースに対して作業を行うコードを記述したり、実行されるすべての作業 のトランザクションを完了するためのコンテナを含むメッセージをキューに送信すること が望まれます。トランザクションの完了時には,データベースに実行された作業がコミッ トされ,メッセージがキューに入れられるか,またはトランザクションの処理中に失敗が 発生した場合は,データベース作業がロールバックされ,メッセージはキューに配信され ません。

アプリケーションコードでは,次の doSomeWork() などの EJB メソッドは AppServer でサ ポートされます。

```
 // セッション Bean のビジネスメソッド,EJB コンテナがトランザクションをマーク
      void doSomeWork() 
\left\{ \begin{array}{cc} 0 & 0 \\ 0 & 0 \end{array} \right\} // データベース接続の確立
           java.sql.Connection dbConn = datasource.getConnection(); 
         // SQL の実行
          ...
        // 同じトランザクション内でリモート EJB を呼び出す
          ejbRemote.doWork(); 
        // JMS メッセージをキューに送信
           jmsSender.send(msg);
```
}

#### **JMS** サービスのセキュリティの有効化

セキュリティなどの JMS サービスに関するベンダー固有の情報については,「JMS プロバ イダの接続性」を参照してください。

## **JMS** 接続ファクトリと送信先を設定するための高度な概念

JDBC データソースリソースオブジェクトと, JMS プロバイダである Tibco, SonicMQ, および WMQ 用の JMS 接続ファクトリおよび接続先は、jndi-definitions.xml デスクリ プタを使用して DAR モジュールで定義されます。サンプル BAS 構成 j2eeSample の Welcome パーティションに配布されるモジュール tibco-resources.dar には,Tibco JMS サーバーオプションにより,AppServer インストール用に定義されたデフォルトの Tibco 接続ファクトリ,トピック,およびキューが含まれます。DDEditor を使用すれば,これ ら既存の定義を環境に応じて編集し、新しい定義を作成できます。JDBC データソースと 同様に、IMS 接続ファクトリは IMS ベンダーが提供する接続ファクトリクラスをラップ するクラスです。バンドルされていないJMSベンダー,または AppServer で機能するこ とが確認されていない JMS ベンダーを使用する場合は,そのベンダーの接続ファクトリク ラスをパーティションに配布する必要があります。

JMS キューに関するベンダー固有の情報については,「JMS プロバイダの接続性」を参照 してください。

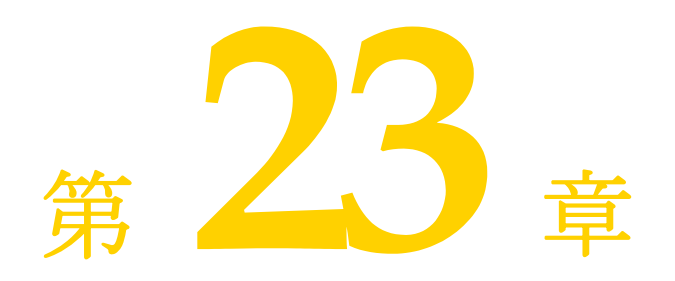

# <sup>第</sup> 23 <sup>章</sup> **JMS** プロバイダの接続性

Borland AppServer (AppServer) は,一定の必要条件を満たすすべての JMS プロバイダ をサポートします。JMS の接続性には3つの観点があります。具体的には、実行時の接続 性, JMS 管理オブジェクトの設定(接続ファクトリとキュー/トピック),およびサービス 管理です。3 つのレベルすべてが満たされれば最良の結果が得られますが,多くの場合は実 行時レベルの接続性だけで,またはベンダー固有の方法で十分です。

Borland AppServer 6.6 には, Tibco EMS 4.2.0 V12 と OpenJMS 0.7.6.1 JMS プロバイ ダがバンドルされています。OpenJMS は、パーティションレベルのサービスとしてバン ドルされています。

### 実行時の接続性

実行時の接続性は,J2EE 仕様への準拠によって定義されます。CTS に準拠する JMS 製品 が JMS 仕様の API もオプションで実装している場合は,AppServer ランタイムにシーム レスに組み込むことができます。トランザクションや MDB サポートなどのすべての機能 が保持されます。

JMS 製品には,MDB および J2EE コンテナにインターセプトされるメッセージングをサ ポートするために、トランザクションメッセージング機能が必要です。つまり, JMS の キューやトピックはトランザクションリソースであることが求められます。AppServer で は、JMS 製品が JTA XAResource インターフェースを実装し、JMS XA API をサポート している必要があります。

また, JMS 製品が javax.jms.ConnectionConsumer インターフェースをサポートしているこ とも必要です。後者は、MDB の主たる目的がメッセージの同時消費にあるため特に重要 です。これは,ConnectionConsumer インターフェースで実現しています。このメカニ ズムは,javax.jms.Session オブジェクトの一部の最適化メソッドである Session.run() と Session.setMessageListener() とも協調して機能します。

さらに, BES 6.5 では, 両方の JMS プロバイダで CTS 1.3.1 を渡します。

# **JMS管理オブジェクト(接続ファクトリ,キュー,およびトピック)の設定**

JMS プロバイダの管理オブジェクト(接続ファクトリや接続先など)が JavaBeans 仕様 (IMS 仕様で使用)に準拠している場合, Borland 配布デスクリプタエディタ(DDEditor)

ツールは JMS 製品固有のメカニズムを使用せずにこれらのオブジェクトを定義,編集し て、AppServer JNDI ツリーに配布することができます。

その他の JMS サービスプロバイダを使用する場合の AppServer と管理オブジェクトの 必要条件(キュー,トピック,および接続ファクトリ)の詳細については、後述の 225 ペー ジの「その他の JMS プロバイダに対する管理オブジェクトの設定」を参照してください。

## <span id="page-225-1"></span><span id="page-225-0"></span>**Borland** 配布デスクリプタを使用した管理オブジェクトの設定

Borland 配布デスクリプタエディタから Tibco と Sonic の管理オブジェクトのプロパ ティを設定できます。それには,次の手順にしたがいます。

- 1 管理コンソールから,または [スタート] メニューから単独で Borland 配布デスクリプ タエディタを起動します。
- **2** [File | New]を選択し,[JNDI Definitions]タブをクリックして前面に表示します。
- **3** [JNDI Definitions Archive] を選択し, [OK] をクリックし, 新しい JMS オブジェ クトを作成します。
- **4** 左側ペインで[Untitled]を右クリックし,[New JMS Object]を選択します。
- **5** [New JMS Object]ダイアログで JMS オブジェクトの名前を指定し,[OK]をクリッ クします。JMS オブジェクトがアーカイブに表示されます。
- **6** JMS オブジェクトをクリックし,[Main]タブを選択します。
- **7** ドロップダウンメニューから各フィールドを選択し,プロパティのフィールドに情報を 入力してオブジェクトを設定します。
- **8** JMS オブジェクトにプロパティを追加するには,[Properties]タブを選択し,[Add] をクリックしてプロパティ(名前,タイプ,値)を追加します。

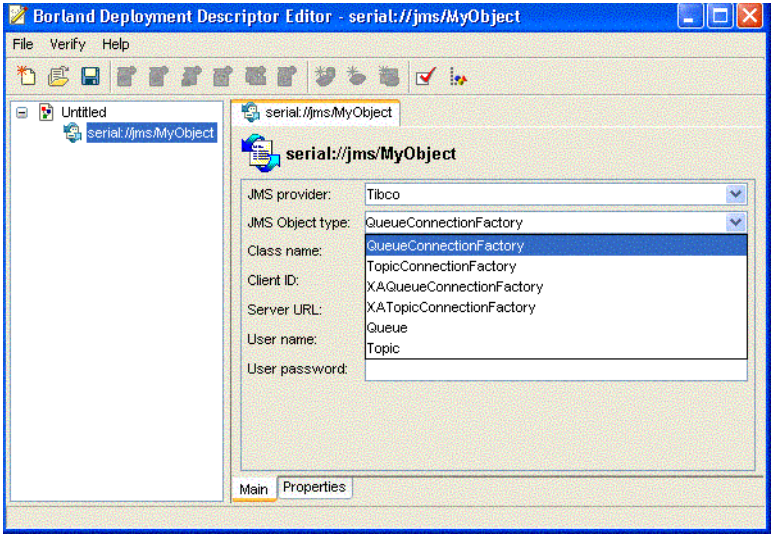

## **JMS** プロバイダのサービス管理

AppServer サービスコントロールインフラストラクチャは、JMS サービスプロセス(JMS プロバイダ内での JVM プロセスかネイティブプロセスのいずれかの形式)を最初のクラス 管理オブジェクトとして管理できます。サポートされるプロバイダ(Tibco,または OpenJMS)に, 開始, 停止, サーバー設定などの操作が提供されます。

# **Tibco EMS 4.2**

Tibco は,J2EE 仕様に準拠する実行時レベルの接続性を実現します。Tibco 4.2 は JMS 1.1 と互換性があり,統一的な JMS API をサポートします。

#### **Tibco** の付加価値

Tibco の付加価値は次のとおりです。

- 诱過的なインストール
- Tibco Management Console を AppServer 管理コンソールの[*Tools*]メニューから 使用できる

#### **Tibco** の管理オブジェクトの設定

Tibco の管理オブジェクトのプロパティは AppServer で定義され, Borland 配布デスク リプタエディタを使ってグラフィカルに設定できます。

216 ページの「Borland [配布デスクリプタを使用した管理オブジェクトの設定」](#page-225-0)を参照し てください。

#### **Tibco** の自動キュー作成機能

Tibco には,指定されたキューがサーバーに存在しない場合は,Tibco サーバーが必要に 応じてキューを作成する自動キュー作成機能があります。

#### **Tibco Management Console**

メモ Windows プラットフォームでは,AppServer から Tibco Management Console を起 動できます。Windows 以外のすべてのプラットフォームでコンソールを起動するには, <tibco\_home> ディレクトリから実行可能ファイルを起動します。

BES では、Tibco Management Console を使って細かい設定を実行できます。Tibco Management Console を起動するには,AppServer 管理コンソールの[Tools]メニュー から[Tibco Admin Console]を選択します。

#### フォールトトレラントの **Tibco** 接続のためのクライアントの設定

プライマリサーバーの障害時にバックアップサーバーに接続するには,クライアントアプ リケーションは次のように,接続ファクトリの jndi-object XML に複数のサーバー URL を指定する必要があります。

<jndi-object> <jndi-name>jms/XAConnectionFactory</jndi-name> <class-name>com.tibco.tibjms.TibjmsXAConnectionFactory</class-name> <property> <prop-name>serverUrl</prop-name> <prop-type>String</prop-type> <prop-value>localhost:7222,anotherhost:7222</prop-value> </property> </jndi-object> <jndi-object> <jndi-name>jms/ConnectionFactory</jndi-name> <class-name>com.tibco.tibjms.TibjmsConnectionFactory</class-name> <property> <prop-name>serverUrl</prop-name> <prop-type>String</prop-type>

```
 <prop-value>localhost:7222,anotherhost:7222</prop-value>
    </property>
 </jndi-object>
 <jndi-object>
 <jndi-name>jms/XAQueueConnectionFactory</jndi-name>
  <class-name>com.tibco.tibjms.TibjmsXAQueueConnectionFactory</class-name>
  <property>
  <prop-name>serverUrl</prop-name>
  <prop-type>String</prop-type>
  <prop-value>localhost:7222,anotherhost:7222</prop-value>
 </property>
 </jndi-object>
 <jndi-object>
  <jndi-name>jms/QueueConnectionFactory</jndi-name>
  <class-name>com.tibco.tibjms.TibjmsQueueConnectionFactory</class-name>
  <property>
  <prop-name>serverUrl</prop-name>
   <prop-type>String</prop-type>
   <prop-value>localhost:7222,anotherhost:7222</prop-value>
 </property>
 </jndi-object>
 <jndi-object>
 <jndi-name>jms/XATopicConnectionFactory</jndi-name>
  <class-name>com.tibco.tibjms.TibjmsXATopicConnectionFactory</class-name>
 <property>
  <prop-name>serverUrl</prop-name>
  <prop-type>String</prop-type>
  <prop-value>localhost:7222,anotherhost:7222</prop-value>
 </property>
 </jndi-object>
 <jndi-name>jms/TopicConnectionFactory</jndi-name>
 <class-name>com.tibco.tibjms.TibjmsTopicConnectionFactory</class-name>
 <property>
  <prop-name>serverUrl</prop-name>
  <prop-type>String</prop-type>
   <prop-value>localhost:7222,anotherhost:7222</prop-value>
  </property>
 </jndi-object>
```
# **Tibco** のセキュリティの有効化

メモ SSL の情報については,Tibco のマニュアルを参照してください。Tibco のマニュアルは, <install\_dir>¥jms¥tibco¥doc¥html にあります。

Tibco のセキュリティを有効にするには,/<install\_dir>/jms/tibco/bin にある tibemsd.conf ファイルを変更するか,Tibco 管理ツールを使って tibemsd.conf ファイルを設定します。

- メモ 次の手順を実行する前に、Tibco サービスをアクティブ化してください。
	- **1** Borland 管理コンソール の[Tools]メニューから,[Tibco Admin Console]を選択 し,Tibco Management Console を起動します。
	- **2** 「connect」と入力します。
	- **3** ログイン名とパスワードを入力します。
	- **4** 接続したら,「set server authorization=enabled」と入力します。
	- **5** これでセキュリティが有効になります。クライアントの認証では,ユーザーを作成して 承認グループに追加する必要があります。たとえば、create user <name> [<description>] [password=<password>] というコマンドを使ってユーザーを作成しま す。
	- **6** 「add member <group-name> <user-name> [,<user-name2>,...]」と入力して,メンバーを 追加します。

#### **Tibco** のセキュリティの無効化

上に示した Tibco のセキュリティを有効にする手順にしたがってください。ただしステッ プ4では、セキュリティを有効にするのではなく、サーバー承認を次のように無効にしま す。

set server authorization=disabled.

## **OpenJMS**

OpenJMS は,AppServer パーティションの存続期間に拘束されます。AppServer には, OpenJMS の完全なフットプリントが含まれます。

メモ OpenJMS 7.6 は, JMS 1.0 と互換性があり,統一的な API をサポートしません。

OpenJMS の付加価値は次のとおりです。

- 透過的なインストール
- 自動的なテーブルの作成をサポート
- AppServer のネーミングサービス (JNDI), トランザクションサービス, およびデー タソースと初期状態で統合
- パーティションレベルでのサービス管理
- VisiBroker を使用した RMI コネクタのサポート
- Borland 管理コンソール 使用した存続期間管理

Borland AppServer バージョン 6.6 に AppServer と OpenJMS をインストールする場 合,OpenJMS はパーティションレベルのテンプレートとしてパッケージされています。つ まり,このテンプレートから作成されたパーティションは,OpenJMS をインプロセスサー ビスとして取得します。

パーティションテンプレートの次のプロパティは, AppServer と OpenJMS をインス トールするときにデフォルトで true に設定されます。

• ejb.mdb.use\_jms\_threads=true

このプロパティは, OpenJMS で開始されるトランザクションを AppServer に伝達す るために必要です。

• ejb.mdb.local transaction optimization=true

このプロパティは,XA 以外の JMS 接続ファクトリをトランザクションで使用するため に必要です。このプロパティを設定しなければ,トランザクション onMessage メソッド を持つ MDB が配布できなくなります。

• jts.allow\_unrecoverable\_completion=true

デフォルトでは,AppServer はメッセージの永続化に JDataStore データベースを使用 します。アプリケーションデータベースがメッセージの永続化に使用するデータベース とは異なる場合に2フェーズコミットを実現するには、このプロパティを true に設定 します。

各プロパティの詳細については, 第 36 章「EJB, JSS, および JTS [のプロパティ」](#page-350-0)を参照 してください。

パーティションで OpenJMS サービスだけを実行するスタンドアロンモードで OpenJMS を使用することもできますが,OpenJMS をインプロセスサービスとして使用する場合は, 次のような利点があります。

● 2 フェーズコミット (2PC) の使用を回避し、その結果関連するパフォーマンスコスト と配布の複雑さを軽減できます。これには,データベースに接続するパーティションの 異なるコンポーネント間で共有される JDBC 接続が含まれます。それには,アプリケー

ションデータが保存されているデータベースと同じデータベースで OpenJMS による メッセージの永続化を行います。この 2PC の使用を回避できるのは、AppServer パー ティションに埋め込まれたコネクタまたは RMI コネクタによって OpenJMS にアクセ スする場合だけです。詳細については,222 [ページの「データソースを設定して](#page-231-0) 2PC を [最適化する」](#page-231-0)を参照してください。

- すべてのコンポーネントは 1 つの仮想マシンで一元管理されるので,TCP/IP のコスト を回避できます。JMS クライアントライブラリは,通常の Java 呼び出しを使ってイン プロセスの JMS サービスを呼び出します。逆も同じです。
- VBJ はローカルの呼び出しを最適化するので,アプリケーションで 2 種類の接続を用意 する必要がありません。JMS サーバーに対するクライアントの位置に無関係な RMI コ ネクタだけを使用できます。

OpenJMS 製品マニュアルは,<appserver\_install>/jms/openjms/docs ディレクトリにあり ます。

#### **OpenJMS** の **JNDI** オブジェクトの設定

AppServer の各パーティションで OpenJMS のインスタンスをホストできるので、パー ティションごとに専用の設定ファイル openjms.xml があります。openjms.xml ファイルに は,インスタンスがホストするさまざまな OpenJMS コネクタや JNDI オブジェクトの情 報が含まれます。

メモ AppServer は、OpenJMS の管理 GUI をサポートしていません。OpenJMS のキューを 作成および削除するには、openjms.xml ファイルを編集します。

新しいキュー,トピック,接続ファクトリを追加するには,設定ファイル openjms.xml を 変更する必要があります。このファイルにアクセスするには,次の手順にしたがいます。

- **1** Borland 管理コンソールの左側ペインで対応するパーティションを選択します。
- **2** 左側ペインで OpenJMS サービスをクリックします。
- **3** ドロップダウンメニューから[**Properties**]を選択します。
- **4** プロパティペインで[openjms.xml]タブをクリックして前面に表示します。
- **5** ファイルを編集して JNDI オブジェクトを追加します。

このファイルの詳細については, <appserver\_install>/jms/openjms/docs にある OpenJMS マニュアルを参照してください。

次のサンプルコードに,キューとトピックの接続ファクトリを追加する方法を示します。

- アプリケーションで必要な数だけファクトリを追加できます。
- 追加する各オブジェクトに一意の名前を付けて,JNDI で上書きされないようにします。 名前は複数のインスタンス間で一意にする必要があります。
- 埋め込みスキームには、それぞれ 1 つ以上の TopicConnectionFactory と QueueConnectionFactory が必要です。
- コネクタにポートを指定しない場合は、デフォルトのポートが使用されます。詳細につ いては,<appserver\_install>/jms/openjms/docs にある OpenJMS マニュアルを参照し てください。

<Configuration>

<ServerConfiguration host="localhost" embeddedJNDI="false" />

```
 <JndiConfiguration>
  <property name="java.naming.factory.initial"
             value="com.inprise.j2ee.jndi.CtxFactory" />
   <property name="java.naming.provider.url"
             value="serial://" />
 </JndiConfiguration>
```

```
 <Connectors>
  <Connector scheme="embedded">
    <ConnectionFactories>
       <QueueConnectionFactory name="jms/EmbeddedQueueConnectionFactory" />
       <TopicConnectionFactory name="jms/EmbeddedTopicConnectionFactory" />
     </ConnectionFactories>
  </Connector>
 <Connector scheme="tcp">
    <ConnectionFactories>
       <QueueConnectionFactory name="jms/TcpQueueConnectionFactory" />
       <TopicConnectionFactory name="jms/TcpTopicConnectionFactory" />
       <QueueConnectionFactory name="jms/qcf" />
       <QueueConnectionFactory name="jms/QueueConnectionFactory" />
       <QueueConnectionFactory name="jms/xaqcf" />
       <TopicConnectionFactory name="jms/tcf" />
       <TopicConnectionFactory name="jms/TopicConnectionFactory" />
       <TopicConnectionFactory name="jms/xatcf" />
    </ConnectionFactories>
  </Connector>
  <Connector scheme="rmi">
     <ConnectionFactories>
       <QueueConnectionFactory name="jms/qcf" />
       <QueueConnectionFactory name="jms/QueueConnectionFactory" />
       <QueueConnectionFactory name="jms/xaqcf" />
       <TopicConnectionFactory name="jms/tcf" />
      <TopicConnectionFactory name="jms/TopicConnectionFactory" />
       <TopicConnectionFactory name="jms/xatcf" />
     </ConnectionFactories>
  </Connector>
```
</Connectors>

メモ アプリケーションで JNDI 検索を実行する準備として Borland 配布デスクリプタに JMS リソースオブジェクトを設定する場合は, jndi-name 要素の値に serial:// をプレフィク スとして追加します。たとえば, serial://jms/q などとします。 OpenJMS リソースオブ ジェクトは、DAR ファイルとは独立して配布されます。BAS パーティションの起動時に は, serial:// プレフィクス名によって直接 JNDI でバインドされます。OpenJMS リソー スオブジェクトの JNDI 検索を実行するアプリケーションは、オブジェクトを解決するた めに serial:// プレフィクスを使用する必要があります。

#### **OpenJMS** の接続モード

OpenJMS では,クライアントは埋め込みコネクタ,TCP コネクタ,または RMI コネク タを使ってアクセスできます。

OpenJMS がインプロセスとしてインストールされている場合は、埋め込みコネクタを使 用します。openjms.xml ファイルの embedded connector (埋め込みコネクタ) セクショ ンに,ローカルで必要なすべての接続ファクトリを指定します。埋め込みコネクタまたは RMI コネクタを使って OpenJMS をパーティションレベル (インプロセス) サービスとし て使用する場合にだけ 2PC を最適化できます。埋め込みモードでは、JMS クライアント はローカルの Java 呼び出しを使って JMS サーバーにアクセスし、埋め込みのキュー/接 続ファクトリを使用します。この接続ファクトリを使用すれば,最適な方法で TCP/IP の コストを回避できます。

OpenJMS をアウトプロセスサービスで使用する場合は,RMI コネクタまたは TCP コネ クタを使用する必要があります。AppServer の RMI コネクタは RMI-over-IIOP を使用 するように設定されるので,クライアントから JMS サーバーへのトランザクションコンテ キストを実行できます。クライアントが OpenJMS サーバーと同じ場所にある場合は,ロー カルの呼び出しを最適化できるので,さらに効率的になります。TCP コネクタはカスタム プロトコルに基づいているので,トランザクションコンテキストを保持していません。

重要 TCP コネクタまたは RMI コネクタを使用しないときは無効にできます。埋め込みコネク タは、使用しない場合でも無効にしないでください。埋め込みコネクタは、AppServer の パーティションレベルサービスの一部として内部的に OpenJMS のサービス管理(起動, 停止など)のために使用します。

#### <span id="page-231-1"></span>**OpenJMS** のデータソースの変更

デフォルトでは, OpenJMS サービスが起動すると, partition.xml ファイルを確認して OpenJMS メッセージが永続化されるデータソースの場所を特定します。このデータソー スエントリは、DAR ファイルに存在する必要があります。DAR ファイルにエントリが見 つからない場合,OpenJMS サービスは openjms.xml ファイルに指定されているデータ ソースをデフォルトで使用します。OpenJMS で partition.xml ファイルで設定されたデー タソースだけを使用するには、openjms.xml ファイルで <DatabaseConfiguration> エン トリをコメントアウトします。この場合,データソースが見つからない場合はエラーメッ セージが表示されます。データソースを変更し,J2EE アプリケーションが使用するデータ ソースと同じデータソースをポイントするようにます。データソースを変更するには、次 の手順にしたがいます。

- **1** Borland 管理コンソールの左側ペインで OpenJMS サービスをクリックします。
- **2** ドロップダウンメニューから[**Properties**]を選択します。
- **3** [**General**]タブの[**Name**]テキストボックスにデータソースのパスを入力します。
- **4** パーティションを再起動するときに以前に保存されている(未配信の)メッセージを削 除しない場合は, [Clean messages on startup] チェックボックスのチェックをはず します(オプション)。配信されたメッセージは,自動的にデータベースから削除されま す。何らかの原因で配信できなかったメッセージはデータベースに残ります。このボッ クスをチェックすると,このメッセージがクリーンアップされます。デフォルトでは, このチェックボックスはチェックされます。

openjms.xml 設定ファイルで正しいデータベースドライバを指定することもできます。この ファイルにアクセスするには、OpenJMS サービスを右クリックして表示されるメニュー の[Properties]を選択します。プロパティペインで,[openjms.xml]タブをクリックします。

#### **OpenJMS** のテーブルの作成

JDataStore 以外のデータベースを選択する場合は,データベースを使用する前に適切な テーブルを作成する必要があります。JDataStore では、テーブルはあらかじめ作成されま す。その他のデータベースでテーブルを作成するには、OpenJMS が提供するスクリプト を使用します。スクリプトは,<bas\_install>¥jms¥openjms¥config¥db ディレクトリにあり ます。詳細については,『OpenJMS User 開発者ガイド』を参照してください。このガイ ドは,<appserver\_install>/jms/openjms/docs ディレクトリにあります。

### <span id="page-231-0"></span>データソースを設定して **2PC** を最適化する

OpenJMS をパーティションレベルのサービスとして使用すれば,2 フェーズコミットを最 適化できます。OpenJMS は、あらゆるリレーショナルデータベースでデータを永続化す るように設定できます。デフォルトでは,AppServer はパーティションの JDataStore デー タベースを使ってメッセージを永続化します。デフォルトのデータソースを変更し,J2EE アプリケーションが使用するデータソースと同じデータソースをポイントするようにま す。データソースの変更方法の詳細については、222 ページの「OpenIMS [のデータソー](#page-231-1) [スの変更」を](#page-231-1)参照してください。このようにして OpenJMS とアプリケーションで単一の トランザクションリソースを使用すれば,2 フェーズコミットを回避できます。

重要 パーティションに複数のメッセージアプリケーションがあり,それぞれが個別のアプリ ケーションデータのデータソースを使用する場合, 各アプリケーションに対して2フェー ズコミットを最適化することはできません。2 フェーズコミットの最適化は,OpenJMS と

同じデータソースを使用するアプリケーションだけで有効です。OpenJMS は、パーティ ションのアプリケーションの数にかかわらず,パーティションのすべてのアプリケーショ ンの単一のデータソースのデータだけを永続化できます。したがって、パーティションに 複数のアプリケーションがあり,各アプリケーションが個別のデータベースにデータを保 存する場合,OpenJMS データソースがポイントできるデータベースは 1 つだけです。2PC を最適化できるは,このデータベースにデータを保存するアプリケーションだけです。

#### **OpenJMS** のセキュリティ設定

OpenJMS バージョン 0.7.6 の認証とセキュリティ機能は,次の AppServer 設定で使用で きます。

- **1** TCP コネクタによる OpenJMS 認証
- **2** VBJ ベースの RMI コネクタによる OpenJMS 認証
- メモ HTTPS 接続と TCPS 接続は AppServer 6.6 ではサポートされていません。

openjms.xml ファイルの次の XML コードに,上記の 1 と 2 の設定だけでセキュリティ を有効にする方法の例を示し,認証されたユーザーのリストを提供します。

<SecurityConfiguration securityEnabled="true"/> <Users> <User name="admin" password="admin"/> <User name="j2ee" password="j2ee"/> </Users>

**3** AppServer セキュリティを使用する VBJ ベースの RMI コネクタでの OpenJMS 認証

この設定でセキュリティを設定する方法については,<appserver\_install>/examples/ security/Readme.html のドキュメントを参照してください。

OpenJMS のセキュリティの使い方の詳細については,<appserver\_install>/jms/openjms/ docs ディレクトリにある OpenJMS マニュアルを参照してください。

## **OpenJMS** のパーティションレベルのプロパティの指定

OpenJMS は、パーティションレベルのサービスとして AppServer に統合するために,新 しいサービスとしてパーティションの設定に導入されます。次のプロパティは, partition.xml ファイルの OpenJMS のプロパティです。この設定ファイルは, <appserver\_install>/var/domains/base/configurations/<my\_config>/mos/ <openjms\_partition>/adm/properties ディレクトリにあります。

partition.xml ファイルの次のコードは、OpenJMS をパーティションレベルのサービスと して作成します。

```
- <service name="jms"
```

```
 runas.propstorage="management_runas.properties" 
      version="6.5" description="JMS Service based on OpenJMS(tm) version 0.7.6.1" 
      vendor="Borland Software Corporation"
      class="com.borland.enterprise.server.services.PartitionService"
      startup.synchronization="service_ready" 
      startup.service_ready.max_wait="0" 
      shutdown.synchronization="" 
       shutdown.phase="1">
 <properties lifecycle.class="com.borland.jms.JmsPartitionService"
      openjms.configfile="adm/openjms/conf/openjms.xml"
       openjms.home="../../../../../../../jms/openjms" 
       openjms.clean_messages_on_startup="true"
       openjms.datasource="serial://datasources/OpenJmsDataSource"
       openjms.sql_file="adm/openjms/conf/openjms.sql" 
      openjms.datasource_lookup_interval="1" 
      openjms.max_datasource_lookup_retries="1" /> 
 </service>
```
次の表にプロパティを示します。

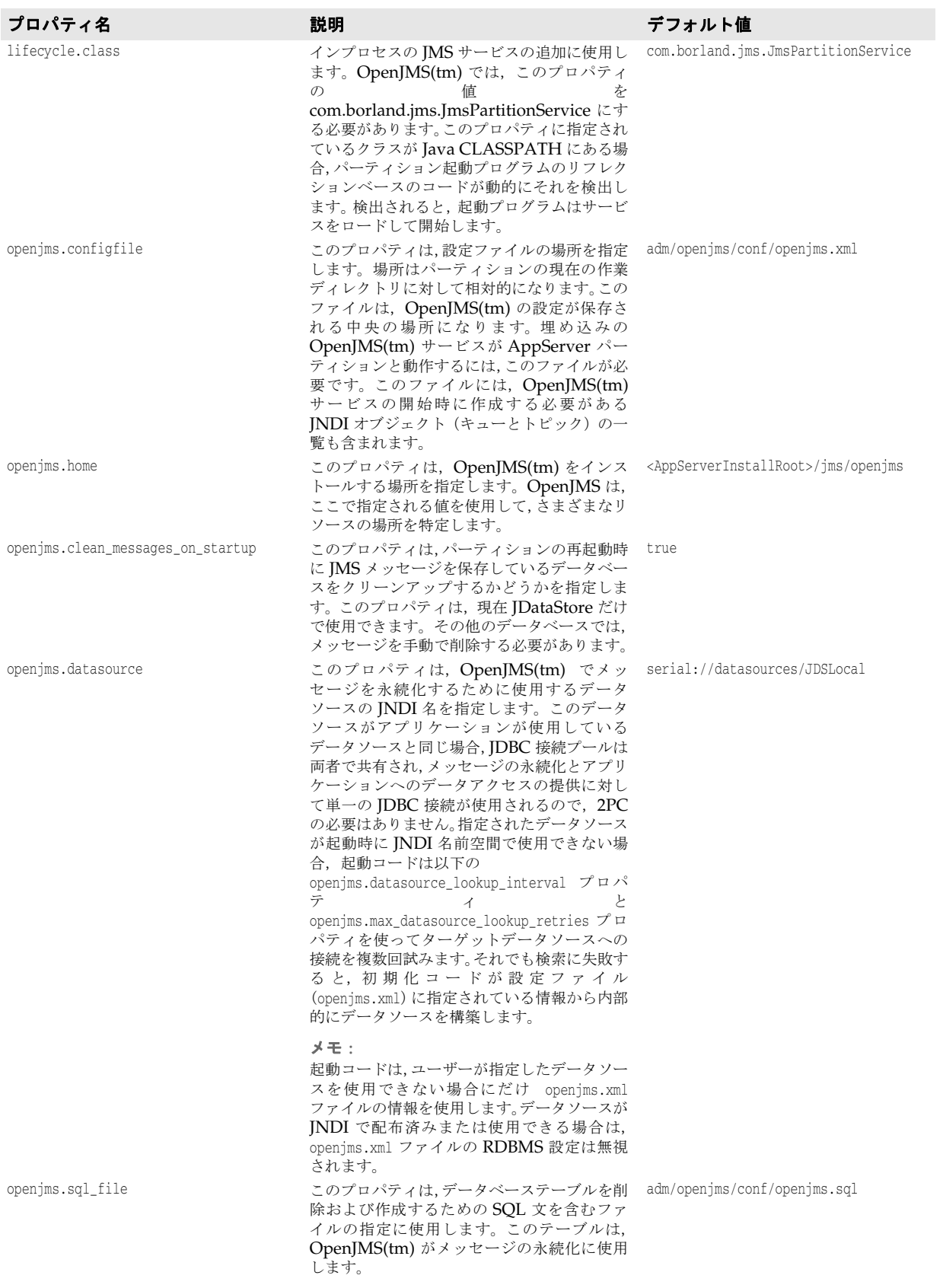

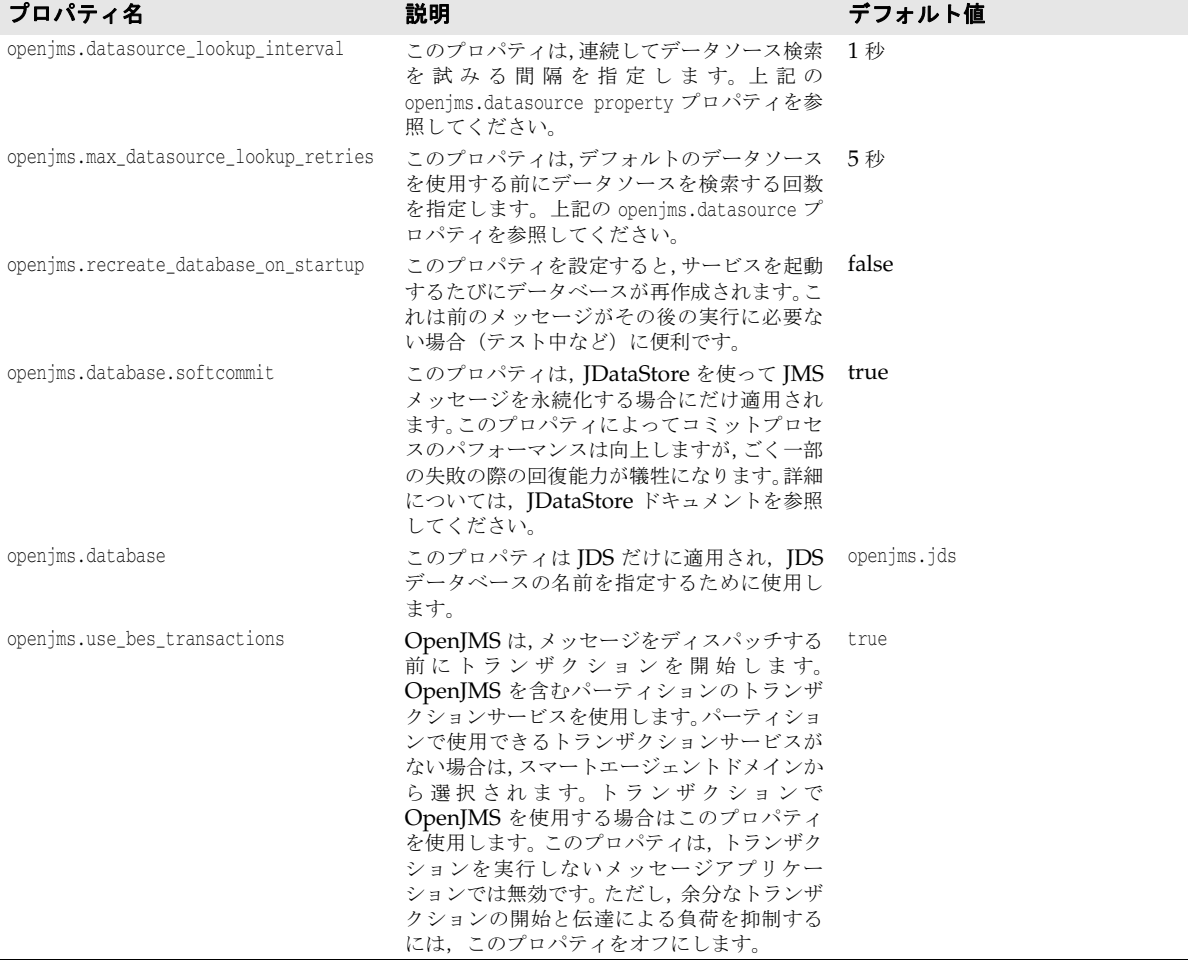

### **OpenJMS** トポロジ

重要 TCP コネクタを使用する OpenJMS サービスが 2 つある場合は,openjms.xml ファイルで 必ず別のポート番号を指定してください。このファイルを開くには,Borland 管理コンソー ルのOpenJMS サービスを右クリックしてドロップダウンメニューから [Properties] を 選択します。プロパティペインで, [openjms.xml] タブをクリックします。

OpenJMS は,次の2つのトポロジで実行するように設定できます。

- サーバー共有モード OpenJMS サービスは専用のパーティションでホストされ、パー ティションのほかのサービスは無効になります。OpenJMS サービスは,OpenJMS パー ティションがある設定と同じ osagent ドメインのすべてのパーティションに対する共 有サービスとして使用できます。リモートクライアントは,RMI コネクタまたは TCP コネクタを使って OpenJMS にアクセスできます。OpenJMS は,この設定ファイルに 指定された JNDI オブジェクトをバインドするためのネーミングサービスを必要とす るので,トランザクションサービスとネーミングサービスは OpenJMS をホストする パーティションで有効にするか,またはスマートエージェントドメインで使用可能にす る必要があります。
- 埋め込みサービスモード OpenJMS は設定されている各パーティションの埋め込み サービスとして実行されます。各パーティションは,TCP コネクタまたは RMI コネク タではなく仮想マシンの埋め込み OpenJMS のコネクタを使用します。JMS クライア ントは,埋め込みのキュー/トピック接続ファクトリを使用します。この接続ファクト リを使用すれば,最適な方法で TCP/IP のコストを回避できます。JMS クライアント

はこのモードで RMI コネクタを使用できますが、パフォーマンスを最大にするために は,ローカル(埋め込み)のコネクタを使用する必要があります。

メモ 複数の OpenJMS サービスインスタンスが AppServer の 1 つのスマートエージェントド メインで実行されている場合,データベースの共有性や実行中のインスタンスに対する自 動フェイルオーバー機能はありません。これは, OpenJMS に対するクラスタリングがサ ポートされていないためです。

#### **OpenJMS** でのメッセージ駆動型 **Bean**(**MDB**)の使用

MDB をサポートする AppServer パーティションでは、MDB は JMS サーバーにアクセ スできる必要があります。MDB が OpenJMS サーバーにアクセスできるようにするため に,次のことを確認してください。

- **1** OpenJMS がインプロセスサービスとしてパーティションにインストールされ有効に なっているか、またはドメインで使用できる。OpenJMS サービスを右クリックし、メ ニューから [Start] を選択してサービスを有効にします。
- **2** リソースリファレンスが正しいタイプの接続ファクトリをポイントするように ejbjar.xml ファイルで設定されている。
- 重要 MDB にトランザクションアクセスが必要な場合は、埋め込み接続ファクトリまたは RMI 接続ファクトリを MDB で使ってトランザクションの伝達をサポートする必要が あります。

# その他の **JMS** プロバイダ

Borland AppServer は, SonicMQ 6.0/6.1 および WebSphereMQ 5.3/6.0 JMS プロバ イダをサポートします。SonicMQ を AppServer に統合する方法については,第24章 「SonicMQ の [Borland AppServer](#page-238-0) との統合」のセクションを参照してください。 [WebSphereMQ](#page-242-0) を AppServer に統合する方法については、第25章「WebSphereMQ の [Borland AppServer](#page-242-0) (BAS)との統合」のセクションを参照してください。

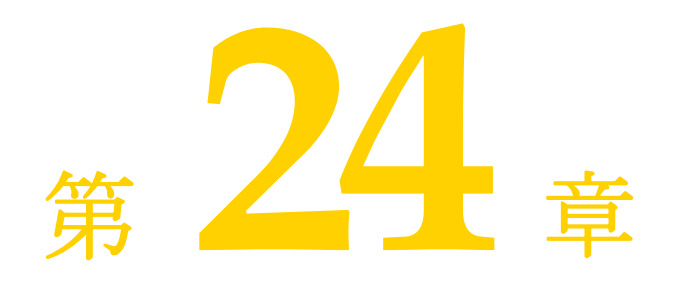

# <span id="page-238-0"></span>**SonicMQ の Borland AppServer** との統合

このドキュメントでは,単独でインストールされている SonicMQ 6.0/6.1 JMS プロバイ ダと協調して動作するように, Borland AppServer (AppServer) を設定する手順を示 します。Both SonicMQ バージョン 6.0 と 6.1 は,どちらも JMS 1.1 に準拠しています。

メモ SonicMQ を別途購入する必要があります。このプロダクトは AppServer 6.6 にはバンド ルされていません。

# **SonicMQ** のインストール

SonicMQ は, AppServer のインストールに依存しない場所にインストールします。 SonicMQ の機能を Sonic 管理コンソールから管理するために,必ず管理機能をインス トールしてください。

# **AppServer** での **SonicMQ** 管理オブジェクトの設定

Borland 独自の DAR モジュールに JNDI からアクセスする JMS 管理オブジェクトを定 義する必要があります。AppServer の Borland 配布デスクリプタエディタ (DDEditor) ツールを使用すると,DAR モジュール内に管理オブジェクトを作成できます。216 [ページ](#page-225-1) の「Borland [配布デスクリプタを使用した管理オブジェクトの設定」を](#page-225-1)参照してください。

Sonic JMS Administered Objects ツールを使用して管理オブジェクトに関して設定でき るすべてのプロパティについては,『*SonicMQ V6.1 Configuration and Management Guide*』を参照してください。

DAR モジュールの JMS 接続ファクトリオブジェクトの定義に適用できる AppServer 関 連プロパティの説明は,『*Borland AppServer* 開発者ガイド』の第 22 章「JMS [の使い方」](#page-210-0) を参照してください。

## **AppServer** 環境での **SonicMQ** ライブラリモジュールの解決

SonicMO サーバーにアクセスする [2EE アプリケーションを配布する場合は, SonicMO 6.0/6.1 クライアントライブラリ sonic\_Client.jar と sonic\_XA.jar, およびそれらに依存 するライブラリを AppServer によってロードする必要があります。

AppServer 内の SonicMQ クライアントライブラリを有効にするには,<AppServer>/bin に置かれている JMS 関連の設定ファイルに、次のようにして更新を適用する方法をお勧め します。

● sonic.config ファイルを編集して、jms.home の値を外部の SonicMO インストールの ルートディレクトリに設定します。たとえば,次のようになります。

set jms.home=C:/SonicMQ/V61

• jms.config ファイルを編集します。ステートメントのコメントを解除して,sonic.config をインクルードします。他の JMS プロバイダの include ステートメントがコメントに なっていることを確認してください。

#include \$var(installRoot)/bin/tibco.config #include \$var(installRoot)/bin/openjms.config include \$var(installRoot)/bin/sonic.config

これにより, SonicMQ クライアントライブラリは、すべての AppServer パーティショ ン,および AppServer appclient ツールが実行する J2EE クライアントアプリケーション によって解決できるようになります。

# **AppServer** に配布された **SonicMQ** キューでの自動キュー作成の設定

SonicMQ JMS キューの定義を含む DAR モジュールをパーティションに配布するとき, 目的の SonicMQ サーバーに JMS キューを自動的に作成するように AppServer を設定 できます。JMS キューを自動的に作成するためには,特定の SonicMQ 管理ライブラリを AppServer から使用できる必要があります。これらのライブラリは、パーティションのク ラスパスからロードする必要があります。これは,AppServer の設定ファイル sonic.config と jms.config を上に示したように更新することによって可能になります。ま た,次の手順を実行する必要があります。

● パーティションの設定ファイル partition.xml 内のネーミングサービス定義で, jns.auto-create-queues プロパティが次のように true に設定されていることを確認し てください。

```
<service name="visinaming" 
          runas.propstorage="management_runas.properties" version="6.6" 
          description="Naming Service" vendor="Borland Software Corporation" 
          class="com.borland.enterprise.server.services.naming.NamingService" 
         startup.synchronization="service_ready" startup.service_ready.max_wait="0" 
          shutdown.synchronization="" shutdown.phase="1">
          <properties jns.name="namingservice" 
          jns.auto-create-queues="true">
          </properties>
</service>
```
- パーティションの partition-server.config ファイルを更新し, 次のようにして目的の SonicMQ サーバーを検索できるようにします。
	- **a** 管理コンソールを開きます。
	- **b** コンソールの左端の[Installation]アイコンをクリックして,[Installation]表示 に切り替えます。
	- **c** 左側のペインで,変更するパーティションに移動します。右側のペインにパーティ ションの [General Properties] ページが開きます。
	- d 右側のペインの下部にある [Files] タブをクリックします。
- **e** 左下のペインで, partition-server.config を選択します。
- **f** ファイルの最後までスクロールして,変更するプロパティだけに対して次のように入 力します。

vmprop <property\_name>=<value>

この操作は、次の5つのプロパティのどれについてもできます。

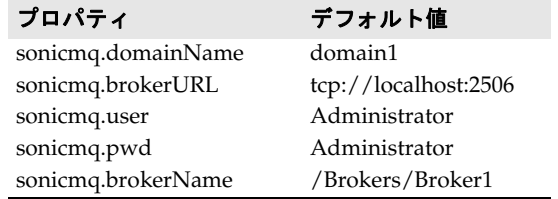

**g** 編集の結果を保存してパーティションを再起動します。

メモ キューが自動的に作成されるようにするには、SonicMQ JMS キューを使用する DAR モ ジュールを配布する前に, SonicMQ Server をアクティブにしておく必要があります。

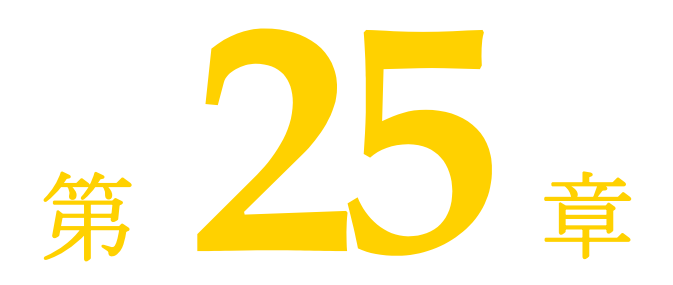

# <span id="page-242-0"></span><sup>第</sup> 25 <sup>章</sup> **WebSphereMQ** の **Borland AppServer**(**BAS**)との統合

このドキュメントでは,単独でインストールされている WebSphereMQ 5.3/6.0 JMS プ ロバイダと協調して動作するように, Borland AppServer (AppServer) を設定する手 順を示します。

メモ WebSphereMQ を別途購入する必要があります。このプロダクトは AppServer 6.6 には バンドルされていません。

# サポートするバージョン

 $WebSphereMQ 5.3 \geq 6.0$ は、いずれもこのプロダクトとの動作が保証されています。

# **WebSphereMQ** の設定

WebSphereMQ を設定するには、次の手順にしたがってください。

#### **WebSphereMQ 5.3**

WMQ 5.3 をインストールした直後の状態では, JMS 1.1 API はサポートされません。 JMS1.1 の機能を利用するには,修正パック 06 (CSD06) 以上を WMQ 5.3 に追加インス トールする必要があります。

「標準の」WebSphereMO Client は、クライアントアプリケーションが接続されている キューマネージャによって管理される,ローカル(1フェーズコミット)トランザクション だけをサポートします。分散トランザクション (2PC)をサポートするには, WebSphereMQ Extended Transactional Client をインストールする必要があります。

WebSphereMQ Extended Transactional Client は,WebSphereMQ バージョン 5.3 の 有償の機能です。これによって WebSphereMQ の機能が拡張され, WebSphereMQ ク ライアントアプリケーションは,グローバルに調整されるトランザクションに参加できま す。つまり,WebSphereMQ クライアントアプリケーションは 2 フェーズコミット(XA

に適合)を利用できるようになり,外部トランザクションマネージャが管理するグローバ ルトランザクションに加わることができます。

#### **WebSphereMQ 6.0**

WebSphereMQ 6.0 のデフォルトのインストールは、JMS 1.1 API をサポートします。

WebSphereMQ 6.0 は、分散トランザクション (2PC) のサポートが組み込まれているた め, MQ Extended Transactional Client をインストールする必要はありません。

# **WebSphereMQ** による管理オブジェクトの設定

WebSphereMQ の管理オブジェクトのプロパティは BES で定義され, Borland 配布デス クリプタエディタを使ってグラフィカルに設定できます。216 [ページの「](#page-225-1)Borland 配布デ [スクリプタを使用した管理オブジェクトの設定」](#page-225-1)を参照してください。

WebSphereMQ 5.3 で使用できる JNDI プロパティと他の設定オプションの詳細なリス トは, http://publibfp.boulder.ibm.com/epubs/pdf/csqzaw12.pdf に公開されてい るドキュメント「*WebSphereMQ Using Java*」を参照してください。

WebSphereMQ 6.0 で使用できる JNDI プロパティと他の設定オプションの詳細なリス トは, http://publibfp.boulder.ibm.com/epubs/pdf/csqzaw13.pdf に公開されてい るドキュメント「*WebSphereMQ Using Java*」を参照してください。

# 実行時の **WebSphereMQ** ライブラリモジュールの検索

WMQ5.3 サーバーにアクセスする J2EE アプリケーションを配布する場合は, WMQ 5.3 Client のライブラリを BAS パーティションにロードする必要があります。BAS パーティ ションで必要とされるライブラリの全セットを以下に示します。

- com.ibm.mq.jar
- com.ibm.mqjms.jar
- com.ibm.mqbind.jar
- com.ibm.mqetclient.jar(この jar は WMQ Extended Transactional Client のインス トールに含まれています)

これらのライブラリを BAS で使用できるようにする方法の 1 つは, J2EE アプリケーショ ンをホストする BAS パーティションにライブラリを配布することです。ただし, <BAS\_install>/bin にある JMS 関連設定ファイルを次のように更新する方が優れた方法で す。

- wmq53.config を編集して,jms.home の値を外部の WMQ5.3 インストールのルートディ レクトリに設定します。
- jms.config ファイルを編集します。include ステートメントのコメントを解除して, wmq53.config をインクルードします。他の JMS プロバイダの include ステートメント がコメントになっていることを確認してください。

```
#include $var(installRoot)/bin/tibco.config
#include $var(installRoot)/bin/openjms.config
#include $var(installRoot)/bin/sonic.config
include $var(installRoot)/bin/wmq53.config
```
これにより, WMQ5.3 クライアントライブラリは, すべての BAS パーティション, およ び BAS ツール appclient が実行する J2EE クライアントアプリケーションによって解決 できるようになります。

#### **WebSphereMQ 6.0**

WebSphereMQ 6.0 サーバーにアクセスする J2EE アプリケーションを配布する場合は, WebSphereMQ 6.0 Client ライブラリを BAS パーティションにロードする必要がありま す。BAS パーティションで必要とされるライブラリの全セットを以下に示します。

- com.ibm.mq.jar
- com.ibm.mqjms.jar
- dhbcore.jar
- com.ibm.mqetclient.jar (拡張トランザクションクライアント)

これらのライブラリを BAS で使用できるようにする方法の 1 つは, J2EE アプリケーショ ンをホストする BAS パーティションにライブラリを配布することです。ただし, <BAS\_install>/bin にある JMS 関連設定ファイルを次のように更新する方が優れた方法で す。

- wmq60.config ファイルを編集して, jms.home の値を外部の WebSphereMQ 6.0 インス トールのルートディレクトリに設定します。
- jms.config ファイルを編集します。include ステートメントのコメントを解除して, wmq53.config をインクルードします。他のJMS プロバイダの include ステートメント がコメントになっていることを確認してください。

#include \$var(installRoot)/bin/tibco.config #include \$var(installRoot)/bin/openjms.config #include \$var(installRoot)/bin/sonic.config include \$var(installRoot)/bin/wmq60.config

これにより,WebSphereMQ 6.0 クライアントライブラリは,すべての BAS パーティショ ン,および BAS ツール appclient が実行する J2EE クライアントアプリケーションによっ て解決できるようになります。

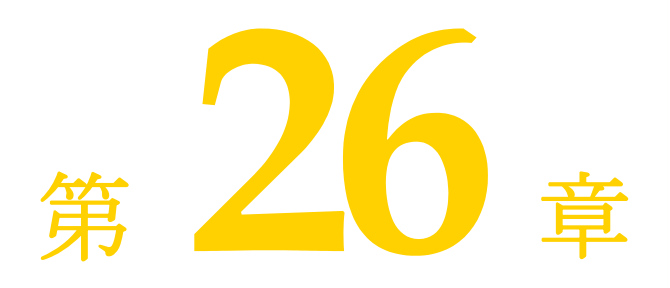

# <sup>第</sup> 26 <sup>章</sup> **JACC** の使い方

Java Authorization Contract for Containers (JACC) 仕様は, J2EE アプリケーション サーバーと承認ポリシープロバイダとの間のサブコントラクトを定義しています。すべて の [2EE アプリケーションコンテナ, Web コンテナ, およびエンタープライズ Bean コン テナは,このコントラクトをサポートしている必要があります。この仕様によって定義さ れるコントラクトは,3 つのサブコントラクトに分けられます。これらのサブコントラクト 全体により,承認プロバイダのインストールおよび設定が説明されます。この承認プロバ イダは,コンテナがアクセスの決定を実行する際に使用されます。

# **JACC** コントラクト

3 つのサブコントラクトとは, Provider Configuration サブコントラクト, Policy Configuration サブコントラクト, および Policy Decision and Enforcement サブコン トラクトです。

#### **Provider Configuration** サブコントラクト

Provider Configuration サブコントラクトは,ポリシープロバイダをコンテナと統合する ためにプロバイダとコンテナが満たす必要がある要件を定義しています。

### **Policy Configuration** サブコントラクト

Policy Configuration サブコントラクトは,宣言的 J2EE 認証ポリシーから J2SE ポリ シープロバイダ内のポリシーステートメントへの変換をサポートするために,コンテナ配 布ツールとプロバイダの間のやり取りを定義します。

### **Policy Decision and Enforcement** サブコントラクト

Policy Decision and Enforcement サブコントラクトは,コンテナのポリシー適用ポイン トと J2EE コンテナが必要とするポリシー決定との間のやり取りを定義します。

### **JACC** ベースの承認の動作

JACC により,アプリケーションサーバー内の EJB と Web コンテナはサードパーティの 承認プロバイダとやり取りを行い,J2EE リソースへのアクセスが行われると承認を判断し ます。J2EE アプリケーションサーバー内の Web および EJB コンテナは, JACC 互換の承 認プロバイダを使用して,リソースやサービスへのクライアントアクセスを制限します。プ ロバイダは,アプリケーションの配布時に配布ツールによって伝達されたポリシー情報に 基づいて,この制限を実行します。プロバイダは,この情報をリポジトリに格納して,承 認を判断するときに使用します。承認の判断は、プリンシパル(ユーザー)が特定のリソー スにアクセスするために必要な特権を持つロールに所属しているかどうかに基づいて、プ ロバイダによって行われます。

アプリケーションの配布時に,AppServer は次を実行します。

- **1** 配布されるモジュールを一意に識別する固有の contextID を作成します。
- **2** モジュールの各リソースにアクセスするために必要な許可のセットによる PolicyConfiguration を構築します。
- **3** JACC API を通じて,セキュリティポリシー情報をプロバイダに伝達します。

クライアントまたはユーザーが EJB メソッド,サーブレット,または URL へのアクセス 要求を行うと,次が実行されます。

- **1** EJB コンテナまたは Web コンテナは,適切な許可オブジェクトと,呼び出し元のプリ ンシパルを含む ProtectionDomain オブジェクトを作成します。
- **2** 次にコンテナは,プロバイダによって実装された java.security.Policy オブジェクトの Policy.implies メソッドを呼び出し,この 2 つのオブジェクトをプロバイダに渡しま す。
- **3** プロバイダは,保存してあるポリシー情報に基づいて(プリンシパルとロールの対応を 使用して)判断を行い,コンテナにブール値を返します。
- **4** プリンシパルが所属しているロールにリソースへのアクセス許可がある場合,implies メソッドは true を返し,このユーザーはコンテナによってリソースへのアクセスを許 可されます。そうでない場合は false が返され、このユーザーはリソースへのアクセス を拒否されます。

## **Borland AppServer** での **JACC** プロバイダの設定

AppServer 内の JACC プロバイダは, Provider Configuration Subcontract セクショ ンで指定された標準の java.security.Policy オブジェクトを実装します。これは,アクセ ス決定を行うために使用されます。また JACC プロバイダは PolicyConfigurationFactory クラスと PolicyConfiguration インターフェースも実装 しているため,配布ツールはアプリケーションの配布時にすべてのセキュリティ要素をプ ロバイダに伝達できます。

次のプロパティは、AppServer JACC プロバイダのインストールを制御します。

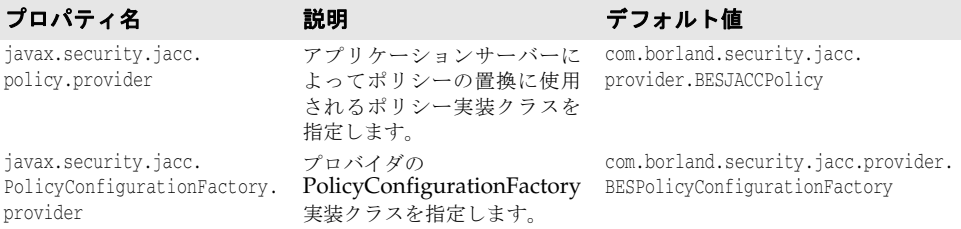

## **AppServer** 管理コンソールを使用した **JACC** プロバイダの設定

JACC プロバイダは,AppServer 管理コンソールを使用して設定できます。または,JACC プロバイダのプロパティを partition\_server.config ファイルで設定できます。

AppServer 管理コンソールを使用してプロパティを設定するには,次の手順にしたがいま す。

- **1** コンソールの左ペインで,パーティション名を選択します。
- **2** パーティション名を右クリックして,表示されるメニューから[プロパティ]を選択し ます。
- **3** [Partition Properties]ページが表示されます。
- **4** [セキュリティ]タブをクリックします。
- 5 [JACC Properties] ボックスで, 2 つのプロパティを設定します。

# 設定ファイルによる **JACC** プロバイダの設定

partition server.config ファイルで JACC プロバイダのプロパティを設定するには、次 の手順にしたがいます。

**1** 次のディレクトリに移動します。

<install\_dir>\var\domains\base\configurations\j2eeSample\mos\\adm\properties

- **2** partition\_server.config ファイルを開きます。
- **3** 次の行を見つけます。

#JACC provider configuration vmprop javax.security.jacc.policy.provider=com.borland.security.jacc.provider.BESJACCPolicy vmprop javax.security.jacc.PolicyConfigurationFactory.provider=com.borland.security.jacc.pro vider.BESPolicyConfigurationFactory

- **4** 必要に応じて,プロパティを設定します。
- メモ このプロパティを空白のままにしておくと、JACC プロバイダが有効にならないため, システムは以前の AppServer のリリースと同じセキュリティフレームワークにフォー ルバックします。

# **JACC** プロバイダの有効化と無効化

次のいずれかを使用することができます。

- AppServer セキュリティを JACC プロバイダとして設定する (デフォルトの設定)
- AppServer セキュリティで JACC を無効にする 基盤となるセキュリティメカニズム は、以前の AppServer のリリースと同じ
- 外部 JACC プロバイダを使用するように AppServer を設定する

デフォルトでは,AppServer をインストールすると Borland VisiSecure が JACC プロ バイダとしてインストールされます。AppServer に同梱されている JACC プロバイダは, すべての JACC API と互換性があり,JACC 仕様で指定されている Provider Configuration サブコントラクトを実装します。

AppServer の管理コンソールのセキュリティプロパティは,AppServer セキュリティを JACC API で使用できるようにデフォルトで設定されています。AppServer セキュリティ プロバイダで JACC を使用しない場合は,管理コンソールのセキュリティプロパティをオ フにしておく必要があります。

サードパーティの JACC ベースのセキュリティプロバイダを AppServer にプラグインす ることで,セキュリティ基盤を拡張することもできます。外部のプロバイダを使用する場 合は, [Partition Properties] ダイアログボックスの [JACC Properties] ボックスに, 適切なプロパティの値を入力する必要があります。また,外部 JACC プロバイダ関連の jar ファイルをライブラリモジュールとしてパーティションに配布しておく必要があります。

# 外部 **JACC** プロバイダの設定

JACC と互換性がある任意の外部プロバイダを AppServer にプラグインできます。この プロバイダの実装と設定は,次に示すガイドラインにしたがう必要があります。

- このプロバイダは、java.security.Policy の実装を提供する必要があります。また、前 のセクションで説明したように,管理コンソールまたは設定ファイルによって正しく設 定する必要があります。
- このプロバイダは,PolicyConfigurationFactory の実装を提供する必要があります。ま た,管理コンソールまたは設定ファイルによって正しく設定する必要があります。
- プロバイダに依存するすべての jar ファイルは, ライブラリモジュールとしてパーティ ションに配布する必要があります。

本製品には,プロバイダの正しい実装方法と BES を使用した設定を示す例が同梱されてい ます。詳細は,<install dir>/examples/security/jacc を参照してください。

外部の JACC プロバイダは、Borland 管理コンソールを使用して設定できます。または, セキュリティのプロパティを partition\_server.config ファイルで設定できます。

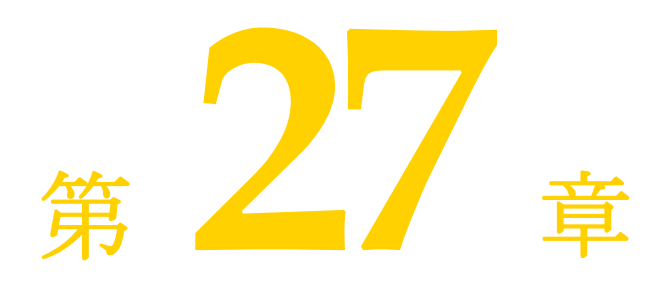

# <sup>第</sup> 27 <sup>章</sup> **BAS** での **ADLoginModule** の使用

Active Directory は,Windows プラットフォーム用の Microsoft のディレクトリサービ スの実装です。これにより,ネットワーク環境を構成するディレクトリの ID,リソース, 関係を管理することができます。ADLoginModule は、BAS にバンドルされている新し い LoginModule で,LDAPLoginModule の後継です。Active Directory 専用のバック エンドのユーザーストアとして動作します。

## **ADLoginModule** のしくみ

### ユーザープリンシパル名

LDAPLoginModule とは異なり,ADLoginModule は,デフォルトではユーザープリン シパル名 (UPN) を使用して Active Directory サーバーにバインドし、認証を行います。 UPN は、オブジェクト名と完全修飾ドメイン名 (FQDN) を組み合わせて形成され, *objectname@FQDN* となります。たとえば,ドメイン abc.def.net のユーザー user1 の 場合は,ユーザープリンシパル名 user1@abc.def.net がセキュリティプリンシパルとして 使用されます(LDAPLoginModule では DN)。

#### 認証

認証処理には、2つのステップがあります。

- **1** ユーザー名とパスワードのペアをユーザーのバックエンドストアに基づいて検証する
- **2** 後のステップで認証に使用されるユーザーの属性を生成する

最初のステップで, ADLoginModule は、渡されたユーザー名とドメイン名からユーザー プリンシパル名を形成します。 ユーザーが指定したパスワードに基づいて, ADLoginModule は Active Directory にバインドされます。バインド操作の成功は、そ のユーザーが Active Directory サーバーに認証されたことを意味します。

認証が成功すると, ADLoginModule は Active Directory からユーザーエントリの識別 名(DN)を取得し、JAAS設定で指定されたオプションから指定された属性のセットを生 成します。そのために, ADLoginModule は SEARCHBASE コンテキストを検索し, フィルタ「userPrincipalName=*UPN*」を満たすエントリを探します。

入手した DN 情報を使用して、ADLoginModule は JAAS 設定で指定されたオプション に基づいてエントリの必要な属性を生成します。

## **ADLoginModule** の設定

新しいオプション DOMAINNAME が ADLoginModule に追加されました。このオプ ションは,エントリが認証されるドメインを示します。サンプルの設定は,次のとおりです。

```
adrealm {
    com.borland.security.provider.authn.ADLoginModule required
    INITIALCONTEXTFACTORY=com.sun.jndi.ldap.LdapCtxFactory
    PROVIDERURL="ldap://testing.net"
    DOMAINNAME=abc.def.net
    SEARCHBASE="cn=users,dc=abc,dc=def,dc=net"
  };
```
この設定では,ユーザーの認証はホスト testing.net の Active Directory Server に基づ いて、ドメイン adc.def.net に対して行われます。ユーザーエントリは、SEARCHBASE "cn=users,dc=abc,dc=def,dc=net" から検索されます。

# 詳細な設定オプション

LDAPLoginModule と同様に,ADLoginModule は,JAAS 設定ファイル内の次のエン トリで設定できます。

```
<realm-name> {
     com.borland.security.provider.authn.ADLoginModule 
        authentication-requirements-flag
     INITIALCONTEXTFACTORY=connection-factory-name
     PROVIDERURL=backend-url
     DOMAINNAME=[domain name as in DNS-mapped format, for example, abc.def.net]
     SEARCHBASE=search-start-point
     USERATTRIBUTES=attribute1, attribute2, ...
     USERNAMEATTRIBUTE=attribute
     QUERY=dynamic-query
  };
```
オプションの詳細について説明します。

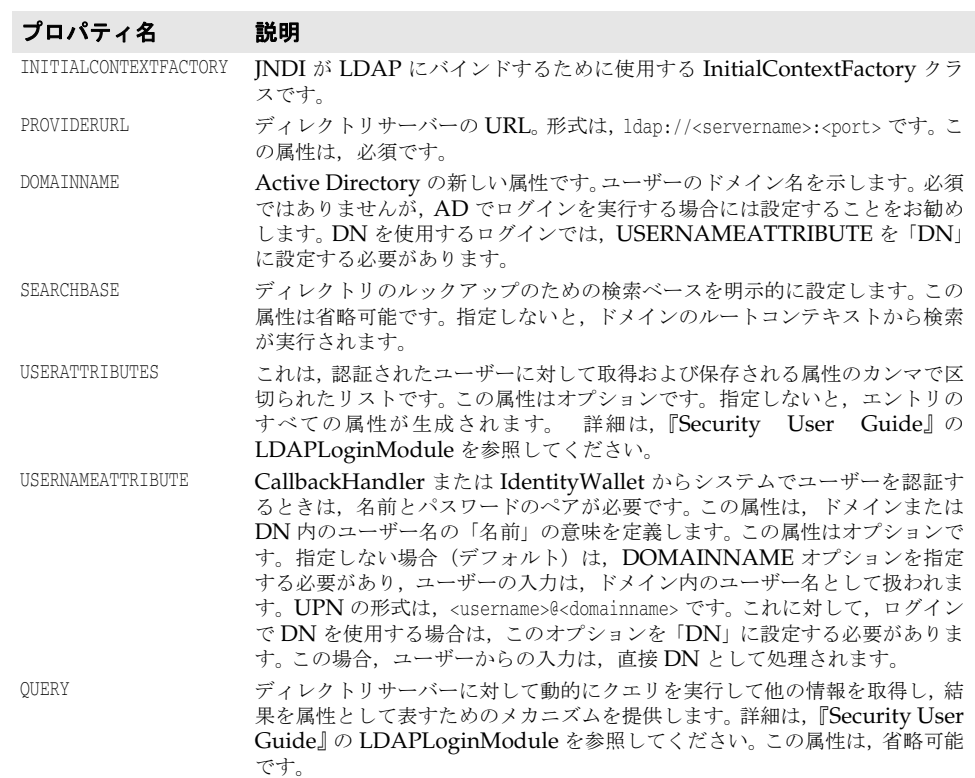

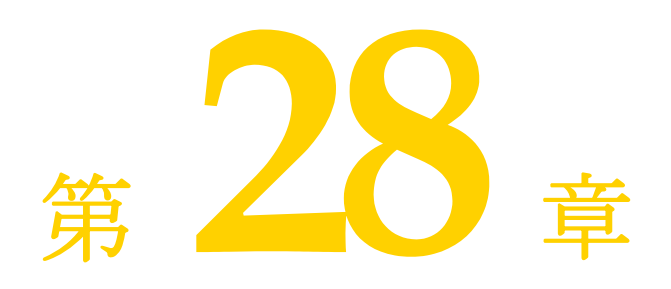

# <sup>第</sup> 28 <sup>章</sup> **JAXR** の使い方

このドキュメントでは, Java API for XML Registries(JAXR)について説明します。 JAXR は,J2EE 1.4 仕様の一部です。J2EE の開発者は,主に Web サービスで使用される 各種の XML レジストリにアクセスするための共通の標準 API として,これを使用できま す。Sun による JAXR 仕様は,http://java.sun.com/xml/jaxr/index.jsp にあります。

Borland AppServer (BAS) は, Apache jUDDI と Apache scout を統合して, UDDI レジストリと JAXR との互換性を提供します。Apache jUDDI は,Web サービス用の Universal Description, Discovery, and Integration (UDDI) 仕様に基づくオープン ソースの Java 実装です。

JAXR 仕様では,異なる機能レベルを持つ 2 種類のプロバイダが定義されています。各プ ロバイダは,2 つの一般的なレジストリ仕様である UDDI と ebXML とのやり取りを行う ために,異なるレベルのサポートを提供しています。タイプ 0 のプロバイダは,UDDI レ ジストリへのアクセスをサポートし,タイプ 1 のプロバイダは UDDI と ebXML レジスト リ両方へのアクセスをサポートします。

Apache scout は BAS と統合されており、タイプ 0の jUDDI JAXR プロバイダです。こ れにより,jUDDI クライアントが標準 JAXR API に適応するようになります。

## **BAS** での **JAXR** の使用

JAXR API を使用する前に,JVM を実行するためにクラスパスを設定し,システムのプロ パティを設定する必要があります。juddi.ear を BAS パーティションに配布する必要があ ります。juddi.ear ファイルは、BAS リポジトリ <BAS home>/var/repository/archives/ ears にあります。

BAS パーティションが juddi.ear をホストするために必要な次のライブラリを含める必要 があります。

- <BAS home>/lib/scout.jar
- <BAS home>/lib/juddi.jar
- <BAS\_home>/lib/axis/axis.jar
- <BAS\_home>/lib/axis/commons-discovery-0.2.jar

jar ファイルはライブラリとして J2EE アプリケーションに含めることができます(ear, jar,または war ファイル)。または, jar ファイルを静的ライブラリとして BAS パーティ ションに配布できます。

JAXR を Java クライアントアプリケーションで実行している場合,上に示したすべてのラ イブラリと,下に示すライブラリをクラスパスに含める必要があります。

- <BAS\_home>/lib/axis/commons-logging.jar
- <BAS\_home>/lib/axis/asrt.jar

## システムプロパティ

JAXR プロバイダを UDDI で使用するには,最初に ConnectionFactory 実装クラスの名 前を指定する必要があります。これには,システムプロパティ

javax.xml.registry.ConnectionFactoryClass を

org.apache.ws.scout.registry.ConnectionFactoryImpl に設定します。デフォルトでは, BAS パーティションはその JVM として、このプロパティを自動的に設定します。アプリ ケーションユーザーは,このプロパティを設定する必要はありません。JAXR をスタンド アロン java アプリケーションで実行している場合,このシステムプロパティは,JVM を ポイントするように設定する必要があります。そのように指定しないと,デフォルト値の com.sun.xml.registry.common.ConnectionFactoryImpl が使用されますが,これは見つかり ません。これにより,ConnectionFactory.newInstance() メソッドが呼び出されると JAXRException が発生します。UDDI の BAS JAXR プロバイダは,JNDI 経由での ConnectionFactory のルックアップをサポートしていません。

## **JAXR** 接続プロパティ

接続固有のプロパティは,ファクトリから接続を取得する前に,ConnectionFactory に設 定する必要があります。詳細なプロパティの一覧およびその説明については、JAXR 仕様 を参照してください。次に,接続を取得するために必要なプロパティのサブセットを示し ます。

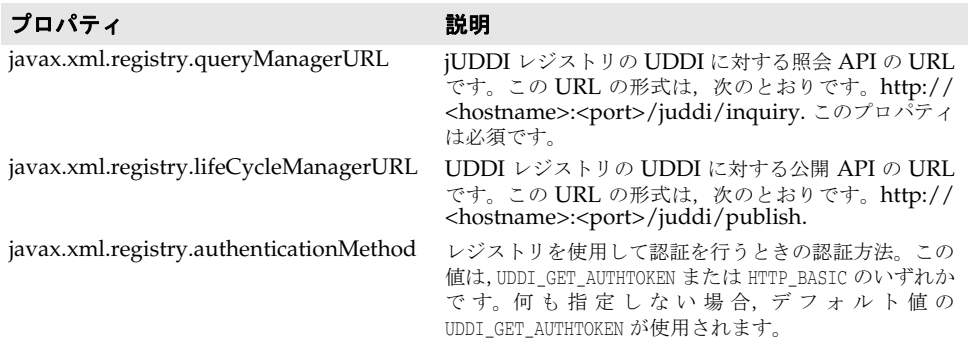

## **BAS JAXR** サンプルコード

次の例では、JAXR API を使用して接続を作成する方法を示します。

```
import javax.xml.registry.Connection;
import javax.xml.registry.ConnectionFactory;
import java.util.Properties;
public class TestConnection
{
    public static void main(String[] args)
    {
       Properties prop = new Properties();
       try
       {
         String queryurl = "http://localhost:8080/juddi/inquiry";
prop.setProperty("javax.xml.registry.queryManagerURL", queryurl);
 prop.setProperty("javax.xml.registry.lifeCycleManagerURL", queryurl);
         ConnectionFactory factory = ConnectionFactory.newInstance();
         factory.setProperties(prop);
         Connection con = factory.createConnection();
        if(con == null) System.out.println("No Connection");
      }
      catch(Exception e)
      {
         e.printStackTrace();
      }
   }
}
```
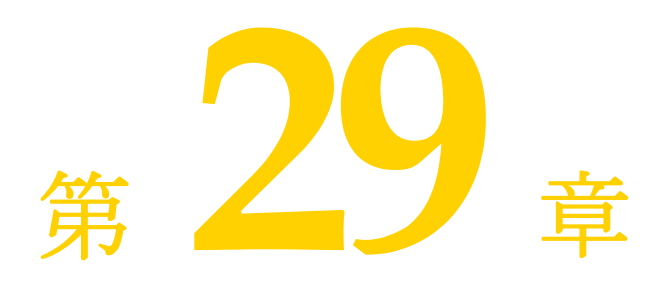

# スケジューラサービスの使用

Borland AppServer 6.6 (AppServer) は, J2EE 1.4 準拠の EJB タイマーサービスをサ ポートしています。AppServer では,このサービスをスケジューラサービスと言います。 AppServer のスケジューラサービスは、Ouartz に基づいています。EJB タイマーサービ スの一般的な情報については、EJB 2.1 仕様を参照してください。Quartz 関連のドキュメ ントを入手するには,http://www.opensymphony.com/quartz/documentation.action を参照 してください。

スケジューラサービスは、パーティションレベルのサービスです。つまり、パーティショ ンを作成するたびに,それが自動的にパーティションサービスの 1 つとして含まれます。 スケジューラサービスは、EJB コンテナがダウンしているときでも使用できます。

## <span id="page-258-0"></span>スケジューラサービスの設定

よく使用されるスケジューラサービスのプロパティの一部は,AppServer 管理コンソール で設定できます。それには,次の手順にしたがいます。

- **1** AppServer 管理コンソールを開きます。
- **2** 設定するスケジューラサービスがあるパーティションの名前をダブルクリックして, ノードを展開します。
- **3** パーティションの下の[Scheduler Service]ノードを右クリックします。
- **4** 表示されるメニューから,[Properties]を選択します。[Properties]ダイアログボッ クスが表示されます。
- 5 [General] タブで,次のスケジューラサービスを設定します。

[**Transaction Timeout**] - トランザクションは,ここで指定した時間内に成功する必 要があります。このフィールドに設定された時間内にトランザクションが完了しなかっ た場合,そのトランザクションにはロールバックのマークが付けられます。

[**Max Redelivery Count**] - スケジューライベントが含まれるトランザクションが ロールバックされたアプリケーションに対して,スケジューラサービスがメッセージの 再送信を試行する回数を指定します。

[**Clean events on startup**] - このチェックボックスがオンになっていると,このパー ティションが再起動されたときに,すべてのジョブおよびトリガーがデータベースから 削除されます。これは,スケジューライベントを存続させるように JobStoreCMT を設 定している場合にのみ適用されます。現在,このオプションは JDataStore でのみサポー トされています。

[**Soft Commit**] - ソフトコミットを有効にする場合は,このチェックボックスをオンに します。ソフトコミットを有効にすると,オペレーティングシステムのキャッシュは, コミットされたトランザクションからファイルへの書き込みをバッファリングできま す。ソフトコミットによってパフォーマンスは向上しますが,最後にコミットされたト ランザクションの耐久性は保証されなくなります。

- **6** [Quartz]タブをクリックして前面に表示します。
- **7** 以下のプロパティを設定します。

[**Maximum number of threads**] - スレッドプール内のスレッドの最大数を指定しま す。

[**Job Store Type**] - ドロップダウンメニューのデフォルトの選択肢は,[Memory]で す。この場合,スケジューライベントはメモリ内に格納されます。イベントをデータベー スに永続化する場合は,メニューから[JDBC(CMT)]を選択します。

[Job Store Type] として [JDBC(CMT)] を選択した場合は, [Job Store] ボックス で次を設定する必要があります。

[**Database**] - ドロップダウンメニューからデータベースを選択します

[**Container Managed DataSource**] - コンテナ管理データソースの URL を指定しま す。[Container Managed DataSource]の詳細は, Quarts のドキュメントを参照し てください。

[**Non Container Managed DataSource**] - コンテナ以外の管理データソースの URL を指定します。

**8** 詳細なプロパティを設定するには,[Advanced]ボタンをクリックします。[Scheduler (Quartz) Properties]ページが表示されます。ここでは,詳細なプロパティを設定で きます。

## **JDataStore** を使用したスケジューライベントの永続化

AppServer Scheduler Service は、あらゆるリレーショナルデータベースでデータを永続 化するように設定できます。デフォルトでは,AppServer は JDataStore を使用して永続 化を実現します。スケジューライベントを保存するデータベースを指定していない場合, AppServer はデフォルトでこれらのイベントを JDataStore データベースに保存します。

## スケジューライベントを永続化するための他のデータベースの設定

デフォルトでは,パーティションの JDataStore データベースがスケジューラデータの永続 化に使用されます。ただし,アプリケーションデータの永続化に使用しているデータベー スをスケジューラデータの永続化に使用するために,別のデータベースを設定することも できます。JDataStore 以外のデータベースを使用する場合は,次の手順にしたがいます。

- そのデータベース用に Quartz が提供しているスクリプトを使用して,データベース内 に適切なテーブルを作成します。これらのスクリプトは、Quartz のフットプリント内 にあります。
- <partition\_working\_directory>/adm/scheduler/bes.properties にある Quartz の設定 ファイルから,正しいデータベースドライバを選択します。

## **2PC** 最適化のための設定

アプリケーション内でトランザクションにタイマーが結び付けられている場合、なんらか の理由でトランザクションがロールバックされると,タイマーの作成または削除もそのト ランザクションとともにロールバックされます。同様に,EJB に送信されたスケジューラ イベントを含むトランザクションがその後ロールバックされると,スケジューラサービス はイベントの再送信を試みます。EJB 2.1 仕様では,少なくとも 1 回の再送信が試行される ことになっています。スケジューラサービスが実行する再送信の試行回数は、設定可能で す。デフォルトは 1 です。つまり,トランザクションがロールバックされると,AppServer 内のスケジューラサービスもメッセージを 1 回だけ再送信しようとします。再送信回数の 上限を設定する方法については,249 [ページの「スケジューラサービスの設定」](#page-258-0)のセクショ ンを参照してください。

2PC の最適化を実現するには、共通のデータソースを使用してスケジューライベントを永 続化し, J2EE アプリケーションが使用するアプリケーションデータを保存する必要があり ます。パーティション内に複数のアプリケーションがあり,それぞれ別のデータソースを 使用している場合, 各アプリケーションで 2PC の最適化を行うことはできません。同じ データソースをスケジューラサービスとして使用しているアプリケーションでのみ最適化 できます。

一部の配布では, 2PC 対応の (XA) データソースを使用する必要があります。つまり,ト ランザクションが使用するデータソースとして bes.properties ファイル内で指定する JNDI 名は,DAR ファイル内で XA データソースをポイントしている必要があります。

メモ ロールバック操作などのトランザクション動作は,CMT に永続的ストレージを設定した場 合にのみ使用できます。

## スケジューラサービス用のパーティションサービスのプロパティ

Quartz は,パーティションの設定ファイル partition.xml の新しいサービスとして導入さ れました。次の表に,Quartz と統合した場合のパーティションサービスのプロパティをリ ストします。

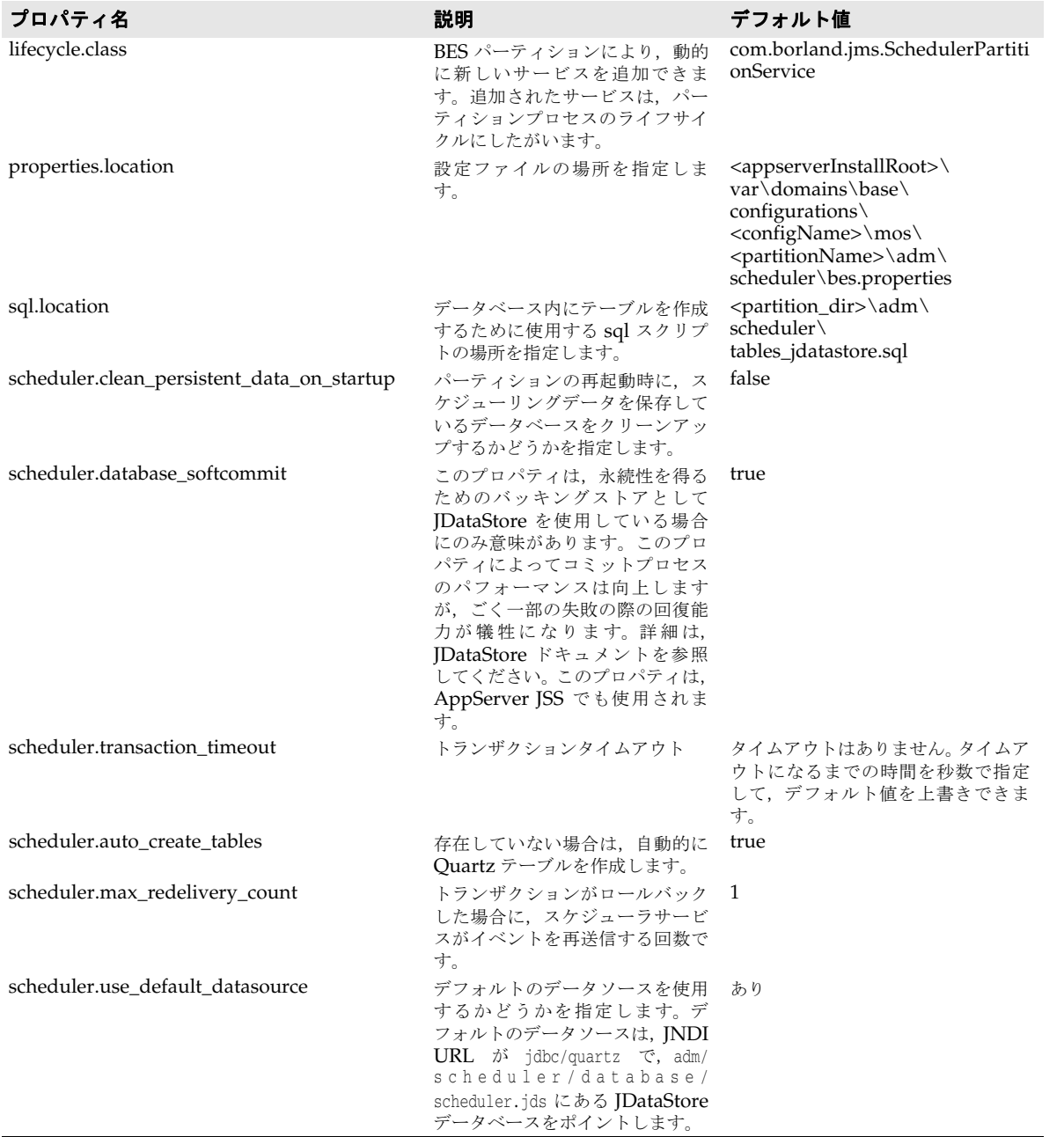

## **AppServer** で使用される **Quartz** のプロパティ

次の表に,AppServer のスケジューラサービスで使用される Quartz のプロパティを示し ます。これらのプロパティは,<appserver-install>\var\domains\base\configurations\ <configuration\_name>\mos\<partition\_name>\adm\scheduler\bes.properties ファイルに リストされています。これらのプロパティの詳細な説明については,Quartz のドキュメン トを参照してください。

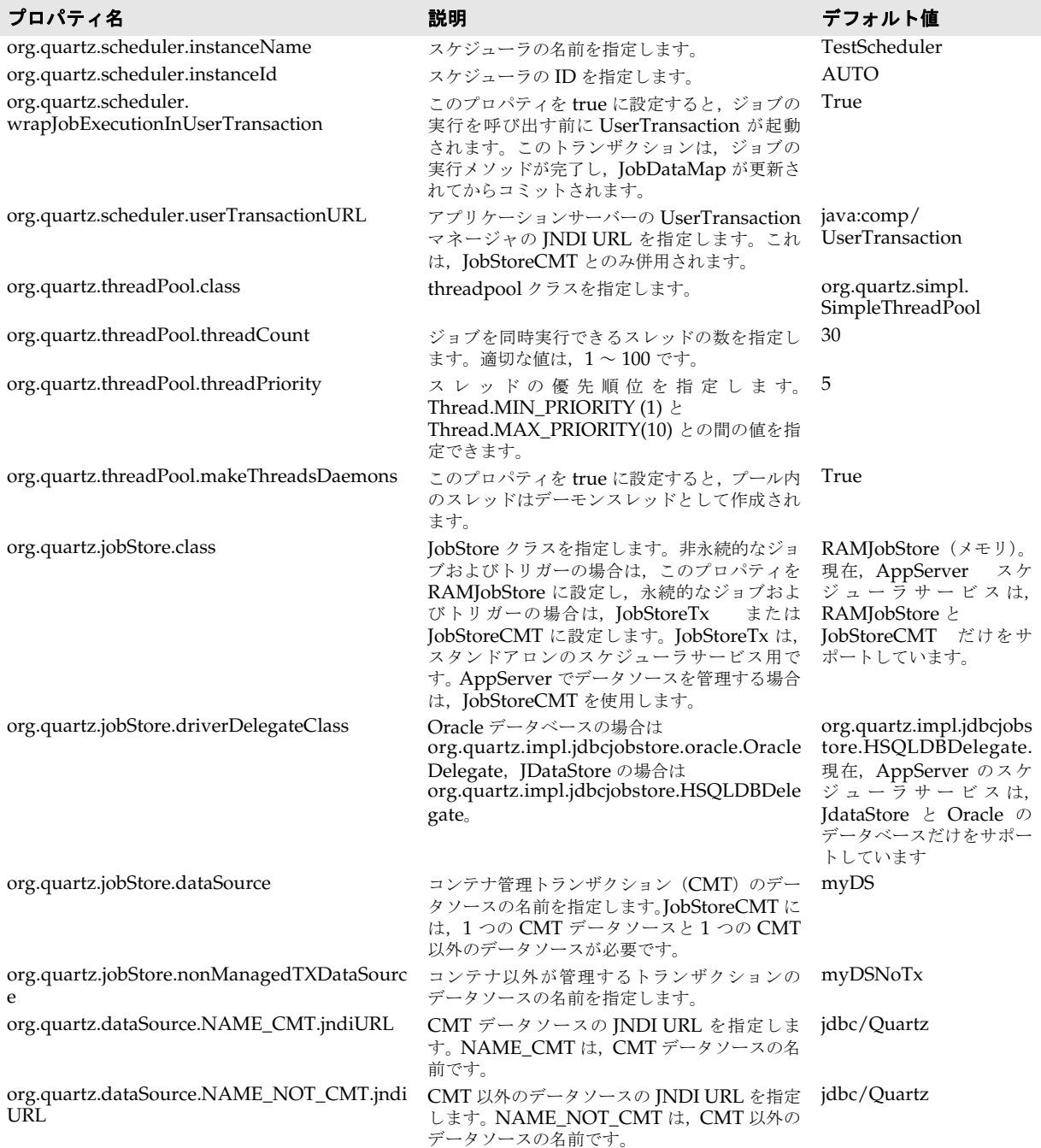

## クラスタリングのサポート

Borland AppServer は,スケジューラサービスのクラスタリングをサポートします。たと えば,条件が同じ 2 つのパーティションの両方でスケジューラサービスが有効になってい るとします。これらに同じアプリケーションを配布し,片方のアプリケーションにタイマー を登録した場合,そのパーティションがダウンすると,両方のアプリケーションが同一の データベースをポイントしていれば,複製がタイマーイベントを取得できます。 AppServer のスケジューラサービスは,フェイルオーバーをサポートしています。

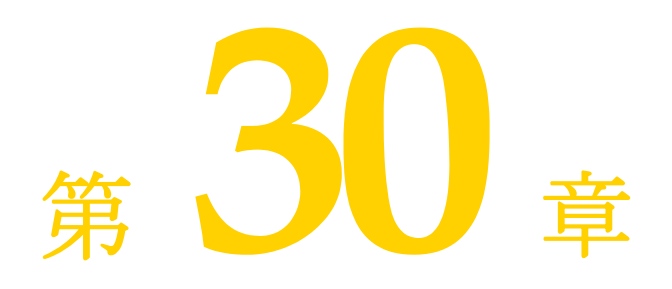

# <sup>第</sup> 30 <sup>章</sup>パーティションインターセプタの 実装

パーティションインターセプタを実装するには,次の手順にしたがう必要があります。

- **1** module-borland.xml デスクリプタファイルを使ってインターセプタを定義します。
- **2** インターセプタクラスを作成します。
- **3** クラスとデスクリプタファイルを JARing します。
- **4** JAR を目的のパーティションに配布します。

## インターセプタの定義

module-borland.xml ファイルを作成してインターセプタを定義します。このファイルでは, 次の DTD が使用されます。

- <!ELEMENT module (Partition-interceptor?)>
- <!ELEMENT Partition-interceptor (class-name, argument?, priority?)>
- <!ELEMENT class-name (#PCDATA)>
- <!ELEMENT argument (key, value)>
- <!ELEMENT key (#PCDATA)>
- <!ELEMENT value (#PCDATA)>
- <!ELEMENT priority (#PCDATA)>

<class-name> 要素は、JAR 内に含まれるインプリメンテーションのフルパスのクラス名を 含む必要があります。

<priority> 要素は,特定のパーティションのインターセプタのセットの起動順序を制御す るオプションのフィールドです。この値は,0 ~ 9 までの数値で指定する必要があります。 優先順位 0 は優先順位 9 より上にランクされます。インターセプタは、ロード時には正順 に起動され,シャットダウン時には逆順に起動されます。2 つ以上のインターセプタが同じ 優先順位の場合,ほかと比較してどのインターセプタを起動するかを決定する方法はあり ません。

<arqument>は, <key> 要素と <value> 要素のペアを含むオプションの要素です。これらは, クラスインプリメンテーションに java.util.HashMap として渡されます。コードで, 該当 する値をこのタイプから抽出する必要があります。引数に対しては、JVM インプリメン テーションによって制限が適用されます。

```
<module>
<Partition-interceptor>
     <class-name>com.borland.enterprise.examples.InterceptorImpl</class-name>
     <argument>
        <key>key1</key>
        <value>value1</value>
     </argument> 
     <argument>
        <key>key2</key>
         <value>value2</value>
     </argument> 
     <argument>
        <key>key3</key>
         <value>value3</value>
     </argument> 
     <priority>1</priority>
</Partition-interceptor>
</module>
```
#### たとえば、次の XML は InterceptorImpl と呼ばれるインターセプタを定義します。

## インターセプタクラスの作成

クラスは,以下を実装する必要があります。

com.borland.enterprise.server.Partition.service.PartitionInterceptor

次のメソッドを使用できます。

public void initialize(java.util.HashMap args);

このメソッドは,Tomcat コンテナなどのパーティションサービスが作成および初期化さ れる前に呼び出されます。このメソッドは,各インターセプタのロード時に呼び出される ため、<priority> パラメータの影響は受けません。

public void startupPreLoad();

このメソッドは、パーティションサービスが開始された後のパーティションサービスがモ ジュールをロードする前に呼び出されます。

public void startupPostLoad();

このメソッドは,すべてのパーティションサービスが個々のモジュールをロードした後に 呼び出されます。

public void shutdownPreUnload();

このメソッドは、パーティションサービスが個々のモジュールをアンロードする前に呼び 出されます。<priority> パラメータは,優先順位を逆転します。最初に優先順位 9 のイン ターセプタ,次に優先順位8という順序で呼び出されます。

public void shutdownPostUnload();

このメソッドは,サービスがモジュールをアンロードした後に呼び出されます。

public void PartitionTerminating();

このメソッドは,サービスがシャットダウンされた後のパーティションがシャットダウン する直前に呼び出されます。

```
次のサンプルコードは,上記の module-borland.xml デスクリプタで定義されたクラス
InterceptorImpl を示します。
```

```
package com.borland.enterprise.examples;
```

```
// このインターフェースは xmlrt.jar に含まれます。
import com.borland.enterprise.server.Partition.service.PartitionInterceptor;
public class InterceptorImpl implements PartitionInterceptor {
    static final String _className = "InterceptorImpl";
    public void initialize(java.util.HashMap args) {
    // System.out と System.err に書き込むと
    // 出力が記録されます。
    // 記録するために必要な条件はありません。
     System.out.println(_className + ": initialize");
     System.out.println("key1 has value " + args.get("key1").toString());
     System.out.println("key2 has value " + args.get("key2").toString());
     System.out.println("key3 has value " + args.get("key2").toString());
\qquad \qquad \} public void startupPreLoad() {
    // System.out と System.err に書き込むと
    // 出力が記録されます。
    // 記録するために必要な条件はありません。
    System.out.println(_className + ": startupPreLoad");
    }
    public void startupPostLoad() {
    // System.out と System.err に書き込むと
    // 出力が記録されます。
    // 記録するために必要な条件はありません。
      System.out.println(_className + ": startupPostLoad");
\qquad \qquad \} public void shutdownPreUnload() {
    // System.out と System.err に書き込むと
    // 出力が記録されます。
    // 記録するために必要な条件はありません。
     System.out.println(_className + ": shutdownPreUnload");
    }
    public void shutdownPostUnload() {
    // System.out と System.err に書き込むと
    // 出力が記録されます。
 // 記録するために必要な条件はありません。
 System.out.println(_className + ": shutdownPostUnload");
\qquad \qquad \} public void PartitionTerminating() {
    // System.out と System.err に書き込むと
    // 出力が記録されます。
    // 記録するために必要な条件はありません。
    System.out.println(_className + ": PartitionTerminating");
    }
}
```
#### **JAR** ファイルの作成

Java の JAR ユーティリティを使用して,クラスとそのデスクリプタファイルの JAR ファ イルを作成します。

## インターセプタの配布

配布ウィザードを使用して,インターセプタをパーティションに配布します。[Verify deployment descriptors]チェックボックスと[Generate stubs]チェックボックスは, どちらもチェックしないでください。

重要 インターセプタを配布した後で、パーティションを再起動する必要があります。

JAR ファイルを次の 2 つのディレクトリのいずれかにコピーすることもできます。その後, 必ずパーティションを手動で再起動してください。

- <install\_dir>/var/servers/<server\_name>/Partitions/<Partition\_name>/lib
- <install\_dir>/var/servers/<server\_name>/Partitions/<Partition\_name>/lib/system

# 第 一上章

## <sup>第</sup> 31 <sup>章</sup> **VisiConnect** の概要

## **J2EE** コネクタアーキテクチャ

情報技術環境では,エンタープライズアプリケーションは一般に企業情報システム(EIS) に関連する機能やデータを利用します。従来は,標準規格でない各ベンダー独自のアーキ テクチャが使用されてきました。このため,複数のベンダーがかかわるとアーキテクチャ の数も増え,エンタープライズアプリケーション環境が非常に複雑になりました。Java 2 Enterprise Edition (J2EE) 1.4 プラットフォームや J2EE コネクタアーキテクチャ(コネ クタ) 1.5 規格の導入によって、この作業が大幅に簡素化されました。

VisiConnect は Borland によるコネクタ 1.5 規格のインプリメンテーションで,さまざま な EIS を Borland AppServer (AppServer)に統合するための簡潔な環境です。コネク タは, J2EE プラットフォームのアプリケーションサーバーと EIS を統合するためのソ リューションを提供することにより, J2EE プラットフォームの利点である接続,トランザ クション、およびセキュリティ基盤を活用できるようにして、EIS の統合という課題に対 応しています。コネクタによって,EIS ベンダーはアプリケーションサーバーごとに自社 のプラットフォームへ独自に統合する必要がなくなります。VisiConnect はコネクタに完 全に適合しているため,EIS との統合のために AppServer 自体をカスタマイズする必要は ありません。

コネクタによって,EIS ベンダーは EIS 用として標準のリソースアダプタを提供すればよ くなります。AppServer に配布したリソースアダプタは,それぞれが EIS と AppServer との統合のインプリメンテーションとなります。VisiConnect によって、Borland Enterprise Server では異種 EIS へのアクセスが可能になります。この結果, EIS ベンダー はコネクタに準拠した標準のリソースアダプタを 1 つ提供するだけで済みます。こうした リソースアダプタは、デフォルトで AppServer に配布されるようになっています。

## コンポーネント

コネクタ環境は,アプリケーションサーバーでのコネクタのインプリメンテーションと EIS 固有のリソースアダプタという 2 つの主要コンポーネントで構成されています。

J2EE 1.4 アーキテクチャでは,コネクタは J2EE コンテナを拡張したもので,アプリケー ションサーバーとも呼ばれます。J2EE 1.4 プラットフォームとコネクタ 1.5 仕様に適合し ている VisiConnect は、AppServer の拡張機能であり、サービスではありません。次の 図は、AppServer アーキテクチャでの VisiConnect を示しています。

**図 31.1** AppServer での VisiConnect

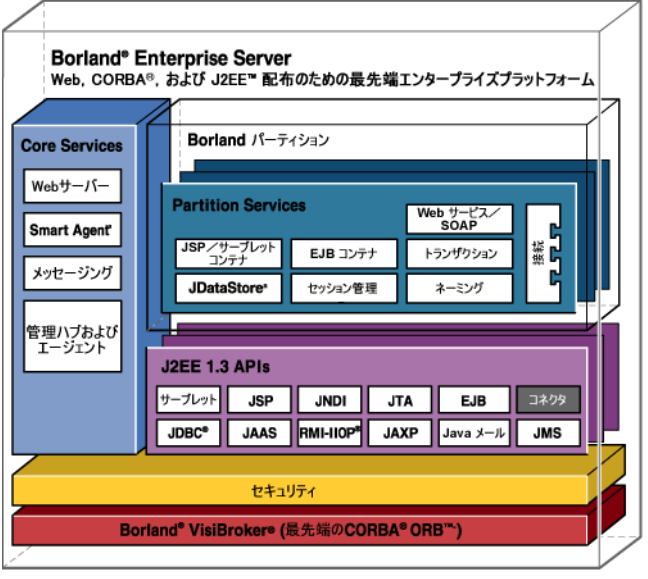

上の図で、VisiConnect は、「コネクタ」というモジュールで表されています。

リソースアダプタは,EIS 固有のシステムレベルのドライバで,EIS へのアクセスを可能に します。簡単に言えば,リソースアダプタとは JDBC ドライバのようなものです。リソー スアダプタと EIS との間のインターフェースは、EIS によってさまざまです。Java イン ターフェースの場合もあれば,ネイティブのインターフェースの場合もあります。

コネクタは、次の3つの主要コンポーネントで構成されています。

- システム協定。リソースアダプタとアプリケーションサーバー (AppServer) を統合し ます。
- コモンクライアントインターフェース。Java アプリケーション, フレームワーク, およ び開発ツールがリソースアダプタとやり取りできるようにするための標準クライアント API です。
- パッケージングと配布。各種のリソースアダプタをモジュール形式で [2EE アプリケー ションへ組み込めるようにします。

次の図はコネクタアーキテクチャのしくみを示しています。

#### 図 **31.2** コネクタアーキテクチャ

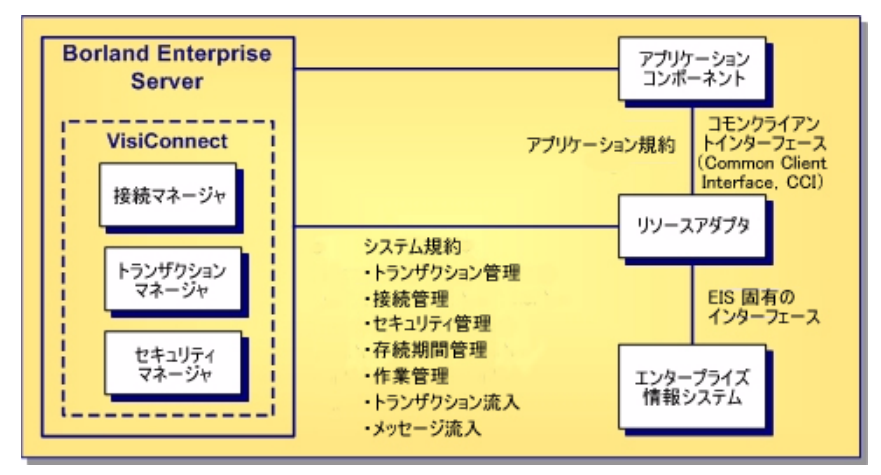

リソースアダプタとその付属アイテムがコネクタとして機能します。VisiConnect は, EIS ベンダーやサードパーティアプリケーション開発会社がコネクタ 1.5 規格にしたがって作 成したリソースアダプタをサポートしています。リソースアダプタには、特定の EIS と対 話するために必要なコンポーネント (Java コードと、必要であればネイティブのコード) を含みます。

## システム規約

コネクタ仕様では,アプリケーションサーバーと EIS 固有のリソースアダプタとの間の一 連のシステムレベル協定を規定しています。この協定によって,システムレベルのしくみ のすべてがアプリケーションコンポーネントから透過になります。したがって,アプリケー ションコンポーネントプロバイダは,ビジネスとプレゼンテーションのロジックの開発に 専念でき,EIS に関連したシステムレベルの問題を意識する必要がなくなります。これに より,アプリケーションコンポーネントの開発が容易になり,保守もしやすくなります。

コネクタ仕様に対応して,VisiConnect は次の機能について定義されている協定の標準 セットを実装しています。

- 接続管理。基底の EIS への接続をアプリケーションサーバーがプールすることにより, アプリケーションコンポーネントに EIS への接続サービスを提供します。これにより, 高度に拡張可能なアプリケーション環境で,異種 EIS へのアクセスを必要とする多くの クライアントをサポートすることができます。
- トランザクション管理。アプリケーションサーバーのトランザクションマネージャと, EIS リソースマネージャへのトランザクションアクセスをサポートする EIS との協定 によって、アプリケーションサーバーが複数のリソースマネージャのトランザクション を管理できます。
- セキュリティ管理。基底の EIS に安全にアクセスできます。安全なアプリケーション環 境を実現して,EIS へのセキュリティ上の脅威を減らし,EIS が管理する貴重な情報リ ソースを守ります。
- 存続期間管理 により, アプリケーションサーバーはリソースアダプタの存続期間を管理 できます。このコントラクトによってアプリケーションサーバーは,配布時またはアプ リケーションサーバーの起動時に,リソースアダプタインスタンスをブートストラップ できます。また,配布解除時またはアプリケーションサーバーの正常なシャットダウン 時には,リソースアダプタインスタンスに通知できます。
- 作業管理 により, リソースアダプタは, 実行する Work インスタンスをアプリケーショ ンサーバーに送信することにより,作業(ネットワークエンドポイントの監視,アプリ ケーションコンポーネントの呼び出しなど)を実行できます。アプリケーションサーバー はスレッドをディスパッチして,送信された Work インスタンスを実行します。これに

より,リソースアダプタがスレッドを直接作成または管理することを防止でき,アプリ ケーションサーバーがプールスレッドを効率よく管理でき,また,実行時環境を細かく 制御できます。リソースアダプタは,Work インスタンスが実行されるセキュリティコン テキストとトランザクションコンテキストを管理できます。

- トランザクション流入 により, リソースアダプタは, インポートされたトランザクショ ンをアプリケーションサーバーに伝達できます。このコントラクトにより,リソースア ダプタはトランザクションの完了を転送でき,EIS によるリカバリ呼び出しをクラッ シュし,インポートされたトランザクションの ACID プロパティを保存できます。
- メッセージ流入 により、リソースアダプタは、メッセージの配信に使用される特定の メッセージングスタイル,メッセージングセマンティクス,メッセージングインフラス トラクチャに関係なく,アプリケーションサーバー内に存在するメッセージのエンドポ イントにメッセージを非同期で配信できます。このコントラクトは,標準のメッセージ プロバイダ接続性コントラクトとしても使用されます。リソースアダプタを介して, Java メッセージサービス (JMS), Java API for XML Messaging (JAXM) などの幅 広いメッセージプロバイダを J2EE と互換性があるアプリケーションサーバーに組み込 めます。

#### 接続管理

EIS への接続は,作成にも破棄にもコストがかかるリソースです。アプリケーションの拡 張可能性を確保するためには、Borland Enterprise Server は基底の EIS への接続をプー ルできる必要があります。アプリケーションコンポーネントの開発を簡略にするには,基 底の EIS にアクセスするコンポーネントから見てこの接続プール機構が透過である必要が あります。

コネクタ仕様では接続のプールや管理を定めて,アプリケーションコンポーネントの性能 と拡張性を最適にしています。Borland Enterprise Server とリソースアダプタとを定義 する接続管理協定は,次のものを提供します。

- 管理(n 層)アプリケーションと非管理(2 層)アプリケーションの両方の接続を取得 するための一貫性のあるアプリケーション開発モデル。
- 基底の EIS のインプリメンテーションに対して不透過な,コモンクライアントインター フェース(CCI)に基づく標準接続ファクトリと接続インターフェースを提供するリソー スアダプタへのフレームワーク。
- 設定された一連のリソースアダプタに,高度な接続プール,トランザクション管理, セ キュリティ管理,エラー検索,ログなどのさまざまな QoS (Quality of Service) を提 供するための共通のメカニズム。
- アプリケーションサーバーでの接続プール機能の実装。

VisiConnect は、次の目的のために接続管理を使用します。

- EIS に新しい接続を作成する。
- JNDI (Java Naming and Directory Interface) の名前空間に接続ファクトリを設定 する。
- EIS への正しい接続をプールされた既存の接続セットから探し、それを再利用する。
- AppServer のトランザクションサービスとセキュリティサービスに連結する。

VisiConnect を使用して, AppServer は EIS への接続の確立, 設定, キャッシュ, 再利 用を自動的に行います。

アプリケーションコンポーネントは,基底の EIS への接続を取得するために,接続ファク トリを使用して, INDI 名前空間でリソースアダプタ接続ファクトリを探します。接続ファ クトリは、VisiConnect の接続マネージャインスタンスに接続作成要求を委任します。こ の要求を受け取ると、接続マネージャは接続プールで検索を実行します。接続要求の条件 に合う接続がプールにない場合, VisiConnect は、基底の EIS への新しい物理接続を作成 するためにリソースアダプタで実装されている ManagedConnectionFactory を使用します。

適合する接続がプールにある場合,VisiConnect は適合する ManagedConnection インスタ ンスを使用して,接続要求に対応します。新規の ManagedConnection インスタンスが作成 されると,サーバーはこの ManagedConnection インスタンスを接続プールに追加します。

VisiConnect は, ConnectionEventListener に ManagedConnection インスタンスを登録しま す。このリスナーによって,VisiConnect は ManagedConnection インスタンスの状態 に関連するイベント通知を受けることができます。VisiConnect はこれらの通知を使用し て,接続のプール,トランザクション,および接続の終了処理を管理したり,エラー状況 に対応します。

VisiConnect は ManagedConnection インスタンスを使用して,アプリケーションレベルで 基底の物理接続のハンドルの役割を果たす Connection インスタンスをアプリケーション コンポーネントに提供します。この結果,コンポーネントは,基底の物理接続を直接使用 するのではなく,このハンドルを使って EIS リソースにアクセスします。

#### トランザクション管理

複数の EIS へのトランザクションアクセスは,エンタープライズアプリケーションにとっ て大切で,場合によっては不可欠な要件です。コネクタは,複数の異種 EIS へのトランザ クションアクセスをサポートします。データの一貫性と完全性を維持するために,多くの 対話をまとめてコミットするか,まったくしないのどちらかにする必要があります。

VisiConnect は AppServer のトランザクションマネージャを使ってリソースアダプタを サポートし,次のトランザクションサポートレベルに対応しています。

- トランザクションサポートなし:リソースアダプタがローカルトランザクションも XA トランザクションもサポートしていない場合は,トランザクションに対応できません。 アプリケーションコンポーネントがトランザクション非対応のリソースアダプタを使用 している場合,そのアプリケーションコンポーネントは,トランザクションにおいて EIS とのどのような接続も利用してはなりません。アプリケーションコンポーネントがトラ ンザクションにおいて EIS 接続を必要とする場合,アプリケーションコンポーネント は,ローカルトランザクションまたは XA トランザクションをサポートするリソースア ダプタを使用する必要があります。
- ローカルトランザクションサポート:アプリケーションサーバーは,リソースアダプタ にとってローカルとなっているリソースを直接管理します。XA トランザクションとは 異なり, ローカルトランザクションは, 2 フェーズコミット (2PC) プロトコルに関与 することも,分散トランザクション(トランザクションコンテキストを単に伝達する) としても関与することもできません。ローカルトランザクションは 1 フェーズコミット (1PC) 最適化だけを対象とします。リソースアダプタは、自身の Sun 標準の配布デス クリプタの中で,トランザクションサポートの種類を定義します。アプリケーションコ ンポーネントがトランザクションの一部として EIS 接続を要求する場合, AppServer は,現在のトランザクションコンテキストに基づいてローカルトランザクションを開始 します。アプリケーションが接続を閉じると,AppServer はローカルトランザクション をコミットし,トランザクションが完了したら EIS 接続を除去します。
- **XA** トランザクションサポート:トランザクションは,リソースアダプタと EIS の外部 にあるトランザクションマネージャによって管理されます。Sun 標準の配布デスクリプ タの中で,リソースアダプタによるトランザクションサポートの種類を指定します。ア プリケーションコンポーネントがトランザクションの一部として EIS 接続要求を切り 分けるとき,AppServer はトランザクションマネージャに XA リソースを登録します。 アプリケーションコンポーネントが接続を閉じるときに, AppServer がトランザク ションマネージャから XA リソースの登録を解除し,トランザクションが完了したら EIS 接続の終了処理を行います。

コネクタ 1.5 仕様に準拠しているため, VisiConnect は、上記の3つのトランザクショ ンレベルのいずれにも完全に対応しています。

#### **1** フェーズコミットの最適化

多くの場合, 1 つのトランザクションはその適用範囲が 1 つの EIS に限定されており, EIS リソースマネージャは独自のトランザクション管理を行います。これがローカルトランザ クションです。XA トランザクションは,複数のリソースマネージャにわたることが可能 です。このため,外部トランザクションマネージャ(通常 Borland Enterprise Server に パッケージされたトランザクションマネージャ)がトランザクションの調整を実行する必 要があります。この外部トランザクションマネージャは,複数の EIS にまたがるトランザ クションを管理するために, 2 フェーズコミット (2PC) プロトコルを使用したり,トラ ンザクションコンテキストを分散トランザクションとして伝達することができます。XA トランザクションに 1 つのリソースマネージャだけが関与している場合は,1 フェーズコ ミット(1PC)プロトコルを使用します。単体のリソースマネージャが自身のトランザク ション管理を扱っている環境では、1PC XA トランザクションと比較してコストが小さい リソースを扱うため,1PC 最適化が実行可能です。

#### セキュリティ管理

コネクタ 1.5 仕様への準拠の中で、VisiConnect はコンテナ管理のサインオンとコンポー ネント管理のサインオンの両方をサポートします。実行時に,VisiConnectは起動コンポー ネントの配布デスクリプタで指定された情報を基に選択されたサインオン機構を判別しま す。コンポーネントによって要求されたサインオンメカニズムを VisiConnect が判別でき ない場合(通常,リソースアダプタの接続ファクトリの不適正な JNDI 検索の実行によっ て), VisiConnect はコンテナ管理のサインオンを試みます。コンポーネントが明示的なセ キュリティ情報を指定した場合,コンテナ管理のサインオンの場合であっても,この情報 は接続を取得するための呼び出し時に提示されます。

#### コンポーネント管理のサインオン

コンポーネント管理のサインオンを使用する場合,コンポーネントは EIS への接続の取得 を要求をするときに,必要なすべてのセキュリティ情報(通常,ユーザー名とパスワード) を提供します。Borland Enterprise Server は、接続の要求とともにセキュリティ情報を 転送すること以外に追加のセキュリティ処理は行いません。リソースアダプタは,インプ リメンテーション固有の方法で EIS サインオンを実行するために、コンポーネントが提供 するセキュリティ情報を使用します。

#### コンテナ管理のサインオン

コンテナ管理のサインオンを使用する場合,コンポーネントはどのようなセキュリティ情 報も提示しないため,コンテナは接続を取得する要求において,必要なサインオン情報を 判別し,この情報をリソースアダプタに提供する必要があります。コンテナは適切なリソー ス方針を判別し,リソース方針情報を JAAS (Java Authentication and Authorization Service)の Sbiect オブジェクトの形式でリソースアダプタに提供する必要があります。

#### **EIS** 管理のサインオン

EIS 管理のサインオンを使用する場合,リソースアダプタは設定済みの固定された 1 組の セキュリティ情報によって、すべての EIS 接続を内部で取得します。この場合,起動コン ポーネントによる新規の接続の要求において,リソースアダプタは自身に渡されたセキュ リティ情報に依存しません。

#### 認証メカニズム

AppServer のユーザーは,保護されている AppServer リソースにアクセスする際は必 ず、認証を受ける必要があります。このため、各ユーザーは、認証情報(ユーザー名とパ スワードのペア,またはデジタル証明書)を AppServer に提供する必要があります。 AppServer では、次の種類の認証メカニズムがサポートされています。

● パスワード認証。 ユーザー ID とパスワードが要求され, クリアテキスト形式で App に 送信されます。App は情報をチェックし,信頼できる場合は,保護されているリソース へのアクセスを許可します。

- SSL (または HTTPS) プロトコルを使用すると、パスワード認証より高いセキュリティ レベルを提供できます。SSL プロトコルはクライアントと AppServer 間で転送される データを暗号化するため,ユーザーのユーザー ID とパスワードがクリアテキスト形式 で送信されることはありません。したがって,AppServer は,ユーザーの ID とパス ワードの機密性を損なわずにユーザーを認証できます。
- 証明書認証。SSL または HTTPS クライアント要求が開始されると, AppServer は, クライアントにデジタル証明書を提示して応答します。クライアントはデジタル証明書 を検証し, SSL 接続が確立されます。CertAuthenticator クラスは、クライアントのデ ジタル証明書からデータを抽出してその証明書を所有している AppServer ユーザーを 特定し、最後に AppServer セキュリティ領域から認証されたユーザーを取得します。
- また、相互認証も使用できます。この場合、AppServer は自身を認証するだけでなく, 要求側のクライアントの認証も要求します。クライアントは,信頼できる証明機関によっ て発行されたデジタル証明書を送信するように求められます。相互認証は,信頼できる クライアントだけにアクセスを制限する必要がある場合に便利です。たとえば、提供し たデジタル証明書を持つクライアントだけを受け入れることにより,アクセスを制限で きます。

詳細については,開発者ガイドの「セキュリティの概要」を参照してください。

#### セキュリティマップ

コネクタ 1.5 仕様の 8.5 節では,サインオンの実行を委任するリソースプリンシパルを定 義するためのさまざまなオプションが規定されています。VisiConnect は、仕様で規定さ れているプリンシパルのマッピングオプションを実装しています。

このオプションでは、リソース方針は、起動コンポーネントの開始呼び出し方針の ID から のマッピングによって判別されます。判別されたリソース方針は,マッピング元のプリン シパルのセキュリティ属性の ID を継承しません。かわりに,リソースプリンシパルは定義 されたマッピングを基に ID とセキュリティ属性を取得します。したがって,コンテナ管理 のサインオンを有効にして使用するために、VisiConnect では、リソースプリンシパルと 開始プリンシパルの関連付けを指定するためのセキュリティマップが提供されています。 また、このモデルを拡張して、VisiConnect では、開始呼び出しロールをリソースロール にマッピングするためのメカニズムが提供されています。

コンポーネントがコンテナ管理のサインオンを要求したときに,配布リソースアダプタに セキュリティマップが設定されていなかった場合は、null JAAS Subject オブジェクトを 使って接続の取得が試みられます。これは,リソースアダプタのインプリメンテーション を基にサポートされます。

定義済みの接続管理システム協調で AppServer とリソースアダプタの間でどのようにセ キュリティ情報を交換するかが定義されている一方で,コンテナ管理のサインオンとコン ポーネント管理のサインオンのどちらを使用するかは,接続を要求するコンポーネント用 に定義された配布情報を基に判定されます。

セキュリティマップは,ra-borland.xml 配布デスクリプタの security-map 要素で指定し ます。この要素には,開始ロールとリソースロールとの関連付けを定義します。各 securitymap 要素は,リソースアダプタと EIS サインオンの処理のために,適切なリソースロール 値を定義するしくみを提供します。security-map 要素は,管理された接続や接続ハンドル を割り当てる際に使用される定義済みの開始ロールセットとそれに対応するリソースロー ルを指定する手段を提供します。

デフォルトのリソースロールは、security-map 要素で接続ファクトリに定義できます。そ れには,user-role の値に「\*」を指定し,それに対応する resource-role 値を指定します。 セキュリティマップ内で現在の ID と一致するものがない場合,定義した resource-role が 常に利用されます。

これは省略可能な要素です。ただし,コンテナ管理のサインオンがリソースアダプタによっ てサポートされており,いずれかのコンポーネントがそれを使用する場合は、何らかの形 式で指定する必要があります。また,配布時に接続プールに取り込む試みは,定義済みの デフォルトのリソースロールが指定されている場合はこれを使って行われます。

#### セキュリティポリシー処理

コネクタ 1.5 仕様では,アプリケーションサーバーで実行するリソースアダプタのデフォ ルトのセキュリティポリシーが定義されています。また,デフォルトのセキュリティポリ シーを上書きする独自のセキュリティポリシーをリソースアダプタが提供するための方法 も定義されています。

この仕様に対応して、AppServer は、リソースアダプタの実行時環境を動的に変更しま す。リソースアダプタで特定のセキュリティポリシーが定義されていない場合,Borland Enterprise Server は,リソースアダプタの実行時環境をコネクタ 1.5 仕様で指定されてい るデフォルトのセキュリティポリシーで上書きします。リソースアダプタで特定のセキュ リティポリシーが定義されている場合, AppServer はまず、リソースアダプタのデフォル トのセキュリティポリシーとリソースアダプタで定義されている特定のポリシーの組合せ でリソースアダプタの実行時環境を上書きします。リソースアダプタは,ra.xml 配布デス クリプタファイルの security-permission-spec 要素を使って特定のセキュリティポリ シーを定義します。

セキュリティポリシー処理の要件については,コネクタ 1.5 仕様(http://java.sun.com/ j2ee/download.html#connectorspec)のセクション 18.2「Security Permissions」を 参照してください。

## コモンクライアントインターフェース(**Common Client Interface**,**CCI**)

CCI は,アプリケーションコンポーネント用の標準クライアント API を定義しています。 CCI を使用すると,アプリケーションコンポーネント,エンタープライズアプリケーショ ン統合(EAI)フレームワーク,および開発ツールが共通クライアント API を利用して異 種 EIS でやり取りできます。

CCI は,EAI およびエンタープライズツールベンダーによる使用を目的としています。コ ネクタ 1.5 仕様は、CCI をほとんどのアプリケーション開発者が使用するアプリケーショ ンレベルのプログラミングインターフェースとしてではなく,ツールベンダーが提供する より豊富な機能を実現するための基盤とすることを推奨しています。アプリケーションコ ンポーネント自体が API に書き込むことも可能です。CCI は低レベルのインターフェース なので,通常,既存のモジュールを J2EE 1.4 プラットフォームに移行するために使用され ます。CCI を使用すると,従来の EIS クライアントを AppServer に直接統合できるため, コストをかけずにスムーズに J2EE 1.4 に移行できます。

CCI は,EIS に対する関数の実行と結果取得に焦点を当てたリモート関数呼び出しイン ターフェースを定義します。CCI は、特定の EIS に依存しません。つまり、特定の EIS の データ型,呼び出しのフック,署名にバインドされていません。CCI は, リポジトリの EIS 固有のメタデータで駆動できます。

CCIによって、AppServer は EIS への接続の作成と管理や対話を実行したり、入力,出 力,または戻り値のデータレコードを管理することができます。CCI は、Java Bean アー キテクチャや Java Collection フレームワークを活用するために設計されています。

コネクタ 1.5 仕様は、リソースアダプタが CCI をクライアント API としてサポートする ことを推奨している一方で,リソースアダプタにシステム協定を実装することを義務付け ています。開発者は、次のような CCI 以外のクライアント API を提供するリソースアダ プタを開発することもできます。

- Java Database Connectivity (JDBC) API (一般的な EIS 型のインターフェースの例)。
- IBM CICS Java Gateway に基づくクライアント API (EIS 固有のインターフェースの例)。

アプリケーション規約を形成する CCI は,以下で構成されます。

• ConnectionFactory<sub>。</sub>ConnectionFactory インプリメンテーションは, EIS とやり取 りするための手段として Connection オブジェクトと Interaction オブジェクトを作成 します。ConnectionFactory の getConnection メソッドが EIS インスタンスへの接 続を取得します。

- **Connection**。Connection インプリメンテーションは,EIS インスタンスへのアプリケー ションレベルのハンドルを表します。実際の接続は,ManagedConnection によって表さ れます。アプリケーションは,ConnectionFactory オブジェクトの getConnection メソッ ドを使って Connection オブジェクトを取得します。
- **Interaction**。Interaction インプリメンテーションは,特定の対話を実行します。 ConnectionFactory を使って作成されます。Interaction インプリメンテーションを 通して対話を実行するには、具体的な対話の特性を特定する InteractionSpec,およ びやり取りされるデータを運ぶ Input と Output の 3 つの引数が必要です。
- **InteractionSpec**。InteractionSpec インプリメンテーションは,コネクタの対話関連 のプロパティ(呼び出すプログラム名,対話モードなど)をすべて定義します。 InteractionSpec は,特定の対話が実行されるときに Interaction インプリメンテー ションに引数として渡されます。
- **Input** と **Output**。Input と Output はレコードです。

レコードは,実際のレコードバイトを型と組み合わせたアプリケーションのデータ要素の 論理的集合です。例として、COBOL や C データ構造があります。CCI では、Record イ ンプリメンテーションはストリームを使用します。javax.resource.cci.Streamable イン ターフェースでは,ストリームの読み書きが read および write メソッドによって処理さ れます。javax.resource.cci.Record インターフェースでは、getRecordName() と getRecordShortDescription(), および setRecordName() と setRecordShortDescription() が,それぞれレコードデータの取得および設定を行います。

再利用する EIS 機能によって外部化されるすべてのデータ構造についてレコードを作成す る必要があります。次に,リソースアダプタを通して EIS とデータをやり取りする input および output オブジェクトとしてレコードを使用します。レコードを作成する際は、次 のオプションを利用できます。

- ネストしたレコード,または階層構造のレコードへの直接アクセス。ユーザーによって は、直接的なまたは「フラットな」アクセッサメソッドの方が便利,あるいは自然に感 じる場合があります。たとえば,COBOL を熟知しているプログラマは,フィールド名 がレコード内で一意である場合,サブレコードのフィールドを直接参照したい場合があ ります。これは、COBOL のフィールド名がスコープされる方法に似ています。フィー ルド名が一意の場合,フィールド名を限定する必要はありません。
- カスタムレコードと動的レコード。通常,カスタムレコードと動的レコードの2種類の レコードを作成できます。これらのレコードの主な相違点は,フィールドへのアクセス 方法です。動的レコードでは,フィールド名を指定してフィールドを見つけ,情報のオ フセットとマーシャリングを検索した後,フィールドにアクセスします。カスタムレコー ドでは,情報のオフセットとマーシャリングがコード内にあるため,より迅速にアクセ スできます。カスタムレコードを生成すると、コードの効率がよくなりますが、使用が 制限されます。
- 通知ありまたは通知なしのレコード。レコードを通知付きで作成すると,レコードのプ ロパティはバインドされます。
- メモ プロパティをバインドする必要がない場合は、通知なしでレコードを作成すると,効率 がよくなります。

## パッケージと配布

さまざまなリソースアダプタを AppServer などの J2EE 1.4 プラットフォーム対応のアプ リケーションサーバーに配布できるように,コネクタはパッケージングと配布のインター フェースを提供します。

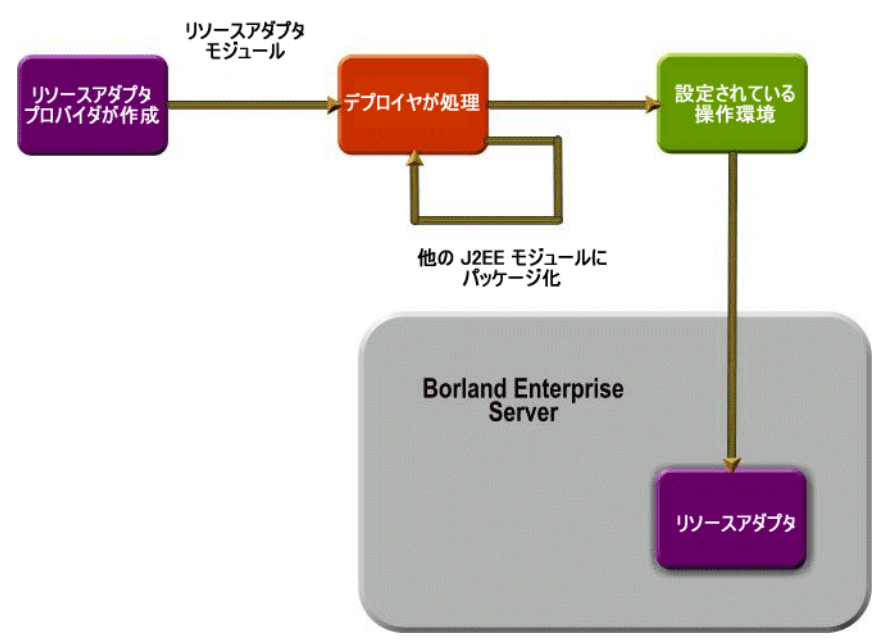

図 **31.3** AppServer と VisiConnect でのパッケージと配布

リソースアダプタは Java のインターフェースとクラスのセットをパッケージし、これに よってコネクタ指定のシステム協定とリソースアダプタが提供する EIS 固有の機能が実装 されます。リソースアダプタでは,基底の EIS に固有のネイティブライブラリや次のよう な付属アイテムの使用を必要条件にすることも可能です。

- マニュアル
- ヘルプファイル
- EJB のコードジェネレータ
- EIS を直接設定できるように設定ユーティリティを直接提供するツール
- リモートのリソースアダプタコンポーネントに追加の配布機能を提供するツール
- たとえば, IBM CICS で, メインフレームで実行するために必要になる場合がある JCL スクリプトのセット

Java のインターフェースとクラスは,リソースアダプタモジュールを作成するために必要 な付属アイテムと配布デスクリプタでパッケージされます。配布デスクリプタは,リソー スアダプタと AppServer との間の配布協定を定義します。

リソースアダプタは,共有のスタンドアロンモジュールまたは J2EE アプリケーションの 一部としてパッケージして配布可能です。配布の際,リソースアダプタモジュールは, AppServer にインストールされ,インストール先の操作環境に合わせて設定されます。リ ソースアダプタの設定は,配布デスクリプタに定義されたプロパティに基づいて行われま す。

## **VisiConnect** の機能

VisiConnect では,コネクタ規格の拡張機能として,次のような付加価値が高い機能が提 供されています。

- VisiConnect パーティションサービス
- クラスローディングの追加サポート
- セキュリティで保護されたパスワード認証情報ストレージ
- 接続リークの検出
- ra.xml 仕様のセキュリティポリシー処理

## **VisiConnect** パーティションサービス

VisiConnect サービス対応の Borland パーティションは,リソースアダプタをバンドルす る J2EE アプリケーション,またはスタンドアロンのリソースアダプタコンポーネントの 開発と配布をサポートように設計されています。AppServer パーティションは、統合され た VisiConnect サービスを提供します。ツールには、配布デスクリプタエディタ (DDE) と,リソースアダプタとその関連デスクリプタファイルをパッケージングおよび配布する タスクウィザードが含まれています。

これにより, VisiConnect を実行するための高度なモジュール環境が提供されます。 AppServer は、配布用のパーティションにデフォルトの VisiConnect サービスを提供し ます。

#### クラスローディングの追加サポート

VisiConnect は,リソースアダプタの Manifest.mf ファイルの ClassPath エントリで指 定されているプロパティまたはクラスのロードをサポートします。リソースアダプタ内に あり,リソースアダプタによって使用されるプロパティとクラスを設定する方法を次に説 明します。

リソースアダプタ(RAR)アーカイブファイルとそれを使用するアプリケーションコン ポーネント(たとえば,EJB JAR)は,エンタープライズアプリケーション(EAR)アー カイブに含まれます。 RAR には、JAR ファイルに格納されている Java プロパティのよう なリソースが必要ですが、その JAR ファイルは、RAR 自体ではなく、EAR ファイルに含 まれます。

RAR Java クラスへのリファレンスを指定するには,RAR Manifest.mf ファイルに ClassPath= エントリを追加します。また,EJB Java クラスを EAR 内にある同じ JAR ファイルに格納することもできます。このようにすると, Java クラスが必要な EAR 内の コンポーネントのために, Java クラスを含む「サポート」JAR ファイルを提供できます。

#### セキュリティで保護されたパスワード認証情報ストレージ

VisiConnect では,リソースアダプタデプロイヤがセキュリティで保護されたパスワード 認証情報ストレージを利用して,特定の承認/認証メカニズムを組み込むための標準メ ソッドが提供されています。

このストレージメカニズムを使用して、ユーザーロール (AppServer のロール。AppServer のユーザー名とパスワードの組合せまたは認証情報に関連付けられる)をリソースロール (EIS のロール。EIS のユーザー名とパスワードの組合せまたは認証情報に関連付けられる) にマッピングします。

#### 接続リークの検出

VisiConnect では,接続リークを回避するために 2 つのメカニズムが提供されています。

● ガベージコレクタの活用

● 接続オブジェクトの使用を追跡するためのアイドルタイマーの提供

#### **ra.xml** 仕様のセキュリティポリシー処理

VisiConnect では,管理される実行時環境でリソースアダプタを実行するための一連のセ キュリティ権限が提供されています。また,AppServer は,システムリソースにアクセス するための明示的権限をリソースアダプタに与えます。

## リソースアダプタ

VisiConnect では,サンプルとしていくつかのリソースアダプタのソースコードが提供さ れています。これらのリソースアダプタは, JDBC 2.0 呼び出しのためのラッパーで, CCI を使用すものと使用しないものがあります。各リソースアダプタには、3 つのトランザク ションレベルをサポートする配布デスクリプタが提供されています。

VisiConnect には,これらの JDBC リソースアダプタのための簡単なサンプルアプリケー ションが用意されています。 EJB は EIS のデータをモデル化するために使用され, J2EE ク ライアントおよびサーブレットはリソースアダプタにクエリーを送り,出力を表示するた めに使用されます。サンプルでは、JDBC 2.0 準拠のドライバがサポートする RDBMS を 使用します。デフォルトでは,サンプルは,EIS として JDataStore を使用するように設定 されていますが,任意の JDBC 2.0 RDBMS を使用するように簡単に設定できます。コン ポーネントは、J2EE アプリケーションとしてパッケージされています。詳細については, AppServer に添付されている VisiConnect サンプルの README を参照してください。

製品に付属するその他のリソースアダプタのサンプルには、Tibco や OpenJMS などの JMS プロバイダと統合するための手順を含むオープンソースの汎用的な JMS リソースア ダプタ,電子メールサーバーを EIS として使用できる Mail リソースアダプタがあります。 これらのサンプルは,メッセージインフローの使い方を説明し,EIS からアプリケーショ ンサーバーへの受信通信と送信通信機能を可能にします。

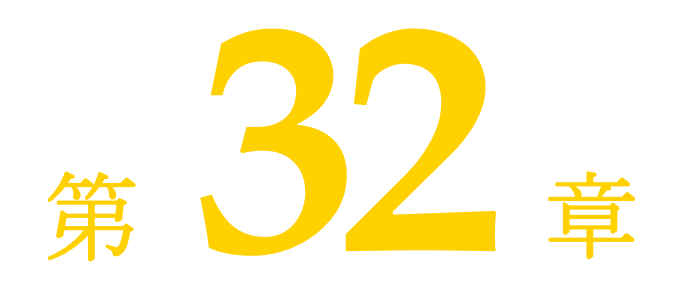

# <sup>第</sup> 32 <sup>章</sup> **VisiConnect** の使い方

Java 2 Enterprise Edition (J2EE) コネクタアーキテクチャを使用すると, EIS ベンダー やサードパーティのアプリケーション開発者は,リソースアダプタを開発して J2EE 1.4 プ ラットフォーム仕様をサポートするアプリケーションサーバーに配布できます。リソース アダプタは, J2EE コンポーネントと EIS をプラットフォーム固有の方法で統合します。リ ソースアダプタが Borland AppServer (AppServer)に配布されると、さまざまな異種 EIS にアクセスできる堅固な J2EE アプリケーションを開発できます。リソースアダプタ は、Java コンポーネントのほかに、必要に応じて EIS との対話に必要なネイティブなコン ポーネントをカプセル化します。

VisiConnect を使用する前に,コネクタ 1.5 仕様をよくお読みください。

## **VisiConnect** サービス

リソースアダプタは、VisiConnect パーティションサービスが有効になっているパーティ ションでホストされます。同じパーティションに複数のリソースアダプタを配布できます。 VisiConnect は、配布リソースアダプタの接続ファクトリを JNDI を通してクライアント が使用できるようにします。これにより、クライアントは、JNDI を使用して特定のリソー スアダプタの接続ファクトリを検索できます。

#### サービスの概要

VisiConnect サービスは,オプション機能をすべて備えたコネクタ 1.5 仕様の完全なイン プリメンテーションです。

配布されたコネクタ内のリソースアダプタオブジェクトは,すべてリソースアダプタオブ ジェクトであると同時に CORBA オブジェクトでもあります。

他のコネクタのインプリメンテーションとは異なり, VisiConnect では、分割方法に制約 がありません。任意の数のマシンで実行されている任意の数のパーティションには,任意の 数のリソースアダプタを格納できます。さらに,分散トランザクションプロトコルのサポー トにより,リソースアダプタを任意に分割できます。この分割により,配布時にアプリケー ションを設定して,アプリケーション全体のパフォーマンスを最適化できます。

## 接続管理

ra.xml 配布デスクリプタファイルには、ManagedConnectionFactory インスタンスの単一 の設定を宣言するための config-property 要素が含まれています。通常,この設定プロパ ティは,リソースアダプタプロバイダが設定します。しかし,設定プロパティが設定されて いない場合は,リソースアダプタデプロイヤがプロパティの値を提供する必要があります。

Borland は,コネクタおよびその接続ファクトリプロパティを定義するための独自の配布 デスクリプタ,ra-borland.xml を提供します。ra-borland.xml デスクリプタの使い方の 詳細は,「Borland DTD」を参照してください。

## 接続プロパティの設定

以下の接続プールプロパティを設定できます。

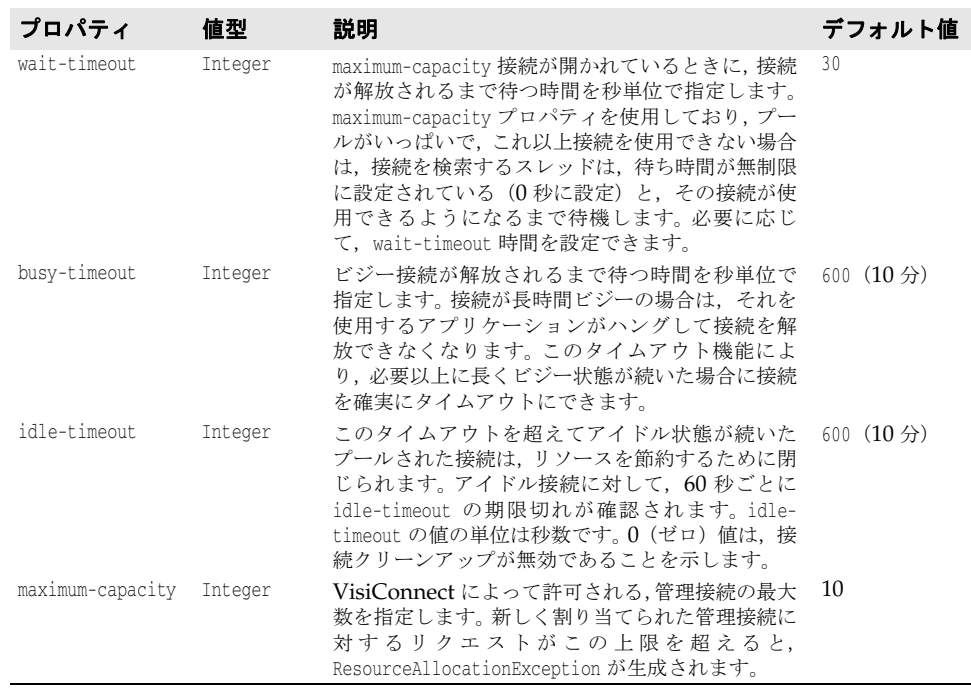

以下のプロパティは使用されなくなりました。VisiConnect はこれらを無視します。上の 表に記載されているプールのプロパティ busy-timeout, idle-timeout, および waittimeout に置き換えられました。ra-borland.xml から古い形式のプロパティを削除する ことはできません。

#### 使用されなくなったプールのプロパティ

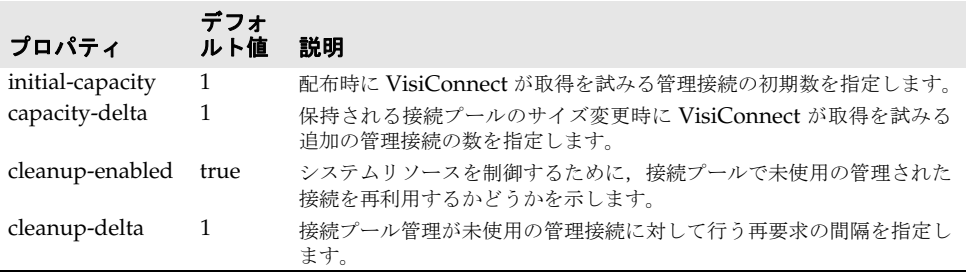

## セキュリティマップを使用したセキュリティ管理

セキュリティマップを使用すると,次のようなユーザーロールを定義できます。

- **1** コンテナ管理のサインオンで EIS が直接使用するユーザーロール(use-calleridentity)
- **2** コンテナ管理のサインオンで適切なリソースロールにマップされるユーザーロール (run-as)

最初のユーザーロールの場合,実行時に特定されたユーザーロールがマッピングで見つか ると、ユーザーロール自身を使用して EIS と通信するためのセキュリティ情報が提供され ます。2番めのユーザーロールの場合,実行時に特定されたユーザーロールがマッピングで 見つかると,関連付けられているリソースロールを使用して EIS と通信するためのセキュ リティ情報が提供されます。

use-caller-identity オプションは、実行時に特定されたユーザーロールのユーザー ID が EIS でも使用できる場合に使用されます。たとえば,AppServer では,ロール「Borland」 に属するユーザー ID "borland"/"borland" を使用でき,使用可能な EIS である JDataStore データベースでも "borland"/"borland" という ID を使用できるとします。 JDataStore を処理するリソースアダプタが,次のように設定されたセキュリティマップを 使用して配布される場合を考えます。

```
<security-map>
  <user-role>Borland</user-role>
   <use-caller-identity></use-caller-identity>
</security-map>
```
この場合,このサーバーインスタンス上にあるこの JDataStore データベースを使用するア プリケーションは,use-caller-identity を使用して JDataStore データベースにアクセス できます。

メモ 現在の VisiSecure の制限により、リソースボールトとユーザーボールトの両方で caller id を定義する必要があります。

run-as オプションは、実行時に特定されたユーザーロールのユーザー ID を EIS の ID に マップすることが有効である場合に使用されます。たとえば,AppServer では「Demo」 ロールに属する "demo"/"demo" というユーザー ID を使用でき,使用可能な EIS であ る Oracle データベースには Demo ユーザーにとって最適な "scott"/"tiger" という ID があるとします。 Oracle を処理するリソースアダプタが、次のように設定されたセキュリ ティマップを使用して配布される場合を考えます。

<security-map> <user-role>Demo</user-role> <run-as> <role-name>oracle\_demo</role-name> <role-description>Oracle demo role</role-description>  $\langle$ run-as $\rangle$ </security-map>

この場合,リソースボールト(下記を参照)で oracle\_demo ロールが定義されていると, このサーバーインスタンス上にあるこの Oracle データベースを使用するアプリケーショ ンは、run-as を使用して Oracle データベースにアクセスできます。

run-as を使用する場合は,VisiConnect がリソースロールのセキュリティ情報の抽出に使 用するボールトを指定する必要があります。このボールトには,リソースロール名と一連の 認証情報が書き込まれます。 run-as を使用してセキュリティマップが定義されているリ ソースアダプタを読み込む場合, VisiConnect は、定義済みロール名の認証情報をボール トから呼び出します。

#### 承認ドメイン

ra-borland.xml デスクリプタファイルの <authorization-domain> 要素は,特定のユー ザーロールに関連付けられた承認ドメインを指定します。<security-map> が設定されて いる場合,関連付けられているドメインを <authorization-domain> に設定する必要があ ります。<authorization-domain> が設定されていない場合、VisiConnect は、デフォル トの承認ドメインを使用することを前提としています。承認ドメインの使用の詳細は, 『*Security Guide*』の「" セキュリティの概要」を参照してください。

#### デフォルトのロール

また, <securitv-map> 要素を使用すると, デフォルトのユーザーロールを定義して, 適 切なリソースロールと関連付けることができます。実行時に特定されたユーザーロールが マッピングにない場合は,このデフォルトのロールが優先されます。<security-map> 要素 でデフォルトのユーザーロールを定義するには,<user-role> 要素に「\*」という値を指 定します。たとえば,次のようになります。

<user-role>\*</user-role>

対応する <role-name> エントリが <security-map> 要素で指定されている必要がありま す。 AppServer のユーザーロールとリソースロールの関連付けの例を次に示します。

```
<security-map>
     <user-role>*</user-role>
     <run-as>
         <role-name>SHME_OPR</role-name>
    \langlerun-as></security-map>
```
接続プールパラメータに AppServer が接続を初期化するように指定していても,配布時 にはデフォルトのユーザーロールが使用されます。デフォルトのユーザーロールのエント リも <security-map> 要素もないと,サーバーはコンテナ管理セキュリティを利用した接 続を確立できない場合があります。

#### リソースボールトの生成

前述のように, run-as セキュリティマッピングを使用するには、AppServer に提供され るボールトでリソースロールが定義されている必要があります。このようなボールトを「リ ソースボールト」と言います。

VisiConnect で提供されているツール ResourceVaultGen を使用すると,リソースボール トを作成し,作成したボールトでロールオブジェクトをインスタンス化できます。ロール名 と関連するセキュリティ認証が, ResourceVaultGen によってリソースボールトに書き込 まれます。この時点でリソースボールトに書き込むことができるのはパスワード認証タイ プの認証だけです。ResourceVaultGen の使い方を次に示します。

java -Dborland.enterprise.licenseDir=<*install\_dir*/var/domains/base/configurations/ <configuration\_name>/mos/<partition\_name>/adm> -Dserver.instance.root=<*install\_dir*/var/ domains/base/configurations/<configuration\_name>/mos/<partition\_name>/adm/properties/ management\_vbroker.properties> com.borland.enterprise.visiconnect.tools.ResourceVaultGen -rolename <*role\_name*> -username <*user\_name*> -password <*password*> -vaultfile <*full path to vault file*> -vpwd <*vault\_password*>

オプションの意味は次のとおりです。

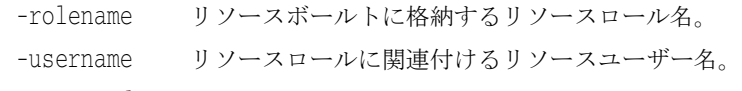

-vaultfile  $(\pi \gamma \rightarrow \gamma)$  Resource Vault Gen リソースロールを書き込むボールトファイルのパス。指定がない場合, **はデフォルトのリソースボールトファイル** < *install\_dir* /var/domains/base/ configurations/ <configuration\_name>/mos/<partition\_name>/adm/ properties/management\_vbroker.properties> に書き込みます。 ボールトファイルがない場合は,指定されたロケーションに新しいボー ルトファイルが書き込まれます。

-vpwd (オプション) 合,ボールトはパスワードなしで作成されます。アクセス承認のためのボールトに割り当てるパスワード。指定がない場

ResourceVaultGen を使用する場合は,次の Jar が CLASSPATH にあることを確認して ください。

- lm.jar
- visiconnect.jar
- vbsec.jar
- jsse.jar
- jnet.jar
- jcert.jar
- jaas.jar
- $ice1_2_1.$ jar
- sunjce\_provider.jar
- local\_policy.jar
- US\_export\_policy.jar
- メモ ボールトを生成しようとするときに CLASSPATH にこれらの Jar が存在しないと, 無効 なボールトファイルが生成されます。無効なボールトファイルを再利用しようとすると, EOFException が発生します。これを解決するには,無効なボールトファイルを削除し, CLASSPATH 内に適切な Jar があることを確認した上で, ResourceVaultGen を使用し てボールトファイルを再生成します。

リソースアダプタの配布時にセキュリティマップ情報が指定されると, VisiConnect は ボールトを使用します。リソースボールトがパスワード保護されている場合,VisiConnect に次のプロパティを渡す必要があります。

-Dvisiconnect.resource.security.vaultpwd=<*vault\_password*>

リソースボールトがユーザーが指定した場所にある場合(-vaultfile ...), VisiConnect に 次のプロパティを渡す必要があります。

-Dvisiconnect.resource.security.login=<*path of specified vault file*>

以下の例は、ResourceVaultGen の使い方を示しています。

#### 例 1:

java -Dborland.enterprise.licenseDir=/opt/BES/var<*install\_dir*/var/domains/base/ configurations/<configuration\_name>/mos/<partition\_name>/adm/properties/ management\_vbroker.properties>

 -Dserver.instance.root=/opt/BES/var/servers/servername -Dpartition.name=standard com.borland.enterprise.visiconnect.tools.ResourceVaultGen -rolename administrator -username red -password balloon -vaultfile

 /opt/BES/var/servers/servername/adm/properties/partitions/standard/resourcevault -vpwd lock

この使用例では、ユーザー名 red, パスワード balloon というパスワード認証に関連付け られた administrator ロールが格納されている resourcevault というリソースボールト が /opt/BES/var/servers/servername/adm/properties/partitions/standard に 生成されます。ボールトファイル自体は、パスワード lock を使用してパスワード保護され ています。VisiConnect がこのボールトを使用するには、次のプロパティが設定されてい る必要があります。

-Dvisiconnect.resource.security.vaultpwd=lock

-Dvisiconnect.resource.security.login=resourcevault

#### 例 2:

java -Dborland.enterprise.licenseDir=/opt/BES/var/domains/base/configurations/ <configuration\_name>/mos/<partition\_name>/adm/properties/management\_vbroker.properties> -Dserver.instance.root=/opt/BES/var/domains/base/configurations/<configuration\_name>/ mos/<partition\_name>/adm/properties/management\_vbroker.properties> -Dpartition.name=petstore com.borland.enterprise.visiconnect.tools.ResourceVaultGen -rolename manager accounts -username mickey daffy -password mouse duck -vpwd goofy

この使用例では、ユーザー名 mickey, パスワード mouse というパスワード認証に関連付け られた manager ロールと,ユーザー名 daffy, パスワード duck というパスワード認証に 関連付けられた accounts ロールが格納されている resource\_vault というデフォルトの リソースボールトが /opt/BES/var/servers/servername/adm/properties/ partitions/petstore に生成されます。ボールトファイル自体は,パスワード goofy を使用 <sub>.</sub><br>してパスワード保護されています。 VisiConnect がこのボールトを使用するには, 次のプ ロパティが設定されている必要があります。

-Dvisiconnect.resource.security.vaultpwd=goofy

例 3 :

java -Dborland.enterprise.licenseDir=/opt/BES/var/servers/servername/adm - Dserver.instance.root=/opt/BES/var/servers/servername -Dpartition.name=standard com.borland.enterprise.visiconnect.tools.ResourceVaultGen -rolename OClone ENolco -username darkstar geraldo -password meteor rivera

この使用例では、ユーザー名 darkstar, パスワードmeteor というパスワード認証に関連付け られた developer ロールと、ユーザー名 geraldo, パスワード rivera というパスワード認証 に関連付けられた host ロールが格納されている resource\_vault というデフォルトのリソー スボールトが /opt/BES/var/domains/base/configurations/<configuration\_name>/mos/ <partition\_name>/adm/properties/management\_vbroker.properties> に生成されます。 ボールトファイル自体はパスワード保護されていません。 VisiConnect がこのボールトを使用す るための追加パラメータは不要です。

メモ ResourceVaultGen を使用して,無効な文字を含む既存のファイルにボールト情報を書き 込むことはできません。たとえば、「touch」によって生成されたファイル, StarOffice 文 書または Word 文書などには書き込むことができません。ResourceVaultGen がボールト 情報を書き込むことができるのは, ResourceVaultGen 自身が生成した新しいファイルま たは有効な既存のボールトファイルだけです。

## リソースアダプタの概要

コネクタ 1.5 仕様によると,ユーザーは, EAR (Enterprise Archive)の一部として RAR (Resource Archive)を配布できます。 AppServer と VisiConnect を使用して,スタン ドアロン RAR を配布することもできます。 RAR を配布したら,次次の操作を実行します。

- 接続を取得するためにコードを記述する。
- Interaction オブジェクトを作成する。
- Interaction Spec を作成する。
- レコードセットや結果セットのインスタンスを作成する。
- レコードオブジェクトにデータが入力されるように実行コマンドを実行する。

この章では,概念的な情報のほか,必要なコードの理解のためにその記述手順についても 説明します。

企業情報システム (EIS) ベンダーとサードパーティのアプリケーション開発者は, J2EE コネクタアーキテクチャを使用してリソースアダプタを開発して J2EE 1.4 準拠の任意の Borland Enterprise Server に配布できます。リソースアダプタは、J2EE コネクタアーキ テクチャ(コネクタ)の主要コンポーネントで,J2EE アプリケーションコンポーネントと EIS をプラットフォーム固有の方法で統合します。リソースアダプタが AppServer に配 布されると,さまざまな異種 EIS にアクセスできる堅固な J2EE アプリケーションを開発 できます。リソースアダプタは、Java コンポーネントのほかに、必要に応じて EIS との対 話に必要なネイティブなコンポーネントをカプセル化します。

#### 開発の概要

詳細は、283[ページの「リソースアダプタの開発」](#page-292-0)を参照してください。

リソースアダプタを最初から開発するには必要なインターフェースと配布デスクリプタを 実装し, RAR (Resource Adapter Archive)にパッケージしてからその RAR を AppServer に配布する必要があります。リソースアダプタを開発する手順は、次のとおり です。

- **1** リソースアダプタが必要とする各種インターフェースとクラス用の Java コードを,コ ネクタ 1.5 仕様の範囲内で記述します。
- **2** これらのクラスを ra.xml 標準配布デスクリプタファイルで指定します。
- **3** インターフェースとインプリメンテーションのための Java コードをコンパイルしてク ラスファイルに出力します。
- **4** Java クラスを JAR(Java Archive)ファイルにパッケージします。
- **5** 次に説明するようにして,リソースアダプタ固有の配布デスクリプタを作成します。
	- ra.xml: Sun の標準 DTD を使用してリソースアダプタに関連する属性と配布プロ パティを記述します。
	- ra-borland.xml: AppServer 固有の追加の配布情報を追加します。このファイルに は,接続ファクトリ,接続プール,およびセキュリティマッピングのパラメータが記 述されています。
- **6** RAR(Resource Adapter Archive)ファイルを作成します(リソースアダプタをパッ ケージします)。
- **7** RAR を AppServer に配布するか, EAR (Enterprise Application Archive) ファイ ルに含めて、J2EE アプリケーションの一部として配布します。

#### 既存のリソースアダプタの編集

AppServer に配布する既存のリソースアダプタがある場合は、前述の Borland 固有の配 布デスクリプタを編集してからアダプタをパッケージし直すだけで済みます。次に,その操 作方法とサンプルを示します。

**1** RAR 展開用の空のディレクトリを作成します。

mkdir c:/temp/staging

**2** 配布するリソースアダプタをそのディレクトリにコピーします。

cp shmeAdapter.rar c:/temp/staging

**3** リソースアダプタアーカイブの内容を展開します。

jar xvf shmeAdapter.rar

展開用ディレクトリの内容は次のようになります。

- リソースアダプタをインプリメンテーションする Java クラスを含む JAR
- ファイル Manifest.mf および ra.xml を含む META-INF ディレクトリ
- **1** Borland 配布デスクリプタエディタ(DDEditor)を使用して ra-borland.xml ファ イルを作成し、展開用の META-INF ディレクトリに保存します。DDEditor の使い方に ついては,『管理コンソールユーザーズガイド』の「配布デスクリプタエディタの使い 方」を参照してください。
- **2** リソースアダプタアーカイブを新規作成します。

jar cvf shmeAdapter.rar -C c:/temp/staging

**3** これで,リソースアダプタを AppServer に配布できるようになります。

### リソースアダプタのパッケージ

リソースアダプタは, RAR に含まれている J2EE コンポーネントです。 リソースアダプタ では一般的なディレクトリ形式を使用します。リソースアダプタのディレクトリ構造のサ ンプルを次に示します。

#### コードのサンプル **53.1** リソースアダプタのディレクトリ構造:

.META-INF/ra.xml

- .META-INF/ra-borland.xml
- ./images/shmeAdapter.jpg ./readme.html
- 
- ./shmeAdapter.jar ./shmeUtilities.jar
- ./shmeEisSdkWin32.dll
- ./shmeEisSdkUnix.so

前述の構造では,リソースアダプタが直接使用することはない画像や Readme ファイルな どの文書や関連ファイルを入れることができます。リソースアダプタをパッケージするこ とは,これらのファイルも同様にパッケージすることを意味します。

リソースアダプタのパッケージは、次の手順で行います。

- **1** 一時的な展開用ディレクトリを作成します。
- **2** リソースアダプタの Java クラスをコンパイルして展開用ディレクトリに出力します。 または,前述のように,事前にコンパイルしたクラスを展開用ディレクトリにコピーし ます。
- **3** リソースアダプタの Java クラスを保存する JAR ファイルを作成します。この JAR を 展開用ディレクトリの最上位に追加します。
- 4 展開用ディレクトリの中に, META-INF サブディレクトリを作成します。
- **5** このサブディレクトリに ra.xml 配布デスクリプタを作成し,リソースアダプタのエン トリを追加します。 ra.xml の文書型定義については、次のサイトにある Sun Microsystems の文書を参照してください。http://java.sun.com/dtd/ connector 1 0.dtd
- **6** 同じ META-INF サブディレクトリに ra-borland.xml 配布デスクリプタを作成し,リ ソースアダプタのエントリを追加します。必要なエントリの詳細は,このマニュアルの 最後にある DTD を参照してください。
- **7** リソースアダプタアーカイブを作成します。

jar cvf *resource-adapter-archive*.rar -C *staging-directory*

このコマンドは,サーバーに配布する RAR ファイルを作成します。 JAR コマンドで - C staging-directory オプションを指定すると, staging-directory に移動します。 これにより, RAR ファイルに記録されているディレクトリパスは、リソースアダプタ が展開されたディレクトリを基準にした相対パスになります。

1 つまたは複数のリソースアダプタは、ディレクトリに展開してJAR ファイルにパッ ケージすることができます。

## リソースアダプタの配布デスクリプタ

AppServer は,2 つの XML ファイルを使用して配布情報を指定します。 1 つのファイル は、Sun Microsystems のリソースアダプタ用 DTD をベースにした ra.xml です。もう 1 つのファイルは,AppServer に必要な追加の配布情報が記述された Borland 独自の raborland.xml です。
## **ra.xml** の設定

リソースアダプタに関連付けられた ra.xml ファイルがまだない場合は,自分で新しく作成 するか,既存のファイルを編集する必要があります。こうしたプロパティは,テキストエ ディタや Borland DDEditor で編集できます。ra.xml ファイルの作成方法の最新情報に ついては,次の場所にあるコネクタ仕様を参照してください。 http://java.sun.com/j2ee/connector.

## トランザクションレベルタイプの設定

リソースアダプタで対応できるトランザクションレベルタイプを ra.xml 配布デスクリプ タに指定することは非常に重要です。次の表に,対応できるトランザクションレベルと XML での表記規則を示します。

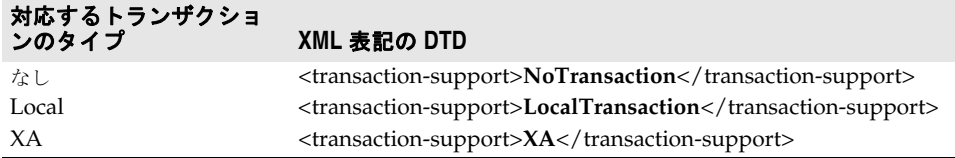

## **ra-borland.xml** の設定

ra-borland.xml ファイルには,リソースアダプタを AppServer に配布するために必要な 情報が記述されています。 RAR ファイルを配布するには,このファイルに特定の属性を指 定する必要があります。この機能は、AppServer の EJB, EAR, WAR, およびクライア ントコンポーネントに対応する .xml 拡張機能と整合性があります。

ra-borland.xml ファイルに Borland 固有の配布プロパティを指定するまで, RAR を サーバーに配布することはできません。 RAR を配布可能にするためには,ra-borland.xml に次の属性が必要です。

- リソースアダプタのインスタンス名。この名前は、このパーティションに配布されたす べての RAR の間で一意である必要があります。これは、配布されたリソースアダプタ を VisiConnect サービスが一意に識別するために使用されます。これは,リソースアダ プタが着信をサポートしている場合に,受信メッセージを受け取る予定のリソースアダ プタを識別するために,エンドポイント MDB が ejb-borland.xml デスクリプタ内で 使用する名前です。
- ra.xml ファイルの各接続定義
	- 接続ファクトリのインターフェースクラス名。これは、リソースアダプタ内のすべて の接続定義で一意である必要があります。このクラス名は、ra-borland.xml 内の特 定の接続ファクトリの仕様を ra.xml ファイル内の対応するファクトリの仕様に関 連付けます。
	- 接続ファクトリ名。これは, このパーティションに配布されたすべてのリソースアダ プタの間で一意である必要があります。
	- JNDI 接続ファクトリ名。これは,このパーティションに配布されたすべてのリソー スアダプタの間で一意である必要があります。

次の省略可能な属性も ra-borland.xml ファイルで指定できます。

- 現在のリソースアダプタと共有されるリソースアダプタコンポーネントを含む個別配布 接続ファクトリへのリファレンス。
- すべての共有ライブラリのコピー先となるディレクトリ。
- リソースアダプタ/EIS サインオン処理に対するセキュリティプリンシパルのマッピン グ。このマッピングにより,コンテナ管理セキュリティを利用するアプリケーションに 対する EIS 接続を要求するときのリソースプリンシパルが特定されます。また,このリ ソースプリンシパルは,初期配布中に EIS 接続を要求するときに使用されます。
- ra.xml ファイルの各接続定義
	- 接続ファクトリの説明
	- Logging-required フラグ。 ManagedConnectionFactory クラスおよび ManagedConnection クラスでログを記録する必要があるどうかを示します。
	- ログファイルの場所
	- 接続プールのプロパティ
		- busy-timeout:ビジー接続が解放されるまで待つ時間を秒単位で指定します。デ フォルトは 600 秒です
		- idle-timeout: プールされた接続は、このタイムアウトを超えてアイドル状態 が続くと閉じられます。アイドル接続に対して,60 秒ごとに期限切れが確認され ます。idle-timeout の値の単位は秒数です。デフォルトは 600 秒です。
		- wait-timeout::接続が解放されるまで待機する秒数。デフォルトは 30 秒です。

## コネクタ **1.5** の配布デスクリプタへの変更

BAS は, コネクタ 1.0 とコネクタ 1.5 の両方をサポートします。コネクタ 1.5 の配布デス クリプタにおける重要な変更を次に示します。

● 新しいリソースアダプタ実装クラスを ra.xml で指定する必要があります。

```
<resourceadapter>
    <resourceadapter-class>
        .ResourceAdapter.Implementation.Class
    </resourceadapter-class>
\ddot{\cdot}
```
- 複数の接続定義を同じ RAR 内の <outbound-resourceadapter> に指定できます。
- 複数のメッセージアダプタを<inbound-resourceadapter> に指定できます。
- 設定プロパティは,config-property 要素を使用してリソースアダプタレベルで指定で きます。 config-property の型はオブジェクトでなくてはならず、プリミティブであっ てはなりません。たとえば、int でなく、java.lang.Integer を使用する必要があり ます。また,リソースアダプタインプリメンテーションの set メソッドで同じ型を使用 する必要があります。たとえば、この例では、setCount(java.lang.Integer value) です。

```
 <config-property>
   <description>Open User Name</description>
   <config-property-name>Count</config-property-name>
   <config-property-type>java.lang.Integer</config-property-type>
   <config-property-value>100</config-property-value>
 </config-property>
```
config-property は,各接続定義に固有で設定でき,接続定義ごとに設定することもで きます。

メモ 受信リソースアダプタからメッセージを受信するエンドポイントとして設定されている メッセージ駆動型 Bean は、ra.xml で指定されている messagelistener-type インター フェースを実装する必要があります。

> <inbound-resourceadapter> <messageadapter> <messagelistener> <messagelistener-type> </messagelistener-type>

EIB には、エンドポイントをアクティブ化するために必要なアクティブ化設定が必要です。

# リソースアダプタのクラスローダーについて

Borland AppServer には,モジュール単位のクラスローダーポリシーを提供します。.ear, .war, .rar, または ejb.jar の配布モジュールには固有のクラスローダーがあり, そのクラ スパスには、モジュールに組み込まれているすべてのクラスが含まれます。これにより、各 モジュールはアクセス先のクラスを完全に制御できます。複数のモジュールがライブラリ のバージョンの異なる独自のコピーを持ったり、他のモジュールで使用されるパッケージ と競合せずに同じパッケージ名を使用できます。これは強力な機能ですが,複数のモジュー ルが協調して動作し,同じクラスを共有する場合には,状況が複雑になる可能性がありま す。

各モジュールには独自のクラスローダーがありますが、VisiConnect を実行するパーティ ションには,いくつかの独自のクラスローダーがあります。このパーティション単位のクラ スローダーのクラスは,パーティションで実行されるすべてのモジュールで使用できます。 一般に,モジュール単位のクラスローダーがパーティションレベルのクラスローダーより も優先されるので,1 つのクラスが両者で見つかった場合は,モジュール単位の方が使用さ れます。

クラスローダーに関して、VisiConnect ユーザーがアプリケーションのパッケージングで 注意を払う必要がある場面が 2 種類あります。

- 送信通信の接続ファクトリと接続
- 受信通信のメッセージリスナー

## 接続ファクトリと接続

送信通信の接続ファクトリと接続インターフェースおよび実装クラスは,リソースアダプ タとともに提供されることがあります。インターフェースクラスは標準ベースで JDK また は拡張機能の一部として提供され,実装クラスはリソースアダプタに固有で独自の規格に 基づいていることがあります。
たとえば, JMS
リソースアダプタは、標準の javax.jms.QueueConnectionFactory クラスと, javax.jms.QueueConnection クラスの 独自の実装を提供します。

javax.jms パッケージのクラスは Borland AppServer によって提供され、パーティショ ンのクラスローダーに存在し,そのクラス定義は,すべてのモジュールで共有されます。た だし,リソースアダプタではこれらの javax.jms インターフェースを実装する独自のクラ スが提供され,各モジュールは,この独自のクラス定義のコピーを持つことがあります。

リソースアダプタの接続を取得するために,クライアントプログラムはリソースアダプタ の接続ファクトリの 1 つに対して JNDI 検索を実行します。この JNDI 検索で返されるオ ブジェクトは,クライアントが存在する .ear,.war,または .jar モジュールで使用でき るクラス定義を使用して作成される必要があります。そうでない場合は,クライアントコー ドで接続ファクトリオブジェクトを使用しようとすると,ClassCastException が返され ます。クライアントは、次に接続ファクトリを使用して Connection インスタンスを作成 します。このオブジェクトも,クライアントコードがオブジェクトを操作できるように,ク ライアントモジュールのクラスローダーを使用して作成される必要があります。

また、AppServer 内で実行される VisiConnect サービスは、リソースアダプタによって 提供されるクラスの一部を使用する必要があります。たとえば,1.5 レベルのリソースアダ プタには、iavax.resource.spi.ResourceAdapter のインプリメンテーションが含まれま す。これは,VisiConnect によりリソースアダプタの開始と停止に使用されます。 VisiConnect がリソースアダプタクラスを使用する場合は,常にリソースアダプタのクラ スローダーが使用されます。スタンドアロンの .rar(クライアントで .ear に埋め込まれ るのではなく)として配布されたリソースアダプタは、独自のクラスローダーを持ち、し たがって,リソースアダプタクラスのクラス定義の独自のコピーを持ちます。この場合, ClassCastExceptions が発生する可能性があります。

この問題は、たとえばメソッド ManagedConnectionFactory.setResourceAdapter(javax.resource.spi.ResourceAdapter)

で発生します。ManagedConnectionFactory インスタンスはクライアントのクラスローダーを 使用して作成され, ResourceAdapter インスタンスは .rar クラスローダーを使用して作成 されます。このメソッドのインプリメンテーションで,ResourceAdapter インスタンスを固 有の実装クラスにキャストすると,ClassCastException が発生します。

# メッセージリスナー

受信リソースアダプタでは,メッセージリスナーとなるクラスを指定する必要があります。 このクラスは,このリソースアダプタからの受信通信のエンドポイントとして動作する MDB に実装されます。リソースアダプタが MDB に渡すメッセージを持っている場合は, メッセージリスナークラスのメソッドが呼び出されます。 たとえば, 多くの JMS リソース アダプタは、javax.jms.MessageListener をメッセージリスナークラスとして使用し、こ のクラスの onMessage(javax.jms.Message) メソッドで実際に着信メッセージを受信し ます。これらのクラスは javax.jms パッケージで提供され, パーティションのクラスロー ダー内に存在するので,リソースアダプタと MDB クライアントの両方に共有され,この 場合は ClassCastExceptions が発生することはありません。

ただし,リソースアダプタは固有のメッセージリスナークラスを提供でき,そのクラスは 実際にメッセージを配信するメソッドをいくつでも持つことができます。このすべてのメ ソッドで,固有のオブジェクトを引数として使用できます。これが ClassCastExceptions の原因になる場合があります。

VisiConnect では、メッセージリスナークラスが独自の場合でも、MDB 内のメッセージ 配信メソッドが MDB 自身のクラスローダーにあるメッセージリスナーの定義を使用して 呼び出されるように,MDB の呼び出しが適切に処理されます。ただし,メソッドが固有の オブジェクトである引数を受け取る場合, VisiConnect は、オブジェクトのリソースアダ プタのクラスから MDB のクラス定義にマップできません。 これにより, ClassCastExceptions が発生する可能性があります。

たとえば,製品にサンプルとして付属する Mail リソースアダプタは, com.borland.enterprise.ra.mail.api.MailListener というメッセージリスナークラ スを提供します。このクラスには,onMessage(javax.mail.Message) というメッセージ配 信メソッドが含まれます。メッセージリスナークラスは固有ですが,onMessage() メソッ ドは,引数に固有でないオブジェクトを受け取ります。この場合,ClassCastExceptions は発生しません。メッセージリスナークラス自身が固有である場合もあります。メッセー ジ配信メソッドに固有のオブジェクトの引数がある場合にのみ,クラスローダーの問題が 発生します。

## **ClassCastExceptions** の修正

前述の問題のいずれかが発生した場合,基本的な解決方法は次の 2 つです。

- リソースアダプタ .rar とそのクライアントを含む .ear を作成します。.ear 全体で 1 つのクラスローダーを共有するので,リソースアダプタとクライアント間でオブジェク トを移動するときの ClassCastExceptions が発生しません。
- .rar とクライアントモジュールの両方からリソースアダプタクラスを削除し,これらの クラスをライブラリ .jar としてパーティションに配布します。ライブラリ .jar は, パーティションのクラスローダーに置かれ,すべての配布モジュールに共有されます。 そのため,すべてのモジュールがリソースアダプタクラスの同じクラス定義を使用する ので、ClassCastExceptions が発生しません。

# リソースアダプタの開発

ここでは,コネクタ 1.5 準拠のリソースアダプタを開発する方法について説明します。リ ソースアダプタは,次のようなシステム協定の必要条件を実装する必要があります。その 詳細を以下に示します。

- 接続管理
- セキュリティ管理
- トランザクション管理
- パッケージングと配布

## 接続管理

リソースアダプタの接続管理協定には,システム協定に必要なクラスとインターフェース の数を指定します。リソースアダプタは、次のインターフェースを実装する必要がありま す。

- javax.resource.spi.ManagedConnection
- javax.resource.spi.ManagedConnectionFactory
- javax.resource.spi.ManagedConnectionMetaData

リソースアダプタが提供する ManagedConnection インプリメンテーションは、アプ リケーションサーバーをサポートするために,次のインターフェースとクラスのインプ リメンテーションを提供する必要があります。接続とそれに関連するトランザクション を最終的に管理するのは、Borland Enterprise Server です。

- メモ 管理されていない(アプリケーションサーバーで管理されていない)環境では,こうし たインターフェースやクラスを使用する必要はありません。
	- javax.resource.spi.ConnectionEvent
	- javax.resource.spi.ConnectionEventListener

また,リソースアダプタで次のメソッドを実装して,エラー記録とトレースの機能を備え てください。

- ManagedConnectionFactory.setLogWriter()
- ManagedConnectionFactory.getLogWriter()
- ManagedConnection.setLogWriter()
- ManagedConnection.getLogWriter()

管理されていない 2 階層アプリケーションでリソースアダプタを使用する場合は, javax.resource.spi.ConnectionManager インターフェースのデフォルトのインプリメ ンテーションをリソースアダプタに備えてください。ConnectionManager のデフォルトの インプリメンテーションにより,リソースアダプタは独自のサービスを提供できます。この ようなサービスには,接続プール,エラー記録,トレース,およびセキュリティ管理があ ります。 デフォルトの ConnectionManager は,基底の EIS への物理接続の作成を ManagedConnectionFactory に委任します。

アプリケーションサーバー管理の環境では,リソースアダプタで ConnectionManager 実装 クラスを使用しないでください。管理環境では,リソースアダプタはそれ自体の接続プール をサポートできません。この場合は,Borland Enterprise Server が接続プールを管理しま す。ただし,リソースアダプタは,1 つの物理接続ごとに,アプリケーションサーバーとそ のコンポーネントには透過的な ConnectionManager インスタンスを複数持つことができ ます。

## トランザクション管理

リソースアダプタは,提供するトランザクション対応のレベルに基づいて簡単に分類でき ます。これらのレベルを次に示します。

- **NoTransaction**:リソースアダプタは,ローカルトランザクションと JTA トランザク ションのどちらもサポートせず,トランザクションインターフェースを実装しません。
- **LocalTransaction**:リソースアダプタは,LocalTransaction インターフェースを実 装することによってリソースマネージャのローカルトランザクションに対応していま す。ローカルトランザクション管理協定は、Sun Microsystems のコネクタ1.5 仕様の セクション 6.7 で規定されています。
- **XATransaction**:リソースアダプタは,LocalTransaction インターフェースを実装し てリソースマネージャのローカルトランザクションに対応し,XAResource インター フェースを実装してリソースマネージャの JTA/XA トランザクションに対応します。 XA リソースベースの協定は, Sun Microsystems のコネクタ 1.5 仕様のセクション 6.6 で規定されています。

前述のトランザクション対応レベルは,サーバー管理トランザクションの調整を可能にす るためにリソースアダプタが実装する必要があるトランザクションサポートの主要な手順 を反映しています。トランザクションの機能と,基底の EIS の必要条件に応じて,リソー スアダプタは前述のレベルのいずれかを選択してサポートすることができます。

## セキュリティ管理

リソースアダプタのセキュリティ管理協定の必要条件を次に示します。

- リソースアダプタは, ManagedConnectionFactory.createManagedConnection() メ ソッドを実装してセキュリティ協定をサポートする必要があります。
- リソースアダプタは, ManagedConnection.getConnection() メソッドのインプリメン テーションの一部として再認証をサポートする必要はありません。
- リソースアダプタは, セキュリティ協定のサポートをその配布デスクリプタの一部とし て指定する必要があります。関係する配布デスクリプタの要素を次に示します。
	- $\leq$  authentication-mechanism> $\leq$ /authentication-mechanism>
	- <authentication-mechanism-type></authentication-mechanism-type>
	- <reauthentication-support></reauthentication-support>
	- <credential-interface></credential-interface>

これらのデスクリプタの要素の詳細は,コネクタ 1.5 仕様のセクション 10.3.1 を参照して ください。

# パッケージングと配布

パッケージされたリソースアダプタモジュールのファイル形式は,リソースアダプタプロ バイダとリソースアダプタデプロイヤの間の協定を定義します。パッケージされたリソー スアダプタは、次の要素を含みます。

- コネクタシステムレベルの協定とリソースアダプタの機能の両方を実装するために必要 な Java クラスとインターフェース
- リソースアダプタの Java ユーティリティクラス
- リソースアダプタに必要なプラットフォーム依存のネイティブライブラリ
- ヘルプファイルとマニュアル
- 前述の要素を結び付ける説明が記載されたメタ情報

パッケージの必要条件の詳細は,コネクタ 1.5 仕様のセクション 10.3 と 10.5 を参照して ください。配布の必要条件と,サポートする INDI の設定および検索について,個々に説 明してあります。

# リソースアダプタの配布

リソースアダプタの配布は, EJB, エンタープライズアプリケーション, および Web アプ リケーションの配布に似ています。これらのモジュールと同様に,リソースアダプタはアー カイブファイルまたは展開されたディレクトリとして配布できます。リソースアダプタは, AppServer コンソールまたは iastool ユーティリティを使用して動的に配布すること も, EAR に含めて配布することもできます。配布の詳細は, AppServer の『ユーザーズ ガイド』を参照してください。

リソースアダプタを配布するときは,モジュールに名前を指定する必要があります。この名 前は,リソースアダプタの配布の論理リファレンスで,特に,リソースアダプタを更新し たり配布を解除するために使用できます。AppServer では、RAR ファイル名,またはリ ソースアダプタがある配布ディレクトリのファイル名と一致する配布名が暗黙的に割り当 てられます。サーバーの起動後は,この論理名を使用してリソースアダプタを管理できま す。リソースアダプタの配布名は,モジュールの配布が解除されるまで AppServer 内でア クティブなままになります。

# アプリケーション開発の概要

## アプリケーションコンポーネントの開発

コモンクライアントインターフェース(**Common Client Interface**,**CCI**) EIS にアクセスするためにアプリケーションコンポーネントが使用するクライアント API は,次のように分類できます。

- コネクタ 1.5 仕様のセクション 9 で定義されている標準のコモンクライアントインター フェース(CCI)。
- リソースアダプタの種類および基底の EIS に固有の一般的なクライアントインター フェース。このようなインターフェースの例として,RDBMS 向けの JDBC があります。
- 特定のリソースアダプタおよび基底の EIS に固有の独自クライアントインターフェー ス。このようなインターフェースの例として,IBM CICS トランザクションプロセッサ 向けの CICS Java Gateway や, SAP R/3 エンタープライズリソースプランニングシ ステム向けの JFC があります。

コネクタ 1.5 仕様では, EIS にアクセスするための CCI が定義されています。 CCI はアプ リケーションコンポーネント用の標準のクライアント API です。これを使用すると,アプ リケーションコンポーネントと EAI フレームワークが異種 EIS 間でやり取りできます。 CCI は,エンタープライズアプリケーション統合(EAI),サードパーティのエンタープラ イズツールベンダー,および既存モジュールの [2EE プラットフォームへの移行での使用 を主な目的としています。

CCI において,接続ファクトリは,EIS インスタンスへの接続を可能にするパブリックイン ターフェースです。このサービスを提供するために,ConnectionFactory インターフェース がリソースアダプタで実装されています。アプリケーションは、JNDI 名前空間内で ConnectionFactory インスタンスを検索し,それを使用して EIS 接続の取得を要求します。

次に、アプリケーションは、返された Connection インターフェースを使用して EIS にア クセスします。 CCI と EIS 固有の API の両方で一貫したアプリケーションプログラミン グモデルを提供するため、ConnectionFactory および Connection インターフェースは, インターフェーステンプレート設計パターンに準拠します。この設計パターンでは,接続を 作成および閉じるスケルトンを定義し,適切なステップをサブクラスに任せます。これによ り,これらのインターフェースを簡単に拡張して,接続を作成したり閉じたりする特定の ステップを,それらの操作の構造を変更せずに再定義できるようにできます。これらのイン ターフェースへのインターフェーステンプレート設計パターンの適用については,コネク タ 1.5 仕様のセクション 5.5.1 を参照してください。 (http://java.sun.com/j2ee/connector).

## 管理対象アプリケーションでの接続の取得

管理対象アプリケーションが res-type 変数で指定されているように接続ファクトリから EIS インスタンスへの接続を取得する場合,次の手順を実行します。

**1** アプリケーションアセンブラまたはコンポーネントプロバイダが,配布デスクリプタを 使用して,アプリケーションコンポーネントの接続ファクトリ要件を指定します。

res-ref-name: shme/shmeAdapter res-type:javax.resource.cci.ConnectionFactory res-auth: Application|Container

- **2** リソースアダプタデプロイヤが,リソースアダプタの設定情報を設定します。
- **3** VisiConnect は,設定済みのリソースアダプタを使用して,基底の EIS への物理接続を 作成します。
- **4** アプリケーションコンポーネントは,コンポーネントの環境内で接続ファクトリインス タンスの JNDI 検索を実行します。

```
// 初期 JNDI ネーミングコンテキストを取得します。
 javax.naming.Context ctx = new javax.naming.InitialContext();
 // JNDI 検索を実行して接続ファクトリを取得します。
 javax.resource.cci.ConnectionFactory cxFactory = 
        (javax.resource.cci.ConnectionFactory)ctx.lookup( 
           "java:comp/env/shme/shmeAdapterConnectionFactory");
```
- **5** コンテキスト検索で渡される JNDI 名は,コンポーネントの配布デスクリプタの resref-element で指定されているものと同じです。 JNDI 検索は,res-type 要素で指定さ れている java.resource.cci.ConnectionFactory 型の接続ファクトリインスタンス を返します。
- **6** アプリケーションコンポーネントは,接続ファクトリで getConnection() メソッドを 呼び出して,EIS 接続の取得を要求します。返された接続インスタンスは,基底の物理 接続へのアプリケーションレベルのハンドルを表します。アプリケーションコンポーネ ントは,接続ファクトリで getConnection() メソッドを複数回呼び出すことにより,複 数の接続を要求します。

javax.resource.cci.Connection cx = cxFactory.getConnection();

- **7** アプリケーションコンポーネントは,返された接続を使用して基底の EIS にアクセスし ます。これは,リソースアダプタ固有の機能です。
- **8** 接続を終了すると,コンポーネントは,接続インターフェースで close() メソッドを使 用して接続を閉じます。

cx.close();

**9** アプリケーションコンポーネントが割り当てられた接続を使用後に閉じるのに失敗した 場合,その接続は未使用の接続とみなされます。 AppServer は,未使用の接続のクリー ンアップを管理します。コンテナがコンポーネントインスタンスを終了すると,コンテナ は,そのコンポーネントインスタンスが使用したすべての接続をクリーンアップします。

#### 非管理対象アプリケーションでの接続の取得

非管理対象アプリケーションの場合,アプリケーションコンポーネントで同様のプログラ ミングモデルにしたがう必要があります。非管理対象アプリケーションは,接続ファクトリ インスタンスを検索し、EIS 接続の取得を要求し、接続を使用して EIS とやり取りし、完 了したら接続を閉じます。

非管理対象アプリケーションコンポーネントが接続ファクトリから EIS インスタンスへの 接続を取得する場合,次の手順を実行します。

**1** アプリケーションコンポーネントは,javax.resource.cci.ConnectionFactory イン スタンスで getConnection() メソッドを呼び出し,基底の EIS インスタンスへの接続 を取得します。

- **2** 接続ファクトリインスタンスは,デフォルトの接続マネージャインスタンスに接続要求 を委任します。リソースアダプタは、デフォルトの接続マネージャのインプリメンテー ションを提供します。
- **3** 接続マネージャインスタンスは, ManagedConnectionFactory.createManagedConnection() メソッドを呼び出すこと により,基底の EIS インスタンスへの新しい物理接続を作成します。
- **4** ManagedConnectionFactory.createManagedConnection() を呼び出すと,基底の EIS への新しい物理接続が作成されます。この EIS は, ManagedConnectionFactory.createManagedConnection() メソッドが返す ManagedConnection インスタンスによって表されます。ManagedConnectionFactory は, JAAS Subject オブジェクトからのセキュリティ情報, ConnectionRequestInfo, 設定されているプロパティ(ポート番号,サーバー名など)を使用して,新しい ManagedConnection インスタンスを作成します。
- **5** 接続マネージャインスタンスは,ManagedConnection.getConnection() メソッドを呼 び出してアプリケーションレベルの接続ハンドルを取得します。このメソッドを呼び出 しても、必ずしも EIS インスタンスへの新しい物理接続が作成されるわけではありませ ん。このメソッドは、ManagedConnection インスタンスで表される基底の物理接続に アクセスするためにアプリケーションによって使用される一時ハンドルを作成します。
- **6** 接続マネージャインスタンスは,接続ファクトリインスタンスへの接続ハンドルを返し ます。この接続ファクトリが,接続を要求しているアプリケーションコンポーネントに 接続を返します。

## サンプルコード **—CCI** に基づくプログラミング

次のコードの抜粋は,CCI に基づくアプリケーションプログラミングモデルの例を示して います。接続の取得を要求し,接続ファクトリを取得後,Interaction と InteractionSpec を作成します。レコードファクトリとレコードを取得してレコードとやり取りし,結果セッ トとカスタムレコードを使用して同じことを実行します。

// JNDI 名前空間から接続ファクトリインスタンスを検索後,<br>// EIS インスタンスへの接続を取得します。この例では、コンポーネントは, // EIS インスタンスへの接続を取得します。この例では,コンポーネントは, // コンテナが EIS サインオンを管理することを許可します。 javax.naming.Context ctx = new javax.naming.InitialContext(); javax.resource.cci.ConnectionFactory cxFactory = (javax.resource.cci.ConnectionFactory)ctx.lookup( "java:comp/env/shme/shmeAdapter" ); javax.resource.cci.Connection cx = cxFactory.getConnection(); // Interaction インスタンスを作成します。 javax.resource.cci.Interaction ix = ct.createInteraction(); // 個々の InteractionSpec の新しいインスタンスを作成します。 com.shme.shmeAdapter.InteractionSpecImpl ixSpec = new com.shme.shmeAdapter.InteractionSpecImpl(); ixSpec.setFunctionName( "S\_EXEC" ); ixSpec.setInteractionVerb( javax.resource.cci.InteractionSpec.SYNC\_SEND\_RECEIVE ); // ... // RecordFactory インスタンスを取得します。 javax.resource.cci.RecordFactory recFactory = // ... RecordFactory を取得します。 // RecordFactory インスタンスを使用して汎用の MappedRecord を作成します。このレコード // インスタンスは,Interaction の実行のための入力として機能します。レコードの名前は, // 以下のレコード型のメタデータのポインタとして機能します javax.resource.cci.MappedRecord input = recFactory.createMappedRecord( "ShmeExecRecord" ); // 汎用 MappedRecord インスタンスに入力値を格納します。コンポーネント // コードは,メタデータリポジトリからアクセスしたメタデータに基づいて // 値を追加します input.put( "<key: element0>", new String( "S\_APP01" );  $input.put($  "<key: element1>",  $// ...$  ; // ... // Interaction の実行によって設定される出力値を保持するための汎用 IndexedRecord を // 作成します。 javax.resource.cci.IndexedRecord output =

recFactory.createIndexedRecord( "ShmeExecRecord" );

```
// Interaction を実行します。
boolean response = ix.execute( ixSpec, input, output );
// 出力 IndexedRecord からデータを抽出します。汎用 IndexedRecord で
// メタデータリポジトリ内の型マッピング情報を使用して型マッピングが
// 実行されます。コンポーネントは IndexedRecord で汎用メソッドを
// 使用するため,コンポーネントコードは必要な型キャストを実行します
java.util.Iterator iter = output.iterator();
while ( iter != null && iter.hasNext() )
{
| // レコード要素を取得し, 値を抽出します ...<br>}
// Interaction の実行によって返された ResultSet の必要条件を
// 設定します。このステップは任意です。必要条件が明示的に設定されていない場合は
// デフォルト値が使用されます。
com.shme.shmeAdapter.InteractionSpecImpl rsIxSpec = 
  new com.shme.shmeAdapter.InteractionSpecImpl();
rsIxSpec.setFetchSize( 20 );
rsIxSpec,setResultSetType( javax.resource.cci.ResultSet.TYPE_SCROLL_INSENSITIVE );
// ResultSet を返す Interaction を実行します。
javax.resource.cci.ResultSet rSet = 
    (javax.resource.cci.ResultSet)ix.execute( rsIxSpec, input );
// ResultSet を繰り返します。この例では,最初の行にカーソルを置き,
// 次に ResultSet の内容を末尾に向かって繰り返し処理します。
// 次に,適切な get メソッドを使用して列の値を取得します。
rSet.beforeFirst();
while ( rSet != null && rSet.next() )
{
// 適切な get メソッドを使用して現在の行の列の値を
// 取得します。
}
// 次のコードは,ResultSet を使用した逆繰り返し処理の例です
rSet.afterLast();
while ( rSet.previous() )
{
// 適切な get メソッドを使用して現在の行の列の値を
// 取得します。
}
// Record インターフェースを拡張して EIS 固有のカスタム Record を表します。
// CustomerRecord インターフェースは,フィールドの値に対して単純なアクセッサ/ミュー
テータ
// をサポートします。開発ツールは,CustomerRecord の
// 実装クラスを生成します。
public interface CustomerRecord extends javax.resource.cci.Record, 
    javax.resource.cci.Streamable
{
  public void setName( String name );
 public void setId( String custId);
  public void setAddress( String address );
  public String getName();
  public String getId();
 public String getAddress();
}
// 空の CustomerRecord インスタンスを作成し,Interaction を実行して
// 得られた出力を格納します。
CustomerRecord customer = // ... インスタンスを作成します。
// Interaction への入力として PurchaseOrderRecord インスタンスを作成し,
// このインスタンスにプロパティを設定します。このほかに,カスタムレコードの例として,
// PurchaseOrderRecord があります。
PurchaseOrderRecord purchaseOrder = // ... インスタンスを作成します。
purchaseOrder.setProductName( "..." );
purchaseOrder.setQuantity( "..." );
// ...
// 出力 CustomerRecord インスタンスを格納する Interaction を実行します。
```
boolean crResponse = ix.execute( rsIxSpec, purchaseOrder, customer );

// CustomerRecord をチェックします。 System.out.println( "Customer Name = [" + customer.getName() + "], Customer ID = [" + customer.getId() + "], Customer Address = [" + customer.getAddress() + "]" );

# アプリケーションコンポーネントの配布デスクリプタ

アプリケーションコンポーネント配布デスクリプタでは,コンポーネントが使用するリ ソースアダプタの接続ファクトリ情報を指定する必要があります。次の配布デスクリプタ に適切なエントリが必要です。

- 1 コンポーネントの Sun 標準配布デスクリプタ。たとえば, ejb-jar.xml では, 次のエン トリが必要です。
	- res-ref-name: shme/shmeAdapter
	- res-type: javax.resource.cci.ConnectionFactory
	- res-auth: Application|Container
- **2** また,バージョン固有のエントリを含めることもできます。たとえば,EJB 2.0 の ressharing-scope には、次のエントリを入れることができます。
	- res-sharing-scope: Shareable|Unshareable
- **3** コンポーネントの Borland 固有配布デスクリプタ。たとえば、eib-borland.xml では、 次のエントリが必要です。
	- res-ref-name: shme/shmeAdapter
	- res-type: javax.resource.cci.ConnectionFactory
- **4** また,バージョン固有のエントリを含めることもできます。たとえば,EJB 1.1 の cmpresource には、次のエントリを入れることができます。
	- cmp-resource: True|False

次に,2 つの EJB 用の配布デスクリプタの詳細なサンプルを示します。最初のサンプルは, EJB 2.0 仕様に,2 番めのサンプルは EJB 1.1 仕様に準拠して記述されています。標準的な 配布デスクリプタと Borland 固有の配布デスクリプタの両方のサンプルを示します。これ らのサンプルでは、架空のリソースアダプタを参照しています。

## **EJB 2.x** 用サンプル

#### **ejb-jar.xml** 配布デスクリプタ

このサンプルでは,コンテナ管理の永続性を使用します。

```
<?xml version="1.0" encoding="UTF-8"?>
<!DOCTYPE ejb-jar PUBLIC "-//Sun Microsystems, Inc.//DTD Enterprise JavaBeans 2.0//EN" 
"http://java.sun.com/dtd/ejb-jar_2_0.dtd">
<ejb-jar>
     <display-name>SHME Integration Jar</display-name>
     <enterprise-beans>
         <session>
             <description>Interface EJB for shmeAdapter Class /shme/test/
               shmeAdapter/schema/Customer</description>
             <display-name>customer_bean</display-name>
             <ejb-name>shme/customer_bean</ejb-name>
             <home>com.shme.test.shmeAdapter.schema.CustomerHome</home>
            <remote>com.shme.test.shmeAdapter.schema.CustomerRemote</remote>
             <ejb-class>com.shme.test.shmeAdapter.schema.CustomerBean
               </ejb-class>
             <session-type>Stateful</session-type>
             <transaction-type>Container</transaction-type>
             <env-entry>
```

```
<description> コネクタ設定用の SHME リポジトリ URL
                        </description>
                    <env-entry-name>repositoryUrl</env-entry-name>
                   <env-entry-type>java.lang.String</env-entry-type>
                   <env-entry-value>s_repository://S_APP01</env-entry-value>
                </env-entry>
                <env-entry>
                   <description>Location of Resource Adapter Configuration within
                        the SHME Repository</description>
                   <env-entry-name>configurationUrl</env-entry-name>
                   <env-entry-type>java.lang.String</env-entry-type>
                   <env-entry-value>/shme/client</env-entry-value>
                </env-entry>
                <resource-ref>
                   <description>Reference to SHME Resource Adapter</description>
                    <res-ref-name>shme/shmeAdapter</res-ref-name>
                  <res-type>com.shme.shmeAdapter.ConnectionFactory</res-type>
                  <res-auth>Container</res-auth>
                   <res-sharing-scope>Shareable</res-sharing-scope>
               </resource-ref>
       </session>
       </enterprise-beans>
       <assembly-descriptor>
           <container-transaction>
               < メソッド ><br><eib-name>customer_bean</eib-name>
                   <method-intf>Remote</method-intf>
                   <method-name>s_exec_customer_query</method-name>
                   <method-params/>
                </method>
               <trans-attribute>Required</trans-attribute>
           </container-transaction>
       </assembly-descriptor>
  </ejb-jar>
次のサンプルは、前述の ejb-jar.xml に対応します。
```

```
<?xml version="1.0" encoding="UTF-8"?> 
<!DOCTYPE ejb-jar PUBLIC "-//Borland Software Corporation//DTD Enterprise
  JavaBeans 2.0//EN" "http://www.borland.com/devsupport/appserver/dtds/
  ejb-jar_2_0-borland.dtd">
<ejb-jar>
     <enterprise-beans>
         <session>
             <ejb-name>shme/customer_bean</ejb-name>
             <bean-home-name>shme/customer_bean</bean-home-name>
             <resource-ref>
                 <res-ref-name>shme/shmeAdapter</res-ref-name>
                 <jndi-name>eis/shmeAdapter</jndi-name>
             </resource-ref>
         </session>
    </enterprise-beans>
</ejb-jar>
```
## **EJB 1.1** 用サンプル

#### **ejb-jar.xml** 配布デスクリプタ

```
このサンプルでは、Bean 管理の永続性を使用します。
  <?xml version="1.0" encoding="UTF-8"?> 
  <!DOCTYPE ejb-jar PUBLIC '-//Sun Microsystems, Inc.//DTD Enterprise JavaBeans
     1.1//EN' 'http://java.sun.com/j2ee/dtds/ejb-jar_1_1.dtd'>
  <ejb-jar>
    <description />
        <display-name>ShmeAdapter Interface Jar</display-name>
```

```
 <small-icon />
   <large-icon />
     <enterprise-beans>
      <session>
   <description>SHME クラス /shme/test/shmeAdapter/schema/ のインターフェース EJB
      Customer</description>
    <display-name>customer_bean</display-name>
   <ejb-name>shme/customer_bean</ejb-name>
  <home>com.shme.test.shmeAdapter.schema.CustomerHome</home>
 <remote>com.shme.test.shmeAdapter.schema.CustomerRemote</remote>
   <ejb-class>com.shme.test.shmeAdapter.schema.CustomerBean</ejb-class>
   <session-type>Stateless</session-type>
   <transaction-type>Bean</transaction-type>
   <env-entry>
        <description> コネクタ設定用の SHME リポジトリ URL
           </description>
      <env-entry-name>repositoryUrl</env-entry-name>
   <env-entry-type>java.lang.String</env-entry-type>
  <env-entry-value>s_repository://S_APP01</env-entry-value>
   </env-entry>
 <env-entry>
  <description>SHME リポジトリ内のリソースアダプタ設定の場所 </description>
     <env-entry-name>configurationUrl</env-entry-name>
  <env-entry-type>java.lang.String</env-entry-type>
  <env-entry-value>/shme/client</env-entry-value>
  </env-entry> 
  <resource-ref>
  <description>Reference to SHME Resource Adapter</description>
 <res-ref-name>shme/shmeAdapter</res-ref-name>
 <res-type>com.shme.shmeAdapter.ConnectionFactory</res-type>
 <res-auth>Container</res-auth>
 </resource-ref>
   </session>
</enterprise-beans>
<ejb-client-jar />
</ejb-jar>
```
## **ejb-inprise.xml** 配布デスクリプタ

次のサンプルは、前述の ejb-jar.xml に対応します。

```
<?xml version="1.0" encoding="UTF-8"?>
<!DOCTYPE inprise-specific PUBLIC '-//Inprise Corporation//DTD Enterprise
  JavaBeans 1.1//EN' 'http://www.borland.com/devsupport/appserver/dtds/
  ejb-inprise.dtd'>
<inprise-specific>
     <enterprise-beans>
         <session>
             <ejb-name>shme/customer_bean</ejb-name>
             <bean-home-name>shme/customer_bean</bean-home-name>
             <timeout>0</timeout>
             <resource-ref>
                 <res-ref-name>shme/shmeAdapter</res-ref-name>
                 <jndi-name>eis/shmeAdapter</jndi-name>
                 <cmp-resource>False</cmp-resource>
             </resource-ref>
         </session>
     </enterprise-beans>
</inprise-specific>
```
# その他の考慮事項

## インプリメンテーションが貧弱なリソースアダプタでの作業

市販されているリソースアダプタの中には,インプリメンテーションが貧弱なものがあり ます。J2EE Compatibility Test Suite(CTS)は、コネクタのインプリメンテーションが 仕様に準拠しているかどうかをテストしますが,リソースアダプタがコネクタ仕様に準拠 しているかどうかをテストするためのメカニズムはまだ存在していないため,現在、それ を判断するのは、簡単ではありません。しかし、次に示すようないくつかの症状から、リ ソースアダプタがコネクタ仕様に準拠していないと判断できます。

- **1** リソースアダプタが配布時に不明なエラーを生成する
- **2** 接続ファクトリでのメソッド呼び出し中にリソースアダプタが不明なエラーを生成す る。

VisiConnect は, J2EE 1.4 とコネクタ 1.5 要件を厳密に実装するため, インプリメンテー ションが貧弱なリソースアダプタを検出して問題を無視しないのは,コネクタコンテナだ けである場合があります。

## インプリメンテーションが貧弱なリソースアダプタの例

一般に,インプリメンテーションが貧弱なリソースアダプタは,コネクタ 1.5 仕様に準拠 していません。このようなリソースアダプタの例を次に示します。

- java.io.Serializable だけを実装し、コネクタ仕様(セクション 10.5「JNDI Configuration and Lookup」)で定められている java.io.Serializable と javax.resource.Referenceable の両方の実装は行っていない接続ファクトリを持 つリソースアダプタ。 AppServer などのアプリケーションサーバーのローカル JNDI コンテキストハンドラは,これらのインターフェースを両方とも実装する場合 にのみ,オブジェクトを登録できます。リソースアダプタが接続ファクトリを Serializable として実装し,Referenceable を実装しない場合,アプリケーション サーバーが接続ファクトリを JNDI に配布しようとすると、例外が発生します。
- javax.resource.Referenceable(javax.naming.Referenceable から getReference() を継承する)を正しく実装していない接続ファクトリを持つリソース アダプタ。 J2SE 1.3.x および 1.4.x 仕様では、javax.naming.Referenceable に対して getReference() が次のいずれかを実行することが指定されています。
	- **a** Referenceable オブジェクトの有効な null 以外のリファレンスを返す
	- **b** 例外(javax.naming.NamingException)を生成する

Referenceable が null を返すような Referenceable をリソースアダプタが実装して いる場合,クライアントが getConnection() のような接続ファクトリメソッドを呼び 出そうとすると,例外が発生します。

- Referenceable を正しく実装しているが,javax.naming.spi.ObjectFactory のイン プリメンテーションを提供しない接続ファクトリを持つリソースアダプタ。 javax.naming.spi.ObjectFactory のインプリメンテーションは,コネクタ仕様(セ クション 10.5「JNDI Configuration and Lookup」)で要求されています。このよう なリソースアダプタは,アプリケーションサーバーに問題なく配布できますが,アプリ ケーションサーバーの管理外にある JNDI に非管理対象のコネクタとして配布するこ とはできません。また、JNDI の Reference ベースの接続ファクトリ検索をバックアッ プするメカニズムを持つ javax.naming.spi.ObjectFactory インプリメンテーション ソースアダプタも含まれます。
- 接続ファクトリまたは接続インターフェースを指定しているが、接続ファクトリまたは 接続クラス内でそのインターフェースを実装していないリソースアダプタ。関連する要 件については,コネクタ仕様のセクション 10.6「Resource Adapter XML DTD」を

参照してください。たとえば,特定のリソースアダプタの ra.xml に次の要素があると します。

```
//... 
<connection-interface>java.sql.Connection</connection-interface>
<connection-impl-class>com.shme.shmeAdapter.ShmeConnection</connection-impl-class>
1/\ldots
```
しかし,ShmeConnection のインプリメンテーションは次のようになっています。

```
package shme;
```

```
public class ShmeConnection
{
private ShmeManagedConnection mc;
  public ShmeConnection( ShmeManagedConnection mc )
\{ System.out.println( "In ShmeConnection" );
    this.mc = mc;
   }
}
```
このリソースアダプタの接続ファクトリで getConnection() を呼び出そうとすると, java.lang.ClassCastException が発生します。これは,AppServer に対して,ra.xml で,リソースアダプタから返される接続オブジェクトが java.sql.Connection にキャ ストされることを指定しているためです。

## 貧弱なリソースアダプタインプリメンテーションでの作業

貧弱なリソースアダプタインプリメンテーションで作業する場合は、次のような処理を実 行します。

コネクタの接続ファクトリまたは接続クラスを拡張し,インプリメンテーションが貧弱な コードを正しく実装させます。たとえば,Serializable は実装しているが Referenceable は実装していない接続ファクトリを取り扱う場合は,元の接続ファクトリを拡張して Referenceable を実装させます。つまり,getReference() と setReference() の両方を 実装させます。

例として,接続ファクトリが com.shme.BadConnectionFactory である場合に,接続ファ クトリを com.shme.GoodConnectionFactory として拡張し,Referenceable を実装する サンプルを次に示します。

package com.shme.shmeAdapter;

```
public class GoodConnectionFactory
{
 private javax.naming.Reference ref; 
// ...
 public javax.naming.Reference getReference()
{ 
// getReference() が null を返さないように実装します。
// ...
  return ref;
\qquad \qquad \}public javax.naming.Reference setReference( javax.naming.Reference ref )
 // this.ref = ref;
  }
 //
```
また,機能が貧弱な getReference() に対処する手段はさまざまありますが,それらの主 な目的は,null を絶対に返さないような getReference() を実装することです。最もよい 方法は,次のインプリメンテーションを行うことです。

• getReference() でフォールバックメカニズムを実装します。これは,接続ファクトリ のリファレンス属性が null である場合,リファレンスを設定して正しく返されるよう にします。つまり,登録可能な javax.naming.Reference オブジェクトを返すようにし ます。

• javax.naming.spi.ObjectFactory を実装するヘルパークラスを実装します。これに より,フォールバックオブジェクトを提供して有効な Reference インスタンスから接続 ファクトリオブジェクトを作成できます。

例として,接続ファクトリが com.shme.BadConnectionFactory である場合に,接続ファ クトリを com.shme.GoodConnectionFactory として拡張し,getReference() をオーバー ライドするサンプルを次に示します。

package com.shme.shmeAdapter;

```
public class GoodConnectionFactory
{
  // ...
  public javax.naming.Reference getReference()
\{ if ( ref == null )
     {
      ref = new javax.naming.Reference( this.getClass().getName(),
        "com.shme.shmeAdapter.GoodCFObjectFactory"
          /* GoodConnectionFactory リファレンスのオブジェクトファクトリ */,
            null );
       String value;
      value = managedCxFactory.getClass().getName();
      if ( value != null )
      {
        ref.add( new javax.naming.StringRefAddr(
           "managedconnectionfactory-class", value ) );
       }
      value = cxManager.getClass().getName();
       if ( value != null )
       {
        ref.add( new javax.naming.StringRefAddr(
           "connectionmanager-class", value ) );
       }
     }
     return ref;
   }
  // ...
}
```

```
次に,関連するオブジェクトファクトリクラスを実装します。この例では,コードは次の
ようになります。
   com.shme.shmeAdapter.GoodCFObjectFactory
   package com.shme.shmeAdapter;
   import javax.naming.spi.*;
   import javax.resource.spi.*;
   public class GoodCFObjectFactory implements ObjectFactory {
     public GoodCFObjectFactory() {};
      public Object getObjectInstance( Object obj,
                                            javax.naming.Name name,
                                            javax.naming.Context context,
                                            java.util.Hashtable env )
              throws Exception
   \{ if ( !( obj instanceof javinstance ofReference ) )
   \overline{\phantom{a}} return null;
         }
        javax.naming.Reference ref = (javax.naming.Reference)obj;
       if ( ref.getClassName().equals( "com.shme.shmeAdapter.GoodConnectionFactory" ) )
   \left\{\begin{array}{ccc} & & \\ & & \end{array}\right\} ManagedConnectionFactory refMcf = null;
           ConnectionManager refCm = null;
   if ( ref.get( "managedconnectionfactory-class" ) != null )
   \left\{\begin{array}{ccc} & & \\ & & \end{array}\right\} String managedCxFactoryStr = 
    (String)ref.get( "managedconnectionfactory-class" ).getContent();
             Class mcfClass = Class.forName( managedCxFactoryStr );
             refMcf = (ManagedConnectionFactory)mcfClass.newInstance();
    }
   if ( ref.get( "connectionmanager-class" ) != null )
   \left\{\begin{array}{ccc} & & \\ & & \end{array}\right\} String cxManagerStr = (String)ref.get( "connectionmanager-class" ).getContent();
    Class cxmClass = Class.forName( cxManagerStr );
    java.lang.ClassLoader cloader = cxmClass.getClassLoader();
             refCm = (ConnectionManager)cxmClass.newInstance();
    }
           GoodConnectionFactory cf = null;
           if ( refCm != null )
   \left\{\begin{array}{ccc} & & \\ & & \end{array}\right\} cf = new GoodConnectionFactory( refMcf, refCm );
    }
           else
   \left\{\begin{array}{ccc} & & \\ & & \end{array}\right\} cf = new GoodConnectionFactory( refMcf );
    }
         return cf;
   \qquad \qquad \} return null;
    }
   }
```
ra.xml 標準配布デスクリプタファイルでクラスを更新します。たとえば,インプリメン テーション拡張前は、ra.xml は次のようになっています。

<managedconnectionfactory-class>com.shme.shmeAdapter. LocalTxManagedConnectionFactory</ managedconnectionfactory-class> <connectionfactory-interface>javax.sql.DataSource</connectionfactory-interface> <connectionfactory-impl-class>com.shme.shmeAdapter.BadConnnectionFactory</ connectionfactory-impl-class> <connection-interface>java.sql.Connection</connection-interface> <connection-impl-class>com.shme.Connection</connection-impl-class>

インターフェース拡張後は、ra.xmlは次のようになります。

<managedconnectionfactory-class>com.shme.shmeAdapter. LocalTxManagedConnectionFactory </ managedconnectionfactory-class>

<connectionfactory-interface>javax.sql.DataSource</connectionfactory-interface> <connectionfactory-impl-class>com.shme.shmeAdapter.GoodConnectionFactory</ connectionfactory-impl-class>

<connection-interface>java.sql.Connection</connection-interface> <connection-impl-class>com.shme.shmeAdapter.Connection</connection-impl-class>

このサンプルが示すように,この変換は接続ファクトリだけに影響します。他のリソースア ダプタクラスは,この変換による影響を受けません。

拡張されたインプリメンテーション(およびすべてのヘルパークラス)の Java コードをク ラスファイルにコンパイルします。

それらをリソースアダプタの Java アーカイブファイル (.jar)にパッケージします。

この拡張された.jar でリソースアダプタアーカイブファイル (.rar) を更新します。

スタンドアロンで、または AppServer 内のパーティションサービスとして実行している VisiConnect に,リソースアダプタアーカイブを配布します。または,リソースアダプタ アーカイブをエンタープライズアプリケーションアーカイブファイル(.ear)に含めて J2EE アプリケーションの一部として配布します。

これで,動作が不適切なリソースアダプタを適切に動作するリソースアダプタに変換でき ました。

リソースアダプタの設計によっては、既存の API インプリメンテーションを拡張できない 場合もあります。そのような場合は,問題のあるクラスを再実装し,ra.xml で再実装した クラスを参照するように要素を設定する必要があります。あるいは,いっそのこと,コネク タ仕様に準拠している別のリソースアダプタを選択します。

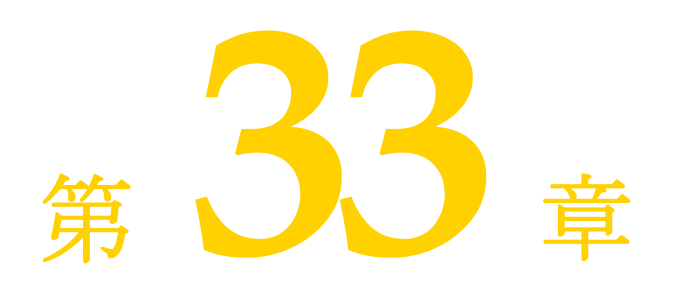

# <sup>第</sup> 33 <sup>章</sup> **Borland AppServer Ant** タスクと **AppServer** サンプルの実行

多くの Borland AppServer (AppServer) サンプルで, Ant ビルドスクリプトシステムが 使用されるようになりました。Ant の Borland AppServer バージョンには, AppServer の一部のコマンドラインツール用として,Ant のコア機能以外に次のコマンドラインを含む いくつかのカスタマイズされたタスクが含まれます。

- appclient
- iastool
- idl2java
- java2iiop

これらのカスタマイズされた Ant タスクには, exec または apply 指示文を使用する場合に 比べて、次の利点があります。

- カスタマイズされた Ant タスクは,Ant スクリプトを実行するために使用される VM で実行されるため,exec/apply コマンドを使って新しい JVM を生成する場合に比べ て,実行速度が速く,メモリの消費量も少なくなります。
- カスタマイズされたタスクのコマンド構文は、exec/apply バージョンのコマンド構文 より大幅に単純化されています。
- Ant が備えている filesets や patternsets などの機能は、より自然な形式で使用できます。

# 一般構文と使い方

次の表は、現在定義されている Ant タスクと対応するコマンドラインツールとの関係を示 します。

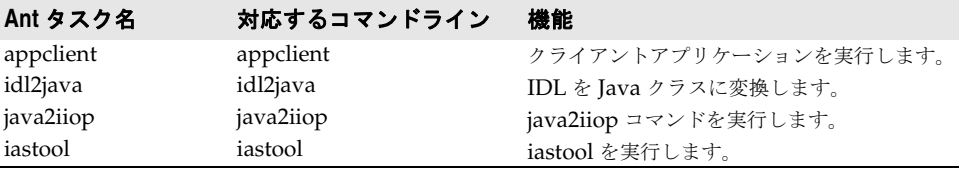

一般に AppServer Ant タスクは,対応するコマンドラインツールと同じパターンを使用 します。

## 名前/値ペアの変換

すべての名前/値ペアのコマンドライン引数は,Ant タスク属性に変換できます。名前/ 値ペアのコマンドライン引数は、対応する XML 属性に変換する必要があります。たとえ ば、次のコマンドラインの場合:

iastool -verify -src cart\_beans\_client.jar -role DEVELOPER

#### 次の Ant タスクに変換されます。

<iastool option="verify" src="cart\_beans\_client.jar" role="DEVELOPER" />

## 名前のみの引数の変換

名前のみのコマンドライン引数はすべて,boolean 型の Ant タスク属性に変換できます。 -nowarn などの boolean 型属性については、各コマンドラインツールの使い方の説明に したがって属性のデフォルトの使用方法を使用します。iastool コマンドライン属性の詳細 については,305 ページの「iastool [コマンドラインユーティリティ」](#page-314-0)を参照してください。

たとえば、次のコマンドは、warn 属性を false に設定します。

iastool -verify -src cart\_beans\_client.jar -role DEVELOPER **-nowarn** -nostrict

対応する Ant タスクは、次のとおりです。

<iasverify src="cart\_beans\_client.jar" role="DEPLOYER" **nowarn="true"** strict="false" />

メモ Ant タスクで "warn" を属性として使用することはできません。たとえば、次のラインで は構文エラーが生成されます。

> \*\*\*\*\*\* INCORRECT SYNTAX!!! \*\*\*\*\*\* <iasverify src="cart\_beans\_client.jar" role="DEPLOYER" **warn="false"** strict="false" />

## <span id="page-307-0"></span>複数ファイルの引数

多くのコマンドは,複数のファイルを処理できるか,複数のファイルを指定できるオプショ ンがあります。対応する Ant タスクでこの機能を実現する方法には,いくつかの種類があ ります。たとえば、次の iastool -merge コマンドの場合:

iastool -merge -target build¥client.jar -type lib client¥build¥local\_client.jar build¥local\_stubs.jar

このコマンドに対応する Ant タスクは,次のとおりです。

<iastool option="merge" target="\${build.dir}/client.jar" type="lib" jars="client/build/local\_client.jar ; build/local\_stubs.jar" />

メモ jars 属性では、複数のファイルはセミコロン(;)またはコロン(:)で区切る必要がありま す。スペースとカンマは区切りとしては無効です。

Ant には,複数のファイルを指定するための便利な <fileset> タスクがあります。

<iastool option="merge" target="build/client.jar" type="lib" > <fileset dir="client/build" includes="local\_client.jar" /> <fileset dir="build" includes="local\_stubs.jar" /> </iastool>

また, Ant の patternset 機能も便利です。次のように変更すると, build ディレクトリと そのサブディレクトリ内にあるすべての jar ファイルが対象になります。

```
<iastool option="merge" target="${build.dir}/client.jar" type="lib" >
    <fileset dir="${build.dir}" includes="**/*.jar" />
</iastool>
```

```
クラスパス属性には,複数のパスをセミコロンで区切って指定できます。
```
<iastool option="verify" src="cart\_beans\_client.jar" role="DEPLOYER" classpath="alib.jar;blib.jar" />

または、次のように <classpath> 要素を使用します。

```
<iastool option="verify" src="cart_beans_client.jar" role="DEPLOYER" >
    <classpath>
        <pathelement location="alib.jar" />
       <pathelement location="blib.jar" />
   </classpath>
</iastool>
```
# **iastool** の構文と使い方

iastool Ant タスクは、次の2つのスタイルを使用できます。

- **1** <iastool option="*myoption*" />
- **2** <ias*myoption* />
- たとえば、次のコマンドラインの場合:

iastool -verify -src cart\_beans\_client.jar

次の Ant タスクに変換されます。

<iastool option="verify" src="cart\_beans\_client.jar" />

または、下位互換の Ant タスク用に古い Ant スタイルを使用できます。

<iasverify src="cart\_beans\_client.jar" />

次の表に、各 iastool オプションの Ant タスクスタイルを示します。

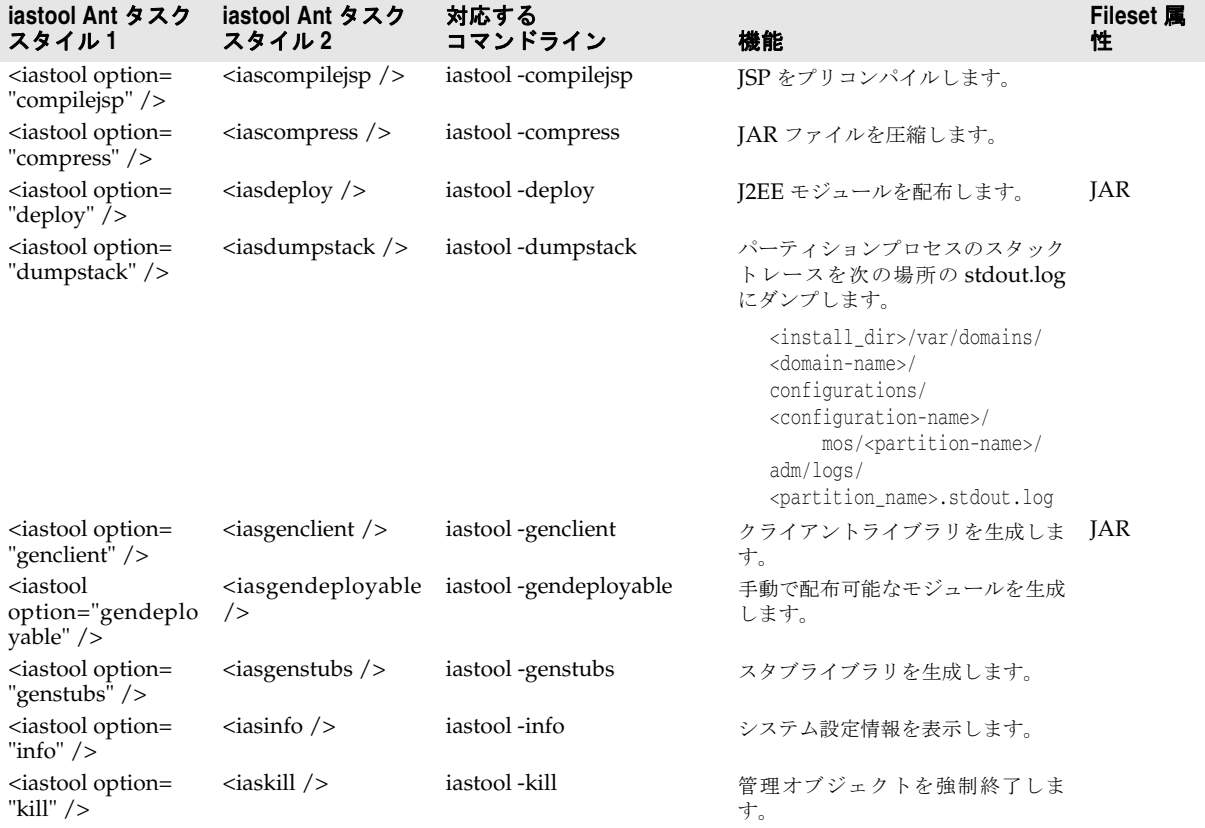

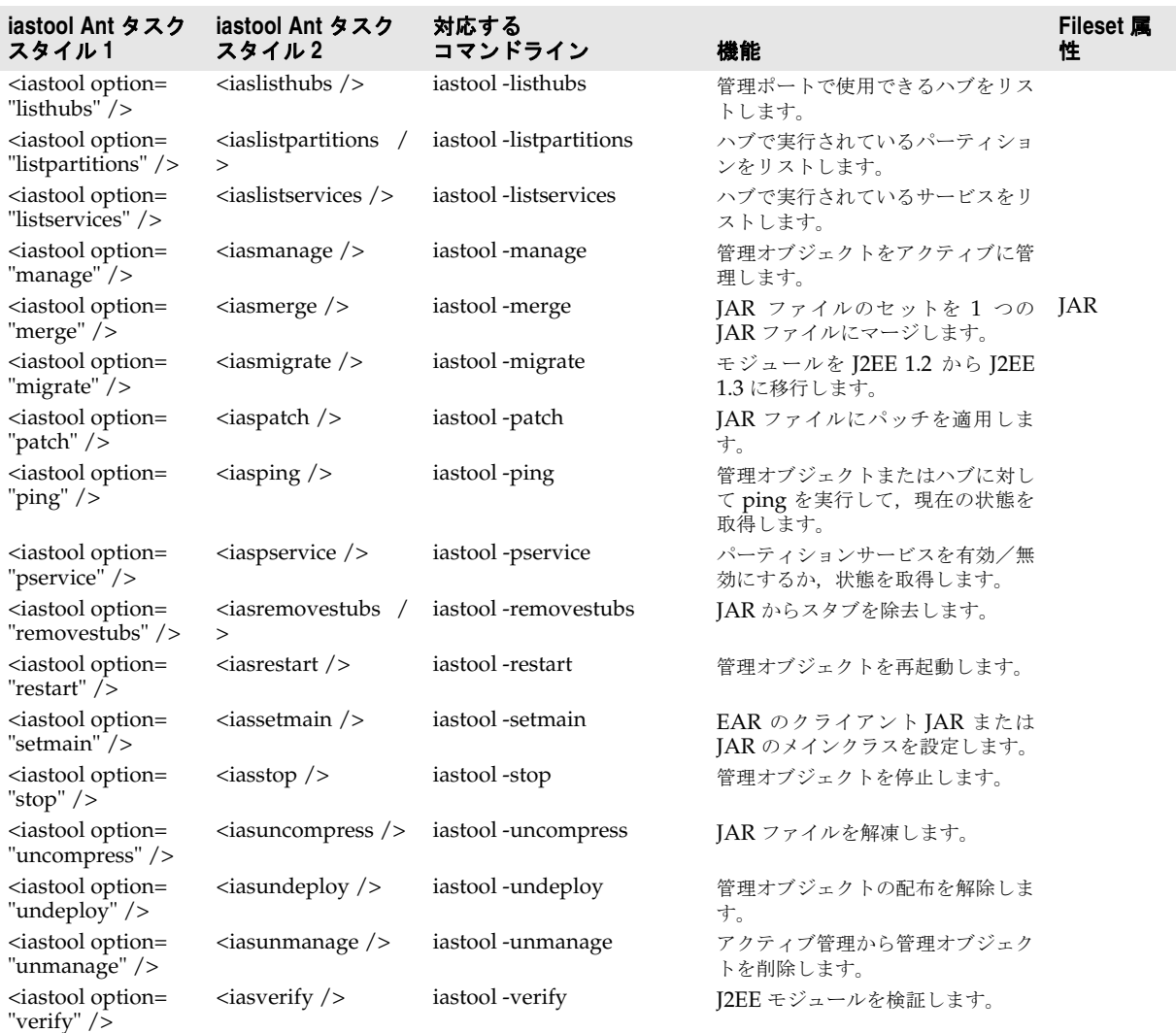

メモ 「Fileset 属性」列には,複数のファイル名を適用できる属性が示されています。このよう な属性では,Ant <fileset> 要素を使って複数のファイルを指定できます。複数のファイル を指定する方法については,298 [ページの「複数ファイルの引数」](#page-307-0)を参照してください。

## 属性の省略

Ant タスク呼び出しで属性を省略することは,コマンドラインツールでオプションを省略 することと同等です。いくつかの属性はデフォルトが true なので,属性を省略しても false に設定されるとは限りません。

これらのオプションのデフォルト値の詳細については、305 ページの「iastool [コマンドラ](#page-314-0) [インユーティリティ」](#page-314-0)を参照してください。

## **iastool Ant** タスクのサンプル

次に,iastool Ant タスクの使い方を詳しく説明するサンプルを示します。それぞれの iastool オプションと属性の機能の詳細については、305 ページの「iastool [コマンドライ](#page-314-0) [ンユーティリティ」を](#page-314-0)参照してください。

#### **deploy**

```
<target name="deploy" description=" サンプルをサーバーに配布します ">
<iastool option="deploy" hub="${hub.name}" cfg="${cfg.name}"
 partition="${partition.name}" mgmtport="${default.mgmtport}"
  jars="${build.dir}/hello.ear;${bes.lib.dir}/../var/repository/archives/wars/
bank_form.war"
 realm="${realm.name}" user="${server.user.name}" pwd="${server.user.pwd}" />
</target>
```
#### **merge**

```
<iastool option="merge" target="${build.dir}/helloclient.jar" type="lib">
    <fileset dir="${build.dir}" includes="hello_stubs.jar" />
</iastool>
```
#### **ping**

```
<target name="ping">
<iastool option="ping" hub="${hub.name}" cfg="${cfg.name}"
 partition="${partition.name}" mgmtport="${default.mgmtport}"
 realm="${realm.name}" user="${server.user.name}" pwd="${server.user.pwd}" />
</target>
```
#### **restart**

```
<target name="iastoolrestart">
<iastool option="-restart" hub="${hub.name}" cfg="${cfg.name}"
 partition="${partition.name}" mgmtport="${default.mgmtport}"
 realm="${realm.name}" user="${server.user.name}" pwd="${server.user.pwd}" />
</target>
```
# **java2iiop** の構文と使い方

java2iiop Ant タスクは対応するコマンドラインツールと大きく異なります。これは, Borland Ant タスクの使用パターンの例外です。Ant タスク java2iiop は,個々のファイ ルのかわりにディレクトリのクラスをとります。クラスパス属性は,java2iiop でコンパイ ルするクラスが存在するディレクトリをポイントします。クラスパスは Ant のパスに似た 構造で、使い方は非常に柔軟ですが,java2iiop タスクでクラスパスを使用する場合は、次 のいずれかのスタイルだけを使用できます。

**1** 属性として使用する場合,値はコロンまたはセミコロンで区切られたロケーションのリ ストだけを受け入れます。

<java2iiop classpath="\${path1}:\${path2}"/>

**2** ネストされたクラスパス要素として使用する場合:

```
次のような一般的な形式になります。
```

```
<java2iiop>
    <classpath>
       <pathelement path="${path1}"/>
       <pathelement location="lib/helper.jar"/>
    </classpath>
</java2iiop>
```
ロケーション属性はプロジェクトのベースディレクトリに基づいて 1 つのファイルま たはディレクトリ(または絶対ファイル名)を指定しますが,パス属性はコロンまたは セミコロンで区切られたロケーションのリストを受け入れます。パス属性は定義済みの パスとともに使用することを目的としています。その他の場合は,ロケーション属性を 持つ複数の要素を使用するようにしてください。

java2iiop の対応するコマンドライン引数の詳細については,『VisiBroker® for Java 開発 者ガイド』を参照してください。

# **java2iiop Ant** タスクのサンプル

<target name="create\_ejb\_stubs" depends="home">

 <java2iiop root\_dir="\${stubsPath}" list\_files="true" classpath="\${outputPath}" /> </target>

# **idl2java** の構文と使い方

idl2java Ant タスクは対応するコマンドラインツールに似ています。このタスクは、ネス トされたパスのような構造のファイルセットを受け取ります。このファイルセットは、コ マンドラインのファイル入力に対応します。

```
<idl2java>
    <fileset dir="server" includes="*.idl" />
```

```
</idl2java>
```
idl2java の対応するコマンドライン引数の詳細については,『VisiBroker® for Java 開発 者ガイド』を参照してください。

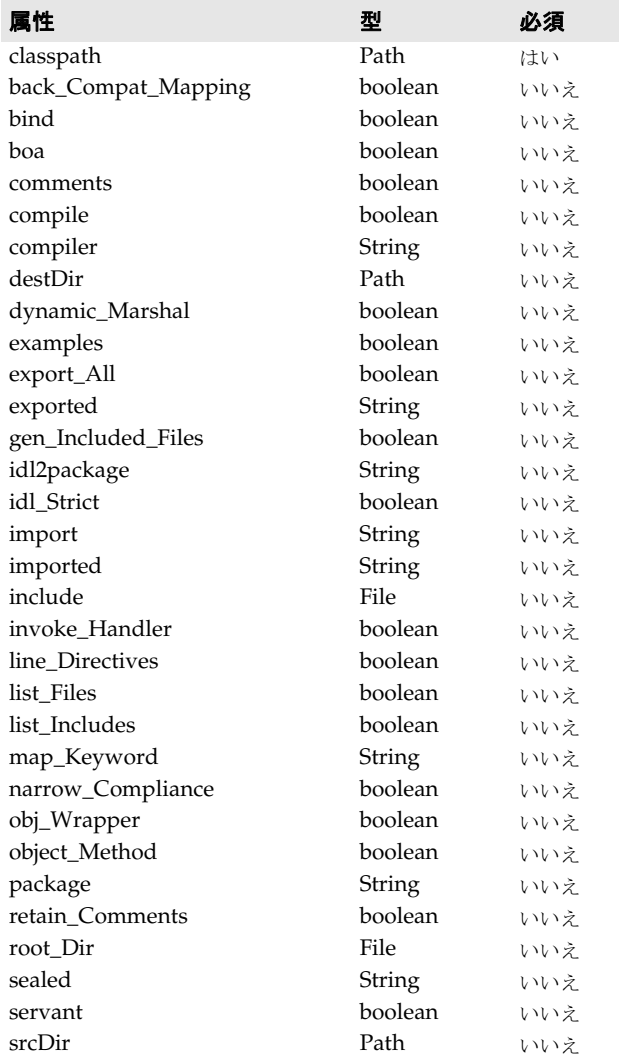

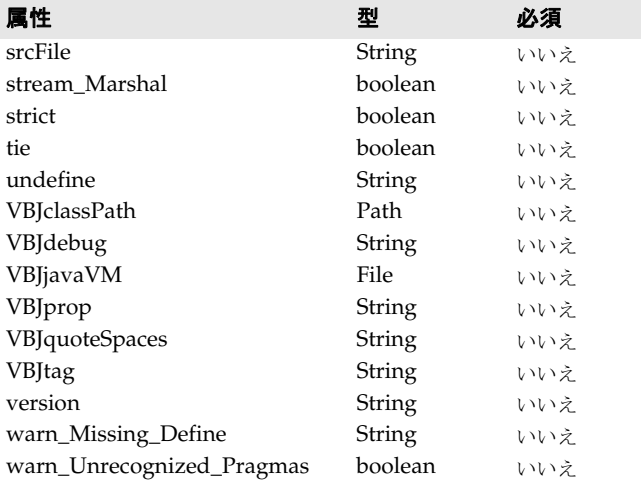

# **idl2java Ant** タスクのサンプル

```
<target name="idl2java" depends="init">
     <idl2java package="com.borland.examples.webservices.visibroker" root_dir="${server-
skel-src}">
        <fileset dir="server" includes="*.idl" />
     </idl2java>
     <javac srcdir="${server-skel-src}" destdir="${server-classes}" 
classpathref="classpath"/>
</target>
```
# **appclient** の構文と使い方

```
<!-- サンプルを実行します。-->
<target name="execute" description="「Hello World」サンプルを実行します ">
    <appclient jar="${build.dir}/hello.ear" uri="helloclient.jar" args="World"/>
</target>
```
# **Borland AppServer** サンプルのビルドと実行

メモ 多くの AppServer サンプルでは、次の場所に独自の readme.html ファイルが置かれていま す。

<install\_dir>/examples

次の手順で AppServer サンプルをビルドします。

- **1** コマンドラインウィンドウを開きます。
- **2** 現在のディレクトリをサンプルディレクトリに設定します。<install\_dir>/examples/ j2ee/hello に置かれている「Hello World」サンプルから開始することをお勧めします。
- **3** コマンドラインで, ant と入力します。

サンプルが自動的にビルドされます。

メモ サンプルをビルドするために、サーバーが実行中である必要はありません。ただし、配布 と配布解除には,サーバーが実行中である必要があります。サンプルを実行するには,パー ティションが実行中である必要があります。

## サンプルの配布

- **1** サーバーが実行されていることを確認します。
- 2 コマンドラインで, ant deploy と入力します。

これで、<install dir>¥examples¥deploy.properties ファイルで設定されているハ ブ,設定,およびパーティションにサンプルが配布されます。

複数のハブ/設定/パーティションの組み合わせに配布する場合は、deploy.properties ファイルを編集して設定を変更するか,コマンドラインで -D オプションを使って deploy.properties 設定を上書きします。

- たとえば,「myhub」という名前のハブを使用するには,次のコマンドを使用します。 ant -Dhub.name=myhub deploy
- これで, deploy.properties というデフォルトのハブ名が myhub 値で上書きされます。

## サンプルの実行

- **1** パーティションが実行されていることを確認します。
- 2 コマンドラインで, ant execute と入力します。 応答の細部は,サンプルごとに異なります。

## サンプルの配布解除

- **1** サーバーが実行されていることを確認します。
- 2 コマンドラインで, undeploy と入力します。

## トラブルシューティング

- **1** <appserver\_install\_dir>/bin ディレクトリがパスに含まれており,ほかのすべての Ant インストールより優先するように指定されていることを確認します。
- **2** ant execute コマンドを呼び出す前に,サーバーとパーティションが実行されているこ とを確認します。
- **3** <appserver\_install\_dir>¥examples¥deploy.properties には、ハブ,設定,パーティショ ン,および管理ポートのデフォルト設定が含まれます。これらのデフォルトプロパティ には、次のようなものがあります。
	- hub.name=*your\_machine\_name*
	- cfg.name=j2ee
	- partition.name=standard
	- realm.name=ServerRealm
	- server.user.name=admin
	- server.user.pwd=admin

*your\_machine\_name* は,インストール時に指定されたマシン名です。これらの値は,必 .<br>要に応じてリセットしたり, Ant コマンドラインで -D オプションを使って指定するこ とができます。

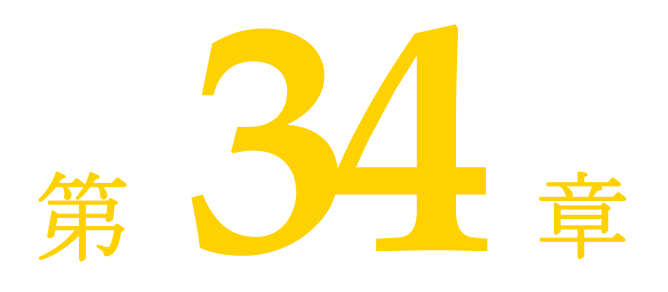

# <span id="page-314-0"></span><sup>第</sup> 34 <sup>章</sup> **iastool** コマンドラインユーティリティ

ここでは,管理オブジェクトを管理するために使用できる iastool コマンドラインユー ティリティについて説明します。

# **iastool** コマンドラインツールの使い方

iastool ユーティリティは,管理オブジェクトを操作するためのコマンドラインユーティリ ティの総称です。iastool では、次のコマンドラインユーティリティを使用できます。

#### 表 **34.1** iastool コマンドラインユーティリティ

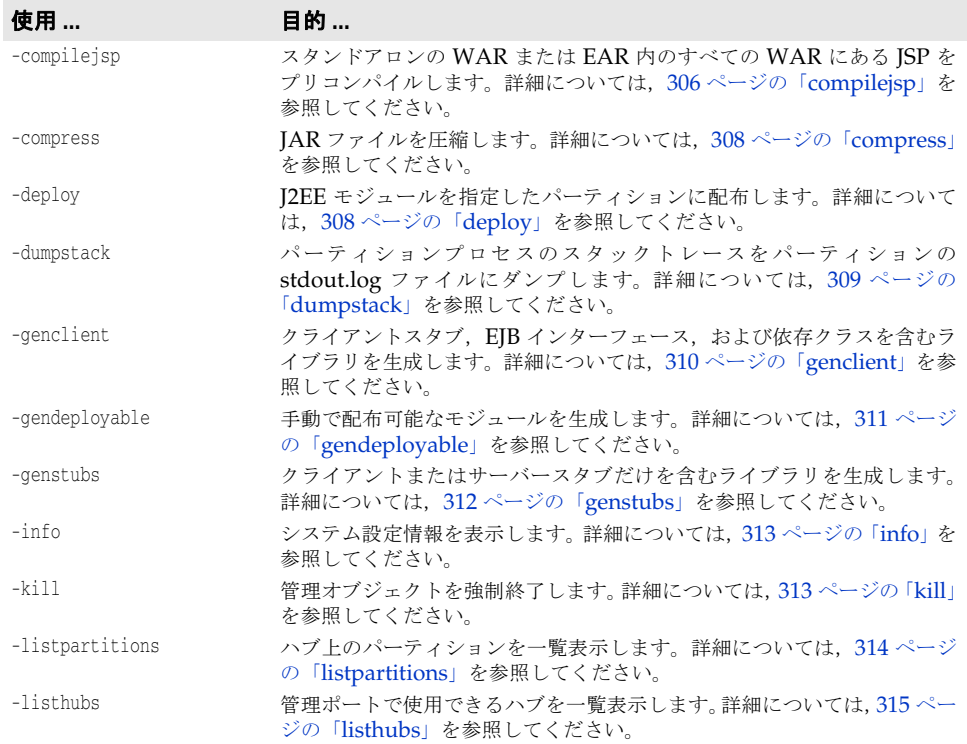

表 **34.1** iastool コマンドラインユーティリティ(続き)

| 使用            | 目的…                                                                                              |
|---------------|--------------------------------------------------------------------------------------------------|
| -listservices | ハブ上のサービスを一覧表示します。詳細については、316ページの<br>「listservices」を参照してください。                                     |
| -manage       | 管理オブジェクトをアクティブに管理。詳細については、316ページの<br>「manage」を参照してください。                                          |
| -merge        | JAR ファイルセットを1つのJAR ファイルにマージします。詳細につい<br>ては、317ページの「merge」を参照してください。                              |
| -migrate      | J2EE 1.2, 1.3, または 1.4 から別のバージョンのターゲット J2EE への移<br>行詳細は、318ページの「migrate」を参照してください。               |
| -newconfig    | 設定テンプレートから新規設定を作成。詳細については、319ページの<br>「newconfig」を参照してください。                                       |
| -patch        | JAR ファイルに1つまたは複数のパッチを適用します。詳細については,<br>「「patch」を参照してください。                                        |
| -ping         | 管理オブジェクトまたはハブに対して ping を実行して、現在の状態を取<br>得します。詳細については, 320 ページの「ping」を参照してください。                   |
| -pservice     | パーティションサービスを有効/無効にするか、状態を取得します。詳細<br>については、322 ページの「pservice」を参照してください。                          |
| -removestubs  | JAR ファイルからすべてのスタブファイルを削除します。詳細について<br>は、322ページの「removestubs」を参照してください。                           |
| -restart      | ハブまたは管理オブジェクトを再起動します。詳細については、323ペー<br>ジの「restart」を参照してください。                                      |
| -setmain      | スタンドアロンのクライアント JAR, または EAR 内のクライアント JAR<br>のメインクラスを設定します。詳細については、324ページの「setmain」<br>を参照してください。 |
| -start        | 管理オブジェクトを起動します。詳細については、325 ページの「start」<br>を参照してください。                                             |
| -stop         | ハブまたは管理オブジェクトを停止します。詳細については、325 ページ<br>の「stop」を参照してください。                                         |
| -uncompress   | JAR ファイルを解凍します。詳細については,326ページの「uncompress」<br>を参照してください。                                         |
| -undeploy     | パーティションから J2EE モジュールを削除します。詳細については, 327<br>ページの「undeploy」を参照してください。                              |
| -unmanage     | アクティブ管理から管理オブジェクトを削除。詳細については、328ペー<br>ジの「unmanage」を参照してください。                                     |
| -usage        | コマンドラインオプションの使い方を表示します。詳細については、329<br>ページの「usage」を参照してください。                                      |
| -verify       | J2EE モジュールを検証します。詳細については、329 ページの「verify」<br>を参照してください。                                          |

## <span id="page-315-0"></span>**compilejsp**

このツールを使用して,スタンドアロンの WAR または EAR 内のすべての WAR にある JSP ページをプリコンパイルします。JSP ページは,Java サーブレットクラスにコンパイ ルされ,WAR ファイルに保存されます。この操作により,JSP ページを最初のアクセス 時より高速に処理できます。

メモ iastool を使用して JSP をコンパイルすると,メモリ不足エラーが発生することがありま す。この問題を解決するには,システムの仮想メモリのサイズを大きくします。

#### 構文

```
-compilejsp -src <war_or_ear> -target <target_file> [-overwrite]
[-package <package_root>] [-excludefile <exclude_file>] [-loglevel <0-4>]
[-classpath <classpath>]
```
#### デフォルト出力

デフォルトでは、compilejsp は操作が成功したかどうかを報告します。

## オプション

compilejsp ツールで使用できるオプションを次の表に示します。

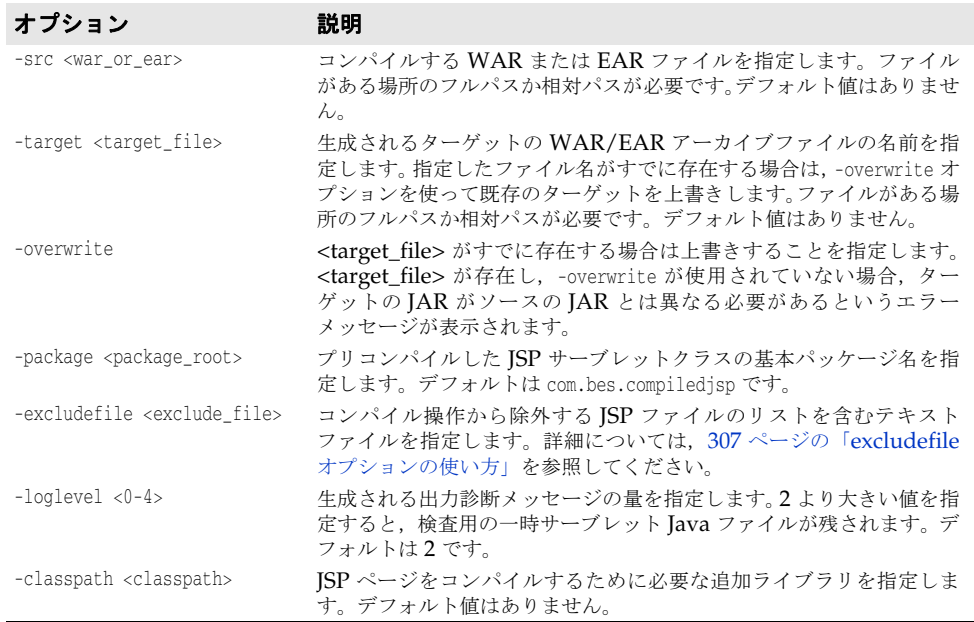

#### サンプル

現在のディレクトリにある proj1.war という WAR ファイルに含まれる JSP ページを同じ 場所の proj1compiled.war という WAR ファイルにプリコンパイルするには、次のコマン ドを実行します。

iastool -compilejsp -src proj1.war -target proj1compiled.war

c:¥myprojects¥ ディレクトリ内にある proj1.ear という EAR ファイルに含まれる JSP ページを同じ場所の proj1compiled.ear という EAR ファイルにプリコンパイルし,最大の 量の診断メッセージを生成するには,次のコマンドを実行します。

```
iastool -compilejsp -src c:¥myprojects¥proj1.ear -target 
c:¥myprojects¥proj1compiled.ear -loglevel 4
```
#### <span id="page-316-0"></span>**excludefile** オプションの使い方

compilejsp excludefile オプションによって,コンパイル操作から除外する JSP のリスト があるテキストファイルを指定できます。以下に,使い方の規則の詳細を示します。

- '#' で始まるコメント行と空白行は無視されます。
- 各行の先頭および末尾の空白スペースは削除されます。
- 除外ファイルの各行は、それぞれの除外パターンエントリを表します。エントリは完全 一致の文字列または Java パターンの正規表現です。
- 各 JSP 除外エントリは、まず JSP URL との完全一致のために使用されます。一致候補 がない場合,JSP 除外エントリはJSP URL と正規表現で照合するために使用されます。
- JSP URL は,上記のアルゴリズムを使って各 JSP 除外エントリと比較されます。一致 した JSP はコンパイルから除外されます。JSP URL がどの JSP 除外エントリとも一致 しなければ, JSP はコンパイルされます。
- パターンエントリが有効な Java 正規表現でない場合は警告が表示されます。その場合 にも、JSP URL との完全一致の比較は実行されます。
- iastool の -compilejsp -loglevel オプションが3以上に設定されている場合は,除外パ ターンエントリ,除外される JSP ページ数,および除外される JSP URL が表示されま す。

• アーカイブの JSP ファイルがすべて除外されると,-compilejsp コマンドは失敗します。

次に,除外パターンのサンプルを示します。

# このパターンは /jsp/test/test.jsp という JSP を除外します。

# このパターンは JSP の /jsp/test/test**.**jsp,/jsp/test/test**2**jsp などを除外します。 # 正規表現 "." が任意の 1 文字を表すためです。 /jsp/test/test.jsp

# このパターンは /include URL パスにあるすべてのファイルを除外します。 /include/.\*

# このパターンはすべての include.jsp ファイルを除外します。 .\*/include[.]jsp

# このパターンは "tmp\_" で始まる /jsp URL パスのすべての JSP ファイルと, # /jsp 以下の "tmp\_" で始まる URL パスのすべての JSP ファイルを除外します。 /jsp/tmp\_.\*[.]jsp

# このパターンは "tmp\_" で始まる /jsp URL パスのすべての JSP ファイルと, /jsp/tmp\_[^/]\*[.]jsp

#### <span id="page-317-0"></span>**compress**

このツールを使用して、JAR ファイルを圧縮します。

#### 構文

-compress -src <srcjar> -target <targetjar>

#### デフォルト出力

デフォルトでは、compress は操作が成功したかどうかを報告します。

#### オプション

compress ツールで使用できるオプションを次の表に示します。

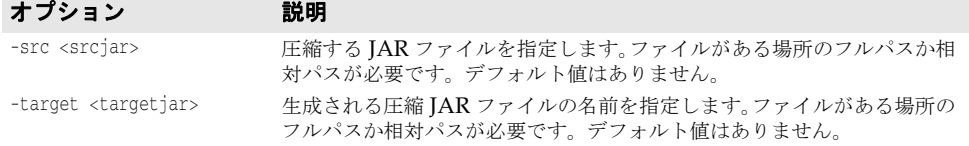

#### サンプル

現在のディレクトリにある proj1.jar という JAR ファイルを同じディレクトリの proj1compress.jar ファイルに圧縮するには、次のコマンドを実行します。

iastool -compress -src proj1.jar -target proj1compress.jar

c:¥myprojects¥ ディレクトリにある proj1.jar という JAR ファイルを同じディレクトリ の proj1compress.jar ファイルに圧縮するには、次のコマンドを実行します。

```
iastool -compress -src c:¥myprojects¥proj1.jar 
-target c:¥myprojects¥proj1compress.jar
```
## <span id="page-317-1"></span>**deploy**

このツールを使用して,指定したハブと設定内の指定したパーティションに J2EE モジュー ルを配布します。

## 構文

-deploy -jars <jar1,jar2,... ><-hub <hub> | -host <host>:listener\_port>> -cfg <configname> -partition <partitionname> [-force\_restart] [-cp <classpath>] [-args <args>] [-javac\_args <args>] [-noverify] [-nostubs] [-mgmtport <nnnnn>] [-realm <realm>] [-user <username>] [-pwd <password>] [-file <login\_file>]

#### デフォルト出力

デフォルトでは、deploy は操作が成功したかどうかを報告します。

## オプション

deploy ツールで使用できるオプションを次の表に示します。

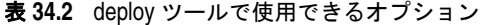

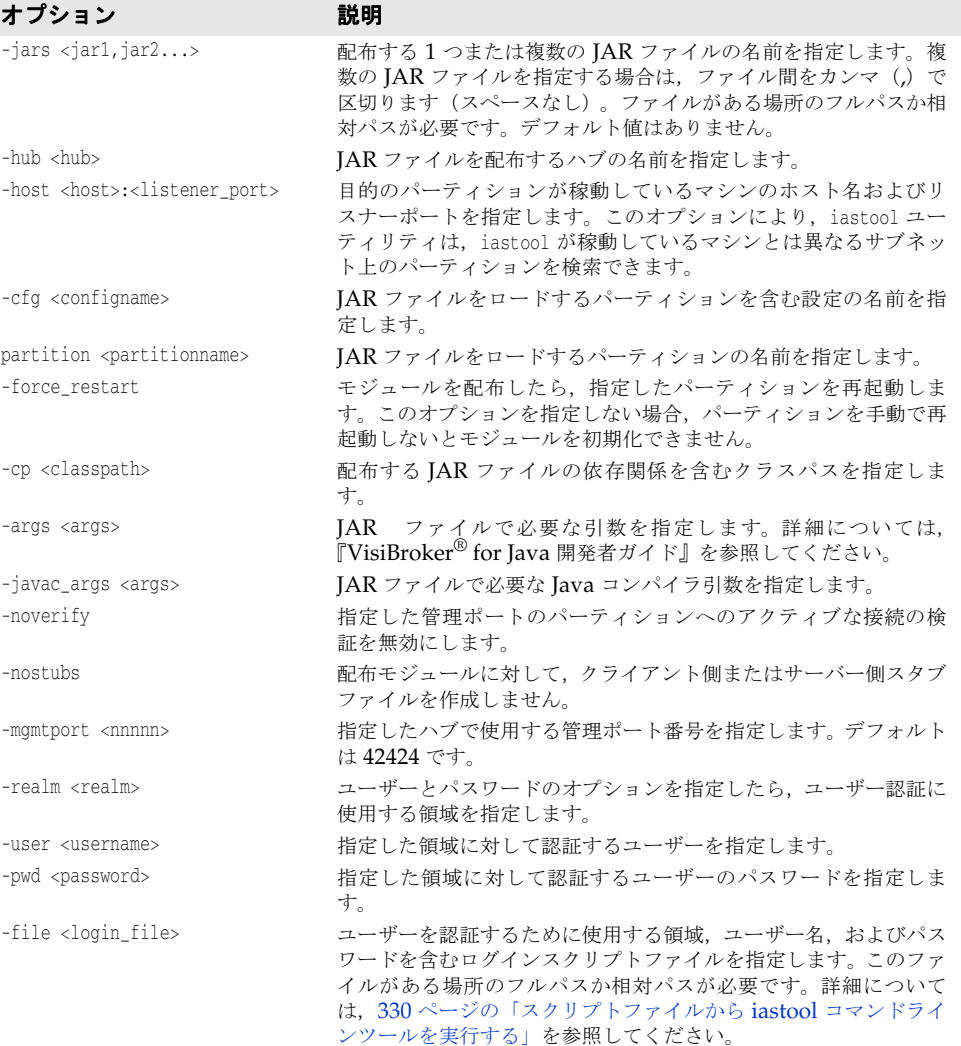

## <span id="page-318-0"></span>**dumpstack**

このツールを使用して,パーティション内で実行されているスレッドに関する診断情報を 取得します。このツールにより、パーティションですべてのスレッドのスタックトレース が生成され,その出力は次の場所にあるパーティションの stdout.log に保存されます。

<install\_dir>/var/domains/<domain-name>/configurations/<configuration-name>/ mos/<partition-name>/adm/logs/<partition\_name>.stdout.log

. スタックトレースは,パーティションの問題を診断する場合に役立つ可能性があります。 ログファイルは、次のディレクトリにあります。

<install\_dir>¥var¥domains¥<domain\_name>¥configurations¥<config\_name>¥ <partition\_name>¥adm¥logs¥partition\_log.xml

## 構文

-dumpstack <-hub <hub> | -host <host>:<listener port>> -cfg <configname> -partition <partitionname> [-mgmtport <nnnnn>] [-realm <realm>] [-user <username>] [-pwd <password>] [-file <login\_file>]

## オプション

dumpstack ツールで使用できるオプションを次の表に示します。

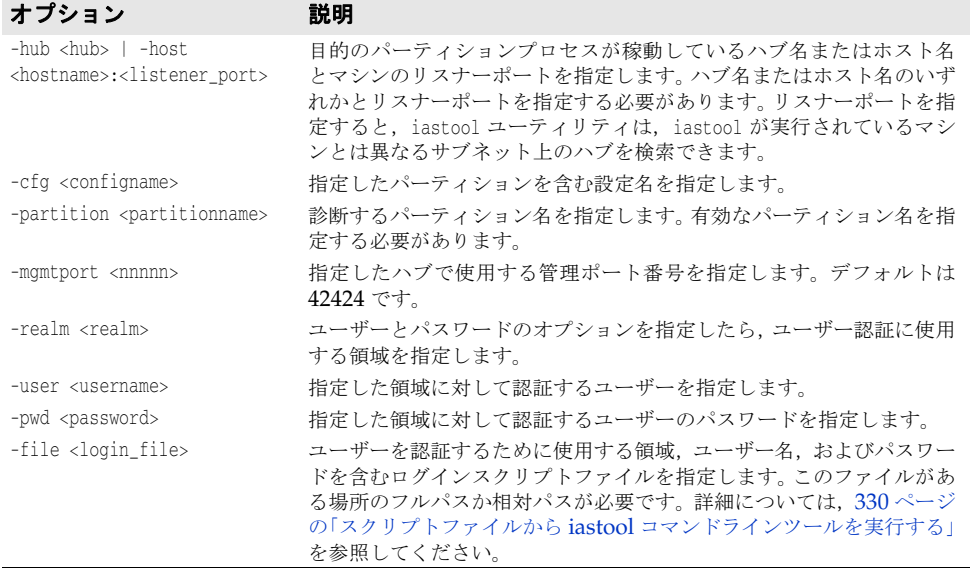

#### サンプル

次のサンプルは, BES1 ハブ上の j2ee 設定にある standard パーティションのスレッドダン プを実行します。

iastool -dumpstack -hub BES1 -cfg j2ee -partition standard

次のサンプルは,特定のリスナーポート上のコンピュータホストにある standard パーティ ションのスレッドダンプを実行します。-host オプションは、iastool が実行されるマシン とパーティションが稼動しているマシンが同じホストマシンであるかどうかに関係なく使 用できます。

iastool -dumpstack -host mymachine:1234 -cfg j2ee -partition standard

## <span id="page-319-0"></span>**genclient**

このツールを使用して,1 つまたは複数の EJB JAR ファイルのクライアントスタブファイ ル, EJB インターフェース,および依存クラスファイルを含むライブラリを生成し, それ らを 1 つまたは複数のクライアント JAR ファイルにパッケージします。クライアント JAR は EJB ではなく,EJB クライアントです。

genclient が引数リストにある EJB JAR のいずれかを正しく処理できなかった場合にエ ラーが表示されますが,genclient ツールは指定リストの残りの EJB JAR について引き続 き処理を行い,クライアント JAR を生成します。

genclient ツールが 100% 成功したときは 0,1 つでも失敗があれば 1 を生成します。

## 構文

-genclient -jars <jar1,jar2,...>-target <client\_jar> [-cp <classpath>] [-args <java2iiop\_args>] [-javac\_args <args>]

#### デフォルト出力

デフォルト出力では標準出力 (stdout) に何も返されません。

## オプション

genclient ツールで使用できるオプションを次の表に示します。

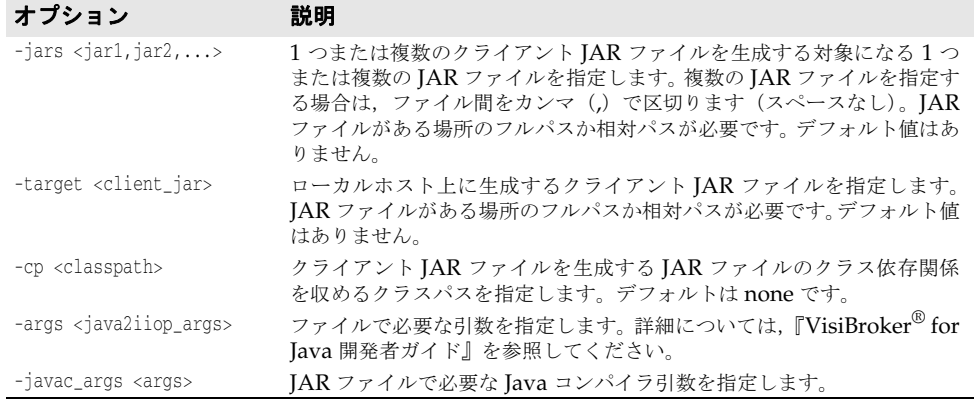

#### サンプル

次のサンプルは、各 EJB JAR ファイルから配布可能なモジュールクライアントJAR ファ イルを手動で生成します (proj1.jar, proj2.jar, および proj3.jar から EJB JAR myproj.jar)。

iastool -genclient -jars proj1.jar,proj2.jar,proj3.jar -target myproj.jar

## <span id="page-320-0"></span>**gendeployable**

このツールを使用して,手動で配布可能なサーバー側モジュールを生成します。配布可能 なサーバー側 JAR ファイルとは、スタブですべての外部コードリファレンスを解決できる ようにコンパイルされている配布可能なアーカイブ (EAR, WAR,または JAR Bean の み)です。

たとえば,まず gendeployable を使って配布可能なサーバー側 JAR ファイルをローカルマ シンに作成し、次に deploy ツールを使用して、そのファイルをハブ上にコピーしてロード します。新しいJAR ファイルの存在がハブに伝えられ、自動的にロードされます。このコ マンドラインツールを利用することで,複数のサーバーでも作成と配布のスクリプトを簡 単に,また短時間に作成できます。配布可能なサーバー側 JAR ファイルは,手動で各ハブ の正しい場所にコピーすることもできますが,それを認識させてロードするにはハブごと に再起動する必要があります。

## 構文

-gendeployable -src <input\_jar> -target <output\_jar> [-cp <classpath>] [-args <java2iiop\_args>] [-javac\_args <args>]

#### デフォルト出力

デフォルト出力では標準出力 (stdout) に何も返されません。

## オプション

gendeployable ツールで使用できるオプションを次の表に示します。

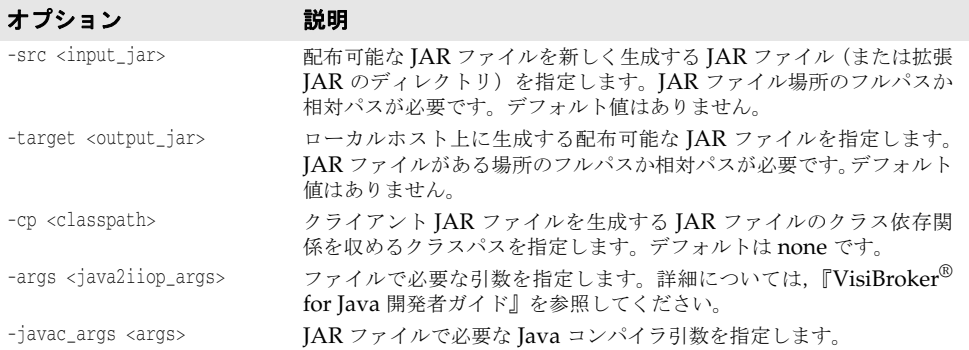

## サンプル

次のサンプルは,proj1.jar のサーバー側の配布可能なモジュール JAR ファイルを serverside.jar ファイル内に生成します。

iastool -gendeployable -src proj1.jar -target serverside.jar

## <span id="page-321-0"></span>**genstubs**

このツールを使用して,クライアントスタブやサーバースタブを含むスタブライブラリ ファイルを作成します。

#### 構文

-genstubs -src <input\_jar> -target <output\_jar> [-client] [-cp <classpath>] [-args <java2iiop\_args>] [-javac\_args <args>]

## デフォルト出力

デフォルト出力では標準出力 (stdout) に何も返されません。

## オプション

genstubs ツールで使用できるオプションを次の表に示します。

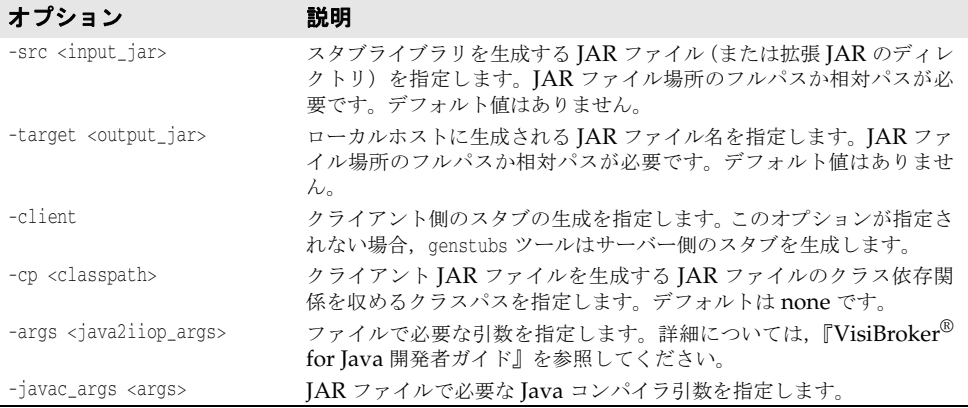

## サンプル

次のサンプルは, EJB JAR proj1.jar のサーバー側スタブを EJB JAR server-side.jar に 生成します。

iastool -genstubs -src proj1.jar -target serverside.jar

次のサンプルは,EJB JAR myproj.jar のクライアント側スタブを EJB JAR clientside.jar に生成します。

iastool -genstubs -src c:¥dev¥proj1.jar -target -client c:¥builds¥client-side.jar

## <span id="page-322-0"></span>**info**

このツールを使用して、iastool が稼動している JVM の Java システムプロパティを表示 します。

#### 構文

-info

## デフォルト出力

デフォルト出力は,iastool が稼動している JVM の現在の Java システムプロパティです。 たとえば,出力された最初の数行は次のリスト(部分)のようになります。

```
application.home : C:¥Program Files¥AppServer
awt.toolkit : sun.awt.windows.WToolkit
file.encoding : Cp1252
file.encoding.pkg : sun.io
file.separator : ¥
java.awt.fonts :
java.awt.graphicsenv : sun.awt.Win32GraphicsEnvironment
java.awt.printerjob : sun.awt.windows.WPrinterJob
java.class.path : C:¥Program Files¥AppServer¥jdk¥lib¥tools.jar
.
.
.
```
#### サンプル

次のサンプルは,設定情報を表示します。

iastool -info | more

## <span id="page-322-1"></span>**kill**

このツールを使用して,指定したハブおよび設定上の管理オブジェクトを強制終了します。

#### 構文

-kill <-hub <hub> | -host <host>:listener\_port>> -cfg <configname> -mo <managedobjectname> -moagent <managedobjectagent> [-mgmtport <*nnnnn*>] [-realm <realm>] [-user <*username*>] [-pwd <*password*>] [-file <login\_file>]

#### デフォルト出力

デフォルトでは、kill ツールは、強制終了された管理オブジェクトを一覧表示します。

## オプション

kill ツールで使用できるオプションを次の表に示します。

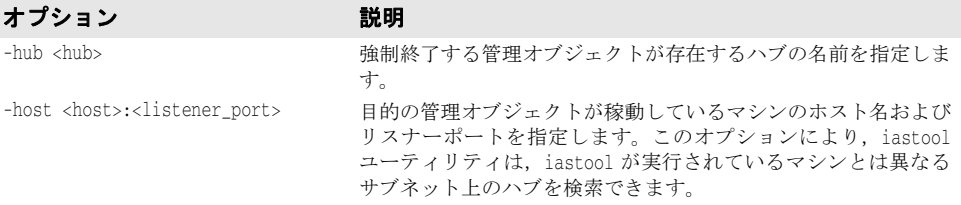

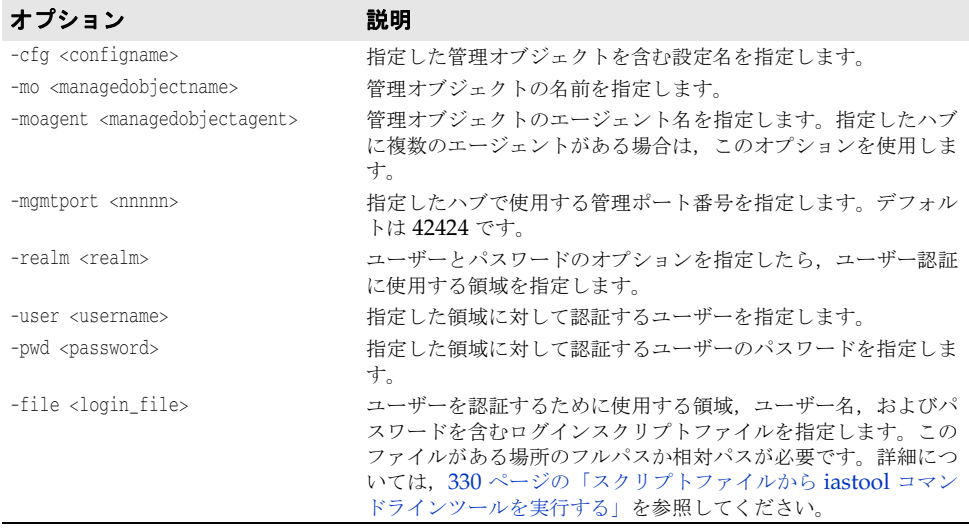

#### サンプル

次のサンプルは,デフォルトの管理ポートを使用する管理オブジェクト j2ee-server を強 制終了します。

iastool -kill -hub AppServer1 -cfg j2ee -mo j2ee-server

次のサンプルは,管理ポート 24410 を使用する設定 j2ee で稼動しているパーティション ネーミングサービスを強制終了します。

iastool -kill -hub AppServer1 -cfg j2ee -mo standard\_visinaming -mgmtport 24410

## <span id="page-323-0"></span>**listpartitions**

このツールを使用して,特定のハブ上で稼動しているパーティションを一覧表示します。ま た,オプションで,特定の設定または管理ポート上で稼動しているハブを一覧表示します。

#### 構文

```
-listpartitions <-hub <hub> | -host <host>:<listener_port>>
[-cfg <configname>] [-mgmtport <nnnnn>] [-bare] [-realm <realm>]
[-user <username>] [-pwd <password>] [-file <login_file>]
```
## デフォルト出力

デフォルトでは、listpartitions ツールは、指定したハブ上で稼動しているパーティショ ン,または,指定した設定または管理ポート上の指定したハブ上で実行中のパーティショ ンを表示します。

## オプション

listpartitions ツールで使用できるオプションを次の表に示します。

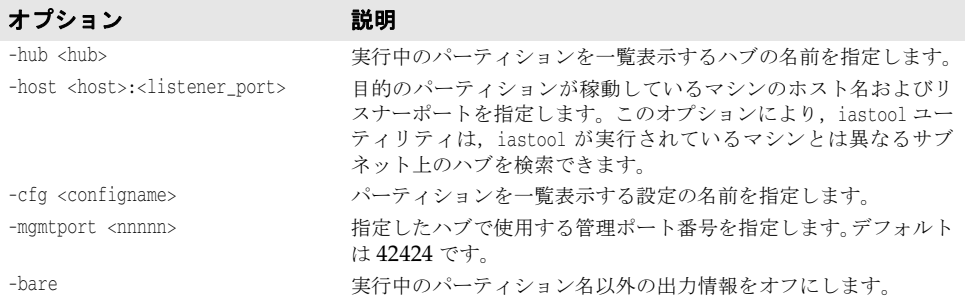
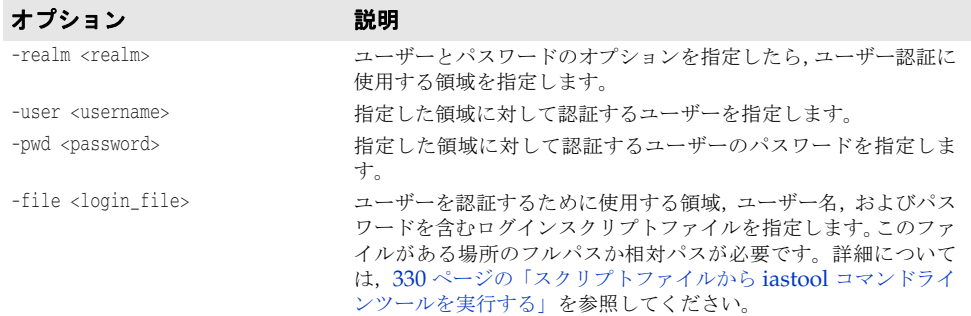

#### サンプル

次のサンプルは,デフォルトの管理ポートを使用するハブ AppServer1 上で実行中のパー ティションを一覧表示します。

iastool -listpartitions -hub AppServer1

次のサンプルは,デフォルトの管理ポートを使用するハブ AppServer1 上で実行中のパー ティションを一覧表示します。

iastool -listpartitions -hub AppServer1 -mgmtport 24100

#### **listhubs**

このツールを使用して,同じローカルエリアネットワーク上にある特定の管理ポートで実 行中のハブを一覧表示します。

#### 構文

-listhubs [-mgmtport <nnnnn>] [-bare] [-realm <realm>] [-user <username>] [-pwd <password>] [-file <login\_file>]

#### デフォルト出力

デフォルトでは,listhubs ツールは,デフォルトの管理ポート,または指定した管理ポー ト上で実行中のハブを表示します。

メモ その時点で稼動していないハブは表示されません。

#### オプション

listhubs ツールで使用できるオプションを次の表に示します。

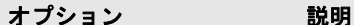

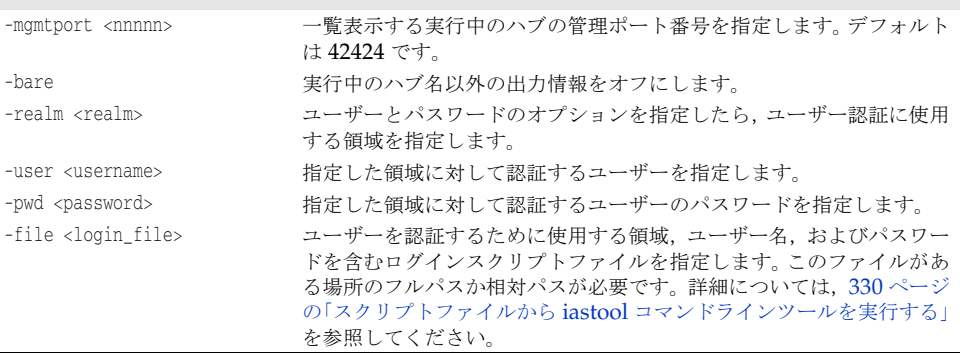

#### サンプル

次のサンプルは,デフォルトの管理ポートで実行中のハブを一覧表示します。

iastool -listhubs

次のサンプルは,管理ポート 24410 で実行中のハブを一覧表示します。

iastool -listhubs -mgmtport 24100

### **listservices**

このツールを使用して,ハブ上で実行中の 1 つまたは複数のサービスを一覧表示します。

#### 構文

-listservices <-hub <hub> | -host <host>:<listener\_port>> [-cfg <configname>] [-mgmtport <nnnnn>] [-bare] [-realm <realm>] [-user <username>] [-pwd <password>] [-file <login\_file>]

#### デフォルト出力

デフォルトでは、listservices は、特定の管理ポートの指定されたハブに対して登録され ているすべてのパーティションサービスを一覧表示します。

#### オプション

listservices ツールで使用できるオプションを次の表に示します。

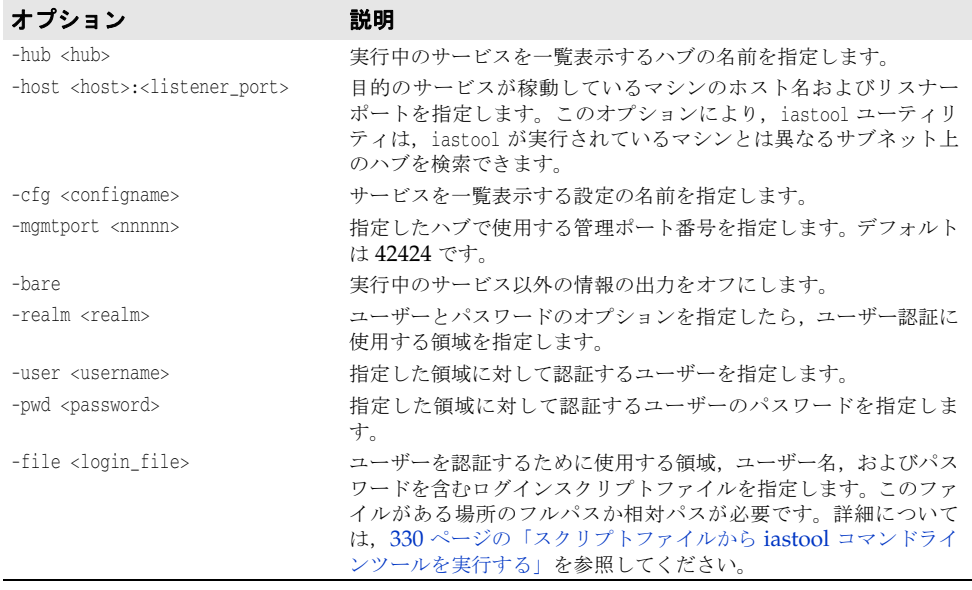

#### サンプル

次のサンプルは、salsa ハブで実行中のすべてのサービスを一覧表示します。

iastool -listservices -hub salsa

#### **manage**

このツールを使用して,設定内の管理オブジェクトをアクティブに管理します。

#### 構文

-manage (-hub <hub> | -host <host>:<listener\_port>) [-cfg <configname>] -mo <managedobjectname> [-moagent <managedobjectagent>] [-mgmtport <99999>] [-realm <realm>] [-user <username>] [-pwd <password>] [-file <login\_file>]

#### デフォルト出力

デフォルト出力では標準出力 (stdout) に何も返されません。

manage ツールで使用できるオプションを次の表に示します。

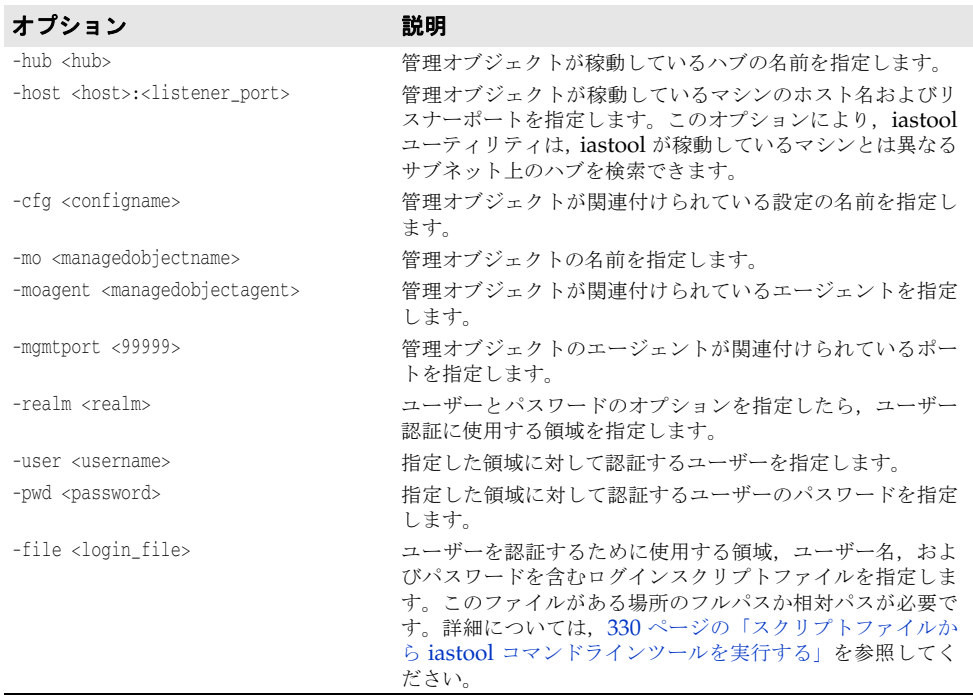

#### サンプル

次のサンプルは,デフォルトの管理ポートを使って管理オブジェクト j2ee-server をアク ティブな管理モードにします。

iastool -manage -hub AppServer1 -cfg j2ee -mo j2ee-server

#### **merge**

このツールを使用して,指定した EJB-JAR のリストの内容を保持する単一の Java アーカ イブファイル(EJB-JAR)を生成します。それらの JAR ファイルが複数の EJB 1.1 と EJB 2.0 配布デスクリプタを保持している場合は,それらの配布デスクリプタが統合されて 1 つ の配布デスクリプタになります。引数リスト内にある EJB-JAR の 1 つに対するマージが失 敗すると,エラーが表示され,merge コマンドが失敗の表示を終了します。

#### 構文

-merge -jars <jar1,jar2,...>-target <new\_jar> -type <valid\_type>

#### デフォルト出力

デフォルト出力では標準出力 (stdout)に何も返されません。

merge ツールで使用できるオプションを次の表に示します。

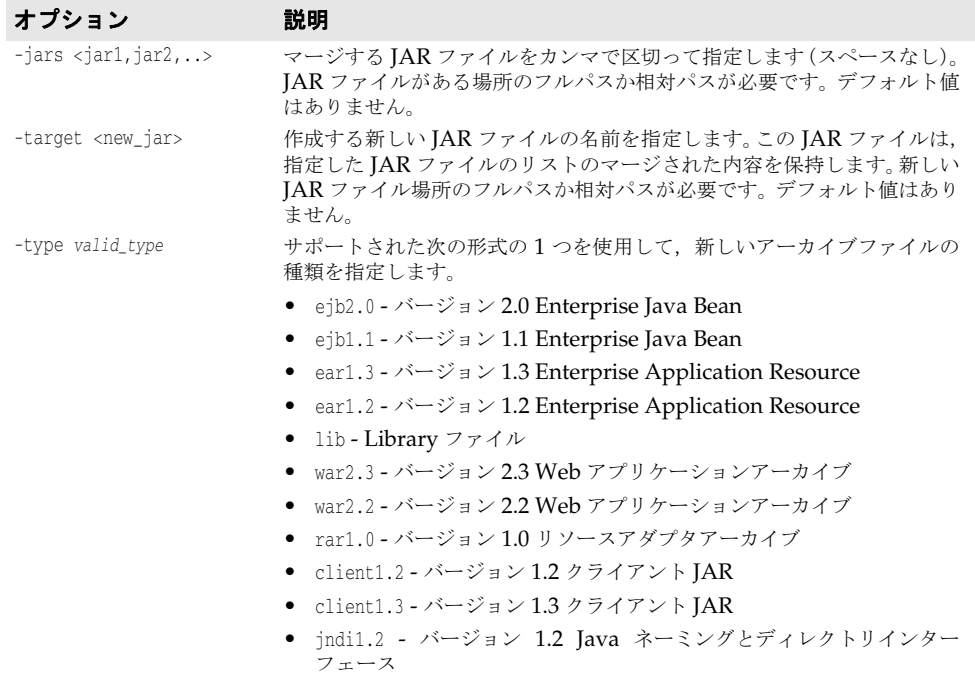

#### サンプル

次のサンプルは, EJB-JAR ファイル proj1.jar, proj2.jar, および proj3.jar を新しい バージョン 2.0 EJB-JAR ファイル combined.jar にマージします。

```
iastool -merge -jars proj1.jar,proj2.jar,proj2.jar 
-target combined.jar -type ejb2.0
```
### **migrate**

このツールを使用して, J2EE バージョン 1.2 から J2EE バージョン 1.3 または J2EE 1.4 J2EE など,あるバージョンから別のバージョンに JAR ファイルまたは XML ファイルを 変換します。

メモ migrate コマンドは,EJB の配布デスクリプタだけを変換します。したがって,コードを変 更するには,配布内で適切に変換を実装する必要があります。

変換が失敗すると,エラーが表示されます。

#### 構文

-migrate [-to[1.2|1.3|1.4]] -src <src-archive> -target <target-archive>

#### デフォルト出力

デフォルトでは標準出力 (stdout)に何も返されません。

migrate ツールで使用できるオプションを次の表に示します。

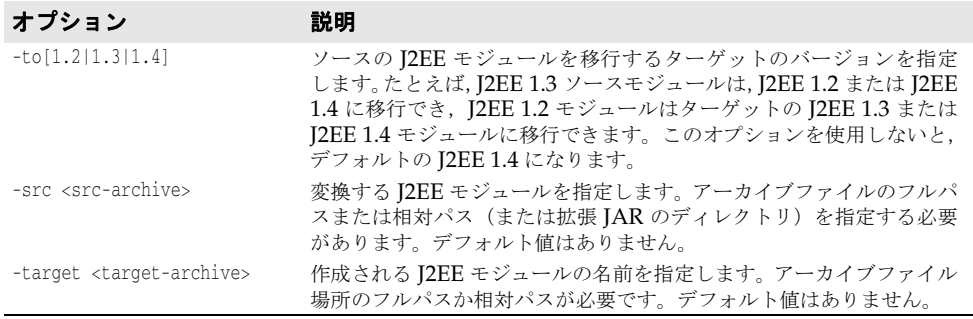

#### サンプル

次のサンプルは, J2EE バージョン 1.2 から J2EE バージョン 1.3 へ, myj1\_2.jar から myj1 3.jar と呼ばれる新しいファイルに移行します。

iastool -migrate -src myj1\_2.jar -target myj1\_4.jar //here -to 1.4 is implied iastool -migrate -to 1.3 -src myj1\_2.jar -target myj1\_3.jar //here a 1.2 module is converted to 1.3

#### **newconfig**

このツールを使用して,設定テンプレートから設定を新規作成します。このコマンドは,新 しい設定の名前,インストールの設定テンプレートディレクトリに対するテンプレート ファイルの相対パスとファイル名,および設定の新規作成に使用するテンプレートのプロ パティを上書きするためのプロパティファイル(オプション)を受け取ります。

#### 構文

-newconfig (-hub <hub> | -host <host>:<listener\_port>) -cfg <configname> -template <template\_path> [-property <property\_path>] [-mgmtport <99999>] [-realm <realm>] [-user <username>] [-pwd <password>] [-file <login\_file>]

#### デフォルト出力

デフォルト出力では標準出力 (stdout)に何も返されません。

#### オプション

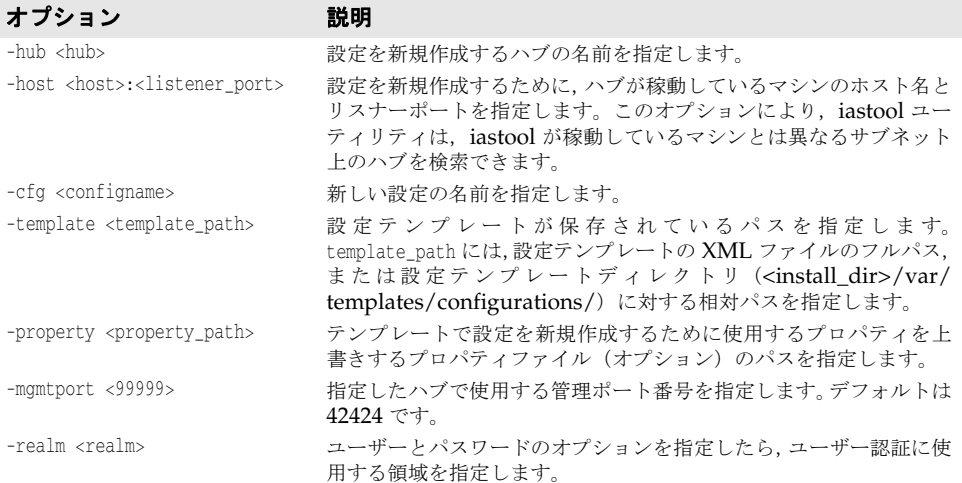

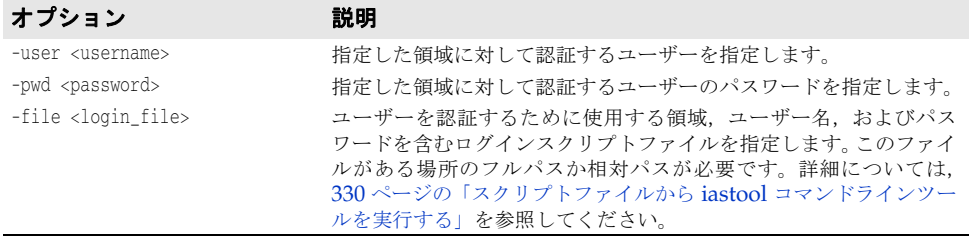

#### サンプル

iastool -newconfig -hub myhub -cfg SimpleProcessConfig -template native.xml -property c:¥simple.properties

#### **patch**

このツールを使用して、JAR ファイルに1つまたは複数のパッチを適用します。適用され たパッチを使って新しい JAR ファイルを生成します。

#### 構文

-patch -src <original\_jar> -patches <patch1\_jar,...>-target <new\_jar>

#### デフォルト出力

デフォルト出力には,適用されたパッチが表示されます。

#### オプション

patch ツールで使用できるオプションを次の表に示します。

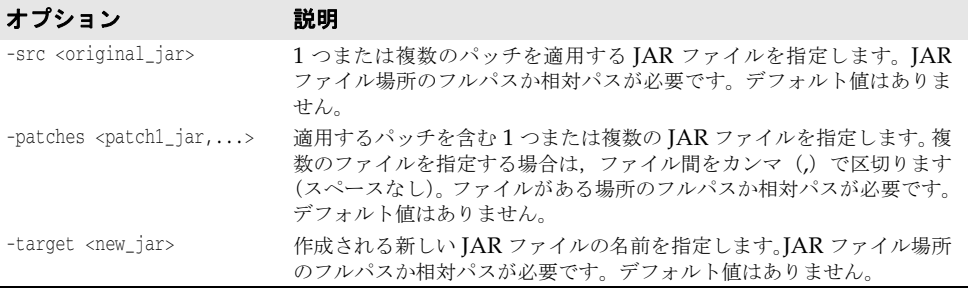

#### サンプル

次のサンプルは, mypatch1.jar および mypatch2.jar ファイルに含まれるパッチを myold.jar ファイルに適用します。これらのファイルはすべて現在のディレクトリにあり, 同じ場所に mynew.jar と呼ばれる新しいファイルを作成します。

iastool -patch -src myold.jar -patches mypatch1.jar,mypatch2.jar -target mynew.jar

#### **ping**

このツールを使用して、ハブまたは管理オブジェクトの現在の状態を検証します。ping コ マンドは,実行されていないハブに関しては何も返しません。

#### 構文

-ping <-hub <hub> | -host <host>:<listener\_port>> [-mgmtport <nnnnn>] [-realm <realm>] [-user <username>] [-pwd <password>] [-file <login\_file>]

または

```
-ping <-hub <hub> | -host <host>:<listener_port>> -cfg <configname>
-mo <managedobjectname> -moagent <managedobjectagent> [-mgmtport <nnnnn>] 
[-realm <realm>] [-user <username>] [-pwd <password>] [-file <login_file>]
```
#### デフォルト出力

デフォルト出力には、プロセスが ping されたり実行中の場合は、ハブの名前と状態,オプ ションでサービスまたはパーティションが表示されます。次に例を示します。

Pinging Hub xyz\_corp1: Running

ping ツールは、次の状態の1つを返します。

- Running(実行中)
- Starting(起動中)
- Stopping (停止中)
- Not Running (実行中でない)
- Restarting (再起動中)
- Cannot Load (ロードできない)
- Cannot Start (起動できない)
- Terminated (終了)
- Unknown(不明)

#### オプション

ping ツールで使用できるオプションを次の表に示します。

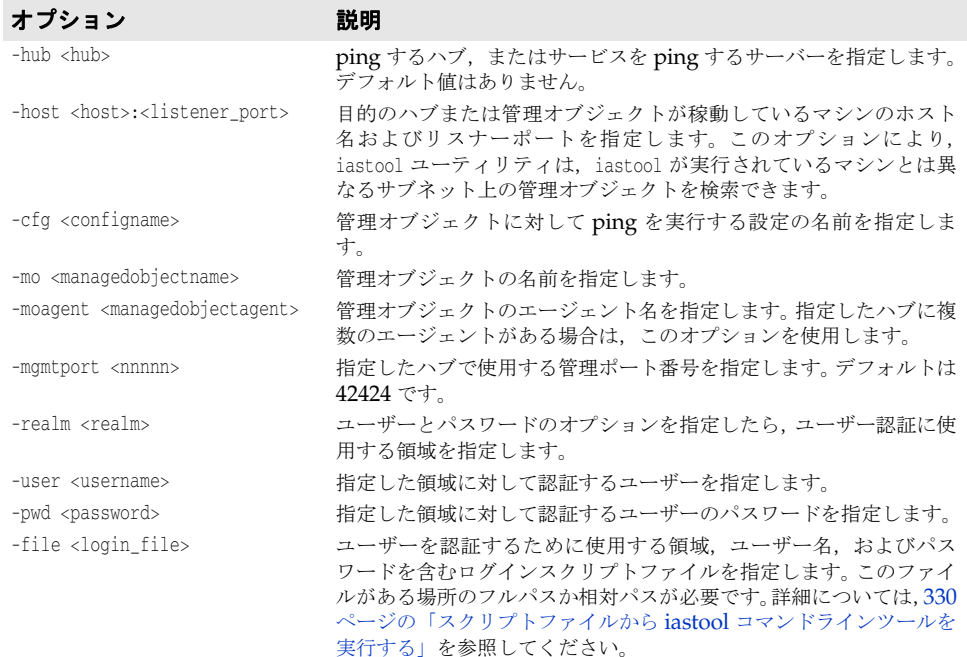

#### サンプル

次のサンプルは,デフォルトの管理ポートでハブ AppServer1 に対して ping を実行します。

iastool -ping -hub AppServer1

次のサンプルは,管理ポート 24410 の AppServer1 で実行中のパーティションネーミング サービスに対して ping を実行します。

iastool -ping -hub AppServer1 -cfg j2ee -mo standard\_visinaming -mgmtport 24410

## **pservice**

このツールを使用して,パーティションサービスを有効,無効,またはパーティションサー ビスの状態を取得します。

#### 構文

-pservice <hub <hub> | -host <host>:<listener\_port>> -cfg <configname> -partition <partitionname> -moagent <managedobjectagent> -service <servicename> <-enable | -disable | -status> [-force\_restart] [-mgmtport <nnnnn>] [-realm <realm>] [-user <username>] [-pwd <password>] [-file <login\_file>]

#### デフォルト出力

デフォルト出力では標準出力 (stdout)に何も返されません。

#### オプション

pservice ツールで使用できるオプションを次の表に示します。

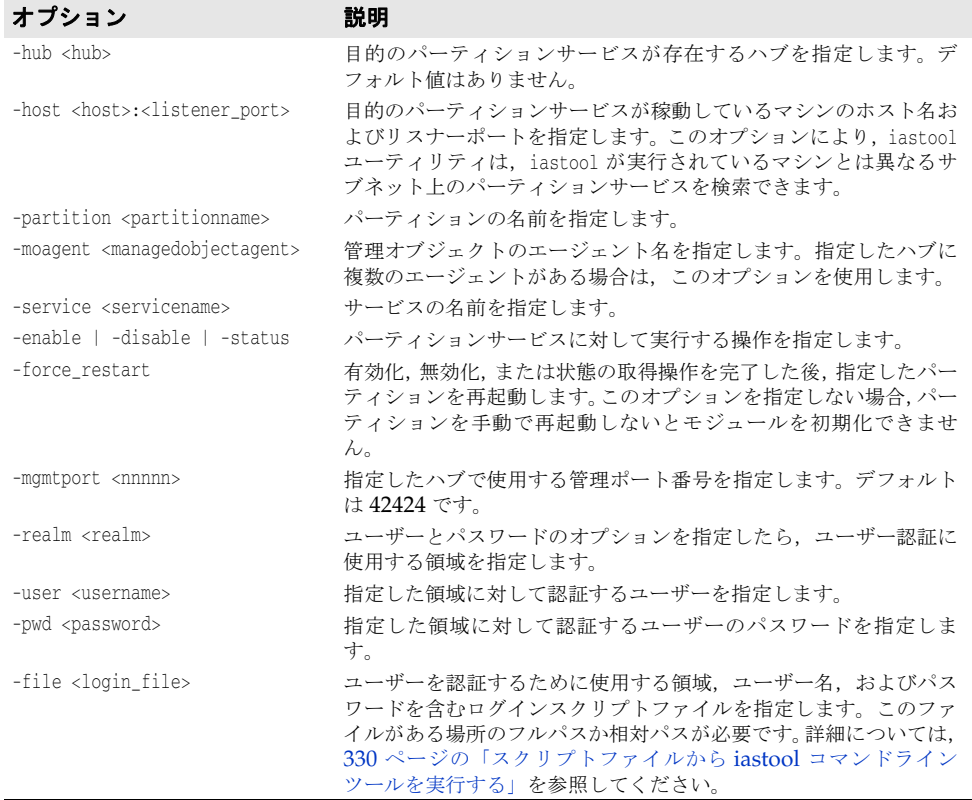

#### サンプル

次のサンプルは,標準のパーティションでパーティションネーミングサービスを有効にし ます。

iastool -pservice -hub AppServer1 -cfg j2ee -partition standard -service standard\_visinaming -enable -force\_restart -mgmtport 24431

#### **removestubs**

このツールを使用して、JAR ファイルからすべてのスタブファイルを削除します。

#### 構文

-removestubs -jars <jar1,jar2,...>[-targetdir <dir>]

#### デフォルト出力

デフォルト出力では標準出力 (stdout) に何も返されません。

#### オプション

removestubs ツールで使用できるオプションを次の表に示します。

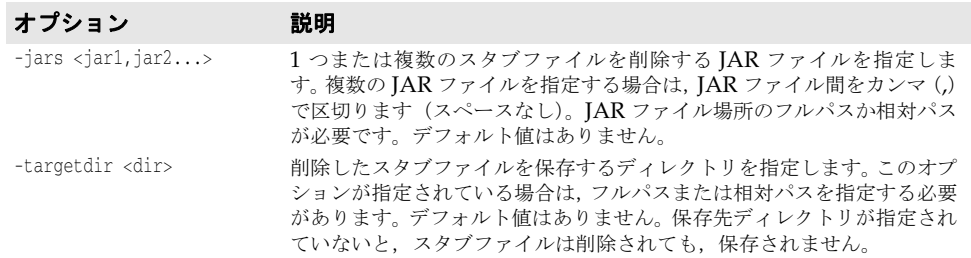

#### サンプル

次のサンプルは、現在のディレクトリにある EJB JAR ファイル proj1.jar, proj2.jar, お よび proj3.jar からスタブファイルを削除し、c:¥examples¥proto にコピーします。

iastool -removestubs -jars proj1.jar,proj2.jar,proj3.jar -targetdir c:¥examples¥proto

#### **restart**

このツールを使用して、ハブまたは管理オブジェクトを再起動します。restart ツールをハ ブに対して実行するには,そのハブがすでに実行されている必要があります。

#### 構文

-restart <-hub <hub> | -host <host>:<listener\_port>> [-mgmtport <nnnnn>] [-realm <realm>] [-user <username>] [-pwd <password>] [-file <login\_file>]

#### または

-restart <-hub <hub> | -host <host>:<listener\_port>> [-cfg <configname>] -mo <managedobjectname> -moagent <managedobjectagent> [-mgmtport <*nnnnn*>] [-realm <*realm*>] [-user <*username*>] [-pwd <*password*>] [-file <login\_file>]

#### デフォルト出力

デフォルト出力には,再起動されたハブまたは管理オブジェクトが表示されます。

管理オブジェクトがシャットダウンしたり再起動できない場合など,restart ツールが失敗 すると,状態コードとともにエラーが表示されます。状態コードは,標準エラー出力 (stderr)に返されます。

#### オプション

restart ツールで使用できるオプションを次の表に示します。

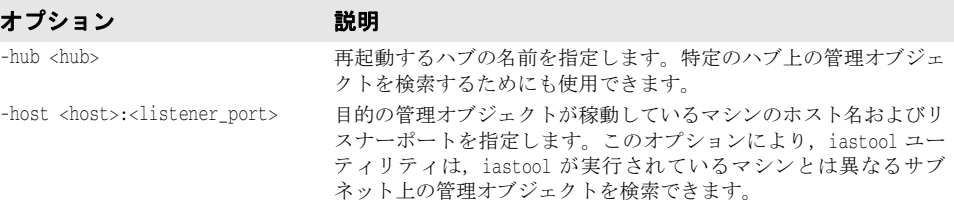

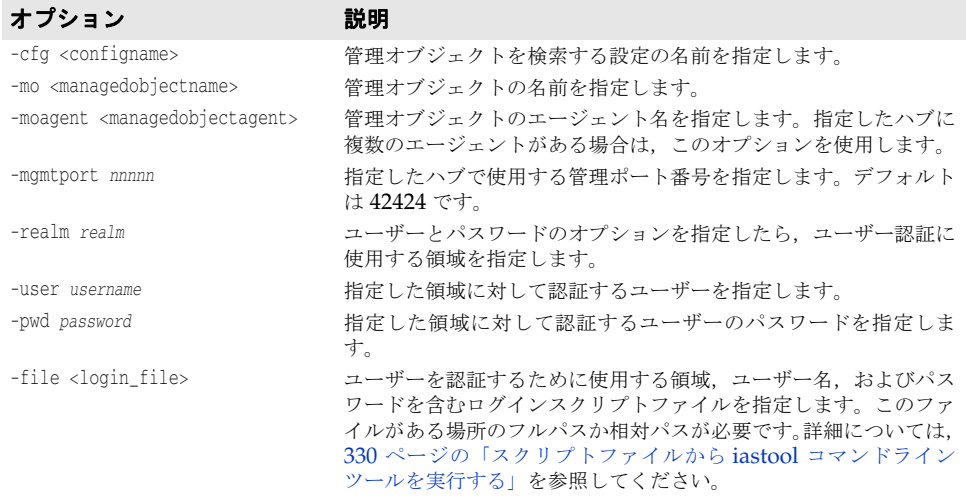

#### サンプル

次のサンプルは,デフォルトの管理ポートでハブ AppServer1 を再起動します。

iastool -restart -hub AppServer1

次のサンプルは,管理ポート 24410 を使用するハブ AppServer1 で稼動しているパーティ ションネーミングサービスを強制終了します。

iastool -restart -hub AppServer1 -cfg j2ee -mo standard\_visinaming -mgmtport 24410

#### **setmain**

このツールを使用して,スタンドアロンのクライアント JAR,または EAR ファイル内の クライアント JAR のメインクラスを設定します。メインクラスが設定されると,java -jar jarfile コマンドは、JAR ファイルに対して設定されているメインクラスを自動的に呼び 出します。

#### 構文

-setmain -jar <jar\_or\_ear> [-uri <client\_jar\_in\_ear>] -class <main\_classname>

#### デフォルト出力

デフォルト出力には,指定した JAR ファイルに対して設定されているメインクラスが表示 されます。

#### オプション

setmain ツールで使用できるオプションを次の表に示します。

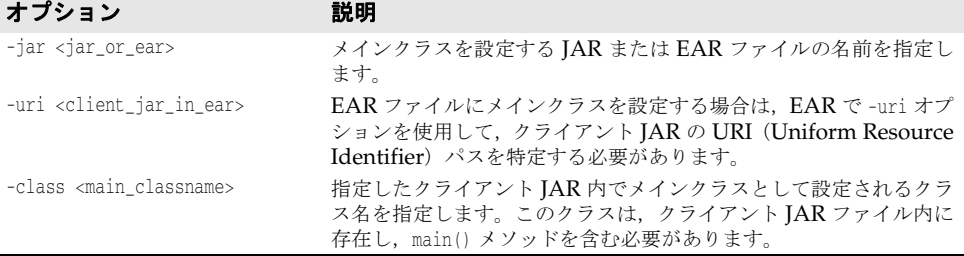

#### サンプル

次のサンプルは、スタンドアロンのクライアント JAR のメインクラスを設定します。

iastool -setmain -jar myclient.jar -class com.bes.myjclass

次のサンプルは,EAR ファイル内に含まれるクライアント JAR のメインクラスを設定し ます。

iastool -setmain -jar myapp.ear -uri base/myapps/myclient.jar -class com.bes.myjclass

#### **start**

このツールを使用して,指定したハブおよび設定上の管理オブジェクトを起動します。

#### 構文

-start <-hub <hub> | -host <host>:<listener\_port>> -cfg <configname> -mo <managedobjectname> -moagent <managedobjectagent> [-mgmtport <nnnnn>] [-realm <realm>] [-user <username>] [-pwd <password>] [-file <login\_file>]

#### デフォルト出力

デフォルト出力には,起動された管理オブジェクトが表示されます。

#### オプション

start ツールで使用できるオプションを次の表に示します。

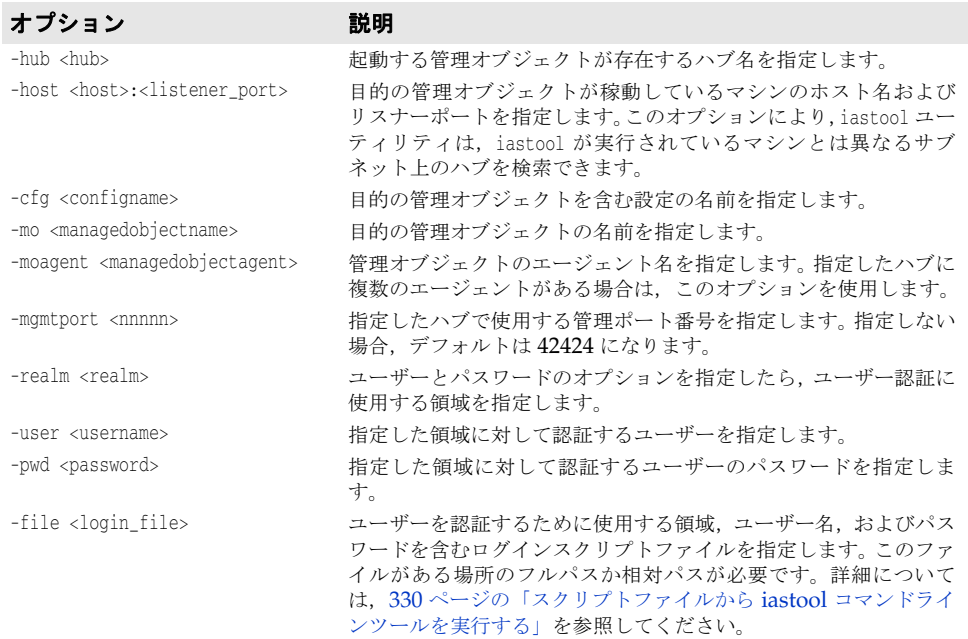

#### サンプル

次のサンプルは,管理ポート 24410 の j2ee 設定内の AppServer1 で実行中のパーティショ ンネーミングサービスを起動します。

iastool -start -hub AppServer1 -cfg j2ee -mo standard\_visinaming -mgmtport 24410

#### **stop**

このツールを使用して,ハブまたは管理オブジェクトをシャットダウンします。

#### 構文

-stop <-hub <hub> | -host <host>:<listener\_port>> [-mgmtport <nnnnn>] [-realm <realm>] [-user <username>] [-pwd <password>] [-file <login\_file>]

#### または

```
-stop <-hub <hub> | -host <host>:<listener_port>> [-mgmtport <nnnnn>]
-cfg <configname> -mo <managedobjectname> -moagent <managedobjectagent> 
[-realm <realm>] [-user <username>] [-pwd <password>] [-file <login_file>]
```
#### デフォルト出力

デフォルト出力には,シャットダウンされたプロセスが表示されます。

管理オブジェクトがシャットダウンできない場合など,stop ツールが失敗すると,状態コー ドとともにエラーが表示されます。状態コードは,標準エラー出力(stderr)に返されます。

#### オプション

stop ツールで使用できるオプションを次の表に示します。

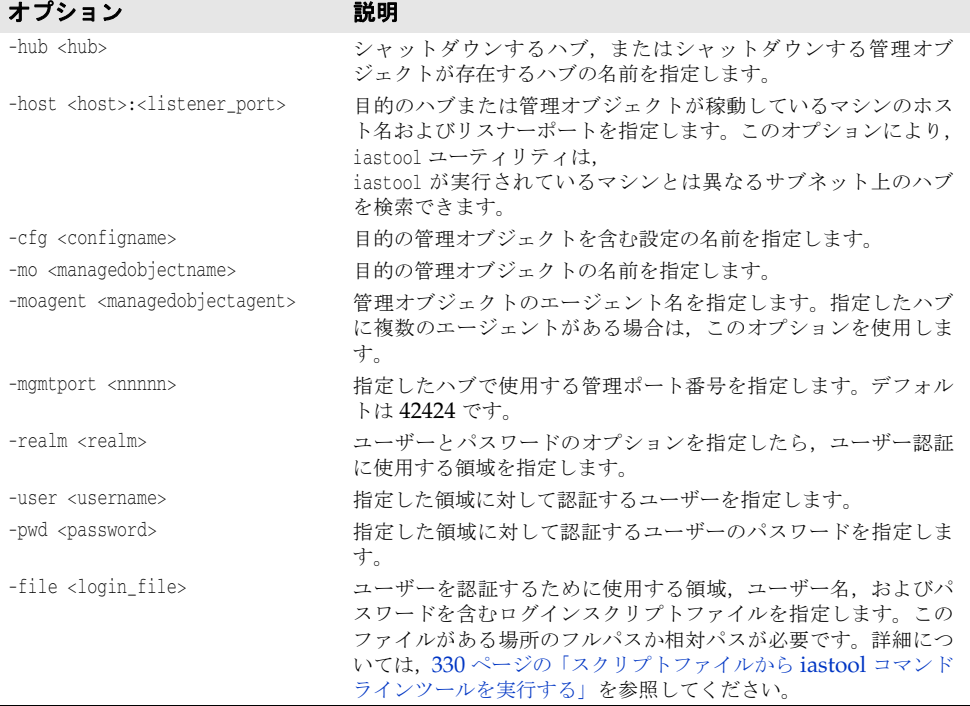

#### サンプル

次のサンプルは、管理ポート 24410 の i2ee 設定内の AppServer1 で実行中のパーティショ ンネーミングサービスを停止します。

iastool -stop -hub AppServer1 -cfg j2ee -mo standard\_visinaming -mgmtport 24410

#### **uncompress**

このツールを使用して、JAR ファイルを解凍します。

#### 構文

-uncompress -src <srcjar> -target <targetjar>

#### デフォルト出力

デフォルトでは、uncompress は操作が成功したかどうかを報告します。

uncompress ツールで使用できるオプションを次の表に示します。

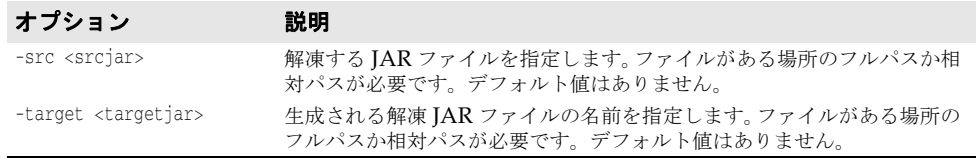

#### サンプル

次に、現在のディレクトリにある圧縮 IAR ファイル small.jar を同じディレクトリの解凍 ファイル big.jar に変換するサンプルを示します。

iastool -uncompress -src small.jar -target big.jar

次に,ディレクトリ c:¥myprojects¥ にある JAR ファイル small.jar を同じディレクトリ のファイル big.jar に解凍するサンプルを示します。

iastool -uncompress -src c:¥myprojects¥small.jar -target c:¥myprojects¥big.jar

#### **undeploy**

このツールを使用して,指定したハブと設定内の指定したパーティションから J2EE モ ジュールを配布解除します。

#### 構文

-undeploy -jar <jar> <-hub <hub> | -host <host>:<listener\_port>> -cfg <config\_name> -partition <partitionname> [-mgmtport <nnnnn>] [-realm <realm>] [-user <username>] [-pwd <password>] [-file <login\_file>]

#### デフォルト出力

デフォルトでは,undeploy ツールは操作が成功したかどうかを報告します。

#### オプション

undeploy ツールで使用できるオプションを次の表に示します。

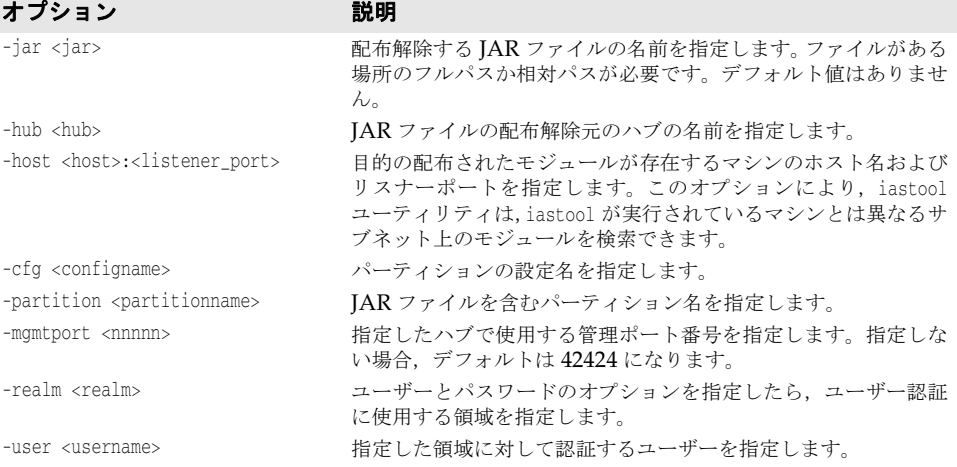

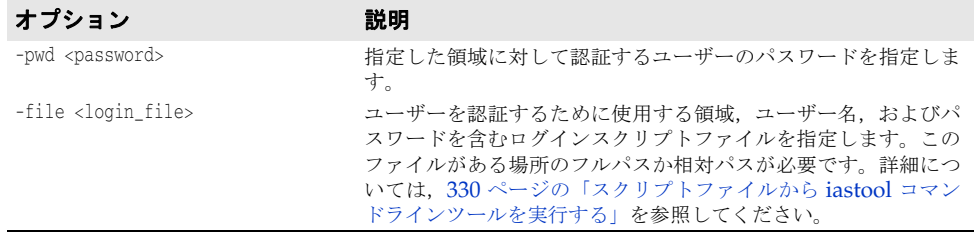

#### **unmanage**

このツールを使用して,アクティブな管理モードから管理オブジェクトを削除します。

#### 構文

-unmanage (-hub <hub> | -host <host>:<listener\_port>) [-cfg <configname>] -mo <managedobjectname> [-moagent <managedobjectagent>] [-mgmtport <99999>] [-realm <realm>] [-user <username>] [-pwd <password>] [-file <login\_file>]

#### デフォルト出力

デフォルト出力では標準出力 (stdout) に何も返されません。

#### オプション

unmanage ツールで使用できるオプションを次の表に示します。

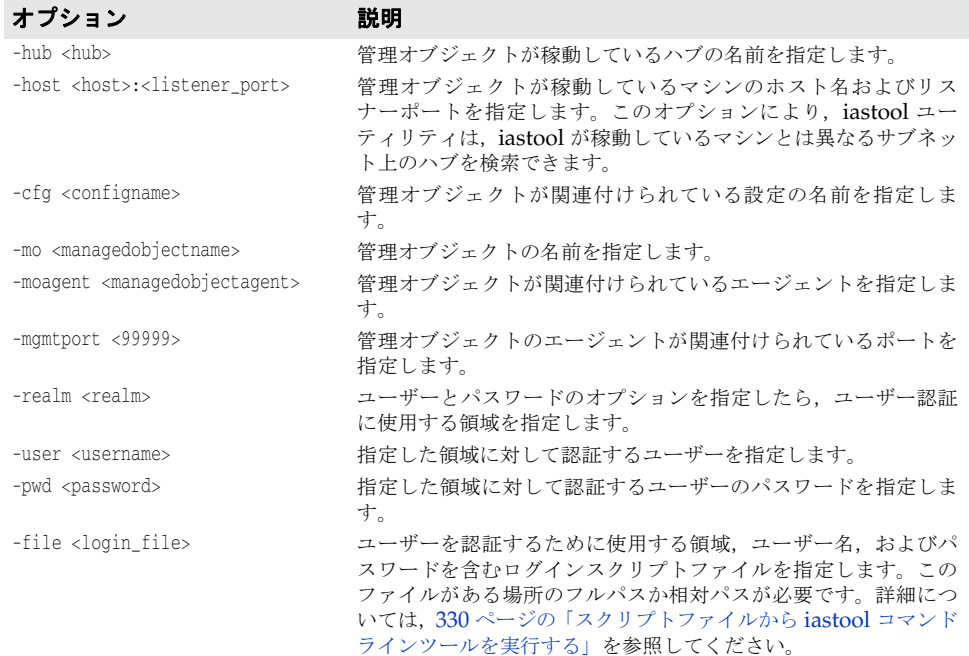

### サンプル

次のサンプルは,デフォルトの管理ポートを使って管理オブジェクト j2ee-server をアク ティブな管理モードから削除します。

iastool -unmanage -hub AppServer1 -cfg j2ee -mo j2ee-server

#### **usage**

引数なしで呼び出された場合,usage は,認識されたコマンドラインオプションとそれぞれ の簡潔な説明の一覧を表示します。複数の引数を持つ usage を呼び出すと,特定のコマン ドとその引数の詳細な説明が表示されます。

#### 構文

-usage -usage <tool> -usage <tool1 tool2 tool3>

メモ usage コマンドへの引数には,行間隔を確保するハイフンは不要です。

#### デフォルト出力

デフォルトでは,usage ツールは各コマンドラインツールの一覧と簡単な説明を表示しま す。

#### サンプル

次のサンプルは,各コマンドラインツールの一覧と簡単な説明を表示します。

iastool -usage

次のサンプルは、compress ツールの詳細な説明のサンプルを示します。

iastool -usage compress

次のサンプルは,-start,-stop,および -restart ツールの詳細な説明のサンプルを示しま す。

iastool -usage start stop restart

#### **verify**

このツールは,アーカイブファイルの正当性と一貫性を確認し,アプリケーションの配布 に必要な要素がすべて所定の位置にあるかどうかを確認します。

次に,検証プロセスがサポートする,アプリケーションの存続期間のフェーズおよび適切 な検証レベルに対応する役割(J2EE 役割定義と同様)を示します。

- **Developer**:最も低い確認レベルです。すべての XML 構文と,現在のアーカイブの種 類に関連した標準または独自のキーワードがチェックされます。アーカイブファイルの 一貫性はチェックされますが,このレベルでは外部リソースは確認されません。
- **Assembler**:アーカイブを個別に確認してエラーがないことを確認した後で,アプリ ケーションに組み込まれたほかのリソースを確認します。たとえば,このレベルは URI (Uniform Resource Identifiers)の存在と正当性は検証しますが,EJB リンクや JNDI リンクは検証しません。
- **Deployer**:(デフォルト)すべてのチェックがオンになっています。このレベルでは, アプリケーションが配布される動作環境だけでなく,EJB リンクや JNDI リンクも チェックされます。

サポートされているアーカイブの種類は,EAR,EJB,WAR,JNDI およびクライアント JAR です。アーカイブの確認プロセスでは,一般に次のようなチェックが行われます。

- XML 構文に対してコードが正しいかどうかをチェックする XML コードのパスオー バー
- 標準または独自の XML デスクリプタの意味と,サポートされている各アーカイブの種 類に対して必要なデスクリプタの準拠性の確認。

確認は、常に最上位のモジュールからその下位モジュールへと順に階層的に行われ、最後 にアーカイブ間のリンクがチェックされます。

#### 構文

-verify -src <srcjar> [-role <DEVELOPER|ASSEMBLER|DEPLOYER>] [-nowarn] [-strict] [-classpath <classpath>]

#### デフォルト出力

デフォルトでは、指定したモジュールでエラーが見つからなかった場合など,verify は何 も報告しません。

#### オプション

verify ツールで使用できるオプションを次の表に示します。

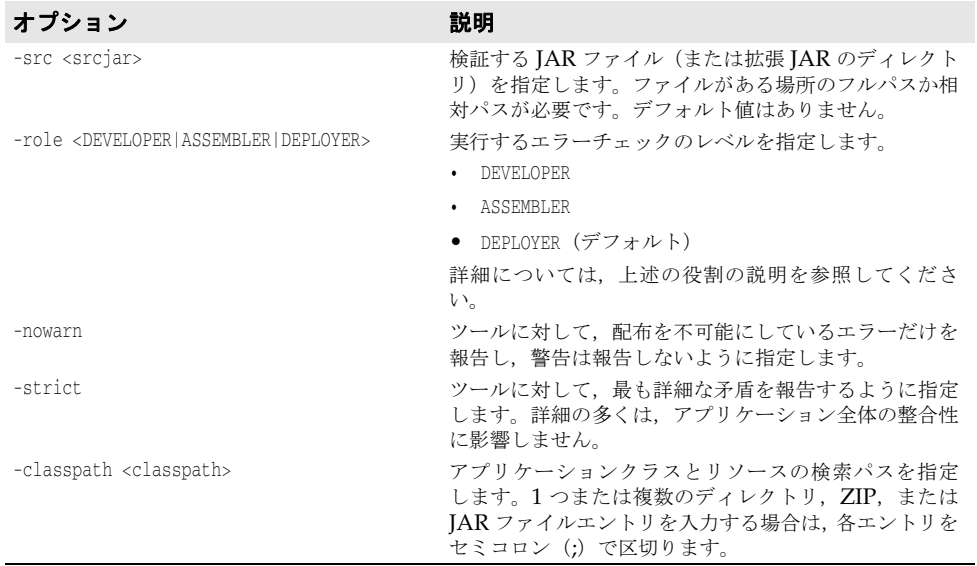

#### サンプル

次のサンプルは、c:¥examples¥soap ディレクトリ内にある JAR ファイル soap-client.jar の*開発者*レベルの検証を実行します。

-verify -src c:¥examples¥soap¥soap-client.jar -role DEVELOPER

## <span id="page-339-0"></span>スクリプトファイルから **iastool** コマンドラインツールを実行する

iastool ユーティリティツールを使用するには、ログイン情報(領域,ユーザー名,および パスワード)の入力が必要な場合があります。スクリプトファイルから iastool コマンド を実行する場合にログイン情報を入力すると,スクリプトファイルにアクセスできるユー ザーすべてに,領域,ユーザー名,パスワード情報が露出してしまいます。この情報を保 護するには、次の2つの方法があります。

- 330 ページの「ファイルを iastool [ユーティリティにパイプする」](#page-339-1)
- 331 ページの「ファイルを iastool [ユーティリティに渡す」](#page-340-0)

## <span id="page-339-1"></span>ファイルを **iastool** ユーティリティにパイプする

次のサンプルは、デフォルトの Borland 配布プラットフォームのインストールディレクト リにあるファイル mylogin.txt を iastool ユーティリティにパイプして,east1 というハブ を ping します。

iastool -ping -hub east1 < c:¥AppServer¥mylogin.txt

ここで、ファイル mylogin.txt 内の3行は、入力した領域、ユーザー名,およびパスワー ドと一致します。

 $\gamma$ username password

メモ ファイルの内容は,コマンドラインで入力した内容と完全に一致します。ファイルの最初 のエントリは,領域名ではなく realm オプションです。ただし,realm オプションを指定し ないで ping ツールを実行すると、番号の一覧が表示され、選択することができます。2行 名は username, 3 行名は password です。このファイルは, iastool ユーティリティで読み 込め,許可されていないユーザーには読み込めないように,セキュリティ確保されます。

## <span id="page-340-0"></span>ファイルを **iastool** ユーティリティに渡す

次のサンプルは、-file オプションを使用して、iastool ユーティリティにファイルを渡し て,east1 というハブを ping します。

- iastool -ping -hub east1 -file c:¥AppServer¥mylogin.txt
- ここで, mylogin.txt には、次の形式があります。

Default Login Smart Agent port number username password false ServerRealm

-file オプションでは、完全なファイル名(ファイル名と相対パスまたは絶対パス)を提供 する必要があります。ファイルを iastool ユーティリティに渡すと,3 番め(username),4 番名(password),および 6 番め(realm name)の行だけが使用されます。その他の行も存 在する必要がありますが,iastool ユーティリティはそこに含まれる情報を無視します。次 に例を示します。

Default Login 12448 myusername mypassword false ServerRealm

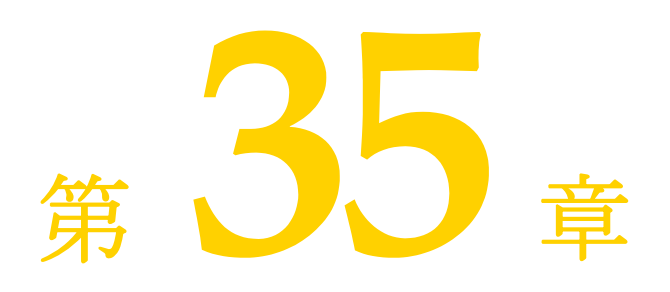

# <sup>第</sup> 35 <sup>章</sup>パーティション **XML** リファレンス

ここでは、パーティションの partition.xml 設定ファイルの XML 定義について説明しま す。このファイルには,パーティションの設定の中心になるメタデータが含まれます。

## **<partition>** 要素

partition 要素は, Borland AppServer (AppServer) パーティションの設定を制御する 設定が定義された属性や下位要素を含むスキーマのルートノードです。

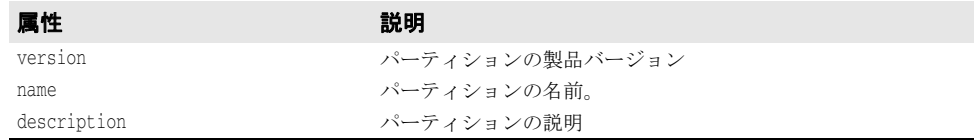

#### 構文

<partition version="*version number*" name="*partition name*" description="*description*">

```
 .
 .
```

```
 .
```

```
</partition>
```
partition 要素は、次の下位要素を含みます。

- $\bullet$  <  $\overline{\text{max}}$
- <statistics.agent>
- <security>
- <container>
- <user.orb>
- <management.orb>
- <shutdown>
- <services>
- <archives>

## **<jmx>** 要素

jmx 要素には,JMX エージェントを設定するための下位要素があります。AppServer JMX のインプリメンテーションの詳細については,第 3 [章「パーティション」](#page-24-0)を参照してくだ さい。

jmx 要素は、次の下位要素を含みます。

- <mbean.server>
- <mlet.service>
- < http.adaptor>
- <rmi-iiop.adaptor>

#### **<mbean.server>** 要素

mbean.server 要素は, JMX エージェントの MBean サーバーを有効または無効にするため に使用します。MBean サーバーは, JMX のエージェント仕様レベルで定義されるインター フェースとファクトリオブジェクトです。

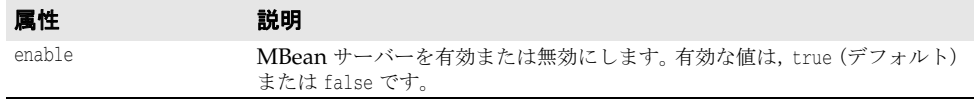

#### **<mlet.service>** 要素

mlet.service 要素は, JMX エージェントの MLet サービスを設定します。MLet サービス によって,MBean サーバーの JVM 内の MBean クラスとリソースを 1 つの操作で簡単に リモートホストからロードして登録できます。

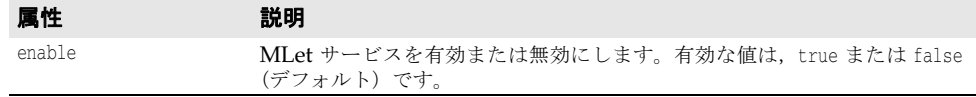

#### **<http.adaptor>** 要素

http.adaptor 要素は、JMX エージェントの HTTP アダプタを設定します。HTTP アダプ タは、HTML 3.2 準拠のブラウザまたはアプリケーションを使ってパーティションを管理 するための HTTP プロトコルのアダプタです。

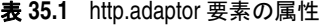

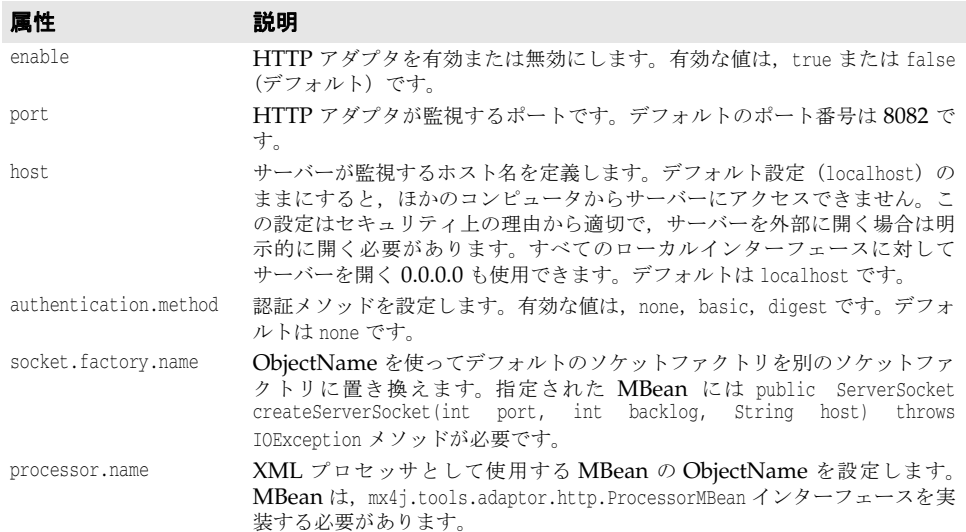

http.adaptor 要素は、次の下位要素を含みます。

• <xslt.processor>

#### **<xslt.processor>** 要素

xslt.processor 要素は,HTTP アダプタの XSLT プロセッサを設定します。XSLT プロ セッサは,未処理の XML を Web ブラウザで表示可能な XML に変換します。このプロ パティが有効でない場合に MX4J Web コンソールを使用すると, Web ブラウザに未処理 の XML が表示されます。

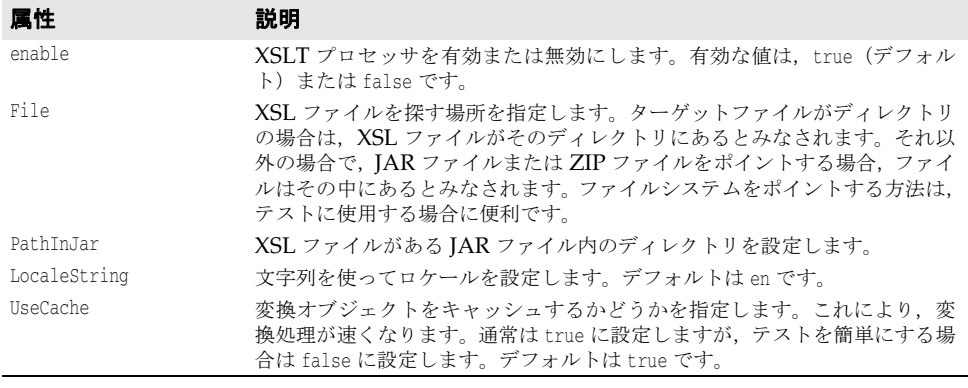

#### **<rmi-iiop.adaptor>** 要素

rmi-iiop.adaptor 要素は, JMX エージェントの RMI-IIOP アダプタを設定します。RMI-IIOP アダプタは,クライアントフレームワークに基づくので,マネージャまたは管理アプ リケーションが RMI を使って MBean サーバーと通信する場合に役立ちます。

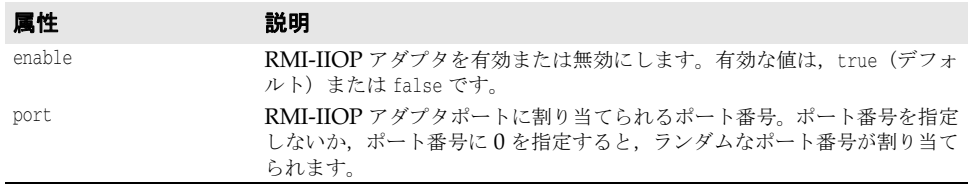

### **<statistics.agent>** 要素

statistics.agent 要素は,パーティションの統計情報エージェントを設定します。パーティ ションの統計情報エージェントは、次の2つのコンポーネントで構成されます。

- パーティションの統計情報データを定期的に収集し,そのデータをディスクに保存する 統計情報コレクタ。これらの定期的なデータサンプルはディスクに保存され、製品ツー ルがパーティションに関する現在および時系列の統計データを提供する基礎になりま す。
- 履歴データをディスクから定期的に*削除*(クリーンアップ)する統計情報の解放機能。

パーティションの統計情報エージェントは,短期間の統計データを収集することが目的で す。ただし,使用できるディスク領域は,物理的な容量にだけ制限されます。

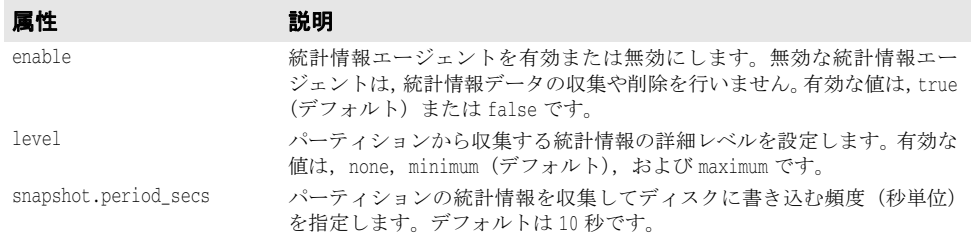

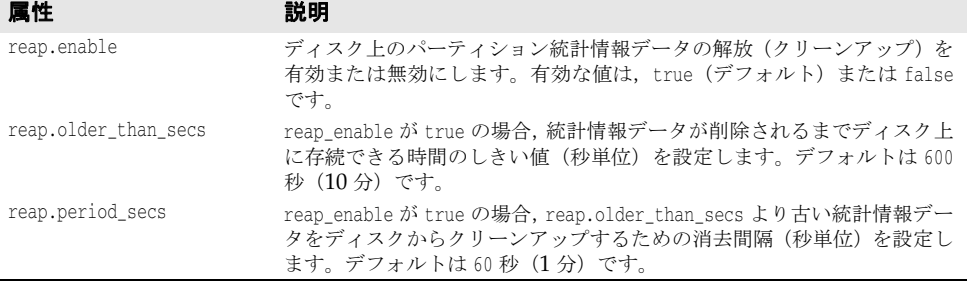

## **<security>** 要素

security 要素では、指定されたパーティションのセキュリティを設定できます。この空の 要素には,次の表で説明する属性が含まれます。

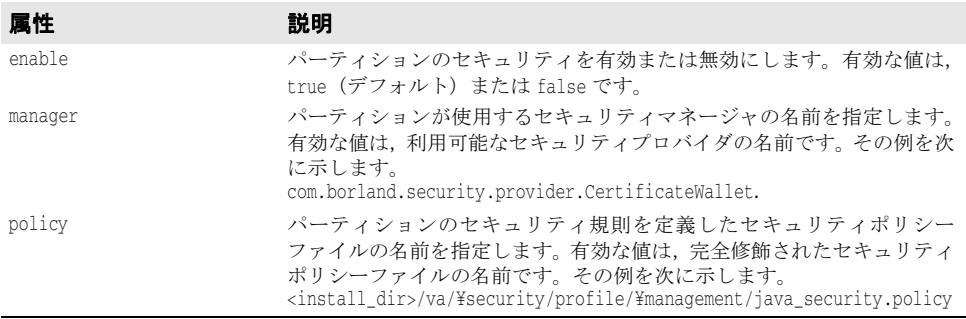

### **<container>** 要素

container 要素では、パーティションでのクラスロードの使い方を指定します。

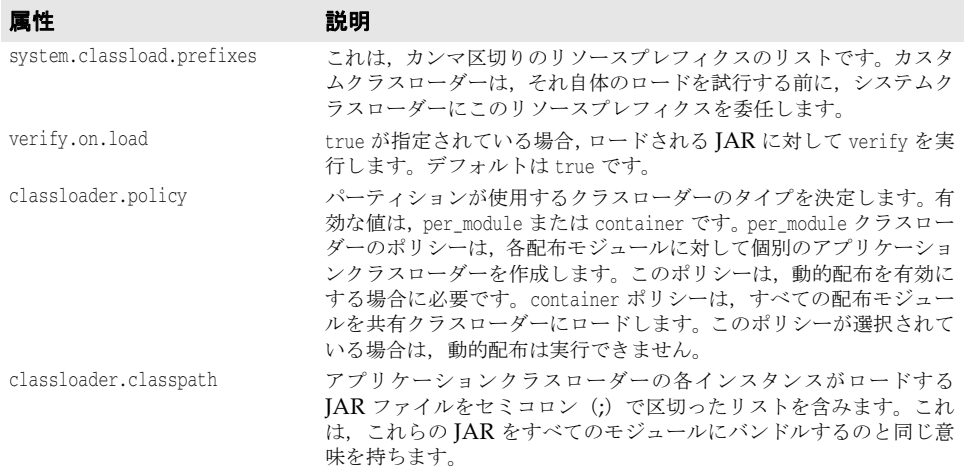

## **<user.orb>** 要素

user.orb 要素は,パーティションのユーザードメイン ORB に使用される VisiBroker 設定 を制御します。

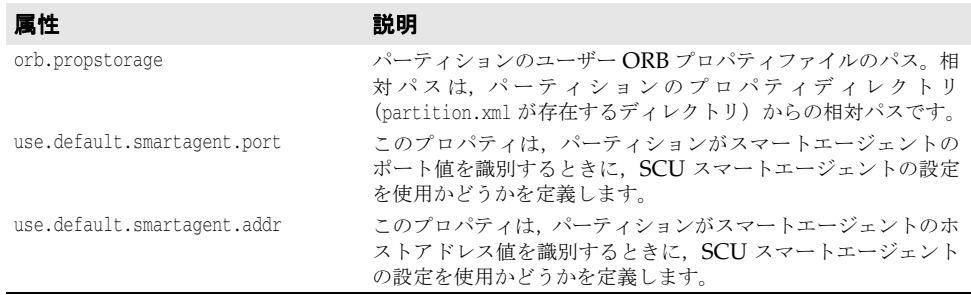

### **<management.orb>** 要素

management.orb 要素は、パーティションの管理ドメイン ORB の VisiBroker 設定を制御し ます。

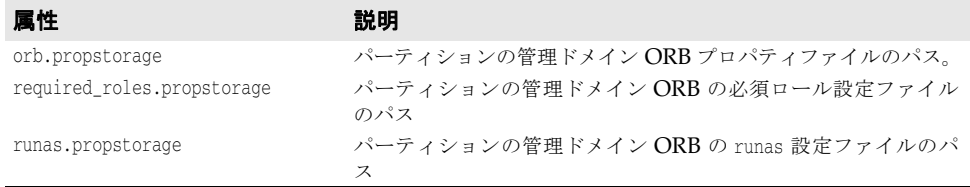

すべてのパスは,パーティションのプロパティディレクトリ(partition.xml が存在する ディレクトリ)からの相対パスです。

## **<shutdown>** 要素

shutdown 要素は、パーティションの停止時に実行される処理を決定します。この空の要素 に属性はありません。

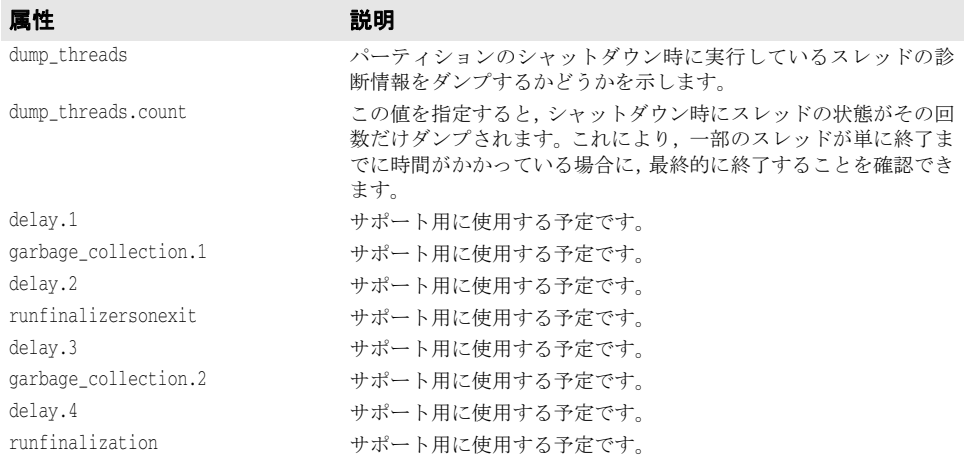

## **<services>** 要素

services 要素では、パーティションのサービスを設定できます。各パーティションサービ スには、固有の設定を持つ service 下位要素があります。services 要素自体には、次の属 性があります。

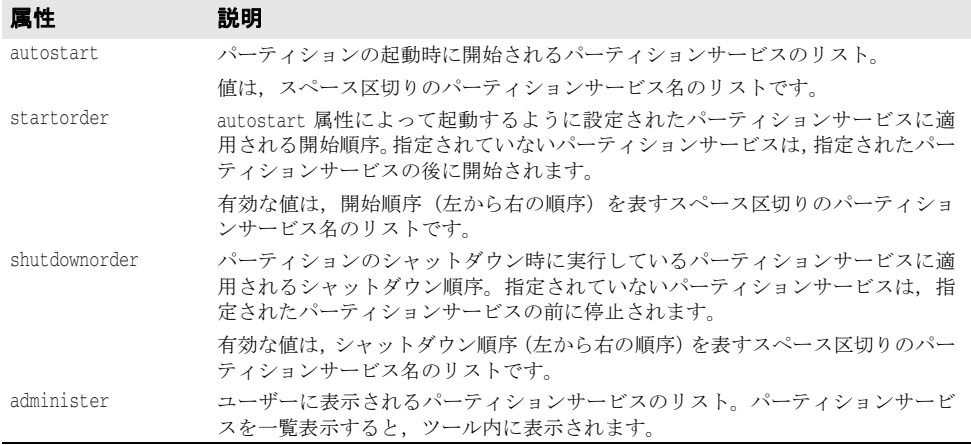

<services>要素は、次の下位要素を含みます。

• service

#### **<service>** 要素

<service> 要素により、パーティションサービスを設定できます。ここに含まれる属性は, パーティションによるサービスの管理,およびサービスの設定メタデータを含む properties 下位要素を制御します。

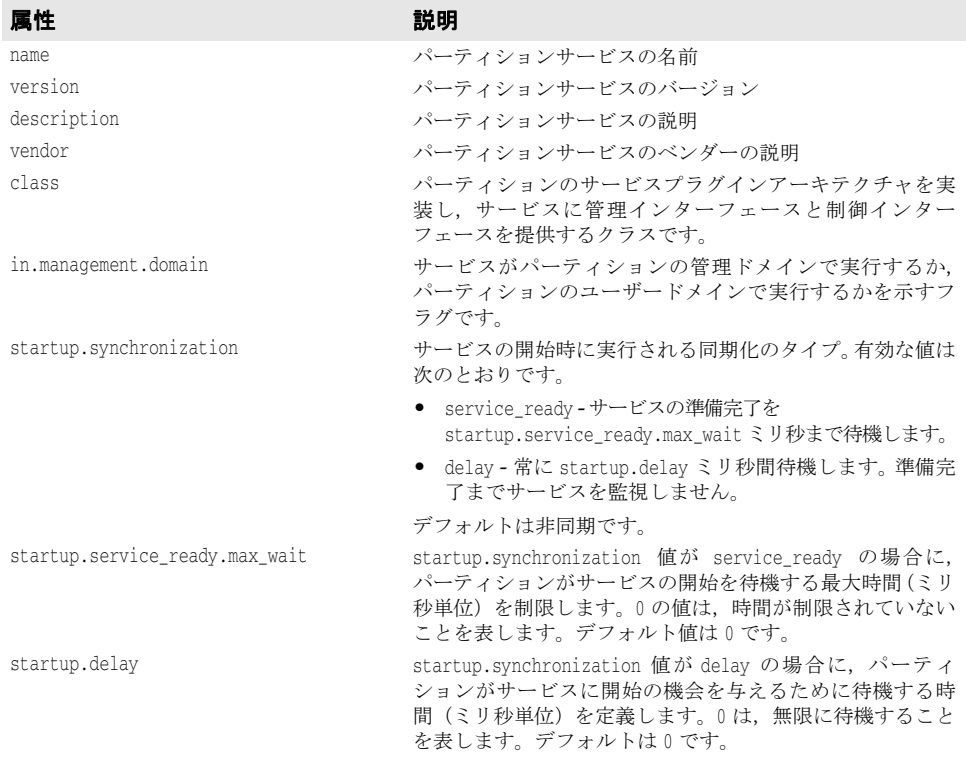

#### 表 **35.2** service 要素の属性

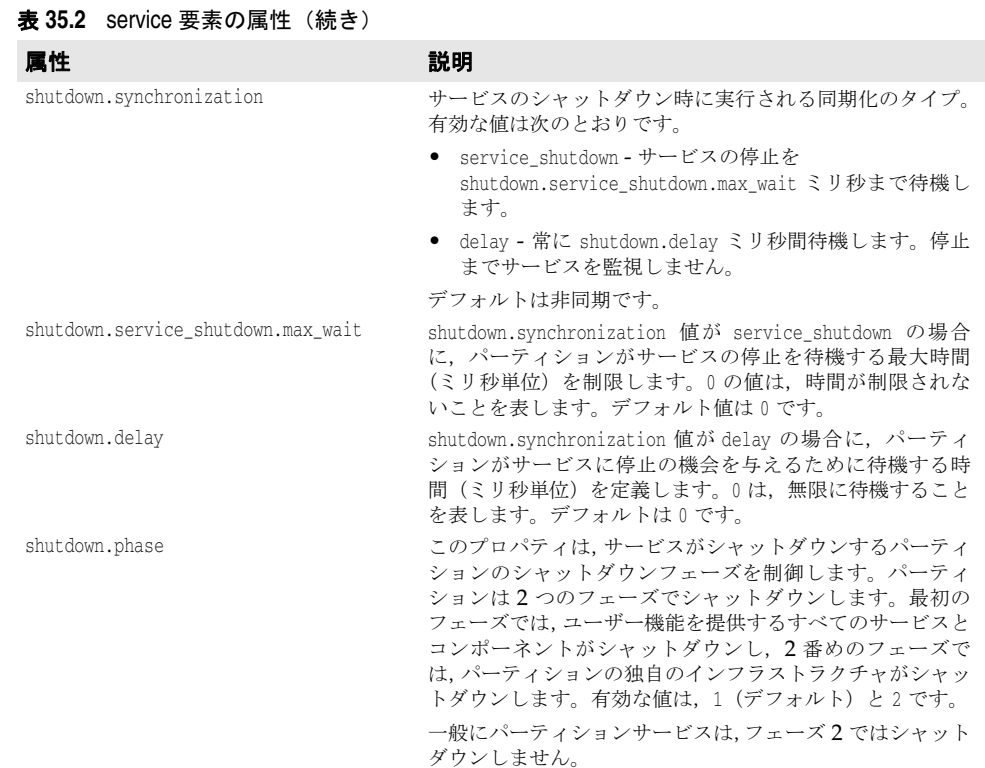

#### **<properties>** 要素

properties 要素は,特定のサービスの設定メタデータを提供します。

#### **<archives>** 要素

archives 要素は,パーティションがホストできるアーカイブの設定メタデータを含みます。 特定のアーカイブは,そのアーカイブに固有の属性を含む archive 下位要素を持つことが できます。アーカイブは,archive 下位要素を持つ必要はありません。

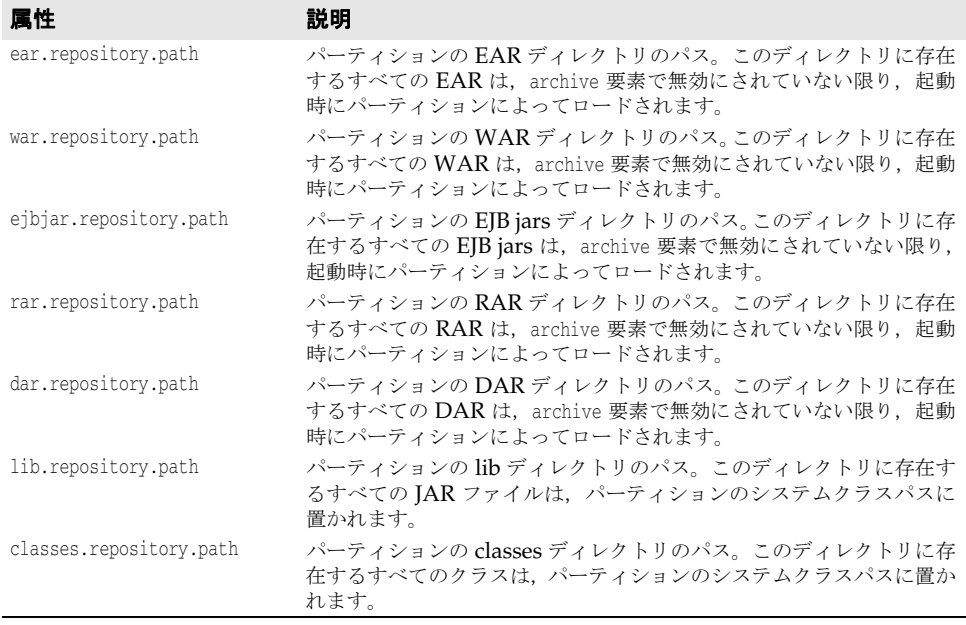

すべてのパスは,パーティションのルートディレクトリからの相対パスです。

### **<archive>** 要素

archive 要素は,アーカイブに固有の設定メタデータを含みます。パーティションのアーカ イブリポジトリディレクトリにあるアーカイブは,デフォルト以外の設定を適用する必要 がある場合を除いて,archive 要素を必要としません。

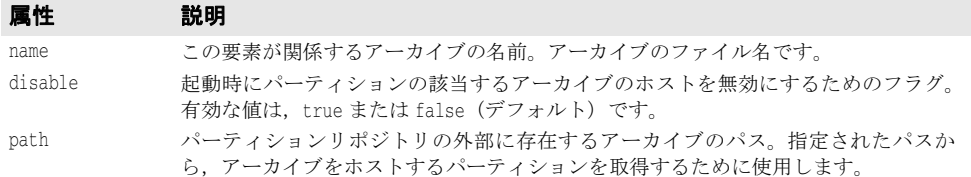

すべてのパスは,パーティションのルートディレクトリからの相対パスです。

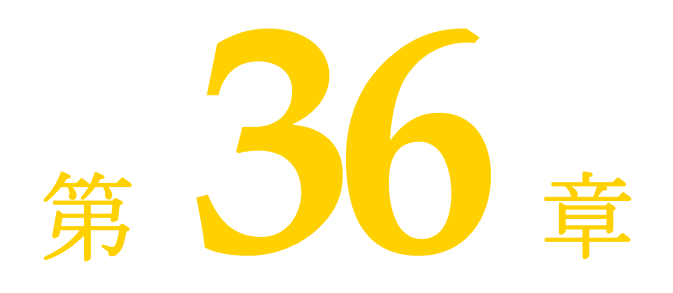

# <sup>第</sup> 36 <sup>章</sup> **EJB**,**JSS**,および **JTS** の プロパティ

## **EJB** コンテナレベルのプロパティ

EJB コンテナのプロパティを partition.xml ファイルに設定します (各パーティションに は独自のプロパティファイルがあります)。このファイルは,次のディレクトリにあります。

<install\_dir>/var/domains/base/configurations/configuration\_name/mos/partition\_name/adm/ properties

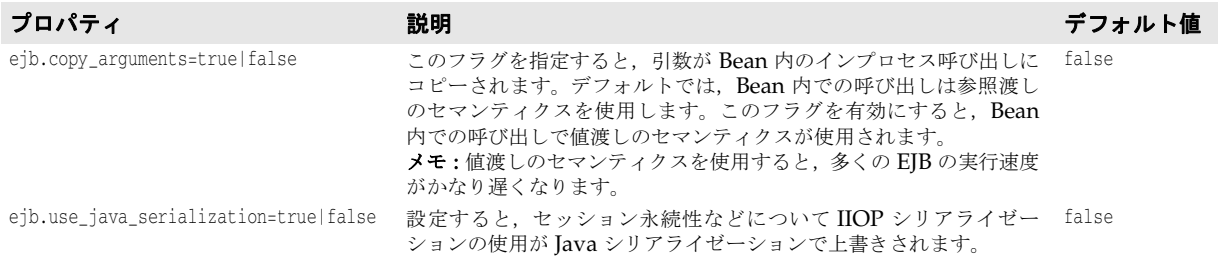

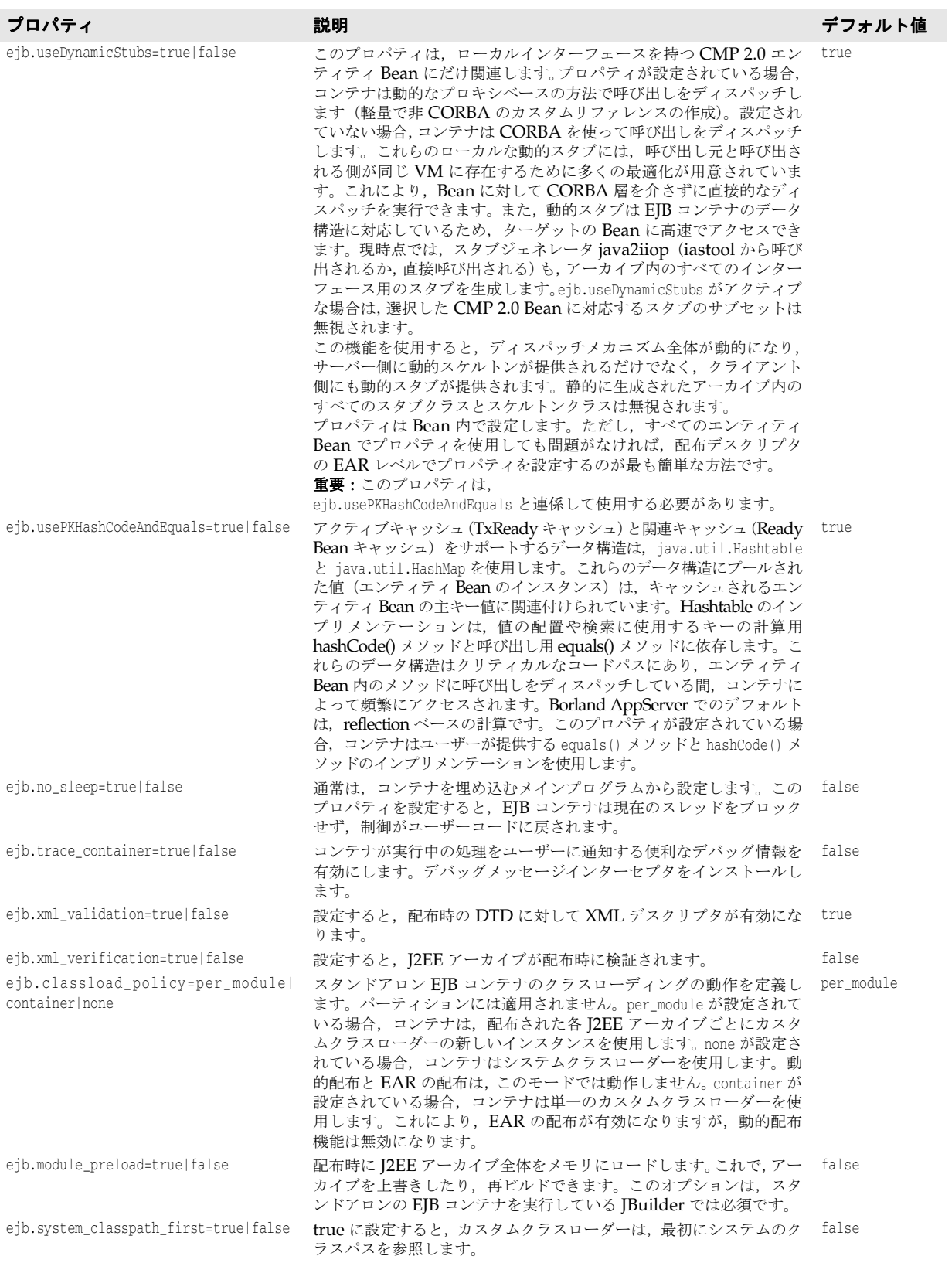

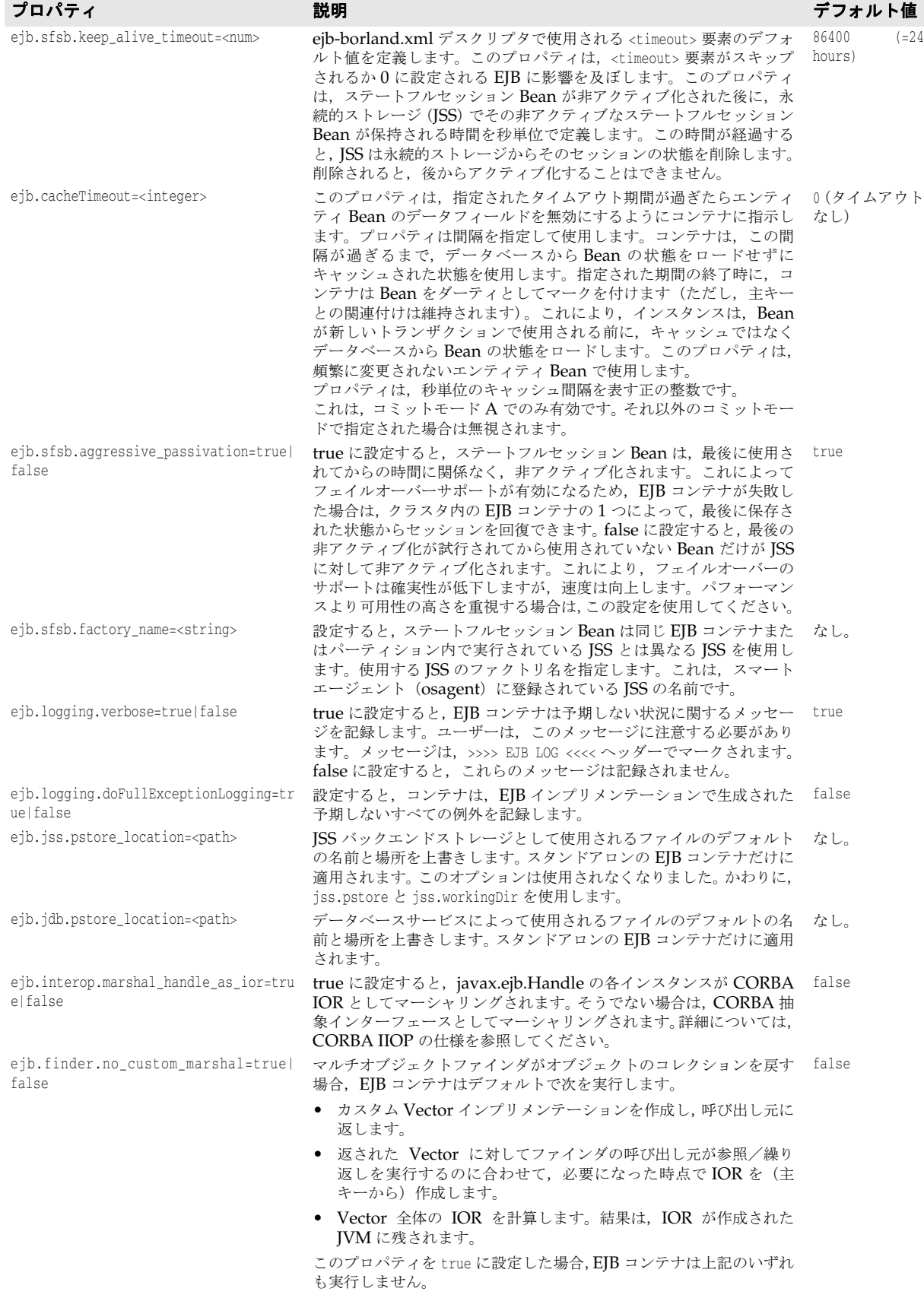

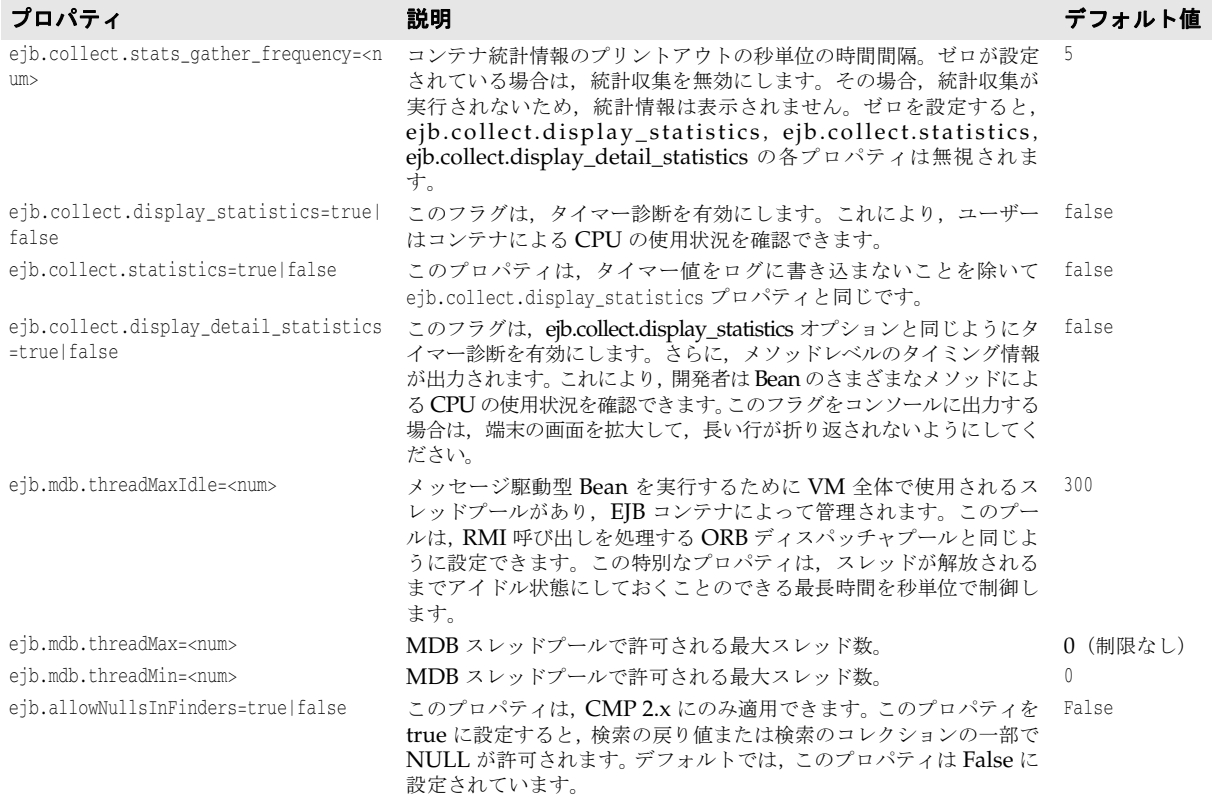

## **EJB** のカスタマイズプロパティ:配布デスクリプタレベル

これらのプロパティは,特定の EJB の動作をカスタマイズします。一部のプロパティは, 特定タイプの EJB (セッションやエンティティなど)にだけ適用され、それ以外のプロパ ティはすべての種類の Bean に適用されます。これらのプロパティは,複数の場所で設定 できます。設定できる場所を優先順位が高い方から示します。

**1** JAR ファイルの ejb-borland.xml 配布デスクリプタ内の EJB レベルで定義されたプロ パティ要素。この設定は、この特定の EJB にだけ影響します。たとえば、次の XML は, data という EJB に対して ejb.maxBeansInPool プロパティを 99 に設定します。

```
<ejb-jar> 
    . . . 
    <enterprise-beans> 
       <entity> 
           <ejb-name>data</ejb-name> 
           <bean-home-name>data</bean-home-name> 
           <property> 
              <prop-name>ejb.maxBeansInPool</prop-name> 
              <prop-type>Integer</prop-type> 
              <prop-value>99</prop-value> 
           </property>
       </entity> 
    </enterprise-beans> 
     . . . 
</ejb-jar>
```
**2** JAR ファイルの ejb-borland.xml 配布デスクリプタ内の <ejb-jar> レベルで定義され たプロパティ要素。この設定は,この JAR 内で定義されたすべての EJB に影響します。 たとえば,次の XML は,特定の JAR ファイルのすべての EJB に対して ejb.maxBeansInPool プロパティを 99 に設定します。

```
<ejb-jar> 
    . . . 
    <property> 
       <prop-name>ejb.maxBeansInPool</prop-name> 
       <prop-type>Integer</prop-type> 
       <prop-value>99</prop-value> 
    </property>
    . . . 
</ejb-jar>
```
**3** EAR ファイルの application-borland.xml 配布デスクリプタ内の <application> レベ ルで定義されたプロパティ要素。この設定は,この EAR ファイルに配置されたすべて の JAR で定義されたすべての EJB に影響します。たとえば、次の XML は、EAR レベ ルで ejb.maxBeansInPool プロパティを 99 に設定します。

```
<application>
```

```
 . . . 
 <property> 
    <prop-name>ejb.maxBeansInPool</prop-name> 
    <prop-type>Integer</prop-type> 
    <prop-value>99</prop-value> 
 </property>
 . . .
```
</application>

**4** EJB コンテナレベルのプロパティとして定義された EJB プロパティ。これは,この EJB コンテナに配布されたすべての EJB に影響します。たとえば、次のコマンドは、スタン ドアロンで起動された EJB コンテナに配布されたすべての Bean に対して, ejb.maxBeansInPool プロパティを 99 に設定します。

vbj -Dejb.maxBeansInPool=99 com.inprsie.ejb.Container ejbcontainer hello.ear -jns jss -jts

## **EJB** プロパティの完全なインデックス

## すべての種類の **EJB** に共通するプロパティ

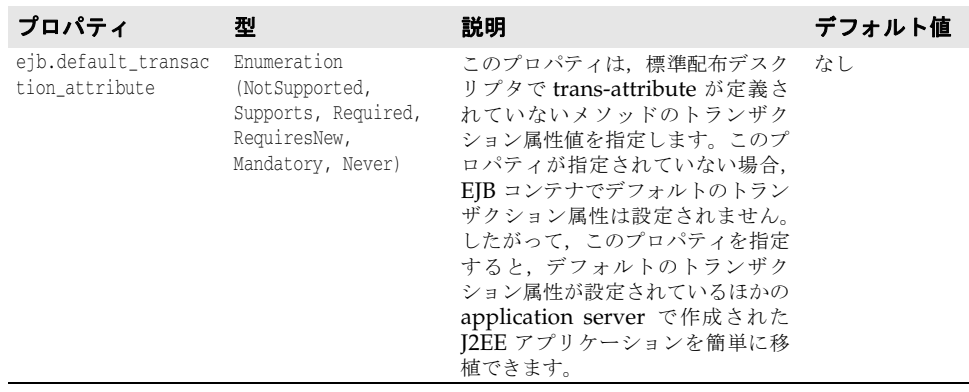

## エンティティ **Bean** プロパティ(すべてのタイプのエンティ ティ **- BMP**,**CMP 1.1**,**CMP 2 -** に適用)

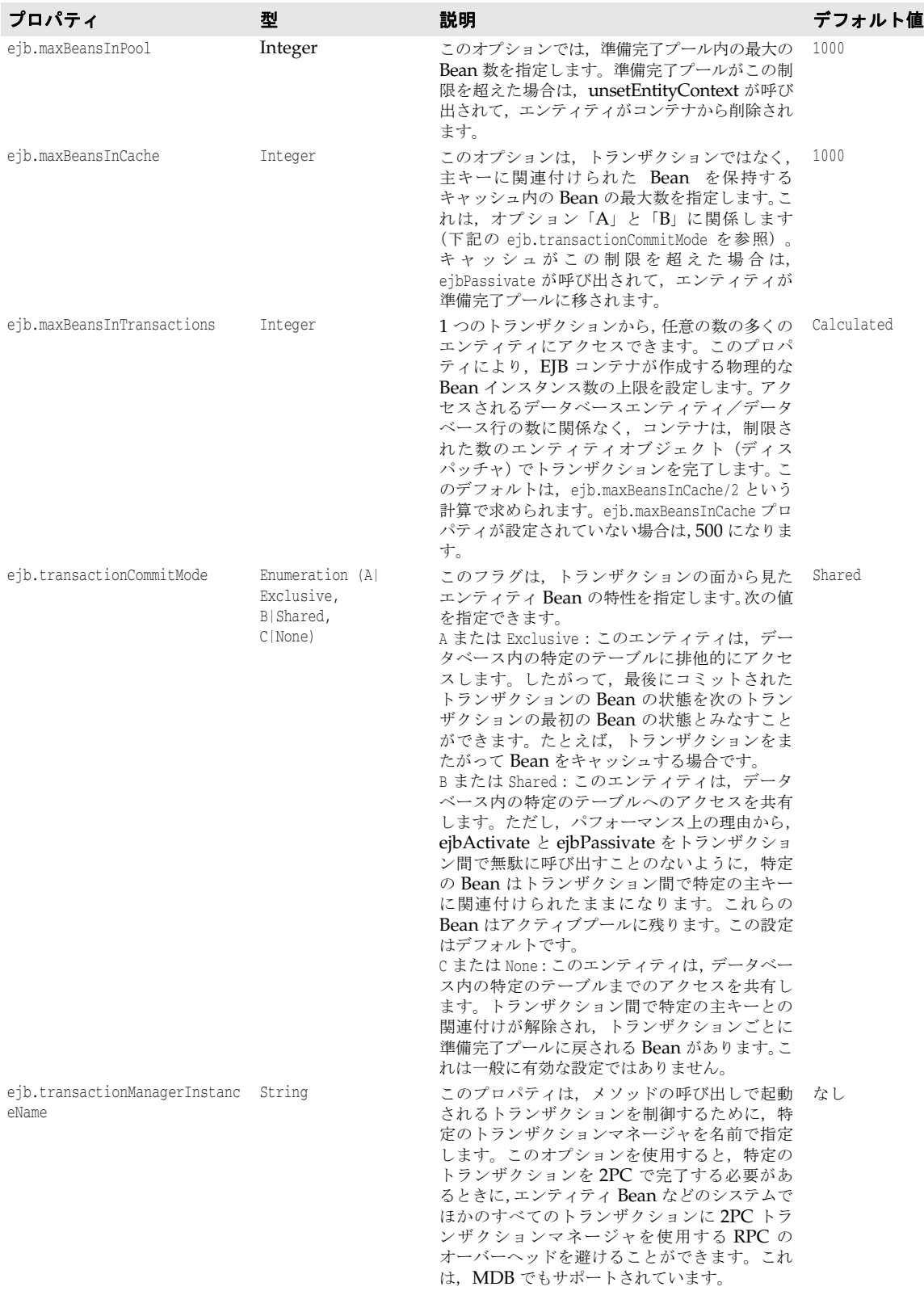

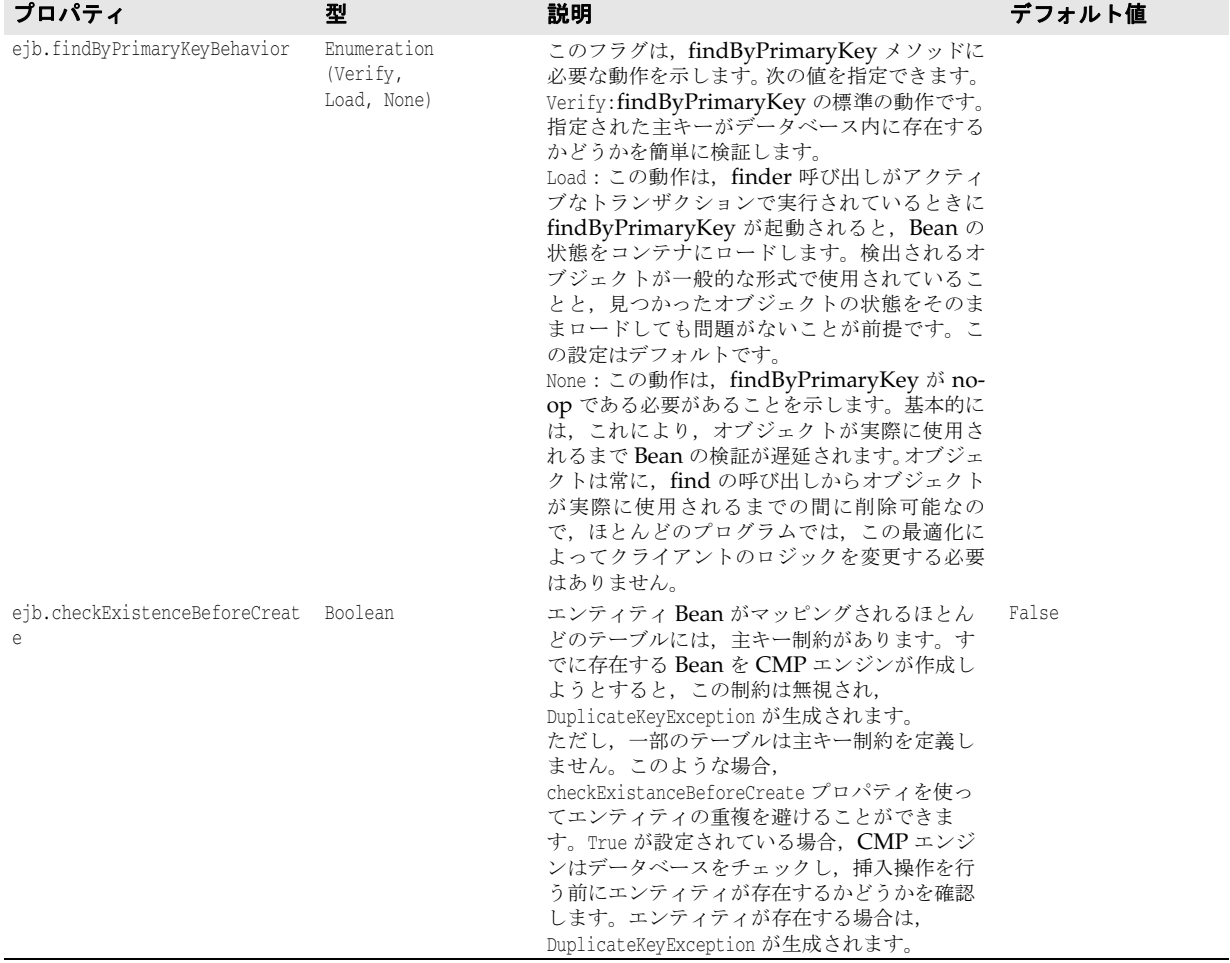

## メッセージ駆動型 **Bean** プロパティ

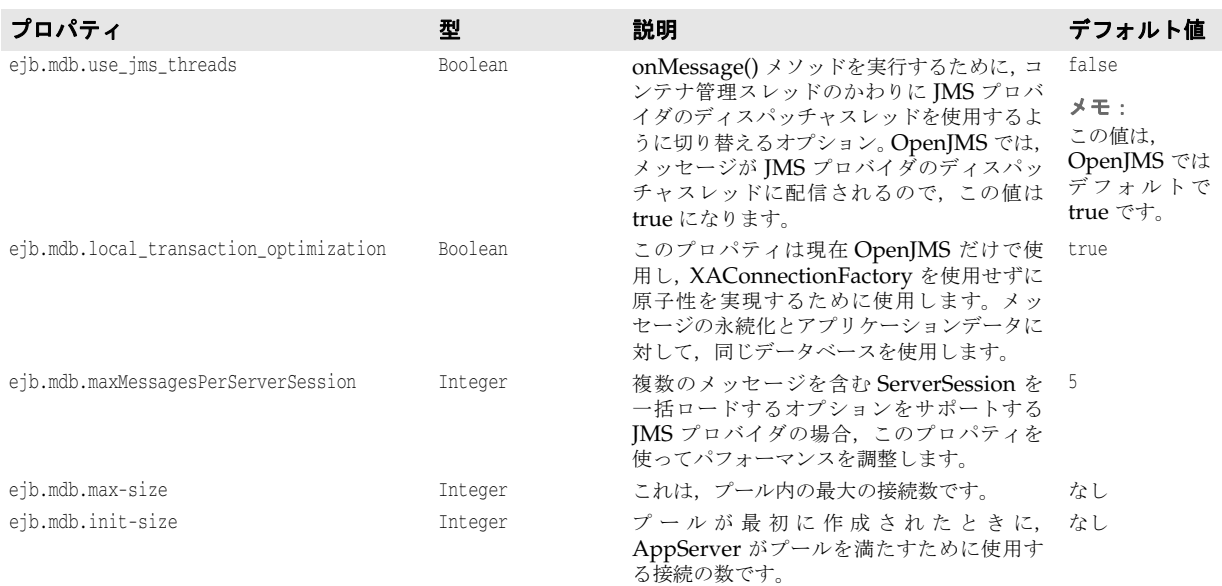

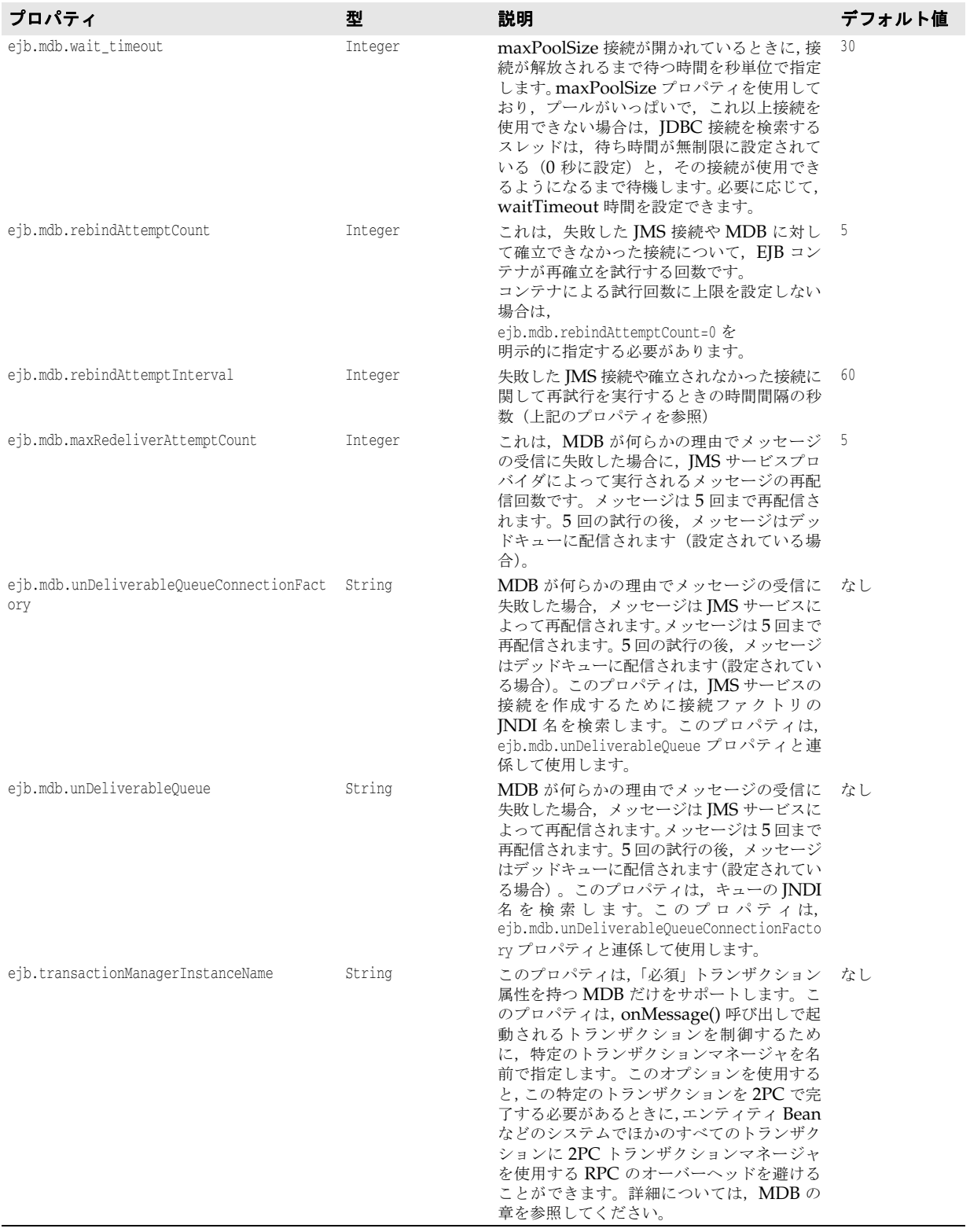

## ステートフルセッション **Bean** プロパティ

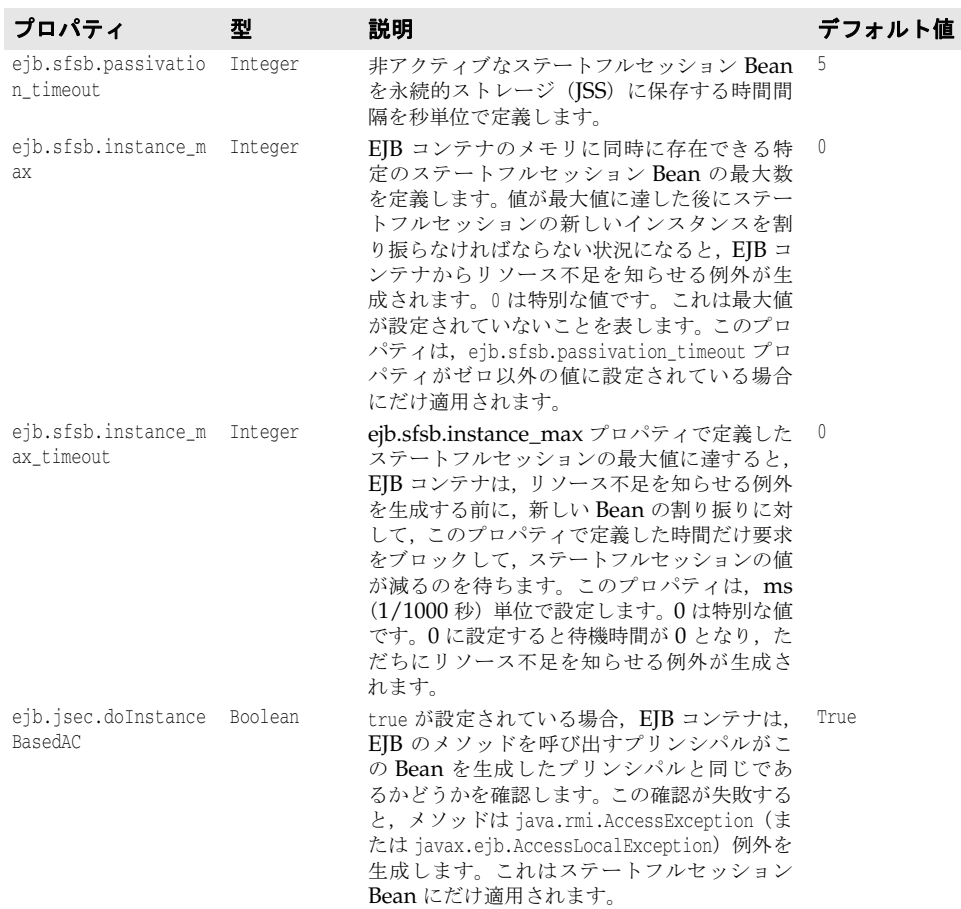

## **EJB** セキュリティのプロパティ

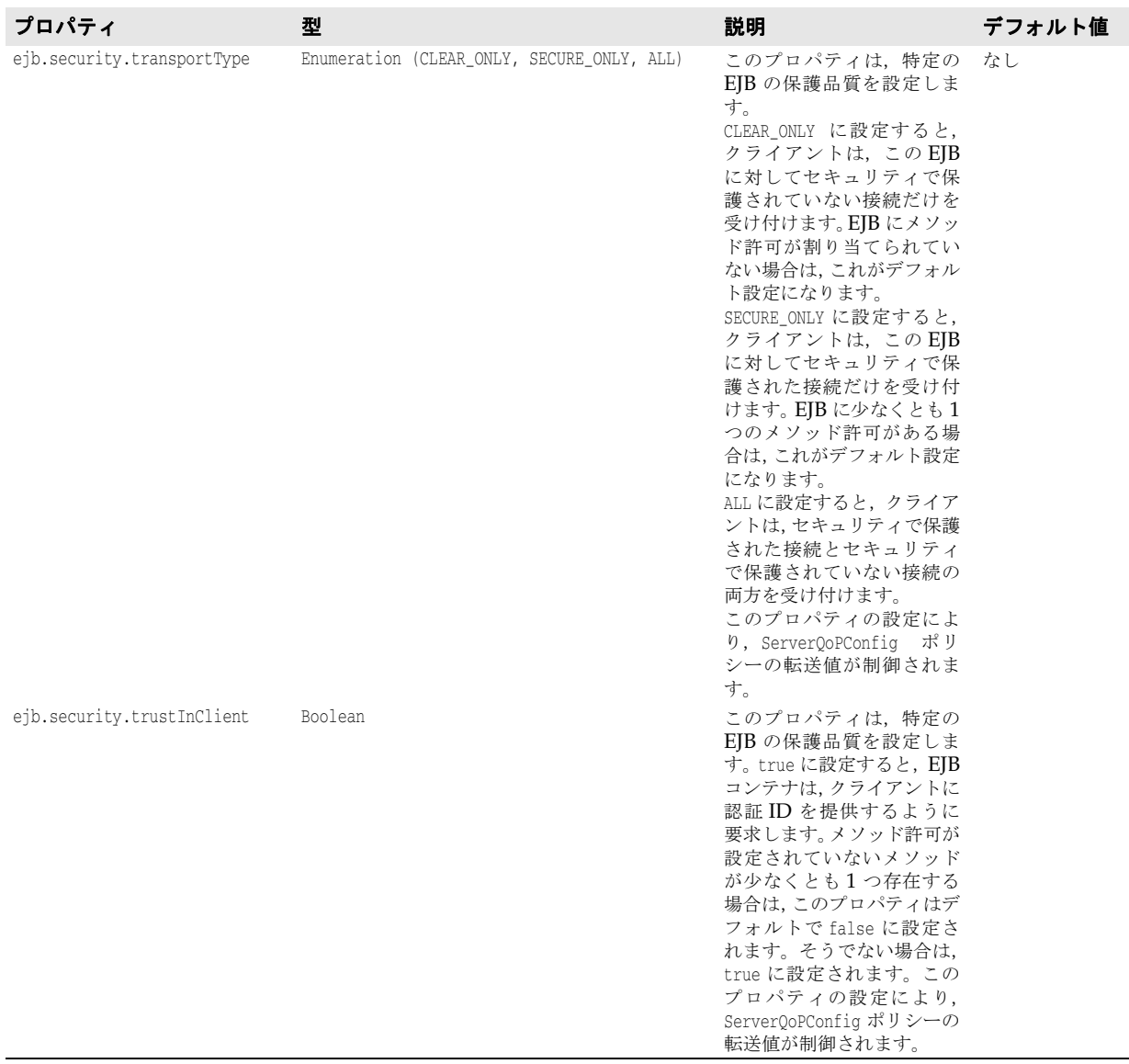

## **Java** セッションサービス(**JSS**)のプロパティ

JSS は,スタンドアロン EJB コンテナ(-jss オプション)の一部やパーティションの一部 として実行できます。

JSS 設定情報は,「パーティションサービス」として、各パーティションのデータディレク トリの partition.xml ファイルにあります。デフォルトでは,このファイルは次のディレ クトリにあります。

<install\_dir>/var/domains/<domain\_name>/configurations/<configuration\_name> /mos/<partition\_name>/adm/properties/

たとえば、「standard」というパーティションの場合,JSS設定情報はデフォルトで次の場 所にあります。

<install\_dir>/var/domains/<domain\_name>/configurations/<configuration\_name> /mos/standard/adm/properties/partition.xml
詳細については,『partition.xml リファレンス』の 338 ページの「[<service>](#page-347-0) 要素」を参 照してください。

また、パーティションのデータディレクトリの場所については、次の場所にある configuration.xml ファイルを参照してください。

<install\_dir>/var/domains/<domain\_name>/configurations/<configuration\_name>/

そして,パーティション管理オブジェクトのディレクトリ属性を検索します。

<span id="page-360-2"></span><partition-process directory=

<span id="page-360-1"></span><span id="page-360-0"></span>JSS は 2 種類のバックエンドストレージ (JDataStore または JDBC データソース)をサ ポートします。詳細については、第6章「Java [セッションサービス\(](#page-68-0)JSS)の設定」の「設 定」を参照してください。

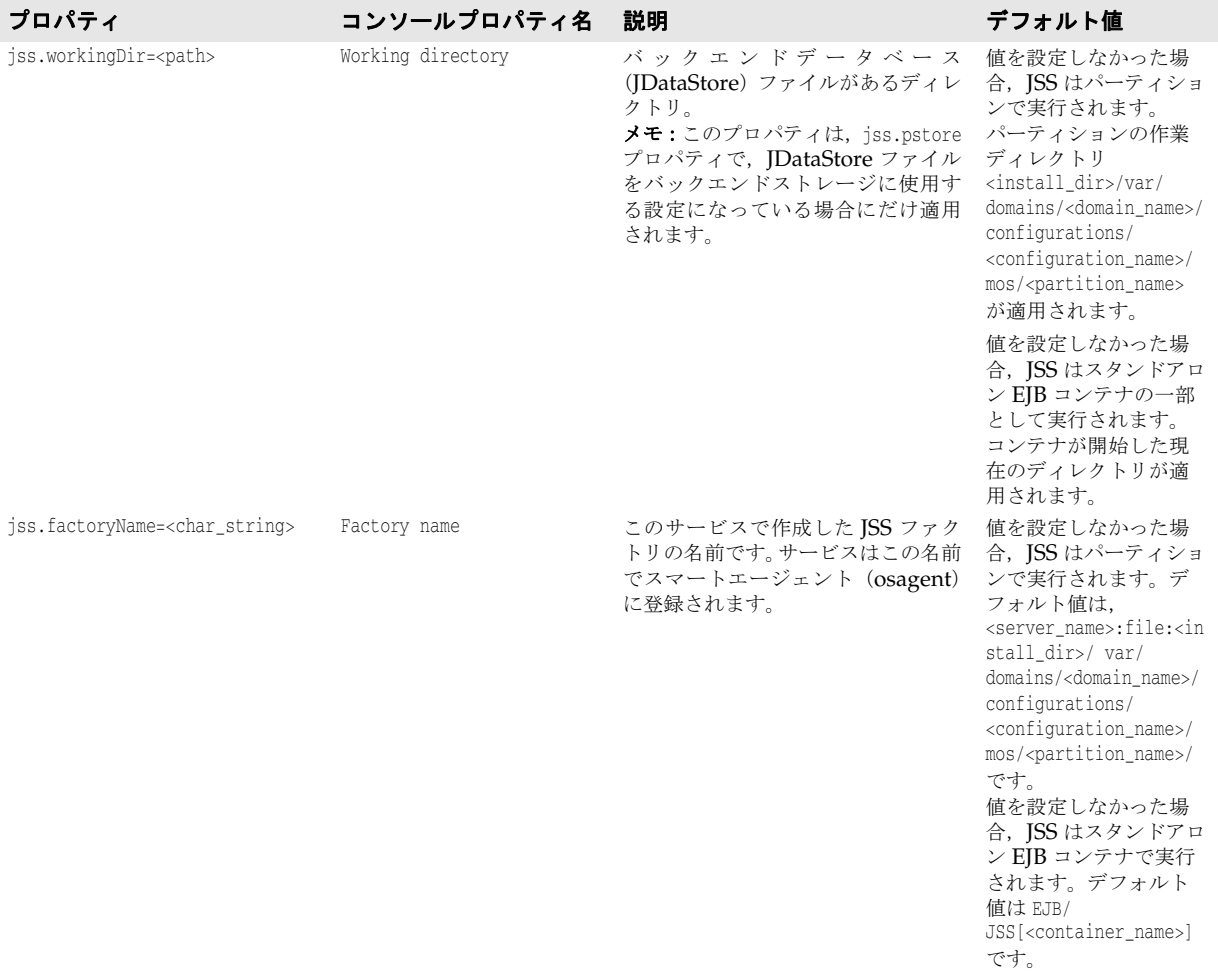

<span id="page-361-4"></span><span id="page-361-3"></span><span id="page-361-2"></span><span id="page-361-1"></span><span id="page-361-0"></span>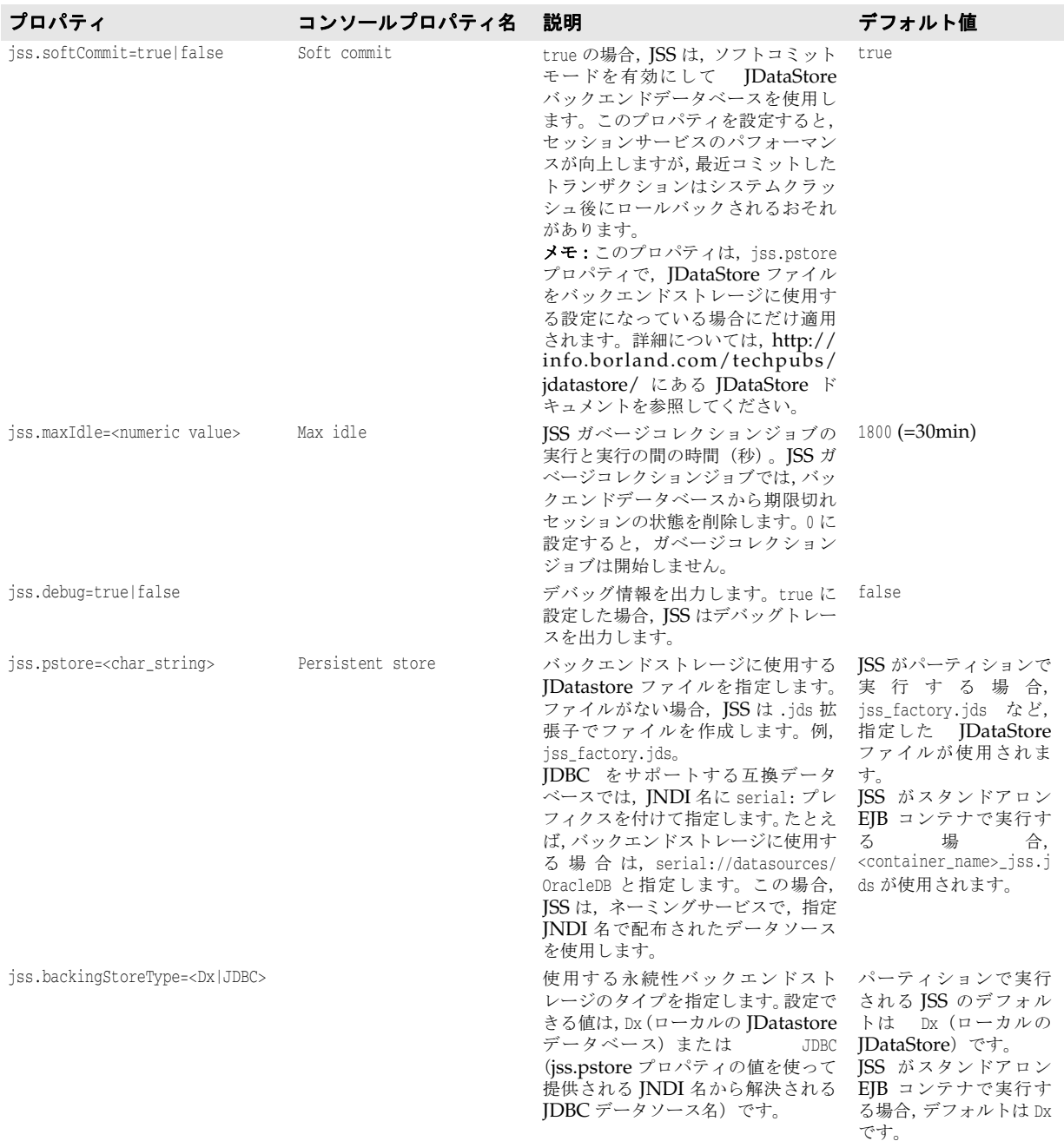

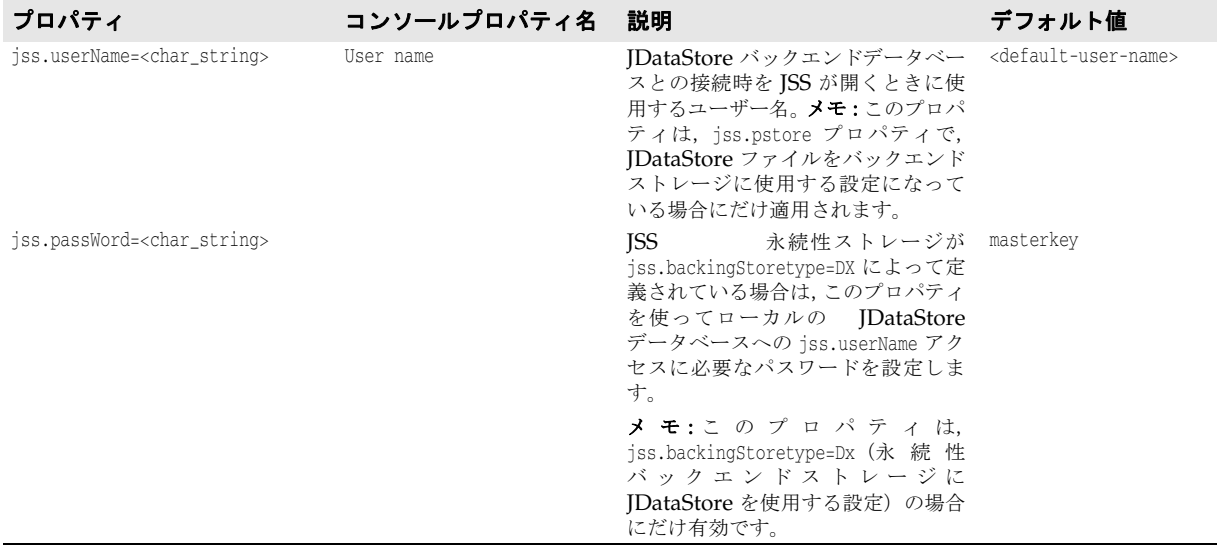

# パーティショントランザクションサービス(トランザクションマ ネージャ)

<span id="page-362-3"></span><span id="page-362-2"></span>次に示すプロパティは、パーティショントランザクションサービス(トランザクションマ ネージャ)の動作に影響します。これらのプロパティは、スタンドアロン EJB コンテナと パーティションのいずれかがホストしていれば指定できます。

パーティションにパーティショントランザクションサービスを設定する場合, <install\_dir>/var/domains/base/configurations/<configuration\_name>/mos/ <partition\_name>/adm/properties に配置された partition.xml ファイルにプロパティを設 定します。

EJB コンテナをスタンドアロンで実行している場合は、後述の「JTS システムプロパティ」 で説明されたシステムプロパティ名を使って指定する必要があります。たとえば、JTS が スタンドアロン EJB コンテナによってホストされる場合,次のようにプロパティ jts.allow\_unrecoverable\_completion に相当するシステムプロパティを使用して、このプ ロパティを指定する必要があります。

prompt% vbj -DEJBAllowUnrecoverableCompletion com.inprise.ejb.Container ejbcontainer beans.jar -jns -jts

<span id="page-362-1"></span><span id="page-362-0"></span>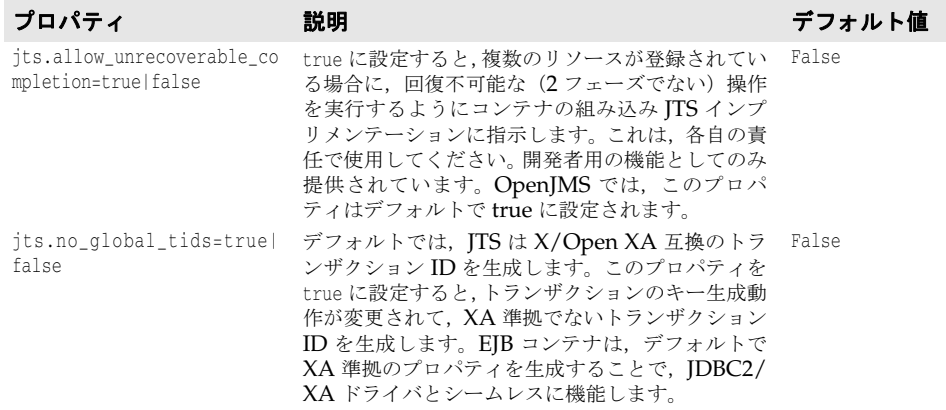

<span id="page-363-6"></span><span id="page-363-5"></span><span id="page-363-4"></span><span id="page-363-3"></span><span id="page-363-2"></span><span id="page-363-1"></span><span id="page-363-0"></span>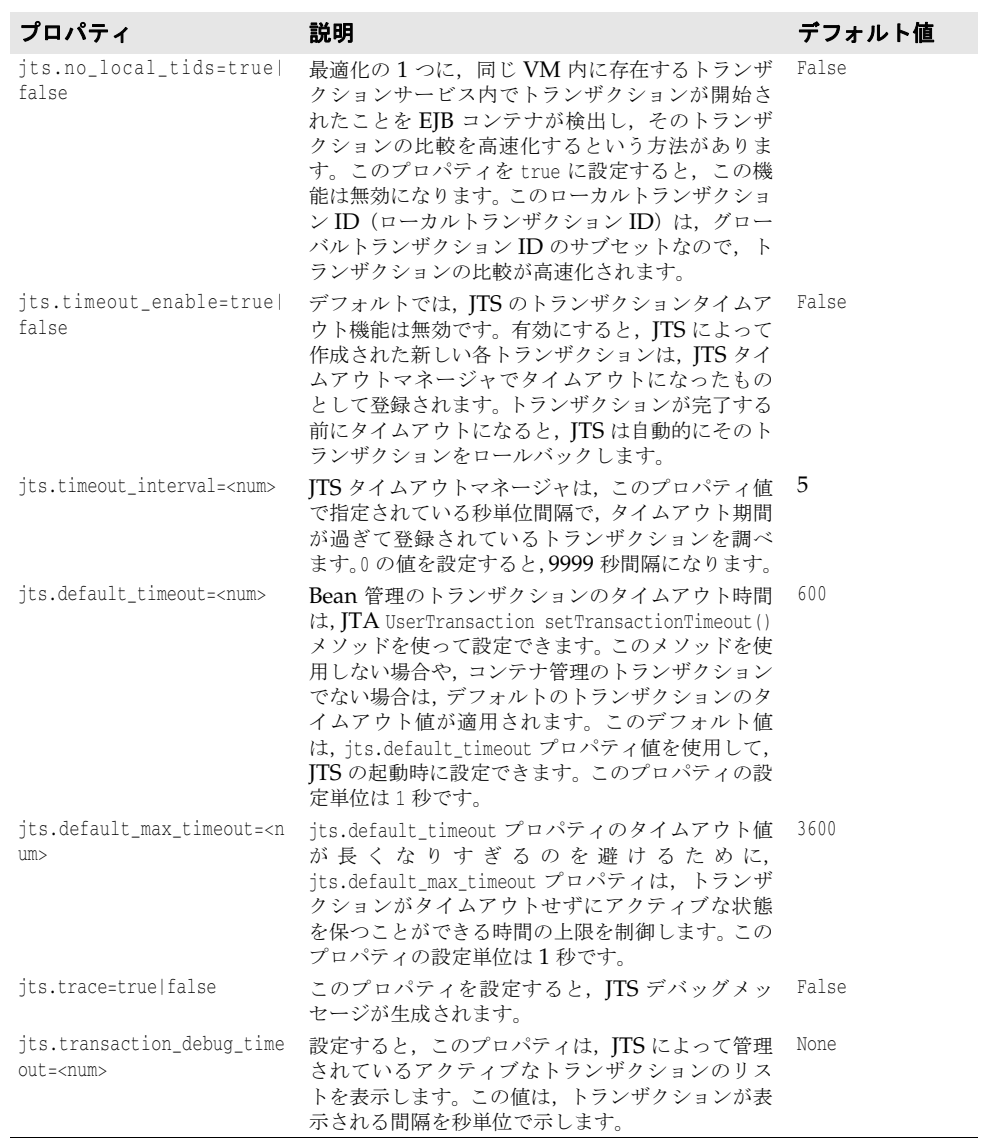

<span id="page-364-0"></span>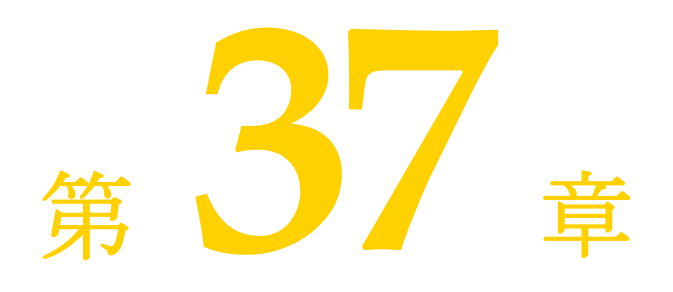

# <sup>第</sup> 37 <sup>章</sup> **AppServer 6.6** での **LifeRay Portal 3.6.0** の使用

ここでは, Liferay EAR の配布の準備, Borland AppServer (AppServer) コンソール を使用した Liferay 設定の作成, LifeRay ポータルの配布, およびカスタムポートレット の配布の手順について説明します。

Liferay は,ポートレットを配布するために作成されたオープンソースのポータルです。こ のポータルでは、パーソナル化,ユーザー/グループ管理, Web メール, 掲示板, および コンテンツ管理のすべてが 1 つにパッケージされて提供されています。これは,Java Portlet Specification JSR-168 に準拠した数多くのポートレットアプリケーションにバン ドルされて配布されています。

LifeRay Portal を AppServer で使用するには、次の手順にしたがいます。

- **1** http://www.liferay.com. から,LifeRay 3.6.0 EAR ファイルをダウンロードします。
- **2** Borland 管理コンソールを開いてログインします。
- **3** LifeRay Portal の設定を作成します。管理コンソールを使用して設定を作成すると, LifeRay パーティション, JDataStore, JMS があらかじめ設定されています。
	- **a** 左側のペインで[Configurations]ノードを右クリックし,メニューから[Add Configuration...]を選択します。
	- **b** [Template Gallery] の [Portals] をクリックします。
	- **c** [Template Gallery]の右側のペインから[LifeRay Portal Configuration]を選 択し, [Select] ボタンをクリックします。[Create New Configuration] ダイアロ グボックスが表示されます。
	- d [Name] フィールドに、新しい LifeRay 設定の名前を入力します。
	- **e** [Value]列の値をダブルクリックして,[Configuration Properties]ボックスのス マートエージェントポートを変更します。
	- **f** [OK]をクリックします。
- **4** 設定名を右クリックし,表示されるメニューから[Start]を選択して,設定を実行します。
- **5** LifeRay EAR ファイルをホストする LifeRay サーバーを作成します。EAR ファイル をサーバーに配布します。

LifeRay サーバーを作成するには

- **a** Borland 管理コンソールの左側のペインにある LifeRay パーティションの下の [Hosted Modules]を右クリックします。
- **b** メニューから[Host LifeRay module...]を選択します。[Host LifeRay Portal] ダイアログが開きます。
- **c** [Liferay Ear Path]ボックスに,LifeRay EAR ファイルのパスを入力します。
- **d** [Host Target Directory]フィールドに,LifeRay モジュールをホストするディレ クトリのパスを入力します。このディレクトリは,エージェントと同じマシン上に存 在する必要があります。
- **e** [Generate Stub]チェックボックスが選択されていることを確認してください。
- **f** デフォルトのモジュール名を変更する場合は,[Module Name]テキストボックス に名前を入力します。デフォルトでは、モジュール名は LifeRay モジュールをホス トするディレクトリと同じ名前になります。
- **g** [OK]をクリックします。状態ボックスが表示されます。AppServer は,まずスタ ブを生成してから,ステップ 3 で入力したディレクトリに EAR ファイルの内容を抽 出します。
- **6** ブラウザで http://localhost:8080 を開き,LifeRay モジュールが正常に配布されてい ることを確認します。ブラウザに LifeRay ポータルが表示されるはずです。LifeRay Portal のデフォルトのログイン名は「test@liferay.com」, パスワードは「test」です。
- メモ LifeRay パーティションのプロパティを変更するには,管理コンソールの左側のペイン で LifeRay パーティション名を右クリックし,メニューから[Properties]を選択しま す。必要なタブをクリックして前面に表示し,そのタブに関連付けられているプロパティ を変更します。

## 他のデータベースの使用

<span id="page-365-0"></span>デフォルトでは、LifeRay は JDataStore データベースを使用してデータを保存します。 JDataStore 以外のデータベースも使用できます。サポートされているデータベースについて は,Web サイト http://www.liferay.com/web/guest/documentation/development/ databases を参照してください。JDataStore 以外のデータベースを使用する場合は、次の手 順にしたがいます。

**1** jndi-definitions.xml ファイルで使用するデータベースの JNDI 情報に基づいて,新し い liferay.dar ファイルを作成します。

使用するデータベースに合わせて jndi-definitions.xml ファイルを編集する方法につ いては,Web サイト http://www.liferay.com/web/guest/documentation/ development/databases を参照してください。

DAR ファイルの作成方法については,『*Borland AppServer* ユーザーズガイド』の 「JNDI 定義デスクリプタアーカイブ (DAR) の作成」を参照してください。

**2** 作成した新しいファイルで,LifeRay Portal の設定に含まれるデフォルトの liferay.dar を置き換えます。

## ポートレットまたは **J2EE** モジュールの **LifeRay** モジュールへの配布

<span id="page-366-0"></span>ホストされている Liferay モジュールに,EJB JAR,WAR,RAR,またはライブラリ JAR を追加できます。これらのいずれかを LifeRay モジュールに配布するには

- **1** Borland 管理コンソールを開きます。
- **2** 左側のペインの LifeRay のパーティションノードを展開します。
- **3** [Hosted Modules]の下の LifeRay がホストするモジュールを右クリックし,メニュー から[Deploy Portlet]を選択します。LifeRay Portal 配布ウィザードが開きます。
- 4 [Add] ボタンをクリックして、配布するポートレット(WAR ファイル)をウィザー ドがポイントするようにします。
- **5** [Finish]ボタンをクリックします。
- ポートレットが正常に配布されたかどうかを確認するには
- **1** Web ブラウザを開きます。
- **2** Web ブラウザに「http://localhost:8080」と入力して LifeRay のポータルを開きます。
- **3** ポータルに,デフォルトログインの「test@liferay.com」とパスワードの「test」を使 用してログインします。
- **4** スクロールダウンして[Add Portlet to Wide Column]フィールドを表示します。こ のフィールドのドロップダウンメニューには,新たに追加されたポートレットが表示さ れています。
- **5** そのポートレットを選択し,[Add]ボタンをクリックしてポータルにポートレットを 追加します。

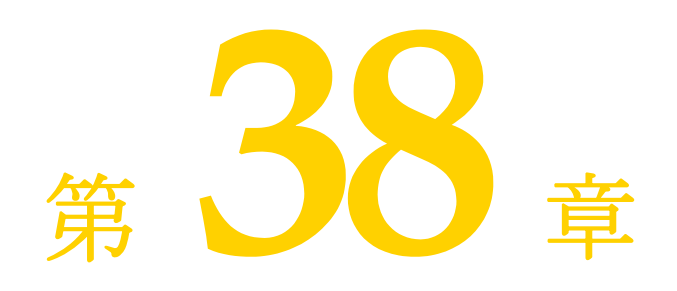

# <span id="page-368-2"></span><span id="page-368-1"></span>**Borland AppServer 6.6 の JBuilder 2006** との統合

この章では,JBuilder 2006 用 Borland AppServer 6.6 プラグインのインストール方法, プラグインの設定方法,および JBuilder 2006 に組み込んだ Borland AppServer 6.6 の 使用方法を説明します。

メモ JBuilder 2006 は Borland Enterprise Server AppServer Edition 6.0RP1 および 6.5 (パッチ 11) もサポートします。これらのプラグインバージョンの詳細は, JBuilder のオ ンラインヘルプの「*J2EE* アプリケーションの開発」にある「Using JBuilder with Borland servers」を参照してください。

# **Borland AppServer 6.6** プラグインのインストール

**JBuilder 2006 用 Borland AppServer 6.6 プラグインは, Borland AppServer インス** トールの <APPSERVER\_HOME>/etc フォルダにインストールされます。このプラグインは, JBuilder 2006 ではインストールされません。Borland AppServer 6.6 プラグインと J2EE 1.4 サポート機能を使用するには,プラグインを JBuilder <JBUILDER\_HOME>/patch フォルダ にコピーし、JBuilder を再起動する必要があります。

JBuilder 2006 プラグインをインストールするには

- 1 プロジェクトを保存し, JBuilder を終了します。
- **2** jbuilder2006\_bas66\_plugin.jar を <APPSERVER\_HOME>/etc/jbuilder フォルダから <JBUILDER\_HOME>/patch フォルダにコピーします。
- <span id="page-368-0"></span>**3** JBuilder を再起動します。

# **Borland AppServer 6.6** 用 **JBuilder 2006** の設定

プラグインをインストールし、JBuilder を再起動したら、プラグインを使用できるように JBuilder を設定する必要があります。

Borland AppServer 6.6 用に JBuilder を設定するには

- **1** [Enterprise|Configure Servers]を選択して[Configure Servers]ダイアログボッ クスを表示します。 ダイアログボックスの右側にサーバーのデフォルト設定が表示されます。[General] ページには共通のフィールドが表示され,[Custom]ページにはサーバー固有のフィー ルドが表示されます。[Custom]設定を変更すると [General] ページの設定が更新さ れる場合があります。
- **2** 左側のペインの User Home フォルダから Borland Enterprise Server AppServer Edition 6.x を選択します。
- メモ 6.x は Borland Enterprise Server AppServer Edition 6.0RP1, Borland Enterprise Server AppServer Edition 6.5(パッチ 11),および Borland AppServer 6.6 の AppServer バージョンを示します。
	- **3** ダイアログボックス最上部の[Enable Server]オプションを選択します。 このオプションを選択すると,Borland AppServer 6.6 用のフィールドが有効になりま す。このオプションを選択するまで,どのフィールドも編集できません。[Enable Server]チェックボックスにより,[Project | Project Properties | Server]を使用 してプロジェクトのサーバーを選択したときに,このサーバーをサーバーのリストに表 示するかどうかも決定されます。
	- **4** [General]タブの以下のフィールドを表示し,必要に応じて変更します。
		- •[Home Directory]:Borland AppServer 6.6 がインストールされるディレクトリ。 デフォルトは Borland/AppServer です。デフォルトディレクトリが正しくない場合 は、省略符 [...] ボタンを使用して正しいディレクトリを参照します。
		- •[Native Executable Launcher]:このサーバーを実行するネイティブな実行可能 ファイル。デフォルトでは,<APPSERVER\_HOME>/bin フォルダの partition.exe です。 JBuilder がネイティブな実行可能ファイルを検出すると,このフィールドは自動的 に入力されます。
		- [VM Parameters]:仮想マシンに渡すパラメータ。
		- [Server Parameters]: サーバーに渡すパラメータ。
		- •[Working Directory]:作業ディレクトリの名前と場所。
	- **5** [Custom]タブをクリックしてサーバー固有のフィールドを表示し,必要に応じて変更 します。次の各フィールドを変更または入力します。
		- [JDK Installation Directory]:JDK v 1.5.0 のあるディレクトリ。Borland AppServer 6.6 では,このフィールドは自動的に <APPSERVER\_HOME>/jdk/jdk1.5.0 フォルダに設定 されます。プロジェクトでは,この JDK を使って AppServer パーティションが実行 されます。
		- [Server Name]: Borland AppServer 6.6 のハブ名。
		- •[Configuration Name]:パーティションを管理する設定の名前。デフォルトでは jbuilder になっています。
		- •[Partition Name]:モジュールを実行するパーティションの名前。デフォルトでは jbpartition になっています。
		- [Add A Management Agent Item To The Enterprise Menu]: [Management] Agent] 項目を JBuilder Enterprise のメニューに追加して, Management Agent を素早く JBuilder IDE から起動できるようにします。
		- •[Server Realm]:サーバー領域の名前。詳細は,『*Borland* 管理コンソールユーザー ズガイド』を参照してください。デフォルトの設定値は ServerRealm です。
		- •[User Name]:サーバーがユーザーを識別するために使用する名前。デフォルト値 は, admin です。
		- •[User Password]:サーバーがユーザーを識別するために使用するパスワード。デ フォルト値は, admin です。
- •[Advanced Settings]:このボタンをクリックすると[Advanced Settings]ダイ アログボックスが表示されます。このダイアログボックスを使用して,Management Agent が使用するポート番号の変更や [Use Security] オプションの選択を行いま す。管理ポートは、JBuilder で起動時や配布時にサーバーを検出するために使用さ れます。管理ポートは,デフォルトと異なる管理ポートを使用してリモートサーバー に配布する場合にのみ変更します。ポート番号を変更する場合は,必ずサーバーと同 じポート番号を入力してください。ポート番号が正しくないとサーバーは起動しませ ん。選択するポートとセキュリティは,サーバーの設定と一致する必要があります。 値は Borland AppServer のプロパティファイルから読み取られますが、Home Directory の設定を変更すると,これらの値は自動的に変更されます。ただし, Management Agent の動作中に JBuilder でポート番号を変更すると, Management Agent は自動的にシャットダウンされます。
- 6 [OK] をクリックしてダイアログボックスを閉じ、設定を保存します。 Borland Enterprise Server AppServer Edition 6.x を対象にしていたすべてのプロ ジェクトは,新しい Borland AppServer ホームを対象とするように自動的に更新され ます。

## <span id="page-370-0"></span>**JBuilder** での **Borland** 管理コンソールの表示

<span id="page-370-2"></span>Borland AppServer 6.6 用 JBuilder 2006 をインストールして設定すると, Borland AppServer 管理コンソールが JBuilder メッセージペインに表示されます。それには, jbuilder.config 設定ファイルを編集する必要があります。

- **1** プロジェクトを保存し,JBuilder を終了します。
- **2** テキストエディタで jbuilder.config を開きます。このファイルは,<JBUILDER\_HOME>/ bin フォルダにあります。
- 3 この設定ファイルに,次の VM パラメータを追加します。 vmparam -Djava.endorsed.dirs=<APPSERVER\_HOME>/lib/endorsed
- **4** JBuilder を再起動します。
- <span id="page-370-1"></span>**5** [View|Panes|BAS Console 6.6]を選択します。 Borland 管理コンソールがメッセージペインに表示されます。

# **JBuilder** を使った **VisiBroker** 開発

[Enterprise Setup]ダイアログボックス([Enterprise|Enterprise Setup])の CORBA ノードを使用して,Borland AppServer で VisiBroker 7.0 を使用するようにセットアッ プします。

JBuilder で ORB を使用できるようにするには

- **1** [Enterprise|Enterprise Setup]を選択して[Enterprise Setup]ダイアログボック スを表示します。CORBA ページを選択します。このダイアログボックスのパラメータ を使用すると,JBuilder で CORBA アプリケーションを開発できます。
- **2** [Configuration]ドロップダウンリストから,[VisiBroker (Borland Enterprise Server AppServer Edition 6.x)]オプションを選択します。このオプションは, <APPSERVER\_HOME>/bin フォルダを指すように自動的に更新されます。
- **3** [Tools]メニューからスマートエージェントを起動するには,[Add The VisiBroker Smart Agent Item To The Tools Menu]オプションを選択します。
- **4** ESmartAgent ポートの番号を[SmartAgent Port]フィールドに入力します。
- **5** [OK]をクリックして設定を保存します。

重要 CORBA アプリケーションの実行時設定では,[Edit Runtime Configuration]ダイアロ グボックス([Run|Configurations|Edit])の[VM Parameters]フィールドに次のパ ラメータを追加する必要があります。

-Dvbroker.agent.port=<your\_osagent\_port> -Dborland.enterprise.licenseDir=<APPSERVER\_HOME>/var -Dborland.enterprise.licenseDefaultDir=<APPSERVER\_HOME>/license

システムのセットアップが完了し,Borland AppServer 6.6 とともにインストールした VisiBroker 7.0 を使用できるようになりました。アプリケーションの実行前に,[Tools| VisiBroker Smart Agent]を選択してスマートエージェントを起動します。

# **JBuilder** 配布デスクリプタエディタを使用した **J2EE 1.4** アプリケー ションの開発

Borland AppServer 6.6 は, J2EE 1.4 アプリケーションの開発に対応しています。 JBuilder 配布デスクリプタエディタには、Borland AppServer 6.6 を対象にした J2EE 1.4 アプリケーション用に、新しいページが用意されています。

J2EE 1.4 では,各配布デスクリプタが DTD ではなく XML スキームに対して有効である ことが必要です。JBuilder 2006 用 Borland AppServer 6.6 プラグインは,この変更に対 応しています。プロジェクトのペインで J2EE 配布デスクリプタを右クリックし, [Validate]を選択すると,そのデスクリプタは XML スキームファイルに対して有効にな ります。Borland AppServer 配布用の J2EE モジュールは,次のスキームファイルに対し て有効になります。

- アプリケーションモジュール:application\_1\_4-borland.xsd
- アプリケーションクライアントモジュール:application-client\_1\_4-borland.xsd
- コネクタモジュール: connector\_1\_5.xsd
- EJB モジュール:ejb-jar\_2\_1-borland.xsd
- Web モジュール:web-app\_2\_4-borland.xsd

標準 Java コメント付きの J2EE 1.4 XML スキームは, Java 2 Platform, Enterprise Edition (J2EE) : XML Schemas for J2EE Deployment Descriptors(http:// java.sun.com/xml/ns/j2ee/)で参照できます。

Borland AppServer 6.6 の更新に対応して,JBuilder 配布デスクリプタエディタには次の エンティティのページが更新または新規に作成されています。

- [Message Destinations] ページ: Web モジュール, EJB モジュール, アプリケーショ ンクライアントモジュール
- •[Message Destination Reference]ページ:Web モジュール,アプリケーションクラ イアントモジュール,セッション Bean,エンティティ Bean,メッセージ駆動型 Bean
- [Message-Driven Bean] ページ: メッセージ駆動型 Bean
- [Resource Environment References] ページ: メッセージ駆動型 Bean
- •[Admin Object and Admin Object Properties]ページ:メッセージ駆動型 Bean
- •[Resource Adapter]ページ:コネクタモジュール
- •[BES Connection Definition]ページ:コネクタモジュール
- メモ JBuilder には,標準およびサーバー固有の J2EE 1.3 モジュールと配布デスクリプタ用に, 配布デスクリプタエディタが用意されています。このエディタについては、JBuilder オン ラインヘルプの「*Developing Applications with Enterprise JavaBeans*」にある「Editing EJB deployment descriptors」を参照してください。

## [**Message Destinations**]ページ

[Messages Destinations] ページは, Web モジュール, EJB モジュール, およびアプリ ケーションクライアントモジュール用の新しい DD Editor ページです。

[Message Destinations] ページでは, Web モジュール, EJB モジュール, またはアプリ ケーションクライアントモジュール用の新しい J2EE 1.4 配布デスクリプタ要素 <messagedestination-name> を設定します。この要素は,メッセージ送信先リファレンスの名前を指 定します。Borland AppServer 6.6 の値は、Web モジュール, EJB モジュール,または アプリケーションクライアントモジュールで使用されるメッセージ送信先リファレンスの 名前を表す JNDI 名です。

[Message Destinations]ページを表示して標準および Borland AppServer 固有の配布 デスクリプタ要素を設定するには

- **1** プロジェクトペインで Web モジュール,EJB モジュール,またはアプリケーションク ライアントモジュールを選択します。 内容ペインの下部にある「Select the DD Editor」タブを選択します。
- **2** 構造ペインを開きます。
- **3** モジュールノードを展開して,[Message Destinations]ノードを選択します。
- **4** メッセージ送信先を追加するには,ノードを右クリックし,[Add]を選択します。
- **5** DD Editor の[Standard]タブをクリックします。
	- **a** [Name]フィールドに,メッセージ送信先の名前を入力します。配布ファイル内の メッセージ送信先名の名前は,互いに重複しないようにする必要があります。
	- **b** [Language]フィールドに,[Display Name],[Description],およびアイコン に関連付ける言語を入力します。言語ごとに1つの表示名, 説明, および大小のアイ コンを指定できます。[Add] と [Remove] ボタンを使用して言語を追加および削 除します。
	- **c** [Display Name]フィールドに,表示する名前を入力します。
	- d [Description] フィールドに,説明を入力します。
	- **e** [Large Icon] フィールドに, 大きいアイコン (32 x 32 ピクセル) の場所を入力し ます。アイコンは,モジュールツリー内に存在する必要があります。
	- **f** [Small Icon] フィールドに, 小さいアイコン (16 x 16 ピクセル) の場所を入力し ます。アイコンは,モジュールツリー内に存在する必要があります。
- **6** DD Editor の[BES]タブをクリックします。[JNDI Name]フィールドに,メッセー ジ送信先の JNDI 名を入力します。詳細は,『*Borland AppServer* 開発者ガイド』[の第](#page-210-0) 22 章「JMS [の使い方」](#page-210-0)を参照してください。

#### [**Message Destination Reference**]ページ

[Message Destinations Reference]ページは,Web モジュールとアプリケーションクラ イアントモジュール,またエンティティ Bean, セッション Bean, およびメッセージ駆動 型 Bean 用の新しい DD Editor ページです。

[Message Destination Reference] ページでは、Web モジュールとアプリケーションク ライアントモジュール,およびエンティティ Bean, セッション Bean, メッセージ駆動型 Bean 用の新しい J2EE 1.4 配布デスクリプタ要素 <message-destination-ref> を設定しま す。メッセージ送信先リファレンスでは,リソースに関連付けられたリファレンスが宣言 されます。

[Message Destination Reference]ページを表示して Borland AppServer 6.6 固有の配 布デスクリプタ要素を設定するには

- **1** プロジェクトペインで Web モジュール,EJB モジュール,またはアプリケーションク ライアントモジュールを選択します。 内容ペインの下部にある [Select the DD Editor] タブを選択します。
- **2** 構造ペインを開きます。
- **3** モジュールまたは Bean ノードを展開して,[Message Destination References]ノー ドを選択します。
- **4** メッセージ送信先リファレンスを追加するには,ノードを右クリックし,[Add]を選 択します。
- **5** DD Editor の[Standard]タブをクリックします。以下の属性を設定します。
	- **a** [Name]フィールドに,メッセージ送信先リファレンスの名前を入力します。配布 コンポーネントコードでは,この名前が使用されます。
	- **b** [Type]フィールドに,メッセージ送信先の Java のタイプを指定します。このタイ プにより,送信先で実装される Java インターフェースが指定されます。
	- **c** [Usage]フィールドで,メッセージ送信先の使用方法を選択します。メッセージが メッセージ送信先で使用される場合は[Consumes],メッセージが送信先用に生成 される場合は [Produces], メッセージが使用も生成もされる場合は [ConsumeProduces]を選択します。アセンブラは,この情報を使用して送信先の プロデューサとコンシューマをリンクします。
	- **d** [Link]フィールドに,メッセージ送信先リンクを指定します。この要素は,メッ セージ送信先リファレンスまたはメッセージ駆動型 Bean をメッセージ送信先にリ ンクします。アセンブラは,アプリケーションでのプロデューサとコンシューマ間の メッセージフローを反映するように値を設定します。この値は,同じ配布ファイル, または同じ J2EE アプリケーションユニット内の別の配布ファイルのメッセージ送 信先の名前である必要があります。または,参照するメッセージ送信先を含む配布 ファイルのパス名に,送信先の名前を # でパス名と区切って追加して,値を組み立て ます。このパス名は,メッセージ送信先を参照する配布コンポーネントを含む配布 ファイルを基準とする相対名です。これにより,複数のメッセージ送信先の名前が同 じ場合でも,それぞれを区別できます。
	- **e** [Description Language]フィールドに,説明に使用する言語を入力します。[Add] と[Remove]ボタンを使用して言語を追加および削除します。言語別に 1 つの説明 を加えることができます。
	- **f** [Description]フィールドに,メッセージ送信先リファレンスの説明を入力します。
- **6** DD Editor の[BES]タブをクリックします。
- **7** メッセージ送信先の JNDI 名を入力します。詳細は,『*Borland AppServer* 開発者ガイ ド』の第 22 章「JMS [の使い方」](#page-210-0)を参照してください。

## [**Message-Driven Bean**]ページ

Borland 固有の[Message-Driven Bean]ページは,メッセージ駆動型 Bean に対応し て更新されました。

DD Editor の[Message-Driven Bean]ページでは,メッセージ駆動型 Bean の配布デ スクリプタを設定します。標準と Borland AppServer 6.6 固有のどちらのページも, J2EE 1.4 実装に対応して更新されています。

[Message-Driven Bean]ページを表示して標準および BAS 固有の配布デスクリプタ要 素を設定するには

- **1** プロジェクトペインで EJB モジュールを選択します。 DD Editor がコンテンツペインに表示されます。
- **2** 構造ペインを開きます。
- **3** EJB モジュールを展開し,[Message-Driven Bean]ノードを展開します。メッセージ 駆動型 Bean を選択します。 DD Editor に, [Message-Driven Bean] ページが表示されます。
- **4** DD Editor の[Standard]タブをクリックします。以下の属性を設定します。
	- **a** [Name]フィールドに,メッセージ駆動型 Bean の名前を入力します。
	- **b** [EJB Class] フィールドに, Bean のビジネスメソッドを実装する Java クラスの完 全な名前を入力します。この情報は必須です。
	- c [Messaging Type] フィールドで, Bean のメッセージングタイプを選択します。
	- d [Transaction Type] ドロップダウンリストから, Bean のトランザクションを管理 する方法を選択します。トランザクションは、Bean 自体またはコンテナによって管 理できます。
	- **e** [Message Destination Type]ドロップダウンリストから,メッセージ送信先のタ イプを選択します。これは、実際のトピックか、メッセージ駆動型 Bean が監視する キューです。
	- **f** [Message Destination Link]フィールドに,Bean のメッセージ送信先を入力しま す。
	- **g** [Description Language]フィールドに,アクティベーション設定の説明に使用す る言語を入力します。[Add] と [Remove] ボタンを使用して言語を追加および削 除します。言語別に 1 つの説明を加えることができます。
	- **h** [Description] フィールドに, Bean の説明を入力します。
	- i [Language] フィールドに,表示情報の言語を入力します。[Add] と [Remove] ボタンを使用して言語を追加および削除します。言語別に 1 つの表示説明を加えるこ とができます。
	- **j** [Display Name]フィールドに,表示目的の Bean を識別するために使用する名前 を入力します。
	- **k** [Description]フィールドに,表示目的の説明を入力します。
	- l [Large Icon] フィールドに, Bean に関連付ける大きいアイコン (32 x 32 ピクセ ル)の名前を入力します。
	- **m** [Small Icon] フィールドに, Bean に関連付ける小さいアイコン (16 x 16 ピクセ ル)の名前を入力します。
- **5** DD Editor の[BES]タブをクリックします。このページでは,Borland AppServer <message-source> 要素を設定します。
	- **a** [Message Source Type]ドロップダウンリストから,メッセージソースのタイプを 選択します。jms-provider-ref を選択して,EJB 2.0 実装を使用してメッセージソー スを JMS プロバイダ経由でアクティブ化します。adapter-ref を選択して,メッセー ジソースを JCA 1.5 リソースアダプタ経由でアクティブ化します。
	- **b** [Destination Name]フィールドに,メッセージ駆動型 Bean の送信先を入力しま す。これは,実際のトピックか,メッセージ駆動型 Bean が監視するキューです。こ のフィールドは,メッセージソースタイプとして jms\_provider\_ref が選択されてい る場合に使用できます。
	- **c** [Connection Factory Name]フィールドに,JMS ブローカーに接続するために使 用するリソース接続ファクトリを入力します。このフィールドは,メッセージソース タイプとして jms\_provider\_ref が選択されている場合に使用できます。
	- d [Initial Pool Size] フィールドに,初期接続数を入力します。このフィールドは,メッ セージソースタイプとして jms\_provider\_ref が選択されている場合に使用できます。
	- **e** [Maximum Pool Size]フィールドに,最大接続数を入力します。このフィールド は,メッセージソースタイプとして jms\_provider\_ref が選択されている場合に使用 できます。
- **f** [Wait Timeout]フィールドに,接続するまでの待機時間を入力します(秒単位)。 このフィールドは、メッセージソースタイプとして jms\_provider\_ref が選択されて いる場合に使用できます。
- **g** [Instance Name] フィールドに, J2EE リソースに接続するリソースアダプタイン スタンスの名前を入力します。このフィールドは,メッセージソースタイプとして resource\_adapter\_ref が選択されている場合に使用できます。

#### [**Resource Environment References**]ページ

Borland 固有の[Resource Environment References]ページは,メッセージ駆動型 Bean に対応して更新されました。

[Resource Environment References]ページでは,メッセージ駆動型 Bean 用の <resource-environment-ref> 要素を設定します。リソース環境リファレンスは, JNDI 名ま たは管理オブジェクトのいずれかに設定できます。リソース環境リファレンスは、クライ アントアプリケーションが使用する論理名をオブジェクトの物理的な名前にマップしま す。

[Resource Environment Reference]ページを表示して Borland AppServer 6.6 固有の 配布デスクリプタ要素を設定するには

- **1** プロジェクトペインで EJB モジュールを選択します。 DD Editor がコンテンツペインに表示されます。
- **2** 構造ペインを開きます。
- **3** EJB モジュールを展開し,[Message-Driven Bean]ノードを選択します。メッセージ 駆動型 Bean を選択します。
- **4** [Resource Environment References]ページを右クリックし,[Add]を選択します。
- **5** DD Editor の[BES]タブをクリックします。
	- **a** [Resource Environment References Type] ドロップダウンリストから, リファレ ンスのタイプを選択します。JNDI リファレンスを選択する場合は、[JNDI name] を選択します。管理オブジェクトを選択する場合は、[Admin Object]を選択しま す。管理オブジェクトを選択した場合は,このオブジェクトのプロパティを設定する 必要があります。詳細は, 366 ページの「 [[Admin Object and Admin Object](#page-375-0) [Properties](#page-375-0)]ページ」を参照してください。
	- **b** [JNDI Name]フィールドに,論理名をオブジェクト名にマップする JNDI Bean の 名前を入力します。このフィールドは、リソース環境タイプとして JNDI 名が選択さ れている場合にのみ使用できます。詳細は,『*Borland AppServer* 開発者ガイド』の 第 22 章「JMS [の使い方」](#page-210-0)を参照してください。

#### <span id="page-375-0"></span>[**Admin Object and Admin Object Properties**]ページ

[Admin Object]ページと[Admin Object Properties]ページは,メッセージ駆動型 Bean のリソース環境用の新しいページです。

[Admin Object]ページでは、リソース環境リファレンスの管理オブジェクトを追加しま す。[Admin Object Properties]ページでは,オブジェクトのプロパティを設定します。 このページは,[Resource Environment References Type] で[Admin Object]を選 択した場合にのみ使用できます。管理オブジェクトは,メッセージングスタイルまたはメッ セージングプロバイダだけに存在します。

[Admin Object]ページを表示して Borland AppServer 6.6 固有の配布デスクリプタ要 素を設定するには

**1** プロジェクトペインで EJB モジュールを選択します。 DD Editor がコンテンツペインに表示されます。

**2** 構造ペインを開きます。

- **3** EJB モジュールを展開し,[Message-Driven Bean]ノードを選択します。メッセージ 駆動型 Bean を選択します。
- **4** [Resource Environment References]ページを右クリックし,[Add]を選択します。
- **5** DD Editor の[BES]タブをクリックします。
- **6** [Resource Environment Reference Type]ドロップダウンリストから,[Admin Object]を選択します。
- **7** 追加したエントリが表示されるまで,構造ペインの[Resource Environment References] ノードを展開します。
- **8** ノードを展開し,[Admin Object Properties]ノードを選択します。ノードを右クリッ クし, [Add] を選択します。 DD Editor に, [BES Admin Object Properties] ページが表示されます。
- **9** 次のようにプロパティを入力します。
	- **a** [Name]フィールドに,プロパティ名を入力します。
	- **b** [Type] ドロップダウンリストから,プロパティのタイプを選択します。 [java.lang.String], [java.lang.Boolean], [Integer] のいずれかを選択します。 [<Unspecified>]を選択することもできます。
	- **c** [Value]フィールドに,プロパティの値を入力します。値は,プロパティのタイプ に適合している必要があります。

#### [**Resource Adapter**]ページ

Borland 固有の[Resource Adapter]ページは,コネクタモジュール用の新しいページ です。

[Resource Adapter] ページでは、コネクタモジュールに対して、Borland 固有 JCA 1.5 配布デスクリプタ <resourceadapter> 要素を設定します。この要素は,コネクタのリソー スアダプタを記述します。

[Resource Adapter]ページを表示して Borland AppServer 6.6 固有の配布デスクリプ タ要素を設定するには

- **1** プロジェクトペインでコネクタモジュールを選択します。 DD Editor がコンテンツペインに表示されます。
- **2** 構造ペインを開きます。
- **3** コネクタモジュールを展開し,[Resource Adapter]ノードを選択します。
- **4** DD Editor の[BES]タブをクリックします。
	- **a** [Instance Name]フィールドに,接続ファクトリの名前を入力します。
	- **b** [Resource Adapter Link Reference]フィールドに,リソースアダプタリンクのリ ファレンスを入力します。これにより,複数の配布リソースアダプタを 1 つの配布リ ソースアダプタを関連付けることができます。このリンクにより,基本のリソースア ダプタですでに設定されているリソースを別のリソースアダプタにリンクして再利 用したり,属性の一部だけを変更することができます。このフィールドを使用する と,可能であればリソースの重複を避けることができます。基本のリソースアダプタ の配布に定義された値は,他の値が指定されない限り,すべてリンク先のリソースア ダプタに継承されます。
	- **c** [Resource Adapter Library Directory]フィールドに,すべての共有ライブラリ のコピー先のディレクトリを入力します。
	- **d** [Authorization Domain] フィールドに, 接続の承認ドメインを入力します。

#### [**BES Connection Definition**]ページ

BES 接続定義のページは、コネクションモジュール用の新しいページです。

[BES Connection Definition] ページでは, Borland コネクタモジュールに対して, Borland 固有 JCA 1.5 配布デスクリプタ <outbound-resourceadapter> 要素を設定します。 設定する情報には,コネクタアーキテクチャの一部として必要なクラスとインターフェー スの完全修飾名,管理接続の数,接続の時間間隔が含まれます。

[BES Connection Definition]ページを表示して Borland AppServer 6.6 固有の配布デ スクリプタ要素を設定するには

- **1** プロジェクトペインでコネクタモジュールを選択します。 DD Editor がコンテンツペインに表示されます。
- **2** 構造ペインを開きます。
- **3** コネクタモジュールと[Resource Adapter]ノードを展開します。
- **4** [BES Connection Definitions]ノードを右クリックし,[Add]を選択します。
- **5** 接続定義の属性を次のように設定します。
	- **a** [Factory Interface]フィールドに,ファクトリインターフェースの名前を入力しま す。
	- **b** [Factory Name] フィールドに, IMS ブローカーに接続するために使用するファク トリクラスの名前を入力します。
	- **c** [Description]フィールドに,接続の説明を入力します。
	- **d** [JNDI 名]フィールドに,接続ファクトリへの JNDI クラスの名前を入力します。詳 細は,『*Borland AppServer* 開発者ガイド』の第 22 章「JMS [の使い方」](#page-210-0)を参照して ください。
	- **e** ManagedConnectionFactory または ManagedConnection クラスのログを記録 するために,[Enable Logging]オプションをチェックします。
	- **f** [Log File Name]フィールドに,ログの結果を書き込むファイルの名前と場所を入 力します。
	- **g** [Initial Capacity]フィールドに,配布時にサーバーが割り当てを試みる管理接続数 の初期値を入力します。
	- **h** [Maximum Capacity]フィールドに,サーバーが同時に割り当てを認める最大管 理接続数を入力します。
	- **i** [Busy Timeout]フィールドに,接続がビジーの場合に待機する時間を秒単位で入 力します。
	- **j** [Idle Timeout]フィールドに,接続がタイムアウトするまでの待機時間を秒単位で 入力します。
	- **k** [Wait Timeout]フィールドに,接続までの待機時間を秒単位で入力します。
	- **l** [Capacity Delta]フィールドに,新しい接続を求める要求に応答するときにサーバー が割り当てを試みる管理接続数を入力します。
	- **m** システムリソースを節約するために,[Enable Cleanup]オプションを選択して,使 用されていない管理接続の回収をサーバーが試みるようにします。
	- **n** [Cleanup Interval]フィールドに,使用されている管理接続の回収を試みる時間間 隔を秒単位で入力します。
- **6** 接続定義プロパティを追加するには,追加した定義に対するノードを展開し, [Properties]ノードを右クリックして,[Add]を選択します。次のようにプロパティ を入力します。
	- **a** [Name]フィールドに,プロパティ名を入力します。
- **b** [Type] ドロップダウンリストから,プロパティのタイプを選択します。 [java.lang.String], [java.lang.Boolean], [Integer] のいずれかを選択します。 [<Unspecified>]を選択することもできます。
- **c** [Value]フィールドに,プロパティの値を入力します。値は,プロパティのタイプ に適合している必要があります。

## **Borland AppServer 6.6** を対象にしたプロジェクトの実行設定の作成

JBuilder は, Borland AppServer 6.6 をターゲットにした配布用に、デフォルト設定 jbuilder およびデフォルトパーティション jbpartition を使用します。この設定やパーティ ションがない場合は,プラグインを設定したときに自動的に作成されます。デフォルトパー ティションは,Tomcat と JDataStore サービスと同じポート番号を共有します。パーティ ションは、配布されるサービスのタイプごとに自動的に作成されます。サーバー名は、マ シンの ID と同じです。

複数の JBuilder 実行設定を使用して,複数のパーティションを起動できます。複数の実行 設定を作成するには,次の手順にしたがいます。

- **1** [Run|Configurations]を選択し,[New]をクリックします。
- **2** [Run Type]を[Server]に変更します。表示されるサーバーは, [Project Properties | Server]を使用してプロジェクトに選択されたサーバーです。
- **3** [Category]リストから[Server|Command Line]を選択します。
- **4** [Partition] および [Configuration] フィールドで、使用する値に変更します。
- **5** [OK]をクリックして[New Runtime Configuration]ダイアログボックスを閉じ, 設定を保存します。
- **6** 上に示した手順を繰り返して,他のパーティションを実行するための追加の実行設定を 作成します。
- **7** 複数のパーティションを実行するには、Management Agent ([Enterprise | Borland Enterprise Server Management Agent])を使用します。

ネーミングサービスの競合を回避するために,ネーミングサービスが 1 つのパーティショ ンでのみ有効になっていることを確認してください。あるパーティションでネーミング サービスを無効にするには,そのパーティションの実行設定を編集して([Edit Runtime Configuration]ダイアログボックス),[Category]リストの[Naming/Directory] サービスの選択を解除します。

パーティションを起動する前に,Tomcat および JDataStore サービスに対して固有のポー ト番号が設定されていることを確認してください。

- 重要 Tomcat のポート設定は,JBuilder の実行設定からは変更できません。サーバーを起動し, Borland AppServer 管理コンソールを開き,サーバー側でポートを設定する必要がありま す。それには、次の手順にしたがいます。
	- **1** Borland Management Agent をコマンドライン <APPSERVER\_HOME>/bin/scu.exe で起 動します。
	- **2** Borland AppServer 管理コンソールを <APPSERVER\_HOME>/bin/console.exe で開きま す。
	- **3** コンソールにログインします。
	- **4** [Management Hubs]ノードを選択します。
	- **5** 実行パーティションが表示されるまで,[Management Hubs]ノードを展開します。 パーティションノードを展開します。
	- **6** [Web Container]ノードを右クリックし,[Properties]を選択します。 [Configure Web Container] ダイアログボックスが表示されます。
- **7** [Service: HTTP]ノードを展開します。コネクタを選択します。
- **8** [Connector]ページをスクロールして,[Port Number]フィールドを表示します。
- **9** ポート番号を使用する番号に変更します。
- **10** [File | Save] を選択します。

#### <span id="page-379-1"></span>管理ポートの変更

Management Agent は,すべてのパーティションを管理します。[Advanced Settings] ダイアログボックス([Tools|Configure Servers|Advanced Settings])に設定されて いるデフォルトの管理ポートは 42424 です。JBuilder またはサーバーが使用する管理ポー トは,変更できます。

JBuilder が使用するポートを変更するには

- **1** [Enterprise|Configure Servers]を選択し,左側の[User Home Folder]から[Borland Enterprise Server AppServer Edition 6.x]を選択します。
- **2** [Custom]タブをクリックし,[Advanced Settings]ボタンをクリックします。
- **3** [Management Port]フィールドで,ポートを変更します(デフォルトは 42424 です)。
- **4** [OK]を 2 回クリックします。

サーバーが使用する管理ポートを変更するには

- **1** JBuilder 2006 に組み込まれている Borland 管理コンソールを開きます([View| Panes|BAS 6.6 Console])。
- メモ まず,組み込まれているコンソールを有効にする必要があります。361 [ページの](#page-370-0) 「JBuilder での Borland [管理コンソールの表示」を](#page-370-0)参照してください。
	- **2** [Installations]をダブルクリックします。
	- **3** サーバーの場所のノードを展開し,サーバーノードを選択します。
- メモ サーバーは,マシン ID でもあります。
	- **4** [Agents]ノードのサブノードにサーバーが表示されるまで,サーバーノードを展開し ます。
	- **5** サーバーノードを右クリックし,[Properties]を選択します。
	- **6** [Management Port]フィールドで,ポート番号を変更します

**7** [OK]をクリックして設定を保存します。

<span id="page-379-0"></span>管理ポートを変更すると,JBuilder で起動されていた管理エージェントはシャットダウン します。

## **JBuilder 2006** でのパーティションの起動

JBuilder でパーティションを起動すると,デフォルトで Management Agent が起動し, サーバーが起動されます。パーティションが起動すると,すべての配布可能なアーカイブ が自動的に配布されます。起動時の出力がメッセージペインに表示されます。

複数のパーティションを起動する場合や,パーティションを短時間で再配布する場合は, Management Agent を起動できます([Enterprise|Borland Enterprise Server Management Agent])。Management Agent は, VisiBroker Smart Agent を起動し ます。スマートエージェントは, JBuilder で ORB を使用できるようにし, 初期ブートス トラップに関する事項を処理します。

サーバーのパーティションおよび設定を起動するには,実行するプロジェクトペイン内の モジュールを右クリックします。[Run Using <Configuration\_Name>]を選択します。 通常,この名前はサーバーの実行時設定の名前です。

JBuilder でパーティションを実行すると、次のようになります。

- パーティションおよび設定が存在しない場合は, 作成されます。パーティションおよび 設定の名前は,サーバーの起動に使用される実行設定に基づいて決定されます。デフォ ルト設定を使用して設定またはサーバーを起動すると,アプリケーションサーバーのプ ロパティに設定されているパーティション名が使用されます。
- jndi-definitions.xml で定義されているリソースがある場合,そのリソースをパーティ ションディレクトリのルート (<APPSERVER HOME>\var\domains\base\configurations\ <CONFIGURATION\_NAME>\mos\<PARTITION\_NAME>\dars\jbuilder.dar)に配布します。jndidefinitions.xml ファイルは,この .dar ファイルにパッケージされて配布されます。
- メモ jndi-definitions.xml ファイルは,データソース/メッセージングリソースが定義されて いる EJB 2.0 モジュールをプロジェクトが含んでいる場合に作成されます。このアクショ ンは,[Project Properties]ダイアログボックスのサーバーノードの[Deployment|EJBs Service Properties]ページにある[Deploy jndi-definitions.xml]オプション([Project Properties | Server | Services | Deployment | EJBs] ) の選択を解除することによってオ フにできます。
	- [Remove Archives Already Deployed To Server] オプションを選択すると, パー ティションに配布されているすべてのアーカイブが削除されます。サーバーの実行設定 として, [Edit Runtime Configuration] ダイアログボックスの [Server|Archives] カテ ゴリで,このオプションを設定できます ([Run|Configurations] <Server\_Config\_Name>|Edit|Run|Category])。
	- 選択されたアーカイブを配布します。デフォルトでは、プロジェクト内の配布可能なす べてのアーカイブが選択されます。サーバーの実行設定として,[Edit Runtime Configuration] ダイアログボックスの [Server | Archives] カテゴリで,配布する アーカイブを選択できます([Run|Configurations|<Server\_Config\_Name>| Edit|Run|Category])。
	- パーティションを起動します。パーティションの起動が完了すると,Borland AppServer 6.6 のメッセージペインにパーティションがリストされます。起動時に配布 されるアーカイブがロードされ,アクセス可能になります。
- メモ デフォルトでは、パーティションに関連付けられたすべてのサービスが起動します。

<span id="page-381-0"></span>EJB, WAR, および EAR モジュールを Borland AppServer 6.6 に配布するには、次の 手順にしたがいます。

- **1** [Enterprise|Configure Servers]を選択します。
- **2** ダイアログボックスの左側で, [Borland Enterprise Server AppServer Edition 6.x] を選択します。
- **3** [Custom]タブをクリックし,サーバー,設定,およびパーティションの名前をサー バーと一致するように設定します(サーバーはリモートまたはローカルマシン上で動作 します)。
- 4 [Advanced Settings] ボタンをクリックして, Management Port の設定がサーバー のポート設定と一致していることを確認します。
- 5 [OK] を2回クリックします。

これで、配布する準備ができました。JBuilder を使用して EJB, WAR, EAR のモジュー ルを配布するには,2 つの方法があります。[Deployment]ウィザードを使用する方法と, コンテキストメニューを使用する方法です。

[Deployment] ウィザードを使用して配布するには

- **1** プロジェクトをビルドします([Project|Make])。
- **2** Management Agent を起動します([Enterprise|Borland Enterprise Server Management Agent])。
- **3** [Server Deployment] ウィザードを開きます ([Enterprise | Server Deployment])。
- **4** ウィザードの最初のページで,配布するモジュールを選択します。パーティションがす でに起動している場合は, [Restart Partitions On Deploy (Cold Deploy)] オプショ ンを設定します。[Next]をクリックします。
- **5** 2 ページでは、モジュールを配布するパーティションをリストから選択します。
- 重要 選択したパーティションがすでに起動している場合は,パーティションを再起動して配 布モジュールにアクセスします。
	- **6** [Finish]をクリックして配布します。
	- コンテキストメニューから配布するには
	- **1** プロジェクトをビルドします([Project|Make])。
	- **2** Management Agent を起動します([Enterprise|Borland Enterprise Server Management Agent])。
	- 3 プロジェクトペインで, 配布可能なノードを右クリックします。
	- **4** [Deploy Options|Deploy]を選択します。
- メモ 複数のモジュールを配布する場合は,プロジェクトペインで複数の配布可能ノードを選 択して右クリックし,[Deploy Options]コンテキストメニューを使用できます。

# リモートデバッグ

<span id="page-381-1"></span>アプリケーションをリモートでデバッグするためには,パーティションを設定する必要が あります。詳細は,次のトピックのいずれかを選択してください。

- JBuilder で管理しないパーティションのリモートデバッグの準備
- JBuilder で管理するパーティションのリモートデバッグの準備

設定, パーティション,およびサーバーが起動したら, 373 [ページの「](#page-382-0)JBuilder からのリ [モートデバッグ」](#page-382-0)のセクションの手順にしたがいます。詳細なデバッグのチュートリアル は,JBuilder オンラインヘルプの「*Developing Enterprise JavaBeans*」にある「Tutorial: Remote debugging with the Borland Enterprise Server AppServer Edition 6.0」を参 照してください。手順は, Borland アプリケーションサーバーの 6.x と 6.6 バージョンに 共通です。

#### **JBuilder** で管理しないパーティションのリモートデバッグの準備

JBuilder で管理しないパーティションのリモートデバッグを準備するには

- **1** Borland Management Agent をコマンドライン <APPSERVER\_HOME>/bin/scu.exe で起 動します。
- **2** Borland AppServer 管理コンソールを <APPSERVER\_HOME>/bin/console.exe で開きま す。 コンソールにログインします。
- **3** [Management Hubs]ノードを選択します。デバッグするパーティションが表示され るまで,ノードを展開します。
- **4** パーティション名を右クリックし,[Properties]を選択します。 [Partition Properties] ダイアログボックスが表示されます。
- **5** [Partition Process Settings]タブを選択します。
- **6** [Enable JPDA Remote Debugging] オプションを選択します。
- **7** [JPDA Debugging Transport Address]を 3999 に設定します。
- **8** [Suspend Partition Until Debugger Attaches]オプションの選択を解除します。
- **9** [OK]をクリックします。

#### **JBuilder** で管理するパーティションのリモートデバッグの準備

IBuilder で管理されるパーティションのリモートデバッグを準備するには、次の2つの方 法があります。

- **1** サーバーをシャットダウンします。
- **2** ファイル:<APPSERVER\_HOME>/var/domains/base/configurations/<CONFIGURATION\_NAME>/ configuration.xml を開きます。
- **3** JPDA 要素を見つけ,属性値を次のように編集します。 enable-jpda-debug="true" jpda-transport-address="3999" jpda-suspend="false"

#### <span id="page-382-0"></span>**JBuilder** からのリモートデバッグ

サーバー, パーティション,および Management Agent が起動したら, JBuilder IDE か ら次の手順にしたがいます。

- **1** リモートデバッグセッションを起動するプロジェクトで,[Run|Configurations]を 選択します。
- **2** サーバーの実行設定を選択し,[Edit]を選択します。
- **3** [Debug|Connection]ノードを選択します。
- 4 [Remote Attach] オプションを選択します。
- 5 [Transport Type] を dt\_socket に設定して、ローカルホストの値を 3999 に設定しま す。
- **6** [OK]を 2 回クリックして,[Run Configuration]ダイアログボックスを閉じます。
- **7** デバッグするプロセスにブレークポイントを設定します。
- 8 ツールバー上の [Debug Project] ボタンの隣の下向き矢印をクリックして、作成また は編集したサーバー設定を選択します。デバッガが起動し,リモートで実行中のパーティ ションにアタッチされて,ブレークポイントで停止します。

#### 記号

["` 135](#page-144-0) ... [省略符](#page-12-0) 3 [.htaccess](#page-46-0) ファイル 37 [ ] [ブラケット](#page-12-1) 3 | [縦線](#page-12-2) 3

#### 数値

1 フェーズコミット [VisiConnect 264](#page-273-0) 2 フェーズコミット [VisiTransact 160](#page-169-0) [完了フラグ](#page-170-0) 161 [最善の方法](#page-171-0) 162 [使用する場合](#page-171-0) 162 [データベースのトンネリング](#page-171-0) 162 [トランザクション](#page-171-0) 162 [分散トランザクション](#page-170-0) 161

#### **A**

[ADLoginModule,](#page-250-0) 使用 241 [Ant 297](#page-306-0) AppServer [サンプルの実行](#page-313-0) 304 AppServer [サンプルのトラブルシューティング](#page-313-1) 304 AppServer [サンプルの配布](#page-313-2) 304 AppServer [サンプルの配布解除](#page-313-3) 304 AppServer [サンプルのビルド](#page-312-0) 303 [カスタマイズされたタスク](#page-306-0) 297 Ant タスク iastool [のサンプル](#page-309-0) 300 [構文](#page-306-1) 297 [属性の省略](#page-309-1) 300 [使い方](#page-306-1) 297 Apache [httpd.conf](#page-45-0) 設定 36 [Apache Ant 297](#page-306-0) AppServer [サンプルの実行](#page-313-0) 304 AppServer [サンプルのトラブルシューティング](#page-313-1) 304 AppServer [サンプルの配布](#page-313-2) 304 AppServer [サンプルの配布解除](#page-313-3) 304 AppServer [サンプルのビルド](#page-312-0) 303 Web [サービス](#page-90-0) 81 Apache Axis Axis [ツールキット](#page-89-0) 80 Web [サービス](#page-85-0) 76, [77](#page-86-0) Web サービス [Admin](#page-91-0) ツール 82 Web [サービスのサンプル](#page-90-1) 81 [Apache Web](#page-17-0) サーバー 8, [35](#page-44-0) [.htaccess](#page-46-0) ファイル 37 [CORBA](#page-80-0)  $+ - \times - 71$ [CORBA](#page-78-0) への接続 69 HTTP [セッション](#page-76-0) 67 [httpd.conf](#page-44-1) ファイル 35, [45](#page-54-0) IIOP [コネクタ](#page-52-0) 43 IIOP [コネクタ設定](#page-54-0) 45 [IIOP](#page-56-0) 設定 47 IIOP [モジュール](#page-52-0) 43 Web [コンテナへの接続](#page-49-0) 40 [クラスタ](#page-72-0) 63, [66](#page-75-0) [設定](#page-44-0) 35 [設定ファイルの構文](#page-44-0) 35 [ディレクトリ構造](#page-46-1) 37

#### [特権ポート](#page-45-1) 36 [AppServer Web](#page-44-2) コンポーネント 35 [AppServer Web](#page-44-0) サーバー 35 [ディレクトリ構造](#page-46-1) 37 AppServer サンプル [実行](#page-313-0) 304 [トラブルシューティング](#page-313-1) 304

[配布](#page-313-2) 304 [配布解除](#page-313-3) 304 [ビルド](#page-312-0) 303 Axis ツールキット Web [サービス](#page-89-0) 80

#### **B**

索引

[BLOB 152](#page-161-0) Borland AppServer EIB [コンテナ](#page-19-0) 10 [J2EE API 11](#page-20-0) [JDataStore 10](#page-19-1) JMS [サービス](#page-18-0) 9 Web [コンテナ](#page-20-1) 11 Web [サーバー](#page-17-0) 8 [アーキテクチャ](#page-16-0) 7 [サービス](#page-17-1) 8 [セッションサービス](#page-20-2) 11 [接続サービス](#page-19-2) 10 [トランザクションサービス](#page-18-1) 9 [トランザクションマネージャ](#page-20-3) 11 [ネーミングサービス](#page-19-3) 10 [パーティション](#page-18-2) 9 [パーティションサービス](#page-18-3) 9 Borland AppServer 6.6 [JBuilder](#page-368-0) での設定 359 [起動](#page-379-0) 370 [リモートへの配布](#page-381-0) 372 Borland AppServer 6.6 プラグイン JBuilder [とのインストール](#page-368-1) 359 Borland AppServer Edition 6.6 [リモートデバッグ](#page-381-1) 372 [Borland AppServer](#page-370-1) 管理エージェント 361 Borland AppServer サンプル [実行](#page-306-0) 297 Borland AppServer パーティション [起動](#page-379-0) 370 Borland Enterprise Server [スマートエージェント](#page-18-4) 9 [Borland Web](#page-47-0) コンテナ 38 IIOP [コネクタ](#page-52-0) 43 [IIOP](#page-52-1) 設定 43 [JavaServer Pages 38](#page-47-1) JSS [とフェイルオーバー](#page-75-1) 66 **ISS [への接続](#page-49-0) 40** [server.xml 38,](#page-47-0) [43](#page-52-1) [環境変数](#page-48-0) 39 [環境変数の追加](#page-48-0) 39 [クラスタ](#page-72-0) 63, [66](#page-75-0) [サーブレット](#page-47-1) 38 [設定ファイル](#page-47-0) 38 Borland 仮想ディレクトリ IIS/IIOP [リダイレクタ](#page-63-0) 54 Borland 管理コンソール [JBuilder 361](#page-370-2) Borland 固有の [Web DTD 39](#page-48-1) [Borland Web](#page-13-0)  $\forall \forall f \in \{4, 5\}$  $\forall \forall f \in \{4, 5\}$  $\forall \forall f \in \{4, 5\}$ 

Borland [開発者サポート,連絡](#page-13-0) 4 Borland [テクニカルサポート,連絡](#page-13-0) 4

## **C**

[CGI-bin Apache](#page-46-1) ディレクトリ 37 [CLOB 152](#page-161-0) [CMP 2.x 123,](#page-132-0) [125](#page-134-0) 1 対 [1 132](#page-141-0) 1 [対多](#page-142-0) 133 Borland [によるインプリメンテーション](#page-135-0) 126 [CMP 2.x](#page-132-0) を参照 123 CMP [マッピング](#page-138-0) 129 [永続性マネージャ](#page-133-0) 124, [125](#page-134-1) [エンティティ](#page-132-1) Bean 123 [関係の指定](#page-141-1) 132 [コンテナ管理の関係](#page-132-2) 123 [スキーマ](#page-137-0) 128 [粗粒度のフィールド](#page-139-0) 130 [多対多](#page-143-0) 134 [データソースの設定](#page-137-1) 128 [データベーステーブルの設定](#page-137-1) 128 [フィールドを複数のテーブルにマッピング](#page-139-1) 130 [楽観的同期](#page-135-1) 126 compilejsp iastool [コマンド](#page-315-0) 306 compress iastool [コマンド](#page-317-0) 308 [conf Apache](#page-46-1) ディレクトリ 37 conf IIS [ディレクトリ](#page-49-1) 40 connector [IIOP 43](#page-52-0) CORBA EJB [へのマッピング](#page-99-0) 90 IIOP [コネクタ](#page-78-0) 69 Web [サーバーの接続](#page-78-0) 69 Web [サーバーへの接続](#page-78-0) 69 [セキュリティのマッピング](#page-102-0) 93 [トランザクションのマッピング](#page-101-0) 92 [名前のマッピング](#page-100-0) 91 [配布のマッピング](#page-100-1) 91 CORBA オブジェクトインスタンス と IIOP [コネクタ](#page-80-1) 71 CORBA サーバー [ReqProcessor IDL 69,](#page-78-0) [70](#page-79-0) [ReqProcessor IDL](#page-79-0) の実装 70 [Web](#page-78-1) 対応 69 CORBA サーバント [ReqProcessor IDL](#page-79-0) の実装 70 CORBA メソッド [URL 69](#page-78-2) [corbaloc](#page-73-0) 負荷分散 64

## **D**

[Data Archive](#page-195-0) (DAR) 186 [jndi-definitions](#page-195-0) モジュール 186 [移行](#page-196-0) 187 [作成と配布](#page-196-1) 187 [パッケージング](#page-197-0) 188 [DataExpress 59](#page-68-1) deploy iastool [コマンド](#page-317-1) 308 [deploy.wssd](#page-86-1) ファイル 77 [DOCTYPE](#page-106-0) 宣言 97 DTD [XML 97](#page-106-0) dumpstack

iastool [コマンド](#page-318-0) 309

#### **E**

EIS [組み込み](#page-268-0) 259 E<sub>IB</sub> CORBA [へのマッピング](#page-99-0) 90 Web [サービス](#page-85-1) 76 EJB [コンテナ](#page-19-0) 10 [ejb.classload\\_policy](#page-351-0) プロパティ 342 [ejb.collect.display\\_detail\\_statistics](#page-353-0) プロパティ 344 [ejb.collect.display\\_statistics](#page-353-1) プロパティ 344 [ejb.collect.statistics](#page-353-2) プロパティ 344 [ejb.collect.stats\\_gather\\_frequency](#page-353-3) プロパティ 344 [ejb.copy\\_arguments](#page-350-0) プロパティ 341 [ejb.finder.no\\_custom\\_marshal](#page-352-0) プロパティ 343 [ejb.interop.marshal\\_handle\\_as\\_ior](#page-352-1) プロパティ 343 [ejb.jdb.pstore\\_location](#page-352-2) プロパティ 343 [ejb.jss.pstore\\_location](#page-352-3) プロパティ 343 [ejb.logging.doFullExceptionLogging](#page-352-4) プロパティ 343 [ejb.logging.verbose](#page-352-5) プロパティ 343 [ejb.mdb.threadMax](#page-353-4) プロパティ 344 [ejb.mdb.threadMaxIdle](#page-353-5) プロパティ 344 [ejb.mdb.threadMin](#page-353-6) プロパティ 344 [ejb.module\\_preload](#page-351-1) プロパティ 342 [ejb.no\\_sleep](#page-351-2) プロパティ 342 [ejb.sfsb.aggressive\\_passivation](#page-352-6) プロパティ 343 [ejb.sfsb.factory\\_name](#page-352-7) プロパティ 343 [ejb.sfsb.keep\\_alive\\_timeout](#page-352-8) プロパティ 343 [ejb.system\\_classpath\\_first](#page-351-3) プロパティ 342 [ejb.trace\\_container](#page-351-4) プロパティ 342 [ejb.use\\_java\\_serialization](#page-350-1) プロパティ 341 [ejb.useDynamicStubs](#page-351-5) プロパティ 342 [ejb.usePKHashCodeAndEquals](#page-351-6) プロパティ 342 [ejb.xml\\_validation](#page-351-7) プロパティ 342 [ejb.xml\\_verification](#page-351-8) プロパティ 342 [プロパティ](#page-350-2) 341 EJB コンテナの [ejb.classload\\_policy 342](#page-351-0) EJB コンテナの [ejb.collect.display\\_detail\\_statistics 344](#page-353-0) EJB コンテナの [ejb.collect.display\\_statistics 344](#page-353-1)  $EJB = \vee \overline{\tau} + \mathcal{O}$  [ejb.collect.statistics 344](#page-353-2) EJB コンテナの [ejb.collect.stats\\_gather\\_frequency 344](#page-353-3) EJB コンテナの [ejb.copy\\_arguments 341](#page-350-0) EJB コンテナの [ejb.finder.no\\_custom\\_marshal 343](#page-352-0) EJB コンテナの [ejb.interop.marshal\\_handle\\_as\\_ior 343](#page-352-1) EJB コンテナの [ejb.jdb.pstore\\_location 343](#page-352-2) EJB コンテナの [ejb.jss.pstore\\_location 343](#page-352-3) EJB コンテナの [ejb.logging.doFullExceptionLogging 343](#page-352-4) EJB コンテナの [ejb.logging.verbose 343](#page-352-5) EJB コンテナの [ejb.mdb.threadMax 344](#page-353-4) EJB コンテナの [ejb.mdb.threadMaxIdle 344](#page-353-5) EJB コンテナの [ejb.mdb.threadMin 344](#page-353-6) EJB コンテナの [ejb.module\\_preload 342](#page-351-1) EJB コンテナの ejb.no\_sleep  $342$ EJB コンテナの [ejb.sfsb.aggressive\\_passivation 343](#page-352-6) EJB コンテナの [ejb.sfsb.factory\\_name 343](#page-352-7) EJB コンテナの [ejb.sfsb.keep\\_alive\\_timeout 343](#page-352-8) EJB コンテナの [ejb.system\\_classpath\\_first 342](#page-351-3) EJB コンテナの [ejb.trace\\_container 342](#page-351-4) EJB コンテナの [ejb.use\\_java\\_serialization 341](#page-350-1) EJB コンテナの [ejb.useDynamicStubs 342](#page-351-5) EJB コンテナの [ejb.usePKHashCodeAndEquals 342](#page-351-6) EJB コンテナの [ejb.xml\\_validation 342](#page-351-7) EJB コンテナの [ejb.xml\\_verification 342](#page-351-8) EJB の [ejb.default\\_transaction\\_attribute 345](#page-354-0) ejb.findByPrimaryKeyBehavior

[エンティティ](#page-356-0) Bean 347 ejb.jsec.doInstanceBasedAC [ステートフルセッション](#page-358-0) Bean 349 ejb.mdb.init-size [メッセージ駆動型](#page-356-1) Bean 347 ejb.mdb.local\_transaction\_optimization [メッセージ駆動型](#page-356-2) Bean 347 ejb.mdb.maxMessagesPerServerSession [メッセージ駆動型](#page-356-3) Bean 347 ejb.mdb.max-size [メッセージ駆動型](#page-356-4) Bean 347 ejb.mdb.rebindAttemptCount [メッセージ駆動型](#page-357-0) Bean 348 ejb.mdb.rebindAttemptInterval [メッセージ駆動型](#page-357-1) Bean 348 ejb.mdb.unDeliverableQueue [メッセージ駆動型](#page-357-2) Bean 348 ejb.mdb.unDeliverableQueueConnectionFactory [メッセージ駆動型](#page-357-3) Bean 348 ejb.mdb.use\_jms\_threads [メッセージ駆動型](#page-356-5) Bean 347 ejb.mdb.wait\_timeout [メッセージ駆動型](#page-357-4) Bean 348 ejb.security.transportType EJB [セキュリティ](#page-359-0) 350 ejb.security.trustInClient EJB [セキュリティ](#page-359-1) 350 ejb.sfsb.instance\_max [ステートフルセッション](#page-358-1) Bean 349 ejb.sfsb.instance\_max\_timeout [ステートフルセッション](#page-358-2) Bean 349 ejb.sfsb.passivation\_timeout [ステートフルセッション](#page-358-3) Bean 349 ejb.transactionCommitMode [エンティティ](#page-355-0) Bean 346 ejb.transactionManagerInstanceName [メッセージ駆動型](#page-355-1) Bean 346, [348](#page-357-5) [EJBException 171](#page-180-0) [EJB-QL 145](#page-154-0) CMP [フィールドのコレクションの選択](#page-154-1) 145 CMP [フィールドの選択](#page-154-1) 145 [GROUP BY](#page-157-0) 拡張機能 148 [ORDER BY](#page-157-1) 拡張機能 148 SQL [の最適化](#page-159-0) 150 [カスタム](#page-159-0) SQL の指定 150 [結果セットの選択](#page-155-0) 146 [サブクエリー](#page-158-0) 149 [集計関数の使い方](#page-155-1) 146 [集計関数の戻り型](#page-155-2) 146 [ダイナミッククエリー](#page-158-1) 149 [ejb-ref 98](#page-107-0) [ejb-ref-name 97,](#page-106-0) [98](#page-107-0) [enable\\_loadbalancing](#page-81-0) 属性 72 Enterprise JavaBeans [ejb.default\\_transaction\\_attribute](#page-354-0) プロパティ 345 MDB [のプロパティ](#page-356-6) 347 [エンティティ](#page-355-2) Bean のプロパティ 346 [共通プロパティ](#page-354-1) 345 [ステートフルセッション](#page-358-4) Bean プロパティ 349 [セキュリティのプロパティ](#page-359-2) 350 [プロパティのインデックス](#page-354-2) 345

#### **F**

-file オプション [スクリプトからの](#page-339-0) iastool の実行 330, [331](#page-340-0) file オプション [スクリプトからの](#page-340-0) iastool の実行 331

## **G**

```
genclient
  iastool コマンド 310
gendeployable
  iastool コマンド 311
genstubs
  iastool コマンド 312
```
## **H**

[htdocs Apache](#page-46-1) ディレクトリ 37 HTTP セッション [Apache Web](#page-76-0) サーバー 67 [httpd.conf 35](#page-44-1) IIOP と [CORBA 71](#page-80-0) [場所](#page-44-3) 35 httpd.conf ファイル IIOP [コネクタ設定](#page-54-0) 45 [設定ファイルの構文](#page-45-0) 36 HTTP [アダプタ](#page-32-0) 23

#### **I**

-iastool [スクリプトからの実行](#page-339-0) 330 iastool [compilejsp 306](#page-315-0) [compress 308](#page-317-0) [deploy 308](#page-317-1) [dumpstack 309](#page-318-0) [genclient 310](#page-319-0) [gendeployable 311](#page-320-0) [genstubs 312](#page-321-0) [info 313](#page-322-0) [kill 313](#page-322-1) [listhubs 315](#page-324-0) [listpartitions 314](#page-323-0) [listservices 316](#page-325-0) [manage 316](#page-325-1) [merge 317](#page-326-0) [migrate 318](#page-327-0) [newconfig 319](#page-328-0) [patch 320](#page-329-0) [ping 320](#page-329-1) [pservice 322](#page-331-0) [removestubs 322](#page-331-1) [restart 323](#page-332-0) [start 324,](#page-333-0) [325](#page-334-0) [stop 325](#page-334-1) [uncompress 326](#page-335-0) [undeploy 327](#page-336-0) [unmanage 328](#page-337-0) [usage 329](#page-338-0) [verify 329](#page-338-1) [icons Apache](#page-46-1) ディレクトリ 37 IIOP [CORBA 71,](#page-80-0) [72](#page-81-1) 新しい CORBA [オブジェクトの追加](#page-81-1) 72 IIOP [コネクタ](#page-52-2) 43 [Apache Web](#page-52-0) サーバー 43 [Apache](#page-54-0) 設定 45 Apache [設定ファイル](#page-80-1) 71 [CORBA 69](#page-78-0) [CORBA URL](#page-80-1) のマッピング 71 CORBA [インスタンスの追加](#page-80-1) 71, [72](#page-81-2) CORBA [サーバーへの](#page-82-0) URI のマッピング 73 [server.xml 43](#page-52-1)

URI [のマッピング](#page-56-1) 47 [UriMapFile.properties 49,](#page-58-0) [73](#page-82-0) Web [アプリケーションの追加](#page-58-0) 49 Web [コンテナ](#page-52-0) 43 Web [コンポーネント](#page-72-1) 63 Web [サーバー](#page-52-0) 43 [WebClusters.properties](#page-57-0) ファイル 48, [72](#page-81-2) [クラスタ](#page-72-1) 63 [クラスタの追加](#page-56-1) 47, [48](#page-57-0) [スマートセッション処理](#page-73-1) 64, [65](#page-74-0) [設定ファイル](#page-56-1) 47 [フェイルオーバー](#page-73-1) 64, [65](#page-74-1) [フォールトトレランス](#page-73-1) 64, [65](#page-74-1) [負荷分散](#page-73-1) 64 IIOP [プラグイン](#page-52-0) 43 IIOP [リダイレクタ](#page-49-2) 40 [IIS Web](#page-63-0) サーバー 54 URI [のマッピング](#page-65-0) 56 [UriMapFile.properties 58](#page-67-0) Web [アプリケーションの追加](#page-67-0) 58 [WebClusters.properties](#page-66-0) ファイル 57 [クラスタの追加](#page-65-0) 56, [57](#page-66-0) [設定](#page-65-0) 56 [設定ファイル](#page-65-0) 56 IIS 新しい Web [アプリケーションの追加](#page-67-0) 58 [新しいクラスタの追加](#page-66-0) 57 IIS Web サーバー IIOP [リダイレクタ](#page-49-2) 40, [54](#page-63-0) IIOP [リダイレクタ設定](#page-63-0) 54, [56](#page-65-0) IIOP [リダイレクタのディレクトリ構造](#page-49-2) 40 Web [コンテナへの接続](#page-63-1) 54 [サポートされるバージョン](#page-49-2) 40 IIS [リダイレクタ](#page-49-2) 40 [ディレクトリ](#page-49-2) 40 IIS/IIOP リダイレクタ ISAPI [フィルタ](#page-63-0) 54 [Windows 2000](#page-63-0) の設定 54 [Windows 2003](#page-63-0) の設定 54 [Windows XP](#page-63-0) の設定 54 [仮想ディレクトリ](#page-63-0) 54 info iastool [コマンド](#page-322-0) 313 ISAPI フィルタ IIS/IIOP [リダイレクタ](#page-63-0) 54

#### **J**

J2EE [VisiClient 95](#page-104-0) [VisiClient](#page-104-0) 環境 95 J2EE API [サポート](#page-20-0) 11 J2EE クライアント [実行](#page-109-0) 100 J2EE [コネクタアーキテクチャ](#page-268-0) 259 **JACC** [外部プロバイダの設定](#page-249-0) 240 [コントラクト](#page-246-0) 237 [使用](#page-246-1) 237 [承認](#page-246-2) 237 [プロバイダの設定](#page-247-0) 238 [プロバイダの有効化と無効化](#page-248-0) 239 JAR ファイル [サーバー側の配布可能な](#page-320-0) 311 [配布](#page-317-1) 308 [配布解除](#page-336-0) 327 [Java API for XML Registries 245](#page-254-0)

Java Server Page [プリコンパイル](#page-315-0) 306 [Java Transaction API 169](#page-178-0) Java 型 SQL [型へのマッピング](#page-130-0) 121, [153](#page-162-0) Java セッションサービスの [jss.backingStoreType 352](#page-361-0) Java [セッションサービスの](#page-361-1) jss.debug 352 Java [セッションサービスの](#page-361-2) jss.pstore 352 Java [トランザクションサービス](#page-169-0) 160 [jts.allow\\_unrecoverable\\_completion](#page-362-0) プロパティ 353 [jts.default\\_max\\_timeout](#page-363-0) プロパティ 354 [jts.default\\_timeout](#page-363-1) プロパティ 354 [jts.no\\_global\\_tids](#page-362-1) プロパティ 353 [jts.no\\_local\\_tids](#page-363-2) プロパティ 354 [jts.timeout\\_enable](#page-363-3) プロパティ 354 [jts.timeout\\_interval](#page-363-4) プロパティ 354 jts.trace [プロパティ](#page-363-5) 354 [jts.transaction\\_debug\\_timeout](#page-363-6) プロパティ 354 [プロパティ](#page-362-2) 353 Java トランザクションサービスの [jts.allow\\_unrecoverable\\_completion 353](#page-362-0) Java トランザクションサービスの [jts.default\\_max\\_timeout 354](#page-363-0) Java [トランザクションサービスの](#page-363-1) jts.default\_timeout 354 Java [トランザクションサービスの](#page-362-1) jts.no\_global\_tids 353 Java [トランザクションサービスの](#page-363-2) jts.no\_local\_tids 354 Java [トランザクションサービスの](#page-363-3) jts.timeout\_enable 354 Java [トランザクションサービスの](#page-363-4) jts.timeout\_interval 354 Java [トランザクションサービスの](#page-363-5) jts.trace 354 .<br>Java トランザクションサービスの [jts.transaction\\_debug\\_timeout 354](#page-363-6) Java2WSDL ツール Web [サービス](#page-91-1) 82 [JavaServer Page](#page-47-1) (JSP) 38 [JAXR 245](#page-254-0) [JBuilder 359](#page-368-2) [JDataStore 10](#page-19-1) [DataExpress 59](#page-68-1) [JDBC 189](#page-198-0) API [の変更](#page-179-0) 170 [JDBC 1.x](#page-206-0) ドライバ 197 [データソース](#page-198-0) 189 [データソースの設定](#page-198-1) 189 [データソースの有効化と無効化](#page-197-1) 188 [デバッグ](#page-205-0) 196 [配布されたモジュールから接続](#page-208-0) 199 [配布デスクリプタの構造](#page-206-1) 197 [プロパティの設定](#page-201-0) 192 JDBC [接続プール](#page-105-0) 96 JDBC データソース および [JSS 61](#page-70-0) [JMS 201,](#page-210-1) [219](#page-228-0) [OpenJMS 219](#page-228-0) [security enabling for Tibco 218](#page-227-0) [security Tibco 218](#page-227-0) [エラーからの回復](#page-191-0) 182 [セキュリティ](#page-222-0) 213 [接続の回復](#page-191-0) 182 [接続ファクトリ](#page-210-1) 201 [接続ファクトリの設定](#page-212-0) 203 [設定](#page-212-0) 203 [トランザクション](#page-220-0) 211 [配布されたモジュールから接続](#page-215-0) 206 [配布デスクリプタの要素](#page-222-1) 213 JMS プロバイダ [クラスタ](#page-190-0) 181 JMX

JDK [の切り替え](#page-35-0) 26 [MBean,](#page-37-0) カスタム 28 [インストルメンテーション](#page-35-1) 26 [エージェント](#page-40-0) , 検索 31 [クライアント](#page-32-0) 23 [クライアント](#page-34-0) , セキュリティ 25 [サポート](#page-31-0) 22 [設定](#page-32-1) 23 JMX での JDK [の切り替え](#page-35-0) 26 JNDI [サポート](#page-99-1) 90 [jndi-definitions](#page-195-0) モジュール 186 JSP [定義](#page-47-1) 38 JSP [のプリコンパイル](#page-315-0) 306 [JSR-03 22](#page-31-0) [JSR-160 22](#page-31-0) [JSR-77 22,](#page-31-0) [26](#page-35-1) [JSS 59](#page-68-1) [JDataStore 61](#page-70-0) JDBC [データソース](#page-70-0) 61 Web [コンテナへの接続](#page-49-0) 40 Web [コンポーネント](#page-75-0) 66 [自動的ストレージ](#page-75-2) 66 [ストレージのインプリメンテーション](#page-75-2) 66 [セッション管理](#page-68-2) 59 [設定](#page-70-0) 61 [フェイルオーバー](#page-75-1) 66 [プログラム的ストレージ](#page-75-2) 66 [プロパティ](#page-70-0) 61, [62](#page-71-0) jss.factoryName Java [セッションサービス](#page-360-0) 351 jss.maxIdle Java [セッションサービス](#page-361-3) 352 jss.passWord Java [セッションサービス](#page-362-3) 353 jss.softCommit Java [セッションサービス](#page-360-1) 351 jss.userName Java [セッションサービス](#page-361-4) 352 jss.workingDir Java [セッションサービス](#page-360-2) 351 [JTA 169](#page-178-0) JTS 2 [フェーズコミット](#page-170-0) 161

#### **K**

kill iastool [コマンド](#page-322-1) 313

#### **L**

LifeRay [AppServer](#page-364-0) での使用 355 MySQL [データベースの作成](#page-365-0) 356 [カスタムポートレットの配布](#page-366-0) 357 listhubs iastool [コマンド](#page-324-0) 315 listpartitions iastool [コマンド](#page-323-0) 314 listservices iastool [コマンド](#page-325-0) 316 [logs Apache](#page-46-1) ディレクトリ 37 logs IIS [ディレクトリ](#page-49-1) 40

## **M**

```
manage
  iastool コマンド 316
Management EJB, 使用 29
MBeans 26
  カスタム 28
MC4J 23
MDB
  JMS プロバイダのクラスタリング 181
  OpenJMS での使用 226
  エラーからの回復 182
  キューの設定 183
  試行のリバインド 182
  接続の回復 182
  デッドキュー 183
  フォールトトレランス 182
MEJB
  使用 29
  配布 29
merge
  iastool コマンド 317
Microsoft Internet Information Services Web サーバー
 (IIS を参照)40
migrate
  iastool コマンド 318
```
## **N**

newconfig iastool [コマンド](#page-328-0) 319

## **O**

[OpenJMS 219](#page-228-0) 2PC [最適化の設定](#page-231-0) 222 JNDI [オブジェクトの設定](#page-229-0) 220 [実行](#page-234-0) 225 [接続モード](#page-230-0) 221 [データソースの変更](#page-231-1) 222 [テーブルの作成](#page-231-2) 222 での [MDB](#page-235-0) の使用 226 [パーティションレベルのプロパティの指定](#page-232-0) 223 [モード](#page-234-0) 225 optimisticConcurrencyBehavior [テーブルのプロパティ](#page-151-0) 142 Optimizeit, [パーティションによる実行](#page-27-0) 18 osagent および Web [コンポーネント](#page-49-0) 40

## **P**

[partition.xml](#page-342-0) リファレンス 333 patch iastool [コマンド](#page-329-0) 320 PDF [マニュアル](#page-11-0) 2 ping iastool [コマンド](#page-329-1) 320 process() メソッド と [ReqProcessor IDL 71](#page-80-2) Profiler, [パーティションによる実行](#page-27-0) 18 [proxy Apache](#page-46-1) ディレクトリ 37 pservice iastool [コマンド](#page-331-0) 322

## **R**

RA [管理のサインオン](#page-273-1) 264

removestubs iastool [コマンド](#page-331-1) 322 [ReqProcessor IDL 70](#page-79-0) [process\(\)](#page-80-2)  $\lambda$   $\lambda$   $\gamma$   $\gamma$   $\gamma$   $\gamma$   $\gamma$  71 ReqProcessor インターフェース定義言語 (IDL) 69 [res-ref-name 97](#page-106-0) [res-ref-names 98](#page-107-0) restart iastool [コマンド](#page-332-0) 323 RMI-IIOP コネクタ [使用](#page-32-2) 23 [設定](#page-33-0) 24

#### **S**

security [enabling for Tibco 218](#page-227-0) [server.xml 38](#page-47-0) IIOP [コネクタ設定](#page-52-1) 43 [server.xml](#page-52-1) ファイル 43 server-config.wsdd ファイル Web [サービス](#page-88-0) 79, [80](#page-89-1) ServerTrace, [パーティションによる実行](#page-27-0) 18 Service Broker Web [サービス](#page-84-0) 75 Service Requestor Web [サービス](#page-84-0) 75 SOAP Web [サービス](#page-84-1) 75, [79](#page-88-1) SQL 型 Java [型へのマッピング](#page-130-0) 121, [153](#page-162-0) start iastool [コマンド](#page-333-0) 324, [325](#page-334-0) stdout.log [スタックトレースの生成](#page-318-0) 309 stop iastool [コマンド](#page-334-1) 325

## **T**

Tibco [Tibco Management Console 217](#page-226-0) [Tomcat](#page-47-0) ベースの Web コンテナ 38 IIOP [コネクタ](#page-52-0) 43 [IIOP](#page-52-1) 設定 43 [JavaServer Pages 38](#page-47-1) JSS [への接続](#page-49-0) 40 [server.xml 38,](#page-47-0) [43](#page-52-1) [環境変数](#page-48-0) 39 [環境変数の追加](#page-48-0) 39 [サーブレット](#page-47-1) 38 [設定ファイル](#page-47-0) 38

## **U**

UDDI Web [サービス](#page-84-1) 75 uncompress iastool [コマンド](#page-335-0) 326 undeploy iastool [コマンド](#page-336-0) 327 unmanage iastool [コマンド](#page-337-0) 328 [UriMapFile.properties 49,](#page-58-0) [58,](#page-67-0) [73](#page-82-0) Apache から [CORBA](#page-80-3) への接続 71 usage iastool [コマンド](#page-338-0) 329 [UserTransaction](#page-97-0) インターフェース 88, [169](#page-178-0)

## **V**

```
verify
  iastool コマンド 329
VisiBroker
  ORB, JBuilder で使用可能にする 361
  スマートエージェント 361
VisiClient 100
  概要 95
  サンプル 100
  配布デスクリプタ 96
VisiClient コンテナ
  既存のアプリケーションに埋め込み 101
VisiConnect
  管理のサインオン 264
  コンポーネント管理のサインオン 264
  セキュリティ 264
  接続管理 262
  説明 268
  リソースアダプタ管理のサインオン 264
  概要 271
  使用 271
VisiConnect サービス , 概要 271
VisiExchange コンポーネント 35, 43, 69
```
#### **W**

WAR [ファイル](#page-47-0) 38, [39](#page-48-2) [Java Server Page](#page-315-0) のプリコンパイル 306 Web [サービス](#page-88-0) 79, [80](#page-89-0) WEB-INF [ディレクトリ](#page-48-3) 39 Web アプリケーション WAR [ファイル](#page-48-3) 39 WEB-INF [ディレクトリ](#page-48-3) 39 Web [アプリケーションアーカイブファイル\(](#page-47-0)WAR ファイ [ル\)](#page-47-0)38, [39](#page-48-2) Web [コンテナ](#page-20-1) 11, [38](#page-47-0) IIOP [コネクタ](#page-52-0) 43 [IIOP](#page-52-1) 設定 43 [JavaServer Pages 38](#page-47-1) JSS [への接続](#page-49-0) 40 [server.xml 38,](#page-47-0) [43](#page-52-1) [環境変数](#page-48-0) 39 [環境変数の追加](#page-48-0) 39 [サーブレット](#page-47-1) 38 [設定ファイル](#page-47-0) 38 Web [コンポーネント](#page-44-2) 35 [クラスタ](#page-72-0) 63, [66](#page-75-0) [スマートエージェント\(](#page-49-0)osagent)40 Web コンポーネントの接続 [変更](#page-52-2) 43 Web サーバー [.htaccess](#page-46-0) ファイル 37 [Apache 35](#page-44-0) [CORBA](#page-78-0) への接続 69 IIOP [コネクタ](#page-52-0) 43 [IIOP](#page-56-0) 設定 47, [71](#page-80-1) [ディレクトリ構造](#page-46-1) 37 Web [サービス](#page-84-2) 75 [Apache ANT](#page-90-0) ツール 81 [Apache Axis 76,](#page-85-0) [77](#page-86-0) [Apache Axis Admin](#page-91-0) ツール 82 [Apache Axis](#page-90-1) のサンプル 81 Axis [ツールキット](#page-89-0) 80 [deploy.wssd](#page-86-1) ファイル 77 EJB [プロバイダ](#page-87-0) 78, [80](#page-89-2) [Java2WSDL](#page-91-1) ツール 82 RPC [プロバイダ](#page-87-1) 78

[server-config.wsdd](#page-88-0) ファイル 79, [80](#page-89-1) [Service Broker 75](#page-84-0) [Service Providers 75](#page-84-0) [Service Requestor 75](#page-84-0) [SOAP 75,](#page-84-1) [79](#page-88-1) [UDDI 75](#page-84-1) [WAR](#page-89-0) の作成 80 WAR [ファイル](#page-88-2) 79 [WSDD 79](#page-88-3) [WSDL2Java](#page-91-2) ツール 82 [XML 75,](#page-84-1) [77,](#page-86-0) [79](#page-88-1) [アーキテクチャ](#page-84-0) 75 [概要](#page-84-2) 75 [サービスプロバイダ](#page-85-0) 76, [78](#page-87-1) [サンプル](#page-89-3) 80, [81](#page-90-2) [ステートレスセッション](#page-85-1) Bean 76 [ツール](#page-90-0) 81 [パーティション](#page-85-0) 76 [プロバイダ](#page-86-2) 77, [78,](#page-87-0) [79](#page-88-4) [プロバイダのサンプル](#page-89-2) 80 Web サービス配布デスクリプタ (WSDD) Web [サービス](#page-88-3) 79 Web [サービスパック](#page-44-2) 35, [43,](#page-52-2) [69](#page-78-0) Web [サービスプロバイダ](#page-85-0) 76, [78,](#page-87-1) [80](#page-89-2) Web [モジュール](#page-48-2) 39 [web.xml 39](#page-48-1) [web-borland.xml 38,](#page-47-0) [39](#page-48-1) WebClusters.properties Apache から [CORBA](#page-80-3) への接続 71 [WebClusters.properties](#page-57-0) ファイル 48, [57,](#page-66-0) [72](#page-81-2) [webcontainer\\_id](#page-81-0) 属性 72 WEB-INF [ディレクトリ](#page-48-3) 39 Web サイト , [ボーランド社の更新されたソフトウェア](#page-14-0) 5 Windows 2000 IIS/IIOP [リダイレクタ設定](#page-63-0) 54 Windows 2003 IIS/IIOP [リダイレクタ設定](#page-63-0) 54 Windows XP IIS/IIOP [リダイレクタ設定](#page-63-0) 54 WSDL2Java ツール Web [サービス](#page-91-2) 82

## **X**

XML [DTD 97](#page-106-0) [VisiClient 96](#page-105-1) [文法](#page-106-0) 97 Web [サービス](#page-84-1) 75, [77,](#page-86-0) [79](#page-88-1)

## あ

アーカイブ [JBuilder](#page-381-0) での配布 372 [アーカイブの配布](#page-29-0) , パーティション 20 アプリケーション [管理](#page-275-0) 266 [非管理](#page-275-0) 266

## い

インストール JBuilder 用 [Borland AppServer 6.6](#page-368-1) プラグイン 359 インターセプタ, 存続期間 22 インターネット CORBA [へのアクセス](#page-78-1) 69

## え

```
エラーからの回復
 JMS 182
エンタープライズ Bean
  管理のトランザクション 167
  インスタンスの削除 87
  コンテナ管理のトランザクション 167
  情報の取得 89
  トランザクション管理 166
  ホームインターフェース
    検索 84
  メタデータ 89
  リモートインターフェース
    リファレンス 84
エンタープライズ Bean メソッド
  呼び出し 86
エンティティ Bean
  EJB 2.0 123
  ejb.findByPrimaryKeyBehavior プロパティ 347
  ejb.maxBeansInCache プロパティ 346
  ejb.maxBeansInPool プロパティ 346
  ejb.maxBeansInTransactions プロパティ 346
  ejb.transactionCommitMode プロパティ 346
  インスタンスの削除 87
  インターフェース 124
  検索メソッド 85
  削除メソッド 86
  作成メソッド 86
  主キー 155
  パッケージ要件 124
  リエントラント 125
  リモートインターフェース
    検索メソッド 85
    削除メソッド 86
    作成メソッド 86
    リファレンス 85
エンティティ Bean の ejb.maxBeansInCache 346
エンティティ Bean の ejb.maxBeansInPool 346
エンティティ Bean の ejb.maxBeansInTransactions 346
```
# お

[オンラインヘルプトピック,アクセス](#page-12-3)3

## か

```
開発者サポート, 連絡 4
カスケード削除 134
  データベース 135
型マッピング 121, 153
環境変数
  Borland Web コンテナ 39
  Tomcat ベースの Web コンテナ 39
  Web コンテナ 39
管理エージェント 361
  起動 361, 370
管理オブジェクト , パーティション 18
管理のサインオン
  VisiConnect コンテナ 264
管理ポート(Borland)370
```
## き

[キーキャッシュサイズ](#page-166-0) 157 記号 [省略符](#page-12-1) ... 3 [縦線|](#page-12-1) 3

[ブラケット](#page-12-4) [ ] 3 [既存のアプリケーション](#page-110-0) 101

#### く

クライアント Bean [情報の取得](#page-98-0) 89 Bean [のハンドルの使い方](#page-96-1) 87 エンタープライズ Bean [メソッドの呼び出し](#page-95-0) 86 [初期化](#page-92-0) 83 [定義](#page-92-1) 83 [トランザクションの管理](#page-97-0) 88 [ホームインターフェースの検索](#page-93-0) 84 [リモートインターフェースの取得](#page-93-1) 84 クライアント側のスタブファイル [生成](#page-321-0) 312 クラスタ [Apache Web](#page-72-0) サーバー 63 [Borland Web](#page-72-0) コンテナ 63 IIOP [コネクタ](#page-56-1) 47 IIOP [リダイレクタ](#page-65-0) 56 JAR [ファイルの配布](#page-317-1) 308 JAR [ファイルの配布解除](#page-336-0) 327 [JSS 66](#page-75-0) Web [コンポーネント](#page-72-0) 63 [セッションサービス](#page-75-0) 66 [メッセージ駆動型](#page-190-1) Bean 181 クラスタリング , BAS の J2EE [アプリケーション](#page-42-0) 33 クラスローダー [VisiConnect 269](#page-278-0) [サポート](#page-278-0) 269 [クラスロードのポリシー](#page-30-0) , パーティション 21

## け

[検索メソッド](#page-94-0) 85

## こ

コネクタ [接続管理](#page-271-0) 262 コマンド [表記規則](#page-12-1) 3 コマンドラインツール [compilejsp 306](#page-315-0) [compress 308](#page-317-0) [deploy 308](#page-317-1) [dumpstack 309](#page-318-0) [genclient 310](#page-319-0) [gendeployable 311](#page-320-0) [genstubs 312](#page-321-0) [info 313](#page-322-0) [kill 313](#page-322-1) [listhubs 315](#page-324-0) [listpartitions 314](#page-323-0) [listservices 316](#page-325-0) [manage 316](#page-325-1) [merge 317](#page-326-0) [migrate 318](#page-327-0) [newconfig 319](#page-328-0) [patch 320](#page-329-0) [ping 320](#page-329-1) [pservice 322](#page-331-0) [removestubs 322](#page-331-1) [restart 323](#page-332-0) [start 324,](#page-333-0) [325](#page-334-0) [stop 325](#page-334-1) [uncompress 326](#page-335-0)

[undeploy 327](#page-336-0) [unmanage 328](#page-337-0) [usage 329](#page-338-0) [verify 329](#page-338-1) コンテナ管理の永続性 2.0 CMP [エンジンのプロパティ](#page-147-0) 138 Oracle [ラージオブジェクト\(](#page-161-0)LOB)152 [エンティティ](#page-146-0) Bean のプロパティ 137 [エンティティプロパティ](#page-147-1) 138, [140](#page-149-0) [データアクセスサポート](#page-160-0) 151 [テーブルの自動作成](#page-162-1) 153 [テーブルのプロパティ](#page-148-0) 139, [142](#page-151-1) [特殊なデータ型の取得](#page-161-1) 152 [列プロパティ](#page-148-0) 139, [143,](#page-152-0) [144](#page-153-0) [コンポーネント管理のサインオン](#page-273-3) 264

#### さ

サーバー側のスタブファイル [生成](#page-321-0) 312 サービス , [パーティション](#page-29-1) 20 サービスプロバイダ Web [サービス](#page-84-0) 75 [サーブレット](#page-47-1) 38 最適化 [OpenJMS](#page-231-0) の 2PC 最適化 222 作成 , MEJB [クライアント](#page-38-2) 29 [サポート,連絡](#page-13-0) 4 [サンプル](#page-306-0) 297 Web [サービス](#page-89-3) 80, [81](#page-90-2) [実行](#page-313-0) 304 [トラブルシューティング](#page-313-1) 304 [配布](#page-313-2) 304 [配布解除](#page-313-3) 304 [ビルド](#page-312-0) 303

#### し

システム規約 [VisiConnect 261](#page-270-0) [システム設定情報](#page-322-0) 313 [主キー](#page-164-0) 155 [キーキャッシュサイズ](#page-166-0) 157 [自動生成](#page-165-0) 156 生成 [155,](#page-164-0) [156](#page-165-1) [名前付きシーケンステーブル](#page-165-0) 156 使用 MC4J [コンソールで](#page-32-2) RMI-IIOP コネクタを 23 MEJB<sub>29</sub> 診断ツール [dumpstack](#page-318-0) (iastool) 309

#### す

[スクリプトからの](#page-339-0) iastool の実行 330 スクリプトファイル -file [オプション](#page-340-0) 331 iastool [ユーティリティの実行](#page-339-0) 330 [ファイルを](#page-339-1) iastool にパイプ 330 [ファイルを](#page-340-0) iastool に渡す 331 [スケジューラサービス](#page-258-0) 249 1PC [最適化](#page-260-0) 251 関連する Quartz [のプロパティ](#page-262-0) 253 [クラスタリングのサポート](#page-263-0) 254 [使用](#page-258-0) 249 [設定](#page-258-1) 249 [データ永続化のためのデータベースの設定](#page-259-0) 250 [パーティションサービスのプロパティ](#page-260-1) 251

スタックトレース [生成](#page-318-0) 309 スタブファイル [生成](#page-321-0) 312 [ステートフルサービス](#page-72-0) 63 ステートフルセッション [キャッシング](#page-114-0) 105 [ステートフルストレージのタイムアウト](#page-116-0) 107 [積極的な非アクティブ化](#page-115-0) 106 [単純な非アクティブ化](#page-114-1) 105 [二次ストレージ](#page-116-1) 107 [非アクティブ化](#page-114-2) 105 ステートフルセッション Bean [ejb.jsec.doInstanceBasedAC](#page-358-0) プロパティ 349 [ejb.sfsb.instance\\_max](#page-358-1) プロパティ 349 [ejb.sfsb.instance\\_max\\_timeout](#page-358-2) プロパティ 349 [ejb.sfsb.passivation\\_timeout](#page-358-3) プロパティ 349 [ステートレスサービス](#page-72-0) 63 ステートレスセッション Bean Web [サービスとして公開](#page-85-1) 76 [スマートエージェント](#page-49-0) 40, [361](#page-370-1) および Web [コンポーネント](#page-49-0) 40 スマートセッション処理 IIOP [コネクタ](#page-73-1) 64, [65](#page-74-0) スレッドダンプ [生成](#page-318-0) 309 スレッドプール [デフォルト](#page-40-1) 31 [パーティション](#page-40-2) 31 [補助](#page-40-3) 31

#### せ

セキュリティ [ejb.security.transportType](#page-359-0) プロパティ 350 [ejb.security.trustInClient](#page-359-1) プロパティ 350 [JMS 213](#page-222-0) JMX [クライアント](#page-34-0) 25 ra.xml [によって処理されるポリシー](#page-279-0) 270 [パーティション](#page-30-1) 21 セッション Bean [インスタンスの削除](#page-96-0) 87 [トランザクションの属性](#page-177-0) 168 リモートインターフェース [リファレンス](#page-93-1) 84 [セッション管理](#page-68-2) 59 Web [コンポーネントのクラスタリング](#page-72-0) 63 [セッションサービス](#page-20-2) 11 [JDataStore 61](#page-70-0) JDBC [データソース](#page-70-0) 61 [jss.backingStoreType](#page-361-0) プロパティ 352 [jss.debug](#page-361-1) プロパティ 352 [jss.factoryName](#page-360-0) プロパティ 351 [jss.maxIdle](#page-361-3) プロパティ 352 [jss.passWord](#page-362-3) プロパティ 353 [jss.pstore](#page-361-2) プロパティ 352 [jss.softCommit](#page-360-1) プロパティ 351 [jss.userName](#page-361-4) プロパティ 352 [jss.workingDir](#page-360-2) プロパティ 351 Web [コンポーネント](#page-75-0) 66 [自動的ストレージ](#page-75-2) 66 [ストレージのインプリメンテーション](#page-75-2) 66 [セッション管理](#page-68-2) 59 [設定](#page-70-0) 61 [プログラム的ストレージ](#page-75-2) 66 [プロパティ](#page-70-0) 61, [62,](#page-71-0) [350](#page-359-3) セッションサービス (JSS) 59 接続

[リークの検出](#page-278-1) 269 [接続管理](#page-271-0) 262 [接続サービス](#page-19-2) 10 ......<br>接続の回復 [JMS 182](#page-191-0) 設定 [Borland AppServer 6.6](#page-368-0) 用 JBuilder 359 OpenJMS の JNDI [オブジェクト](#page-229-0) 220 [RMI-IIOP](#page-33-0) コネクタ 24 設定(Borland) [JBuilder](#page-379-0) での起動 370

## そ

[ソフトウェアの更新](#page-14-0) 5

## た

ダイナミッククエリー [EJB-QL 149](#page-158-1) [タイマーサービス](#page-258-0) 249 ダンプ [生成](#page-318-0) 309

#### て

データソース [Data Archive](#page-194-0) (DAR) を参照 185 データベース [接続](#page-194-0) 185 [データベースカスケード削除](#page-144-1) 135 テーブルのプロパティ [optimisticConcurrencyBehavior 142](#page-151-0) [テクニカルサポート,連絡](#page-13-0) 4 デバッグ [リモート](#page-381-1) 372 [デフォルトのスレッドプール](#page-40-1) 31

#### と

統計情報, [パーティション](#page-30-2) 21 特権ポート [Apache Web](#page-45-1) サーバー 36 トランザクション 2 [フェーズコミット](#page-170-0) 161, [162](#page-171-0) [Bean](#page-176-0) 管理 167 [EJBException 171](#page-180-0) [Enterprise Bean](#page-175-0) 管理 166 [Java Transaction API 169](#page-178-0) Java [トランザクションサービス](#page-169-0) 160 [Mandatory](#page-177-0) 属性 168 [Never](#page-177-0) 属性 168 [NotSupported](#page-177-0) 属性 168 [Required](#page-177-0) 属性 168 [RequiresNew](#page-177-0) 属性 168 [VisiConnect 263](#page-272-0) [回復](#page-170-0) 161 [管理](#page-168-0) 159 [クライアント管理](#page-97-0) 88 [グローバルとローカル](#page-176-1) 167 [継続](#page-182-0) 173 [コミットプロトコル](#page-169-0) 160 [コンテナ管理](#page-175-0) 166, [167](#page-176-0) [コンテナでのサポート](#page-169-1) 160 [宣言的な管理](#page-175-0) 166 [属性のサポート](#page-177-0) 168 [定義](#page-168-1) 159 [特性](#page-168-1) 159

[トランザクションの属性](#page-177-0) 168 [ネストされた](#page-169-1) 160 [フラットな](#page-169-1) 160 [分散](#page-170-0) 161 2 [フェーズコミット](#page-170-0) 161 [理解](#page-168-2) 159 [例外](#page-180-1) 171 [アプリケーションレベル](#page-181-0) 172 [継続](#page-181-1) 172 [システムレベル](#page-180-0) 171 [処理](#page-181-1) 172 [ロールバック](#page-181-1) 172 [ロールバック](#page-181-1) 172 トランザクション管理 [VisiConnect 263](#page-272-0) [トランザクションプロパティ](#page-169-0) 160 [トランザクションマネージャ](#page-20-3) 11 [VisiTransact 160](#page-169-0)

## な

名前付きシーケンステーブル [主キー](#page-165-0) 156

## に

認証 [VisiConnect 264](#page-273-5)

## ね

[ネーミングサービス](#page-19-3) 10

## は

[パーティション](#page-18-2) 9, [15](#page-24-0) Borland Web [コンテナの環境変数](#page-48-0) 39 JAR [ファイルの配布](#page-317-1) 308 JAR [ファイルの配布解除](#page-336-0) 327 JMX [エージェントの検索](#page-40-0) 31 JMX [クライアント](#page-32-0) 23 JMX [サポート](#page-31-0) 22 [JMX](#page-32-1) 設定 23 [JSR-03 22](#page-31-0) [JSR-160 22](#page-31-0) [JSR-77 22](#page-31-0) [MBeans 26](#page-35-1) [Optimizeit](#page-27-0) による実行 18 [partition.xml](#page-342-0) リファレンス 333 [server.xml 38,](#page-47-0) [43](#page-52-1) Tomcat [設定ファイル](#page-52-1) 43 Web [コンテナサービス](#page-47-0) 38 Web [コンテナの環境変数](#page-48-0) 39 Web [サービス](#page-84-2) 75, [76](#page-85-0) XML [での設定](#page-342-0) 333 [アーカイブの配布](#page-29-0) 20 [概要](#page-24-1) 15 カスタム [MBean 28](#page-37-0) [管理オブジェクトの実行](#page-27-1) 18 [クラスタ](#page-42-0) 33 [クラスロードのポリシー](#page-30-0) 21 [サービス](#page-18-3) 9, [20](#page-29-1) [設定](#page-29-2) 20 [統計収集](#page-30-2) 21 [作成](#page-25-0) 16 [実行](#page-26-0) 17 [スレッドプール](#page-40-2) 31 [セキュリティ管理](#page-30-1) 21

[存続期間インターセプタ](#page-19-4) 10, [22](#page-31-1) [パーティションサービス](#page-29-1) 20 [非管理の実行](#page-26-1) 17 [プロパティの設定](#page-28-0) 19 [ログ](#page-28-1) 19 パーティションサービス [Borland Web](#page-47-0) コンテナ 38 [VisiConnect 271](#page-280-0) [セッションサービス\(](#page-68-1)JSS)59 [パーティション存続期間インターセプタ](#page-19-4) 10, [22](#page-31-1) [module-borland.xml DTD 255](#page-264-0) [インターセプタクラス](#page-265-0) 256 [インターセプタクラスのサンプル](#page-266-0) 257 [インターセプトポイント](#page-31-2) 22 [配布](#page-267-0) 258 パーティションのプロパティ [OpenJMS](#page-232-0) の指定 223 パーティション(Borland ) [JBuilder](#page-379-0) での起動 370 配布 JBuilder [でのアーカイブ](#page-381-0) 372 [MEJB 29](#page-38-1) MEJB [クライアント](#page-38-2) 29 配布 , [パーティションに](#page-29-0) 20 配布デスクリプタ [カスタマイズプロパティ](#page-353-7) 344 パスワード [認証情報ストレージ](#page-278-2) 269 パスワード情報 [スクリプトファイルからの実行](#page-339-0) 330 [保護](#page-339-0) 330 [ハンドル](#page-96-1) 87

## ひ

[悲観的同期](#page-135-1) 126 [非管理オブジェクト](#page-26-1) , パーティション 17

## ふ

フェイルオーバー IIOP [コネクタ](#page-73-1) 64, [65](#page-74-1) [JSS 66](#page-75-1) Web [コンポーネントのクラスタリング](#page-72-0) 63 フォールトトレランス IIOP [コネクタ](#page-73-1) 64, [65](#page-74-1) [MDB 182](#page-191-0) Web [コンポーネントのクラスタリング](#page-72-0) 63 [負荷分散](#page-73-2) 64 [corbaloc](#page-73-0) 方式 64 IIOP [コネクタ](#page-73-1) 64 [osagent](#page-73-3) 方式 64 Web [コンポーネントのクラスタリング](#page-72-0) 63 プラグイン [IIOP 43](#page-52-0) プロセス , [パーティション](#page-24-0) 15 プロバイダ Web [サービス](#page-85-0) 76, [77,](#page-86-2) [78](#page-87-1) Web [サービスのサンプル](#page-89-2) 80 プロパティ [EJB 341,](#page-350-3) [345](#page-354-2) [EJB](#page-354-1) 共通 345 EJB [セキュリティ](#page-359-2) 350 EJB [のカスタマイズ](#page-353-7) 344 [ejb.classload\\_policy 342](#page-351-0) [ejb.collect.display\\_detail\\_statistics 344](#page-353-0) [ejb.collect.display\\_statistics 344](#page-353-1) [ejb.collect.statistics 344](#page-353-2)

[ejb.collect.stats\\_gather\\_frequency 344](#page-353-3) [ejb.copy\\_arguments 341](#page-350-0) [ejb.default\\_transaction\\_attribute 345](#page-354-0) [ejb.findByPrimaryKeyBehavior 347](#page-356-0) [ejb.finder.no\\_custom\\_marshal 343](#page-352-0) [ejb.interop.marshal\\_handle\\_as\\_ior 343](#page-352-1) [ejb.jdb.pstore\\_location 343](#page-352-2) [ejb.jsec.doInstanceBasedAC 349](#page-358-0) [ejb.jss.pstore\\_location 343](#page-352-3) [ejb.logging.doFullExceptionLogging 343](#page-352-4) [ejb.logging.verbose 343](#page-352-5) [ejb.maxBeansInCache 346](#page-355-3) [ejb.maxBeansInPool 346](#page-355-4) [ejb.maxBeansInTransactions 346](#page-355-5) [ejb.mdb.init-size 347](#page-356-1) [ejb.mdb.local\\_transaction\\_optimization 347](#page-356-2) [ejb.mdb.maxMessagesPerServerSession 347](#page-356-3) [ejb.mdb.max-size 347](#page-356-4) [ejb.mdb.rebindAttemptCount 348](#page-357-0) [ejb.mdb.rebindAttemptInterval 348](#page-357-1) [ejb.mdb.threadMax 344](#page-353-4) [ejb.mdb.threadMaxIdle 344](#page-353-5) [ejb.mdb.threadMin 344](#page-353-6) [ejb.mdb.unDeliverableQueue 348](#page-357-2) [ejb.mdb.unDeliverableQueueConnectionFactory 348](#page-357-3) [ejb.mdb.use\\_jms\\_threads 347](#page-356-5) [ejb.mdb.wait\\_timeout 348](#page-357-4) [ejb.module\\_preload 342](#page-351-1) ejb.no sleep 342 [ejb.security.transportType 350](#page-359-0) [ejb.security.trustInClient 350](#page-359-1) [ejb.sfsb.aggressive\\_passivation 343](#page-352-6) [ejb.sfsb.factory\\_name 343](#page-352-7) [ejb.sfsb.instance\\_max 349](#page-358-1) [ejb.sfsb.instance\\_max\\_timeout 349](#page-358-2) [ejb.sfsb.keep\\_alive\\_timeout 343](#page-352-8) [ejb.sfsb.passivation\\_timeout 349](#page-358-3) [ejb.system\\_classpath\\_first 342](#page-351-3) [ejb.trace\\_container 342](#page-351-4) [ejb.transactionCommitMode 346](#page-355-0) [ejb.transactionManagerInstanceName 346,](#page-355-1) [348](#page-357-5) [ejb.use\\_java\\_serialization 341](#page-350-1) [ejb.useDynamicStubs 342](#page-351-5) [ejb.usePKHashCodeAndEquals 342](#page-351-6) [ejb.xml\\_validation 342](#page-351-7) [ejb.xml\\_verification 342](#page-351-8) [JSS 62,](#page-71-0) [350](#page-359-3) [jss.backingStoreType 352](#page-361-0) [jss.debug 352](#page-361-1) [jss.factoryName 351](#page-360-0) [jss.maxIdle 352](#page-361-3) [jss.passWord 353](#page-362-3) [jss.pstore 352](#page-361-2) [jss.softCommit 351](#page-360-1) [jss.userName 352](#page-361-4) [jss.workingDir 351](#page-360-2) [JTS 353](#page-362-2) [jts.allow\\_unrecoverable\\_completion 353](#page-362-0) [jts.default\\_max\\_timeout 354](#page-363-0) [jts.default\\_timeout 354](#page-363-1) [jts.no\\_global\\_tids 353](#page-362-1) [jts.no\\_local\\_tids 354](#page-363-2) [jts.timeout\\_enable 354](#page-363-3) [jts.timeout\\_interval 354](#page-363-4) [jts.trace 354](#page-363-5) [jts.transaction\\_debug\\_timeout 354](#page-363-6) [MDB 347](#page-356-6) [エンティティ](#page-355-2) Bean 346

[コンテナレベル](#page-350-2) 341 [ステートフルセッション](#page-358-4) Bean 349 [セッションサービス](#page-71-0) 62 分散トランザクション 2 [フェーズコミット](#page-170-0) 161

## へ

[ヘルプトピック,アクセス](#page-12-3) 3

#### ほ

ポート Borland [管理の変更](#page-379-1) 370 VisiBroker [スマートエージェント](#page-370-1) 361 ホームインターフェース [検索](#page-93-0) 84 [補助のスレッドプール](#page-40-3) 31 ポリシー , [パーティションのクラスロード](#page-30-0) 21

#### ま

[マニフェスト](#page-111-0) 102 [マニフェストファイル](#page-110-1) 101, [102](#page-111-0) [マニュアル](#page-11-1) 2 [.pdf](#page-11-0) 形式 2 [Borland AppServer](#page-11-2) インストールガイド 2 [Borland AppServer](#page-11-2) 開発者ガイド 2 Borland [セキュリティガイド](#page-11-3) 2 [VisiBroker for Java](#page-11-4) 開発者ガイド 2 [VisiBroker VisiTransact](#page-11-5) ガイド 2 Web [での更新](#page-11-0) 2 [管理コンソールユーザーズガイド](#page-11-6) 2 [使用されている表記規則のタイプ](#page-12-1) 3 [使用されているプラットフォームの表記規則](#page-13-1) 4 [ヘルプトピックの表示](#page-12-3) 3

#### め

```
メタデータ 89
メッセージ駆動型 Bean 175
  EJB 2.0 仕様 176
  ejb.mdb.init-size 347
  ejb.mdb.local_transaction_optimization プロパ
   ティ 347
  ejb.mdb.maxMessagesPerServerSession プロパ
   ティ 347
  ejb.mdb.max-size 347
  ejb.mdb.rebindAttemptCount プロパティ 348
  ejb.mdb.rebindAttemptInterval プロパティ 348
  ejb.mdb.unDeliverableQueue プロパティ 348
  ejb.mdb.unDeliverableQueueConnectionFactory プ
   ロパティ 348
  ejb.mdb.use_jms_threads プロパティ 347
  ejb.mdb.wait_timeout 348
  ejb.transactionManagerInstanceName プロパ
   ティ 346, 348
  JMS および 175
  JMS 接続ファクトリへの接続 177
  OpenJMS での使用 226
  クライアントビュー 176
  クラスタ 181
  トランザクション 183
  フェイルオーバーとフォールトトレランス 181
```
#### も

モード [OpenJMS 225](#page-234-0)

# ら

[楽観的同期](#page-135-1) 126 [SelectForUpdate 127](#page-136-0) [SelectForUpdateNoWAIT 127](#page-136-1) [UpdateAllFields 127](#page-136-2) [UpdateModifiedFields 127](#page-136-3) [VerifyAllFields 128](#page-137-2) [VerifyModifiedFields 128](#page-137-3)

## り

[リソースアダプタ](#page-279-1) 270 [VisiConnect 271](#page-280-0) リダイレクタ IIS / [IIOP](#page-65-0) 設定 56

リファレンス [リンク](#page-108-0) 99 リモートインターフェース [リファレンスの取得](#page-93-1) 84 リモートデバッグ [Borland](#page-381-1)  $+ - \times - 372$ 領域情報 [スクリプトファイルからの実行](#page-339-0) 330 [保護](#page-339-0) 330

## ろ

ログイン情報ログインジョウホウ [スクリプトファイルからの実行](#page-339-0) 330 [保護](#page-339-0) 330